# **TM** Clarion **Databases** & SQL

**A Practical Handbook of Database Design, Flat File & SQL Data Management,<br>and Clarion data handling tricks** 

**Edited by David Harms** 

# **Clarion Databases & SQL**

Edited by David Harms

#### **Clarion Databases & SQL**

David Harms, Editor

Copyright © 1999-2004 by CoveComm Inc.

Published by: CoveComm Inc. 1036 McMillan Ave Winnipeg, MB R3M 0V8

All rights reserved. No part of this book may be reproduced or transmitted in any form by any means, electronic, mechanical, photocopying, recording, or otherwise, without the prior written permission of the publisher. For information on getting permission for reprints or excerpts, contact books@clarionmag.com.

See http://www.clarionmag.com/books for source downloads and errata

#### **Library and Archives Canada Cataloguing in Publication**

Clarion databases & SQL : a practical handbook of database design, flat file and SQL data management, and Clarion data handling tricks / edited by David Harms.

Includes index. ISBN 0-9689553-3-9

1. Clarion for Windows (Computer program language) 2. SQL (Computer program language) 3. Database design. I. Harms, David (David Gerhard), 1959- II. Title. III. Title: Clarion databases and SQL.

QA76.73.C22C527 2004 005.75'85 C2004-903849-4

The information in this book, and any source code and/or information in downloads referenced in this book, is distributed on as "As Is" basis, without warranty. While every precaution has been taken in the preparation of this book, neither the publisher nor the editor assumes responsibility for errors or omissions in the book, or in the instructions and/or source code in downloads referenced in this book.

Clarion™ is a trademark of SoftVelocity, Inc. This and other trademarks which may appear in the book are used in an editorial fashion only and to the benefit of the trademark owner, with no intention of infringement of the trademark.

Printing History

July 2004 First Edition

ISBN 0-9689553-3-9

Printed and bound in the United States of America

#### Editor: David Harms

David Harms is a long time Clarion developer, and the editor and publisher of *Clarion Magazine* (www.clarionmag.com), which he founded in 1999. He is also co-author with Ross Santos of *Developing Clarion for Windows Applications*, published by SAMS (1995), and has written or co-written several books on Java.

#### **Terms Of Use**

All rights reserved. No part of this book may be reproduced or transmitted in any form by any means, electronic, mechanical, photocopying, recording, or otherwise, without the prior written permission of the publisher.

As a licensed user of this e-book you may keep multiple copies for your personal use only.

Copyright © 1999-2007 by CoveComm Inc.

Published by:

CoveComm Inc. 1036 McMillan Ave Winnipeg, MB R3M 0V8

www.clarionmag.com

## Clarion Databases & SQL

## Table of Contents

#### [Introduction to Databases](#page-10-0)

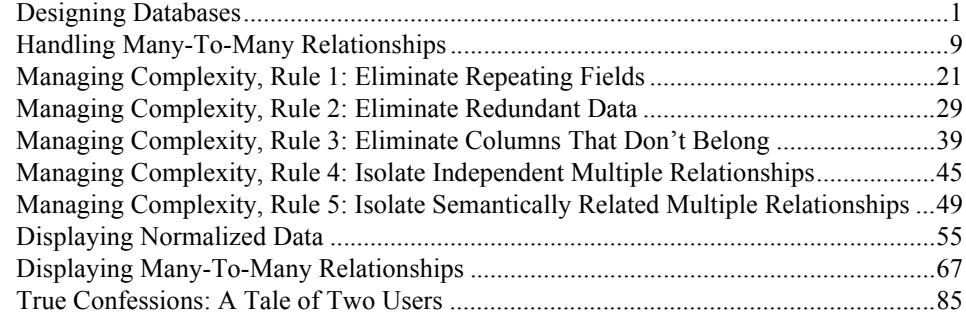

#### [Using Topspeed Files](#page-100-0)

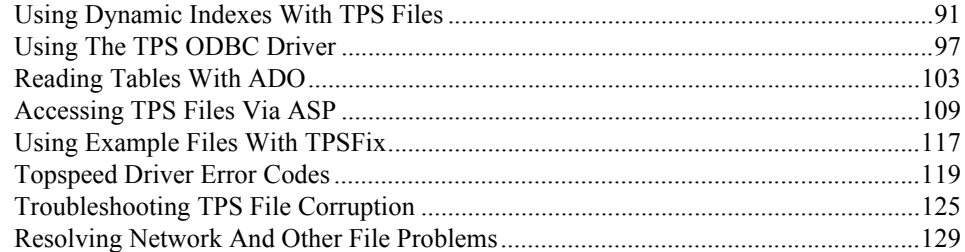

#### [General SQL](#page-150-0)

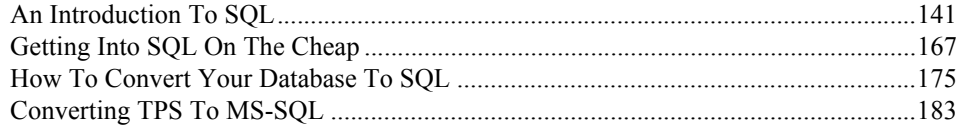

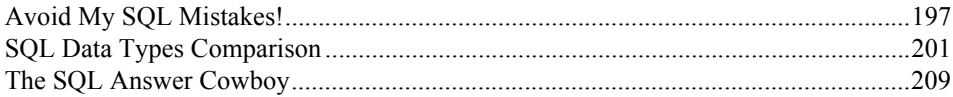

#### [Open Source SQL](#page-230-0)

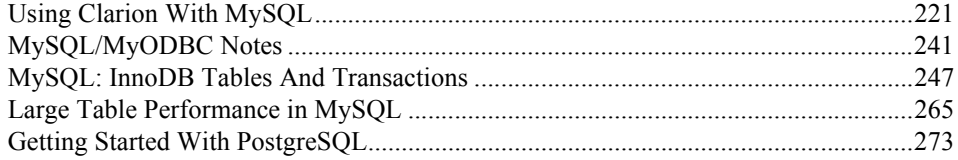

#### **[Oracle](#page-304-0)**

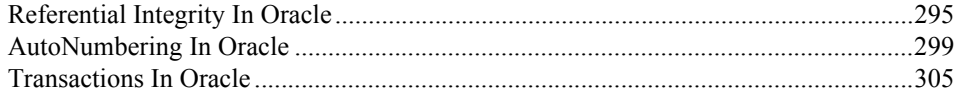

#### [MS SQL](#page-326-0)

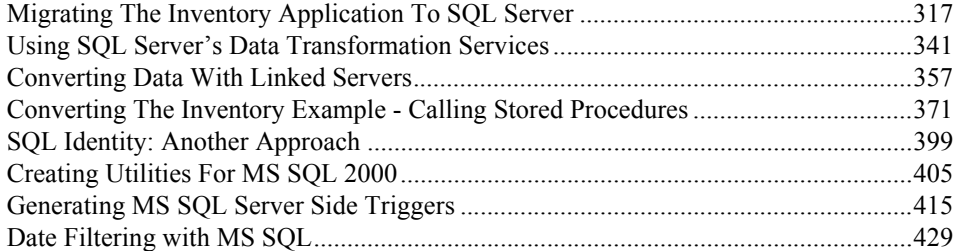

#### [Book Reviews](#page-444-0)

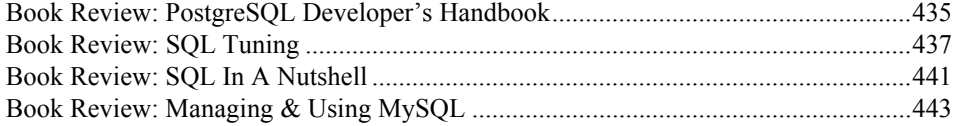

#### [ABC Database Class Design Notes](#page-456-0)

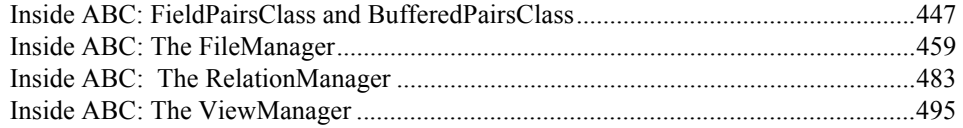

## **Database Tips & Techniques**

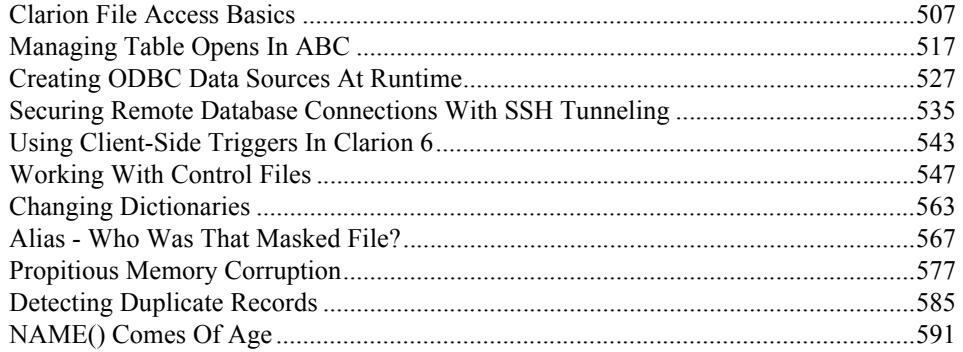

#### **Appendices**

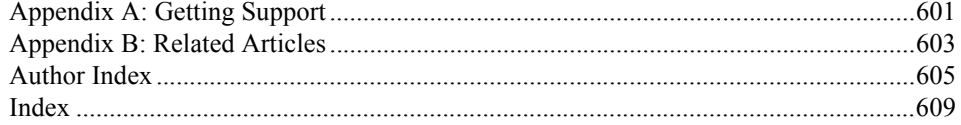

<span id="page-10-0"></span>**Introduction to Databases** 

## <span id="page-12-0"></span>**DESIGNING DATABASES**

#### *by David Harms*

Software development is a bit like building a house. Many traditional programming tools correspond to hammers, nailers, saws, drills, and other power tools. In this analogy the tools help you shape the raw material into a structure. Newer software development tools, including Clarion, do the software equivalent of prefabricating large sections of a building. And very sophisticated tools like the Wizards let you create the equivalent of an entire building with a certain look and feel.

This sort of technology is a great boon to many developers. Still, even the Wizards can't (yet) read your mind and know what kind of an application you'll want. They work on the basis of the application style you choose (or create) and the data dictionary you create (or use, if one already exists).

From the Wizard's perspective, application creation seems quite simple. All the Wizard needs to know is the expected appearance and behavior of the application and the data structures. Simple, right? All the developer has to do is choose how the application should look, how it should work, and what data it should store, and writing software becomes (in theory) a license to print money.

This is, of course, the reason the world still needs software developers as much as it needs software development tools. And as tempting as Wizzy technology is, there's still a lot of

work for the developer to do before any given application development process hits its automation phase.

#### Begin At The Beginning

If you've accepted the basic assumptions of the Clarion way of building applications (MDI frame and windows, the browse/form paradigm), then you're probably not going to quibble with the fundamentals of your application's appearance. You are going to be concerned about the data dictionary (which in Clarion will determine a lot of the application's behavior). Therefore much depends on the quality of the database design.

But how do you arrive at your database design? You begin with some sort of requirement, whether that's a formal document or just some half-baked ideas rattling around in your head. From this requirement you can begin to formulate some possible approaches. The possibilities you come up with will depend a lot on your past experience with application development, your familiarity with existing, similar applications, and your knowledge of what options Clarion makes available.

Application design, which ultimately includes database design, is itself a rather large subject, and there are any number of techniques you can use to try to flesh out what the application will need to do. And you can be sure that whatever the initial requirement describes, the final product will be something more complex.

#### A Student Tracking Application

Somewhat irresponsibly, I'm going to leave aside the principles and techniques of overall application design and focus on the data dictionary. My assumption is that you're comfortable with the kinds of applications Clarion creates by default (MDI, browse/form), and that the user's requirements very conveniently do not deviate in any significant way from the functionality provided by Clarion with the standard ABC templates.

Imagine an application which will be used to track university students and the courses for which they register. The application should be able to generate reports showing students in a given course and the courses taken by a given student, and should provide standard student information such as address and phone number.

It's vital in any development effort to determine how to store the data in the most efficient, reliable, and useful way. As of this writing, for Clarion developers, this means using some sort of relational database. (If you're thinking about object-oriented databases, or objectrelational databases, that's still in the future for us and for a lot of other developers too.)

#### Relational Databases

Clarion is built around the concept of the relational database. As you might guess from the name, a relational database deals with groups of information which are related in specific ways. These groups are typically called tables if you're dealing with an SQL database, or files (at least in the Clarion world) if you're using a non-SQL database. For the rest of this chapter I'll use the term *file* or *data file* to describe such a group, since I'll be creating a Topspeed database.

Each data file can contain zero to many records (rows in SQL parlance) of information. For instance, a file of employee information would contain one record for each employee, and within that record there will be individual fields, such as one for name, another for telephone number, and so on.

One key rule of relational databases is that each record in a table must have a field which is a unique identifier. In Clarion this value is usually defined as a LONG integer, and its value is typically created automatically (by the ABC class library or by code generated by the templates). This field should also not normally be available to the user to change.

Another of the rules which describe good relational database design says that data duplication must be kept to an absolute minimum. This rule is closely related to the first rule, as you will see.

Armed with these two rules you can avoid a lot of problems in your database design.

In the student tracking application you might begin with a table to hold student information. Fields could include FirstName, MiddleName, LastName, as well as fields for the address and telephone numbers.

Before your rush to the dictionary editor and begin creating the Student file (or any other file) ask yourself if you really know the extent of the data. Will the fields you propose be sufficient? Will each student, for instance, have only one address? University students are notoriously mobile. My personal best was 13 addresses in three years (and no, I wasn't running from the law). Often students will have a permanent or home address and a residence address, and perhaps a third address when away on a work term. If you don't have the familiarity with the data to know these sorts of things, then you must rely heavily on those who do. This can be trickier than it sounds, because oftentimes people who are familiar with the data will omit details that to them are second nature, but non-obvious to anyone else.

#### Avoiding Data Duplication

Clearly, you'll need to store more than one address per student. If you know the exact number of addresses, you can simply add extra fields to the file. But if some students will have one address, and then others two, then there will be a lot of wasted space in the database. And if some students have more than two addresses you won't be able to accommodate the extra information.

Some developers use arrayed fields in these kinds of situations. Arrays are a convenient solution from a coding perspective because you can use a consistent set of labels when processing the data. All you need to do is change the subscript. But arrays don't solve the problem of wasted space, and they tend to introduce a lot of other problems when it comes to sorting data or using the fields in list boxes. Arrays do have a place, but they should be used *only* when they are the best solution.

In the case of student addresses, a better solution is to have a separate address file, and link it to the Student record by using a unique identifier. The record structures I've designed look like this:

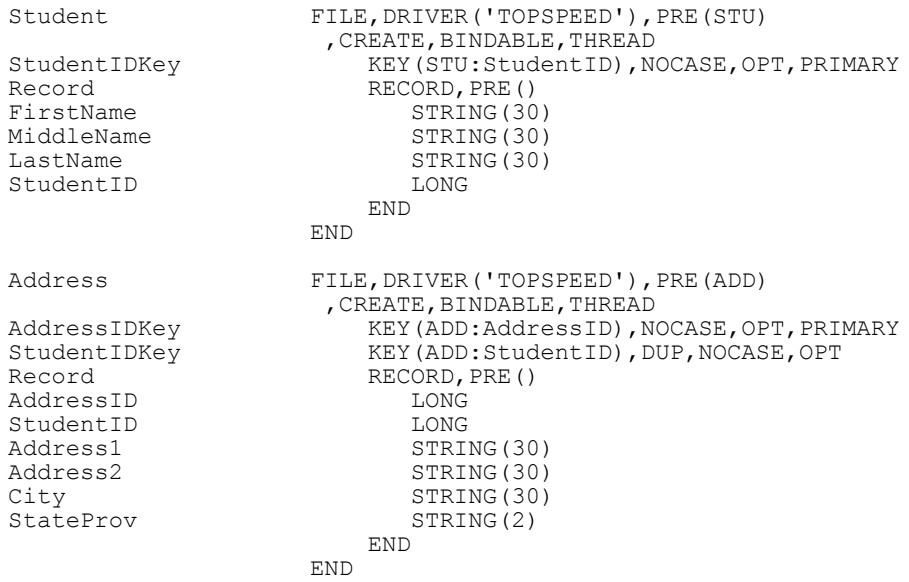

You can see that both files have a field called StudentID which is a LONG. This field serves two purposes. It uniquely identifies each student record, and it also provides a link between the student record and one or more address records.

For fields that you'll be using in more than one file, create a file in the data dictionary of type **Pool** and enter the base field types there. When you need a field of a type you've defined, click on the button to the right of the Derived From field in the New Field **Properties** window and choose from the Pool file. Do this *before* you enter a value in the Field Name field or you'll also have to reenter the Prompt Text and Column Heading values.

Simply having a linking field isn't sufficient. You also need to declare a key on the linking field in each file so that the linked record can be quickly retrieved. (This is a Clarion dictionary requirement, and also a requirement for non-SQL database drivers. If you're using an SQL database, you don't actually need to create the key – or index, in SQL parlance – in the database itself, but performance will suffer without it if you have large data sets. See ["An Introduction To SQL," p. 141](#page-152-1) for more information.) In the Student file the StudentIDKey is a unique key (it lacks the DUP attribute). You set this option on the Key Properties dialog, on the Attributes tab, as shown in Figure 1.

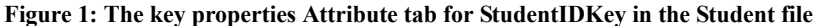

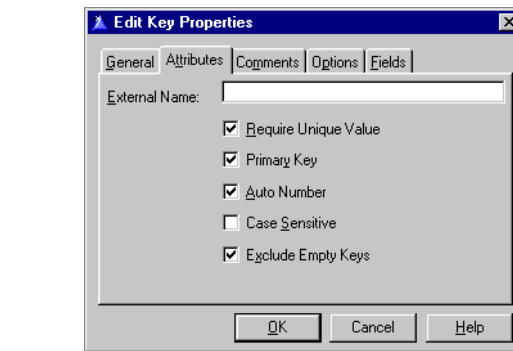

StudentIDKey in the Student file has several other attributes. It's a *primary key*, which means that the key is unique and contains a value for every record in the database. You cannot have a null value in a field that is in a primary key. The primary key ensures that there is always a way to retrieve a specific record in a file. This is essential in an SQL environment where there is normally no equivalent to a record number as there is in a flat file database.

This key also has the **Auto Number** box checked. Checking **Auto Number** won't make any difference to the way the file is declared, but it will cause code to be generated that creates a unique sequential number for the key value for every record added to this table.

**Note:** QuickLoad now has an Auto-Increment Key option that will create an appropriate autonumbering key.

StudentIDKey in the Address file is slightly different. Here the StudentID field will contain a value obtained from the Student file, so rather than a primary key this is a *foreign key*. The Address file does have its own primary key in AddressIDKey. In an SQL database every file (table) should have a primary key.

Just as creating fields doesn't automatically give you a key, creating keys doesn't automatically give you a link between files. This has to be defined in the data dictionary so that the appropriate code can be generated to manage the relationship. In the case of an SQL database, you have the option of also defining the relationships in the database itself, in which case the database server can enforce any constraints. In either case, you should have the relationship defined in the dictionary.

This particular link on StudentID is a one-to-many relationship between the student and address records. Any one student can have one (or I suppose zero) or more addresses.

To define this relationship, highlight the Student file in the dictionary main window and click on the **Add Relation** button. The **Relationship** properties window appears, and it has one field filled in, Relationship to Student, which defaults to 1:Many. (The only other option is **Many:1** which you could choose if you wished to create or edit the relationship from the perspective of the Addresses file.)

Choose StudentIDKey as the primary key, Address as the related file, and StudentIDKey as the foreign key.

You'll see the key fields listed under **Field Mapping**. You can choose to automatically map the fields by name or order (either will work in this case), or you can double-click on the individual fields to specify which field is the linking field. This is more of an issue when creating relationships with multi-component keys.

All that's left is to choose update and delete constraints, which determine whether certain actions involving related files will be allowed. The options are No Action, Restrict, Cascade, and Clear. The last three options are repeated with the annotation (Server) meaning that the restrictions exist but will be managed by the SQL database server rather than by Clarion code.

In a **Restrict** constraint you may not change or delete a primary key value if a related record exists. In a **Cascade** constraint any change to the primary key value will result in the change being made in any related records, and on a delete the related records will also be deleted. A **Clear** constraint clears any foreign key values on a change or delete of the primary.

In general you don't want to give your users access to linking fields anyway, so **Update** constraints shouldn't be a major issue. Delete constraints require more thought, and usually the choice is between Restrict and Cascade. If someone deletes a Student record you're probably going to want to delete all the Address records as well.

Now that you've determined the relationship you can go ahead and generate an application using the Application Wizard. Choose *only* the Student file when asked which files you want to be able to browse. Figure 2 shows the resulting application tree.

**Figure 2: An application which browses the Student file.**

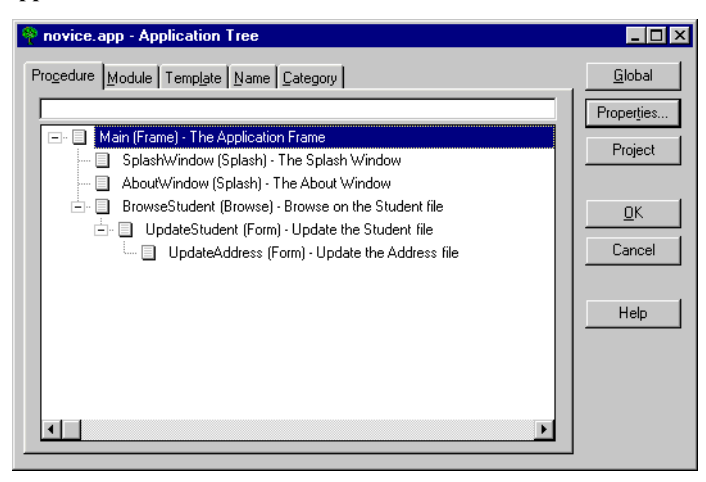

Note that although you only specified that you wanted to browse the Student file Clarion has created a an UpdateAddresses form, called from the UpdateStudent form. On the UpdateAddresses form, on the second tab, you'll see a browse for the Addresses file, as shown in Figure 3.

**Figure 3: The Addresses tab on the UpdateStudent form.**

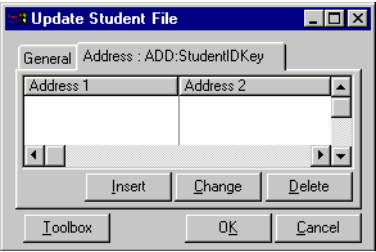

The Addresses browse exists only because of the relationship defined in the data dictionary between Student and Addresses. The Wizard simply populated a browse control template on the tab and set it to show only those address records which are linked by StudentID to the current student record.

Although Clarion by default puts the address browse on the student form, you can also place an address form on the student browse window if you prefer. You'll have to do this manually as the templates don't have this option.

#### A Course, Of Course

This application now has a minimal capability of handling student information. The other main requirement is to track which courses students take.

It's easy enough to define a record to represent a course. You might want fields such as CourseName, StartDate, Instructor, Location, and so forth. But think about the actual data. You have many students and many courses. In other words this is a many-to-many relationship, not a one-to-many relationship. How can you represent this information in the most compact way possible? And does the data dictionary support many-to-many relationships? Read on.

#### Source code

See ["Appendix A: Getting Support," p. 601](#page--1-1), for information on how to get the source accompanying this book.

• v1n4novice3.zip

## <span id="page-20-0"></span>**HANDLING MANY-TO-MANY RELATIONSHIPS**

#### *by David Harms*

In the previous chapter I began developing a data dictionary and application to track information about students attending a university or college. I began by defining a Student file as well as an Address file, on the premise that students may have one or more addresses. This dictionary design reflects a one-to-many relationship between students and addresses, or, if you look at it from the other side, a many-to-one relationship between addresses and students.

This example relationship is obvious and easy to understand. Real data, however, is often a bit more complex. Sometimes any number of records from one file can be related to any number of records from another file. These many-to-many relationships are quite common in databases, and most likely you'll have to know how to handle them. In this chapter I'll examine such a relationship and outline how it can be defined in the data dictionary.

#### Adding Courses

It's now time to expand the demonstration application to handle not just students and addresses, but the courses for which students can register. You can probably guess at some of the fields required to describe courses:

- ID (keeping in mind the previous chapter's discussion about unique IDs)
- course title
- start date
- end date
- number of registrants
- instructor (suggests a many-to-one link to an instructor file)

As you create the data file, keep in mind any fields which are defined in pool data, and consider whether any other fields should be added to the pool. In the case of the Course file the ID can come from the pool data (where it has the Do Not Populate flag set). There are two date fields in the file and you will want them to have a standard date format, and you may wish to make them spin boxes as well. In either case, a pool Date field is a good idea. Figure 1 shows the Course fields in the data dictionary, and Figure 2 shows the Course file's keys.

**Figure 1: Fields for the Course file.**

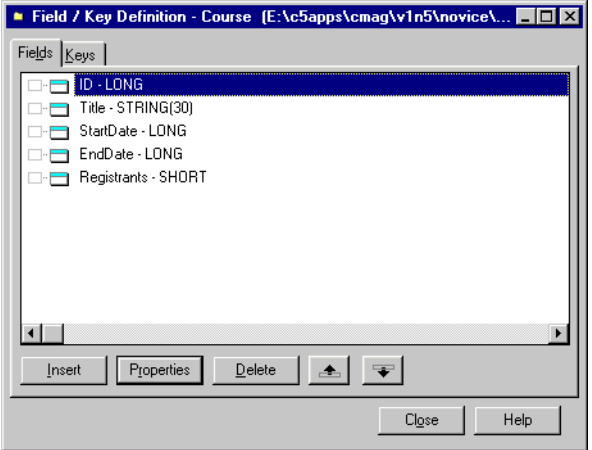

#### **Figure 2: Keys for the Course file.**

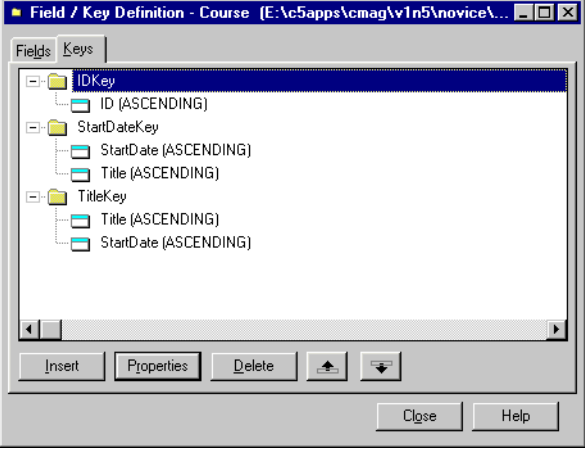

#### Linking Courses To Students

Now you have a way to store courses and a way to store students. How do you link students to courses? The problem is that one student can take a number of courses, and any course can be taken by a number of students. The relationship is many-to-many, diagramed in Figure 3. The two triangles indicate the "many" aspect of the relationship.

**Figure 3: A many-to-many relationship.**

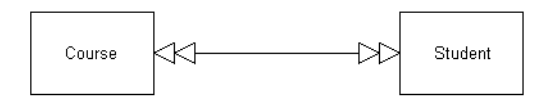

If you examine the data dictionary's relationship editor you won't find any options for creating a many-to-many relationship, because it's almost impossible to create using just two files.

The problem is that from a student perspective you need to store an unknown number of course IDs, and from the course perspective you need to store an unknown number of student IDs. Some developers approach this the same way they do many-to-one relationships: they use arrays.

As I indicated in the previous chapter, arrays are generally a bad idea for linking files, and they're even worse in a many-to-many situation. Arrays are, by definition, limited in size (at least in Clarion), which means you have to make the array size as large as the highest possible value, thereby wasting a lot of space. Furthermore you cannot use arrayed fields in keys. That's not a problem in a many-to-one where only one side needs to be keyed, but in a many-to-many both sides need to be keyed. You need to see which courses a given student takes, and which students are in a given course.

The answer is to use a file as an intermediary between Student and Course, as shown in Figure 4.

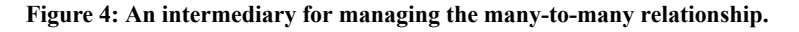

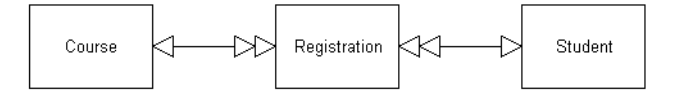

In Figure 4 the single triangles indicate the "one" side of the relationship and the double triangles indicate the "many" side. As this diagram shows, the many-to-many has been broken down into two many-to-one relationships. This is the standard approach to handling many-to-many situations.

The linking Registration file is simplicity itself – it needs to contain only three fields: a unique autonumbered registration ID, a student ID and a course ID. (You might want to add several additional fields, however, including the date the registration was taken.)

**Note:** In a TPS or other flat-file (i.e. non-SQL) database you can get away without the unique autoincrement key for this record, but it's a good idea to have it anyway as you may wish to link other records to the registration record.

Figure 5 shows the fields used in the linking file, and Figure 6 shows the keys.

**Figure 5: The Registration file fields.**

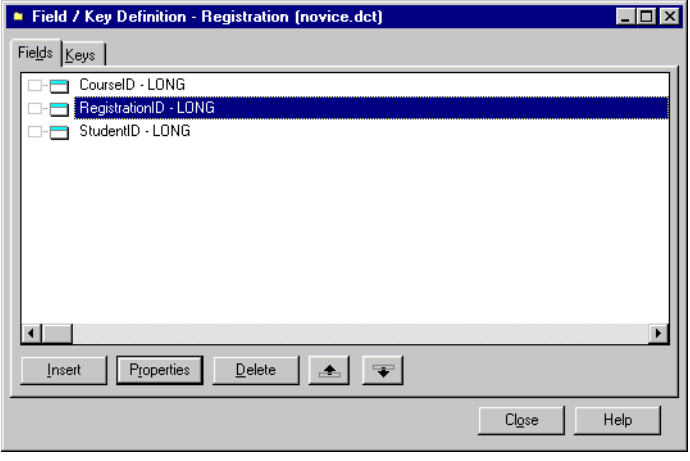

**Figure 6: The Registration file keys.**

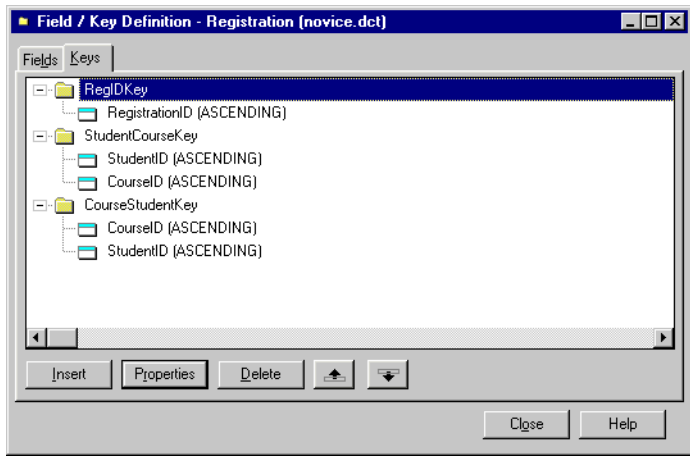

StudentCourseKey and CourseStudentKey both have the course and student IDs as elements, and if you look at the data dictionary you'll see that they have the UNIQUE attribute as well. This prevents a student from being registered for the same course twice.

Now define the relationships in the dictionary editor. Although both the keys in Registration have two elements, you only want to make the links on the first elements

in the key in each case. Figure 7 shows the relationship between Student and Registration.

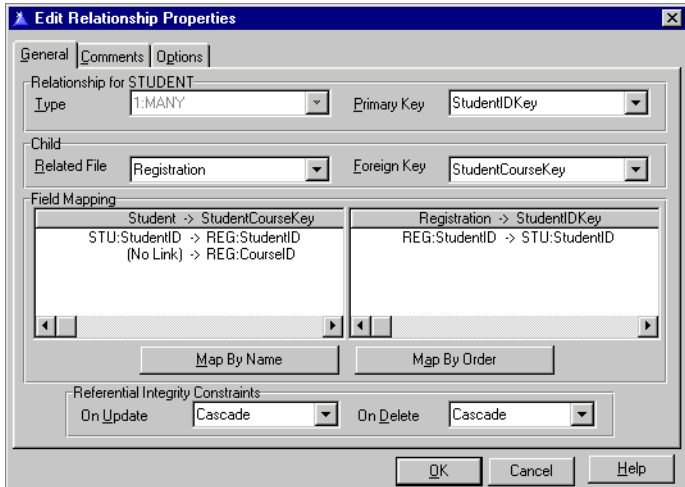

**Figure 7: The relationship between Student and Registration.**

A similar relationship exists between Course and Registration, as shown in Figure 8.

**Figure 8: The relationship between Course and Registration**

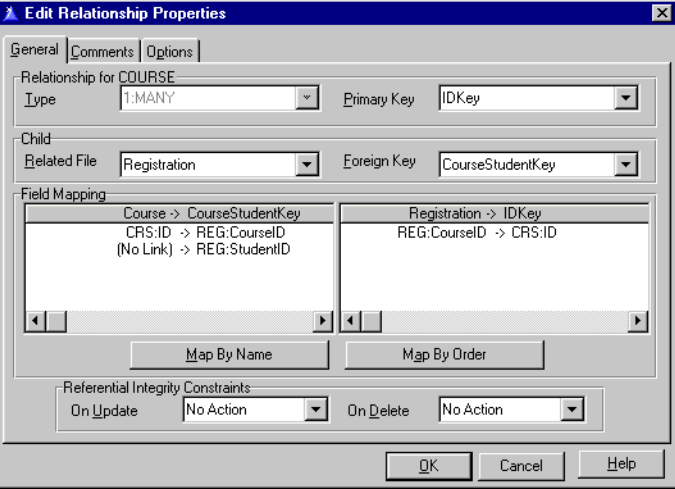

If at this point you use the browse wizard to create a browse and update form for Course, you'll find a browse of Registration records on the Course update form. That may not be the final place you'd like to have it, but it will show you how the link works. (Another option is to populate a browse of Registration records below the Course browse, and restrict its records based on the relationship with Course.)

You'll want to display the student name on the Registration browse rather than just the ID. Highlight Registration in the file schematic and click Insert. Select the Student file from the related files list. This will ensure that the related Student record is retrieved for each Registration record (see the example application).

Since the only fields in the Registration file are two LONG IDs, you'll need to set these values when you add a registration. Whether you're updating Registration records from a browse on the Course update, or from a child browse you've placed on the Course browse, you know that the current Course record is in memory. Use Field Priming on Insert on the Registration update form to preload REG: CourseID with CRS:ID. Figure 9 shows the appropriate Field Priming on Insert setting.

**Figure 9: Priming REG:CourseID on insert.**

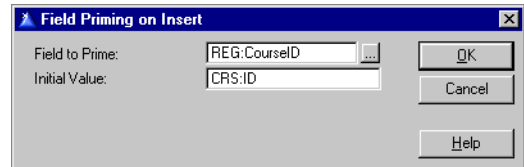

Since you already have REG: CourseID there's no need to display it on the window; delete the entry field. Now all the user has to do is choose a student. You probably don't want the user entering in the student's ID directly, so you should provide a lookup on a list of students.

One way to do this is to set up the REG:StudentID field's actions to do a lookup, as shown in Figure 10.

**Figure 10: Lookup settings for REG:StudentID.**

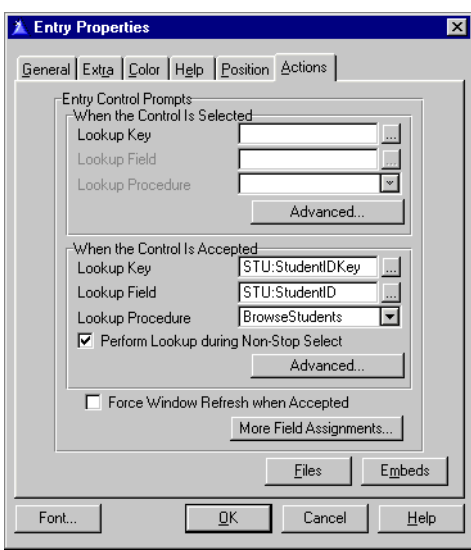

After entering the settings in Figure 10 and saving the changes, populate the FieldLookupButton template on the window, and on its Actions tab select ?REG:StudentID. Now you have a button you can use to force a lookup on the Student browse.

Next bring up the property window for REG: StudentID. Check the **Hide** box so the ID won't be visible. In the form's file schematic, click on the Registration file and choose Student from the Related Files tab. Populate two string fields on the form and on the string properties window, Use field, enter REG:FirstName for one field and REG:LastName for the other (or use the field lookup button to the right of the Use prompt). The relation manager will take care of looking up the student record from the ID and will display the name of the student associated with the registration.

**Note:** This is just one approach to selecting records. Another would be to use the FileDrop template (though this code is due for major revision and may not be a safe choice). You may also want to consider a third party solution like ProDomus' highly-regarded PDLookup Toolkit (available at www.prodomus.com) which adds Quicken-style incremental lookups. Also read Tom Ruby's ["Displaying Many-To-Many Relationships," p. 67.](#page-78-1)

#### Bending The Rules

If you look at the data dictionary for the example app you'll see that the Registration file has a Registrants field which is defined as a SHORT variable. Assuming that a successful link is created between courses and students it should be possible to calculate this value, so it isn't strictly necessary to keep it on the course record.

In fact, good relational design suggests that this is unnecessarily duplicated data and should not be stored. In reality there are often trade-offs involved in designing a database. Your aim should be to avoid situations where conflicting data can exist, but sometimes performance requirements must also be addressed. If one of the requirements is to display the number of registrants on a browse of courses, and you don't keep a total on the Course record, then you'll have to loop through the registrant information for each record.

One easy way to do this is to use a hidden browse with the child records and a total (count) field. If you take this approach make sure that you set the child browse's ActiveInvisible property to True as the default behavior for browse objects is to become idle when hidden.

If there are a large number of child records or you frequently run reports or other processes where the number of registrants is required then it may be to your advantage to count the registrations whenever one is added or deleted and update a Registrants field with this value.

You may think at first glance that a BYTE value would suffice for Registrants, but for a particularly large lecture course there might be more than 255 students. Should that happen with a BYTE variable the numbers would wrap around and the displayed count would be incorrect. If there's *any* possibility that you'll overrun the variable's capacity then use the next larger variable. A SHORT has a maximum value of 32767, and while course overcrowding is often a problem, its not likely to get *that* bad.

#### Many-To-Many Redux

In my initial design of the course file I made the assumption that there would be only one instructor per course. This isn't necessarily the case. There may be multiple instructors, or an instructor and teaching/lab assistants who should also be associated with the course. A simple many-to-one relationship would be too restrictive. To handle this I'll need to create a linking file just as I did for the course registrations. As with the Registration file, this linking, at a minimum, would need only two IDs.

The only difference between this many-to-many and the Registration many-to-many is that this one is a bit more difficult to recognize. In the software requirements (if a formal document existed) you would probably come across the term "Course registration," which might have led you to think about storing this information in its own file.

What if a suitable term hasn't been defined for the link between instructors and courses? You can discover the need for such links by examining each file relationship carefully and asking yourself if the relationship will satisfy all the needs of the application.

By now you should be starting to see some other possible links between data. If you're storing information about instructors, then perhaps there's some possible duplication of the kind of information you keep about students. Perhaps a generalized contacts file would be better, with a Type field to differentiate between students and instructors (and perhaps staff as well). This way you can use the same approach for instructor addresses as for student addresses.

Telephone numbers (and email addresses and the like) are another potential area for generalization. Rather than having two or three telephone number fields in the names file you might want to go with a Phones or other kind of contacts file. Remember that you can assign field pictures at runtime, so you could even use a simple string field and use various pictures to format the string for phone numbers, email addresses, and so forth. You might want to keep this kind of configuration information in an INI file (not a great idea) or a single-record control file in your database. A control file is a better option as it allows for encryption, and it's much less likely someone will inadvertently edit a database file as compared to an INI file. See ["Working With Control Files," p. 547](#page-558-1) for more information.

#### Paranoid Anticipation

When I analyze or create a database design I'm constantly asking myself how the data will be used, given the current requirements and what I anticipate the future requirements will become. Few of us ever actually finish a software project. We may leave it or hand it off to someone else, but there's always work to be done.

I find that the better I am at anticipating what the user will want to do with the program, the more robust my database design is likely to be.

Knowing your data is one important piece of the puzzle; knowing how to arrange the data is the other. I've described a few basic principles, but there's a lot more to this subject. In the following chapters, Tom Ruby provides a Clarion perspective on the rules of database normalization.

## Source code

See ["Appendix A: Getting Support," p. 601](#page--1-1), for information on how to get the source accompanying this book.

• v1n5novice4.zip

## <span id="page-32-0"></span>**MANAGING COMPLEXITY, RULE 1: ELIMINATE REPEATING FIELDS**

*by Thomas Ruby*

Programs are very complex things because users demand that they solve complex problems. You know to be wary when the customer says, "All it needs to do..." because there is always more to it than that. Your task is to analyze that complexity and produce a program that deals with it, leaving the user to think, "All I need to do is..."

This is a pretty tall order, and the last thing we need to do is add more complexity to the problem ourselves. Within our programs, dictionaries, and embeds, we want our work to be as simple and straight forward as we can make it so we can concentrate on the complexity of the problem, not on the complexity of our solution.

So first, here is a guideline. It's not a hard and fast rule you must follow, but an example of a principle which can save you some hair.

#### Guideline 1

*Don't take shortcuts. They might save you a few minutes now, but they'll cost you days later.*

Guideline 1 suggests a strategy, or overall guide, which might be, "Make up a set of rules and stick to them." Consider a rule I follow when making dictionaries, "Make field names descriptive and don't abbreviate them." It is always a temptation to name a field something like Date. Hmmmm. There already is a field in this table called Date, and it is the date the record was entered. So I call the new field DateDue. But now I have an extra piece of information to keep in my head, and this information is about the solution to the problem, not about the problem, so it adds to the complexity of the task needlessly. This bit of information is, "The date entered is Date, while the due date is DateDue."

Keeping Guideline 1 in mind, I make the other date field more descriptive and change it to EntDate. Oops. This is an abbreviation. Why is that bad? Because it adds another piece of information to keep track of. I have to remember that I abbreviated Date Entered as EntDate. So I fix it by making it EnteredDate.

Now I feel much better, but before long, I have an annoying compile error because I typed DueDate instead of DateDue. Okay, so it isn't a big mistake, but how many times throughout the project do you want to get a compile error because of this mistake? So let's make an arbitrary rule, "The type of the field comes before the use of the field." It could easily be the other way around and it would work fine. In fact, my own convention for naming fields is the opposite. It doesn't matter - the purpose of the convention is just to remove unnecessary complexity.

This convention also makes it clear that the tax amount field is  $\Delta$ mount  $\Delta x$  and the tax percentage field is PercentTax. Already this convention has saved four scraps of unneeded information about the solution, and will probably save more later on.

Yes, I know Clarion has that handy field box, plus Data Modeller and the View Dictionary feature. I love them all and use them heavily, but which is better, looking up a field name or just knowing it instinctively? There's a lot these tools can help you with, but you don't need to be using them to solve problems you could have designed out at the start.

"Naw, let's not change it 'cause I'll have to re-edit all the embeds in that procedure." Again, how many times throughout the project do you want to make the mistake and get an annoying compile error? Change it now while the fix is easy to make. This brings up Guideline 2, which is more of an observation than a rule:

#### Guideline 2

*It is a lot less painful to fix a painful mistake now than it will be later on.*

As I explained to my son Ethan a few days ago, "It hurts to get a nasty splinter out, but it will hurt more to get it out next week. Do you really want to put up with it till then?" He opted to let me take the splinter out. So I'll bite the bullet and edit the embeds in the procedure. My, the Embeditor is handy for things like this.

Let's talk about abbreviations a bit. Would you make a field name AmountFederalInsuranceContributionsAct, or AmountFICA? FICA is indeed an abbreviation for Federal Insurance Contributions Act, but FICA is also the name of a fairly complex, not to mention wordy, concept. I'd consider FICA a name and call the field AmountFICA, but I wouldn't abbreviate it as FICAAmt.

I could go on with examples all day, but I won't. Take it from twentymumble years of sometimes frustrating experience: Stick to your rules!

To recap:

**Guideline 1:** Don't take shortcuts. They might save you a few minutes now, but they'll cost you days later.

**Guideline 2:** It is a lot less painful to fix a painful mistake now than it will be later on.

And now, without further ado, here is Rule Number 1:

#### Rule 1

*Eliminate repeating fields.*

People often paraphrase this rule by saying, "Arrays are bad," but this tells only part of the story. I have actually seen people eliminate the bad array by defining their data like this:

```
EmployeeRate1
EmployeeRate2
EmployeeRate3
EmpRate4 ! must have got tired of typing<br>EpmRate5 ! didn't proof read
                 ! didn't proof read
EmpRt6
```
and so on.

And this changes fairly logical and easy to maintain code like this:

```
LOOP I = 1 TO 6 BY 1
    YadaYada
    EmployeeRate[I] Yada
    Yada
    Yada(EmployeeRate[I])
    Yada
END
```
Into a mess like:

```
Yada Yada 
EmployeeRate1 Yada Yada 
Yada Yada Yada Yada 
Yada EmployeeRate1 Yada Yada Yada 
Yada Yada 
EmployeeRate2 Yada Yada Yada 
Yada Yada 
Yada EmployeeRate2 Yada Yada Yada 
Yada Yada Yada 
(lots more nonsense)
Yada 
Yada EmpRate4 Yada 
Yada Yada Yada Yada
```
So what's so bad about this? You can easily build it using cut and paste or an editor macro, right? Well, it turns out that the second Yada should be

Gobbledegook EmpPlanA Gobbledegood EmployeePlaB

and so on for all umpteen bunches of code! Somebody has a long day of tedious editing to do. Do you think they're not going to goof somewhere? What if you code EmployeePlanC where you should have put EmployeePlaB? Just try figuring that bug out while the client is looking at screwed up calculations! Then you have to read through that 24 page embed, line by line, looking at these field names which all look alike but are subtly different. Are you sure you're not going to flub up while fixing them?

So getting rid of the array by replacing it with bunches of fields is not a good idea, but what's wrong with the array concept itself? The array causes a big limitation in the functionality of the program, and it adds a bit of complexity you can do without.

When you put an array in your data, you place a limitation on your program's usefulness. I call this "The Extension Cord Effect." Ever notice how often an extension cord is just a little too short? You could just always buy nine foot extension cords instead of six foot cords, but you know, the longer cords somehow just need to be a couple inches longer. Of course, you could always buy 100 ft. outdoor cords, but then you'd have all this orange cord laying around, tripping up the kids and tangling the vacuum cleaner.

The same thing happens to an array in your data design: You've allowed for eight employee deductions, but doggone it, you get a phone call interrupting your dinner because one of the customers needs 24, so you have to dig out the source code, make a change and update their
database replacing the eight element array with a larger one. Then *everybody* gets space for 24, while most use only three, and it works fine until somebody needs 25. Why in the world would they need 25? I don't know, but if the user thinks they need 25, the program shouldn't tell them they can't have 25. And you did remember to make *all* occurrences of LOOP  $I = 1$  TO 24 BY 1 into LOOP  $I = 1$  TO 25 BY 1, didn't you? Everywhere? Are you sure? How sure are you?

A repeating field, be it an array or multiple fields, adds another extra bit of complexity to the project, and you certainly don't want to be making it more complex than it needs to be. You need a way to tell if the array element is used and skip over those that aren't. You need to put the code to do this *everywhere* you use the data out of the repeating fields, and you have to remember, yet again, how you coded the unused fields. You probably also need to move them around when the user deletes one because users always like the blanks at the bottom.

What to do? Put the repeating fields in a separate table, one field, or set of fields, per record, along with the employee's identifier so you know which records belong to which employee. For this example, the EmployeePlan table would contain three fields: the employee identifier, the rate field and the plan field. Now the code looks like this:

```
PLA:Employee = employee identifier
SET(EmployeePlanKey,EmployeePlanKey)
LOOP
   IF Access:EmployeePlan.Next() <> LEVEL:Benign OR |
     PLA:Employee <> employeeidentifier THEN BREAK END
     Yada Yada Yada Yada Yada Yada 
     PLA:EmployeeRate Yada Yada 
    END
END
```
Oops, remember to change the second Yada to

```
Gobbledegook EMP:Plan
```
You don't have to worry about skipping unused records, because there aren't any unused records and the simple loop works for as many plans as are or aren't used. You also don't have to worry about how many records there are. The loop will just process all of them whether you have 200,000 entries, one entry or zero entries.

"But my users will hate another browse and form," you say. I don't blame them. There are better ways. The most obvious solution is Clarion's Edit-In-Place feature. You put a browse for the plan records on the employee form and range limit it to the employee identifier field. Then you add the update buttons and check Use Edit-In-Place. In the example application, I changed the class of the second column and added a single line of embed code to make it a drop list.

If your users, or your clients, are really stuck on the idea that there are a certain number of these repeating fields, you can fake them out on the form while still getting rid of the

repeating fields. Remember, user interface design is in large part psychology. The trick is to make a set of fields on the form and write these to the child table. In the FRMFakeOut procedure, I used an intermediate queue to allow the user to "roll" the list through the edit fields. It acts like 10 fields and the users don't realize that you made your life easier, besides getting their program done faster and with less grief. Is the client going to freak out over the scroll up and down buttons? Hide them, but leave some hidden configuration parameter to unhide them with PROP:Hide, just in case.

# Problems With Reports

Making the number of fields potentially unlimited can present reporting challenges. "But only four columns fit across the paper." Now that's a problem. Paper is just 8.5 inches wide in the US. The rest of you have it worse with 210 millimeter wide paper. With any report, you have to ask, "What does the user want to know by looking at this report," and secondly, "What is the user going to do with this piece of paper after looking at it."

When the computer was the great machine hidden away in a special room where only the white coated priests could enter, reports were of extreme importance. That was the only way information could get from the computer to the users. These days, we put computers everywhere. The high school kid at Wal\*Mart who makes minimum wage works in front of a computer. We don't mess with those thick books of 14 inch greenbar paper anymore because it is much more convenient to put the information on a screen than to look it up in that huge printout. Ask your users what they are going to do with that 248 page "Master Inventory Report." I once had a client demand this very important report, but it was never used. You see, the Inventory browse was much more useful to his employees.

That aside, what do the users want the report for? I'm guessing the problem is a report that shows a line for each employee and a column for each something else. It is more important to find out what the user wants to know from the report than how they want the report formatted. Perhaps only the four latest records for each employee are significant, or four different totals of all the records for each employee would be more interesting. Perhaps the only reason they want it is because they always had it. Are they looking for something specific in the grid, like a number that is much greater than or less than the others? Or are they looking for an unusually high column total?

I failed to ask the "purpose" question once and ran two mainframe jobs, each producing a four inch thick stack of 14 inch greenbar paper, to satisfy a coworker's request. Turns out all she wanted to know was how many records there were. I could have told her that immediately when she first asked for the report rather than four days and eight inches of paper later!

Say that after the analysis you're still faced with a report with only four columns for each employee. Do you need to restrict the data design for this report, or does the report itself exhibit the "extension cord problem?" That is, what happens when, and not if, somebody needs the seventh column? Rather than restricting your data design based on this report, you need to design the report to deal with the inevitable.

## What Good *Are* Arrays In Tables?

"How can it be so bad if Clarion allows it?" Clarion allows you to put arrays in data tables because it has to. There are three reasons Clarion has to allow it.

The main reason is if they didn't, some numskull will complain loudly in a public place that Clarion is totally unusable because it lacks this important feature.

The most important reason is that we always have to deal with data from other programs. That's the whole reason we have drivers like dBase III. Is there an advantage in storing some table in a dBaseIII file rather than a TPS, Btrieve or SQL table? No. The reason we use the dBase driver is that some other program requires its input or output to be in dBaseIII files. That's why Clarion allows arrays in the data files, because the nit who wrote the other program you have to interface with didn't know any better.

I said there are three reasons, didn't I? The third reason is they have to support people who are too busy with problematic projects to read a chapter like this about how to design the problems out of a project.

Sometimes you have what looks like a repeating field but isn't. Consider a table which represents 1099 forms. There are a lot of numbers on the 1099, and if you're looking at an old program somebody else wrote, they might have stored these in an array. To me, fields named DollarsRents, DollarsRoyalties, DollarsOther and so on are more meaningful than AMT[1], AMT[2] and suchlike. These 11 fields are not repeating fields, so don't feel bad about putting them in the 1099 table.

To recap, here are the two Guidelines and Rule Number 1:

**Guideline 1** Don't take shortcuts. They might save you a few minutes now, but they'll cost you days later.

**Guideline 2** It is a lot less painful to fix a painful mistake now than it will be later on.

**Rule 1** Eliminate repeating fields.

In the next chapter I'll introduce Rule Number 2 and some more guidelines.

# Source code

See ["Appendix A: Getting Support," p. 601](#page--1-0), for information on how to get the source accompanying this book.

• v2n8complexity1.zip

# **MANAGING COMPLEXITY, RULE 2: ELIMINATE REDUNDANT DATA**

*by Thomas Ruby*

When you are designing the database, or the data dictionary, you are actually constructing your program's model of the universe. Since the entire universe is awfully big, you concentrate just on the tiny part of the universe that your program deals with. The more realistic your model of the universe is, the more able your program will be to do its job and deal with things you didn't think about at the start.

In the previous chapter, I introduced the idea of sticking to rules in order to reduce the complexity of your application and to speed up development. I presented Rule Number 1 and two guidelines. To summarize:

**Guideline 1:** Don't take shortcuts. They might save you a few minutes now, but they'll cost you days later.

**Guideline 2:** It is a lot less painful to fix a painful mistake now than it will be later on.

**Rule 1:** Eliminate repeating fields.

In Parts 2 through 5, I'll continue to introduce rules (five in all besides the guidelines), show you why they are valuable, and explain how to apply them in your Clarion projects.

You can make up rules for all sorts of things. I've seen rules about how big buttons should be and where they should be located. I've seen rules about how lists should be displayed and about what fonts to use. Many of these serve to enforce a standard look and feel to the application and to save the developer time in deciding how to arrange a window. One rule I like to use is:

## Guideline 3

*A list is resizable, a form is not.*

Now, this isn't a hard and fast rule that says "never make a form procedure resizable," but it is a principle to guide me in deciding how or if to make a window resizable. You see, when a user stretches a list, they obviously want to see more entries. But if they stretch a form what do they want to see? Do they want to see more blank space? If the form is mostly a list, then it's obvious they want to see more entries in the list. The edit-in-place example from the previous chapter contains a form that might be resized.

Anyway, enough procrastinating. Here's Rule Number 2:

## Rule 2

#### *Eliminate redundant data*

To explore this rule, I'll concoct a ridiculous example. Herb is writing a program for a garage. It is a really big garage with dozens of mechanics, and he would like to keep track of who is skilled at what sort of job. Herb might think of a table like this:

```
Mechanic Table
NameMechanic
DateBirth
SocialSecurity
RateHourly
Skill
```
But, of course, a mechanic probably has more than one skill. A common solution is to just list the mechanic multiple times in the table. But now Sue Pipebender is getting married. She has 241 entries in this table, and somebody has to go through all those entries and change her name. Oh well, what are secretaries for anyhow?

Herb might make his table like this:

```
Mechanic Table
NameMechanic
DateBirth
SocialSecurity
RateHourly
Skill1
Level1
Skill2
Level2
Skill3
Level3
Skill4
Level4
```
But Rule Number 1 tells us to avoid this sort of thing, so Herb builds two tables:

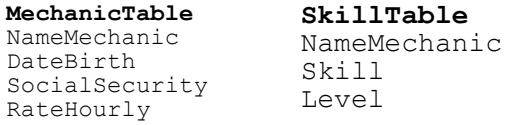

So now each mechanic has a list of skills. This looks pretty good, except he wants to be able to search by skill, and somebody will likely enter, "Wheel Alignment" for Crusty McGinnes, "Alignment" for Joe Schmoe and "Align" for Guido. They could write the "approved" skill names on a piece of paper and tape it to the monitor but hey, this is the 21st century. Use a Post-It instead!

Herb, you can do better than that. Make a table of skills so you can put a drop list to pick the skill from. So now the tables look like this:

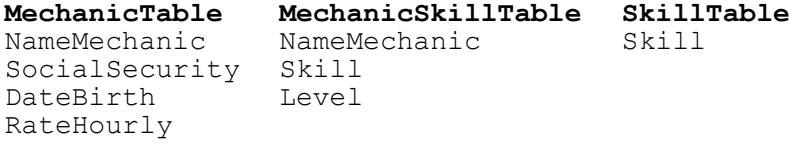

There's nothing really wrong with this setup except when Herb changes a mechanic's name, he has to change the names of all the related records in the middle table. Using referential integrity, Clarion will take care of this for you, except...

Clarion always edits a record in memory and writes the record to the table when the user completes the form. If you put the list of skills on the mechanic form, when you go to change Sue Pipebender's name to Sue Arcwelder, her skills disappear! That's because there aren't any records that say Sue Arcwelder in the MechanicSkill table. They come back when you save the record and the record is actually changed causing the RI code to change all the Sue Pipebender entries in the middle table to Sue Arcwelder. The users won't like this at all. What is Herb to do?

Look closely at Herb's MechanicSkillTable. It lists the mechanic's name and the name of the skill, but it doesn't really have to. The middle table's job is just to say "this mechanic has that skill," and it doesn't really care what the mechanic's name is. So here is where Rule Number 2 comes in. The purpose of Rule Number 2 is not really to reduce the storage required, but to make updates happen efficiently without surprises. I'll rearrange Herb's tables just a little.

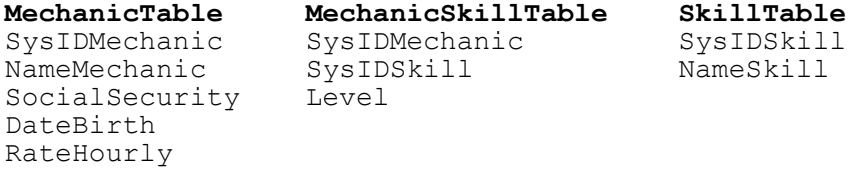

I added a hidden field to the mechanic table and to the skill table which is used solely to link (or relate) them to the MechanicSkillTable. Notice I said it's a hidden field. I never display this field! Why? The user doesn't care what the SysIDMechanic is, so why show it to her? Also, these hidden fields don't mean anything so they never have to be changed. It might be tempting to use the mechanic's social security number for this linking field, but social security numbers sometimes change, particularly when they were mistyped in the first place. The Social Security Number might be an important key field for looking up a mechanic's record, but don't use it as your primary key.

Sometimes, people suggest making the Social Security Number unique will fix the problem, but what if you're entering a new employee record and a previously entered record has an incorrectly entered number and it's causing the new record to be rejected? Hey, I saw it happen, but it still didn't convince the DP department to use a hidden key field.

Sometimes this hidden field is called a "surrogate key."

A field which is meaningless to the user never has to change. I'll express this in Guideline 4:

## Guideline 4

*Link your tables by a hidden field that is completely meaningless outside the system.*

So what does this gain? For one thing, updating the mechanic's name is now instantaneous. No other records have to be updated. Sure, Herb could buy a power server to hold these tables and run a fast data engine on it, but can even a power server update a bunch of records faster than it can update no records?

I went ahead and used a hidden linking field for the skill. Why? For the same reason. Supposing somebody mistyped "Water Pump." To correct it, they just have to look up "Water Pmup" in the skill browse and fix it. Immediately, everyone who was skilled in "Water Pmup" becomes skilled in "Water Pump." By the way, a form on this skill browse listing all the mechanics who have a skill would be a really convenient place for the users to ask, "Who can balance wheels?" When the garage wants to go to skill codes, all they have to do is edit the skill names, and instantly, all the mechanics that know how to "Flush Cooling System," have skill code 2432. I don't know why the garage would want to do this. Perhaps a skill code sounds more computerish.

"But I want to show the name of the skill on the browse, not some stupid  $S \vee SID$ ." Indeed! I don't want to show the SysID on the browse either, in fact, I never want to show the SysID. When you build your tables in the dictionary editor or whatever your favorite tool is, specify a key for each of your linking fields. Then specify a relation between the tables.

Always put your relation in the dictionary. "But there's business reasons not to relate these two tables." Nonsense. The tables and relationships are describing the world to the program. These business reasons sited are actually business rules that limit how you do things and they are reflected in the program code, or in the procedures and triggers of your SQL database.

Here is the guideline I use to make keys:

## Guideline 5

#### *Use keys to help the application identify records it is interested in.*

There are two places where Guideline 5 applies. First, you make your linking fields, which I usually call SysIDs, into keys. This lets the application quickly find all the MechanicSkill records that apply to a mechanic, and the Skill record that applies to a MechanicSkill record. Second, you make a key (or an index if you're dealing with SQL) to help a browse identify "the next eight records to show."

Now that you have a relationship between the tables, it is trivially easy to make the browse show the skill name instead of the skill SysID. You just add the Skill table under the MechanicSkill table and pick the field that contains the skill name. The relationship tells the templates how to connect the Skill with the MechanicSkill. The same thing applies to reports. If you want to make a report showing all the skills each mechanic has,

just put the three tables in the file schematic. Somehow, looping through the child records on a report just became pretty easy.

Sometimes, data is not redundant but looks like it is. Think about a sales and inventory system. There might be three tables that look like this:

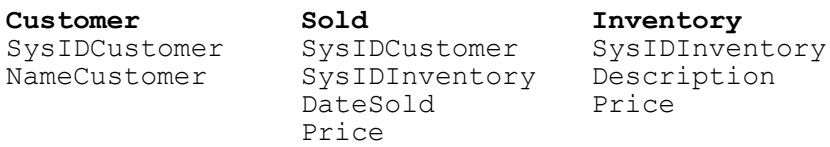

Obviously, the Sold table tracks who bought what and when, but what is that price field doing there? Wouldn't it be better to skip the price field in the Sold table and look instead at the price field in the Inventory table? No, actually they are two different price fields sloppily named the same thing. The tables should look like this:

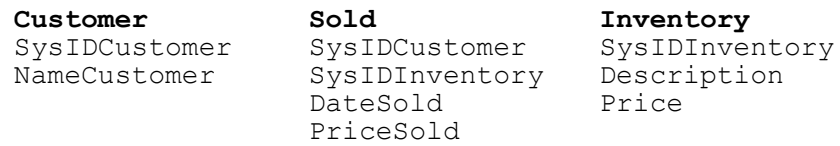

You see, the Inventory record shows what the store is asking for the item now, but the Sold record shows what the store was asking for the item when it was sold. Supposing the storekeeper wanted to keep more information about the price history? You might build him four tables like this:

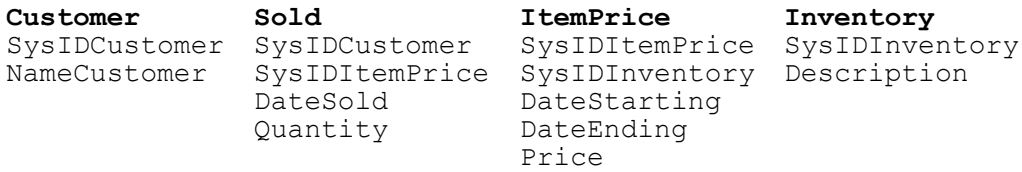

Now ItemPrice contains a history of the price of each item, with starting and ending date. I didn't put the Price Sold in the Sold table because that can be found in the ItemPrice record. This would work unless the store negotiates prices with the customer, in which case PriceSold would have to be added back to the Sold record.

To further illustrate, think about a company that ships things to its customers. Each customer has an address, so you might think you could skip putting the address in the shipment record like this:

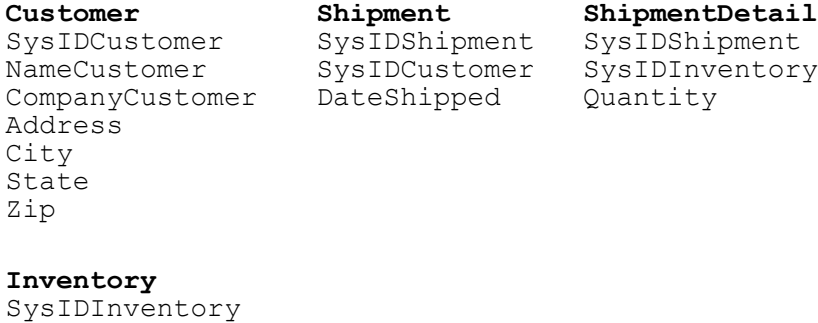

Description

Be careful. This can only record shipments shipped to the customer's address. Perhaps the customer wants the shipment shipped to his client or his mother. Maybe the client moved. You probably want the data to look more like this:

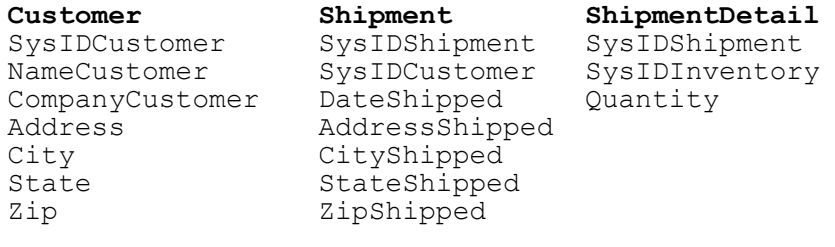

**Inventory** SysIDInventory Description

Usually, the AddressShipped field is just copied from the Address field, but the customer might want it shipped somewhere else. Do you want your users telling their customers they can't do that just because the program can't accommodate it? This might seem like a lot of redundant data, but actually it isn't. Consider a customer that moves: you change the address in the customer record, but as you deal with them, you have a record that the TV they bought last year was shipped to 11535 IL HWY 9, while the monitor they just bought was shipped to 19215 N 100th Rd. This can be valuable information if a question comes up, and it's really cheap to store this extra address. Remember, remove redundant data to make updating it fast and reliable. Keep historic data when necessary.

You'll want to automate the process so the computer is printing the shipping label from the database. If a question comes up as to where the shipment went, you have the address it was shipped to right here.

Just be sure to automatically get all the information from the database to the shipping label! I'll illustrate this with a true story. Most of the names have been omitted to protect... you know the drill.

A client wanted to ship me a piece of equipment to test a new program on, so he went to the manufacturer's online ordering web site and entered the order. The order never came. The manufacture's customer service department had to go searching all over. My client had entered the order as:

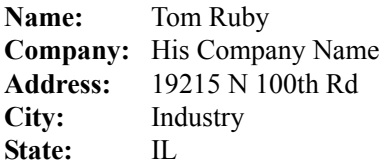

But the clerk looking at the screen, typed the order into their fulfillment system like this:

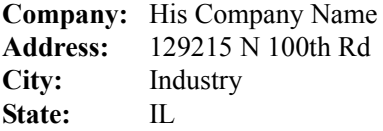

Now, Industry is a small place, and the UPS driver knows me pretty well. If the equipment had been shipped to Tom Ruby at the incorrectly entered address, the UPS driver would have figured it out. Or, if it had been shipped to His Company Name at the right address, the UPS driver would have figured it out. But with neither my name, nor my address, the equipment wound up at the receiving department of a coal mine for several days while they scratched their heads wondering who would have ordered something from His Company Name.

The shipping department had confirmation that the item had been delivered to 129215 N 100th Rd and thought all was fine. The order entry system had recorded that the item was shipped to 19215 N 100th Rd, and all was fine. Since everything was fine, the manufacturer was at a loss to figure out why I didn't have it. Had the shipping address been automatically copied to the shipping label, there wouldn't have been a problem.

Another example: you would think that the big credit-card issuing banks with their huge DP departments would get their data design right, but alas. Have you ever lost a credit card? They have to close the account and open another one just like it, and you'll get two bills, one showing charges and payments made on the old account, and the other showing charges and payments made on the new account. Do you see what the problem is? (Yes,

you in the back.) That's right: the card number is the primary key and all the transaction records use the card number to connect back to the account record. If they used a surrogate key to relate everything back to the account record, all they would have to do is set the card number field of the account record to the new card number. Probably they want to keep the card numbers in a separate table so they can record that this card belonged to that account but was stolen.

So to recap, here are the two new Guidelines and Rule 2:

**Guideline 3:** A list is resizable, a form is not.

**Guideline 4:** Link your tables by a hidden field that is completely meaningless outside the system.

**Guideline 5:** Use keys to help the application identify records it is interested in.

**Rule 2:** Eliminate Redundant Data

In the next chapter I'll discuss Rule 3.

# **MANAGING COMPLEXITY, RULE 3: ELIMINATE COLUMNS THAT DON'T BELONG**

*by Thomas Ruby*

In this series, I've introduced the idea of using rules to reduce the complexity of your work. Software complexity is increasing because the users and clients expect your software to solve increasingly complex problems for them, and if you don't do it, your loyal customers will beat a path to your competitor's door. Face it, the days when the users were delighted with a 2,000 line program with two tables, a browse and a report are far behind.

How do you handle this complexity? The first thing to do is avoid making it worse. Clarion is a powerful tool for solving problems, but let's apply its power to solving the user's problems, not to solving problems we add to them.

So I'll recap Rules 1 and 2, along with the guidelines, and get on with Rule 3.

**Guideline 1:** Don't take shortcuts. They might save you a few minutes now, but they'll cost you days later.

**Guideline 2:** It is a lot less painful to fix a painful mistake now than it will be later on.

**Rule 1:** Eliminate repeating fields.

**Guideline 3:** A list is resizable, a form is not.

**Guideline 4:** Link your tables by a hidden field that is completely meaningless outside the system.

**Guideline 5:** Use keys to help the application identify records it is interested in.

**Rule 2:** Eliminate redundant data

If you stick to Rules 1 and 2 when you lay out your data, you will find a lot of the complicated code you're used to writing disappears. There's something else that will disappear; bugs. I mean the type of bug where the users complain, "I changed this here and something went wrong over there..." You like the idea of less headache, fewer bugs and less tangled code? Then I'll go on with Rule Number 3:

### Rule 3

#### *Eliminate columns that don't belong*

To explain Rule Number 3, I'll talk a little about keys. In Clarion, we have the idea of a key and an index rather mixed up, because you usually want an index on a key. A key is a column (or field) in a table (or file) which is used to identify rows (or records), while an index is a data structure used to impose an order on the rows without having to actually sort them to make finding records faster. You usually want an index on a key, but you don't have to have one. A key is a logical construct, an index a physical construct.

Now, when I talk about "The Key," or "The Primary Key," what I mean is a column or columns that uniquely identify each row in the table. Even more than that, I mean a column or a value that represents the thing the row of the table records. The other columns of the table describe the thing the KEY represents. Take a look at an example of a Student table:

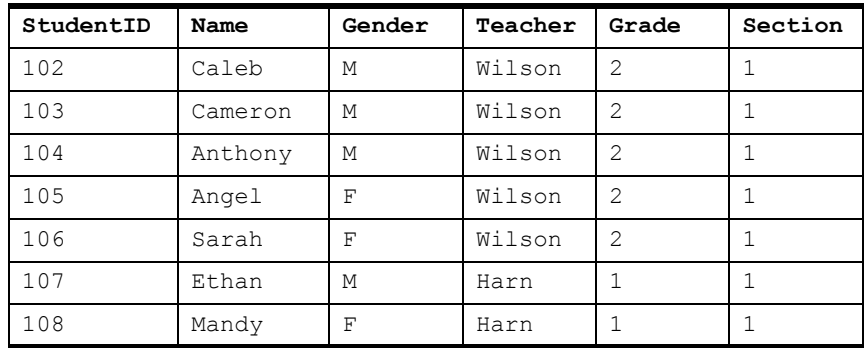

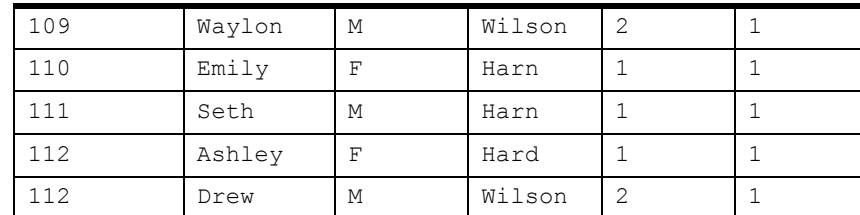

Obviously, the StudentID is the primary key in the Student table. Remember, the primary key *represents* the student. The other columns *describe* the student. The table also contains the student's name, gender, teacher, grade, and section The section must be which class of the grade they go to. But wait! Three of these columns describe the class, not the student, so they don't belong here. They belong in a class table. So I'll make two tables:

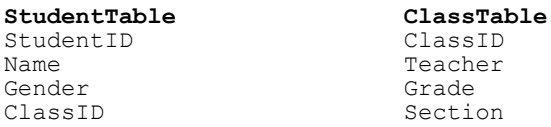

Why is this better? For one thing, moving a student from one class to another is a matter of updating one field, not three. Also, you don't have to worry about things getting out of synch, or the users asking, "If Drew is in second grade, why does the database show his teacher as Mrs. Harn, the first grade teacher? Uh oh, Mrs. Bricker will be teaching second grade. With a single table, some user would have had to find and update seven records, or you would have to write a change teacher process. With a separate class table, only one record needs to be updated.

To clarify this, here's Guideline 5:

## Guideline 5

*The primary key represents the "thing." The rest of the columns describe the thing the primary key represents.*

You probably have more information you want to store about the teacher. Perhaps the teacher's phone number, address, or state certificate number. As long as one teacher only teaches one class, you could probably put these in the Class table, which would change it into a teacher table. If you're talking about a bigger school or older kids where a teacher

might teach several classes, you would want to make separate teacher tables and class tables. These tables might look like this:

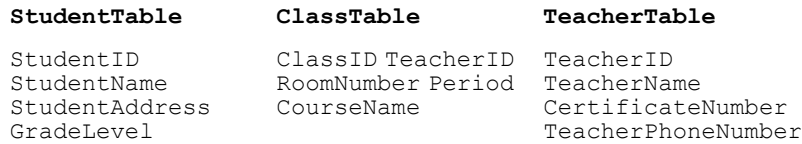

So how do you record which class the student is in? It is pretty likely that a student is in more than one class. A class also has more than one student. This is the dreaded Many-To-Many problem. You can't put a list of classes in the Student table because that would violate Rule Number 1, and you can't put a list of students in the class table because that would also violate Rule Number 1. Fortunately, the conundrum is easily solved.

"You don't mean another..." Yes. I mean another table.

#### **AttendsTable**

AttendsID StudentID ClassID Grade

Now you can record that Sasha is taking Biology, Algebra 1, Wood Shop, Art, English and Civics. You also have a place to record what grade she got in each of these classes. Notice that I gave the AttendsTable an AttendsID. This isn't actually needed, because the table's primary key could be StudentID and ClassID. I gave it a single field primary key for two reasons. First, force of habit. Second, if you discover later on you need a list of something from AttendsTable, maybe an attendance or assignment history, you have a single linking field to use, which is easier to use in a range limit than something like HST:StudentID = ATT:StudentID AND HST:ClassID = ATT:ClassID. When you're building an application, you never know what is going to happen to the requirements for the application, so while you're at it, you might as well simplify the work you'll have to do later on. This is so important that I'll make it a guideline:

## Guideline 6

*You never know what will happen to the specification later on, so you might as well simplify your future work while you're at it.*

You might wonder how you're going to show a student's schedule, or a teacher's class list, with all the fields scattered all over the place. Whenever you make a report or even a browse, the templates make a view structure for you, and a view serves to temporarily present you with an un-normalized picture of your data, much like the original student table.

So, to recap. Here are the first three rules of data normalization:

**Rule 1:** Eliminate repeating fields.

**Rule 2:** Eliminate redundant data

**Rule 3:** Eliminate Columns that don't belong

And here are the guidelines:

**Guideline 1:** Don't take shortcuts. They might save you a few minutes now, but they'll cost you days later.

**Guideline 2:** It is a lot less painful to fix a painful mistake now than it will be later on.

**Guideline 3:** Link your tables by a hidden field that is completely meaningless outside the system.

**Guideline 4:** Use keys to help the application identify records it is interested in.

**Guideline 5:** The primary key represents the "thing." The rest of the record describes the thing the primary key represents.

Guideline 6: You never know what will happen to the specification later on, so you might as well simplify your future work while you're at it.

For most situations, three rules, or "Third Normal Form" is considered "normal enough," but there are big advantages to understanding Rules 4 and 5. Next, Rule 4.

# **MANAGING COMPLEXITY, RULE 4: ISOLATE INDEPENDENT MULTIPLE RELATIONSHIPS**

*by Thomas Ruby*

"Rules! Rules! Rules! What ever do we need all these rules for? Creativity must not be restricted!"

Bugs! Delays! Rewrites! Upset Clients! What do those do for your creativity?

By knowing your science, you'll be released to pursue your art. I've given you the three rules of normalization plus six guidelines to help you manage the complexity of your application. This way you can keep your mind on the user's problem you're trying to solve rather than keeping busy with problems you've created.

**Rule 1:** Eliminate repeating fields.

**Rule 2:** Eliminate redundant data

**Rule 3:** Eliminate Columns that don't belong

Guideline 1: Don't take shortcuts. They might save you a few minutes now, but they'll cost you days later.

**Guideline 2:** It is a lot less painful to fix a painful mistake now than it will be later on.

**Guideline 3:** A list is resizable, a form is not.

**Guideline 4:** Link your tables by a hidden field that is completely meaningless outside the system.

**Guideline 5:** Use keys to help the application identify records it is interested in.

**Guideline 6:** The primary key represents the "thing." The rest of the record describes the thing the primary key represents.

Guideline 7: You never know what will happen to the specification later on, so you might as well simplify your future work while you're at it.

At this point, you're probably thinking either, "Give me more!" or "Oh no, not again." To tell you the truth, I'm procrastinating myself, and Dave is going to be wondering if I'm ever going to finish the five chapters I promised him. Take charge! Grab the bull by the horns! Carpe Diem! So, without further ado:

### Rule 4

*Isolate independent multiple relationships.*

So what does this gobbledygook mean? It's not as bad as it sounds; in fact, it's almost a nobrainer. It means if you have more than one multiple relationship, and they don't have anything to do with each other, put them in separate tables. The best way to understand this, or perhaps the only way I can figure out to explain it, is with an example. Think about the garage example of part two with these tables:

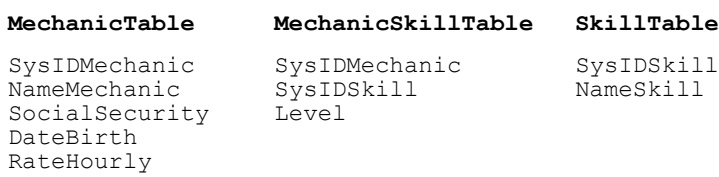

If Herb wanted to keep track of tools owned by each mechanic, rule four tells him not to do it in the MechanicSkillTable, but to make a new ToolTable, which might look like:

#### **ToolTable**

SysIDMechanic ToolDescription

Now, this might seem like a no-brainer, but sometimes you can't convince the client that the two different "things" really have nothing to do with each other and they demand to see them in one list. It is pretty obvious that tools and skills don't look anything alike and so should be in separate tables, but suppose the issue is "Tools" and "Uniforms," both of which the mechanic owns? Perhaps Herb has been lead astray by the garage's vocabulary where when they refer to "Tools and Uniforms," they really mean "Property," including tools and uniforms.

Rule 4, in this case, doesn't tell me how to organize the data like Rules 1 through 3 do. Instead, Rule 4 tells me that Herb didn't quite understand the requirements for the program. Herb knocks himself in the noggin and goes off to make the changes, creating a separate ToolTable. And I feel another guideline coming on:

## Guideline 8

*If it's not making sense and it looks like you really have to break a rule, you might not understand the problem fully.*

In case you haven't figured it out yet, the five rules are the Five Normal Forms. The whole idea of "Data Normalization" is to construct a model of the world out of tables. The better you construct this model, the better your program will be able to deal with the world and the better your program will be able to adapt to changes in its environment.

Next time, Rule Number 5 and the dreaded one-to-one relationship.

# **MANAGING COMPLEXITY, RULE 5: ISOLATE SEMANTICALLY RELATED MULTIPLE RELATIONSHIPS**

*by Thomas Ruby*

In the previous four chapters I explained four of the five rules of Data Normalization. I also gave eight related guidelines, and showed how to apply them in your Clarion Programs.

Let me start this chapter by shocking you with Guideline 9:

# Guideline 9

*Consider one-to-one relationships harmful.*

How does that go again? "Consider one-to-one relationships harmful." A one-to-one relationship means that every row in one table is paired with exactly one row in another table. If the relationship is truly one-to-one, then why do you have two tables? They should be combined into one.

Having said that and having tried to convince you that there is no place for a one-to-one relationship, I'll tell you why you might want to use a one-to-one relationship. Clarion, like many other data management languages, edits a record in memory and saves it to the table when the user presses the **Ok** button. As a nod toward multi-user activity, Clarion checks to see that nobody else has updated that record before saving it and gives you the message, "This record was changed by another station. Those changes will now be displayed. Use the Ditto Button or Ctrl+" to recall your changes."

In a lot of multi-user systems this is a quite adequate solution to the "last one who saves, wins" problem because it is unlikely two users will be updating the same record at the same time. But suppose you have an online inventory system with dozens of cash registers ringing up tickets and "taking" things out of inventory, and a receiving department with several employees unloading trucks and putting items in inventory. The QuantityOnHand value is a very useful figure for store management, so operators would probably like to see it on the Item form. If you put it in the item record, the chance is pretty good that one of the cash registers or receiving clerks will change the number before the store manager, who is just wanting to correct the description, can hit the Ok button. And the chances are again pretty good that the record will change again before the manager can make his change again, even using the history feature, and hit the Ok button. It could lead to frustrated users.

A frequent solution is not to update the QuantityOnHand during the day and update it during an end-of-day operation. But this is an online system, and the user doesn't want to know how many the store had yesterday, but how many it has now.

Do you throw up your hands and announce that Clarion is totally useless for intensive multi-user applications? Some do. I don't. Remember Guideline 8: "If it's not making sense and it looks like you really have to break a rule, you might not understand the problem fully." With this in mind, I realize that I just haven't understood the problem fully. You see, there is a field, QuantityOnHand, which is *not* updated on a form, but by some other activity. The other activities happen to be cashiers selling items and receiving clerks unloading trucks. In a sudden burst of insight, probably accompanied by a burned out light bulb, Guideline 10 pops into mind:

## Guideline 10

#### *Separate automatically updated columns from manually updated columns.*

Considering the new Guideline 10, there are likely several columns that are "automatically" updated, and I realize why Guideline 9 doesn't say "*never* use one-to-one relationships." So I'll make a separate table and update it with a sequence like:

!Ainventory being the automagically updated part

```
LOGOUT(10,Ainventory) 
Access:Ainventory.Fetch()
AINV:QuantityOnHand -= QuantitySold
Access:Ainventory.Update()
COMMTT
```
Or in an SQL environment:

```
Ainventory{PROP:SQL} = 'UPDATE Ainventory WHERE 
  ItemSysID = xxxx SET QuantityOnHand =
QuantityOnHand - QuantitySold'
```
I could be extremely clever and put a timer on the form to retrieve the automagically updated figure and redisplay it now and then so the user can "watch" his inventory go up and down. Now the user knows exactly how many packages of "Screaming Yellow Zonkers" she has on hand, except for the one a customer is pushing around in a shopping cart.

The whole point of Guidelines 9 and 10 is to reserve one-To-one relationships to situations where there's a column that is being updated by something other than the form, and to prevent me from having to update two records on the same form.

Rule Number 5, or Fifth Normal Form, is also related to updating the database. In fact all the rules so far are related to updating the database.

## Rule 5

*Isolate Semantically Related Multiple Relationships.*

It's not my fault! Somebody at a university made this rule up. To illustrate Rule Number 5, imagine you're interested in tracking distributors and manufacturers of different parts. Since the manufacturer doesn't want to deal in the quantities you buy, you have to buy from distributors. Each distributor sells the parts from several manufacturers, and the same part may be available from different manufacturers. In a word, it's a mess.

You might think of four tables that look somewhat like this:

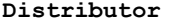

Part

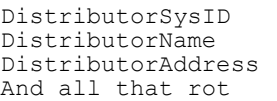

PartSysID PartName PartDescription

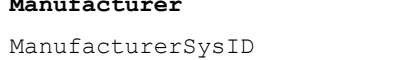

ManufacturerName ManufacturerAddress Bla bla bla

**Manufacturer DistributorPartManufacturer**

DistributorSysID PartSysID ManufacturerSysID

The fourth table, DistributorPartManufacturer tells you which distributors sell which parts from which manufacturer. Rule Number 5 (or Fifth Normal Form) dictates against this since there are two different relationships, even though they're related. Instead, you should separate this table into two like this:

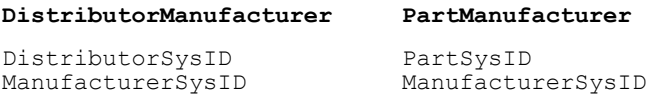

So what does this gain you besides two more tables? Like the other rules, simplicity in updating. Suppose Acme Widgits starts making three of those handy bolts with the threads offset from the shafts for when the holes don't line up. Since Acme is handled by four distributors, with the un-normalized table, you need to add 12 records to the big cross reference table to show that these parts now come from the four distributors where you get Acme parts. You also have a fairly complex piece of logic to figure out from the DistributorPartManufacturer table which distributors sell Acme so you can add these records to the table. If nobody else makes these parts, you have to add the three new part records.

With the normalized table, you need to add fewer records, and the code to add these records is simpler. You only need to add three records to the PartManufacturer table to show that Acme now makes the thread offset bolts. If you have lots of update activity, Rule Number 5 can improve your efficiency quite a bit, not to mention reducing complex logic.

To wrap this up, I'll enumerate the Five Rules and Ten Guidelines:

**Rule 1:** Eliminate repeating fields.

**Rule 2:** Eliminate redundant data

**Rule 3:** Eliminate Columns that don't belong

**Rule 4:** Isolate independent multiple relationships.

**Rule 5:** Isolate Semantically Related Multiple Relationships.

**Guideline 1:** Don't take shortcuts. They might save you a few minutes now, but they'll cost you days later.

**Guideline 2:** It is a lot less painful to fix a painful mistake now than it will be later on.

**Guideline 3:** A list is resizable, a form is not.

**Guideline 4:** Link your tables by a hidden field that is completely meaningless outside the system.

**Guideline 5:** Use keys to help the application identify records it is interested in.

**Guideline 6:** The primary key represents the "thing." The rest of the record describes the thing the primary key represents.

**Guideline 7:** You never know what will happen to the specification later on, so you might as well simplify your future work while you're at it.

**Guideline 8:** If it's not making sense and it looks like you really have to break a rule, you might not understand the problem fully.

**Guideline 9:** Consider one-to-one relationships harmful.

**Guideline 10:** Separate automatically updated columns from manually updated columns.

One more point. You may have heard it said that Third Normal Form is usually considered "normal enough." Most say it's because the situations in Fourth and Fifth Normal Forms rarely crop up. Actually, these situations appear all over the place, but usually by the time you've thought through the first three normal forms, you've already satisfied the Fourth and Fifth forms.

## Finally!

Do you have to follow these five rules of data normalization? No, you don't. I have a hard time understanding why you wouldn't want to make your work easier. Indeed most software is developed the hard way anyhow so just go along with the crowd and give yourself ulcers.

Okay, I *am* being sarcastic. You don't *have* to follow the rules of data normalization, but I know that somehow, every time I've broken them, I've wound up wishing I hadn't.

# **DISPLAYING NORMALIZED DATA**

#### *by Steven Parker*

One of the basic concepts of normalization is that every record in a file, or row in a SQL table, should be uniquely identified. The effort necessary to ensure unique identification has practical and immediate benefits in some cases: browses on SQL tables without row level unique identification can behave bizarrely in Clarion (for example, rows may show up multiple times, or errors can be thrown on an attempted update).

Since I am still developing against flat files, unique identifiers preventing spurious duplicate browse lines doesn't motivate me a whole lot. To me, the real utility of unique identification lies in the facilitation of relations and lookups. This is true for both flat files and SQL.

I want to address two aspects of unique IDs: the generic motivation for using them, and the difficulties they can present when displayed to the end user.

Typically, Clarion developers call this unique identifier SysID or something similar, and create it by template-controlled autonumbering.

## How does autonumbering work?

Imagine a human resources application. One of the files (or tables) will almost certainly contain basic demographics on employees (possibly, this file will be called EMPLOYEES). Another might contain employee reviews (I suppose it *might* be called REVIEWS).

If each employee has a SysID assigned (i.e. a primary key) then, if that number is also contained in REVIEWS records (i.e. a foreign key), it is easy to create code to retrieve all the reviews for a given employee (and only that employee) with a few mouse clicks.

The point is not that the same datum must be in both files/tables in order to link records; that should be fairly obvious. The point is that this manner of linking makes it *easy* to do things in our apps that make them appealing to users. For example, using this kind of link, it is (even) possible to "pair" the parent record with the child records in a single browse, as shown in Figure 1.

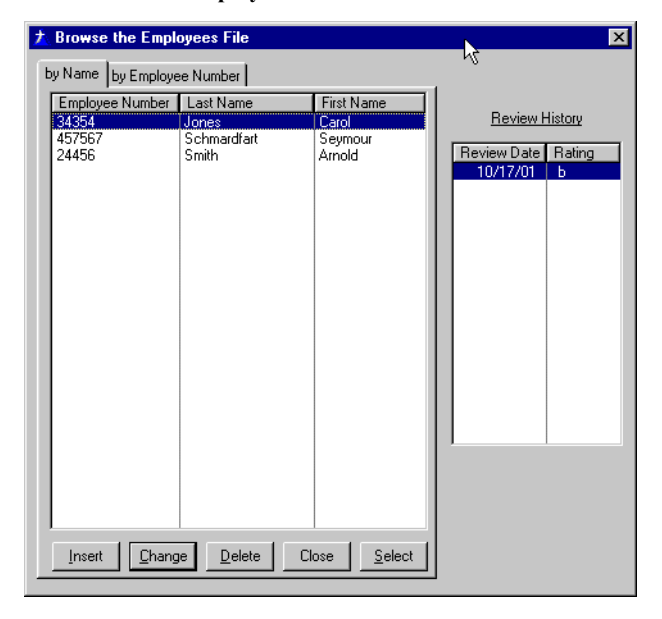

#### **Figure 1: Review table "follows" employee table**

In the dictionary for the demo application, you will notice that I have both a  $SysID$  and an EmployeeNumber field. This is because an employee number is not sufficiently reliable as a linking datum. An employee number can change. Of course, *I* would never allow that without adequate referential integrity constraints; I would configure things so that changes would always cascade. *Always.*

But, suppose *you* write an application against these data files ....

Now suppose a DBA changes a table layout. Suppose there is a data corruption. Suppose a data entry clerk, in another application that does not check for duplicates, accidentally reuses an existing employee number.

So much data, so many sources of mashed links.

What I need is a datum that uniquely identifies a master (parent) record, is included in each related record (RI constraints), and *is not changeable* by a user or, even a DBA (i.e., is under no one's control but mine).

An autonumbered key fits this bill to a "T." Indeed, many developers use such a field and never display it to the end user at all.

And that is why there is a SysID *and* an EmployeeNumber.

Okay, unless you're completely new to data-driven applications, this is not news and it is not rocket science. Neither is it news that if data is used in many places, it should physically exist in only one place. From the one place where the data physically exists, it is looked up everywhere else it is needed or is useful. And, in all such cases, the data is identified by a SysID-type field. For example, an employee's name, address and phone number are in EMPLOYEES but anywhere else I need to see or print that data, I look it up from the central location using EMP:SysID.

Now, consider the simple Employee-Review structure described above. But, consider it from the point of view of the REVIEWS file (entry of performance reviews will not always be through the employee master file, so access directly to REVIEWS is necessary).

A "Wizard-ed" browse would first appear empty, expecting an employee to be selected, only then completing (as in Figure 2).

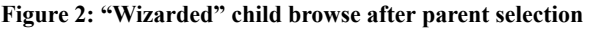

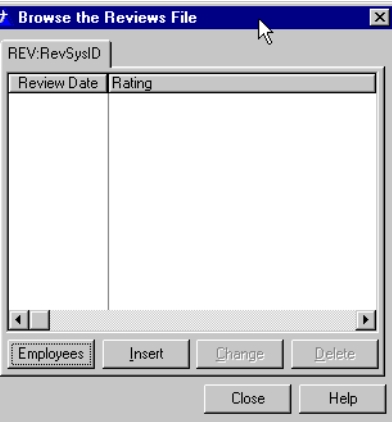

Not very user friendly. The typical update form (Figure 3) is no better:

#### **Figure 3: Child update form**

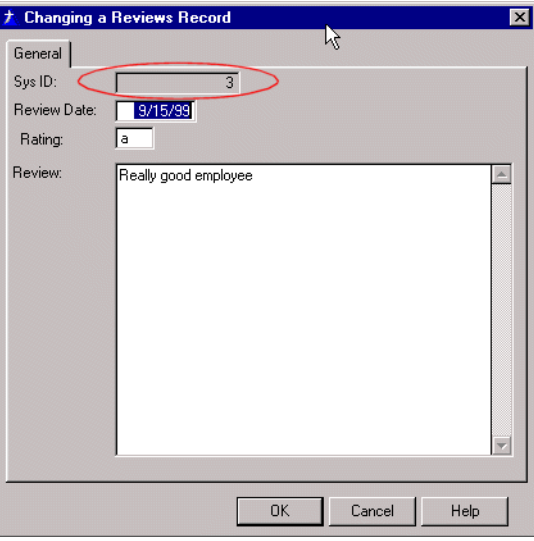

It is no better because, while I may or may not know Seymour, the employee whose review is shown in Figure 3, I have no idea what a "3" is (the data files are included in the demo app so you can see that "3" is indeed Seymour Schmardfart<sup>1</sup>).

It is easy enough to create a browse of all employee reviews (i.e., without using the range limits that the wizard defaults to) and, using the relationship between EMPLOYEES and REVIEWS, display the employee name. Because related data is projected into the browse's view, the related file's fields can be used just as if they were in the primary file, including concatenating first and last name fields into a single name display. This makes a much friendlier browse (Figure 4):

<sup>1.</sup> Seymour Schmardfart, according to Jerome Singer, is the brunt of every weird example in Social Psychology. He has served me faithfully through the years in a role expanding beyond the narrow confines of mere inter-personal behavior studies

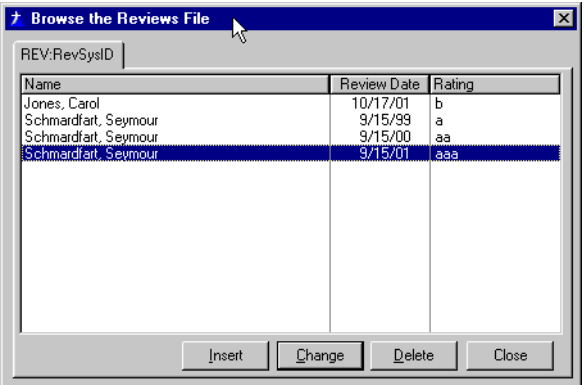

**Figure 4: Child browse with parent data**

I can even use this in the update form to display the employee name (Figure 5).

**Figure 5: Name display added to SysID**

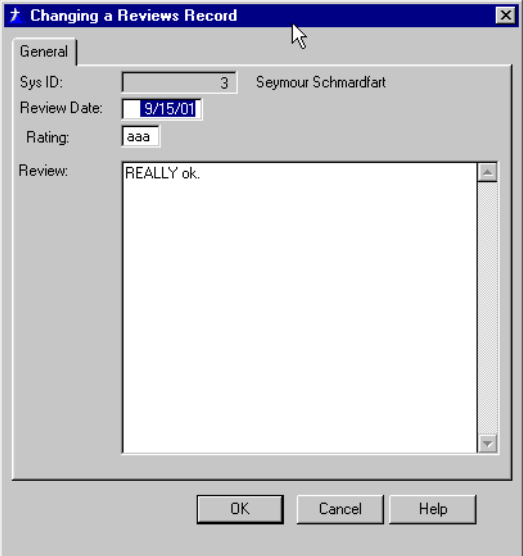

# A digression

By the way, I've discovered a marvelous little trick for creating and displaying the name from the lookup into the EMPLOYEES file.

Previously, I would press the Field Priming on Insert button and prime FullName to '' which forces it to be blank when inserting a new record.

After looking up the employee (in **SysID, Accepted** - see Figure  $6$ ), I let the templates handle retrieval of the employee's name for me. If I want a full name display, I concatenate the data after the lookup.

#### **Figure 6: Standard validation**

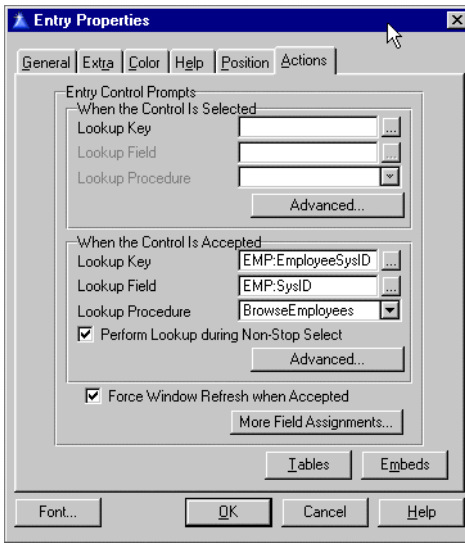

To display the name when editing an existing record, I check whether the form is being called to edit with  $ThisWindow$ . Request = ChangeRecord and, if so, I manually do the lookup in INIT, after opening the files.

However, I have since found that the following code, after the files are open eliminates the need to prime-on-insert to ensure a blank FullName:

```
EMP:SysID = REV:SysID
Access:Employees.Fetch(EMP:EmployeeSysIDKey)
FullName = Clip(EMP:FirstName) & ' ' & EMP:LastName
```
Because the FETCH method clears the buffer when it cannot find the record, which will happen on an Insert because there is no value in REV: SysID, the two name fields are
blank and, therefore, the FullName will also be blank. But, if called to edit an existing record, the FETCH will succeed.

#### Back to my story

The fact of the matter is that the update form, shown in Figure 5, is pretty clunky looking. It is even clunkier to use.

In fact, it is unusable.

On its face, it looks like I am expecting the user to enter a SysID, not an employee name, not an employee number - either of which I might reasonably expect an end user to know or to have access to - but this utterly mysterious SysID thingee.

Furthermore, in the demo app, I've made the SysID field skip and read-only. How could any one ever enter the required datum? What if I'd followed common practice of not displaying it at all?

Even if I made it enterable, its virtue to me, as a designer, is that it is meaningless and this very virtue now plays against me when the user needs to complete it. So, I have to ask the user to enter a field that isn't there, or a field that can't be written to or a field that makes no sense to the user.

Right.

What I want would look more like Figure 7:

**Figure 7: Form without "SysID"**

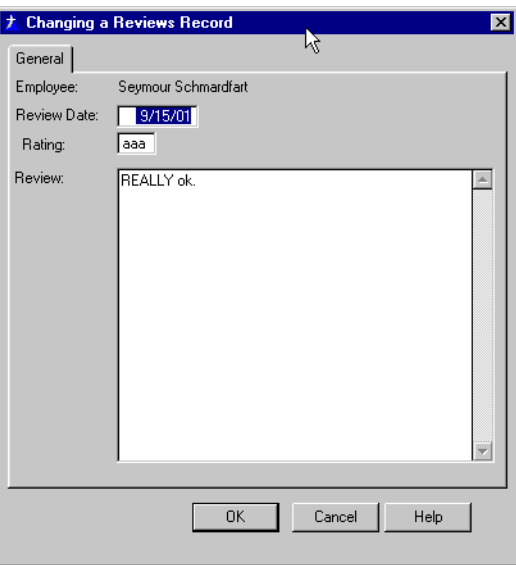

This is easily achieved by changing the prompt, hiding the SysID field and moving the name field to the left. But I still can't enter a new record.

The conundrum is that I do not want the users touching (sometimes not even seeing) a datum that I *require* them to enter. And the field that the user can see and make sense of doesn't really exist anywhere. Do I sense a consistency problem here?

The FieldLookupButton control template, of course, resolves all the problems (and even makes the consistency issue moot). This template requires the label of a control with a lookup (as in Figure 6, above). It does not require that the field be visible. So, if I have a lookup on REV:SysID, even though I've hidden that control, the lookup button will still

work. Figure 8 shows what happens when pressing the lookup button when the SysID field is hidden.

**Figure 8: Pressing "..." with SysID field hidden**

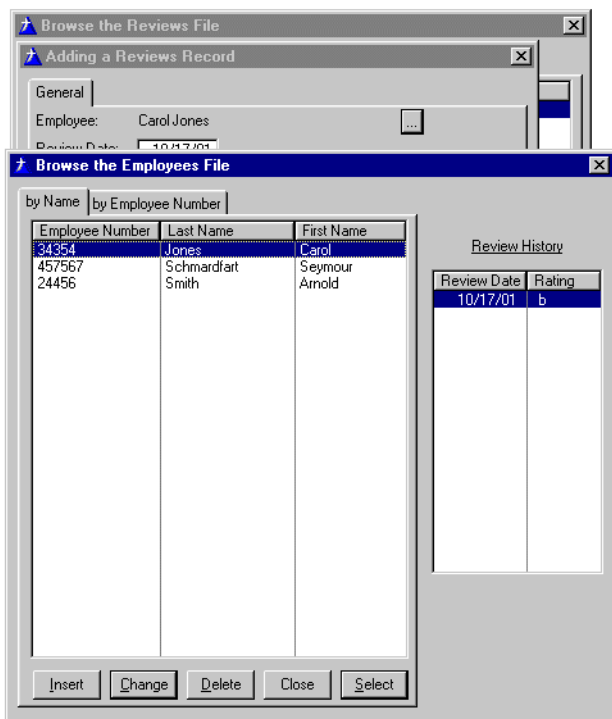

Voila! I only need to embed this code:

FullName = Clip(EMP:FirstName) & ' ' & EMP:LastName

in the button's Accepted embed to ensure that the form displays as I wish:

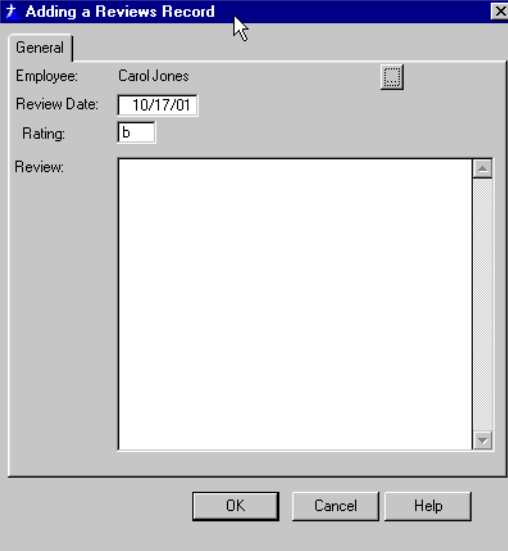

**Figure 9: A more user-friendly form**

It is also possible to trick the users by having them look up the last name (there is a procedure in the demo app constructed this way). In this case, the lookup button would refer to the EMP:LastName field and the "Additional Assignments" button would assign:

REV:SysID = EMP:SysID

Either method will work. It's a matter of taste.

#### Summary

Normalization is a two edged sword. It makes relations, relational views and lookups much easier. It allows me to provide a lot of eye candy with a few mouse clicks. It allows me to give a hierarchical file structure a flat (or flatter) appearance to the user (by simply adding update buttons to a child browse.

On the other hand, normalization makes entering and displaying records in child files much more of a challenge for the typical user. With a judicious use of the tools at your disposal, however, you can lead the user down the primrose path to do what the file structure requires without creating any great intellectual challenge... at least, not more than is absolutely necessary.

## Source code

See ["Appendix A: Getting Support," p. 601](#page--1-0), for information on how to get the source accompanying this book.

• v3n9normal.zip

# **DISPLAYING MANY-TO-MANY RELATIONSHIPS**

*by Thomas Ruby*

If your users don't understand your program, or don't like how you've presented their data, they're not going to be as productive as they could be (and they may not be your users much longer!) The more complex the data, the more careful you have to be about how you present it to the user.

One area that causes developers problems is many-to-many relationships. The concept of many-to-many has been previously covered in this book (["Handling Many-To-Many](#page-20-0) [Relationships," p. 9](#page-20-0)); in this chapter I'll cover three of the ways you can present this kind of data to your users. I call these ways "Form and Lookup," "Check List," and "Selection Pool."

### Many-To-Many Basics

A many-to-many relationship describes a link between two entities, one on the left, the other on the right, where each item on the right may be matched to zero or more items on the left, while each item on the left may be associated with zero or more items on the right. Many-to-many relationships occur all the time. Some examples include:

- Which students are registered for which classes
- Which employees have which benefits options
- Which contractors have which skills
- Which facilities are reserved for which meeting

These are very easy to deal with using an intermediate *cross reference* table containing one record for each link with the record containing the primary keys values of both the other tables. This is easily demonstrated with a hokey example, and a very hokey example follows.

Penelope Puppylove has a dog act in the circus (didn't I warn you?). As part of her Dog Act Management System and Electronic Listing (DAMSEL), she wants to keep track of which puppies she has trained to do which tricks. Any puppy might be able to do several tricks, and she naturally trains more than one puppy to do each trick just in case one puppy is out of sorts for a show.

Immediately you can think of two tables, or files (I'll use the term table in this discussion, but for many flat-file database systems table and file mean the same thing). One table lists puppies, and one lists tricks. To deal with the many to many relationship between puppies and tricks you introduce a third table, often called a cross reference. I'll call it DoesTrick because it indicates which puppies do which tricks. Here are the three tables as I've set them up. You can look at them in the DAMSEL dictionary.

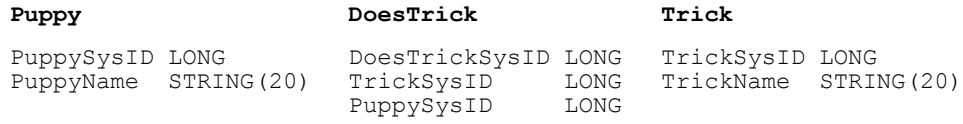

Notice that I've given each table a SysID field. This extra field is sometimes called a surrogate key, and its main purpose is to keep from having to put the PuppyName and TrickName in the DoesTrick table. Most experienced developers structure the data this way and make the SysID independent of any outside characteristic. If this was a database of people in the USA, you might be tempted to use the Social Security number as the primary key, but that isn't a good idea since social security numbers sometimes have to change and may be duplicated, often due to data entry errors.

I'll use the  $S_{\text{V}}$  as a primary key, and I'll set it as an autoincrementing key as well. The PRIMARY attribute is important for SQL databases, and the autoincrement setting causes Clarion code to be generated to do the autoincrementing.

The DoesTrick table could get away without a SysID since the two fields, PuppySysID and TrickSysID could make up a primary key. However I always put a separate field for each table's primary key because it is less trouble to have one you don't need, than to need one you don't have. SQL systems depend very heavily on the primary key to recognize which record is being updated.

Each table gets a primary key on its own SysID, and the DoesTrick table gets a key on the PuppySysID and TrickSysID fields. I also put a key on PuppyName and TrickName for convenience. The DoesTrick table gets two more keys, one on PuppySysID and TrickSysID, and the other on just TrickSysId. I marked the key on PuppySysID and TrickSysID to require a unique value so a trick can only be listed once for a puppy and vice versa. In some applications you might want to allow duplicates.

Two relations connect each Puppy record to many DoesTrick records by the PuppySysID keys, and each Trick to many DoesTrick records by the TrickSysID keys. The Clarion dictionary editor lets you define referential integrity to tell what you want done to the child records (DoesTrick) when the parent records (Puppy and Trick) are deleted or changed. Since I've used surrogate keys, there isn't any reason to change a  $SystD$ , so I have On Update set to No Action. I set On Delete to Cascade, so the DoesTrick records will disappear if the Trick or Puppy record is deleted. You could set the relationship between DoesTrick and Trick to Restrict on delete if you wanted to be sure a trick is never deleted if there is a puppy connected to it, which would be appropriate in many applications.

Notice that there are two ways of looking at the data. Penelope might want to look at all the tricks a puppy can do, or she might want to look at all the puppies that can do a trick.

#### The User Interface

Now that the data for this hokey application is defined, it's time to look at ways of presenting the data relationship to the user. The three options I use are "Form and Lookup," "Check List," and "Selection Pool."

#### Form And Lookup

In most Clarion programs the user edits a many-to-many relationship on the form where one of the tables is edited. A form and lookup interface is useful if there is extra information that needs to be stored in the cross reference record like how well the puppy does the trick.

**Note:** The example application contains completed procedures. If you want to follow along with the example application, you can either create new

procedures with different names, or create a new example application and import demo app procedures as required.

If you create the DAMSEL data dictionary as I've described it so far, and let the wizards go at it, they will build you a Form and Lookup type interface. To show how such an interface works, I built it using the application generator. I started with an MDI frame as the main procedure with a menu option to call a browse of puppies and another to call a browse of tricks, look closely at my DAMSEL.App. Each of these browses calls a form to update the puppy or the trick. In the sample DAMSEL application, I named these:

```
LookupPuppyBrowse
    PuppyLookupForm
LookupTrickBrowse
    TrickLookupForm
```
These probably aren't names you would use in a real application, but I used them here to mean "The example that uses a lookup to edit a puppy," and "The example that uses a lookup to edit a trick."

The main feature of PuppyLookupForm, in addition to the puppy name field, is a browse listing tricks the puppy can do. To build this browse, populate a browse box template onto the form. When the file schematic pops up, select the  $\Delta$ besTrick table, press the **Edit** button, and select the PuppySysIDKey. Since you want to show the puppy name and not anything out of the senseless DoesTrick table, hit Insert again, and select the Trick table from the list. Now, select the TrickName field from the Trick table. Now our browse box will show the names of the tricks rather than the SysIDs which Penelope doesn't know or care anything about.

Now go to the **Actions** tab for the browse. Select the PuppySysID for the range limit field, set the Range Limit Type to File Relationship, and select Puppy for the related table. Just for grins, fill in  $TRI:TrickName$  under **Additional Sort Fields** so the tricks will be listed alphabetically. See Figures 1 and 2.

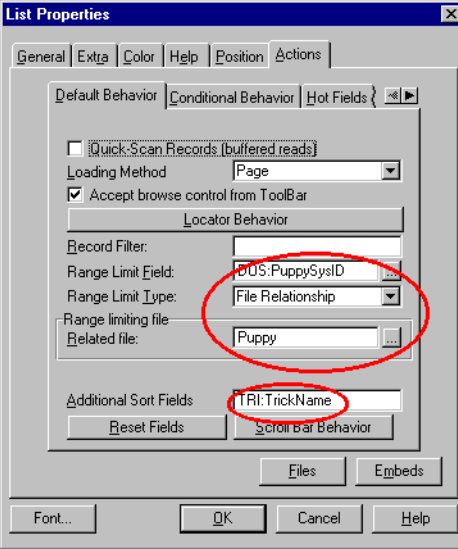

**Figure 1: Actions tab for the trick browse on the puppy form.** 

**Figure 2: File schematic for the puppy lookup form.**

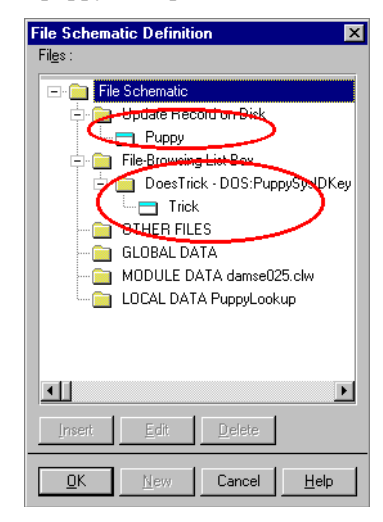

Now the form will show the list of tricks the puppy can do. More precisely, it shows the trick names from trick table that match the DoesTrick records which contain the puppy's SysID. All that's missing is a way to edit the list. Populate a set of browse update buttons, and set the update procedure to SelectTrickLookup (Select Trick for the **Lookup Example**). The working parts of this form are finished, so beautify it however you like and back yourself out to the procedure tree. I usually press the **Save** button any time I get back to the procedure tree, just for good luck.

There is now a SelectTrickLookup procedure labeled ToDo. Select this (or delete the existing procedure first to get a  $TOD$ o), and make it a form. This will be a very strange form since there won't be any entry fields. Instead, put a button, and label it "Look up Trick". You'll have this button call up a list of tricks to select from, so on its **Actions** tab set When Pressed to Call a procedure. Fill in SelectTrickBrowse, for the procedure, and set the Requested File Action to Select. (See Figure 3) The SelectTrickBrowse will be a browse to select a trick. Now you need an embed to set the  $DOS:TricksysID$ when the user has selected a record, so press the **Embed** button to get the tree. Open Control Events, Button3, and Accepted. Select Generated Code and press Insert to put the embed after the generated code, that is, after the call to the browse procedure. Fill in the embed to look like this:

```
DOS:TrickSysID = TRI:TrickSysID
```
You're done inside this form, so back out to the procedure tree, and make the new SelectTrickBrowse procedure a browse on tricks. Use the TrickName key so the tricks will be listed alphabetically. If you didn't use the browse procedure template, add the select button template.

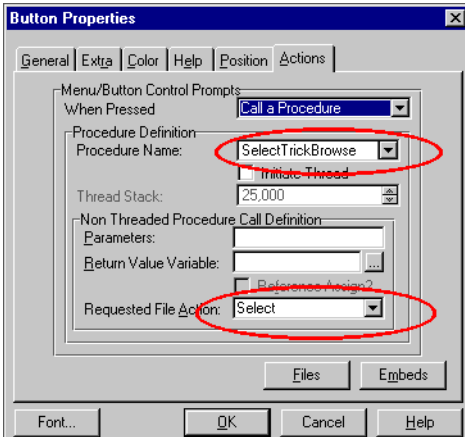

**Figure 3: Actions tab for the Look Up Trip button.**

So how does Penelope use this thing? If she's looking at the sample DAMSEL application, she'll select **Examples|Form & Lookup|Lookup Puppy**. This gives her a list of her dogs with the usual **Insert**, Change and Delete buttons. Add a dog called, say, Phyadoux. Just hit the Insert button. The form pops up, and she puts the dog's name in. There are no tricks listed, so hit **Insert** to add one. The form with the **Look Up Trick** button pops up, and pressing the button shows an empty list of tricks. Only the **Insert, Change** and Delete buttons don't work. There's no trick editing form specified here and the program is assuming the tricks are entered somewhere else.

To make the program more useful, go back to SelectTrickBrowse and look at the Actions tab for the update buttons. Check Edit In Place. This will let you add a new trick to the select list.

Now this application works, but to misquote Crocodile Dundee, "You can use it, but it works like..." Let's try making the Trick browse, form and lookup a little more graceful.

Select LookupTrick out of the procedure tree, and make it a browse procedure. In the file schematic, select  $Trick$  for the file browsing list box, and use the **Edit** button to select the  $TrickName$  key. Then go to the **Actions** tab of the update buttons and set the update procedure to TrickLookup.

Make TrickLookup a form, and select Trick in the file schematic under Update Record on Disk. Populate the trick name control. Then put a browse template to show the puppies that do this trick. In the file schematic for the File Browsing List Box, select DoesTrick, and use the Edit button to set the key to the TrickSysIDKey. Hit Insert and add the puppy file under DoesTrick. In the list box formatter, put the puppy name.

On the **Actions** tab of the browse box, select the  $TrickSysID$  as the **Range Limit Field**, and set the Range Limit Type to File Relationship, and set the related file to Trick. (See Figure 4) In the **Actions** tab of the browse update buttons, put  $\text{SelectPuppyLoop}$  for the update procedure.

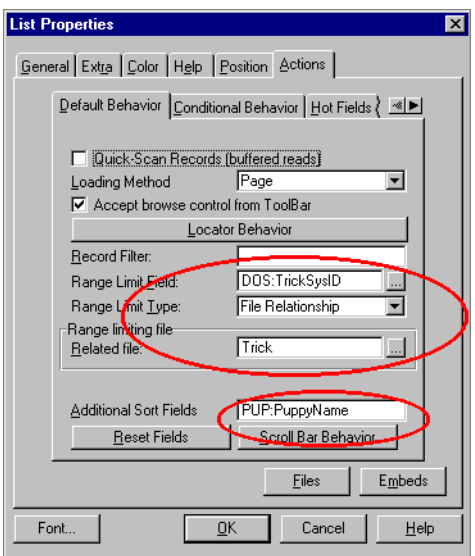

**Figure 4: Actions tab for the puppy browse on TrickLookup.**

When you make the Select PuppyLookup form, use a file loaded drop box instead of a lookup button and browse procedure. Okay, it stinks from a consistency aspect, but the idea here is to demonstrate different ways of dealing with these many-to-many relations. Make the SelectPuppyLookup a form, and select DoesTrick as the table being updated. Put a **File Loaded Drop Box** template on the form. The **File Schematic** will pop up, but select **Local Data** instead of selecting a file. Press the **New** button on the right side, and add a LocalPuppyName variable that looks just like the PuppyName out of the Puppy table. I made it STRING(20) just for simplicity's sake. Select this new variable.

The file dialog will pop up again. Now it wants to know what to show in the list, so select the Puppy table and use the **Edit** button to set the key to PuppyName. Then the list box formatter will appear. Choose PuppyName as display field and close the formatter.

The clever part of a file loaded drop box template is all on the Actions tab. You will find two important blanks on the Actions tab, Field to fill from, and Target field. Set the Field to fill from to PUP: PuppySysID, and the Target field to  $DS: Puppysys1D$ . When the user selects an entry from the drop list, the program will put the PuppySysID from the selected puppy into the PuppySysID of the DoesTricks record. When it displays, it will find the correct puppy by matching the PuppySysID from the DoesTrick record and show the name. It actually does this lookup from the list box queue.

When Penelope adds a puppy to a trick, this little form with a file drop box will show up, and she can select a puppy from the drop list. If I had used a drop combo instead of a drop list, using the same technique, I could have checked the Allow Updates box, and Penelope could insert a new puppy right there.

Keep three things in mind when implementing many-to-many relationships using the Form and Lookup technique:

- Browse the cross reference table, and show fields from the other related table.
- Range limit the browse to show only cross reference records matching the record being edited.
- Edit the cross reference table, selecting a record from the other related table.

Now I'll show how to do this as a "Check List" and as a "Selection Pool."

**Note:** The example application contains completed procedures. If you want to follow along with the example application, you can either create new procedures with different names, or create a new example application and import demo app procedures as required.

#### Check List

A check box list presents a list of all the options available and indicates which are selected (See figure 5). I use it when the user thinks of tagging which options apply or don't apply. This is useful when the list of options is fairly restricted, but would get unmanageable if the list contained hundreds or thousands of items. To try this out, make a new menu option on your frame to call a browse of puppies, and make a new form procedure for the browse update buttons. On the new form, populate the puppy name field and a browse box.

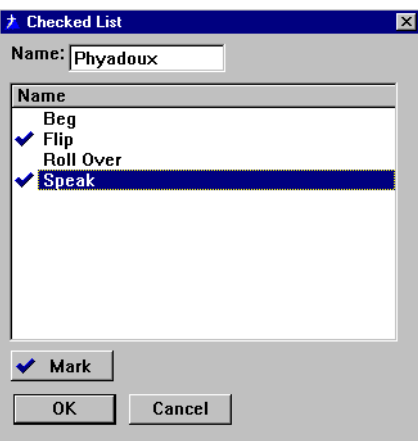

**Figure 5: A check box list.**

In the file schematic for the browse box, select the Trick table and use the **Edit** button to select the TrickName key so the tricks are listed alphabetically. In the list box formatter, add the Trick Name field, and select Normal under icons on the appearance tab. You won't need a range limit here since you want to show all the tricks.

The browse box will need to pick which icon to show in its SetQueueRecord method, and this information is in the DoesTrick table, so go to the procedure's file schematic and add the DoesTrick table under Other Files (See figure 6). You can have the SetQueueRecord method look in the table to see if there is a DoesTrick record for each trick, but in many database environments this would be inefficient. Granted, it probably wouldn't matter in this application, but go ahead and do it the hard way just for fun.

**Figure 6: File schematic for a check box list.**

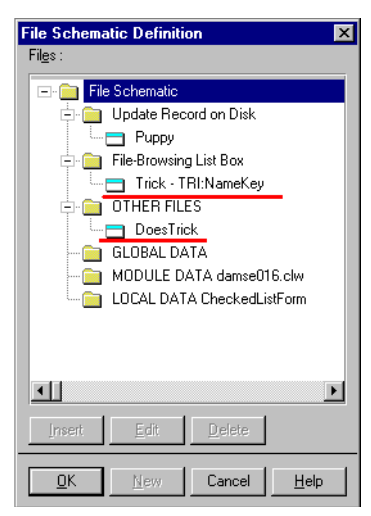

Next make a queue to hold the TrickSysID of all the tricks this puppy knows how to do, and refresh the queue when the browse is reset. I built the queue in the data area for the procedure using the Data button and gave it a prefix of DQ. (See figure 7)

**Figure 7: A queue in the procedure's data.**

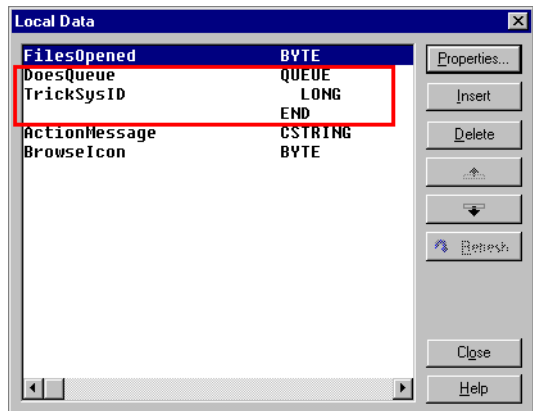

You will need some code to fill this queue. I put it in a routine:

```
LoadDoesQueue ROUTINE
   FREE( DoesQueue )
    Access:DoesTrick.ClearKey(DOS:PuppySysIDKey)
    DOS:PuppySysID = PUP:PuppySysID
    SET(DOS:PuppySysIDKey,DOS:PuppySysIDKey)
    LOOP
      IF Access:DoesTrick.Next() <> LEVEL:Benign OR !
      DOS:PuppySysID <> PUP:PuppySysID THEN BREAK .
      DQ:TrickSysID = DOS:TrickSysID
      ADD( DoesQueue )
    END
    SORT( DoesQueue, +DQ:TrickSysID )
```
Put a call to this routine in the Reset method of the window (See figure 8), and in the ResetFromAsk method of the browse.

#### **Figure 8: The ThisWindow.Reset embed point.**

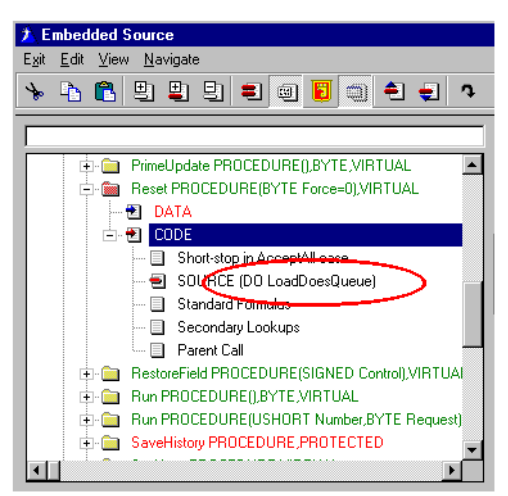

You will need to add a variable to the procedure. I called it Browse Loon and made it a byte. Go to the browse **Actions** tab, and slide the tabs along till you find the **lcons** tab. Look at the properties for the  $TRI:TrickName$  icon. Press **Insert** to add a condition. The condition will be  $Browner} = 1$ , and the icon will be whatever icon you want displayed for selected tricks. If you want to show an icon for unselected tricks, put that icon in for **Default icon**. Back out to the window formatter.

Next, put some code in the SetQueueRecord embed. Double click the browse box in the window formatter and find the Local Objects|BRW5|SetQueueRecord code embed, and press **Insert**. Then select **Source**. The embed code will look like this:

```
DQ:TrickSysID = TRI:TrickSysID
 GET( DoesQueue, +DQ:TrickSysID )
  IF ERRORCODE() OR DQ:TrickSysID <> TRI:TrickSysID
```

```
 BrowseIcon = 0
 ELSE
   BrowseIcon = 1
 END
```
You want this code *before* the generated code so the **BrowseIcon** variable will be set when the generated code looks at it to pick the icon. Otherwise, the icon will indicate whether the trick above it is selected.

Penelope (remember Penelope?) will want to be able to turn the icons on and off, so put a set of browse update buttons on the form, and fill in a new procedure name. I called it CheckPuppyTrick. You don't want to insert or delete tricks here, just insert or delete DoesTrick records, so hide the insert and delete buttons. You will need to tell the browse template that there aren't any insert and delete buttons, so go to the embed editor and find where the BRW5.InsertControl variable is set (about priority 8505). In the next available embed, put:

```
BRW5.InsertControl = 0
BRW5.DeleteControl = 0
```
Now, make the form procedure. I used the form template and selected  $Trick$  as the file being updated. List Puppy and DoesTrick under **Other Files**. You'll need to press the Window button to make a window so the template will be happy, but don't worry about what it looks like because the user will never see it.

Go to the embed tree for this "form;" look at the **Local Objects|ThisWindow|Init** embed and find where the files are opened. Put an embed after the files are opened which looks like this:

```
IF SELF.Request <> ChangeRecord
   SELF.Response = RequestCancelled
   RETURN LEVEL:Fatal
END
DOS:PuppySysID = PUP:PuppySysID
DOS:TrickSysID = TRI:TrickSysID
IF Access:DoesTrick.Fetch(DOS:PuppySysIDKey) |
      = LEVEL:Benign
   Relate:DoesTrick.Delete(0)
ELSE
   DOS:PuppySysID = PUP:PuppySysID
   DOS:TrickSysID = TRI:TrickSysID
   Access:DoesTrick.Insert()
END
SELF.Response = RequestCompleted
RETURN LEVEL:Fatal
```
This embed code does four things. First, it checks that it isn't being asked to insert or delete a record and sets SELF.Response to RequestCancelled so any calling browse will think the user opted to cancel. Second, it checks to see if there is a DoesTrick record for the Puppy and Trick. Third, if there is a DoesTrick record it deletes it, and if not, it adds one. Fourth, it sets SELF.Response to RequestCompleted and returns LEVEL:Fatal.

The RETURN Level:Fatal statement will cause the form to close without ever displaying the window, and since SELF.Response has been set to RequestCompleted, the browse box which called it will think the user changed the record and do its ResetFromAsk method to refresh the display.

Notice that this form procedure doesn't care if it is called from a puppy form or from a trick form, so you can use the same procedure from a trick form.

To make check lists, remember to:

- Browse the other table and put an icon.
- Make the icon conditional on some local variable.
- Use the SetQueueRecord method to look in the cross reference table and set the local variable.
- Make a form to add or delete the cross reference records but don't let it open its window.

### Selection Pool

A selection pool is useful where a user thinks of picking an option to add. It shows two browses. One browse shows the selected options and the other shows the available options. This is useful when the user thinks about the relationship as "adding" one thing to the other.

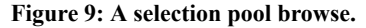

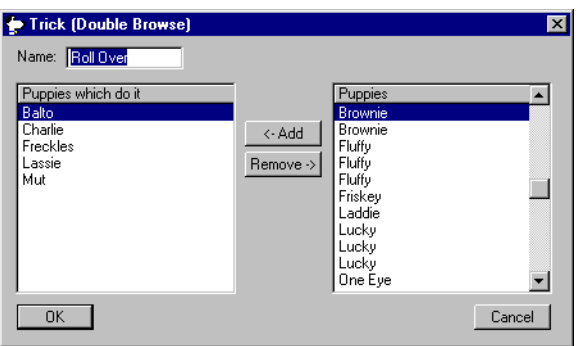

Make another option in your app frame menu to call up yet another browse, and make the browse show tricks. Make yet another trick update form, and place a control to edit the trick name. Make the form wide enough for two browses side by side with some space between them for buttons.

On the left side of the form, put a browse to show the DoesTrick table using the TrickSysIDKey key. Have it show the PuppyName out of the Puppy table. Range limit the browse on TrickSysID file related to the Trick table. Set an additional sort field to the puppy name so the puppies will be listed alphabetically.

Put another browse on the right side of the display to browse the puppy table. Yes, I know this table is used in the other browse, but don't worry, it will work fine (See Figure 10). Have it use the name key so the puppies will be listed alphabetically. You'll want to know the class names for these two browses, so look them up on their actions tabs and write them down or make them something meaningful. Mine are BRW5 and BRW6.

**Figure 10: File schematic for a double browse form.**

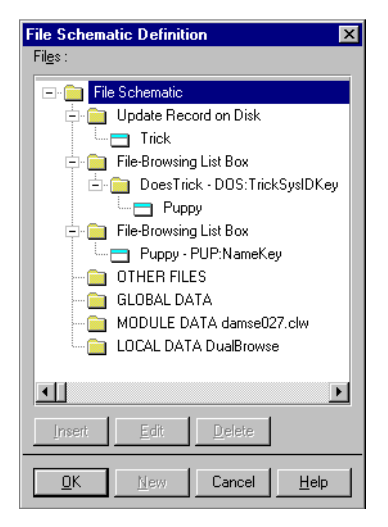

Now, look at the procedure's embed tree and go to **Procedure Routines**. Build yourself two routines. I usually put them in two different embeds so they both show in the embed tree. They should look like this:

```
AddPuppy ROUTINE
    IF CHOICE(BRW6.ListControl)
        BRW6.UpdateBuffer()
        DOS:PuppySysID = PUP:PuppySysID
        DOS:TrickSysID = TRI:TrickSysID
        Access:DoesTrick.TryInsert()
        ThisWindow.Reset(1)
    END
```

```
RemovePuppy ROUTINE
    BRW5.UpdateBuffer()
    IF Access:DoesTrick.Fetch(DOS:DoesSysIDKey) |
          = LEVEL:Benign
       Relate:DoesTrick.Delete(0)
       ThisWindow.Reset(1)
    END
```
Take a close look at these two routines because they do the work.

AddPuppy first checks to see if a puppy is selected in BRW6. Second, it calls BRW6.UpdateBuffer so the puppy record will contain the selected puppy. Third, it builds a DoesTrick record and inserts it. The routine uses TryInsert instead of Insert so if the user mistakenly adds a puppy twice, the program will appear to do nothing rather than showing a strange looking error message. Fourth, it resets the window.

RemovePuppy does an UpdateBuffer on BRW5 so it knows which puppy it is removing. The browse is listing DoesTrick records, so BRW5.UpdateBuffer() will get the DoesTrickSysID into the DoesTrick record. It then fetches the DoesTrick record by the SysIDKey. Then it deletes the record and resets the window.

Now that you have these two routines, put DO  $\Delta d$ d $P$ uppy in the embeds for the **Add** button (**Control Events**)?Button3|Accepted). Put DO RemovePuppy in the embeds for the Remove button.

Penelope can now add and remove puppies to her heart's content using these buttons. Since she's "moving" records from one list to another, this would be a natural place to use Drag and Drop, so go ahead and add drag and drop IDs to the list boxes. On the left side, the drag ID will be RemovePuppy and the drop ID will be AddPuppy. On the right side, do just the opposite and make the drag ID AddPuppy and the drop ID RemovePuppy. Double Click the browse on the left to get the embed tree and go to Control Events|?List|Drop, and add DO AddPuppy there. Double click the browse on the right and go to **Control** Events|?List2|Drop, and add DO RemovePuppy there.

You may want to restrict the right side browse to show only the puppies that are absent from the left side browse. I haven't figured out how to filter a view based on records that aren't there, so I built a queue in the procedure data to store the  $S_{\text{V}} s \text{ID's of pumpies that do}$ the trick and used the browse's verify record embed to check it. Performance shouldn't be too terrible unless there are 200,000 puppies and only two are included in the list. I gave the queue a prefix of PQ. An embed in ThisWindow.Reset() method fills this queue:

```
FREE(PuppyQueue)
 Access:DoesTrick.ClearKey(DOS:TrickSysIDKey)
  DOS:TrickSysID = TRI:TrickSysID
 SET(DOS:TrickSysIDKey,DOS:TrickSysIDKey)
 LOOP
    IF Access:DoesTrick.Next() <> LEVEL:Benign THEN BREAK .
```

```
 IF DOS:TrickSysID <> TRI:TrickSysID THEN BREAK .
  PQ:SysID = DOS:PuppySysID
  ADD(PuppyQueue)
 END
 SORT(PuppyQueue,+PQ:SysID)
```
The embed to filter the browse looks like this:

```
PQ:SysID = PUP:PuppySysID
 GET(PuppyQueue,+PQ:SysID)
 IF ERRORCODE() OR PQ:SysID <> PUP:PuppySysID |
      THEN RETURN 0.
 RETURN 2
```
The code returns 0 if the puppy SysID is not in the queue, and a 2 if it is. Be careful! If you return a 1, the browse class will decide this record is out of range and will not look any farther.

To show a selection pool, remember to:

- Browse the cross reference table displaying identifying fields from the other table.
- Browse the other table
- Make Add and Remove routines to build and remove the cross reference records. These should reset the window when they're done.
- Make controls and/or drag & drop to call the Add and Remove routines.

#### Summary

There are many ways to present many-to-many relationships to the user, and if you're clever you can hide the cross reference from the user. The trick is to figure out how the *user* envisions the task, and make an interface accordingly. I hope you find these three approaches useful.

#### Source code

See ["Appendix A: Getting Support," p. 601](#page--1-0), for information on how to get the source accompanying this book.

• v1n10damsel.zip

# **TRUE CONFESSIONS: A TALE OF TWO USERS**

*by Thomas Ruby*

The cost of knowing what you are doing is having learned the hard way. Somehow, it doesn't matter how many books, manuals, articles or true confessions you read, you never really learn until you've made the painful mistake yourself. I confess here in the hope that you'll recognize the mistake when you make it and know the cure. In the spirit of anonymity and protecting the innocent, I will tell the stories of "User 1" and "User B."

#### The Tale Of User 1

I helped build a large system with many tables and display screens. Many of these tables had a field to store the initials of the employee who had created or updated the record, sent a letter, called the client, or performed some other activity. Many tables had several of these fields. These were all three character strings. Later, I was in charge of making the second version (actually, the third), and we had a user table and surrogate keys, which we called Sequence Keys. These keys linked the users to their records by means of an arbitrary ID rather than the employee initials. I was, however, convinced by a co-worker to store the initials of the user everywhere for convenience of reporting. The reasoning went something

like this: "You don't always want to be looking up the initials in the user table; it's a lot of extra work."

This system was in place, and working quite well. As time went on and the system evolved, we had lots of information linked together by these three-letter initial fields.

Then, it happened. User 1 got married. We all went to the wedding, and she was a beautiful bride. I don't know where they went on their honeymoon because I didn't want to seem nosey, but she was back at work about a week later. And her initials now were different.

To change her initials in the database we would have had to find the hundreds of places the three-letter field appeared in dozens and dozens of tables. If we just changed her initials in the user table, we would have lost the connection between her and all her work. She had two options: live with her old initials, or suffer a split personality. She decided keeping her old name was better than dealing with multiple personalities. If we had stored the Sequence Keys instead of the user's initials, we could have just updated her record in the user table and her initials would have magically updated themselves everywhere they appeared.

- Painful Lesson #1: *Always* link your tables together by the surrogate keys.
- Corollary to Painful Lesson #1: The purpose of normalization is to make sure *updates* happen properly and with reasonable IO demands, not to reduce storage space.

Now there are certain situations where you might "over normalize" your data, and you need to be careful of this. Consider a sales tracking system. You probably have an item table of some sort with a price field. You might also have a sales record table, and you might be tempted to leave the price out of this sales record because you already have the item price in the item table. *Don't do it!* These are actually two different price fields, the normal price for the item, and the price you sold the item for. If you change the price of an item from \$2.98 to \$2.35, you probably don't mean to forget you sold it at \$2.98 to everybody you sold it to before the change.

#### The Saga Of User B

As the system evolved over time, I kept the painful lesson of User 1 in mind, and new development religiously followed the rule of Painful Lesson #1. Guess what? It wasn't a lot of extra work or a nuisance, always having to look up the initials in the user table. Along the line, we implemented a "file cabinet" feature in which the users could store all sorts of information related to the customers they dealt with. There was an elaborate security system whereby users could grant access to certain records in the file cabinet to other users. Now User B was the kind of user you always like to have. He understood the system, made full use of the features, enjoyed discovering ways the computer could make him more efficient, and abused his trusted position to personal gain at the expense of the company. Okay, so he wasn't *quite* the kind of user you like to have. His activities were discovered and his employment at the company was abruptly terminated. The owner of the company called up User B's record on the user browse and pressed Delete.

Now, I can't blame the owner of the company for wanting to eliminate all memory of this villainous fellow, but what he *really* wanted to do was call up the user record and set the status to Terminated.

It was a few days before the magnitude of the owner's mistake was fully understood. Remember, User B had made effective use of the system, including the "file cabinet" feature which he used to record miscellaneous information and make it available to his coworkers. The system had very happily deleted all the file cabinet contents related to his user record.

- Painful Lesson #2: You usually *don't* want users deleting data from your database.
- Painful Lesson #2b: The owner of the company *is* a user.
- Painful Lesson #2c: The user-friendly "Are you sure you want to delete User B" message wasn't any help. Of course, the owner was sure he wanted to delete User B. The trouble was, he didn't know why he did not want to delete User B.
- Painful Lesson #2d: A comprehensive security system cannot keep users from misusing information you have entrusted them with. If you told the computer the person is trustworthy it has no choice but to believe you.

So here you have some lessons learned at my expense. Experience is a wonderful thing since it lets you recognize a mistake when you make it again.

**Using Topspeed Files**

# **USING DYNAMIC INDEXES WITH TPS FILES**

*by Bill Florek*

Dynamic indexes are often overlooked as a way to efficiently access data from TopSpeed (TPS) files, especially if you are dealing with files that hold large numbers of records and a custom sort order and filtered subset is required. By using a dynamic index, you can eliminate the need to create additional file keys.

You can retrieve data from a TopSpeed file by either sequential or random access. However, to access records in some specified sort order, you are limited in the options that are available to you. You can use keys, views, or dynamic indexes.

Keys may be used to read data in a predefined sequence. This methodology is very fast, regardless of the number of records in the file. However, if you need to filter the data on fields other than the key elements, you must read all records from the file to determine which records do not belong to the filtered data subset.

Views may be used to create a user-defined sort sequence. Also, if a filter is applied to a view, only the records that match the filter criteria are returned. The problem with this methodology is speed. If a data file contains a few hundred to a few thousand records, this is a viable option. However, when dealing with tens or hundreds of thousands of records, views give the illusion that the application is "locked-up".

It should be noted that *generated* browse, report and process procedures use views to access data. Views, when coupled with a key from the primary file, produce acceptable results, as long as record filtering on fields other than the key elements is not used.

Keys and views are not the only options available to you. Dynamic Indexes, or "static keys", incorporate the features of keys and views into a single structure.

#### Dynamic index basics

Before you can use a dynamic index with a TPS file, you must declare the index as part of the file structure. This is accomplished by creating a file key and selecting Runtime Index as its type.

Before using a dynamic index, you need to *build* the index. . The following defines the Clarion language BUILD statement as it pertains to creating a dynamic index:

BUILD ( *index* , *components* , *[ filter ]* ) where:

*index* is the label of the dynamic index.

*components* is a comma-delimited list of fields to sort on

*filter* is an optional expression to filter the records

See the Clarion language reference for a complete description of the BUILD statement.

Dynamic indexes create a temporary file that is exclusive to the user who built it (when the file is closed, the temporary file is deleted). This allows multiple users to create indexes specific to their needs without affecting anyone else. However, because an index is a *static* structure, updates to the file are not reflected in the index after it is built.

After the index is built, you may use it to access records in a sequential or random access manner. The RECORDS() function will return the actual number of records in the index, which is very useful when creating a process procedure that uses a progress bar.

**Note:** When using Clarion versions after 5501, the RECORDS() function returns the total number of records in the index *plus* the records in the file.

If an application is using the legacy templates, dynamic indexes may be used as the key on generated procedures such as browses and reports. However, if an index is used on a browse, the locator must be set to NONE. If a locator is required, you must handle it manually (that is, hand-code it).

In the ABC templates, generated procedures will not use a dynamic index. If you specify an index as the *key*, no sort order will be used. The reason ABC template procedures do not

directly support runtime indexes lies in the FileManager class. When a file is "registered" with the FileManager, the file's keys and associated key fields are saved using the FileManager.AddKey method. This method retrieves a key's component fields using the key property PROP:Components. Since a dynamic index has no fields defined until the index is built, the  $F\text{i}$  leManager has no components to register. The key definition stored by the FileManager is used when setting sort orders, range limiting files or processing locators. Therefore, since no component fields are initially defined for a dynamic index, the FileManager does not know what indexed fields it is dealing with. This would be similar to creating a generated browse procedure where the primary file for the browse does not use a key but has "additional sort fields" defined. The view engine has to handle the record sorting internally.

#### Why use a dynamic index?

If the generated procedures using the ABC templates do not allow the use of developerdefined runtime indexes, what possible use could there be for them?

The volume of data stored in today's business applications continues to grow, and files with hundreds of thousands to millions of records are becoming very common. When an application is first designed, it is almost impossible, and definitely impractical, to incorporate every conceivable sort order that may ever be required by the application into a file definition. However, by adding a dynamic index to the file definition, you essentially eliminate this problem. Remember that this discussion on dynamic indexes applies to TPS files and not SQL databases, although indexes are vital there as well.

As I stated earlier, views suffer from a speed problem in situations that require record filtering. The following example illustrates this fact:

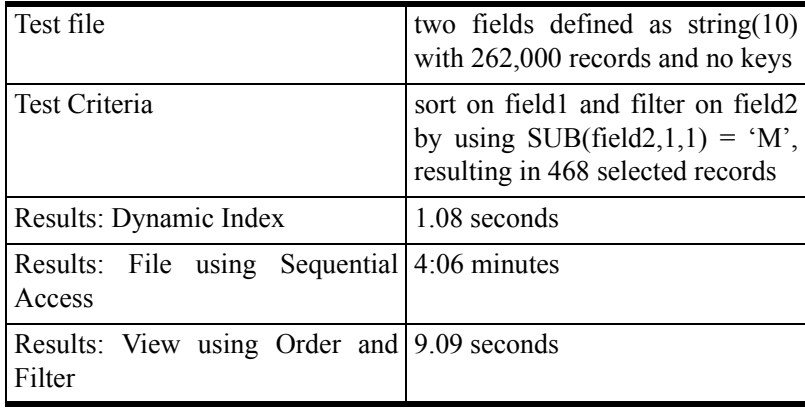

This simple test shows that a dynamic index is much faster than a view, and processing a file sequentially should not even be considered unless the order is unimportant and few records will be filtered out. Although this is a very simple test, the same type of result holds true when very complex file structures are used.

Therefore, if you are presented with a situation that requires sorting and filtering a file's records so that they can be processed in some manner, and the file has a large number of records, a dynamic index may very well be the perfect solution.

#### Typical use

Dynamic indexes can be substituted for keys or views in almost any situation. One of the deciding factors in whether or not an index should be used is the number of records in the file, although performance will generally be better using a runtime index. As I mentioned earlier, the ABC template generated procedures do not directly support dynamic indexes, so the developer (i.e. the programmer) will need to do something that is becoming more foreign every day: *write code*.

To illustrate a simple, yet powerful use of runtime indexes, look at the following pseudocode, which uses a BUILD statement to determine exactly which records a report will process, and in what order:

```
Access:file.open
Access:file.usefile
Open(ProgressWindow)
Display
Open(Report)
Build(DynNdx,sortorder,filter)
ProgressBar{PROP:rangehigh} = |
   records(DynNdx) - records(File)
Set(DynNdx)
Loop
   If Access:file.next() then break.
   ProgressBar{PROP:progress} = |
     ProgressBar{PROP:progress} + 1
   Print(ReportDetailBand)
End
Close(Report)
Access:file.close
```
In this example, a report may be printed in *any* sort order and filtered on *any* fields. Simply set the sortorder and filter parameters of the BUILD statement to whatever is required to generate the report. Also, as a side benefit, the progress bar is truly accurate. (Note: when calculating the records contained in the dynamic index, remember to subtract the file record count when using Clarion versions after 5501, as shown in the listing) Although you could use a view with order and filter properties, the report would take much

longer to generate and the end-user would not be informed as to the *true* progress of the report.

By simply replacing the "report specific" code (such as the print statement) with some other type of processing code, you can accomplish any record-specific task.

As is evident in the example, no range or filter checking exists in the main processing loop. Since all filtering, which is synonymous with range checking, is done in the BUILD statement, none of this code needs to be written. On this premise, multi-file filtering becomes a simple task with very little additional coding required. For example, the following code will process file1 in some key order and only include records on the report if a related record exists in the filtered subset of records in file2:

```
Access:file1.open
Access:file1.usefile
Access:file2.open
Access:file2.usefile
Open(ProgressWindow)
Display
Open(Report)
Build(File2DynNdx,sortorder,filter)
ProgressBar{PROP:rangehigh} |
  = records(DynNdx) - records(File)
Set(File1Key)
Loop
   If Access:file1.next() then break.
   ProgressBar{PROP:progress} = |
     ProgressBar{PROP:progress} + 1
   File2.DynNdxSortField = File1.RelatedField
   Set(File2DynNdx, File2DynNdx)
   If ~Access:file2.next() AND |
     File2.DynNdxSortField = File1.RelatedField
     Print(ReportDetailBand)
   End
End
Close(Report)
Access:file1.close
Access:file2.close
```
The statement

If ~Access:file2.next() AND | File2.DynNdxSortField = File1.RelatedField

takes into account that there may be multiple  $file2$  records that match the  $file1$  related field. The purpose of this type of coding technique is not to process (or in this case, print) file2 records, but to include file1 records in the result set if any related record exists in the filtered subset of file2.

By replacing this statement with

If ~Access:file2.fetch(File2DynNdx)

and removing the SET(File2DynNdx, File2DynNdx) statement, a unique relationship between file1 and file2 is accomplished. The following example illustrates this technique:

- file1 is an invoice header file that contains a customer code that relates to a customer file
- file2 is a customer file that contains various customer information
- a dynamic index is built on the customer file in customer code order and only includes records that have a specific zip code
- When processing through file1, records (invoices) may be included or omitted from processing based on whether or not the file1.fetch(DynNdx) is successful.

The methodology presented in this example may be easily adapted to ABC generated procedures. To do this, place the file with the dynamic index into the procedure's file schematic under Other Files. Do not place it under the primary file as a related file (it would become part of the generated view and the purpose of the dynamic index would be defeated). In the embeds for the procedure, place the build index statement(s) after the files have been opened in INIT. The record checking code that uses the index could be placed into a variety of places, such as the ValidateRecord or TakeRecord embeds.

#### Summary

Dynamic indexes, also known as runtime indexes, can be a useful tool when dealing with TPS files that hold a large number of records. When you need a custom sort order and/or filtered subset of records for a processing task, a dynamic index will generally produce much faster results than a view. However, to be able to realize these benefits, you must first overcome the fear of hand coding a procedure.
# <span id="page-108-0"></span>**USING THE TPS ODBC DRIVER**

*by Vince Du Beau*

In this chapter I will explore the possibilities of using the TPS ODBC driver with other applications. You might be asking yourself, "Why do I need this?" Imagine the following scenario:

Your client is about to sign an agreement for you to build a killer application. Then you're asked, "Will I be able to use the data in Excel or Word?" You can of course explain that you need to rewrite the quote to add export capability, or you can point out the TPS ODBC driver, and show the client how to use it (billable time, of course).

The ODBC driver I'm discussing here is the developer version that comes with Clarion. It will display a notice every time you access it. Do *not* distribute this driver to clients. Your clients will need to purchase their own licenses.

## Setting up the ODBC driver

In this example I will use the invoice database provided with the Clarion examples. You first need to go into the ODBC Administrator. This is usually found in the either the Control Panel or the Administrative Tools, depending on your version of Windows.

**Figure 1: The ODBC Data Source Administrator, User DSN tab**

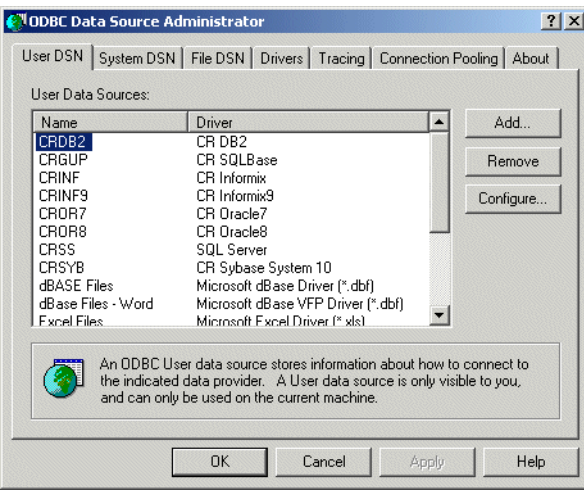

On the User DSN tab, click on Add and you and you will be presented with the Create New Data Source dialog. Scroll down until you find the Topspeed drivers. You will find

the normal driver and a read-only version. Setting this up for a client, you might want to choose the read-only version, as shown in Figure 2.

**Figure 2: Creating a new data source**

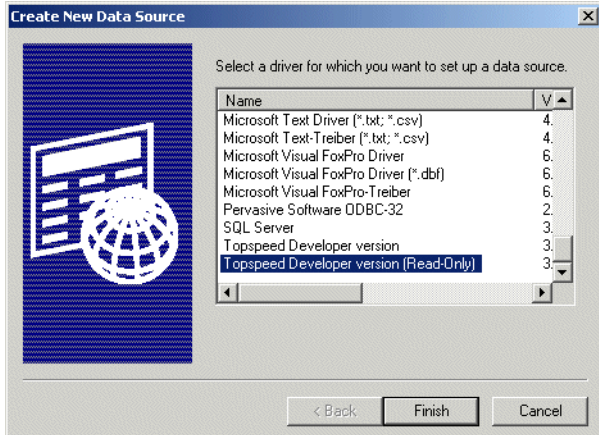

Click the Finish button and you will the see Topspeed Data Source Name Configuration. Fill the dialog in as in Figure 3, replacing the data directory with the location of your example files.

**Figure 3: Configuring the TPS data source**

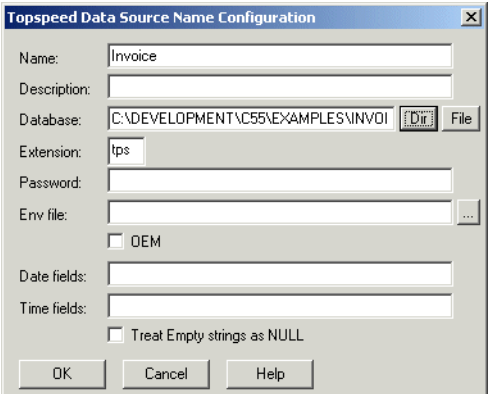

At the bottom of the configuration dialog, you will notice fields for Date and Time. If you specify fields from your table here, the driver will convert them to ODBC compliant dates or times. You can specify single fields, multiple fields or use wildcards for field names. The online help gives more detail and also provides some hints to converting Clarion LONG dates to other applications.

## Making the connection

A good way to demo the ODBC capabilities to a client is by using Excel. Here's how to set up a simple spreadsheet using fields from the Products table. After opening Excel, you have to use the Data|Get|External Data|New Database Query menu. This will bring up the Choose Data Source dialog. Scroll down to the Invoice data source, highlight, and click OK as in Figure 4.

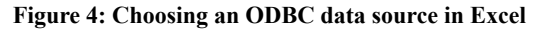

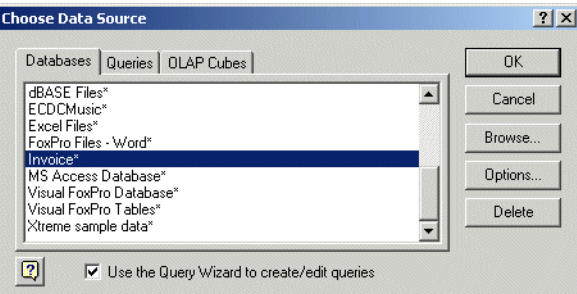

You will then have to choose the table and fields that you want to use for your query. For the demo, I've chosen fields as shown in Figure 5.

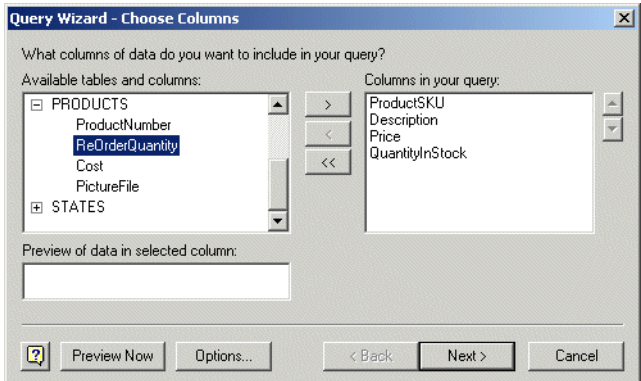

**Figure 5: Selecting fields to import**

The next two screens allow you to set filters and sort order. Click **Next**, Next, and Finish to skip through these and finish the process. The query will show a Returning Data to Microsoft Excel dialog. This dialog will let specify where you want the data returned in the spreadsheet. The properties button is what you will select. This brings up the **External** Data Range Properties dialog. You can play around with the options, but for now I'll set it up as in Figure 6.

**Figure 6: External Data Range Properties dialog**

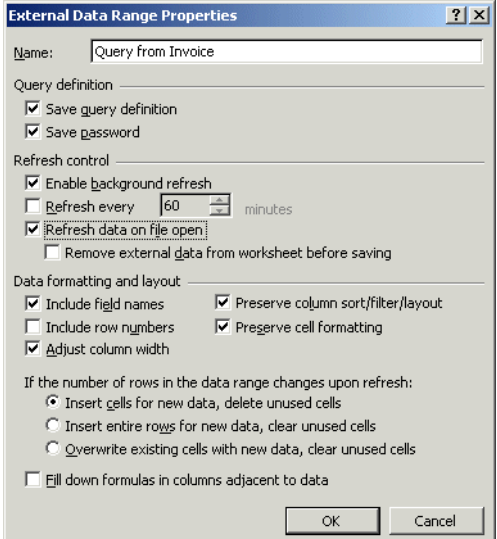

Click **OK, OK** and you will see the Product data in the spreadsheet. Having checked the "Refresh data on file open" box, the spreadsheet will reflect any changes made to the data when it is open.

## Summary

This was a very simple demonstration of using the TPS ODBC driver. I think this driver offers a lot of potential for promoting good will with clients by showing that their data is not isolated because of this strange thing called Clarion.

## **READING TABLES WITH ADO**

*by David Harms and Brian Staff*

Have you ever wanted to write a generalized utility to handle a data file which may exist on more than one back end database? Do you need a utility to handle a file when you don't have (or want) a DCT layout? Have you ever wanted to use ADO (ActiveX Data Objects) in Clarion as a standard way of managing your data?

Clarion 6 does come with ADO support, but if you're using Clarion 5.x you can still do ADO by using Jim Kane's COM code, which included in the source zip, and which Jim described in more detail in his *Clarion Magazine* articles (www.clarionmag.com - search for author:Kane).

### The RecordSet object

To use ADO, you create a RecordSet object which you use to retrieve data from one or more data files. A RecordSet object contains all the selected data as well as information about the data (metadata), such as field names, data types, and so on. RecordSets are a bit like ViewManager objects, except that you have to tell a ViewManager explicitly which fields you're working with, whereas you can tell a RecordSet to get, say, all the

fields in a file, and then you can ask the RecordSet what those fields are before you attempt to retrieve the data.

The RecordSet's Open method takes five parameters, all of which are optional:

Source - a variant data type which can be one of many things: a SQL statement, a table name, a stored procedure, a URL, an ADO Command object, or a file or Stream object containing a persisted record set.

ActiveConnection - a variant data type holding a Connection object, or a connection string identifying the data source

CursorType - a cursor type enum (see below)

LockType - a lock type enum (see below)

Options - information on how the source should be handled (see below)

### The sample application

The sample code (160 or so lines) we describe in this chapter will allow you to use an ADO RecordSet object to read a TopSpeed file - although this can be any data file if you have an ODBC driver for it - and place the data in a standard Clarion LIST control. You can download the code at the end of this chapter.

Here's how the application works. To begin with, you need to know some standard ADO equates.

The cursor location equates refer to the cursor, or marker, used to keep track of your current position in the record set. Client cursors seem to work much better than server cursors, especially in a multi-user environment.

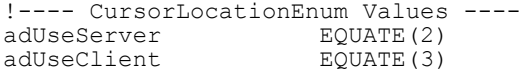

Besides cursor location, you also need to choose a cursor type. Cursors not only manage your current position, they may also need to manage changes to the database (deletes, inserts) and possibly communicate information about those changes to other users. You pass the cursor type to the RecordSet object's Open method.

The adOpenDynamic equate indicates a dynamic cursor. With this cursor you can navigate backwards and forwards through a RecordSet, and you can see any changes made by other users.

The adOpenKeyset equate indicates a cursor like a dynamic cursor, with the following differences: you can't access records others delete; you can't see records others add; you can see data others change.

The adOpenStatic equate indicates a static cursor. This cursor keeps its own copy of the records you manipulate, so you can't see any changes others make.

The default cursor type is adOpenForwardOnly, which is the same as a static cursor but only lets you scroll forward through the data set. Generally speaking, adOpenForwardOnly will result in faster operation than adOpenStatic, though at the obvious expense of functionality.

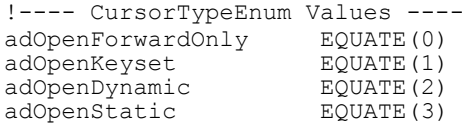

The LockTypeEnum values indicate how ADO handles concurrency, and you pass this value to the RecordSet's Open method. If you use adLockReadOnly, you can't alter data at all; adLockPessimistic indicates that the data source will lock records as you retrieve the data to begin your edit; adLockOptimistic indicates that the data source will lock records only when you issue an update; and adLockBatchOptimistic, as you might guess, applies optimistic locking to batch updates.

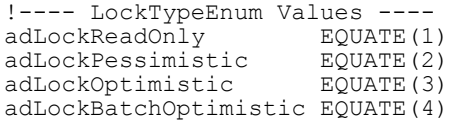

The CommandTypeEnum values indicate the type of command used to query a database and return data in a RecordSet object. Like cursor type and lock type, the command type is passed to the RecordSet's Open method.

The adCmdText equate indicates that the command passed to Open as the Source parameter is to be evaluated as a command. For instance, if you wish to execute a SELECT \* FROM MyTable, you pass this string to Open as the Source, with an Options parameter of adCmdText. The adCmdTable equate indicates that the Source is a table name, and all fields in the table should be returned in the RecordSet. The adCmdStoredProc equate, as you'd expect, indicates that the Source is a stored procedure that should be executed. The default is adCmdUnknown.

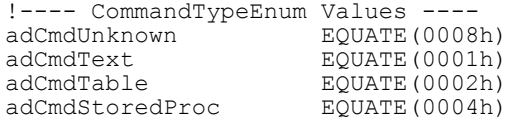

The sample application includes a few more equates and variables, most of which are straightforward. Note that the ADO RecordSet is called oFileX, and is declared as an OLE object using Jim Kane's oleTclType base class.

```
oFileX &oleTClType
```
The purpose of the sample application is to connect to a data source using ADO and retrieve the records into a queue for display in a window. The first step is to set the name of the database, and the value of the connect string. The sample application uses the developer version of the TPS ODBC driver, but you can change this to any data source you like. Note that although the TPS file is actually called cust.tps, it's only necessary to supply the table name, not the physical file name (that is defined in the ODBC data source definition – see ["Using The TPS ODBC Driver," p. 97\)](#page-108-0) :

```
ThisFileName = 'cust'
strConnect = 'DRIVER={{Topspeed Developer version};DBQ=C:\data\'
```
Now it's time to create the ADO RecordSet object:

```
oFileX &= NEW oleTClType
oFileX.init('ADODB.RecordSet',0)
```
Next, create the SQL statement, and pass it to the RecordSet object with the appropriate equates:

```
sql = 'SELECT * FROM ' & ThisFileName
oFileX.CallMethod('Open("'&sql&'", "'&strConnect&'",
  "'&adOpenForwardOnly&'", "'&adLockReadOnly&'",
  "'&adCmdText&'")')
```
You don't need to know anything about the data source in advance - the application will examine the resulting data and retrieve the column (field) names and other data. This code returns the number of columns in the table:

Cols = oFileX.GetProp('Fields.Count')

The sample code loops through the available columns and retrieves the column names (up to the maximum supported by the display queue), using them to format the queue's columns:

```
LOOP j = 1 TO CLIP(Cols)
  s1 = | oFileX.GetProp('Fields('& j-1 &').Name')
  ?p1{PROP:Text}= CLIP(s1)
  ?List\{PROPList:Format, j\} =(?p1{PROP:Width} + 4) & 'L(2)M|~Hdr~(2)@s30@' 
  ?List{PROPList:Header,j} = s1
  IF j \geq max THEN BREAK.
END
```
The following loop retrieves the record data from RecordSet and adds it to the display queue:

```
LOOP 
   MyEOF = oFileX.GetProp('EOF')
   IF MyEOF <> 0 THEN BREAK.
  LOOP j = 1 TO CLIP(Cols)
qs.colx[j] = | oFileX.GetProp('Fields('& j-1 & ').Value')
   IF j \geq max THEN BREAK.
   END
   ADD(qs)
   oFileX.CallMethod('MoveNext()') 
END
```
Now just close, kill, and dispose of the RecordSet:

```
oFileX.CallMethod('Close()')
oFileX.Kill()
DISPOSE(oFileX)
```
That's how easy it is to use ADO with Clarion 5.x. The SoftVelocity ADO templates, in Clarion 6, make it even easier. But if you're not on C6 yet you may want to use some of this code for your own ADO explorations.

### Source code

See ["Appendix A: Getting Support," p. 601](#page--1-0), for information on how to get the source accompanying this book.

• v3n5ado.zip

## **ACCESSING TPS FILES VIA ASP**

*by Brian Staff*

I'm guessing that most of you have spent years developing Clarion applications for your clients, where their data is stored in TopSpeed (TPS) files. I'll also wager that you've been asked more than once to explore the possibility of displaying some of that data on an Internet/intranet web page.

This chapter is designed to introduce you to a new development environment: Active Server Pages, or ASP. With ASP you can use the TopSpeed ODBC driver to display a TPS file (or any ODBC compliant data) in a browser, for your client.

ASP files typically contain VBScript, which is really easy to read if you can read Clarion and HTML. The VBScript I'll describe will use ADO methods/properties and an SQL statement to read the data from the TPS file(s). You could also use JavaScript or PerlScript, but VBScript is easier to learn, although it's not as rich as JavaScript.

Firstly a word about the contents of ASP files. You do not need any special third party software to generate ASP pages - they are pure text. All you need is an editor. I use my C55 editor (I like CTRL-2 and CTRL-Y). These ASP files are not that different in their function from Clarion's own template (TPL/TPW) files. TPL/TPW files have a mix of template language statements and Clarion language statements. In ASP files, VBScript and HTML are intermixed too. In TP? files, you can identify template language by the # character on

the front of each statement. In ASP files, server side VBScript code (that is, code that executes on the server before the page is sent to the client) is inside  $a < \frac{1}{2}$ ...  $\frac{1}{2}$  structure. The code outside of those structures is pure HTML tags, and is simply passed through to the client.

To test ASP on your own machine you'll need to install IIS (Internet Information Services) or PWS (Personal Web Service, included with MS FrontPage). You will need to set up a root virtual directory, which by default is \inetpub\wwwroot.

Your machine can now be both the client and the server. Launch ASP files in your browser by typing in a URL in this format:

```
localhost/listcust.asp
```
The localhost identifier is a special server name identifying your own (local) machine, and it resolves to an IP address of 127.0.0.1. Do not use a syntax of c:/yourDirectory/listcust.asp - that will merely try to copy the contents of the ASP page to the client and it will not invoke the IIS process. You'll get a similar symptom if you double-click an ASP page in Explorer.

When you enter the correct URL, your browser sends that URL from the client to the server using the HTTP protocol. IIS (or PWS) on the server receives that request and loads the requested ASP pages and any INCLUDEd files (I'll talk about these a little later). Once the file(s) have been loaded on the server, IIS then executes the server-side script to generate an HTML page, which is usually a combination of the HTML in the ASP page and any HTML which is generated by the server-side VBScript code. This page is then sent back to the client to display in the browser. Server-side scripts are never sent to the client, however client side scripts are sent to the client. More on those later too.

It is beyond the scope of this chapter to explain every piece of VBScript, however I do want to identify one line that will allow you to access your TopSpeed data: the connection string assignment. I will not be showing how to use data sources as defined in the ODBC administrator, but rather a direct connection string.

All ODBC drivers have their very own connection parameters. The TopSpeed version in its simplest form is like this:

```
strConnect = "DRIVER={Topspeed ODBC Driver};" |
 & "DBQ=c:\yourDirectory\;PWD=;"
```
I was unable to use the developer version of the TopSpeed ODBC driver in an ASP page. I suspect the cause is the driver splash window. Maybe SoftVelocity could fix that problem for all of the developers wishing to experiment with ASP.

Carl Prothman, a Microsoft Visual Basic MVP has compiled a list of ODBC connection strings (http://www.able-consulting.com/ADO\_Conn.htm) for a number of applications and databases, including Access, Excel, MySQL, SQL Server, Sybase, and many more.

Here's an example of real-world TopSpeed ODBC driver connection string:

```
strConnect = "DRIVER={Topspeed ODBC Driver};DBQ=" | \& Server.MapPath("./") \& "\;PWD=;"
   & Server. MapPath(V', '')
```
ASP will convert the root virtual directory to a real directory string using Server.MapPath and then add a "\" on the end. The first step is to make a connection to the TPS directory

```
Set objConn = Server.CreateObject 
("ADODB.Connection")objconn.CursorLocation = adUseClientobjconn.Mode 
= adModeReadobjConn.Open (strConnect)
```
The connection string using the DBQ value points to the data directory containing your TPS files, and the PWD value identifies a null password. You do not have to point to a specific TPS file with a TPS connection string. You merely point to a directory which contains one or more TPS files. The specific file you wish to read is identified in your SQL statements, i.e.:

```
sql = "SELECT * FROM customer"
```
In the above statement customer.tps is the TopSpeed data file. You could also use the following syntax:

sql = "SELECT \* FROM ""customer.tps"" "

Next, use an ADO connection method to get a recordset, which is all the rows and columns of data specified by the SELECT statement:

```
set oCust = objConn.execute(sql)
```
Once you've retrieved the recordset from the TPS file, it's fairly simple to iterate through the individual records using the following syntax:

```
While Not oCust.EOF
 ... 
   oCust.MoveNext
Wend
```
Then it's a matter of writing the HTML tags so that the data is formatted appropriately for the web page, which is then sent to the client. Be sure to use the **View|Source** option in IE or Netscape to see exactly what was sent to the client browser.

## ASP objects

ASP, which is an environment, not a language, offers just six built-in objects, which the server-side scripts can use:

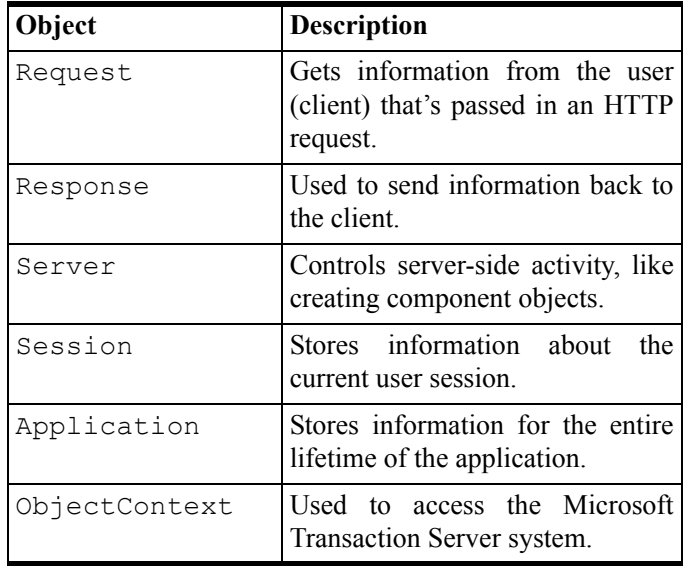

The most frequently used statement (response.write) is used to send text directly to the generated HTML file.

Included in the downloadable source for this chapter is the LISTCUST.ASP file, which you can see in action on the web by submitting the following URL in your browser:

```
http://www.scoreboard.to/listcust.asp
```
The file contains about 70 lines of code which is fairly easy to read. It uses the samples above to output a simple HTML table from a TopSpeed file.

It is important to note that whenever a VBScript variable is primed with an object, usually using the SET statement as in the following syntax:

set oCust = objConn.execute(sql)

That variable must be cleared after you have finished with it. This is to avoid memory leaks, and it is done with the following statement:

set oCust = nothing

### LISTCUST.ASP

Here are the basic building blocks for inside the LISTCUST.ASP file. The actual file does contain some more padding, like comments and error checking. This first part describes the language to be used for the server-side scripts, and I will not allow implicitly declared variables.

```
<%@ language="VBScript" %>
< Option Explicit
\frac{6}{6}
```
Here is where I include any other files I will be needing, the first one being an equates-type file for ADO.

```
<!-- #INCLUDE FILE="adovbs.inc" //-->
<!-- #INCLUDE FILE="stt.inc" //-->
```
Here I declare the beginning of the HTML file to be sent back to the client.

```
<html><head>
</head>
<body style="text-align: center; background-color: silver;">
```
Now, I revert to server-side scripting and declare some VBScript variables, define the connection string and open an ADO connection object:

```
<sub>8a</sub></sub>
 dim objConn
 dim oCust
 dim sql
 dim strConnect
 strConnect = "DRIVER={Topspeed ODBC Driver};DBQ=" 
  & Server. MapPath("./\prime") \& "\; PWD=; "
 Set objConn = Server.CreateObject ("ADODB.Connection")
 objconn.CursorLocation = adUseClient
 objconn.Mode = adModeRead
 objConn.Open (strConnect)
```
Here is the SQL statement to be used inside the execute method of the connection object which will return a recordset object.

```
sq1 = \begin{array}{c} \text{``SELECT ''} \\ \text{`` sysid,'} \\ \text{''} \\ \text{`` company,'} \end{array}" sysid, "
          " company, "\frac{c_1}{c_1 + c_2}" \frac{c_2}{c_1 + c_2}"
          " city,"<br>" country " \frac{c}{\alpha}<br>" FROM " \frac{c}{\alpha}<br>" customer " \frac{c}{\alpha}" country "<br>"FROM "
" FROM " \&" customer " \&" WHERE " \& " sysid = sysid " &_
 "ORDER BY " &_
" country, " \&
```
"  $city,$  " " company " " " set oCust = objConn.execute(sql)

Next, I define the HTML table and specify the table headers.

```
response.Write "<table border='2' cellspacing='0' cellpadding='3'
 width='auto' style='background-color: #eeeeee;'>" &
  vbCRLFresponse.Write "<caption>List of Customer Records</caption>" 
 & vbCRLFresponse.Write "<tr style='background-color: gray; color:
  white;'>" & vbCRLFresponse.Write
  "<th>Company</th><th>City</th><th>Country</th>" response.Write
 "</tr>" & vbCRLF
```
I now iterate through the recordset rows, and create the HTML for each row in the HTML table:

```
While Not oCust.EOF 
  response.Write "<tr>" response.Write "<td>" & 
 oCust("company").Value & " </td>" response.Write "<td>" & 
 oCust("city").Value & " </td>" response.Write "<td>" &
   oCust("country").Value & " </td>" response.Write "</tr>" &
    vbCRLF oCust.MoveNextWend
```
At the end of the recordset, the HTML table must be closed, and the objects cleaned up:

```
 response.Write "</table>" & vbCRLF
    oCust.Close
    objConn.Close
   clearDims()
  sub clearDims()
    Set oCust = Nothing
    Set objConn = Nothing
    end sub
\approx
```
Lastly, I must declare the end tags for the HTML file:

</body> </html>

That's it! It's really quite simple. The vbCRLF is added to some of the generated code so that the resultant HTML code that gets sent to the client is nicely formatted.

The actual LISTCUST.ASP file contains just enough clues to make anyone familiar with Clarion dangerous on the internet. Be my guest, and modify it for your own purposes. The most common coding mistakes you will likely make are using the wrong quotes character to identify a string, and omitting the word THEN at the end of an IF statement line.

In the downloadable source at the end of this chapter I have included a GLOBAL.ASA file which contains some optional event handlers for the application, and ADOVBS.INC, which is an equates-type file for ADO. Both of these need to be in the virtual root directory. I have also included an empty STT.INC file. Ordinarily, multiple client requests to the same

ASP page at the same time is not a problem, but the TopSpeed driver seems to have a weakness with windows threading. STT.INC will make it possible to throttle the requests to a single user at any one time.

If you happen to get the dreaded ASP 0115 (table not found) error displayed in your browser window, you will have to restart IIS or, if you're using PWS, reboot your machine...sorry about that! It appears to be a TS ODBC driver problem. This is almost certainly caused by the connection string not pointing to the correct directory containing your TPS file.

I encourage you to learn HTML thoroughly. The specifications can be found at http://www.w3.org/TR/html401 and there is an on-line validator available at http://validator.w3.org which will check for well-formed HTML. You can either submit your URL or upload an HTML file that site.

Finally, here are some further resources for ASP:

- http://www.w3schools.com
- http://www.aspfaq.com
- http://www.infinitemonkeys.ws/infinitemonkeys
- http://www.15seconds.com

### Source code

See ["Appendix A: Getting Support," p. 601](#page--1-0), for information on how to get the source accompanying this book.

• v4n05asp.zip

# **USING EXAMPLE FILES WITH TPSFIX**

*by John Heck*

I had been working with an application and the Employee file became corrupt. So I did the normal run of TPSFix and selected the corrupt Employee file to fix. After TPSFix completed I deleted the corrupt file and renamed the Employee.TPR file to Employee.TPS. The file worked fine for a while and then it became corrupted again. After a point in time it became so corrupted that I could not even view it through the TPS scanner.

I found that there is a way to resolve this kind of problem when using TPSFix. The first step is to create an empty TPS file via the application dictionary. So for this example you would create an empty Employee.TPS file. Now rename the file to Employee.TPE; this file will be used on the second screen of the TPSFix process.

Start TPSFix and complete the first screen with the name and location of the corrupt data file (see Figure 1). Accept the default 'Destination (result file)' and press the Next button.

#### **Figure 1: Specifying the source and destination files**

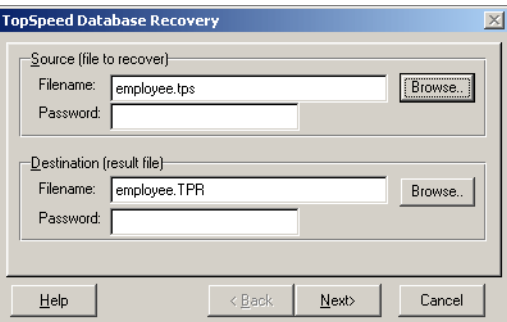

The second screen allows the user to enter an example file. This file is the empty Employee.TPS file that was renamed to Employee.TPE, as in Figure 2.

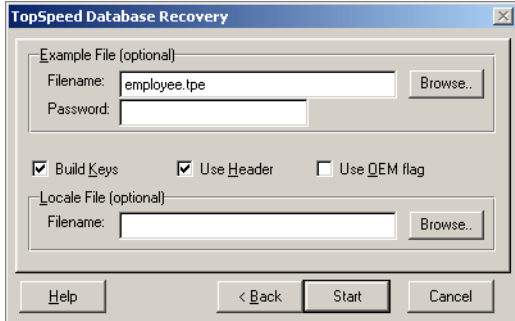

When you use the **Browse** button to select the example file, the file dialog uses the default extension .TPE. This example file is nothing more than a file with a good header definition record. TPSFix then uses this file to rewrite the header and data from the corrupt file, rather than using the header from the corrupt file, which could be causing the problem.

Press the **Start** button to start the fix process. The corrupt file should not be a problem any more after this process is complete.

**Figure 2: Setting the example file**

# **TOPSPEED DRIVER ERROR CODES**

Many Clarion developers use the TPS file format for small-to-medium sized databases, and with good success. Through Clarion release 4A, however, some users reported regular data corruption problems.

With driver fixes in 4B these problems seem to have largely gone away, but some forms of corruption are still outside the control of the driver, and network installations can be a particular problem. Anyone storing TPS files on an NT server with Windows '95 workstations should be sure to install Microsoft's redirector patch. You can download it from Microsoft:

http://support.microsoft.com/support/kb/articles/q148/3/67.asp

Thanks to Steve Mull for providing the link.

The following table lists the possible Topspeed error codes (thank you to Nigel Hicks for providing this).

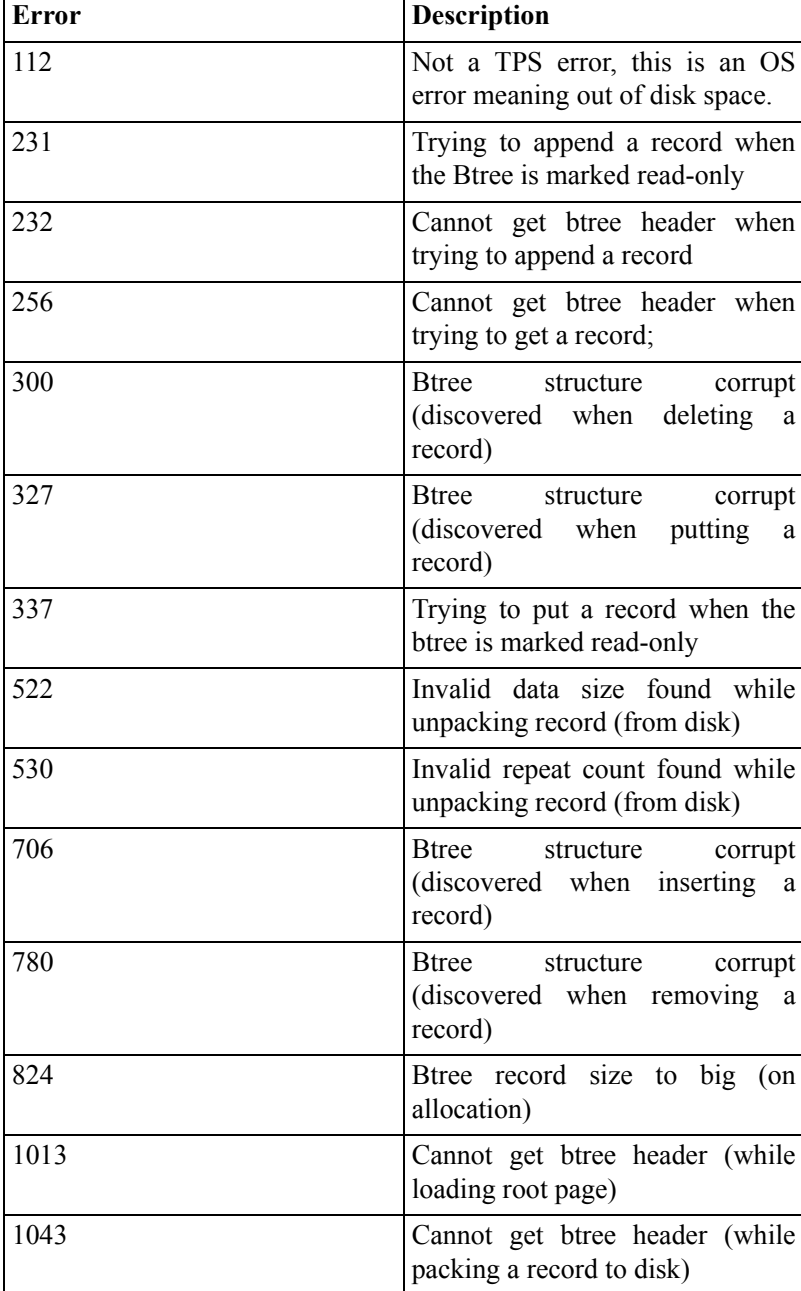

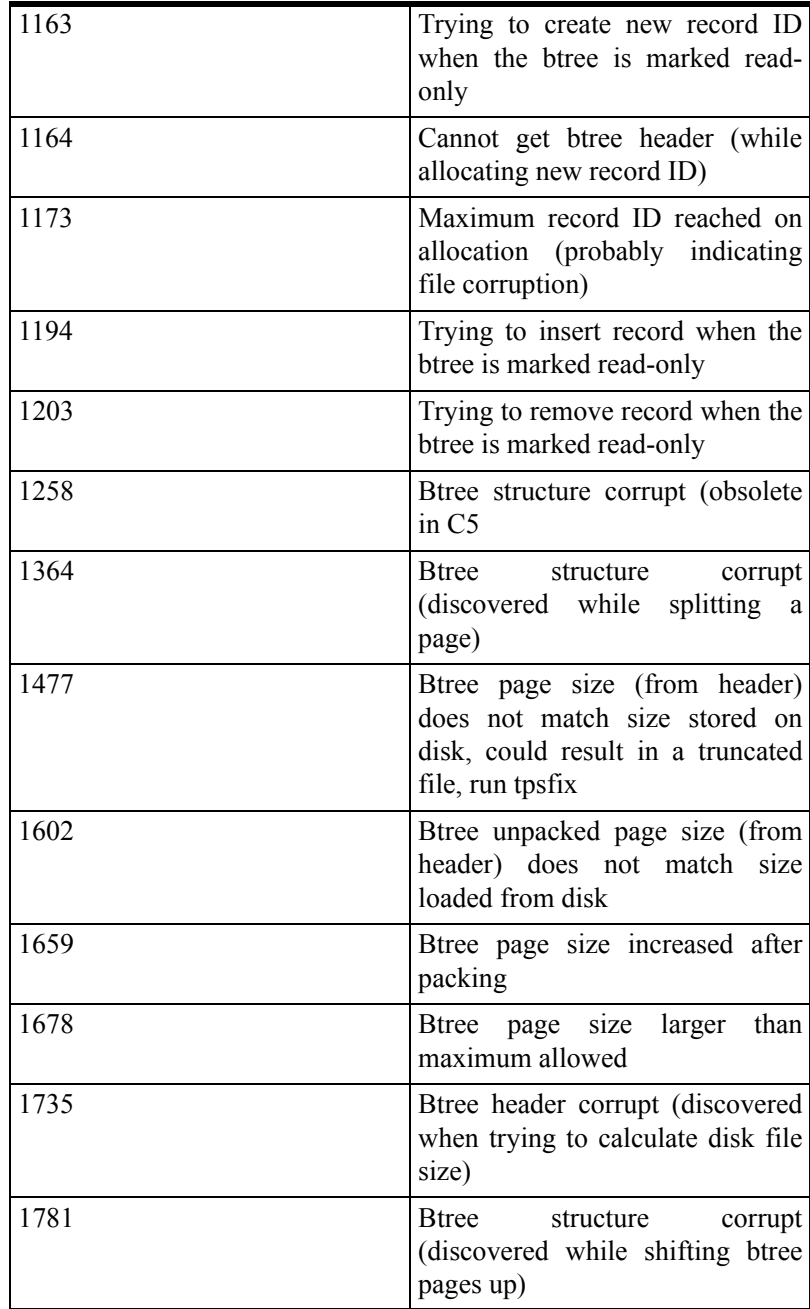

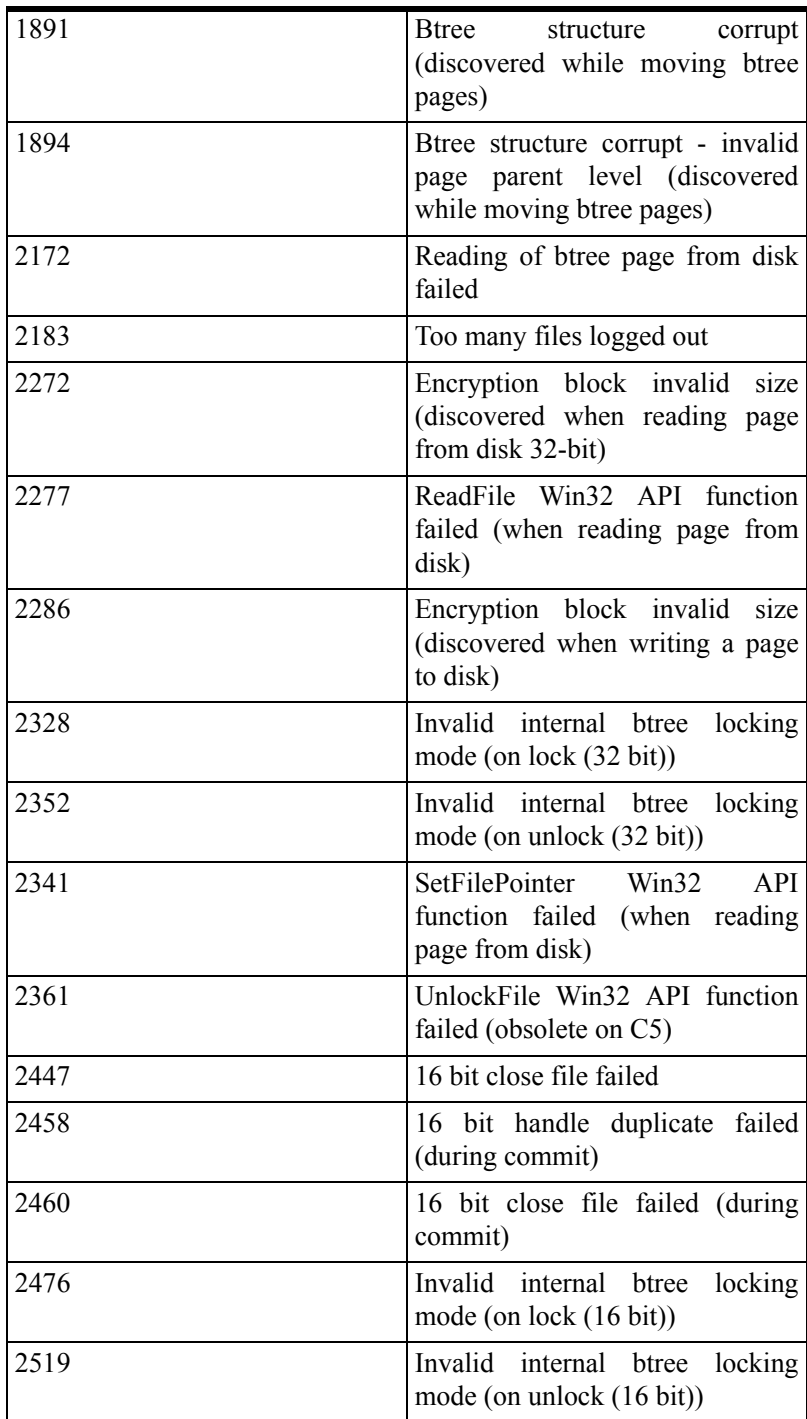

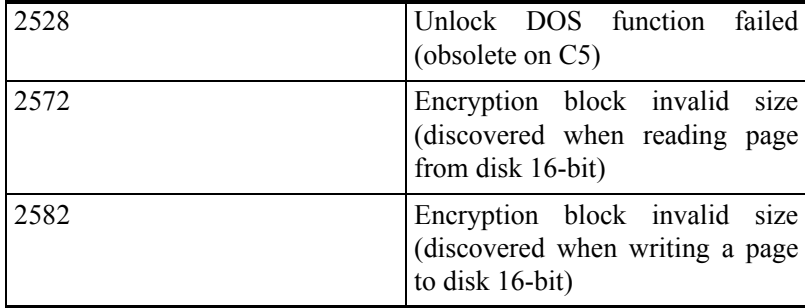

## **TROUBLESHOOTING TPS FILE CORRUPTION**

#### by Eric Vail

*Although TPS files are generally quite reliable, every once in a while someone posts an urgent message in the SoftVelocity newsgroups about TPS file corruption on a network. Eric Vail recently posted the following list of questions and answers, reprinted here with Eric's permission. For additional resources, see Mark Riffey's ["Resolving Network And](#page-140-0) [Other File Problems," p. 129.](#page-140-0)*

### Questions to ask yourself

- Is your program the only application sharing data over the LAN?
- When did data corruption begin?
- What changed in the LAN at that point?
- Was there a new program loaded or some new hardware introduced?
- Is there enough open space on the server where the data is stored?
- When is the last time the cooling fans were checked on the processors in the server and/or the case for that matter? When you are running a database the

server processors run hotter than usual so if the fans are failing it can cause the server to mess up.

- Does the server ever lock up? What about the workstations? This could be caused by a flaky power supply and/or RAM.
- When was the last time the server or workstation disks were defragged? (NT does *not* defrag on the fly like Novell.) There are some utilities out there, but usually we partition the drives C and D and put the boot and system stuff on C and all programs and data on D. This way when we do maintenance we can just copy away the D data somewhere, then reformat the drive and do a scandisk before copying back the programs and data. On W2k you can defrag the partitions in the computer manager.

### Verifying network integrity

If none of the above solves the problem, then I would start looking at network hardware, specifically the network card and cables for the server. Here is an easy way to verify network integrity.

Get a block of data that you can verify size and number of files on. I usually use the I386 directory from an NT CD. It is large and has lots of big and little files in it so you get a good sampling of all data types and sizes.

Now put that directory onto the server somewhere and then copy it from the drive on the server in the following sequence.

- **1)** Copy from the server to each station. Time it and see how long it takes, then make sure that *all* the data makes it. Right-click on the folder and choose **Properties:** make sure the number of files matches the server. Also make sure the total size of the files matches - *not* the space the files take up on disk, but the *total file size*, which is the number above the total disk space. That is the true size of the files.
- **2)** Next do the same from station to station.

If you find that one station-to-station copy is slower than another, or some files were dropped, move the cable in the hub first and make sure that the hub is okay. I have seen where one port in a hub will go bad and cause all kinds of flaky problems. The problem could also be a loose cable or a bad network card.

If all server-to-workstation and workstation-to-workstation copies are the same then you need to go back to the server and check the following:

- **1)** How much RAM is in the server and what type. The problem may be memory going bad.
- **2)** What type of hard drives are in the server and what configuration. If they are mirrored are they healthy? If RAID 5, are they optimal?
- **3)** Is the swap file size adequate? It should be twice the size of the physical RAM if you are sharing data files on it. That is not the default setting by the way. So if they have 256 meg of RAM, then it should be 512 meg minimum, with a 768 meg ceiling.

# <span id="page-140-0"></span>**RESOLVING NETWORK AND OTHER FILE PROBLEMS**

### *by Mark Riffey*

Problems with TPS files on a network, such as those with symptoms like error 1477 and 2172, can take many forms. They can be caused by one or more of the following:

- Kinked or damaged cable. Just because it looks okay doesn't mean it is test it or swap it out for another one you may have.
- Cable running close to a fluorescent light ballast (fixture)
- Loose connector/plug on cable
- Old, worn out cables, particularly coax cables that have been around for years
- Out-of-date drivers
- Bad hub, or a bad port on a hub
- Failed/failing network card
- Power problems. *Please* protect your systems with a UPS. Yes, a UPS might cost \$79 to \$450 depending on how big a unit you buy, but how much is your computer and a day's worth of business worth? Consider it much less than the time to fix a power-caused mess.
- Network setup and/or configuration problems.
- Inadvertent shutdowns
- Shutting down servers while workstations are still in the program
- Out-of-date network drivers (even those right out of the box are sometimes a problem)
- Improper or less than desirable network bindings/settings

Note: Remember that having backups is a saving grace in the face of file/network problems. Network problems can corrupt your files in a heartbeat. If you have no backups, you are in big trouble. Having backups is a responsibility you must take *very* seriously.

#### Drivers up to date?

Windows networking is subject to a number of problems, *many* of which can be solved simply by installing updated driver software from the manufacturer or (more often) Microsoft. The link below will go to a web page that describes just one of the problems in Windows peer-to-peer networking, yet there are several other problems referenced at the bottom of that page. In particular, anyone on Windows 95 needs to get their network drivers and requestor updated.

http://support.microsoft.com/support/kb/articles/q174/3/71.asp

http://support.microsoft.com/support/kb/articles/q148/3/67.asp

#### Windows NT users

Are you on service pack 6 instead of service pack 6a or another service pack? If so, expect lots of problems. Microsoft has acknowledged that service pack 6 broke a lot of things network-wise. You can get service pack 6a at the MS site, or you can go back to service pack 5, either of which is stable. In addition, do *not* mix service packs on different NT machines on your network. In other words, run all your NT machines on service pack 5 or on service pack 6a, but not a mix of both service packs.

### Is your network slow when using a mapped drive letter?

The reason is this: The computer has both TCP/IP and NetBEUI protocols, TCP/IP for the Internet and NetBEUI for the local network. TCP/IP is the default protocol. When connecting to a mapped drive after some idle time, the computer tries to connect first over TCP/IP and times out. Then, and only then, it tries the NetBEUI connection. Go to the Control Panel, and choose **Networks|Bindings**. Make NetBEUI the default protocol.

### Is your network slow when using a mapped drive letter? (Part 2)

Is the drive mapped to the main computer's drive, or to a folder? If it is mapped to a folder, you will likely see a decrease in performance, often a quite noticeable decrease. I am not sure why this happens, but mapping directly to the drive has been proven time and time again to be faster.

### Windows 98 networking

Here is Microsoft's "best place to start" page for dealing with Windows98 issues, including networking issues.

http://support.microsoft.com/highlights/w98.asp

#### Windows ME (Millennium) networking

Here is Microsoft's "best place to start" page for dealing with Windows ME/Millennium issues, including networking issues:

http://support.microsoft.com/highlights/winme.asp

#### Windows 2000 networking

Here is Microsoft's "best place to start" page for dealing with Windows 2000 issues, including networking issues:

http://support.microsoft.com/highlights/Win2000.asp

### Windows XP networking

Here is Microsoft's "best place to start" page for dealing with Windows XP issues, including networking issues:

http://support.microsoft.com/highlights/winxp.asp

### Need Netbeui on your XP systems and can't find it?

Here's how to install Netbeui:

http://support.microsoft.com/search/preview.aspx?scid=kb;en-us;Q301041

### Workstation drive letters "getting the red X" (disconnecting from the main computer)

You can disable this by issuing this command from the DOS command line:

net config server /autodisconnect:-1

Before using this command, read the Microsoft article that discusses autodisconnect:

http://support.microsoft.com/default.aspx?scid=kb;en-us;138365.

### Windows 2000 or Windows XP mapped drives disconnecting for no apparent reason? (showing the red X over the drive in explorer)

For further information:

http://support.microsoft.com/default.aspx?scid=kb;en-us;138365

#### Novell Netware problems?

The problem could be your Novell Opportunistic Locking setting. Contact your network person for further details. How to turn it off? Go to **Control Panel -> Networks -> Novell** Client Properties -> Advanced Settings Tab -> Opportunistic Locking and make sure this is switched off on all client Machines. Also *make sure* True Commit is ON at each client PC (this should help stop data corruption).

#### Performance issues are often caused by network protocol "bindings"

Check the following Network protocols basics:

- Make sure that your default network protocol has no bindings to a virtual device (dialup.....).
- If you are using TCP/IP and you have dialup on this workstation, try NetBEUI.
- Try to avoid using IPX and NetBEUI together. IPX gets confused when you have a "chatty" NetBEUI. Removing IPX (if you can) is strongly advised.
- If you need to examine the network further, check out http://www.sysinternals.com/tdimon.htm to get a bird's eye view of what's going on.

### Does the system work on some machines, but seems to think about it and then do nothing on others?

Sometimes your network times out when loading a large application across a network.Try installing the application locally.

Sometimes your Windows doesn't have enough files set in your config.sys. Try 100 or 125. Sometimes having full-time virus scanning turned on does this. Ask your virus software vendor how to work around this *or* exclude the application from your scanner if you can.

### Power management

Do you have Energy Star features on your computers? Probably so. Power management and networking do *not* mix. You can have your power management features turn off and/or dim the monitor, but do *not* have them turn off the hard drive, network cards, etc. This will definitely cause you grief, and grief = lost data

### Database corruptions, timeouts and other troubles

Another issue is the various ways that Windows9x and NT try to improve performance, often at the price of stability. Sometimes these things work, other times they cause network timeouts because they force additional file operations behind the scenes, and those file operations time out. One way to improve things is to turn off synchronous buffer commits. To do this, click Control Panel, System, Performance, File System, Troubleshooting and check the Disable synchronous buffer commits checkbox.

### Database corruptions, timeouts and other troubles, Part 2

Windows NT users face issues caused by some performance improvements that NT tries to implement with network applications by "faking" multiple use of files. Unfortunately, some users experience file corruption because of this. Take a look at the following article if you are seeing Access denied errors on network files when the network permissions are set properly:

http://support.microsoft.com/support/kb/articles/Q129/2/02.asp

The subject of this article can also be the cause of database corruption and network timeouts (drive not available messages and the like).

### Win9x/Me users - Turn off write caching

You need to disable the write-behind cache. When the program ask to save the data, the data is kept in cache on the local machine until the cache is flushed, instead of being on the server. Click on:

- START > SETTINGS > CONTROL PANEL
- System
- Performance tab
- Troubleshooting
- Performance
- Disable the write-behind cache
- Restart the computer

### Windows 2000 and Windows XP users - Turn off write caching

You need to disable the write-behind cache. When the program ask to save the data, the data is kept in cache on the local machine until the cache is flushed, instead of being on the server.

- Right-click My Computer > Properties > Hardware > Device Manager
- Right-click Disk Drive > Properties
- Disable: Write Cache Enabled
- Restart the computer

### Opportunistic locking (oplocks) and performance

This white paper discusses issues related to opportunistic locking, something that can seriously impact performance on ISAM databases:

http://www.dataaccess.com/whitepapers/opportunlockingreadcaching.html

Also see the following Microsoft articles:

- **Some Client Applications Fail when writing to Windows NT** http://support.microsoft.com/default.aspx?scid=kb;en-us;q124916
- **PC EXT: Explanation of Opportunistic locking in Windows NT** http://support.microsoft.com/default.aspx?scid=kb;en-us;q129202
- **Event error 2022: Server unable to find a free connection** http://support.microsoft.com/default.aspx?scid=kb;en-us;q130922
- **How the autodisconnect works in Windows NT** http://support.microsoft.com/default.aspx?scid=kb;en-us;q138365
- **Locking error or Computer hangs Accessing network database files** http://support.microsoft.com/default.aspx?scid=kb;en-us;q142803
- **Possible network file damage with redirector caching**  http://support.microsoft.com/default.aspx?scid=kb;en-us;q148367
- **Possible network data corruption if locking not used** http://support.microsoft.com/default.aspx?scid=kb;en-us;q152186
- **How to disable network redirector file caching** http://support.microsoft.com/default.aspx?scid=kb;en-us;q163401
- **Possible database file damage when data is appended** http://support.microsoft.com/default.aspx?scid=kb;en-us;q174371
- **Improving performance of MS-DOS database applications**  http://support.microsoft.com/default.aspx?scid=kb;en-us;q219022
- **Configuring opportunistic locking in Windows 2000** http://support.microsoft.com/default.aspx?scid=kb;en-us;q296264
- **Write caching settings for hard disk may not persist after you restart your computer**  http://support.microsoft.com/default.aspx?scid=kb;en-us;q290757

### Tune up your network

Many of the aforementioned settings are automatically checked/corrected via a utility program called Network Tune Up, available at:

http://www.studiomarketing.com/downloads/networktuneup.exe

This program is free. Note that it does change internal network settings and requires a reboot afterwards. The settings changed include oplocks (on Windows NT and Windows

2000) and the Windows9x/WindowsMe buffering settings noted above. It also checks Windows9x/WindowsMe machines to be sure they don't have a buggy version of the Microsoft network driver installed.

### Another NT issue

Re slow network performance with Service Pack 4, 5, 6, or 6a (Q249799):

http://www.microsoft.com/technet/support/kb.asp?ID=249799

### Fix that leaky hose

While it is certainly possible that the problem is with an application, don't automatically assume network errors are a program problem. Do other multi-user applications work okay? Can you save a text file into the application's directory using Windows Notepad? If not, the problem is more than likely with the network setup. Just one little thing related to sharing or permissions can mess things up. Like a leaky hose where you don't see the leaks till lots of water is going through the hose under pressure, a network can exhibit similar behavior and not fail until it is under a heavy load.

### Getting a TPSBT 1477 and/or 2172?

The Topspeed driver 1477 and 2172 errors are caused by improperly closed files. Improper closing can be caused by rebooting the server while the workstation is in the program, rebooting a workstation while it is in the program, logging out while you are in the program, having a power outage or even a burp in the power, and so on. The items noted above can help this situation as well.

The following link will download a program from GraniteBear that will detect which version of the Windows network redirector you have:

http://www.studiomarketing.com/downloads/redirve4.exe

Just run the application – there is no install. It may or may not point out a problem, and it is of no use if your server isn't Windows NT or Windows 2000. If you don't have the current network client/redirector, you are asking for trouble.

#### Just one more

Here's one more nice network troubleshooting resource:

http://farreachtech.com/network\_troubleshooting.htm

**General SQL**

# **AN INTRODUCTION TO SQL**

### *by David Harms*

In a recent *Clarion Magazine* poll I asked developers how much of their development effort was directed at SQL databases. Out of 193 responses, 46% did no SQL development, 20% did half or less development for SQL, and 34% did most of their development for SQL.

Interest in SQL is at an all-time high in the Clarion development community, but many are still uncertain about whether to go to SQL, or how to make the switch. In this chapter I'll compare SQL databases to TPS databases, and suggest some reasons and strategies for moving to SQL.

### What is SQL?

SQL stands for Structured Query Language, and can be pronounced either "sequel" or "essqueue-ell" depending on which side of the religious war you prefer. SQL was originally developed by IBM, and inspired by IBM researcher E.F. Codd. As the name suggests, SQL is an English-like language that lets you selectively retrieve data from a database. For instance, the statement:

SELECT FirstName, LastName FROM Names WHERE Country= 'Canada'

will retrieve the first and last names of all the Canadians from a table called Names. It could be that your application created that SELECT statement, or perhaps you typed it in yourself using a special database client. In the former case, your application will then display the names (perhaps in a browse); in the latter, the database client will display a list of names.

Actually SQL can do a whole lot more than just retrieve data. You can use SQL to create and modify databases, tables, and keys as well as update, insert, and delete data. You can also use SQL to enforce relationships between tables, creating what's called a relational database. (For more on relational databases, see Tom Ruby's series of chapters on database normalization, beginning with ["Managing Complexity, Rule 1: Eliminate Repeating](#page-32-0) [Fields," p. 21](#page-32-0)). A relational database doesn't have to be a SQL database, but in most cases you'll find that relational and SQL go hand in hand. That's because SQL isn't just a standard query language, it's also a standard language for defining tables and their relationships.

SQL is a bit like the standard Clarion language grammar for accessing databases. The Clarion language has CREATE, SET, NEXT, PREVIOUS, ADD, and DELETE statements which you can use on a variety of different file formats; all you need is a file driver appropriate for the data files you're accessing. SQL has CREATE, SELECT, INSERT, DELETE, and UPDATE statements which will work on any SQL database; all you need is a way of presenting those statements to the database.

If SQL and Clarion take similar approaches to handling data, why would you bother with SQL? Part of the answer lies in the differences between relational and flat file databases.

### Relational vs. flat file databases

A lot of people think of Clarion as a relational database development tool. In fact, Clarion is really a database-agnostic fourth generation language, or 4GL. You can use Clarion with flat file and relational databases. And for those of you who think of TPS files as a relational database, nope, that isn't the case. TPS files are flat files.

A flat file database simply contains data files; there is no code involved in processing the data, rather, the application does all the work. If, for instance, you have an order entry application, you'll probably have something like an  $Order$  header table, which contains one record for each order, and an OrderDetail table, which contains one record for each item purchased as part of a given order. If you delete an Order record, and there are related OrderDetail records, you could leave behind orphaned records. To prevent this you'll want to either delete those related records, or prevent the deletion of the Order record. In a flat file database your application has to manage the relationships between tables; in a relational database, this is the server's job.

**Note:** The term *database server* has two common meanings: one is the software that manages the database, and the other is the physical computer that holds the database and the database server software. In most cases, database server software is installed on a dedicated machine, so that other processes don't slow database handling.

Clarion is quite good at handling relationships between tables in a flat file database. You can define those relationships in the data dictionary, and by clicking a few options you can tell Clarion to generate appropriate code to cascade or restrict deletes, and so forth. What Clarion can't do, however, is stop any other program from violating the rules you've so carefully defined in the dictionary. Your data is just sitting out there in a no-brain TPS file, waiting to be trashed by any program that can read the file.

### Client/server and relational databases

Another term frequently used in database application development is *client/server*. If you're using a flat file (i.e. TPS database) on local computer, you're not doing client/server. If you place that flat file database on a server, so more than one program can work with the data at a time, you're still not doing client/server. In a client/server environment, both the client and the server have some intelligence. Relational SQL databases are a common example of client/server processing.

The database server's intelligence provides a number of key advantages over flat file databases, including speed, data integrity, compatibility with other products, ease of administration, and scalability.

### The need for speed

A SQL database can provide dramatic speed improvements over flat file databases in a network environment (from this point on, I'll use the term "SQL database" to mean "relational SQL database," but keep in mind that not all SQL databases are fully relational). If you're using flat files such as TPS files, every time you request a record from a table, all of the fields in that record have to travel across the network. If your table has fifteen fields with a total of 500 bytes per row, and you only want to retrieve one 25 byte field, then you're moving 20 times more data across the network than you need! In most cases you'll want more than just five percent of the row's data, but if you even use only half of the available data, you've doubled your bandwidth requirements by using a flat file.

And since the flat file database contains no intelligence, it doesn't know anything about how tables are related. If your browse makes use of multiple tables, your application will have to retrieve full rows of data from the related tables as well, and match those results with the first table.

If you're using a SQL database, your application sends a SELECT statement to the database server, which sends only the requested fields across the network. Your application can also tell the database server to return fields in related tables; it's up to the server to decide how it locates this related data, and it only sends the requested fields back to the application. This also means the client computer doesn't have to expend processor cycles matching the related records.

**Note:** Reducing the client computer's processing load may or may not speed the application. Much will depend on the speed of the network, and the load on the database server.

## Data integrity

I've already mentioned data integrity in the case of orphaned records. Although you can easily create a Clarion application that manages related table data, this puts the burden entirely on the application. In a shared database environment you often have multiple applications working with the same data. Even if you've created all these applications with Clarion, you'll need to ensure that you use the same dictionary, or maintain the same relationship settings across multiple dictionaries. And if someone wants to work with the database using, say, Excel, or a Visual Basic application, all bets are off.

In a heterogeneous environment, you're far better off putting core database integrity rules in the database itself. These rules can embody the sort of basic referential integrity (RI) options you see in the Clarion data dictionary (restrict or cascade changes and deletes), and they can specify default and allowed values for individual fields. In most SQL databases you can also create triggers, which execute SQL code when a certain action (like a delete or insert) happens. Triggers can call stored procedures, which are functions written in SQL and stored on the server.

You can build a SQL database with sufficient RI and other rules so that it's virtually impossible for any application (or any individual executing SQL statements by hand) to corrupt that database.

## **Compatibility**

Although the major database vendors each have their own flavor of SQL, there is enough adherence to the 1992 ANSI SQL standard that you can readily port most applications from one server to the next. And because SQL is a relatively standardized language, there are many tools and utilities available, for everything from database design to syntax checking to reporting. One place to look for SQL tools is the CNet www.download.com site.

## Ease of administration

As I indicated earlier, SQL isn't just for querying data. You also use SQL to create and alter databases, tables, and indexes. It's easy to add a field to or remove a field from an existing table, or to change a field's data type or default value. In a TPS file, changing the table definition doesn't change the physical data; you still have to create a conversion program, or use the data dictionary's table conversion feature.

You can also easily do mass updates in SQL by applying UPDATE or DELETE statements to a selected set of records. While mass updates are inherently dangerous (you can easily wipe out an entire table), they're also amazingly useful.

## **Scalability**

Applications are not only a lot bigger than they used to be, but they typically deal with a lot more data. TPS files can store a lot more data than the old Clarion DAT files, but in general flat file databases hit storage limits and performance walls a lot sooner than SQL databases. The history of each kind of database suggests this is likely to happen: Flat file databases derive from small, single user systems, and SQL databases started out on the big iron. You wouldn't want to store a terabyte of data in a TPS file, even if it were possible (it isn't - the maximum size of a TPS file is two gigabytes).

SQL databases are designed to hold massive amounts of data, and to work with that data efficiently. SQL server performance scales with the hardware, while the same isn't generally true of flat file databases. At the same time, SQL servers are invading the personal computer data space, and some of the more popular SQL databases are even available for handheld computers.

## Clarion and SQL

Clarion's support for SQL databases has improved considerably in recent years. Prior to ABC, your only real option was the Cowboy Computing Solutions SQL templates (http://www.ccscowboy.com/products.htm) . ABC provides acceptable SQL features and performance, although for serious work you should still take a look at the CCS SQL templates at www.icetips.com. (Clarion 6.x also has ADO templates although these do not appear to be in wide use among Clarion developers just yet.)

If you already have an SQL database, and you have a suitable SQL or ODBC driver for that database, all you probably need to do is import the tables into a dictionary and you can start creating your application in the usual manner.

If you're porting a TPS database to SQL, I strongly suggest you read ["How To Convert](#page-186-0) [Your Database To SQL," p. 175,](#page-186-0) and ["Converting TPS To MS-SQL," p. 183.](#page-194-0) There are a number of important data type and table design requirements in SQL that don't exist in TPS files, and there's a good chance that you'll need to make at least a few minor changes. If you don't yet have a SQL database to play with, take a look at Tom Hebenstreit's suggestions for getting into SQL on the cheap in ["Getting Into SQL On The Cheap," p.](#page-178-0) [167.](#page-178-0) One free SQL database increasingly popular with Clarion developers is MySQL (http://www.mysql.com), and you can read more about this database in the ["Open Source](#page-230-0) [SQL"](#page-230-0) section of this book, page [219](#page-230-0).

## Choosing a driver

To use Clarion and SQL, you need two things: a SQL database, and a driver that lets Clarion talk to that database.

Clarion 5.x Professional ships with the ODBC and MS SQL drivers; Clarion 5.x Enterprise adds the SQL Anywhere (a.k.a. Sybase) and Oracle Accelerator drivers. If you only have the Professional version you can still use Oracle, SQL Anywhere, and many other SQL databases using the ODBC driver.

What you won't get with ODBC in Clarion 5.x is the ability to do multi-file imports from the SQL database, and you won't be able to use the Clarion Database Synchronizer to transfer changes from the database to your dictionary and vice versa. For now, I'll assume that you're using the ODBC driver (which is still a fine solution) to talk to your SQL database.

# Choosing a SQL database

It's possible that your choice of SQL database has already been made for you. If this is the case, chances are you're looking at one of the commercial SQL servers, such as Microsoft SQL Server, Oracle, or SQL Anywhere (Sybase). There are also an increasing number of good, free, open source servers available, including MySQL, PostgresSQL, and Interbase/Firebird.

Each SQL server has its own strengths and weaknesses. For many developers, commercial database licensing costs are a serious drawback, but commercial products may have features not available elsewhere. And although all SQL servers share a common core of SQL statements, most vendors have enhanced SQL with database-specific commands. If your applications begin to make significant use of server-specific functionality, you may find it difficult or even impossible to port your application to another server.

For example, I use MySQL as the core database behind *Clarion Magazine*, in large part because of MySQL's reputation for speed and reliability. But MySQL's support for transactions is relatively new. If I needed transactions I might think seriously about PostgreSQL (a.k.a. Postgres). Postgres is considered fairly reliable, but doesn't deliver data as fast as MySQL does, even if you disable immediate flushing of data to disk. On the other hand, Postgres has sub-selects (you can use one SELECT statement as part of another SELECT statement) which I'd dearly love to have in MySQL. I can work around the missing sub-select capability with temporary tables, but that's a bit awkward. On the whole, I think MySQL is a better choice for this particular application, although I've read that Postgres may actually scale better...

You get the idea. Throw in a few more key features like triggers, stored procedures, the ability to store programming objects in the database, and you have a whole lot to consider when choosing a SQL server. Fortunately, there's a lot of competition for SQL customers, so you can usually get a low-cost or free trial version of just about any database server you want to take a look at.

### Installing the server

Whichever server you decide on, your next job is to install the server software. In a production environment you'll almost always install the database server software on a dedicated computer (also referred to as a database server). But for development work you can often install a personal version of the server on your own computer. Although you won't get a realistic assessment of the performance your application can expect in a networked installation (depending on the computing and network hardware involved, an application may run faster or slower using a personal server installation than using a networked database server), you'll still be able to test all of your application's functionality.

## Creating a database

You might think that one of the advantages of running a personal SQL server on your own machine is that you won't mess up somebody else's database. In fact, SQL servers let you create multiple databases for various purposes, so it's easy to isolate your test or development data from other data on the server.

A SQL database is a bit like a directory of TPS files. Just as you can have same-named TPS files in different directories, so you can have same-named tables in different databases. How the SQL server actually stores the databases is entirely dependent on the server implementation, but that's a detail you don't need to concern yourself with. In SQL, you deal with table definitions and data; you let the server worry about where and how it actually stores that data.

A SQL server can contain a large number of databases, and many tables within each database. The SQL server can also actively manage all of this data to ensure efficiency and integrity. Larger organizations, with large databases, typically employ one or more Database Administrators (DBAs) to ensure that nothing bad happens to all that important data. To make the DBA's job a little easier, most SQL servers allow the DBA to set various permissions on different table operations. At the lowest level, a particular user may only be allowed to view a particular column of data in a particular table in a particular database. At the highest level, a user (really now a DBA) can create and delete entire databases.

If you're working in a larger organization, and the departmental SQL server is your only option, the best you can hope for is that the DBA will give you your own database in which you can create and delete tables to your heart's content. If you have your own SQL server, then you can do anything you want, can't you? Ah, the power.

There are two ways to create a database. One is to execute a CREATE DATABASE statement. The other is to use a database administrator utility which provides a somewhat friendlier interface, but which will ultimately execute that same CREATE DATABASE statement.

### Creating a database with SQL

To create a database called Test, you use a SQL statement like the following:

```
CREATE DATABASE Test;
```
Notice that the statement ends with a semicolon, which in SQL is the line terminator. You can spread a SQL statement over multiple lines by pressing the Enter key, which in the case of longer SQL statements often greatly improves readability. The SQL server won't attempt to execute the statement until it encounters the terminating semicolon.

Creating a database is simple, isn't it? But where do you type this command? SQL servers generally come with a number of bundled utilities, one of which will be a SQL interpreter, sometimes called a SQL query tool, or SQL query analyzer. You can use this tool to execute any valid SQL statement (at least one you have permission to execute). For example, I have MySQL running on a Linux box on my office network. To interactively execute SQL statements on that server, I telnet to the Linux box and type mysql at the shell prompt to run the mysql client program. Figure 1 shows how I use that program to create a database called APlaceForMyStuff.

#### **Figure 1: Creating a database with a direct SQL statement**

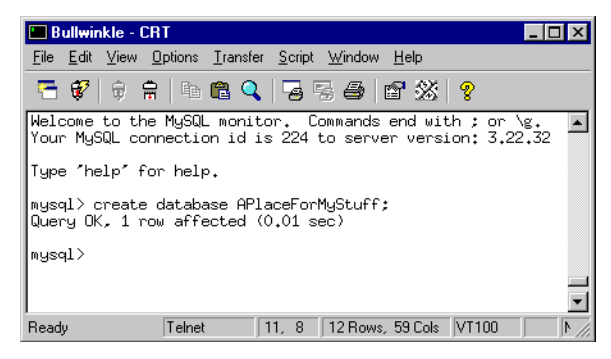

## Creating a database with a database administration utility

It's probably more likely that you'll create your databases using an administration utility. Figure 2 shows Sybase Central, the database administration program that ships with the SQL Anywhere database.

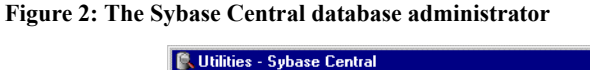

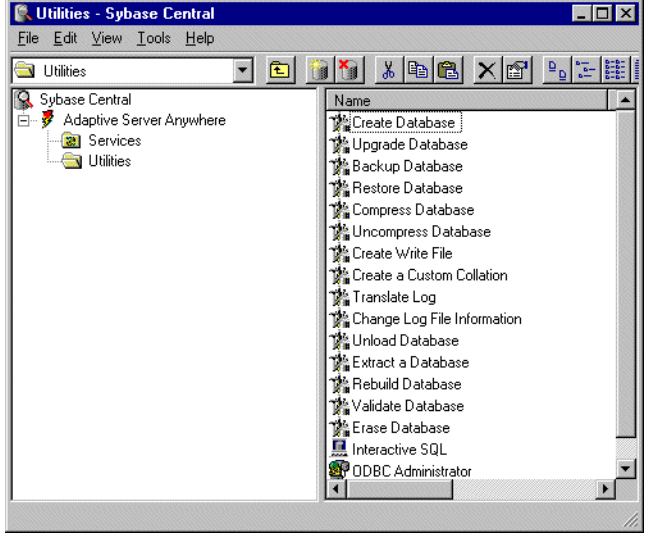

As you can see from Figure 2, Sybase Central gives you an easier way to perform common database administration tasks. If, for instance, you choose the Create Database utility from the right-hand pane, you'll get a Create Database wizard. And the Sybase Central Create Database wizard presents a lot of options, such as transaction logging, encryption, page sizes, case sensitivity, and much more. But all of these options are just another way of creating a single SQL statement. Listing 1 is the full syntax for SQL Anywhere's CREATE DATABASE command:

Listing 1. The CREATE DATABASE command in SQL Anywhere v.6

```
CREATE DATABASE db-file-name 
... [
... [ [ TRANSACTION ] LOG OFF |<br>[ TRANSACTION ] LOG ON [ log-file-name
          [ TRANSACTION ] LOG ON [ log-file-name ]
         [ MIRROR mirror-file-name
\blacksquare... [ CASE { RESPECT | IGNORE } ]
... [ PAGE SIZE page-size ]
... [ COLLATION collation-label ]
```

```
... [ ENCRYPTED { ON | OFF
... [ BLANK PADDING { ON | OFF } ]
... [ ASE [ COMPATIBLE ] ]
... [ JAVA { ON | OFF } ]
... [ JCONNECT { ON | OFF } ]
]
```
Each step in the Sybase Create Database wizard corresponds (more or less) to an option on the CREATE DATABASE statement.

By comparison, the full syntax for MySQL's CREATE DATABASE command is considerably less complicated:

CREATE DATABASE [IF NOT EXISTS] db\_name

### Modifying database space

If you locate the actual physical file or files that hold your SQL data, you may be surprised to see that there's no correlation between the SQL data file and the tables your database contains. (One notable exception is MySQL, which by default stores each database in its own directory, and each table as a file in that directory.) Since SQL servers are responding to SQL requests, and do not allow the application to read/write the data directly, the server can store the data on disk in whatever way is most convenient.

If your database is small, there's a good chance your SQL server will store the entire database as a single physical file. Larger databases may be spread over several physical files, which can even be located on other computers. One of the DBA's many responsibilities is to manage these different files (often called dataspaces or tablespaces) to ensure that there's enough space available, and that performance remains good. In most cases a SQL server can be set to grow its data files as needed, but there may be predefined limits on how large a given file can get, or you may need to pre-allocate new dataspaces to accommodate anticipated growth.

## Database log files

SQL databases typically let you create log files which record all changes to the database. This can be particularly useful in a development environment, when you want to keep track of everything your application actually does with the data. You may also be able to use the log file to re-apply changes to a database which you've had to restore from a backup.

### Backing up a database

Just as is the case with TPS files, when backing up a live SQL database you run the risk of creating an inconsistent data copy. It's best to use the backup utility that comes with your database, as this program (hopefully) knows how to get a clean copy of the data. For instance, the backup program may wait for all transactions currently in process to commit before taking a snapshot of the database.

## Database replication

I regularly see messages in the SV newsgroups from developers who need to manage one database across multiple physical locations, such as branch offices. This is a common enough requirement in the business world that most SQL servers offer some form of replication.

In a database replication scheme, one SQL server manages the central database, and additional SQL servers manage local copies of that database (or portions thereof). These servers communicate with the central SQL server on a regular basis, exchanging information as necessary.

There are various scenarios for database replication, from simple duplication of data to read-only clients to allowing all servers to fully participate in updating data. As you can imagine, database replication can introduce a whole new set of design problems. Still, it's better to let the server manage this kind of problem than to embody the necessary logic in the user's application.

### Choosing a server

The single most important choice you'll make in going to SQL is your choice of SQL server. Although all SQL servers share a common set of SQL statements, vendors typically add their own proprietary enhancements. You should look at a variety of SQL servers before making your choice.

Once you've decided on, obtained, and installed a SQL server, your next task is to create at least one database. You can do this with a simple SQL statement, and you'll probably also have the option of using a utility to create the database.

## Creating tables

As you'll recall from earlier in this chapter, the SQL language isn't just for retrieving and updating data; you also use SQL to create databases, tables and indexes. Here's a simple SQL statement that creates a table with a few fields:

```
CREATE TABLE ArticleGroups
(
   ArticleGroupID INT AUTO INCREMENT NOT NULL,
   Title VARCHAR(255),
    PublicationDate DATE,
   Value TINYINT,<br>LastModified TIMESTAMP
   LastModified
);
```
For the sake of readability, I've put each field (or to use the SQL term, column) definition on its own line. This is common practice as it makes the statement more readable.

You will have to get used to some different data types when you switch to SQL. For a complete listing of available data types, start with the ODBC driver help, ODBC Data Types section in the Clarion online help. You'll see a chart mapping ODBC data types to Clarion data types. Some of the most common type comparisons are as follows:

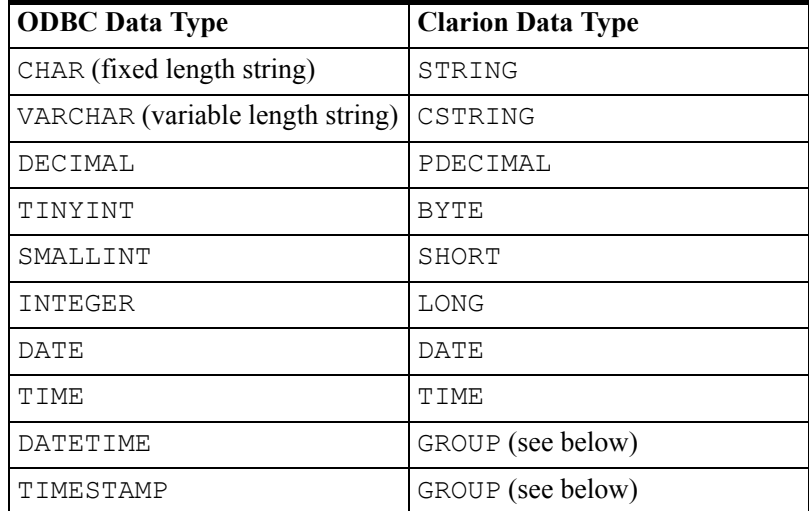

Conversion between data types isn't always straightforward, and there are often alternatives. For instance, you can represent an ODBC fixed length CHAR string with either a Clarion STRING or a CSTRING, but if you use a CSTRING you won't be able to use Clarion to create that table. Or perhaps your design calls for a BYTE field but your SQL database doesn't have a TINYINT type. In that case you'll need to use a SMALLINT or other data type. You can also represent many SQL data types as a Clarion STRING.

### Dates and times

One of the more significant differences in data types between TPS and SQL tables has to do with date and time handling. If you're a long-time Clarion developer, then you're familiar with storing dates and times as LONG values, and displaying these values with pictures. A Clarion standard date is the number of days since December 28, 1800, so March 13, 2001 is 73124.

If you're viewing a TPS (or DAT) file with a Clarion program or utility, you can specify an appropriate date picture to translate the date number into something meaningful. But if you're using a program that doesn't understand a Clarion standard date (say you're browsing a TPS table in Excel, using the ODBC driver), then you're just going to have a bunch of numbers to look at. Quick, what day is 73087? And Clarion standard time is no better, since it's stored as the number of hundredths of a second since midnight, plus one.

In a mixed environment, you need to store dates and times in a format non-Clarion programs can understand. That's the reason for the DATE and TIME types. Both of these are four byte variables. DATE uses two bytes to store the year (1-9999), one byte for the month  $(1-12)$ , and one byte for the day of the month  $(1-31)$ . Similarly, TIME uses one byte each for the hour  $(0-23)$ , minute  $(0-59)$ , second  $(0-59)$ , and hundredths of a second  $(0-99)$ . You don't have to do anything special in your code to use a DATE or TIME instead of a LONG; in fact, if you're working with TPS tables you can change all of your LONG fields to DATE or TIME fields, and just convert the files in the dictionary browser. Now you're one step closer to being able to switch over from TPS to SQL.

Not all SQL databases support individual DATE and TIME data types, but most have a DATETIME or TIMESTAMP data type, which is a combination of a DATE and a TIME. These two data types have different purposes. A DATETIME is usually set to a previously known value, while a TIMESTAMP is automatically set to the date/time the record was last modified. In some (but not all) SQL databases TIMESTAMP is guaranteed to be a unique identifier, although this requirement is not part of the ANSI SQL specification.

Clarion doesn't have a data type to correspond to the combination of date and time, but it's easy to fake. When you import a SQL table definition which contains such a field, you'll see a group structure in the table definition that looks something like this:

```
TimeStampField STRING(8),NAME('TimeStampField')
                      GROUP, OVER (TimeStampField)<br>DATE
TimeStampDate DATE<br>TimeStampTime TIME
TimeStampTime
                       END
```
In this example the date/time field in the SQL table is called TimeStampField, and it's declared as a STRING(8). The fact that TimeStampField is a STRING isn't important. What is critical is that this field be eight bytes long, because that's the length of a date/time field in SQL. The second part of the declaration is a GROUP with an OVER attribute. OVER lets you assign one variable to the memory space occupied by another variable. When you request data from this table, and the driver returns the contents of TimeStampField, you can refer to those contents eight bytes at a time using the TimeStampField label or the TimeStampGroup label. In either case you'll get gibberish. But if you use TimeStampDate or TimeStampTime, you'll be working with just the four bytes corresponding to that half of the variable. The OVERed GROUP is just a trick to extract the individual DATE and TIME values.

If your SQL server doesn't support individual DATE or TIME data types, and all you need is one or the other, you'll have to use a DATETIME (which, confusingly, is sometimes just called DATE) and resign yourself to wasting the four unused bytes.

## Primary keys

Take another look at that CREATE TABLE statement from the beginning of the chapter:

```
CREATE TABLE ArticleGroups
(
    ArticleGroupID INT AUTO INCREMENT NOT NULL,<br>Title VARCHAR (255).
                             VARCHAR(\overline{2}55),
    PublicationDate DATE,<br>Value TINYI
                             TINYINT,<br>TIMESTAMP
    LastModified
);
```
Do you notice anything missing? There are no keys in this table definition. And this is a critical omission, because every table should have at least one key, called a primary key.

Any database system needs a way of uniquely identifying individual records within the database. In a flat file database, this record pointer is often the byte offset in the physical data file of the start of that record. That's the case with TPS tables; with Clarion DAT files the pointer (as returned by the POINTER() function) is the actual record number, which is why in DAT files you can use code like  $GET(Control, 2)$  to get the second record in a file.

SQL databases don't necessarily have a built-in record identifier, which is why you have to be sure to provide a way of uniquely identifying each record. Here I've modified the ArticleGroups table create script to include a primary key on the ArticleGroupID field.

CREATE TABLE ArticleGroups

```
(
   ArticleGroupID INT AUTO INCREMENT NOT NULL,<br>Title VARCHAR (255),
                          VARCHAR(\overline{2}55),
    PublicationDate DATE,
   Value TINYINT,<br>LastModified TIMESTAMP,
   LastModified
    PRIMARY KEY (ArticleGroupID)
);
```
Also note that in this definition (which is from a MySQL database) I've added an AUTO INCREMENT attribute and a NOT NULL attribute. Every time I add a record to ArticleGroups, the server will assign a unique, automatically incremented value to ArticleGroupID. The NOT NULL attribute means that ArticleGroupID must have a value; if I didn't use the AUTO\_INCREMENT feature, I'd have to supply my own value for ArticleGroupID.

### Keys and indexes

Clarion developers have had to deal with some confusing terminology in recent years. Is that an object or a class? A table or a file? And now, is that a key or an index?

In SQL parlance, a key is a logical definition, not a physical thing. Keys are how you relate two tables. In the *Clarion Magazine* database I have a table for groups of articles (ArticleGroups), a table for articles (Articles), and a linking table that manages the many-to-many relationship between ArticleGroups and Articles. This table is called ArtGrpLink, and its create statement looks like this:

```
CREATE TABLE ArtGrpLink
(
    ArtGrpLinkID INT AUTO_INCREMENT_NOT_NULL,<br>ArticleGroupID_INT NOT_NULL,
    ArticleGroupID INT NOT NULL,<br>ArticleID INT NOT NULL,
    ArticleID INT NOT<br>LastModified TIMESTAMP.
    LastModified
     PRIMARY KEY (ArtGrpLinkID)
);
```
In ArtGrpLink, the ArticleGroupID field's only purpose is to link a record in that table back to the Articles table. ArticleGroupID is what's called a foreign key - it's a key because it is used to link to another table, and it's foreign because the information it links to exists outside the current table. *But there is no separate physical structure that defines the key, as there is in a TPS table.*

When you create a TPS table, and you want to sort that file in a particular way, you define...a key. There is something comparable to a TPS key in SQL databases but a) it's called an index, not a key, and b) it's optional.

This may take a bit of thought. A key, in SQL, is just one or more fields that link to another table. When you define a key (I'll give an example shortly) you tell the server that a relationship exists between two tables. Optionally you may also tell the server that there are certain constraints on this relationship. Perhaps when the parent record is deleted you want to delete all the child records automatically, or you want to prevent the parent from being deleted if child records exist.

Is this starting to sound familiar? In SQL, defining keys is akin to defining relationships in the dictionary editor. On one side of a relationship you have a foreign key, and on the other side you have a primary key. Here's an example of an employee table with a foreign key (dept\_id) that references the department table's primary key (also labeled dept\_id).

```
create table employee
(
    emp id integer not null,
    manager_id integer ,<br>emp fname char(20) not null,
    emp_fname char(20) not null,<br>emp<sup>_</sup>lname char(20) not null,
    emp_lname<br>dept_id
                         integer not null,
    primary key (emp id),
    foreign key ky dept id (dept id)
       references department (dept id)
       on update restrict 
       on delete restrict
);
```
This foreign key declaration says that employee.dept\_id matches department.dept id, and that the server should not allow anyone to delete a department record or change the department record's primary key (dept\_id) if there's a related employee record.

This particular foreign key example only restricts updates and deletes, but you can also have foreign keys with no constraint, a cascade constraint (delete or update all records with a matching foreign key), or a constraint that doesn't change the related record but clears the foreign key or resets it to a default value if the primary key record is deleted.

### SQL indexes

Just as SQL keys correspond to Clarion data dictionary relationships, so do SQL indexes correspond to TPS keys. In a TPS table a key is a physical construct that makes it possible to sort records by field contents. In a SQL server, an index is a physical construct that lets the server sort records efficiently.

Technically, TPS keys and SQL indexes are both optional, since Clarion applications use the View engine to collect data, and the View engine lets you sort on arbitrarily chosen

fields. If you don't have a key/index defined, performance will suffer to some degree, probably more with the TPS table than with the SQL table. And most of us who use TPS files wouldn't think of creating a TPS file without at least a few keys.

When it comes to SQL, however, the whole subject of creating indexes (which, of course, correspond to TPS keys) becomes a little more nebulous. That's because an application that wants to retrieve some data from a SQL database simply sends SQL statements like:

```
SELECT Name, Address, City, State FROM Names
   ORDER BY State;
```
The ORDER BY clause tells the server what order to use when sorting the resulting data, but there is no instruction on which index, if any, the server should examine for that order. Now, with some SQL databases you can give the server hints in situations where several indexes could be used, and you know one to be more efficient than another, but that's beyond the scope of this chapter. For the most part, how the server does its job is up to the server.

This abstraction of the query language from the server implementation has important consequences for the developer. With TPS files, the Clarion runtime library ensures that the definition you have for your file exactly matches the file itself; in SQL, all that matters is that the fields you have defined in the table have corresponding fields in the table on the server. Your definition may have only one field, while the actual table may have dozens.

You also don't need to define any indexes for your SQL tables in the data dictionary (okay, the dictionary editor calls these keys - life *can* be confusing). You can create a browse that displays in record order and add whatever additional sort fields you like, and if the server has corresponding indexes, you'll get good performance.

You probably will want to include index (key) definitions in your SQL tables in the dictionary, however. For one thing, you'll need indexes/keys to define relationships between tables, and for another it's a good thing if your data dictionary fairly closely models the actual database. But there's no requirement for your indexes to match the back end's indexes; you'll never get an invalid record declaration because of an index mismatch. You might get some abysmal performance because your code assumes an index that doesn't exist, but that's another story.

### Keys and indexes

If you've never worked with SQL tables before, you'll first encounter some unfamiliar data types. Most of these have close Clarion equivalents, the exception being date/time combinations, which require a special GROUP structure. You'll also need to ensure that all your tables have a primary key, which is a field or combination of fields guaranteed to be unique for each record.

For the most part, SQL tables aren't that different from TPS tables, at least until you come to the subject of keys and indexes. It can be tricky at first remembering that a foreign key defines a relationship between SQL tables, and an index is a physical construct which helps the server locate records more quickly. As well, because your SQL application works with data by using SQL statements, not by directly accessing data files, there can be significant discrepancies between the table and index definitions in your applications and those on the server, and your application can still work successfully.

### I don't care if it's SQL

I've been asked on a few occasions just how SQL development differs from non-SQL (typically TPS) development. The answer to this question is "it depends." You can choose a development style anywhere on the continuum from "almost identical to TPS" to "radically different from TPS."

It's quite possible to create a Clarion application that can run on either a TPS database or a SQL database, and the only thing you have to change is the driver. You will need to stick with data types common to all the drivers you plan to use, but other than that you don't need to make any special accommodation. You don't need to think about your development in a different way, except to the extent that you need to learn how to create or maintain a SQL database. And you need to make sure that each of your tables has a primary key.

I suspect that a lot of Clarion developers who do SQL start off with this approach. Perhaps they're looking for better network performance, or maybe SQL is one of the client's requirements. In any case, the point is that you can treat SQL tables the same way you treat TPS tables (or files, if you prefer that terminology). In this situation your application assumes no intelligence other than its own is at work manipulating the database, and the SQL server functions simply as a repository for data. You ask for data, you get it. You update data, it's updated. You delete, it's gone. A SQL server used this way doesn't take any additional action based on what you ask it to do.

Your application will automatically take some minimal advantage of any SQL database server's special capabilities, primarily when you're dealing with a browse that uses related tables. In older versions of Clarion browses read files directly, using the file driver; in Clarion ABC all such file access is handled by a Clarion VIEW structure, which is a sort of logical table which can contain related tables. Here's an example of a VIEW structure that combines three tables using a JOIN to display authors and their articles:

```
BRW1::View:Browse VIEW(Names)
                     PROJECT(nam:LastName)
```
**General SQL**

```
 PROJECT(nam:FirstName)
                    PROJECT(nam:NameID)
                    JOIN(aat:AuthorID,nam:NameID)
                      PROJECT(aat:ArticleID)
                      JOIN(Art:PRIMARY,aat:ArticleID)
                        PROJECT(Art:Title)
                      PROJECT(Art:ArticleID)
END END
                    END
                  END
```
The primary table in this Clarion VIEW is the Names table. In the file schematic, this is the first table listed in the browse control, as shown in Figure 1. There are two additional tables in the VIEW: AuthorArticle is a linking table which manages a many-to-many relationship between Names and Articles.

#### **Figure 3: The browse file schematic**

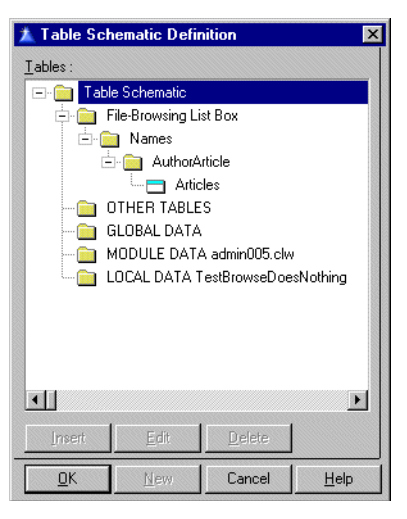

If you use this VIEW with a flat-file database, Clarion will retrieve all of fields in each table record, even though only a few of these fields are actually listed in the VIEW. That means you get a lot more network traffic than you really need, and performance will suffer. If you use a SQL database, Clarion will generate a SELECT statement instead, and that statement will only retrieve the required fields. Here's a SELECT statement that corresponds to the above VIEW structure (I created this using the  $\cosh \binom{\text{trace}}{e}$  exe utility):

```
SELECT A.NameID, A.FirstName, A.LastName, 
   A.Company, A.Country, A.Email, A.UserID,
   B.AuthorArticleID, B.ArticleID, 
   C.ArticleID, C.Title 
   FROM Names A 
     LEFT OUTER JOIN AuthorArticle B 
       ON A.NameID= B.AuthorID
```

```
 LEFT OUTER JOIN Articles C 
    ON B.ArticleID= C.ArticleID 
 ORDER BY B.AuthorID ASC, B.ArticleID ASC, 
   C.ArticleID ASC
```
Although there are numerous fields in the Names table, only seven of these fields are named in the SELECT statement. You're probably wondering why seven, since just three are listed in the VIEW. As near as I can tell, ABC adds these fields automatically because they're key components. At least seven is better than 38, which is how many fields there really are in Names. Of course, when you bring up an update form, ABC will retrieve all of the fields in that row.

**Note:** In my tests with MySQL, ABC reports and processes, unlike browses, automatically retrieved *all* fields in the table(s), thereby removing the network performance benefit enjoyed by ABC browses running on SQL data.

In SOL, tables can be associated with a JOIN statement, such as this:

```
Names A LEFT OUTER JOIN AuthorArticle B
   ON A.NameID= B.AuthorID
```
There are several different kinds of joins. In a LEFT OUTER JOIN the SQL server will look for records for the left-side table, and find matching records on the right side table. If there are no matching records on the right side, the server supplies NULL values for the right side fields. This is the kind of join most Clarion programmers use, whether they realize it or not.

Notice that the Names table is defined in the SELECT statement as Names A, not just Names. The A is an alias for the Names table. Since you can have identical field names in different tables, you often need to prefix the field with the table name, as in Names.NameID. But that can leads to a lot of typing, so SQL allows the use of an alias. In this case, A. Name ID is the same as Names. Name ID. The Clarion view engine assigns these aliases alphabetically, beginning with A.

Finally, the JOIN has to specify which are the linking fields. The Clarion view engine uses the ON syntax:

ON A.NameID= B.AuthorID

All of the above code comes from a straight ABC application that would work with SQL or TPS tables. The only difference is the file driver. So even though you don't make any special allowances for SQL, you can still get some of the speed and performance benefits of SQL.

### Tuning for SQL

Although stock ABC SQL applications work, there's a whole world of functionality out there for SQL developers. Typical server features include:

- Mass updates why write a process to do something, when a single SQL statement will accomplish the same result?
- Server-side autoincrementing of keys
- Enforcing referential integrity
- Stored procedures SQL code which can be called at any time
- Triggers ability to execute a stored procedure when a particular event happens

I'll take a brief look at each of these areas, and point out some of the issues for Clarion developers.

### Mass updates

Clarion developers are used to applying updates to one record at a time. With SQL, you can update large numbers of records with a single statement. For instance, let's say I've been inconsistent in storing country information in my Names table. In some cases, the country value for the United States of America is 'USA', in others 'US'. To change all instances of 'US' to 'USA' I can execute the following statement using PROP:SQL:

UPDATE Names SET Country='USA' WHERE Country='US';

This kind of capability doesn't necessarily have a bearing on how you design your applications, except that you can probably dispense with some of your own client-side code. Of course, you'd never allow this kind of inconsistency to appear in your data in the first place, right?

### Server-side autoincrementing

Good database design requires you to have a unique identifier for each row in a table, and in most cases you'll accomplish this using an autoincrement key. Traditionally, Clarion applications autoincrement by retrieving the record in the table with the highest key value, incrementing that value by one, inserting a record with the new value (to reserve that autoincremented number), and changing the current action from an insert to a change (even though the form still appears to be inserting a new record). With a SQL database, you have the option of letting the server do the auto-incrementing, which is generally faster and more reliable. But this is not as straightforward as it may seem.

When you're doing a simple insert into a table, everything is fine - you may need to supply a NULL value for the primary key field, but the server will take care of the rest. The difficulty arises when you try to add related (child) records using the parent's update form. If you've just inserted the parent record, you won't have a value for the primary key field. That value exists, but your form has only inserted the record; it hasn't retrieved that record to find out the field value.

There are various ways around this problem. For MS SQL Server, Jim Kane has written some code to retrieve the @@identity variable, which contains the value of the last autoincrement identifier for the current connection. This way you can assign the correct parent id to the child record.

## Enforcing referential integrity

I can't claim much experience with server-side referential integrity (RI), because most of my SQL work is with MySQL, which doesn't provide this capability. Most databases do let you set various update and delete check constraints in much the same way as you're probably accustomed to setting these constraints in the Clarion dictionary editor. If you decide to handle RI on the server, you should select the appropriate server side constraint in the Clarion dictionary editor, as shown in Figure 4.

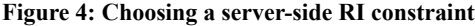

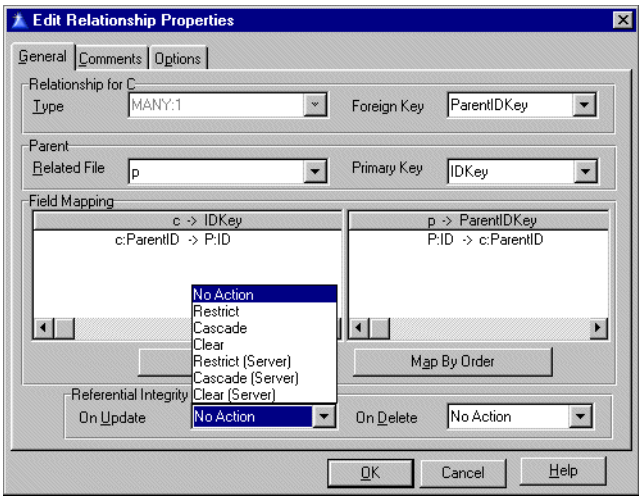

Setting server-side constraints in the dictionary doesn't create any server-side code; this is just a way of documenting that the server will handle the RI issues.

### Stored procedures and triggers

Closely related to RI issues is the use of stored procedures and triggers. SQL is a query language, but it's also a data definition language, and in many ways a full-fledged programming language. With most SQL servers you can store SQL code on the server, as a procedure, and call that code from your Clarion applications with PROP:SQL.

A trigger is similar to an RI constraint in that a particular event (such as an update or delete) triggers an action. In fact, you can implement RI constraints as triggers, if you like. The trigger can contain all the necessary SQL code, or it can call stored procedures instead of, or in addition to, its own SQL code.

Stored procedures and triggers have the most potential to radically alter your approach to database development. Much of the code in your application represents business rules, or standard approaches to handling certain kinds of data. The more of those business rules you move to the server, the simpler the client program becomes, and the safer it is to let other applications work with the data, since the server enforces the business rules no matter which client updates the database. You can make the database itself relatively bulletproof, with enough effort.

Moving all this code to the server can present disadvantages as well as advantages. You'll need to learn how to express your Clarion code as SQL code, and that takes some effort. If you move your application to another SQL platform, chances are you'll also have to rewrite some of your SQL code since, as Mike Gorman points out, there really is no firm and fast SQL standard. And you'll be creating a much more complex database which requires a greater level of understanding and, perhaps, administration.

### Which way do I go?

The benefit you get from moving from a flat file database (like TPS files) to a SQL database is proportional to the degree to which you use the SQL server's capabilities. If you simply change drivers (assuming your datatypes are compatible with the SQL server), and your browses typically do not retrieve most or all of the fields in a table, then you should see better network performance. You may see better raw data access speed on the server as well, but I've never benchmarked raw TPS speed against any SQL server, so I can only guess that there will be some wide variation, depending on which SQL server you use.

Server-side processing, like check constraints for referential integrity and autoincrementing, further reduces network traffic, although auto-incrementing can cause some additional headaches, as I described earlier.

If you go all out and implement triggers and stored procedures, you can reduce network traffic by another notch or two. Although minimizing network traffic is an important goal for most developers, do keep in mind that you won't improve performance if the server doesn't have the processor speed and/or bandwidth to keep up with requests. You need to strike a balance between what the client computers are capable of, what the server can do, and how fast you can get data between the two. All other things being equal, however, there are significant benefits to moving business logic from the client machines to the SQL server.

### Resources

- Whitemarsh SQL papers (http://www.wiscorp.com/SQLStandards.html)
- SQL.ORG tutorials (http://www.sql.org/online\_resources.html)
- CCS SQL templates (http://www.ccscowboy.com/)

**General SQL**

# <span id="page-178-0"></span>**GETTING INTO SQL ON THE CHEAP**

*by Tom Hebenstreit*

**Editor's Note:** Prices and availability of the products described here may have changed.

Data grows. And grows.

And then it grows some more.

Sooner or later, your programs will outgrow the capabilities of the flat-file database drivers. When that happens, the solution is normally a move up to a full-fledged SQL-based Relational Database Management System (RDBMS).

Most RDBMS provide powerful features that your programs can take advantage of to both ensure greater data integrity and enhanced performance. Just as importantly, a welldesigned SQL based application can keep scaling upwards with little or no further effort on your part (just throw some more hardware at it, or maybe add a parallel processing or clustering option to the RDBMS).

Even if you don't have a need yet and simply want to prepare yourself for future growth, SQL and RDBMS are the two terms you will want to keep in mind.

The problem is, Relational Database Management Systems are not only powerful, they can be expensive. Make that *very* expensive.

So how do you start getting your feet wet with SQL and RDBMS without spending a fortune?

Glad you asked.

That will be the focus of today's column - how to acquire a SQL based RDBMS at prices ranging from free (my perennial favorite) to a few hundred dollars (which is low cost in RDBMS terms).

Please note that the list is not totally inclusive, and I apologize if I've forgotten anyone's favorite RDBMS. Also, don't take the prices mentioned here as gospel; use them as the starting point for your own explorations. Prices and packages change rapidly in the software world, and who knows, you could easily find an even better deal with a bit of research.

### Microsoft SQL Server 7

SQL Server 7 is Microsoft's current flagship RDBMS. A huge improvement over 6.5, it has won over a lot of Clarion developers with new features and enhanced reliability. More importantly, it has won over quite a few IT departments, so whether you like it or not, you will quite likely be faced at some point with either the desire or the need to get familiar with it.

Paradoxically, the cheapest and most expensive way to get SQL Server 7 is via a Microsoft Developers Network (MSDN) Universal subscription (about US\$2000 annually). If your company has one of these, just grab the SQL Server 7 disks and you are good to go. You can also get some good deals on it as part of the Back Office or Back Office Small Business Server packages.

On a less harrowing level, you can download a fully functional evaluation copy from Microsoft for absolutely free. This, of course, assumes that you have a big pipe and some time on your hands, as there are twenty-two separate files totaling 217 megabytes that need to be downloaded. Oh, yeah - you'll need about a gigabyte of free space for the process of recombining the files into the installable package, etc.

A more practical alternative is to order the evaluation CD for US\$9.95. Last time I got one, it was a kit with four CDs including SQL Server 7, some info and training CDs and a bonus trial copy of Windows NT Server. No guarantee that they still give you all of that stuff, but I was impressed with the package back then.
By the way, unlike most companies that have 30-day limits on evaluation copies, Microsoft gives you a full 120 days so that you can really delve into the product.

If you own Visual Studio, the best deal is to get what used to be called the Visual Studio Plus Pack – it includes both a test SQL Server 7 license (not time limited) *and* MSDE (see the next section), along with the Windows 2000 Developers Readiness Kit and some other goodies. It may be hard to track this down now, as they rename it quite often as various bits are added and removed. When I got it, I think it was around US\$15.

#### Resources

- MSDN: http://msdn.microsoft.com
- SQL Server Home Page: http://www.microsoft.com/sql

## Microsoft Data Engine (MSDE)

What is MSDE? In a nutshell, it is SQL Server 7 without the administration tools. Designed for use in less demanding applications, it has a 2 gigabyte limit on database size and is not, according to Microsoft, quite as capable in a multi-user environment (after all, they don't want to cannibalize SQL Server sales.)

The bottom line, though, is that with MSDE installed on your machine you can develop fully SQL 7 compatible applications on a single machine under Windows 9x. Since it really *is* SQL 7, everything (including RI, triggers, stored procedures, etc.) scales right over to a full-blown SQL Server system.

How do you get it? Well, if you have Office 2000, look in the  $\sqrt{Sq} \times 86\$ setup folder on the first disk. Note that MSDE is not installed by default - the Jet engine is (yuk!).

If you own any Visual Studio 6 component (Visual C++, Visual Basic, Visual Interdev, etc.), you can download MSDE for free from the MSDN site listed below, or order a CD for a minimal shipping and handling charge. Please be aware that this offer is available *only* for owners of at least one Visual Studio component. If you get the CD, you also get the fullblown SQL 7 itself along with a developer license for it.

**Editors' note:** In 2005 MSDE will be replaced by SQL Server Express Edition

#### Resources

• MDSE Home page: http://msdn.microsoft.com/vstudio/msde/default.asp

## Sybase SQL (SQL Anywhere Studio and Adaptive Server)

SQL Anywhere is one of the most popular RDBMS systems among Clarion developers, and with good reason. Reasonably priced, robust and filled with features that even some of the big boys don't have (or don't have working quite right), it has a vocal group of supporters on the Clarion newsgroups.

When I talk about SQL Anywhere Studio, you should know that what you actually get is a whole suite of programs and tools including the server itself, Sybase Central (a management tool), SQL Modeler (database design tool), Infomaker (a report writer), PowerDynamo (a web application server) and lot more.

A 60-day evaluation copy can be downloaded free or ordered on CD for a shipping and handling charge. Weighing in at a relatively slim 78 megabytes, I'd say the download version is still a bit big for most modems.

If you think you might actually use SQL Anywhere Studio, by far the better deal is to join their free Sybase Developer's Network (SDN). Once you are a member, you can order the SBN Subscription Package. This special deal for developers includes a developer license for *all* versions of SQL Anywhere Studio (and CD's for Windows and Unix in English, plus Japanese, French and German versions). Covering one year, it also includes a year of free updates, access to developer information, more tool downloads and other goodies. And yes, Linux is included as well.

The price? US\$99 plus some shipping and handling.

I joined SBN, ordered the package and had the CDs in my hot little hands within two days. Pretty awesome, I'd say. As an aside, I thought it was pretty cool that it even came with a 230 page book - until I looked at the book and found out that it was just the license agreement (in 35 variations and over 20 languages!)

By the way, although you don't hear about it much on the Clarion Newsgroups, you can also get evaluation copies of Sybase's flagship product, Adaptive Server Enterprise, at the Sybase product evaluation site.

#### Resources

- SQL Anywhere Studio info: http://www.sybase.com/products/anywhere/
- SDN SQL Anywhere home: http://sdn.sybase.com/sdn/mec/mec\_home.stm

## **Oracle**

Ah, yes - Oracle. The eight hundred pound gorilla of databases (and of downloads, as you'll see).

Oracle provides massively powerful databases (sometimes at a massively powerful price). It is their benchmarks and feature set that everyone is always trying to top, and their market share that everyone is always trying to grab.

For evaluation copies, you *could* try downloading the free 30-day trials they offer, but let me warn you that they are *BIG.* For example, Oracle 8i Standard is 450 megs plus. We aren't talking a big pipe here; we're talking the Channel Tunnel. And that is for just one product (or more accurately, one *version* of the product).

The more reasonable deal is to order one of their CD packs that contain all of the related Oracle products for a single operating system. For example, their CD pack for Windows NT includes the Enterprise, Standard and Personal editions of Oracle 8i, along with just about every possible option you can order for them. Thus, you have 30 days to try out the exact combination of options that you need, rather than just trying the database and hoping that add-on X will solve a problem.

CD-Packs are US\$39.95 plus shipping and handling, and are offered for seven different operating systems (including Linux). Apart from the current 8i version of Oracle, they also have packs for 8.0 and 7.3. A nice touch, if you have to develop for an older version.

Stepping up, Oracle also has (surprise, surprise) a developer network that has a better deal if you need more than a trial version, but less than a mega license. Called the Oracle Technology Network (OTN), one of the benefits is the ability to purchase one-year subscriptions to what they call "Technology Tracks." Each track is geared to one operating system and group of related products.

The one of most interest to Clarion developers would probably be the Internet Servers track for the Windows NT Platform. It includes developer licenses for Oracle 8i Enterprise, Standard, Personal and Lite, as well as WebDB and the Oracle Application Server. Other tracks are available for Linux, Unix, Sun Solaris, Netware and so forth. Each track must be purchased individually.

Like the Sybase subscription offering, Oracle tracks also include free updates for the year.

The price? US\$200 per track, plus some shipping and handling. Not bad for US\$5000 dollars worth of licenses.

Side note: With Clarion 5.5 Enterprise now including a developer license for the Oracle Connect driver, it is getting easier and easier to play around in the Oracle end of the pool without your wallet getting soaked (sorry, couldn't resist that one...)

### **Resources**

- Oracle Databases main page: http://www.oracle.com/database/
- CD-Packs ('Trials' for info or Database->CD-Packs): http://store.oracle.com
- Oracle Technology Network home: http://otn.oracle.com/index.html

### IBM DB2 Universal Database

Not an RDBMS you hear about a lot on the newsgroups, DB2 is nevertheless a force to be reckoned with. If you venture into an IBM shop, chances are very good that you'll need to deal with DB2 at some point.

I couldn't find any free time-limited evaluation versions, but that doesn't mean they aren't out there (I have one for the previous DB2 version on my desk right now). What I did find during my current search is that you can download an actual developers edition (i.e., not time limited) for free or obtain it on CD for a nominal charge.

Ummm, did I happen to mention that the Oracle download was a bit on the large side? Well, hold onto to your modems, because the full download for the free DB2 Personal Developer's Edition is a whopping 542 Megs spread across eight files.

If you don't feel like spending the next year downloading DB2, you can also purchase the DB2 Personal Developer's Edition at the IBM online store for US\$39 plus the ever-present shipping and handling charges.

**Note:** If you decide to order DB2 on CD, just follow the various links to the DB2 product list and then choose the DB2 *Personal* Developer's Edition. Ignore the "specials" link on the main page that leads to the DB2 *Universal* Developer's Edition (unless, of course, you *want* to spend US\$500.)

### **Resources**

• DB2 home page: http://www-4.ibm.com/software/data/db2/udb/

### Pervasive SQL

Another database that has its share of vocal Clarion users, Pervasive SQL is somewhat of an odd child. Based on a hybrid system, it allows you to access data both directly (via Btrieve) and through the Pervasive.SQL engine (most RDBMS only allow access to the data through the SQL engine.)

Pervasive offers 30-day trial downloads of Pervasive.SQL 2000, and you can also order the trial versions on CD. Note that the Pervasive.SQL Server engine will not run under Windows 9x - it requires NT, Netware, Linux or a similar server OS. There is a Workgroup version, though, that should run under Win 9x.

For downloaders, Pervasive.SQL 2000 is the smallest of the bunch, weighing in at a mere 45 Megs or so.

In checking out how much it cost to order through their online store, I found out that the CD was free, but shipping and handling was US\$10. As a bonus for ordering trial software, there was a notice that I would also get \$10 off my order.

Well, after clicking "next" to get to what I figured would be some kind of order confirmation screen, all I got was a Thank You notice (uh, you mean I actually *ordered* it?). So, I can only report that there is now a totally free Pervasive.SQL CD wending its way to my door. Not bad, not bad at all.

By the way, even though a P.SQL developer license was included in the box with Clarion 5, I've included Pervasive.SQL here because the version on that CD is now obsolete. I don't know if Pervasive.SQL will still be on the 5.5 CD (or what version it will be) but, as you can see, it is *very* easy to get.

And yes, there is a Developer Zone, although I didn't see any special deals there (that doesn't mean that there aren't any, just that *I* didn't find them).

Links to downloads, ordering and more information are all accessible on the Pervasive.SQL 2000 home page.

### Resources

• P.SQL 2000 home page: http://www.pervasive.com/psql/

### Last Words On Licenses, Memberships, etc.

This may seem a bit redundant, but I should point out again that virtually every license obtained via any of these developer network packages is for *development* only - you cannot distribute it, use it in a production environment or install it for use at your clients.

In other words, they are giving it to you on the cheap so that people who want to use your fabulous program will also need to buy their database. The only exception is MSDE, which you can redistribute freely as long as you have a Visual Studio or Office Developer license (be sure to read the fine print, though). Even then, their ultimate aim is to have your users scale up to SQL Server.

Also, be aware that in most cases you will be required to join that particular vendor's version of a developer network. *Nobody* will let you grab these RDBMS systems without extracting at least *some* information from you.

The good news is that the basic memberships are free in all cases. You'll also find them invaluable once you start digging into the products, as they give you access to special developer oriented sites chock full of information, tips, tricks, other downloads and a whole lot more.

On the documentation side, very few of these trial offerings come with any kind of paper documentation. PDF and help files are the norm here, folks.

One final point: Be sure and check the operating system requirements for the versions you download or want to install. Some RDBMS require Windows NT/2000, while others have versions that will run happily under Windows 9x as well as other operating systems.

Happy SQLing!

# <span id="page-186-0"></span>**HOW TO CONVERT YOUR DATABASE TO SQL**

*by Scott Ferrett*

This document is based on the talk given by Scott Ferrett at Euro Devcon '99 in Amsterdam on 22 April 99. It is based on the facilities available in Clarion 5a Enterprise Edition. Later versions of Clarion may require different (hopefully less) work. However, the information on file structure changes will probably still apply.

Reprinted with permission.

Throughout this chapter I will refer to TPS files. However, this chapter applies equally to any ISAM file format (Clarion, dBase, or Btrieve). I will refer to SQLAnywhere as the SQL driver. However, this can be replaced with Oracle, MS SQL, Scalable, AS400, ODBC or any other SQL file driver.

There are two things to do when creating an SQL database based on an existing set of TPS files: convert the data definitions and convert the data.

## Converting the Data Definitions (Creating a new DCT)

The first thing to do is create a new DCT.

You then need to move the existing TPS tables into the new DCT and convert them to SQL tables. This can be done in two ways: copy the old DCT to the new DCT then change each table one at a time, or export the old DCT to TXD, edit the TXD and import the TXD into the new DCT.

I will use the second technique as it allows for bulk changes. However, this system is much more dangerous as you have no tools to assist you in making certain that everything you do is consistent and correct.

### Driver Name

This is the most obvious change. You need to change TopSpeed to SQLAnywhere. *Do not do this yet.*

### OWNER

All SQL tables require an OWNER attribute that indicates how to connect to the database where the tables live. *This should always be a variable*.

If you have any tables that already have an OWNER attribute, remove these.

Once you have no tables with OWNER attributes you can replace 'TopSpeed') with 'SQLAnywhere'),OWNER(GLO:Owner)

### Key Component STRING => CSTRING

In most SQL databases trailing spaces are important when testing if a field is equal. So 'Smith'  $\sim$  = 'Smith'. This is normally only important on key components as they are used in relational links and filters. If you use CSTRINGs instead of STRINGs, then Clarion treats trailing spaces in the same manner as the SQL system.

### MEMO => STRING

SQL drivers do not support MEMO fields. These can be represented as very large strings. As you will be developing 32bit applications you do not have a 64K record limit to worry about.

### LONG => DATE and TIME (sometimes)

In older systems date and time data is stored as a LONG. These should be converted to DATE and TIME fields so your data will be easily accessible from non-Clarion programs such as third party report writers.

### No RECLAIM attribute

SQL drivers do not support this attribute.

### Remove NOCASE

Every SQL system (except P.SQL) only supports the concept of case sensitive or case insensitive keys across the entire database. You cannot specify one key as case sensitive and another one as case insensitive.

Because of this global setting, SQL systems do not require the NOCASE attribute. In fact, specifying it can *significantly* impact on performance.

### Change Referential Integrity to Server based

This is something you get for free. You do not have to learn any SQL to get the advantage of having the server do your referential integrity. To do this you need to change all your relational constraints to the equivalent server based relational constraints. If you are editing the TXD you do this by changing;

- CASCADE to CASCADE\_SERVER;
- RESTRICT to RESTRICT\_SERVER;
- and CLEAR to CLEAR\_SERVER

You have now done all the quick TXD based changes. You can do the following changes in the TXD or after importing the TXD. I recommend the latter.

### Make Sure All Files Have A Unique Key

There is no hidden record number in SQL. So for the driver to be able to update a record you must tell the driver how to uniquely identify a record. To do this you must have at least one unique key defined for a file. Even one record control files. The driver does not know that there is only one record.

### Do Not Use GROUP IDs In Keys

It is fine to use fields that are within a group as components of a key. But you cannot use the GROUP field in a key. If you have keys that use a GROUP field, you will need to change the key to use each field within the key.

### Converting The Data Definitions (Create an SQL Script)

To create an SQL Script you will need two dictionaries. One is the one you created in the earlier steps. The other is an SQL dictionary. You get an SQL dictionary by either creating a new SQL database or using an existing one.

### Run The Dictionary Synchronizer To Create An SQL Script

Run the synchronizer. Select your other dictionary to be the SQL database you want to create the SQL tables in.

Set the Source DCT as the Clarion DCT you created in the previous section and the destination DCT as your SQL database.

Once you get to the synchronizer screen you need to copy all the files to your SQL database. The easiest way to do this is to highlight the top line. Press the right mouse button and select Add.

### Run the script

To run the script you need to run your SQL's SQL executor. Load the script and run it.

## Converting The Data

Having converted the data definitions, you now need to convert the data.

### Create the Conversion Program

To create a conversion program you select Create Conversion Program from the File menu whilst you are in the dictionary editor.

You then end up back in the synchroniser. Don't panic. This is where you are meant to be. The synchroniser has many faces. One of these is to allow conversion programs to be created.

### Choosing your dictionaries

To create a conversion program you need two DCTs. The original DCT that contains all the TPS files and the new DCT that contains the SQL table definitions.

The most confusing part of creating a conversion program is the screen that asks you which DCT is the source and which is the destination.

The **Source DCT** is the one with your **SQL** tables in it

Your Destination DCT is the one with the TPS tables in it

Once you get to the synchroniser screen you need to copy all the files. The easiest way to do this is to highlight the top line. Press the right mouse button and select Copy.

#### Press OK.

You now get the next confusing part of the conversion program creator. You find yourself back in the dictionary editor.

The system has actually done what you wanted. It just didn't tell you.

### Edit the Conversion Program

A project convert.prj was created in the previous step.

Load this as the current project.

The first thing to do is change the properties of the project to create a 32bit program.

You will then need to edit the conversion program. The program is an object-oriented program designed to convert an existing set of ISAM tables to a new version of those tables. As such, it does not handle converting ISAM to SQL without a few modifications. Being an object-oriented program it allows you to make these modifications without having to hack the base code.

The file that needs to be edited is C5CVT 1.CLW.

### Standard SQL Code Additions To Conversion Program

There are a few standard settings that need to be overwritten for all SQL tables. So the easiest way to do this is to create an SQLDestTable class derived from DestTable. You then change all your DestTable derived classes to be SQLDestTable derived classes.

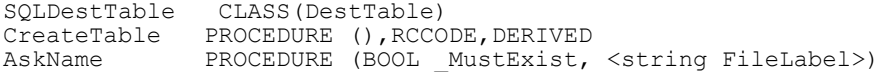

```
 ,BYTE,PROC,DERIVED
             PROCEDURE (), RCCODE, DERIVED
        END
SQLDestTable.CreateTable PROCEDURE()
   CODE
   RETURN RC:Ok
SQLDestTable.AskName PROCEDURE (BOOL MustExist, *lt;string
FileLabel>)
   CODE
   SELF.FileName = SELF.Label
  RETURN RC:OK
SQLDestTable.BuildKeys PROCEDURE ()
   CODE
   RETURN RC:Ok
```
### Setting the OWNER

The conversion program creates an owner variable for every table. This is a pain. You need to change every OWNER() attribute to refer to just one string. You can then either add code to get a user ID and password from the user, or hard code it.

### Set Tasks

The conversion program generator does not set the right tasks to be performed when doing this conversion. So you need to edit the  $SELF$ . Task = line to be:

```
SELF.Task = TASK:DefaultSQL + TASK:OpenSrc - |
   TASK:Backup + TASK:UpdateDest
```
There is one of these lines for each file being converted.

### Convert Does Not Handle MEMO=>STRING

There is a bug in the conversion generator where it does not generate the necessary code to convert memos to strings. So in each table that had a memo you will need to edit the Assign procedure and add the line

```
NewFile.StrField = OldFile.MemoField
```
### Modifying Your Applications

The only thing you will need to do is add a logon screen to the start of your program. You will need to ask the user for a User ID and Password.

You can hide this from the user by having a hard coded User ID and Password. Even in this case you will want to add a dialog indicating the program is connecting to the server as this can take some time (up to 20 seconds is not unusual).

The connection to the server is done when you first open a file. So you need to either open a file in your Logon screen, or on the frame. You can close the file immediately. The connection will be kept open until the application terminates or PROP:Disconnect is called.

### Doing This For Client Data

This chapter has been written from the viewpoint of the developer having access to the database. If you want to convert an existing customer's data to an SQL system you will need to:

- Get the SQL system installed.
- Either copy over an empty database that already contains the table definitions, or create a new DCT and run the creation script.
- Run the conversion program

**General SQL**

# <span id="page-194-0"></span>**CONVERTING TPS TO MS-SQL**

#### *by Stephen Mull*

This document relates my experiences and findings while performing a conversion of a large C5b Legacy app from TPS to Microsoft SQL Server. This document is based on Clarion 5b Enterprise Edition and MS-SQL Version 7.0. Using different versions of Clarion or MS-SQL Server may require different approaches, but information relating to file structures should still apply. I do not cover the details associated with MS-SQL 7.0 setup in this document, except where it relates to my Clarion application.

I have been using Clarion for Windows since the first release, and feel it is the finest RAD tool available anywhere! This was my first application involving the usage of a SQL based back end. While the initial learning curve has taken some time, I would certainly recommend the usage of SQL whenever possible.

My initial learning experiences began with reading the Clarion documentation, searching the newsgroups, and reading two really good articles relating to using Clarion with SQL. One is Rick Hoffman's "MS-SQL Tips and Tricks and C5" (Rick's original site is no longer up, but you can still get this article via the Wayback Machine: http://web.archive.org/web/20020816013033/http://home.tampabay.rr.com/rhoffman/MSS QL-C5.document.htm)", and the other is a summary of the presentation by Scott Ferrett's presentation at Euro Devcon '99 in Amsterdam (see ["How To Convert Your Database To](#page-186-0)

[SQL," p. 175\)](#page-186-0). While all of the available information was indeed helpful, there was no single source covering the details of my specific needs. I felt my experiences might be of some assistance to other developers, thus this document.

It is important to understand that you, the developer, must use your best judgment regarding the usage of this information. While I feel I am relating accurate information based on my experiences, your situation may be different, thus requiring different approaches. On we go!

## Which MS-SQL?

What works and what to use? There are a variety of choices. After investigating the options available, I chose to use the Clarion MS-SQL Accelerator instead of ODBC. I also decided that MS-SQL Server 7.0 was the best choice. I would not recommend you use prior versions as Version 7.0 is far superior and free from headaches for the most part. The finished application will also work fine with MS-SQL Server 7.0 Desktop Edition.

Other approaches, including using the MSDE or ODBC, probably work fine, but my choices seemed to be the most reliable and straightforward approach for my project. Whatever choices you make, if you use Windows 95 as your platform you will need to install the DCOM updates first, and then the new MS-SQL ODBC driver (3.7x). The new ODBC driver is recommended with MS-SQL 7.0. These are all included with the MS-SQL 7.0 CD.

## Changes To The Dictionary

The first thing to do is create a backup of *everything!* I suggest you start with a new directory for the SQL app, and copy your existing APP, DCT, etc. to the new directory. You do not need to move the existing TPS tables into the new directory. You may use them later to copy the data to the SQL server, should you wish to do so. This will be discussed later in this chapter.

The first thing I had to do was make changes to the existing field definitions. Refer to the following table, which worked perfectly for me, excluding dates (to be discussed shortly).

This table of field type equates is excerpted from Rick Hoffman's paper. Some changes and additions have been made to the original content.

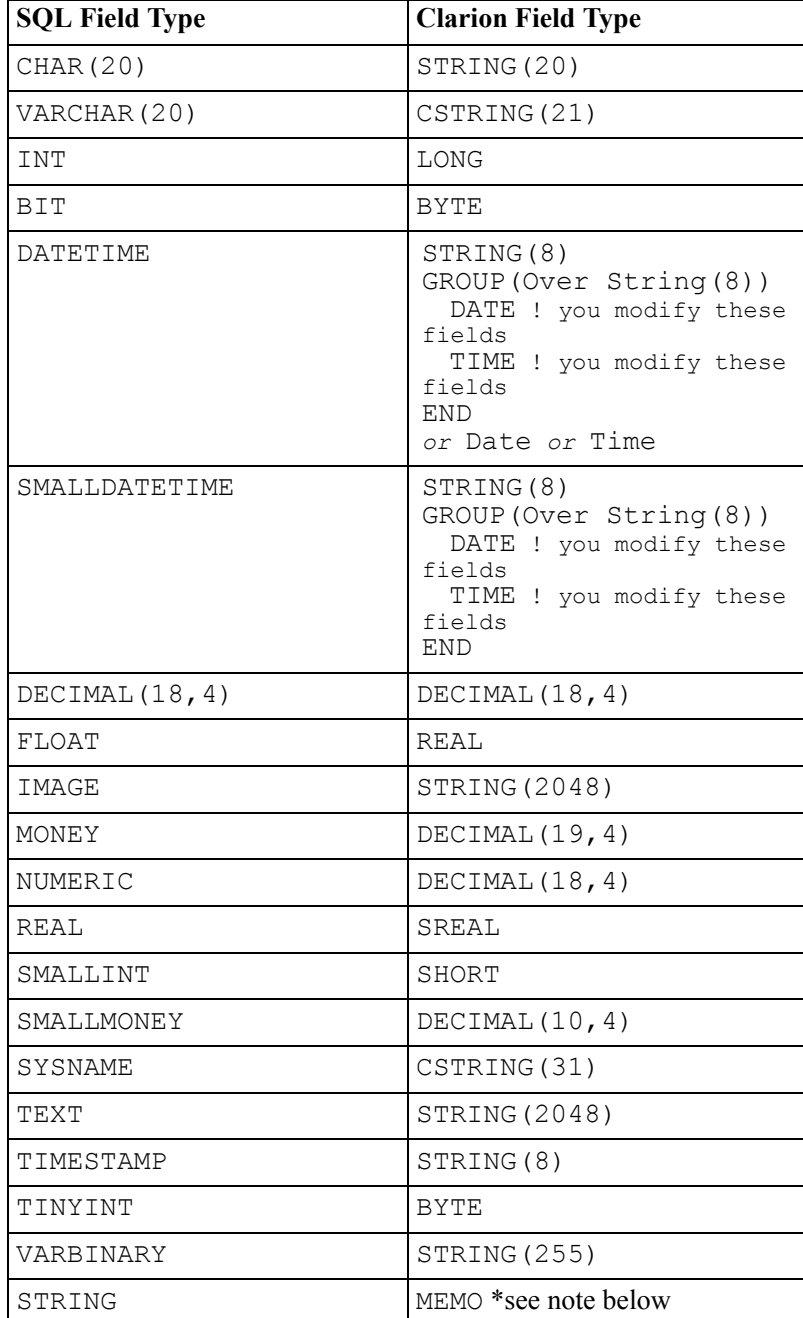

### Global And Local Data Definitions

Don't forget to update all of your global and local definitions as well – they are easily overlooked! You will also need to add something along the lines of GLO:Owner for the owner name of each table (discussed below).

### STRING To CSTRING

Look at the following string comparison:  $log'$  ~=  $log'$ . With MS-SQL 7 tables, the trailing spaces become an issue when comparing field values. In most cases, this is only an issue of importance with key components as they are used with relational links and filters. I still recommend you change all of them accordingly. If you use CSTRINGs instead of STRINGs (highly recommended), then Clarion treats the trailing spaces in the same manner as the SQL 7 system. I encountered no problems doing this. Just remember that STRING(20) = CSTRING(21) in Clarion, so add the extra length in your field definitions or you may end up with truncated data!

### MEMO To STRING

The MS-SQL driver does not support MEMO. Instead, you may create your memo fields as a very large string. As your SQL app is 32bit, you do not have a 64K record limit to be concerned with. After you make this change, you will find that you will no longer be able to display and update the "memo" contents in the form you used with MEMO. What you need to do to correct this is go to the DCT, go to that field's **Display Properties** tab and change the control type from **Entry** to **Text**. Then go to the form, repopulate the field onto the form, and it will work properly once again.

### DATE - TIME To DATETIME

My DCT contains fields which store both date and time as Date and Time. I left these "as is", and upon sync with SQL 7.0 server, they were automatically converted to DATETIME and continued to function perfectly. Do not confuse DATETIME with DATETIMESTAMP on the SQL 7 server; they *are* different. I store my date values from within the app. This was appropriate for my application, but leaves the possibility of the data being incorrect if the workstation's date and time are not correct. Having SQL 7 insert date values is also possible, and will insure the correct date and time are used. If you do this, the SQL 7 Server will try to populate a DATETIME field with the date *and* time. It is possible to get around this, but I avoided it completely.

As I mentioned above, I store my dates and times separately. Clarion supports the DATETIME via a Group, as illustrated in the chart above, but reporting and filtering with it is a hassle I chose to avoid. Avoid storing various date and time data as a LONG. If you store as a DATETIME, your data will be usable with third party products such as Crystal Reports, Access, Excel, etc.

## Field Names And Definitions

I left my field names and key names the same, and all worked perfectly. There is a maximum field name length on MS-SQL tables, so be aware if you have excessively long field or key names. Regarding the use of external names, try to maintain identical field names. If for any reason the Clarion dictionary and the MS-SQL field names differ, you should set the External Name in the Clarion dictionary to the MS-SQL field name. Since you will sync from the DCT to the SQL 7 server, you should not encounter any issues in this area. Remember to update all field definitions to match the above list. One note about initial values and case: initial values will be set correctly using legacy code, even using recursive entries, but will not be set correctly using ABC, except on an initial insert. As far as case goes, it works fine, but keep in mind how this will relate to keys and NOCASE support, as mentioned below.

## Of Keys And Indexes

Make sure all tables have a unique key. *This is very important!* Also realize that unlike Topspeed files, there is not a hidden record number in SQL 7 tables. You must inform the driver how to uniquely identify a record. To accomplish this, at least one unique key must be defined for each and every MS-SQL table. Do not use indexes with the MS-SQL driver, as they will not work properly.

Be sure to set all keys to either case sensitive or case insensitive. You must not attempt to use a mixture of both with your keys. The MS-SQL server's performance will suffer greatly if you do so. I learned this first hand! You must also not use GROUP fields as part of your keys. To restate this, fields within a group may be used as part of a key, but do not use any GROUP field in your key. I did not have any keys of this type, so I encountered no problems.

For files that required a unique record number or ID, I created a field called RecordID (@s18) for the file, and supplied its value from the app rather than the server. You may use the server to auto-populate this with an incremented number. To do this with MS-SQL, use an appropriate data type, most likely integer, and make it part of a unique key. Then mark the key as auto incrementing, exactly like you would in a Topspeed file. *NOTE: Topspeed and others claim this works, but I was never successful in getting this to work properly.* My method was to use  $Date() & Clock()$  on INSERT. Please don't call me

crazy; it works fine with over 100 users adding records every moment of the day, there has *never* been a duplication error, and it requires no interaction from the server!

## Referential Integrity

MS-SQL 7 does not have a cascade delete declarative referential integrity feature. I understand this is planned for the next version of MS-SQL Server. Thus, SQL 7 will not enforce RI except when you ADD a record. To use the server to update and delete child records, you will have to create triggers and/or stored procedures to handle the process. I found this to be quite a pain with SQL 7. With all of this given, I would recommend you do not change RI to Server based! I left the dictionary "as-is" here, and all works perfectly! Additionally, this allows easier data manipulation via third party tools on the SQL 7 Server, but remember you can just as easily mess up your data using third party tools to manipulate data, so be careful!

## File Relationships

None of the documentation has properly addressed file relationships, in my opinion. I initially used the sync tool in Clarion, created a SQL script, executed on my new database on the SQL 7 server, and voila, everything was created properly including relationships. I encountered all types of erratic problems with my app with the relationships defined both in my DCT and on the SQL 7 Server. Even with newsgroup and Topspeed tech support, all of these issues could not be resolved. Others may argue my final solution, but it is working perfectly. What I did was to leave the relationships intact in my Clarion DCT, and *did not* create the relationships on the MS-SQL server. Everything works perfectly, combined with leaving the referential integrity as stated above. Additionally, this allows easier data manipulation via third party tools on the SQL 7 Server, with the same caveat mentioned above.

Here is a helpful hint: *before* you sync you DCT with the SQL Server, save your DCT, then Save As a new DCT name, then remove file relationships from the new DCT, save, then use the Synchronizer to create the SQL script (covered below). Be sure to use your original DCT with your app, and not this new one without the relationships!

## MS-SQL Driver Properties and Settings

Here are a few tips I learned from Rick Hoffmann's paper and the newsgroups. See the Clarion docs for more information.

/SAVESTOREDPROC = FALSE

**Note:** sometimes the driver setting works backwards, so try both. You will notice the performance difference! What you want to do is not have the server save the temporary stored procedures that your app will create on the SQL 7 server.

- **1)** /TRUSTEDCONNECTION = your choice, based on your situation. I did not use NT security, instead opting for SQL Server security.
- **2)** /LOGONSCREEN = your choice, based on your situation. See OWNER Attribute.
- **3)** /GATHERATOPEN Not used with MS-SQL Accelerator. This is for ODBC use only.

### Driver Options

Change "Topspeed" to "MS-SQL Accelerator". Do this *after* all other changes are complete.

### RECLAIM attribute

The MS-SQL Accelerator driver does not support this attribute.

### Enable Field Binding Option

I enabled field binding in my DCT, and would recommend this to be enabled in most cases.

### Enable File Creation Option

This does work properly with MS-SQL 7. I would still recommend the use of a SQL script instead.

### OWNER Attribute

SQL 7 tables require an OWNER attribute. This indicates how to connect to the database where the tables are located. Use a variable whenever possible. If you have tables which already have an OWNER attribute, change them to something resembling !GLO:Owner. What do you do with this you might ask? See the Changes to the Application section below for information on how I handled this one!

## Create a SQL Script Using The Synchronizer

To create a SQL Script you will need to first save your dictionary. Make sure you have completed all of the above actions before creating the SQL script, or you will have to do it again. You will probably not get it 100% right the first time, so don't worry! You will need your DCT file and an MS-SQL database. You get an MS-SQL database by either creating a new MS-SQL database or using an existing one. Make sure you have your MS-SQL server setup and running, and make sure you have installed the appropriate client software on your workstation. You may also use MS-SQL Server Desktop Edition if you do not have a separate server; it works fine.

I recommend you create a new database, using all defaults in Enterprise Manager. Also, save yourself some trouble and change the default sa database on the MS-SQL server login to your new database for the time being, or create a new login and give full rights to the new database to the new login.

Should you decide to follow my advice on not creating the file relationships on the SQL Server be sure to use a temporary DCT without the relationships before creating the tables, as mentioned above.

You run the Dictionary Synchronizer to create a SQL script, so first open your DCT, save, then run the Synchronizer. Select your other dictionary to be MS-SQL, and then select the database you want to create the SQL tables in. You will have to log in. Once you get to the Synchronizer screen you need to copy all the files to your SQL database. The easiest way to do this is to highlight the top line. Press the right mouse button and select **Add**. Click OK, then click Finish when offered. You will be prompted for a script name and location, so answer accordingly. That's it! Run the script from Enterprise Manager's Query Analyzer, found on the tools menu of Enterprise Manager's menu bar. Either load the script, or copy and paste from your script, select the database to run the script against in Query Manager and run it. You should be notified that the command(s) completed successfully in short time, and you're done! Now migrate your data if you wish.

## How To Migrate Existing Data

I decided *not* to create a conversion program for my data dictionary. I used MS-Access and the Topspeed ODBC driver, along with the MS-SQL ODBC driver from Microsoft to migrate all data, using append queries. It is quick and easy! Your existing data might require some massaging before appending to your new SQL 7 tables, so you could import the data into new Access tables, perform your data manipulation, then append the data to the SQL 7 tables.

## Views

Please note my initial app did not utilize views, but they are easy to use in your app. Assuming you know how to create a view, do so on the SQL server, give it a name like v.myfile. In your dictionary go to the Synchronizer and import the view(s). Make sure you create a primary key, because when you import views a key is not created. Make the key look identical to the primary key of the view's main table. Make sure the following attributes of the key are set:

- Require Unique Key  $=$  On
- PrimaryKey  $=$  On
- Case Sensitive  $=$  On
- Exclude Empty Keys  $=$  Off

You may now use your view in your app!

## PROP:SQL And Stored Procedures

Please note my conversion did not involve using any stored procedures. It is my understanding that working with stored procedures and other cool advanced functionality available from the MS-SQL server is best utilized via the CCS Client Server SQL Template Sets, available from Icetips (http://www.icetips.com/) . I intend to purchase and add to my app very soon!

Team Topspeed recommends that when possible you should write your own PROP:SQL statements to process data. Please note I *did not* do this for my initial conversion, and all works perfectly, so I may decide to leave everything as-is. The Process templates *do work*! The MS-SQL driver creates stored procedures in the TEMP DB for all SELECTs and for all inserts, deletes and changes. PROP:SQL eliminates the stored procedures for INSERT, DELETE and UPDATE.

The following are some performance and usage hints for working with PROP:SQL, excerpted from Rick Hoffman's paper. Some changes and additions have been made to the original content.

Use performance hints such as  $NOLOCAL$ , FASTFIRSTROW and INDEX = when using PROP:SQL.

- **1)** NOLOCK Please read MS-SQL online documentation for description.
- **2)** FASTFIRSTROW Please read MS SQL online documentation for description.
- **3)** INDEX Sometimes MS SQL will not pick the correct Unique Constraint or primary key. Hinting will force MS SQL to use the specified PK or UC.
- **4)** Don't use the RECORDS(TableName) on large tables to find the record count. Use a PROP:SQL with a SELECT Count(1) FROM TableName (NOLOCK). Since the select statement returns only one value you need to create a new file in the dictionary with a single field typed as a LONG.
- **5)** For batch processes you may use BEGIN TRAN and COMMIT. Works like a charm, but monitor the transaction log for sizing (this is not a big issue with SQL 7).
- **6)** NORESULTCALL If the stored procedure is not going to return a result set then use the prefix NORESULTCALL. For example: MyTable{PROP:SQL} = 'NOTRESULTCALL SP UpdateWhatEver (1234)'.
- **7)** CALL If the stored procedure is going to return a result set via a SELECT statement then use CALL. Prefix is used. For example: MyTable{PROP:SQL} = Call('SP\_SecuritySelectMembers (''FL0021002'')').
- **8)** The data returned via a SELECT within the stored procedure needs to match the structure of MyTable. C5 only supports returning information via a SELECT. There are two ways to return things from a stored procedure. One is via an embedded SELECT and the other is RETURN (or similar command). The MS-SQL driver does not support returning information via RETURN, only SELECT.

## Special Notes on PROP:SQL

The following special notes are excerpted from Rick Hoffman's paper. Some changes and additions have been made to the original content.

When issuing a PROP: SQL, issue a BUFFER (TableName, 0) before the PROP: SQL. This will tell the Cursor Fetch to retrieve one record at a time. Example:

```
BUFFER(TableName, 0)
TableName{PROP:SQL} = 'SELECT Field1, Field2, FROM TableName'
NEXT(TableName)
```
You can also issue a BUFFER (TableName, 20) and then push the PROP: SOL twice. This will tell the Cursor Fetch to retrieve 20 records at a time. Example:

```
BUFFER(TableName, 20)
TableName{PROP:SQL} = 'SELECT Field1, Field2, FROM TableName'
```

```
TableName{PROP:SQL} = 'SELECT Field1, Field2, FROM TableName'
NEXT(TableName)
```
### Issue a BUFFER(TableName, #) before the PROP:SQL.

When writing PROP: SQL statements its very easy to make syntactical errors. Team Topspeed recommended creating a debug procedure that's passed the SQL statement and displays it in a window. If you use a text field as the displayed field then you can cut and paste the SQL statement between your application and MS-SQL ISQLW or Query Analyzer. Example: SQLDebugWindow(TableName{PROP:SQL}).

### Changes To The Application

In most cases very little change is required to an application for it to work with MS-SQL. Despite Topspeed claims that ABC is better than Legacy for SQL apps, I have found that Legacy offers excellent performance with MS-SQL 7.0. Additionally, due to MS-SQL's ability to self-tune, you will find performance will increase with each usage! I actually converted my app to ABC from Legacy, and have yet to eradicate all the minor bugs. I have decided to stay with Legacy for now.

As far as third party templates go, I use several third party template sets without issue. These templates include the following: CPCS Reporting Tools 5.1x (www.cpcs-inc.com), many templates from Sterling Data (www.sterlingdata.co.uk), some from Boxsoft Development (www.boxsoft.net), LSPack from Linder Software (www.lindersoft.com), Princen-IT Sendmail, and several other templates. I also use some custom templates that some very talented third party developers have written specifically for me, and yes, they *all* work fine with MS-SQL! Be sure to read *all* Clarion docs referring to using MS-SQL Accelerator and the SQL accelerators in general. Also read any sections on Browses, Processes, Reports, etc. where SQL is referenced. Although the docs are geared towards ABC, most information still applies in Legacy as well. You should actually do this *before* taking any of the steps described in this document.

Moving on to the app, one thing you will need to do is add a logon procedure at the beginning of the application. You will need to collect the SQL user id and password as a minimum. You *could* hard code this, hiding it from the user. If you decide to do this, remember to add some sort of message window telling the user to wait while the app connects to the server, as this could take a short bit of time.

Sample logon source is available in the Clarion docs, or you may create a Wizard app against any SQL database and the Wizards will automatically create the appropriate source code . Just cut and paste into your existing app. You may feel free to use the source in my sample app if you wish. An initial connection to the server is completed when any data file is opened, so open a file with your initial start. After opening any file, feel free to close it if you wish, as your connection to the server would remain until your app closes.

As mentioned earlier, MS-SQL 7 tables require an OWNER attribute. This indicates how to connect to the database where the tables are located. I created GLO:Owner as Global, CSTRING(255), and use an INI file to save and or retrieve and supply this string at runtime. I created a Clarion procedure that offers default SQL login definition, and store in the app's .ini file (this information could be stored in the registry for security or a TPS file with encryption if you wish). You must prompt your user to define the default login info using proper syntax. Refer to the Clarion docs for the Owner string format.

Embed source to retrieve the .ini entry and initialize GLO:Owner with this info in your main procedure before opening your SQL 7 tables. This way, if the string is empty, you will get the MS-SQL login. If it is populated correctly, the MS-SQL login will be skipped and login will occur automatically!

Another thing you will need to do is make sure that on any browse or process you set the Quick-Scan Records (Buffer Reads) option on. This will result in great performance increases! Any place you are prompted for an approximate record count, enter a number much greater than you actually ever expect to see with regards to records retrieved. If you leave this blank or zero, the process will first attempt to get a record count from the MS-SQL Server, which usually means a big performance hit!

Changing all browses to fixed thumb appears to enhance performance a bit, but records displayed in a browse sometimes disappear or appear twice. Your call on this one, as the book also said to do this. I did, but finally changed back. Also, make sure for any and all browses you have selected a key for the main file in the file schematic. This also applies to reports and processes.

If you find in a report or process that fields are coming up blank where you know data exists, check that all fields have the BIND attribute. This one tripped me up bad a few times! Be sure to check your embedded source or hand coded procedures if they involve data access, as these may require modification.

The browse and process templates access data through a Clarion view. This is why any field needed within a browse or process must have the BIND attribute. The easiest way to check things after making your changes is to run the app and see how it performs. Don't forget to address any auto-increment issues (mentioned above); these may throw you off as well! Also don't forget to bind any field used as part of a filter in your procedures.

## Third Party Books And Reference For MS-SQL 7.0

• *Clarion Magazine* (http://www.clarionmag.com/) published by Dave Harms. Fantastic Clarion resource!

- *SQL Server Magazine* (http://www.sqlmag.com/) published by Duke Press. This too is a great new resource.
- *Using Microsoft SQL Server 7.0* by Que (http://www.quecorp.com/) . This book is very complete.

## Summation

These are the main things I had to address with my conversion. I did not have any other significant issues. I did have a bit of trial and error, and you probably will too! Hopefully this chapter will help you avoid most of my trial and error process! Remember that I am not an SQL expert by any means! My methods were the result of reading everything I could find, asking lots of questions, and the trial and error process. If you are unsure about anything, post your questions to the newsgroups. Everyone is very helpful, and you will probably get the answers you need. I will make available for download a sample APP, DCT, and SQL script, along with a copy of this chapter in RTF format on my web site at:

• http://www.mullusa.com/demo/sqldemo.zip

**General SQL**

# **AVOID MY SQL MISTAKES!**

#### *by Mauricio Nicastro*

The aim of this chapter is to show all the problems that I had to go through when I began to work with SQL. I'm hopeful that this could be helpful to those who, like me, are still not experts at working with this kind of database. Many of the things that I describe here may seem obvious, but the fact is that after being in a fix over and over you realize that they are not *so* obvious. The difficulties I encountered were the following:

## Slow browses

All SQL tables must have at least one unique index. Whenever it is possible, I define autonumber fields that will be part of the principal key. At one time, I had a table with this field in two different keys: Code and Description.

- KeyCode =  $Code +$  AutonumberField
- KeyDesc = Description + AutonumberField

I assured my client that the execution of the program would be faster with SQL! The browse had two tabs and when I changed from a tab to the other, I had to wait 20 seconds in

order for the browse to show me something. It wasn't a big table (approx. 20000 records), and as you can imagine, my client wanted to make a programmer martyr of me; I didn't want to be Saint Programmer, not at so young an age!

I revised everything, worked with SQL Query Analyzer, looked for some problematic embedded code, but I couldn't find any anomalies. Just by chance, I found a manual in my bookshelves which contained the solution: all Clarion's indexes must be defined with the Case Sensitive field checked. If you don't do this, the operation is slow because the view engine will turn all the fields into uppercase while it is collecting the data.

## Sending commands to the server

I had a requirement to do some mass updates to the data. The selective replacement of prices in a products table, for example, can be done in two different ways. One way is to make a loop using an index that matches, as much as possible, the selective criteria (this is the usual way when working with TPS tables). The other is to let the SQL server do the work. For example, in a general price list, I might need to increase by 10% the prices of those products bought from provider X. Here's how I would write this code in SQL:

```
Products{ PROP:SQL } = |
  'update products set price = price * 1.10 ' |
   & 'where ProviderCode = ' & Pro:Code
```
Now, is that right? It seems so; however, there is a small mistake: If Pro:Code is a CSTRING field, like any string it must be in single quotes. Thus the query, in this case, must be:

```
Products{ PROP:SQL } = |
 'update products set price = price * 1.10 ' |
 & 'where ProviderCode = ' & ''' Pro:Code & '''
```
Remember that it is necessary to write three single quotes, one to open, the real quote, and the last to close.

### Date Fields

The Clarion dictionary editor is not able to recognize a SQL date-time field. Instead, you will see a  $STRING(8)$  field, followed by a group declared OVER the  $STRING(8)$ . This group has TIME and DATE fields. Let's say you have to order the browse by date with the use of a locator.

The point here is this: how is this index created? What are the key components? As a way of trying to figure all this out, I used the trial and error method, and then came to learn that it is necessary to use the Field\_DATE in the index key, because the name of this field will be used in the ORDER BY statement sent to the database server. Date ordering won't work if you use the string or the group field.

## Filtered locators

Filtered locators are very useful, because while you are typing the browse is filtering. Besides, if the "Find Anywhere" field is checked it is possible to find the string the user types if it matches anywhere in the corresponding table field, not just when the start of the locator value matches the start of the table field. In my case, I don't know if it was my mistake, a Clarion problem or what, but I couldn't get Find Anywhere working. In my browse I had to filter a hot field and when I typed in the locator, the same letters appeared in the field and never worked. I tried with a variable as locator, then with the field, and it was impossible. As a result, I decided that the engine would do the work for me. I created a variable where I typed the string I was looking for, and in the accepted embedded point, I wrote:

```
IF Loc:Description <> ''
 BRW1::View:Browse{ PROP:SqlFilter } =|
 'Description LIKE ''%' |
   & clip( Loc:Descripcion ) & '%'''
ELSE
  BRW1::View:Browse{ PROP:SqlFilter } = ''
END !IF
BRW1.ResetQueue( Reset:Queue )
BRW1.ResetFromFile()
```
This code works, and very well, but of course only with SQL databases, as these normally support the LIKE matching function. You can add another variable and make it work as the "Find Anywhere" check.

## Refresh the window

Sometimes you will encounter the typical invoice browse: header and detail. You want to add a new invoice, so you open the form, accept the entries and when you go back to the header browse ... the invoice you have just added is not there! You can do this:

```
BRW1.ResetQueue( Reset:Queue )
BRW1.ResetFromFile()
```
In this way, you refresh the queue and force the program to retrieve the data from the table.

### Process

When you work with SQL you have to tell the engine which fields you need, by listing those fields in the browse's Hot Fields tab. With TPS files the entire record is always available; with SQL only those fields the browse/procedure/report knows about, because they're listed in the file schematic or in the hot fields, will be used in the corresponding SQL statement.

## Parent-child relationships

Parent-child relationships can also be a problem. Take the invoice case as an example once more. Sometimes you use an autonumber field that is in charge of maintaining this relationship. In this case the question is: which program will autonumber this field? Your Clarion application, or the database server? I have read that I should leave this work to the engine. The problem is that the engine does this job in the same moment it is adding the record; consequently, all the children do not have a number which enables them to keep the relationship. If you want this working properly, you may add some code to retrieve the number of the field, then put this value to each child record and, finally, save everything. But if you have read Stephen Mull's ["Converting TPS To MS-SQL," p. 183](#page-194-0), you may note that it is better to use a CSTRING(18) field to keep this relationship. In the Field Priming on inset button, you can do the following:

```
RecordID = today() & clock()
```
That does work, though many of you might argue that there is a risk of getting duplicate keys when working with a large number of clients simultaneously. My counter-argument to this point is that I have worked with more than 150 terminals at the same time and that has never happened. I cannot say that it is not possible, however, it is not likely to happen.

These are all the interesting setbacks I had to sort out so far. If you're just getting started with SQL, I hope you find this discussion useful.

# **SQL DATA TYPES COMPARISON**

#### *by David Harms*

The following table summarizes data type differences between three popular open source databases – Firebird (http://firebird.sourceforge.net/), MySQL (http://www.mysql.com), and PostgreSQL (http://www.postgresql.org) – and Microsoft's SQL Server (http://www.microsoft.com/sql/default.asp). Please note that is a guideline rather than a definitive reference – I don't have personal experience with all of these databases.

As you can see from the table, there is really very little standardization on either type names or specifications. In fact, there is only *one* data type you can use identically across all four servers, and that is the BIGINT type. INT or INTEGER types come a close second, but MySQL allows you to use an unsigned form which changes the range of values.

In many cases similar data types are available, but have different names. If you're storing a BLOB, depending on the size of the BLOB and the server, you might call that data type BLOB, BYTEA, BINARY, TINYBLOB, MEDIUMBLOB, LONGBLOB, or IMAGE. String data doesn't fare that much better. Although all four servers have a CHAR data type, each has a different size limit. In MySQL, it's 255 characters; MS SQL, 8000 characters; Firebird, 32767 characters; PostgreSQL, approximately 1 gigabyte. Variable length strings (VARCHARs) have the same limits in each database as CHAR.

Each server also has its own implementation for autoincrementing unique values; for instance, MySQL's AUTO\_INCREMENT attribute on keys won't do you any good in PostgreSQL, where you need to make use of a Generator object.

Things get really hairy when you start dealing with fields that are a combination of a date and a time. You'll want either a DATETIME field or a TIMESTAMP field. But be careful! MySQL and SQL Server have DATETIME types which fit this description. In Firebird and PostgreSQL you have to use a TIMESTAMP. PostgreSQL's TIMESTAMP, however, can include a GMT offset, something not available in any of the other TIMESTAMP or DATETIME types. And don't think you can use the TIMESTAMP field in MySQL or SQL Server the same way as in Firebird or PostgreSQL. A MySQL TIMESTAMP field is set to the current date/time whenever you update the record, so you can't use it to store an arbitrary value; SQL Server is similar, although its value is also guaranteed to be unique across the entire database. And if you're converting between databases, keep in mind that there may be incompatibilities between the default date/time formatting.

Even simple DATE or TIME fields can present problems. Again, PostgreSQL TIME fields can store time zone offsets from GMT, which no other TIME type listed here supports. And SQL Server doesn't have DATE or TIME types, just DATETIME.

The moral of the story? As Mike Gorman has said, there really is no such thing as an SQL standard. Unless you know you'll never have to support more than one SQL server, try to stick with the more commonly supported data types. Be wary of arrays, boolean and bit fields, MySQL's ENUMs, and Postgress's specialized and user-defined data types.

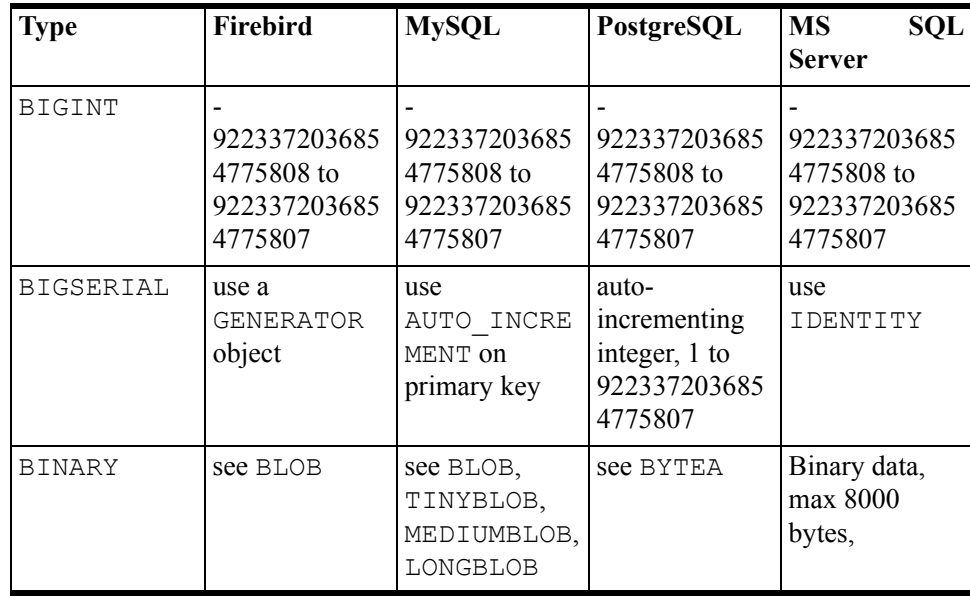

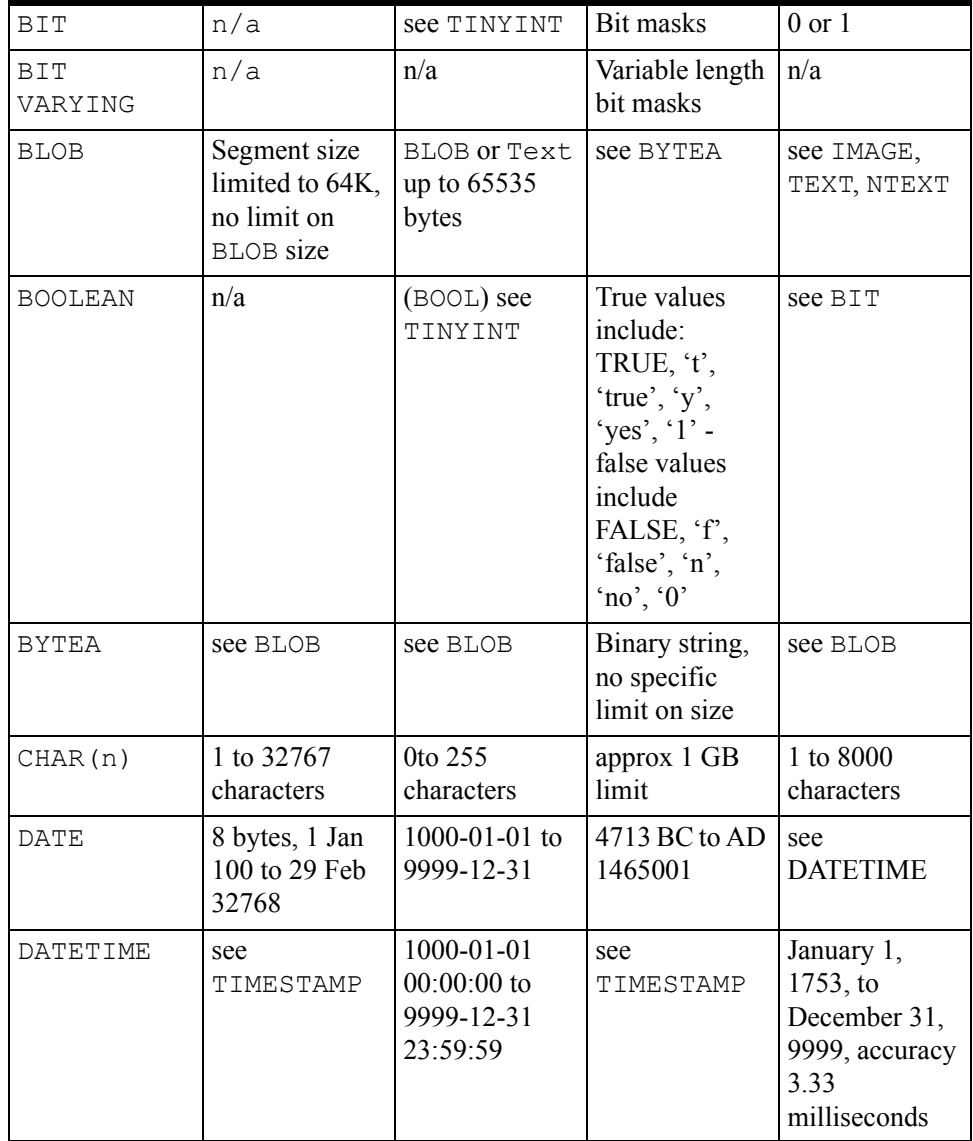

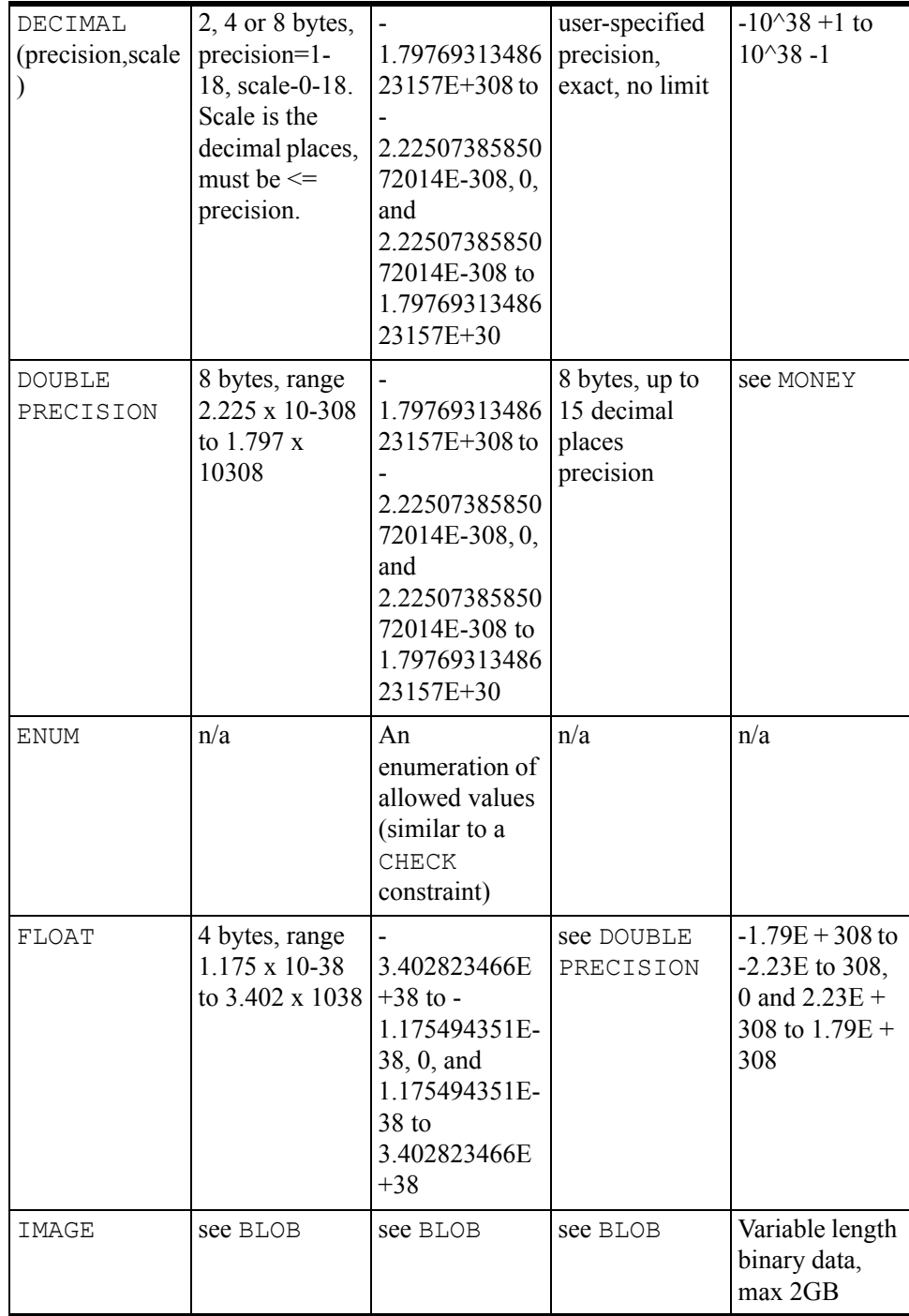
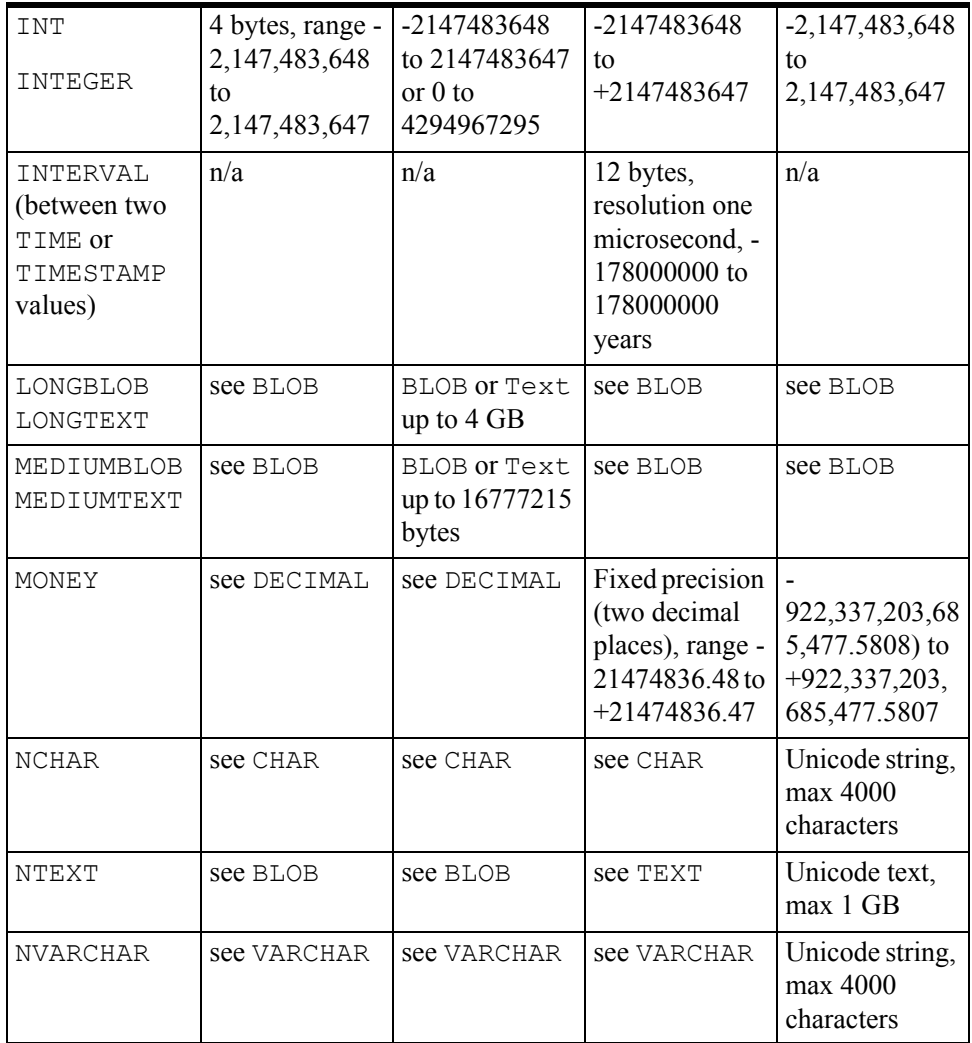

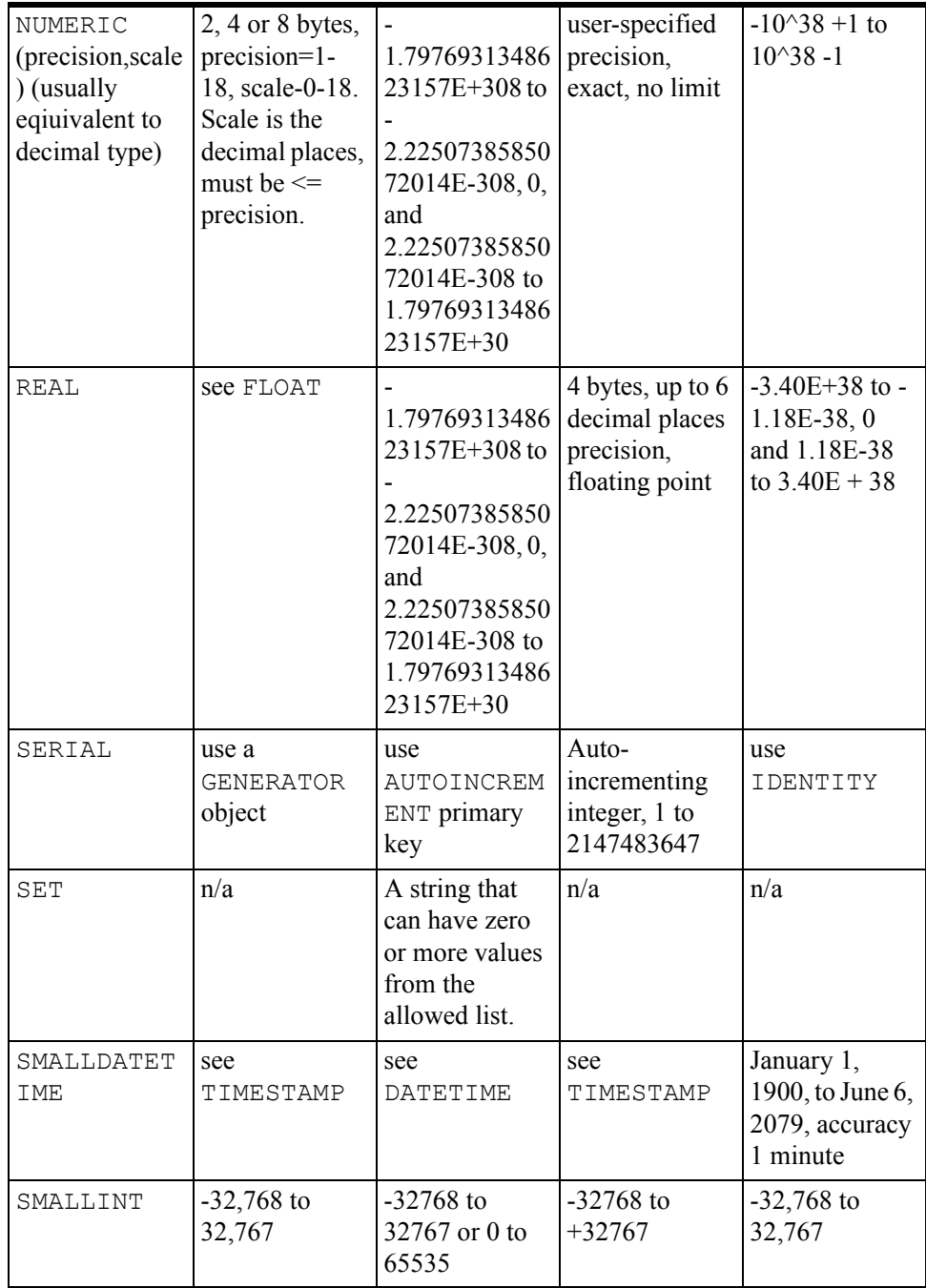

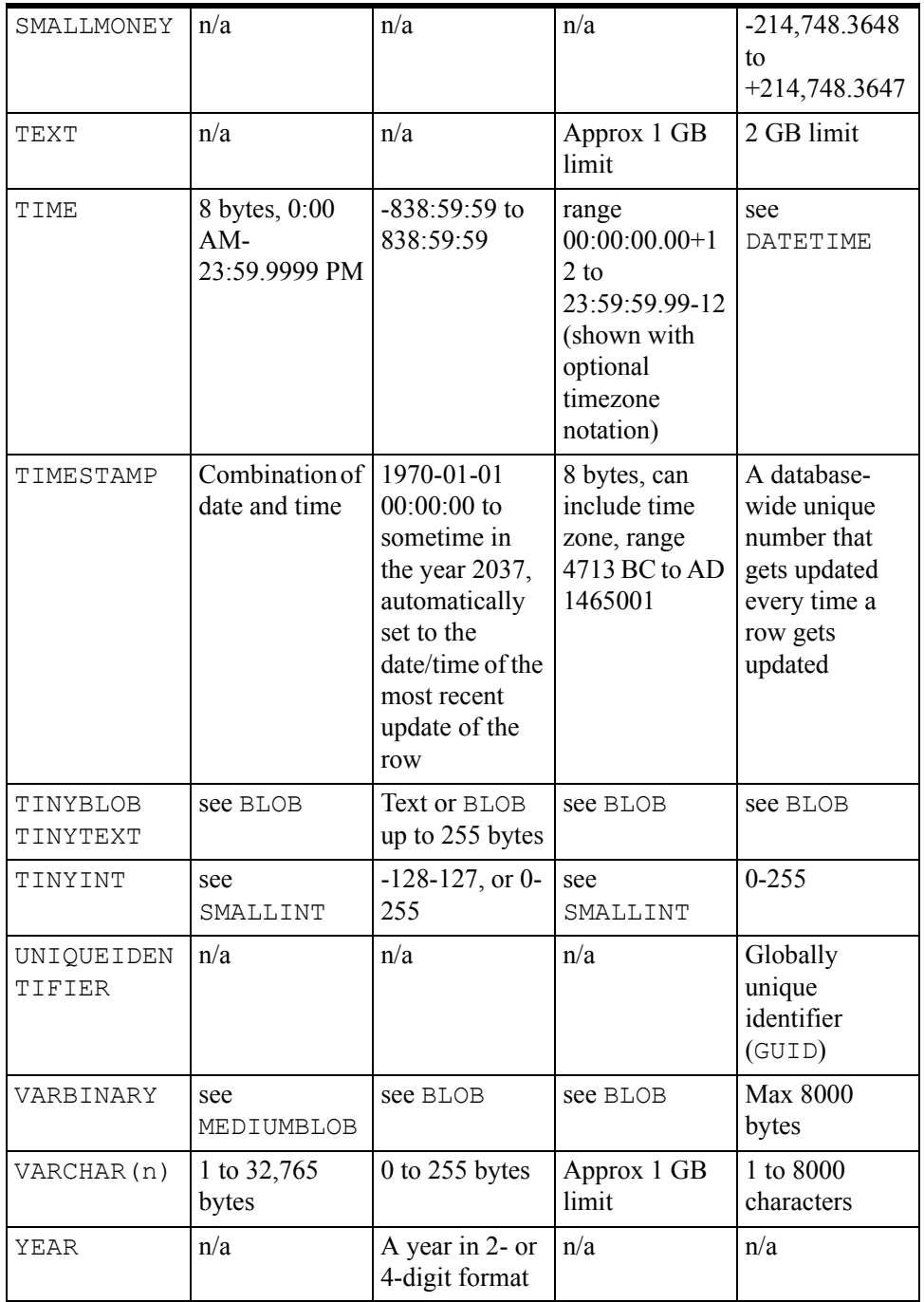

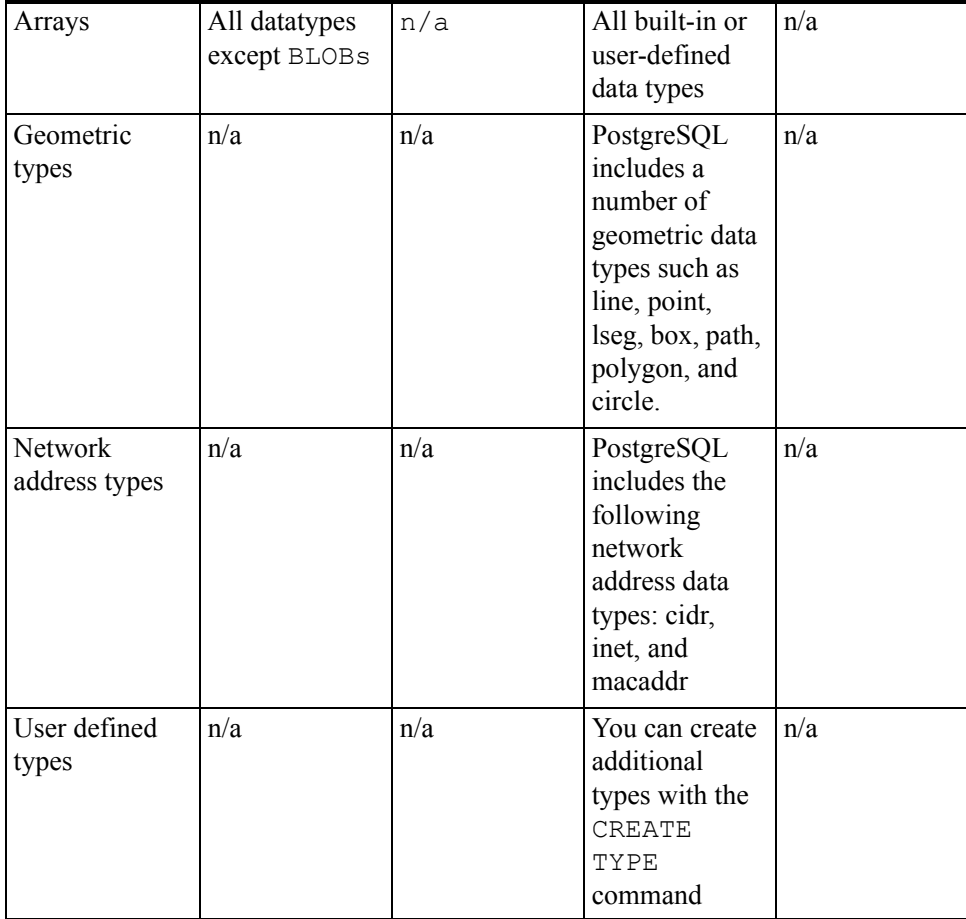

# THE SQL ANSWER COWBOY

*by Andy Stapleton*

# Question: AS-400

Can AS-400 files be accessed from a Clarion 5 Professional application, with the only addition being the AS-400 drivers?

*Ken Castleberry*

### Answer

From everything I gather this is true, as long as you have the interface from the PC to AS400. This used to be PC-Talk and was quite slow. Now a more native form of communication is available and speed has increased dramatically.

Before jumping into *any* client/Server arena check the communication layer associated with the systems. This includes any non-NT to NT/Windows platform. Some will perform quite well (usually those on TCPIP), others will run badly.

### Question: Capitalization

How do I force a field in the table to uppercase or capitalize a word? Declaring an attribute in the data dictionary does not seem to have any effect. I am using MS SQL 7

*Scott Jordan*

### Answer

After searching everywhere, I finally asked a good friend Ben Williams, since he has been saddled with MS SQL for quite a while. He confirmed my suspicions. In MS SQL 6.5 or 7.0 field attributes are unavailable, and the only method to force upper case or capitalization is via a trigger or your program. This is a major shortcoming in MS SQL in my opinion.

```
Here is a trigger that will force uppercase on a
Name/Address/City/State:
  CREATE TRIGGER UppercaseAddress
  ON Names
  FOR INSERT, UPDATE
  AS
  If Update(Fname) or Update(Lname) or update(Address) 
    or Update(State) or Update(City)
       update Names
      \text{set} LName = UPPER(Lname),
      Fname = UPPER(Frame),
       Address = Upper(Address),
      City = Upper(City),
      State = Upper(State)Where Namsysid = any(select Namesysid from Inserted) 
  GO
```
Now you should also use UPPER on all your Clarion screens...

# Question: Sybase, MS SQL, Oracle & Informix

I was interested to read your comparison of Sybase and MS SQL, especially as I believe that the latter is derived from Version 3 of the former. My question follows on from this. In your informed view, how do Oracle and Informix fit into the picture? How would you rank these in terms of effectiveness? Especially in terms of ease of use with Clarion? I'm assuming that the back end platform is NT. But what about scalability? Is it still true that MS SQL will only work on NT whereas Oracle will work on anything including Linux? What about the others?

*James Fortune*

### Answer

Yes, MS SQL does require NT. Another reason to prefer Sybase over each of these is that Sybase is scalable and also has versions for Unix and Linux. I can speak more on Oracle rather than Informix so here is my best answer.

Oracle and Informix are more of a mainframe type technology. Both are platform independent and expensive in cost and maintenance. Oracle can be difficult to say the least; a lot of the convenience we enjoy is lost in Oracle. At the moment the reference manuals that I have had to purchase to know the changes for Oracle 8.0 are somewhere around 30lbs in four books.

One of the pros of Oracle is it's quite scalable. You can continue with Oracle throughout terabytes of data with quite excellent performance. If you are going into an Oracle shop and working with Oracle, here is a list of books that I find essential:

- Oracle 8 Tuning ISBN:1-57610-217-3
- Oracle8 The Complete Reference (Oracle Press) ISBN: 0-07-8822406-0
- Oracle8 DBA handbook ISBN: 0-07-882396-x

# Question: Browse Speed

We use your templates for some of our browses but in other places it just isn't practical (switching DCT properties from TPS to SQL, etc. where your browses wouldn't work with TPS). Lately we tried having Clarion generate a browse pointing at an SQL file and it worked fine, except the browse takes forever to switch between tabs (primary key is a single long and unique (takes 30 seconds), where others can take up to 160 seconds). Is there some simple PROP or switch we could use to speed these browses up even just a little? Your template browses, when browsing the same file, take less than a second switching from any sort order we have tried!

*Ivan Faulkner*

### Answer:

Using PROP:SQLFILTER or PROP:ORDER you can reset the ORDER BY. Here is some testing you can do: Turn on the driver trace program (drvtrace.exe) so you can monitor the SQL statements that Clarion is generating during the execution of the program. You will more than likely find that several fields are in the ORDER BY that you don't wish to have.

Using the PROP:ORDER or the PROP:SQLFilter to modify the statement that is generated will alleviate some of your problems. Under certain circumstances, Clarion will generate an ORDER BY clause that has every field in the primary key, and also every field in the browse. Hence your delay.

# Question

Can a Clarion application using Microsoft Data Engine (MSDE) be run successfully on a Macintosh network using SoftWindows 95? There won't be more than two or three concurrent users. (You didn't say they had to be easy questions, did you?)

*Patrick O'Brien*

### Answer

The questions you have to answer first are:

- **1)** Does any Clarion program run on SoftWindows 95?
- **2)** Can I load and operate MSDE on the same platform?

What I would do is use a standalone Clarion program and try to run it under SoftWindows. If that runs then you have answered the first question.

Now run MSDE on the Mac and see if you can access the data in Northwind or Public. The last thing on your To Do list is to run a small standalone Clarion program that accesses one of the databases.

# Question: MS SQL on Windows 95

Contrary to your [recent] column, MS SQL 7.0 does run on Windows 95. I have it installed on my notebook. I can connect other Windows 95 or NT clients to my notebook and frequently do for load testing.

*Jim Kane*

### Answer

I appreciate your feedback, and you are correct, at least under these conditions: MS-SQL 7.0 will run on Windows 95 if DCOM is loaded or you have the patch that upgrades the Internet Explorer to 4.01. Without those, MS-SQL will not run on Windows 95. In effect you are upgrading to Windows 98 components. I have also loaded MS-SQL 7.0 to my 95 machine by doing the same thing.

# Question: PROP:SQL

I understand that TS no longer recommends the use of {PROP:SQL}. What is the replacement and can you explain the rationale?

### Answer

To my knowledge  $\{PROP: SQL\}$  is not going away but you have to be careful using it, which is why they don't recommend it. If you use  $\{PROP: SQL\}$  and  $NEXT$  () with a PUT() you must insure that you have the primary key fields in the SELECT statement.

The reason is that PUT and NEXT use the primary fields to insure the update of the record is accurate. If you don't provide this in the SELECT Statement both the PUT and NEXT will not be aware of the record position and subsequently give errant results or none at all. You can get around not using the primary in the SELECT, but you will have to create your own Update Statements.

TS is redeveloping the file drivers for additional functionality, but I cannot discuss this yet.

# Question: Devcon 98 Examples

I have read your seminar materials for Devcon 98 where a sample file was downloadable. In that particular file called 'Devcon.doc', all the examples of stored procedures and triggers are shown using SQL Anywhere. Do you have an equivalent in MS-SQL?

*Yeoh Eng Loke*

### Answer

The syntax of MS-SQL is different from the syntax of Sybase, but there are similarities. Here is an example of MS-SQL trigger:

```
[Trigger Definition ]
Trigger checks the format type in the setup table to see 
if the user wants First then Last or Last then First, 
Updates the FULLNAME field to match.
CREATE TRIGGER Names_FullName ON Names
FOR INSERT, UPDATE
AS
DECLARE @NameFormat varchar(10);
SELECT @NameFormat = NameFormat 
  FROM SETUP WHERE setupsysid = 1;
IF UPDATE(Fname) OR UPDATE(Lname)
    IF @NameFormat = 'FirstLast'
      UPDATE NAMES SET FullName = Fname + ' ' + Lname
    WHERE Names.NameSysID =
     ANY(SELECT NameSysID FROM INSERTED)
     AND Fname IS NOT NULL AND Lname IS NOT NULL 
     AND Fname <> ' ' AND Lname <> ' '
    ELSE
     UPDATE Names SET FullName = Lname + ', ' + Fname
    WHERE Names.NameSysID =
     ANY(SELECT NameSysID FROM INSERTED)
 AND Fname IS NOT NULL AND Lname IS NOT NULL 
 AND Fname <> ' ' AND Lname <> ' '
```
The same trigger in Sybase is:

```
CREATE TRIGGER Names_FullName BEFORE INSERT UPDATE
    Order 1 ON Names
  REFERENCING OLD AS OLDSTUFF
   NEW AS NEWSTUFF;
BEGIN
DECLARE pNameFormat VARCHAR(10);
SELECT NameFormat INTO pNameFormat FROM SETUP WHERE SetupSysID = 1;
IF OldStuff.Fname <> NewStuff.Fname OR OldStuff.Lname <> 
NewStuff.Lname
    IF pNameFormat = 'FirstLast' THEN
         SET NewStuff.FullName = NewStuff.Fname||' '||NewStuff.Lname;
    ELSE
         SET NewStuff.FullName = NewStuff.Lname||' '||NewStuff.Fname;
    END IF;
  END IF;
END
```
Personally I think the Sybase code is cleaner and more readable than the MS-SQL version. Also with Sybase you have the option in the trigger to allow a WHEN condition which will eliminate two lines of code within the trigger and will also stop the execution if the WHEN condition is not met.

```
CREATE TRIGGER Names_FullName BEFORE INSERT, UPDATE
 ORDER 1 ON NAMES
 REFERENCING OLD AS oldStuff NEW AS newStuff
  FOR EACH ROW
WHEN(OldStuff.Fname <> NewStuff.Fname
  OR OldStuff.Lname <> NewStuff.Lname)
 BEGIN
  DECLARE pNameFormat VARCHAR(10); 
  SELECT NameFormat INTO pNameFormat 
   FROM SETUP WHERE setupsysid = 1;
      IF pNameFormat = 'FirstLast' THEN
         SET NewStuff.FullName = NewStuff.Fname||' '||NewStuff.Lname;
      ELSE
         SET NewStuff.FullName = NewStuff.Lname||' '||NewStuff.Fname;
      END IF;
  END
```
All I did was move one line of code from the IF clause to the WHEN condition of the trigger.

All I can promise you at this time is the more I work with MS-SQL 7.0 the better it feels even with the changes, so there will be more to come...

### Question: SQL Anywhere vs. MS SQL

I have been using SQL Anywhere 5.5. I now see that version 6 has been released. Also, I hear a lot of talk about MS SQL. What are your thoughts and experiences and would you recommend one above the other?

*Austin Drum*

### Answer

The newer versions of Sybase (6.0 and better) use symmetrical multiprocessing now. This means that each query or stored procedure will use all of the processors in your server. For the most part the individual would not necessarily know the difference, but in a larger environment you can see a significant increase in speed.

MS-SQL has definitely came a long way since 6.5, but I still think the language needs to mature a bit more. The documentation of methods and examples is not very instructive. I recommend you read *The SQL Server 7 Developers Guide* (ISBN 0-07-882548-2).

Both databases are quite capable of doing an excellent job, both for the Enterprise and personal user. MS-SQL is more expensive per seat and from a Clarion standpoint it's a bit

harder to grasp the nuances. On the other hand the Sybase language is more like Clarion and easier to understand.

# Question: PROP:SQL on Reports and Lookups

How do you get PROP:SQL to work on a lookup and report? I want to do a lookup from a SQL database so that only a subset of records is returned. I understand it will dramatically reduce network traffic.

*Yeoh Eng Loke* 

#### Answer

If you are using the standard templates, the best method is using the PROP:SQLFILTER on the Lookup form. You can change the PROP:SQLFilter at a whim by using the browse with a passed parameter. To do this open your browse and insert (STRING) into the Prototype field, and (pfilter) in the Parameters field. Now when calling the lookup you do it like this:

MyLookup('FieldA like <39>TEXAS%<39>')

In the Lookup procedure you will in an appropriate embed point have the following code.

MyView{PROP:sqlFilter}=pfilter

Remember that MyView is the Clarion-created view in the lookup and pfilter is the passed filter you sent. This will add your filter onto the Clarion-generated SQL statement and reduce your record set as desired.

Also be sure to upgrade to C5 if you haven't already. C4A and C4B both return the entire record on a file select, and while this may not be an entirely bad thing it does cause unnecessary traffic.

### Question: Views

Is a VIEW structure generally an efficient approach for accessing a SQL back end? I have manually coded a view, including ORDER and FILTER options, and I am simply going through the view, forwards, only once, reading the values and using them. The records themselves are not displayed, and the user cannot scroll backwards through the list or anything like that. (This isn't a browse - more something like a report). Sort of like a SQL SELECT - I want to get a reasonably generic method (which a view is) but which is also reasonably efficient.

*Bruce Johnson*

### Answer

The view structure is for more complicated items the best method to use, as it allows you to skip fields in the dictionary structure and also join additional tables together.

For example, think of Names and Address tables. The address table is a child table to names, and what you want to do is get the billing address on screen.

```
Create view NameAddr view(NAMES)
    Project(NAM:Namesysid)
    Project(NAM:Fname)
    Project(NAM:Lname)
    Join(Addr:NameKey,NAM:Namesysid)
    Project(Addr:Address1)
    Project(Addr:Address2)
    Project(Addr:CITY)
    Project(Addr:STATE)
    Project(Addr:Zip)
              END
  open(NameAddr)
  IF Errorcode();Stop(Error()).
  NAMEADDR{PROP:SQL}=|
   'Select NAM.Namesysid,NAM.Fname,NAM.Lname,'&|
   'Addr.Address1,Addr.Address2,Addr,CITY,Addr,'&|
    'STATE,Addr:Zip'&|
      ' from '&NAME(NAMES)&' nam,'&NAME(ADDRESS)&'addr '&
      ' where Addr.Namesysid = NAm.Namesysid'
 If Errorcode();Stop(FileError()).
   Next(NameAddr)
```
Now you can be flexible; the only item you have to remember is the fields still have to be in file/field order for the Clarion record buffer to be accurate.

## Question: SELECT

Andy, how do I count the number of records returned by a SELECT statement?

*Perplexed in Peoria*

### Answer

You can return the number of records easily by using a dummy file. Create a dummy file in your database:

```
Create table dummy (<br>dummycounter integer
 dummycounter
   );
```
Create the same in your dictionary. Now when you wish the correct number of records you return it into the dummy file. For example, I might want to return the number of addresses in Texas for Zipcode 78833.

```
 Dummy{PROP:Sql}='Select Count(*) '&|
 'from '&NAME(AddressTable) &|
 ' where State = <39>TX<39>' &|
    ' and zipcode = \sqrt{278833} If Errorcode();Stop(FileError()).
 Next(dummy)
 ScreenCounter = Dum:DummyCounter
 Display
```
The NAME(ADDRESSTABLE) is a Clarion function that returns the external name of the dictionary; this is needed if you use multiple accounts on the database for login. The <39> is the ASCII equivalent to a single quote. You can use the dummy table for more than one thing; it can also return any other integer you need back to the Clarion program.

**Open Source SQL**

# **USING CLARION WITH MYSQL**

#### *by David Harms*

There's a lot of interest in Linux these days among Clarion programmers. Some are even asking for a Linux version of Clarion, and while that's not likely to happen any time soon, there may still be a place for Linux in your Clarion toolset as a database or file server.

In this chapter I'll look at the popular MySQL (http://www.mysql.com/) database and how you can use MySQL on Linux from your Clarion application. Although MySQL is available for Windows, I'll only look at the Linux version. There is a license fee for the Windows version, but not for commercial use of the Linux version unless, and I'm paraphrasing here, you make money from the sale or service of the MySQL server.

My exposure to MySQL on Linux came about because of *Clarion Magazine*, which has always been served by a Linux box. For the first couple of years I used the Apache web server, and I relied on Apache's directory-based authentication to handle subscriber-only access. In this scheme, each directory is assigned an authentication group, and users (subscribers) are added to one or more groups. It's possible to use text files for the authorization lists, but once you get over a certain size of list these become quite slow as they aren't indexed. At first I used a flat file (DBM) database, but there were some problems with DBM files on RedHat Linux, and I wasn't happy with the results. It all came to a head when the user file reached 64k and the authorization database maintenance

program (a Perl script) refused to add further records! I had one very intense afternoon installing MySQL and rebuilding Apache to use the MySQL database for authentication.

Moving to MySQL solved the database reliability problems, but the Perl script was still quite slow - it could take 20 seconds to update a single user's access. Since the rest of the magazine subscriber administration is handled by a Clarion application, it made sense to update the MySQL database the same way. All of the authentication database updating is now handled by a Clarion application, and I've been very happy with the results.

Clarion applications talk to MySQL databases on Linux using the MyODBC (http://www.mysql.com/products/connector/odbc/) driver. The basic steps to getting this working are: install Linux; install MySQL on the Linux box; set up the MyODBC driver on your Windows machine; configure a data source, and then specify that data source in your dictionary; and configure MySQL on the Linux box to allow your Windows computer to connect. Provided you have a LAN/WAN or even an Internet connection to the Linux box, you're ready to use MyODBC tables in your application!

First I'll cover the Linux installation and setup, and MySQL installation, and then I'll look at using MySQL with Clarion.

### Installing Linux

When I first set up a Linux box in late 1998 I didn't find it a particularly straightforward process. I muddled through the install without major problems, but in the finest \*nix tradition, I had to recompile the kernel to add support for some of the features I needed.

Happily, Linux installations have come a long way since then. I recently set up a machine using RedHat Linux 6.1, and it was pretty easy. There are, however, a few concepts you should know.

### Partitions, Directories And Mount Points

Linux file systems are set up a bit differently from Windows file systems. In Windows, you have a drive letter for each partition. In Linux you have directories instead of drive letters. But it's not quite that simple.

In the simplest Linux configuration you will need to create two partitions on your hard disk, typically during the installation process. One is a swap partition, which doesn't have a directory associated with it, and the other is the root partition, which is the top level directory. When creating this partition in the installation process you label it with a / (notice the forward slash rather than the Windows style backslash).

In most cases, however, you'll want at least one more partition, of no more than 16 MB, which will contain the operating system kernel and other boot files. This partition has the mount point /boot.

If you have a 500 MB drive, and a 100 MB swap partition, and a 16 MB /boot partition, that leaves 384 MB for the / or root partition. Both /boot and / are mount points, meaning when you switch to either of those directories (using cd / or cd /boot) you're switching to the corresponding partition.

But isn't /boot under the root directory? Logically, yes. But as soon as you drill down to /boot you're on a different partition because of the mount point. Any other directories under / which don't have a mount point specified will be on the root partition. Many Linux systems will have other partitions such as /usr, /usr/src, /tmp, /var, and so on. I use the following partitions on a 10 gig drive on the *Clarion Magazine* backup server:

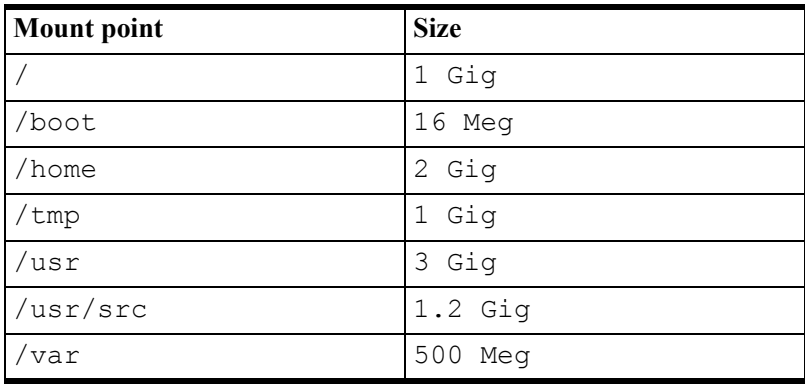

By using partitions and mount points you can restrict the amount of disk space available to any part of the directory tree. On a single user system that usually isn't a huge issue, however, so Linux installations for the desktop seem to be trending toward the single root partition (plus swap partition). Having a /boot partition is still a good idea when dealing with a very large root partition in the event that the BIOS is unable to handle the large partition size directly.

### Window Managers

Another big difference between Windows and Linux is in the implementation of the GUI. In Windows the GUI is part of the OS; in Linux, and other \*nix systems, the GUI is a separate system. The Linux GUI is itself layered. First there is the X Window windowing system, currently in version 11, which handles GUI basics. Then you have a window manager, and over that a desktop environment. There are a number of window managers

available, such as FVWM, AfterStep, and Enlightenment, and the two most popular desktop environments for RedHat Linux are Gnome and KDE. See http://www.plig.org/xwinman for more information on window managers and desktops.

RedHat 6.1 gives you the option of installing a Gnome Workstation, KDE Workstation, Server, or Custom configuration. I went through the process a few times, just for kicks, and in the end I settled on the Gnome Workstation install. You might think the Server install would be the logical choice, but that's intended more for a machine that's to be a mail/web/news server. If you want all those things, go ahead and use the Server configuration. Just remember that the more services you have running, the more potential security holes you have to deal with.

By installing the Gnome Workstation I avoided installing a lot of unneeded services, and I also got a GUI. That was a help as I needed to download the MySQL software, and while I could have used the text-mode Lynx browser, I find Netscape just a bit more user-friendly.

# Security Issues

Now that I've admitted to hooking my Linux box up to the Internet, I suppose a few words about security are in order.

It's very easy to use a MySQL database across the Internet. By default, the MySQL server listens for connections on port 3306, and if you have MyODBC installed on your Windows machine and you know the name or IP address of the MySQL server, you can in theory access your data from anywhere. And because of this MySQL has a fairly robust access/privilege system to control who gets in.

If you are going to expose your MySQL connection to the world, however, you need to think about more than just MySQL's own security system. You really need to install, or get behind, a firewall.

Even though the MySQL server has an access control system, you may want to limit attempts to connect to that port to only certain trusted machines. As well, almost any Linux box will, by default, have other services which are listening on other ports. These can include telnet, ftp, http, news, mail, finger, name services, and more. You can strip out all the services which you don't want, but often a firewall is a better and simpler option.

The traditional way to create a firewall on Linux is with ipchains (or ipfwadm, in earlier versions). ipchains is a packet filter, which means it can inspect all packets which travel through any of your network adapters. You don't necessarily have to have a separate machine; you can run ipchains directly on the machine you're protecting.

Packet filters aren't the be all and end all of firewalling. All they do is inspect each ethernet packet and accept or reject it based on the rules you set up. These rules don't apply to the data in the packet, just to the packet header, in particular the packet type, the source, and the destination. You can use packet filters to allow/disallow packets from certain sources, or which are destined for particular ports.

The two common strategies are to allow all packets by default, and block packets on problem ports, or to deny all packets by default, and allow only the packets you know you want in. I recommend the latter approach. For more information on Linux firewalling see http://linux-firewall-tools.com.

## Getting To Know The Penguin

There are a lot of little differences between Windows and Linux that will probably drive you crazy for a while, if like me you have little if any \*nix background. Using forward slashes instead of backslashes when specifying directories was easy to get used to, but going back to Windows was maddening. Whose brilliant idea was it to use that pinkiewrenching backslash anyway? The ls command, equivalent (loosely) to dir, isn't all that descriptive when used without any options. And the text mode vi (or vim) editor is a bit of a throwback. Get yourself a good Linux book and be prepared for a learning curve.

# Installing MySQL

Once Linux is running and you're moderately comfortable with its use, you're ready to install MySQL. The easiest way to do this, assuming you have your Internet connection established, is to log in as root, run the window manager (startx) and load up NetScape. Go to www.mysql.com and, to be nice to the MySQL folks, click on the Mirrors link and go to a mirrored site close to you. (But be warned - not all mirror sites carry all files!)

From the mirrored site go to the Downloads page. You'll need to follow two links from here; one for MySQL, and the other for MyODBC. First, look for the Unix Platforms link and click on the "recommended" release. As of this writing, it's 3.22.32 (Editor's note: the current version is now 4.0.20). A portion of that download page is shown in Figure 1.

**Figure 1: Download options for MySQL on Linux**

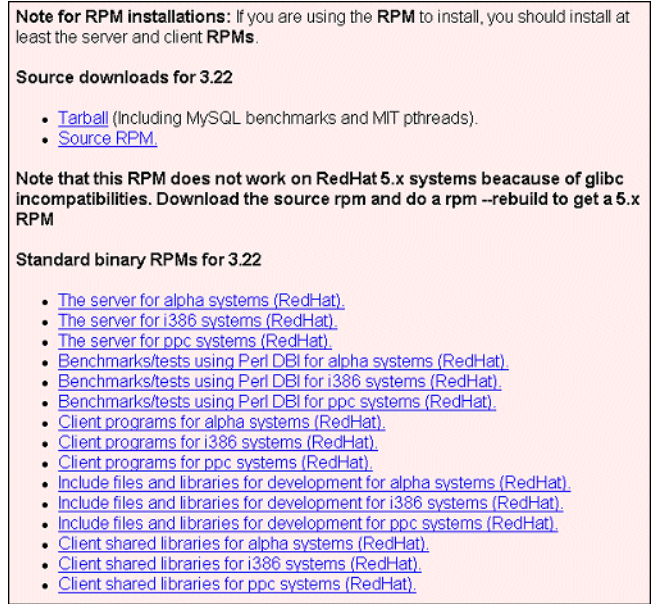

Figure 1 shows links to various MySQL RPM install files (RPM stands for RedHat Package Manager). You'll need to download "The server for i386 systems (RedHat)" and "Client programs for i386 systems (RedHat)" (http://dev.mysql.com/downloads/) and then run

rpm -i *package-name*

Install the server first, then the client. If you've been successful, you should be able to type

mysql

at the prompt and see something like Figure 2. Spend a bit of time with the MySQL documentation before you go any further.

**Figure 2: The MySQL command-line client**

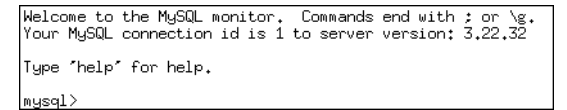

### Last Resorts

If you have an older version of RedHat, or a non-RedHat Linux, you can look on the downloads page for a binary distribution or RPM. If that fails, you'll need to download the source code and compile MySQL yourself. It may sound a bit ridiculous to have to compile Linux programs before you use them, but in fact it's commonly done. Most Linux installations include a basic set of compile and make tools, and usually all you do is change to the directory where you installed the source, and type:

```
 ./configure
 make
 make install
```
Always check the README to be sure you're doing it right, however.

You have Linux and MySQL installed, and that's half the battle.

# Administering MySQL

If you've installed MySQL from the binary RPMs, then the MySQL utilities will be on the path, probably in  $/\text{usr/bin}$ . These utilities include  $\text{mysgl}$ , which is the Linux MySQL client, and mysqladmin, which as you might expect is used for a variety of administrative purposes. These are both text mode applications, and although there are some graphical MySQL client and utility programs available for Linux (one of the most popular is MySQL Manager from ems-hitech.com), you should familiarize yourself with mysql and mysqladmin.

### Getting Started

Your first step to Clarion/MySQL success is to make sure the MySQL server is running. At the command prompt type

ps x | grep mysql

The ps (process status) command tells you what processes are active, and the pipe character runs the output through grep which only returns the lines containing the "mysql" string. You should see something like this:

```
404 ? S 0:00 (safe_mysqld)
439 ? S N 0:05 /usr/local/mysql/
                     libexec/mysqld
489 ? S N 0:08 /usr/local/mysql/
```
libexec/mysqld

If MySQL isn't running, type

```
safe_mysqld &
```
at the prompt to start the server. (Actually you shouldn't run this command as root, for security reasons.)

**TIP:** If you can't find a file you're looking for, try the locate command, as in locate safe mysqld. If that doesn't work, run updatedb and try again. locate uses a database that typically is updated automatically once per day (via a cron job), so if you've just installed some software and you don't know where it went, you may need to run updatedb manually.

To see what databases are currently available, type:

mysqlshow

You should see a listing similar to this one:

```
+----------------+
| Databases |
+----------------+
| mysql |
+----------------+
```
The mysql database is the administrative database. This can get a bit confusing, so pay attention to the case. When I write MySQL I'm referring to the product as a whole. When I write about the mysql database, I'm referring to one particular database (collection of tables) which has the special purpose of controlling access to all databases available to MySQL on that server. Type:

```
mysqlshow mysql
```
and you'll see the tables in the mysql database:

```
+--------------+
  Tables
+--------------+
| columns_priv |
| db
| func |
| host |
| tables_priv |
| user |
+--------------+
```
As you can guess from the table names, the mysql database contains information on which users are allowed to access which databases, tables, and columns. All user data will be contained in other databases which you will need to create. You should *not* add tables to the mysql database.

# Controlling Access

The key to using MySQL is understanding its access control system. The three main tables involved are user, db, and host. All are contained in the mysql database. These tables represent a hierarchy of access control. In most cases you'll probably only need to work with the user and db tables.

Here is the structure of the user table.

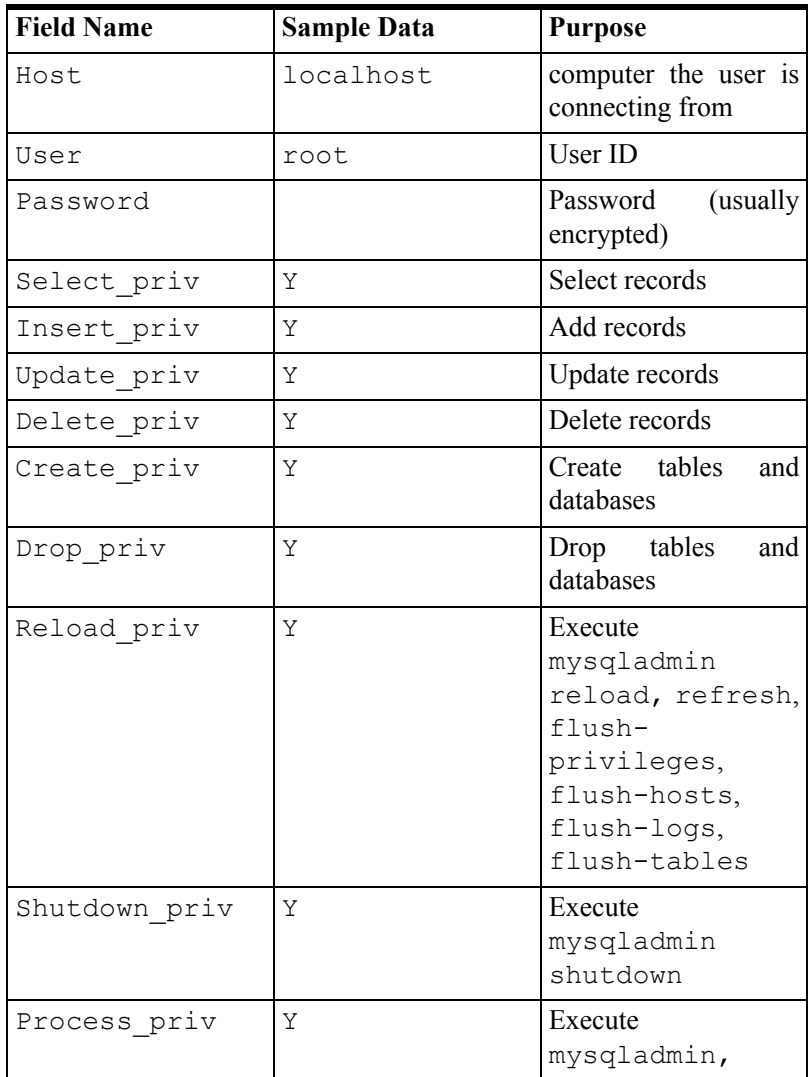

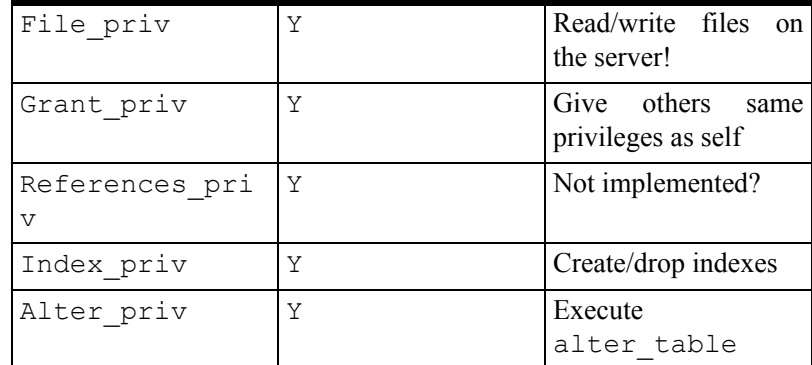

Any connection to the MySQL server involves at a minimum a host name (the computer from which you're connecting) and a user id. If you're connecting from the Linux box, then these will default to localhost and whatever user you're logged in as.

# The root User

By default no password is set for the root user, as shown above. This means anyone who logs in as root on the MySQL machine has complete control over the MySQL database. Your first step in configuring MySQL permissions should really be to set the root password. Assuming you're logged in as root, use the command:

```
mysqladmin password mynewpassword
```
This will update the password field in the user table entry for root/localhost. You'd better write that password down in a safe place, because without it you'll have to reinstall the mysql database to get access!

Once you set the root password you'll need to specify it whenever you connect to MySQL. You do this with the -p option. For instance, if your password is "mypassword" then you'll need to call mysqlshow this way:

```
mysqlshow -p
```
and type the password when prompted, or type

```
mysqlshow -pmypassword
```
or

```
mysqlshow -password=mypassword
```
The last two options will display your password on screen, of course. Perhaps no one is looking over your physical shoulder. Even so, someone could be looking over your virtual

shoulder. The ps command lists any currently executing processes along with their command line parameters, so in theory someone could telnet in, run ps, and see your password.

The rest of the columns in the user table control what kind of access this user has to the database.

# The db And hosts Tables

Privileges granted in the user table are effectively super-user privileges and apply to all databases. That means if you grant Update rights to a user, that user can now update all tables in all databases, *including the mysql database*. Such a user is effectively a MySQL administrator and can change any and all information including root passwords etc. So be very careful about which user records have database privileges. You wouldn't normally have an application logging in as the root user, for instance.

In most cases users other than the root user will have all their privileges at the user level set to N. When MySQL receives an SQL statement and can't find a suitable permission at the user level, it next looks for permission in the db table.

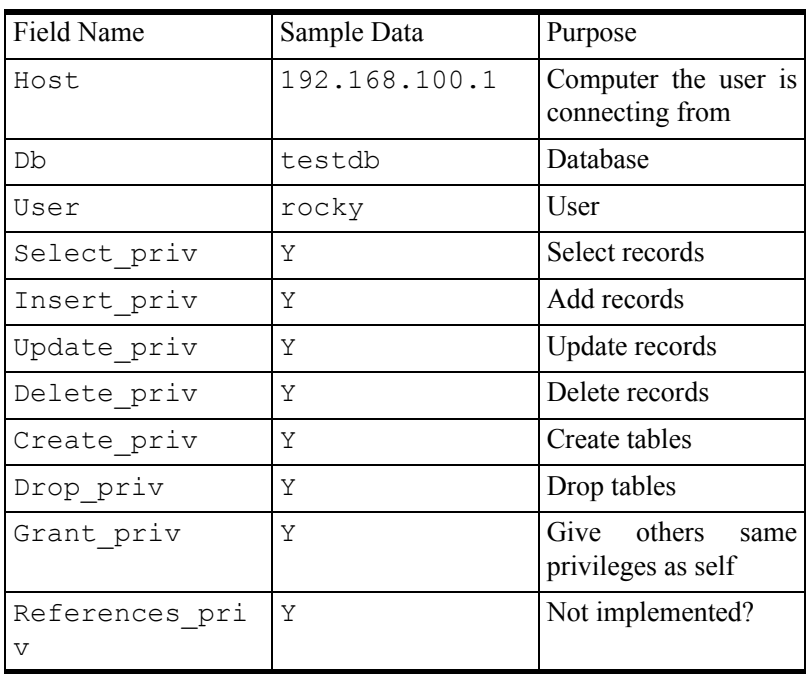

The db table specifies privileges for a specific database. It's field structure is as follows:

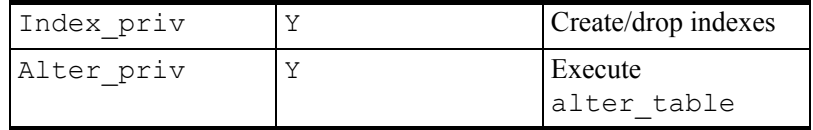

As you can see db is similar to user except that it stores a database name instead of a user password, and it lacks the administrative privilege fields.

# Messing With The Data

As installed, MySQL is accessible from the machine on which it is installed. To access it from another machine (i.e. one running a Clarion app) you need to set up some permissions. You can do this with the mysql client.

On the Linux box log in as root and type

mysql

or

mysql -p

if you've assigned a root password.

You'll want to create a database:

create database testdb;

You'll get a response something like:

Query OK, 1 row affected (0.01 sec)

When you start the MySQL client no database is selected. At the mysql> prompt type:

use mysql;

Actually the ; isn't necessary for this command but as you'll generally need the trailing ; for SQL statements it's a good habit to get into. MySQL will tell you the database has changed. You can now update mysql and create the necessary records for your Windows machine to connect to the database you just created.

Let's say your Linux box and your Windows box are both on a local network, and the Windows box's IP address is 192.168.100.9. First, create a user record:

```
insert into user (host,user,password) 
   values('192.168.100.9','rocky',
  password('squirrel'));
```
This insert statement specifies only three fields in the user file. All the remaining fields default to N, which again is a good idea unless you want to give this user administrative privileges. Note the use of the password function to do the encryption.

To add a db record:

```
insert into db (host, db, user, Select_priv, Insert_priv,
Update_priv,Delete_priv, Create_priv,Drop_priv)
values (192.168.100.9, 'testdb', 'rocky',') 'Y','Y','Y','Y','Y','Y');
```
This record will allow the user rocky access to testdb when connecting from the specified host IP address (you can also use a host name). MySQL keeps the privilege settings in memory, so you have to tell it to reload this information from the database. In later releases you can use the FLUSH PRIVILEGES command, or you can use the quit command to exit mysql, then run:

mysqladmin reload

The following tables show the mysqladmin syntax:

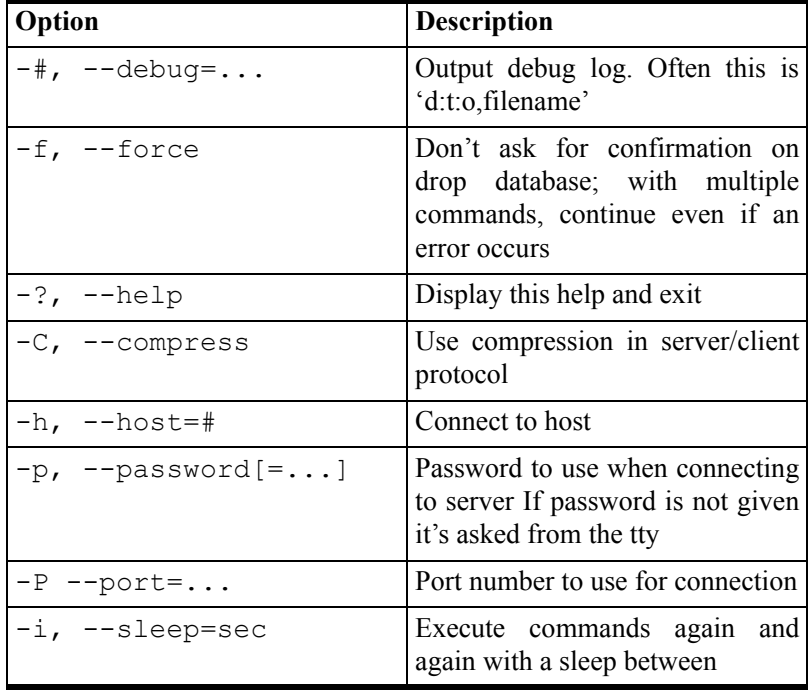

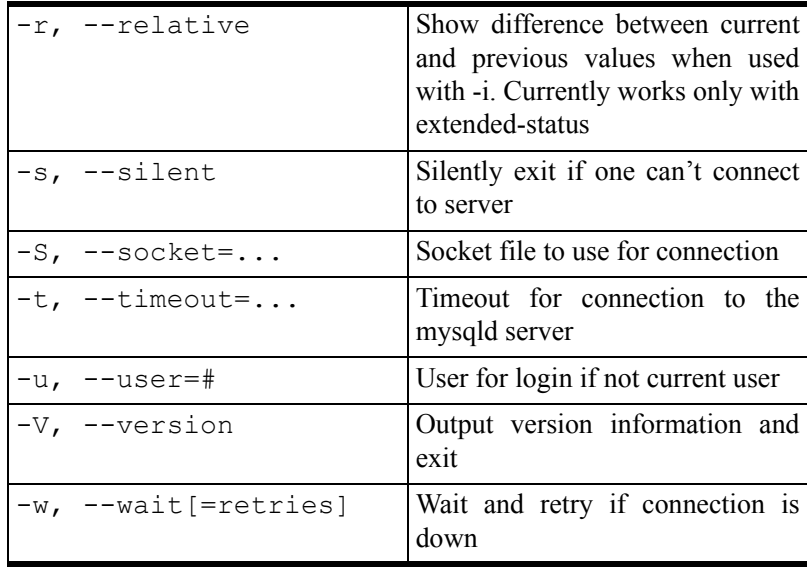

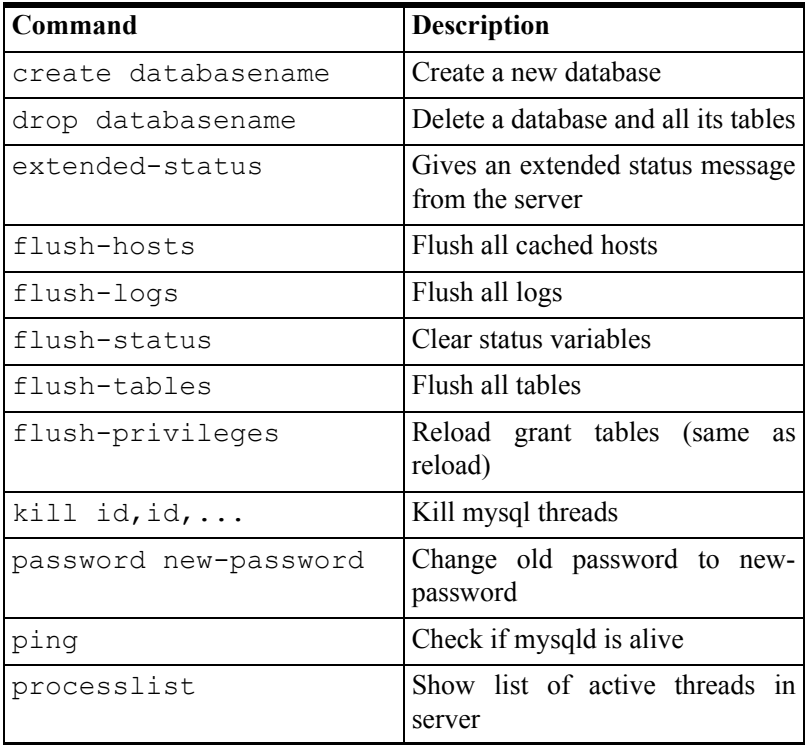

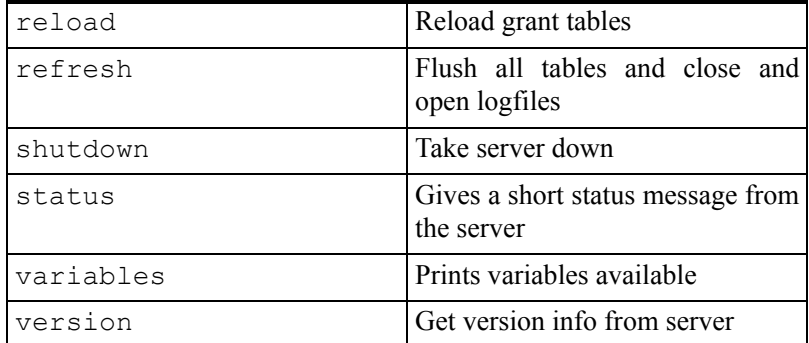

MySQL should now be fully operational and ready to accept a connection from your Clarion app on a Windows machine.

# Using ODBC

Your Clarion application will use the TopSpeed ODBC driver to communicate with the ODBC layer, which will connect to the MyODBC driver, which will talk to the MySQL server on your Linux box, over TCP/IP.

From the MySQL downloads page (www.mysql.com/downloads), or one of its mirrors, click on Downloads for MyODBC. Choose the full setup install for the version of Windows you are running. Unzip the archive to a temp directory and run setup.exe. You'll see the window shown in Figure 3.

**Figure 3: The ODBC setup program**

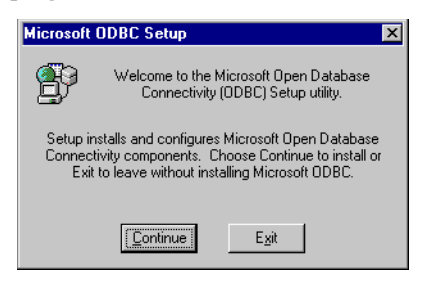

Click on Continue and you'll be presented with a list of ODBC drivers to install, which in this case is just MySQL (see Figure 4). Select the driver and continue.

**Figure 4: Select the MySQL driver**

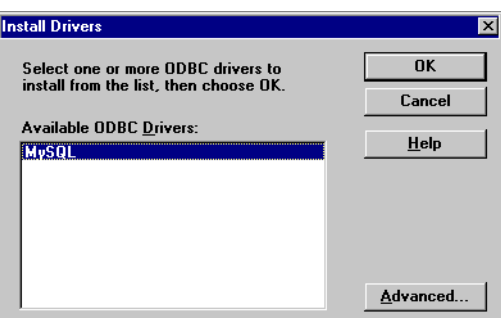

The ODBC setup program will add the MyODBC drivers to your system and register them with the ODBC administrator (see Figure 5). Finally, the setup program will display the administrator. You can set up a MySQL data source here, or you can do it later by choosing ODBC Data Sources from the Control Panel.

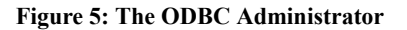

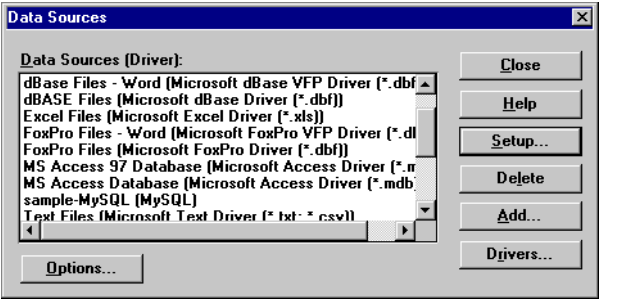

See the next chapter [\("MySQL/MyODBC Notes," p. 241\)](#page-252-0) for more on setting up MyODBC, including some important information on driver strings.

# Data Sources

You'll need to set up at least one MySQL data source. Earlier I created a database called testdb. Figure 6 shows the configuration options for the MySQL ODBC driver.

#### **Figure 6: Configuring a MySQL ODBC connection**

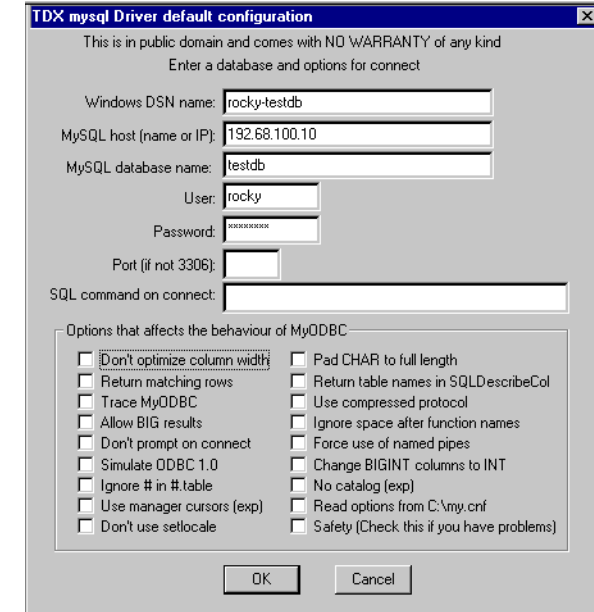

Most of the fields are self-explanatory. The DSN name is the name you will need to enter in the **Owner** field of the Clarion file definition, and the MySQL host is the machine running the MySQL server. I've used an IP address here, but you can also enter the machine name if your DNS is able to resolve it. To find out if the name is recognized, you can try to ping the host, or you can try:

nslookup *hostname*

from the DOS prompt.

Enter the name of the database you're going to be working with, the user you will log in as, and the password. And then you're probably done. MySQL communicates with outside clients via port 3306 unless the server has been told otherwise, so presumably you'll know if that's the case.

# Importing Tables

If you have existing tables in your MySQL database, you can import them into your dictionary. Open the dictionary, choose File|Import File. Choose the ODBC driver, and when you get the Data Sources window, click on the 32 bit tab and choose the MySQL source you just created. You should see a list of tables on the MySQL server.

It's possible that you'll be unable to connect to the MySQL data source. Most likely this will be because you don't have sufficient permission to access the MySQL server. Remember that you need a valid user record as well as a valid db record in the mysql administration database. Also be sure you issue a mysqladmin reload command to make changes to the administration database take effect.

If you still can't connect, verify that you're using the correct user ID and password. If all your data looks right, then it may be that you have a firewall between you and the server which is blocking port 3306, or there's some problem with TCP/IP.

Assuming you have succeeded in connecting, you can choose a table to import. Unfortunately you can't do a multi-file import as this requires the synchronizer, which doesn't work with the ODBC driver.

Figure 7 shows the properties for a table imported from a MySQL server. The owner is set to the ODBC DSN, and the pathname is the name of the table.

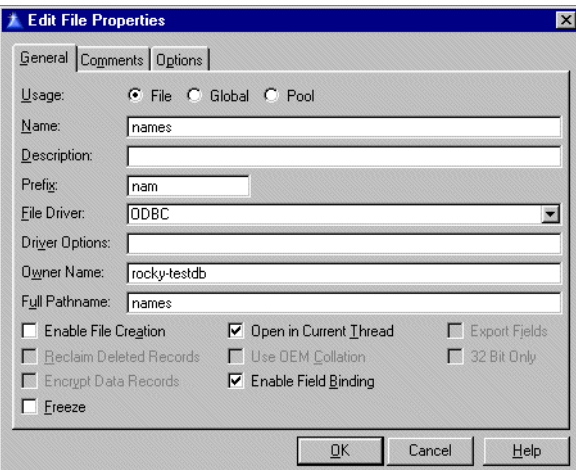

**Figure 7: File properties for a MySQL table**

# Creating Tables

If you don't have an existing MySQL database to work with, you'll need to create some tables in your own database. You can do this with SQL statements from the mysql client program on the Linux box (remember to issue a use command from within mysql before issuing table creation/modification commands). If you have C5 Enterprise Edition you can use Data Modeler to create SQL scripts for you, but these will need some massaging before they can be used in MySQL. And I suspect there are some SQL utility templates out there that will do the job also, with minor changes.

Another, often easier, approach is to create your tables using one of the commercial MySQL administration tools, such as my personal favorite, MySQL Manager, from EMS (http://ems-hitech.com/mymanager). EMS also sells database managers for MS SQL, PostgreSQL, and Interbase, as well as a number of useful utilities. A free trial version of MySQL Manager is available for download.

# Some Basics

Each of your MySQL tables should have a primary key on a field of type INT. Just create a new field in the file, call it ID or something suitable, and check the **Primary Key** and Autoincrement options.

MySQL will take care of the autoincrementing for you if you choose that option, in which case you must not set the autoincrement option for this key in your Clarion dictionary. One important difference between MySQL and Clarion autoincrementing is that in Clarion the autoinc value is known while you're adding the record, but if it's done on the server it isn't. This will cause problems if you have an update form where you can add child records while adding a parent record.

If you're changing MySQL and dictionary definitions in parallel and you get invalid record declaration errors when you try to run your app, import the table(s) into a different dictionary, verify that everything works with a quickie wizarded application, and compare definitions.

# Summary

In my experience the biggest obstacles to using MySQL are getting the permissions right and finding a working version of the driver.

With those problems solved I've found MySQL to be as fast and reliable as its reputation suggests it should be.

• Download MyODBC (http://www.mysql.com/download\_myodbc.html)
# <span id="page-252-0"></span>**MYSQL/MYODBC NOTES**

#### *by David Harms*

Since I wrote the previous chapter on MySQL a few things have changed, and I've had some additional feedback from other Clarion developers using MySQL. I also need to make a few corrections to the comments I made about MySQL during my presentation at ETC 2000.

### Errata

As I recall, I mentioned at ETC that the maximum database size in MySQL is two or four gigabytes, depending on the operating system. This is incorrect. The maximum *table* (not database) size defaults to four gigabytes, and there is no internal limit on the number of tables you can have in a database (although you can expect some performance degradation if you have thousands and thousands of tables in one directory).

The maximum table size is actually dependent on two things: the underlying MySQL file library system, and the operating system's file system. With the most recent builds (3.23 or later) MySQL has introduced the option of using the new MyISAM file system, which is based on the ISAM library which is at the core of MySQL. Yes, this is an SQL system, but

even SQL databases need to use some sort of lower level file library to actually store the data on disk.

In general, table size is limited by the operating system. On Linux-Intel, you're looking at two gigabytes per table, or four if you use Reiserfs (http://devlinux.com/projects/reiserfs/). On Linux-Alpha, however, you can have tables of up to *eight million terabytes!* That's 8,000,000,000,000,000,000 bytes, or four hundred million 20 gig drives. Big enough for ya?

If you're stuck at that two gig limit, you can use the merge library to treat multiple, identical tables as one table, but indexing support for merged tables has not yet been implemented.

#### Comparisons

If you'd like to compare MySQL features with other databases, have a look at http://dev.mysql.com/tech-resources/crash-me.php. This URL generates comparisons of MySQL (current alpha), MySQL (latest stable build), Access 2000, Adabas, IBM DB2, EMPRESS, Informix, Interbase, MS SQL, MIMER, mSQL, Oracle, PostreSQL, SOLID Server, and Sybase. Areas tested include crashability, ANSI SQL 92 types and functions, ODBC 3.0 types and functions, other types and functions, constraints and type modifiers, order by, group by, join types, string handling, various kinds of limits, and more.

#### Miscellaneous

MySQL now supports transactions and replication, although this code is still in beta form (as of June 2000). Transactions can be enabled on a per table basis, which means that there's no speed penalty for tables that don't need transactions. Replication is of a fairly rudimentary sort. One server is a master, and one more other servers are slaves. All updates to the master server are propagated to the slaves automatically. You'll need MySQL version 3.23.15 or higher. You can also set up two servers such that both are master and slave, and writes to either are replicated. So far this can only be done with two servers.

Fast gets faster: you can now create in-memory temporary tables. These are useful for things like lookups where the content of the table seldom changes.

I'm not sure if anyone asked me this, but I've recently learned that there are about a million MySQL server installations worldwide.

### MyODBC

To use MySQL with Clarion you need the MyODBC driver, although the June 2000 SoftVelocity newsletter indicates that native support for some Linux databases is being considered, and I would hope that includes MySQL. There is a problem with the current releases of MyODBC involving the sequence of SQL statements. Normally, the Clarion ODBC driver issues the following sequence of statements:

```
SQLPrepare
SetStmtOptions
SQLBindCol
SQLBindparameters
SQLExecute
```
MySQL, however, expects the following:

```
SQLPrepare
SetStmtOptions
SQLBindparameters
SQLExecute
SQLBindCol
```
In the alpha builds following the release of C5.5 B2, the ODBC driver can be set to a modified statement order with the following driver strings:

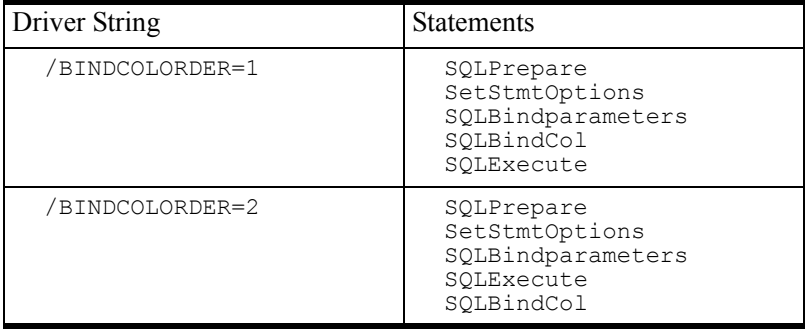

The /BINDCOLORDER=2 setting creates the statement order expected by MySQL. This may or may not still be required by later releases of the driver.

### Other Driver Strings

If your browse involves more than one level of child records you'll most likely get an SQL error on the JOIN statement, because MySQL only has limited support for ODBC-style JOINs. The solution is to use the driver string:

/JOINTYPE=DB2

 to force a style of JOIN that MySQL can cope with. You may also need to use the driver string

/USEINNERJOIN=FALSE

Thanks to Jim Gambon for pointing this out. Again, there have been some changes to inner join support in recent releases of MySQL so it's possible you won't need this.

With newer releases of MySQL and MyODBC, you may need to use the VERIFYVIASELECT driver string; without it some tables may be inaccessible:

```
/VERIFYVIASELECT=TRUE
```
#### Other Resources

You may also want to look at the following Icetips document on connecting to MySQL with Clarion, from a remote machine:

http://www.icetips.com/files/connecting\_to\_sql\_databases\_online.pdf

### Summary

And the last word goes to Jim Gambon, who writes:

MySQL, as it is today, and for the foreseeable future, is not a Relational Database Management System. It is simply an ISAM file Database with table and key files similar to Clarion DAT files. Driving these tables is streamlined SQL engine for "atomic" database actions like "SELECT" UPDATE", etc. The tables in a MySQL Database do not know how they relate to each other. Foreign Keys are not supported to restrict or cascade changes. Changes do not "trigger" any other action within the Database to keep things like "Inventory:Quantity\_on\_Hand" fields correct.

"Put it on the shelf." That is what Andy Stapleton said at the ETC 2000 conference when I told him that MySQL did not currently have "triggers" or "stored procedures". I understand exactly why he would say that. Having the back end database as robust as possible before the teams of programmers and web developers start beating on it saves him (and any other Database Administrator) headaches and sleepless nights.

So why use MySQL? (And don't say "because it's free.") MySQL has no RI on the server, but it is a very fast ISAM file system. That means that the RI will have to be on the client. But the client program is our Clarion created app, and we are blessed with an abundance of data integrity tools to use in development:

Foreign Key Constraints? Tell the dictionary about the restrictions and the templates take care of the rest. Stored Procedures? No, not in the server database (yet), but the ABC classes provide fine places to embed code that needs to know about the structure of a table (Filemanager) and its relations (RelationManager).

Clarion 5.5 now has File System CallBacks to be used as a sort of "client side trigger". Right before, and right after, a call to the file drivers (on ADD, PUT, SET, etc.) a procedure you define can be called. Do what you need in the Callback, and no matter where in the program the ADD or PUT happens, the proper "Quantity on Hand" update will happen. A future MySQL version will have simple stored procedures, but no triggers. You should still be able to use the Clarion CallBack (on the client) to run the MySQL stored procedure (on the server).

So this means that the same Template created RI code that works in our programs with TPS files will (or should) work when we switch to MySQL. MySQL, therefore, becomes the perfect first step away from shared ISAM files (like Clarion DAT or TPS files) in the small development shops where Clarion is often used.

So, if you have to share database maintenance chores with other groups of programmers, then definitely "put it on the shelf." You need something with more built-in data integrity. But, if you are in charge of the programming AND the database, MySQL seems to be a fine replacement for shared-file databases like TPS.

**Open Source SQL**

# <span id="page-258-0"></span>**MYSQL: INNODB TABLES AND TRANSACTIONS**

*by David Harms*

MySQL is a fast, reliable, multi-platform, and free (under the GNU General Public License) SQL server. Developed specifically for speed and reliability, MySQL is missing some of the common SQL server features such as sub-selects, stored procedures, and triggers/server-side referential integrity. That may seem like a pretty long laundry list. But as Jim Gambon pointed out in the conclusion to ["MySQL/MyODBC Notes," p. 241](#page-252-0), MySQL makes a more than adequate replacement for TPS files, as you can easily get Clarion to handle the critical RI issues.

**Note:** Sub-selects are slated for MySQL release 4.1.

## Atomic operations

Among the missing features, the lack of transaction support was a more serious problem. MySQL in its native state uses atomic operations instead of transactions. An atomic

operation is any single table update. It's a bit like a mini-transaction: either the table update happens or it doesn't.

According to the MySQL documentation, atomic operations can be three to five times faster than transactions. Atomic operations also guarantee that you won't get any dirty reads (a read of data in the process of being changed). The downsides are

- updates are on a per-table basis, so you can't group a bunch of updates together under one atomic operation,
- there's no way to explicitly roll back an atomic operation (although you could manually undo whatever you just did), and
- because atomic operations prevent dirty reads, a table update will block a SELECT on the same table, which can have performance implications.

If this is how MySQL handles updates, then how do you get it to do transactions? Easy just don't use MySQL tables.

Let me explain that. MySQL is a SQL DBMS, or database management system. Your application will (most likely) talk to MySQL using the MyODBC driver. However your app communicates with the server, MySQL receives those SQL statements, queries or updates data accordingly, and returns data if necessary. By default, MySQL calls its own low-level data access library to get at the data. But that isn't your only option.

### Table types

Just as one Clarion application can use multiple file/table types via different file drivers, so a MySQL server can work with multiple table types by plugging in the appropriate backend library. As of MySQL 3.23, there are seven table types (that I know of) available: MyISAM, MERGE, ISAM, HEAP, BDB, InnoDB, and Gemini. Each of these table types has its own advantages and disadvantages, and several originate with companies other than MySQL AB.

#### MyISAM tables

If you issue a CREATE TABLE statement in MySQL, without a TYPE attribute, MySQL will create a MyISAM table. MyISAM is an update to the original MySQL ISAM table type. MyISAM is, if you like, MySQL's native table type. Big (63 bit) files are supported on 64 bit operating systems, and all data is stored low byte first, which makes the data machine-independent.

#### ISAM tables

ISAM tables are the original MySQL "native" B-tree ISAM format tables. Data is stored in machine-dependent format. This table type is deprecated (replaced by MyISAM) and is expected to disappear entirely before much longer.

#### MERGE tables

New in MySQL 3.23.25, MERGE tables (also known as MRG\_MyISAM tables) are collections of *identical* MyISAM tables which you can use as a single table. Keys and columns must match among the merged tables. Why would you want to do this? Perhaps for a log file, where you can split the data by month and get better performance when looking at just one table, yet still search all tables as one if you need to. You can also selectively create merged tables without altering the source table definitions. If you have very large tables, you can locate different tables on different disks, and treat them as a single table. As well, a merged table over a single table is effectively an alias. I haven't tested MERGE yet, but I'm considering implementing the ClarionMag server log as a set of merged tables.

#### HEAP tables

HEAP tables are very fast tables created in memory. That means if you lose power, you lose the data, but you get terrific speed. HEAP tables are commonly used for temporary tables.

#### Gemini tables

The Gemini table types are available in NuSphere's release (http://www.nusphere.com/products/mysqladv.htm) of MySQL. Its worth noting that there have been legal disputes (http://www.mysql.com/news-and-events/news/article 75.html) between NuSphere and MySQL AB. I don't have a lot to say about Gemini because I don't own a copy - NuSphere's release of MySQL with Gemini is a commercial product.

#### BDB tables

The BDB, or BerkeleyDB table type is another of the MySQL table types which do not originate with MySQL AB. The Berkeley database system was created by Dr. Margo Seltzer and Keith Bostic in the early 90s; Selzter and Bostic later founded SleepyCat (http://www.sleepycat.com) Software.

A patched version of BDB ships with the MySQL source distribution; you can't use the non-patched BDB with MySQL. Among other things, BDB tables provide transaction support, and are slightly larger and slower than MyISAM tables.

#### InnoDB tables

As with the BDB table type, the InnoDB table type does not originate with MySQL AB. InnoDB (http://www.innodb.com) is the brainchild of Heikki Tuuri, a Finnish developer who holds a PhD in mathematical logic from the University of Helsinki. Tuuri began development of InnoDB in 1994, and created the MySQL interface in collaboration with MySQL AB, between September 2000 and March 2001.

A relatively new table type for MySQL, InnoDB has been generating a fair bit of excitement among MySQL users. It offers a number of important enhancements, such as transactions, row level locking (as opposed to MyISAM table locking/atomic operations), and high performance on large volumes of data. InnoDB tables are kept in a tablespace, rather than in individual files for each table. InnoDB tables do take up quite a bit more space than MyISAM tables.

### Choosing a table type

Although I've been relatively happy with MySQL's speed (I use MySQL primarily as the database underpinning *Clarion Magazine*), I have noticed occasional performance problems which I suspected were caused by updates blocking SELECT statements. This is a predictable situation given MySQL's use of atomic operations to maintain data integrity. InnoDB tables, on the other hand, lock at the row level, not the table level, and provide Oracle-style consistent reads. The InnoDB manual puts it this way:

A consistent read means that InnoDB uses its multiversioning to present to a query a snapshot of the database at a point in time. The query will see the changes made by exactly those transactions that committed before that point of time, and no changes made by later or uncommitted transactions. The exception to this rule is that the query will see the changes made by the transaction itself which issues the query.

(The manual also points out that consistent reads aren't always desirable; if your query needs to be absolutely sure that the records it sees have not been removed or altered since the query began, you can do a locking read by appending the phrase LOCK IN SHARE MODE to the SELECT statement.)

Consistent reads and row level locks certainly looked like useful improvements to my server installation, so I decided to go ahead and give InnoDB tables a try.

#### Installing an InnoDB-capable MySQL

My first step was to upgrade my existing MySQL server to a binary version (as opposed to getting, and building, the source) that supports InnoDB tables. This version is called MySQL-Max, and like "regular" MySQL, is freely available under the GPL. Just go to www.mysql.com (http://www.mysql.com/) and look for the Versions box on the home page. You'll see a link to the current releases of key MySQL products, including MySQL-Max. The version I used for this article is 3.23.42.

Upgrading my MySQL installation proved quite simple. First, I unpacked the MySQL-Max distribution under the /usr/local directory. In my case, the command was:

```
tar -zxvf /tmp/mysql-max*
```
I used the wildcard in the gzipped tar filename to save myself some typing. The full command would be

```
tar -zxvf /tmp/mysql-max-3.23.42-pc -linux-gnu-i686.tar.gz
```
assuming the gzipped tar is in the  $/$ tmp directory and you're already in the  $/$ usr $/$ local directory. This command unpacked all of the mysql-max binary distribution files into the /usr/local/mysql-max-3.23.42-pc-linux-gnu-i686 directory.

The next step was to shut down the currently running MySQL server and switch everything to the new version. I executed this command:

mysqladmin shutdown -u root -p

Because I'd previously set a root password for mysql (always a good idea), I had to supply the root user id and the -p parameter. I could have supplied the actual password after the parameter, but it's better to let mysqladmin (and any other utilities) prompt you, as this is more secure.

With the MySQL server shut down I was now in a position to switch servers. When I first installed MySQL on this particular server, the files all went in the  $/\text{usr}/\text{local}/\text{mysql}$ 3.23.35-pc-linux-gnu-1686 directory. In keeping with the install instructions, I created a symbolic link to that directory, called  $mysgl$ . That meant I could refer to the /usr/local/mysql-3.23.35-pc-linux-gnu-1686 directory as simply /usr/local/mysql. So the first step to the migration was to delete the old link:

```
cd /usr/local
rm mysql
```
and add a new one:

```
ln -s /usr/local/mysql-max-3.23.42 -pc-linux-gnu-i686 mysql
```
If this was a new installation, I'd next run the mysql\_install\_db script to create the default mysql and test databases, but because I already have a database set up this isn't necessary, or desirable. Instead, I simply copied all the database files to their new location:

```
cp /usr/local/mysql-3.23.35-pc-linux-gnu-1686/data/* 
/usr/local/mysql/data -Rvf
```
The  $-RvE$  options, respectively, tell  $cp$  to copy recursively, display file names, and force the copy where necessary. Actually I could also have moved the database to the new location, but I wanted to keep a backup copy in case something went wrong.

I started up mysqld with this command:

```
/usr/local/bin/safe_mysqld -- user=mysql &
```
And mysql loaded up, and everything worked! Wonderful. Just to make sure everything was copacetic, I rebooted the server. Unfortunately, the MySQL server did *not* start up on the reboot. After a little investigation I discovered that I'd started up the server with code in my /etc/rc.d/rc.local file, as follows:

```
/usr/local/mysql/support-files/mysql.server start
```
A quick check of that particular file confirmed what I suspected: it wasn't marked as executable, as it was part of the new install. So I ran this command:

```
chmod +x mysql.server
```
from the /usr/local/mysql/support-files directory, and tried again. This time when the server rebooted, the MySQL server ran automatically. To confirm that I had the right version of MySQL running, I started the command line interface (CLI), and executed this command:

```
mysql> select version();
+-------------+
| version() |
+-------------+
| 3.23.42-max |
+-------------+
1 row in set (0.00 sec)
```
The next step was to create an InnoDB database. Like Oracle tables, InnoDB tables live inside a tablespace, which is one or more physical files. To create the tablespace you add some appropriate settings to the  $my$ .  $cnf$  configuration file, and then you start the MySQL server. I'm running this particular server on a RedHat 7.0 Linux box, and I used the following settings in my /etc/my.cnf file:

```
[mysqld]
innodb_data_file_path = ibdata/ibdata1:1G
innodb data home dir = /set -variable = innodb mirrored log groups=1
```

```
innodb log group home dir = /iblogsset-variab \bar{l}e = \bar{i} \bar{n} nodb \bar{l}og files in group=3
set-variable = innodb\_log\_file\_size=50Mset-variable = innodb_log_buffer_size=8M
innodb_flush_log_at_trx_commit=1
innodblog arch \overline{dir} = /iblogs
innodb_log_archive=0
set-variab \bar{1}e = \text{innodb buffer pool size}=400Mset-variable = innodbadditional mem pool size=20M
set-variable = innode_file\_io_threads=4set-variable = innode\_lock\_waittimeout=50
```
I simply copied these settings from the MySQL online documentation, with a few exceptions. My innodb data file path setting only specifies a single file for the tablespace, one gigabyte in size, while the example showed two tablespaces. I also changed the innodb log group home dir and innodb log arch dir settings to suit my system, but I made the mistake of making these different directories. When I fired up MySQL, I saw the following in my error  $\log(\text{in}/\text{usr}/\text{local}/\text{mysgl}/\text{data})$ :

```
011004 12:54:43 mysqld started
InnoDB: Error: you must set the log group 
   home dir in my.cnf the InnoDB: same as log arch dir.
011004 12:54:44 Can't init databases
011004 12:54:44 mysqld ended
```
As it turns out, in this release of MySQL you have to specify the same directory for the log and log archive files. I corrected this problem, deleted the /ibdata/ibdata1 file (per the instructions regarding failed InnoDB initialization) and tried again. No joy - shortly after beginning to write the data file, InnoDB bailed on an operating system error.

```
011004 13:11:43 mysqld started
InnoDB: The first specified data file 
   /ibdata/ibdata1 did not exist:
InnoDB: a new database to be created!
InnoDB: Setting file /ibdata/ibdata1 
   size to 1073741824
InnoDB: Database physically writes the 
   file full: wait...
InnoDB: operating system error number 
   22 in a file operation.
InnoDB: Cannot continue operation.
011004 13:11:54 mysqld ended
```
I couldn't find any documentation explaining the nature of the error, so I deleted the one data file again, and this time rebooted. When MySQL came up on the reboot, it printed the following information to the log:

```
011004 13:17:53 mysqld started
InnoDB: The first specified data file
```

```
 /ibdata/ibdata1 did not exist:
InnoDB: a new database to be created!
InnoDB: Setting file /ibdata/ibdata1 
   size to 1073741824
InnoDB: Database physically writes the 
   file full: wait...
InnoDB: Log file /iblogs/ib_logfile0 did 
   not exist: new to be created
InnoDB: Setting log file /iblogs/ib_logfile0 
   size to 52428800
InnoDB: Log file /iblogs/ib_logfile1 did not 
   exist: new to be created
InnoDB: Setting log file /iblogs/ib_logfile1 
   size to 52428800
InnoDB: Log file /iblogs/ib_logfile2 did not 
   exist: new to be created
InnoDB: Setting log file /iblogs/ib_logfile2 
   size to 52428800
InnoDB: Doublewrite buffer not found: 
   creating new
InnoDB: Doublewrite buffer created
011004 13:19:58 InnoDB: Started
/usr/local/mysql/bin/mysqld: ready for connections
```
Success! I had an InnoDB database running under MySQL, and I could begin creating InnoDB tables.

### Creating the tables

For some time I've been using the 2.50.33 release of the MyODBC driver. I decided it was time to get current, and so I went to the MySQL home page (http://www.mysql.com) where I discovered that I was six revs behind the times! In fact, support for transactions was only added to MyODBC in release 2.50.37, so I didn't have a choice - I needed the updated driver to use InnoDB transactions. As I already had gone through the full MyODBC install in the past, I downloaded the "DLL only" install.

**Note:** If you're running Clarion 5.0 or earlier, you may not be able to use the current releases of the MyODBC driver (and therefore you cannot use transactions with InnoDB tables). The problem is that the Clarion ODBC driver uses a different sequence of ODBC statements than that expected by MyODBC.

In Clarion 5.5x, you can tell the driver to use a MyODBC-compatible sequence by specifying the /BINDCOLORDER=2 driver string.

To install just the new MyODBC DLL I extracted the zip contents to a temp directory, and then ran INSTALL.BAT. Actually I thought it a bit odd that the batch file was able to copy the files over, as I'd been using the MyODBC driver just prior to the update and expected the DLL would be marked as still in use. I checked the ODBC administrator and it reported that the DLL was still the old version. So I did what I usually have to do in a situation like this: I rebooted and tried again. The batch file ran again with no errors and still the ODBC administrator reported the old version.

At that point I checked the batch file and found it was copying files into the Windows system directory; I'm running NT, and those files needed to go into the system32 directory. A quick search and replace on the batch file, one more attempt, and MyODBC was finally updated.

If you haven't used MyODBC before then you will want to download the full install - this will set up MyODBC in the ODBC administrator; as far as I know, that install doesn't suffer from the same problem as the DLL update batch file.

### Creating tables

Once you have MyODBC installed, you're ready to create the tables. There are a number of ways you can go about this, including using Roberto Artigas' templates for converting from TPS to MySQL (Roberto regularly posts releases to the SoftVelocity topic.thirdparty newsgroup).

In this chapter I'll show how to create a few simple tables from scratch. These tables, called Parents and Children, will rather obviously contain parent and child records, in a one to many relationship. You'll also need a third table to support server-side autoincrementing (more on that later). Listing 1 shows the SQL code used to create a new database called transact and populate it with the three tables:

```
CREATE DATABASE transact;
USE transact;
CREATE TABLE Parents(
ParentID INT NOT NULL AUTO INCREMENT,
LastModified TIMESTAMP,
PRIMARY KEY (ParentID)) 
TYPE=INNODB;
CREATE TABLE Children(
ChildID INT NOT NULL AUTO_INCREMENT,
ParentID INT NOT NULL,
SomeWeirdField INT DEFAULT 0,
```

```
LastModified TIMESTAMP,
PRIMARY KEY (ChildID),
INDEX ChildrenIdx_ParentID (ParentID)) 
TYPE=INNODB;
CREATE TABLE lastinsert(ID INT) TYPE=INNODB;
```
After you create the tables, you need to tell MySQL to allow your application to access the database. Assuming the server and the application are running on the same machine (called localhost), and the user id and password are both transtest, the following code will do the trick :

```
GRANT ALL ON transact.* TO transtest@localhost 
   IDENTIFIED BY 'transtest';
FLUSH PRIVILEGES;
```
The GRANT statement will create entries in the user and db tables in the mysql database; MySQL uses these tables (and optionally several others) to control who do what to which tables and columns. By issuing a GRANT ALL you are allowing this user full control over the transact database; in reality you'd probably want to restrict rights a bit, particularly since GRANT ALL allows the user to read physical, non-MySQL files on the server!

#### Setting up a data source

Let's say you have MyODBC installed, and you now have some tables. The easiest way to build an application around those tables is to just import them into your application, and to do that you need to define a data source. Go to the Control Panel and open the ODBC Administrator. On the User DSN tab (shown in Figure 1) click on Add.

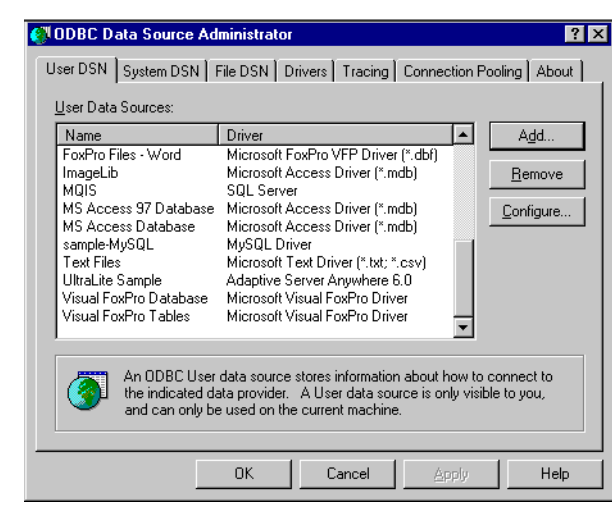

**Figure 1: The ODBC Administrator User DSN tab**

From the **New Data Source** window (Figure 2) select the MySQL driver. As you can see, I have two entries. I don't know why - maybe it was that botched installation attempt.

**Figure 2: Selecting the MySQL driver**

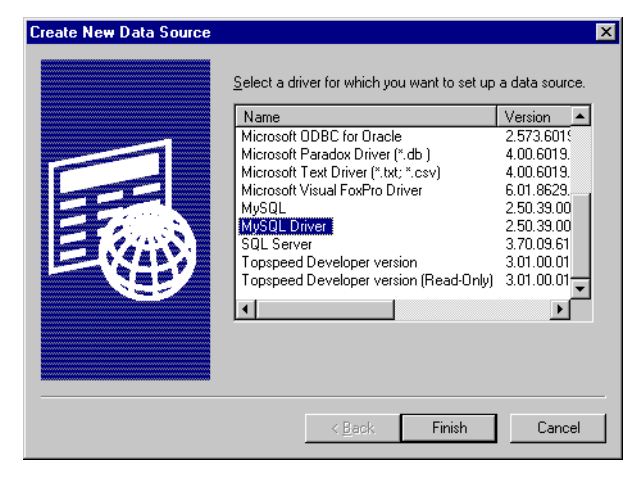

Figure 3 shows the configuration settings for the MySQL driver. The Windows DSN name is the name your application will use to access the database. The host is the name or IP address of the computer that is running the MySQL server.

**Figure 3: MySQL configuration settings**

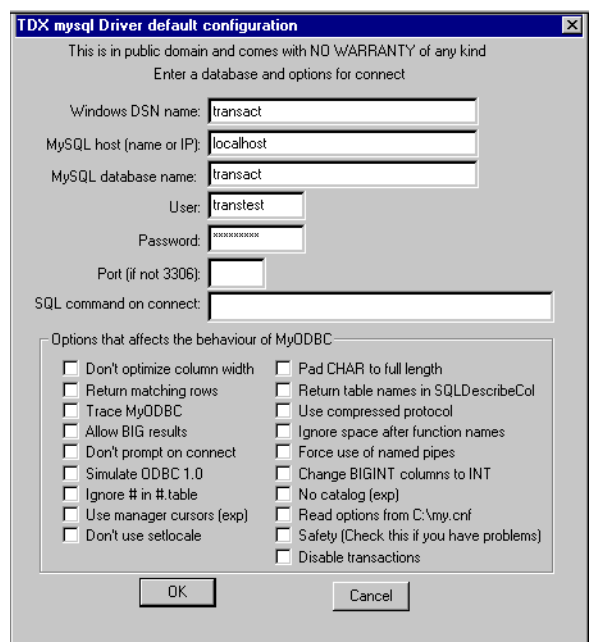

### Importing the table definitions

Now you're ready to import the table definitions into your Clarion application. Create a new dictionary, and with that dictionary open select **File|Import Table**. Choose the ODBC driver, and when you're presented with a list of data source names, choose the one you created for your MySQL database (in this example, it's the DSN called transact). Click on Next and you should see the list of available tables. Go through the import procedure three times until you have all three of the transact tables in your dictionary.

I have noticed occasional problems with importing MySQL tables, and the Children table is a typical example. When you import this table you have to examine the list of field names to make sure that all have imported correctly. On my system, the ParentID field does not. I have to correct the field name (its an unprintable character after import), *and* I have to go to the **Attributes** tab and set the **External name** to ParentID as well. If the external name of each field doesn't match the name of the corresponding table column, you'll get an invalid record declaration error when you attempt to open the table with your Clarion app.

There's one other dictionary change to make. For at least one of the tables set the following in the Driver Options field:

/BINDCOLORDER=2

This statement tells the Clarion ODBC driver to use a sequence of ODBC commands that is compatible with the MyODBC driver.

Now you can wizard up an application based on the dictionary and start playing with the data. (Or you can just download the example app at the end of this chapter.)

#### Using transactions

Figure 4 shows the example application I used to test transactions with MySQL. Keep in mind that this application just demonstrates that transactions *work*. I'm not making any pretense of benchmarking here, although I have added some very rudimentary timings of basic operations.

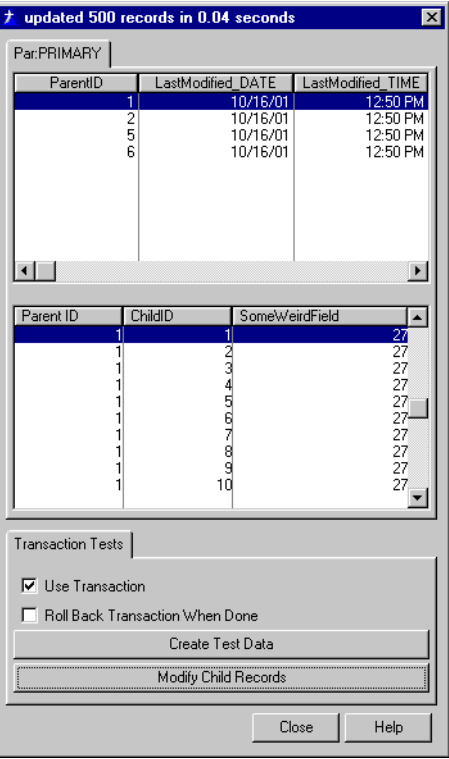

**Figure 4: The transaction test application**

The example application lets you create some parent and child data inside a transaction. It also lets you decide whether you want to place that data creation inside a transaction, and if so, whether you want the transaction to complete successfully, or to be rolled back. Here's the data creation code:

```
starttime = clock()if UseTransaction then logout (1, Parents, Children).
setcursor(cursor:wait)
setnull(Par:ParentID)
if access:Parents.insert() = level:benign
   lastinsert{PROP:sql} |
       = 'delete from lastinsert'
    lastinsert{PROP:sql} |
      = 'insert into lastinsert (id) ' |
 & 'values (last_insert_id())'
lastinsert{PROP:sqI} = 'select * from lastinsert'
    access:lastinsert.next()
   ParentID = las:ID
```

```
y = random(1,100)loop x = 1 to maxRecs
       !access:Children.PrimeAutoInc()
       Chi:ParentID = ParentID
       Chi:SomeWeirdField = y
       setnull(Chi:ChildID)
       !0{PROP:text} |
         = 'creating entry ' & x & ' of ' & maxRecs
       access:Children.Insert()
    end
end
if useTransaction
    if AbortTransaction
      rollback()
    else
       commit()
    end
end
endtime = clock()setcursor()
0{PROP:text} = 'processed ' & maxRecs |
    & ' records in ' & (endtime - starttime)/100 |
    & ' seconds'
ThisWindow.Reset(true)
```
And here's the data modification code:

```
starttime = clock()if UseTransaction then logout(1,Children).
setcursor(cursor:wait)
y = random(1, 100)Children{PROP:sql} |
   = 'update Children set SomeWeirdField=' & y |
  & ' where ParentID = ' & Par:ParentID
if useTransaction
    if AbortTransaction
       rollback()
    else
       commit()
   end
end
endtime = clock()setcursor()
0{PROP:text} = 'updated ' & maxKids |
   & ' records in ' & (endtime - starttime)/100 |
   & ' seconds'
BRW5.ResetFromFile()
```
There are several points of interest in both blocks of code. First, although I'm calling LOGOUT on two tables, only one is necessary, in my experience; this triggers the call to the ODBC SQLTransact function.

Second, the data creation code relies on server-side autoincrementing of the primary key values, which speeds up inserts considerably, as the Clarion application doesn't have to issue a SELECT before each insert to get the highest used key value. Server-side autoincrementing introduces a new problem, however. If you insert a parent record, you

don't immediately know what its primary key is, because that's assigned by the server. You need that value for the foreign key in the child record, but it isn't yet in the parent record buffer. In MySQL, the last insert id() function will return the most recentlycreated autonumber primary key for the current connection.

It would be nice if you could return the value of a MySQL function directly using PROP:SQL, but instead you have to store that value in another table, and then retrieve it like any other data. That's what the LastInsert table is for. The following code uses PROP:SQL to remove any existing record from that table, adds a new record with the justassigned autoincrement id, and returns that value with a NEXT() on the LastInsert table. Of course, it's still possible this code could fail in a multi-user situation, since others could be trying to change the data in the LastInsert table at the same time. You could add a UserID field to the LastInsert table, and keep one record per user instead of just one record.

```
if access:Parents.insert() = level:benign
    lastinsert{PROP:sql} |
      = 'delete from lastinsert'
    lastinsert{PROP:sql} |
       = 'insert into lastinsert (id) ' |
       & 'values (last_insert_id())'
   lastinsert{PROP:sqI} |
       = 'select * from lastinsert'
    access:lastinsert.next()
    ParentID = las:ID
```
So much for the code; how does the application run?

#### Testing transactions

In my test installation, with MySQL Max v. 3.23.42 and MyODBC 2.50.39, transactions work just fine. The database server is a Celeron 400 running RedHat 7.1 with two IBM 20 GB drives mirrored on a 3Ware Escalade controller; my test application is running on an NT box on a 100BaseT network.

A test insert of 500 records, with transactions enabled, takes almost exactly one second (including creating the parent record and getting the autoincrement ID). The time is the same whether you commit or rollback the transaction - this is, I assume, because the server caches the writes. If, however, you turn off transactions, InnoDB inserts take quite a bit longer, as the server flushes each write. Instead of one second, the operation takes almost eight seconds!

Mass updates (changing one field in all 500 child records to a new value) is speedy, as you'd expect. On my installation this operation takes about .04 seconds.

You can easily compare InnoDB tables to MyISAM tables: just run the following script against your transact database:

```
DROP TABLE Parents;
DROP TABLE Children;
CREATE TABLE Parents(
ParentID INT NOT NULL AUTO INCREMENT,
LastModified TIMESTAMP,
PRIMARY KEY (ParentID)) 
TYPE=MYISAM;
CREATE TABLE Children(
ChildID INT NOT NULL AUTO_INCREMENT,
ParentID INT NOT NULL,
SomeWeirdField INT DEFAULT 0,
LastModified TIMESTAMP,
PRIMARY KEY (ChildID),
INDEX ChildrenIdx_ParentID (ParentID)) 
TYPE=MYISAM;
```
These definitions are identical to the original definitions except the table type is MYISAM instead of INNODB. Now it won't make any difference whether you enable or disable transactions, since MYISAM tables don't support transactions. MYISAM mass insert speed in the test application is comparable to INNODB with transactions enabled. Mass updates are several times faster than INNODB mass updates (on the order of .01 second to update all 500 records with one new field value instead of .04 seconds).

Michael "Monty" Widenius recently indicated on the MySQL mailing list that there is a benchmark page forthcoming (on the MySQL site) which will compare the MyISAM, InnoDB, and HEAP table types, and will interpret the results. He also indicated that if you have a lot of possible conflicts between writes/updates/selects, i.e. where any one statement could take a lot of time, InnoDB should be faster than MyISAM.

If you're doing just a lot of data retrieval, however, MyISAM should be faster. Each MyISAM table is stored in two physical files, one for the table's indexes, and another for the table's data. To retrieve a record, the library code looks at an index and then gets a record by data offset. In an InnoDB database the primary key and row are stored together, and additional keys are stored as that key plus the primary key. The result is that a fetch on just the primary key is probably faster with InnoDB, but slower for fetches on secondary keys since they require an additional lookup on the primary key. "Big rows" are also expected to give poorer performance than on MyISAM tables.

#### Which do I choose?

It seems clear that for business software development, InnoDB tables, with row-level locking and transactions, are a better choice than MyISAM tables. Although I haven't yet done any real-world comparisons, I would also expect comparable or better performance out of InnoDB tables with the kinds of applications most Clarion developers create.

InnoDB tables are also growing foreign key support, which should be ready for prime time shortly. As of InnoDB version 3.23.43b you define foreign keys in the CREATE TABLE statement as follows:

```
CREATE TABLE parent(
id INT NOT NULL, 
PRIMARY KEY (id)) 
TYPE=INNODB;
CREATE TABLE child(
id INT, 
parent_id INT, 
INDEX par ind (parent id),
FOREIGN KEY (parent_id) REFERENCES parent(id))
TYPE=INNODB;
```
There are no delete cascades at this time, so I assume that these definitions represent a restrict constraint, but I haven't tested any of this yet. See the InnoDB manual (http://www.innodb.com/ibman.html) for more information.

The downside to InnoDB is its relative youth within the MySQL environment. Although Heikki Tuuri began developing InnoDB in 1994, the MySQL integration only began about six years after that. Despite this, InnoDB has an excellent reputation, and is used live by a number of prominent sites, most noticeably Slashdot (http://slashdot.org/) . You also don't need to convert your whole database - you can easily mix InnoDB tables with MyISAM tables in the same database.

#### Source code

See ["Appendix A: Getting Support," p. 601](#page--1-0), for information on how to get the source accompanying this book.

• v3n10inno.zip

# **LARGE TABLE PERFORMANCE IN MYSQL**

#### *by David Harms*

Recently there's been some discussion of MySQL/MyODBC performance with large tables. As most of the work I do is with tables of less than 10,000 records, I haven't really noticed the problems others have reported. But I decided it was time to do some testing with large data sets.

As it happens I do have one fairly large table, a web server log with over five million records. In order to test this table, however, I first wanted to move it to a test server.

### Moving tables around

There are several ways to move MySQL tables from one server to another. If you're dealing with ISAM or MyISAM tables (these are the MySQL default table types for older and current versions) then you can simply shut down the MySQL server and copy the data files to a new location. On my Linux server, each MySQL database is stored in its own directory under the /var/lib/mysql directory. After copying the data files across I simply restarted MySQL, added permissions as necessary (using the GRANT statement), and started working with the tables.

There is one caveat to copying MySQL tables: if you're using a version of MySQL older than 3.23 then chances are your tables are the older ISAM rather than MyISAM tables. ISAM tables are only portable within platforms, i.e. you can copy MySQL ISAM tables from one SPARC machine to another, or one Intel machine to another, but not from a SPARC to an Intel machine (because of byte ordering differences). MyISAM tables, however, which appeared as of MySQL 3.23, are binary compatible between platforms. If you're using a more recent version of MySQL but began with a pre-MyISAM version then you may need (or want) to convert your tables to MyISAM format. You can do this with the ALTER TABLE statement:

```
ALTER TABLE tablename TYPE=MYISAM;
```
**Note:** In ["MySQL: InnoDB Tables And Transactions," p. 247](#page-258-0) I discussed the InnoDB table type, which supports transactions and row level locking; you cannot physically copy InnoDB tables around, or at least I wouldn't advise trying it!

If you're not sure what type your tables are now, you can issue the SHOW TABLE STATUS command. This will give you many columns of information including the average row length, data size, last autoincrement primary key value and more, but I've truncated the results here to just the first four columns:

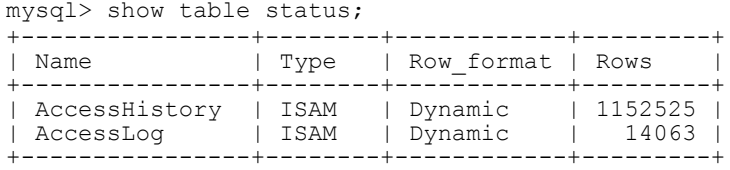

**TIP**: When I get a really wide result back from the mysql client, the lines wrap making it difficult to read. I usually paste such results into Windows Notepad and turn off word wrap. The Clarion editor also works fine. I can easily copy and paste because I use a Windows terminal program (such as CRT (http://www.vandyke.com/) ) to telnet or SSH to the Linux server.

If you get a syntax error trying to execute SHOW TABLE STATUS then you're using an older version of MySQL and you have ISAM tables.

If copying tables across whole isn't an option you can always use the mysqldump command line utility. Well, mostly always. I found I ran out of memory when I tried this on my five million record table, but I might have had better success with the  $-\alpha$  (do not buffer) option. The mysqldump utility creates standard output that includes a table creation statement and INSERT statements for all of the table's data. You can tell

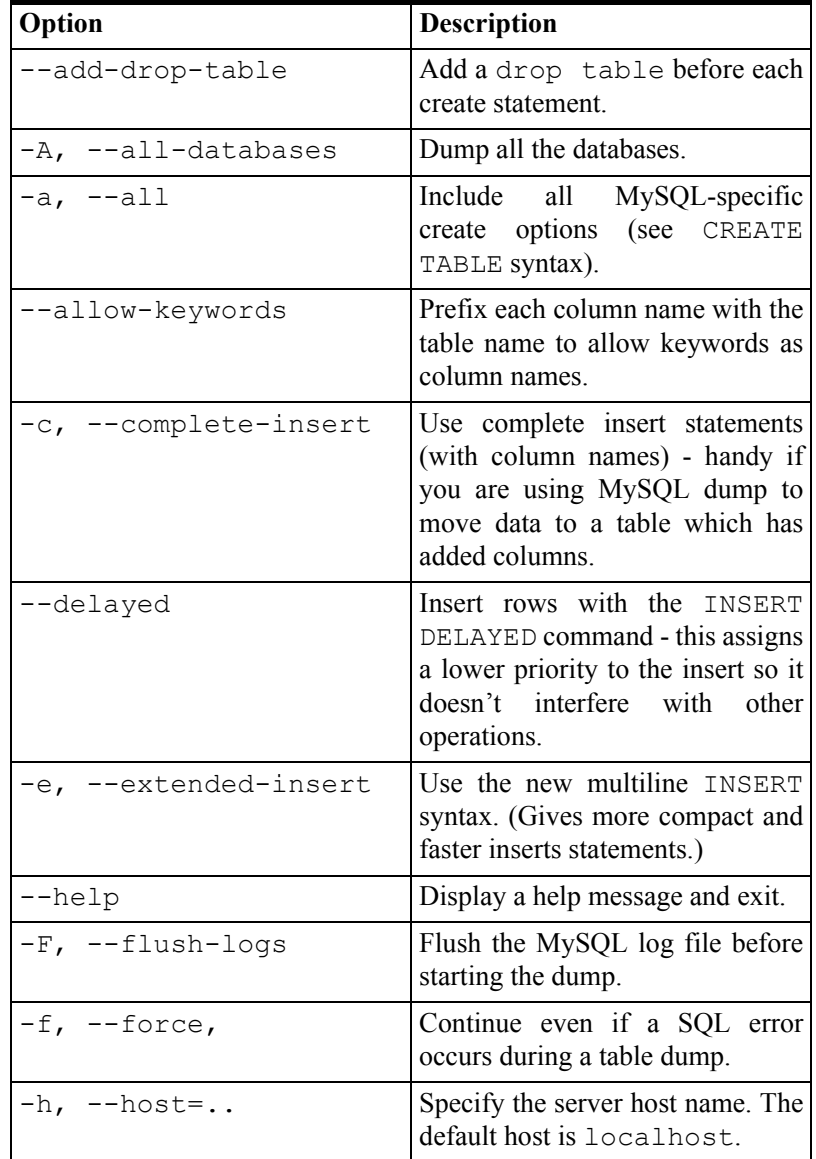

mysqldump to dump one table, selected tables, or one or more entire databases. Here are some of the more useful mysqldump options:

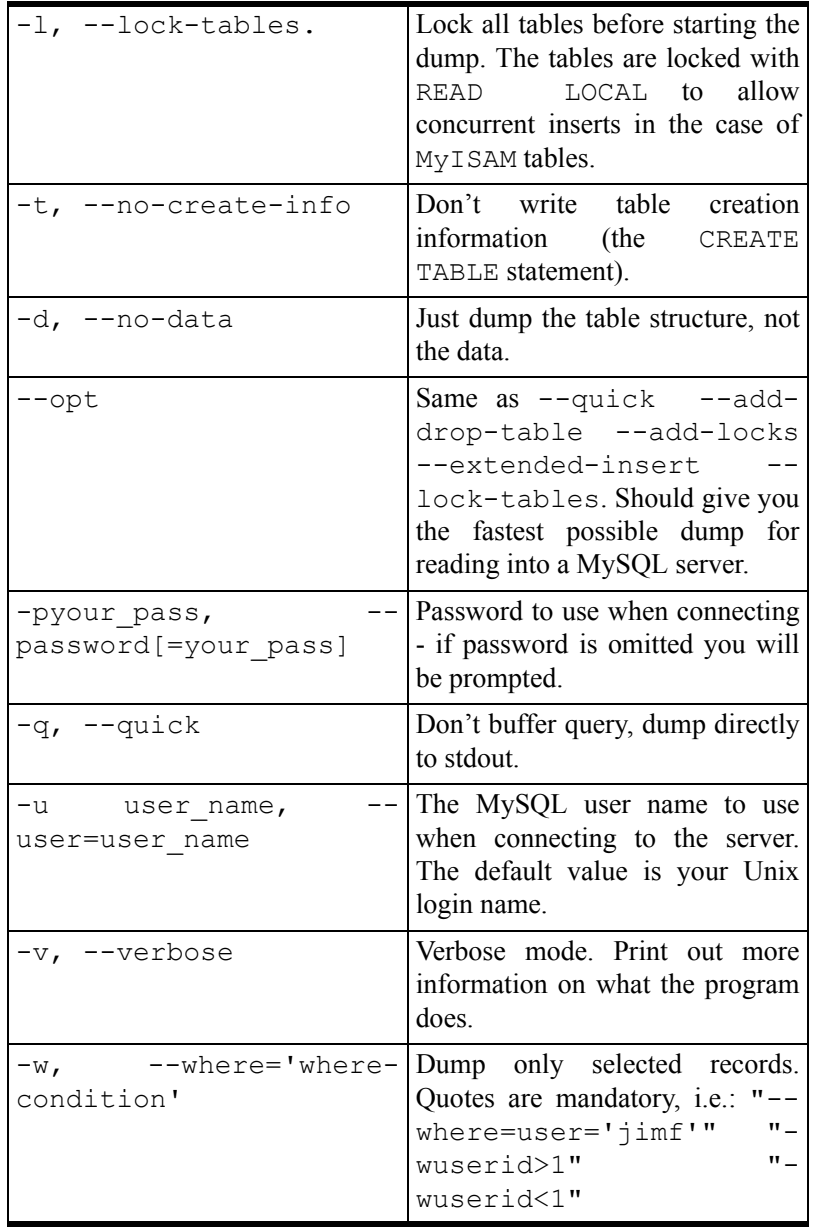

Whether you're moving data between servers, doing backups, or just need to export/import data, mysqldump is a most useful program. Get familiar with it.

### The test table

For test purposes, I used a modified version of my DetailHistory table, a log file that records every request made to the server, whether for an article, an image, or any other file. Here's the relevant table status information for DetailHistory:

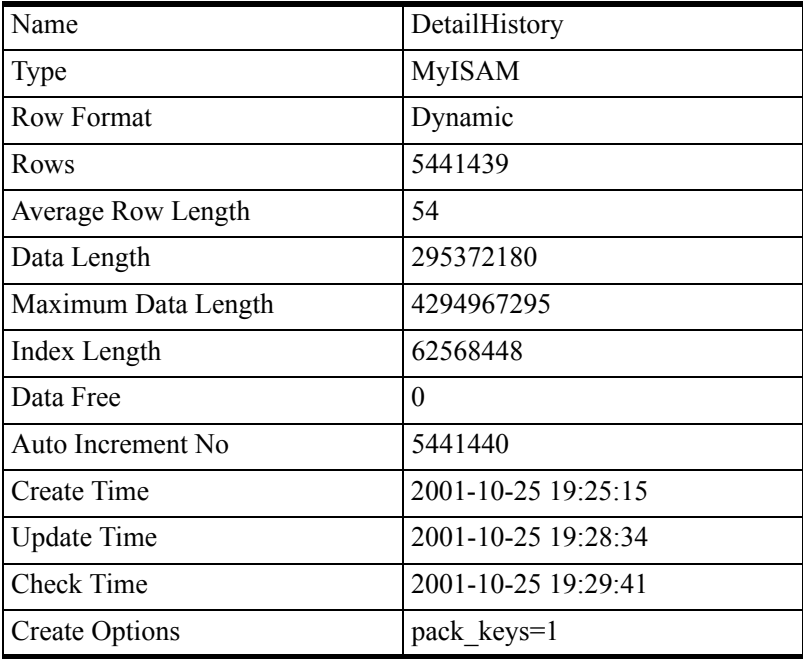

Because this table gets a lot of inserts and has a lot of records, I didn't originally have any indexes declared at all. Actually I didn't even have a primary key declared - this isn't an absolute requirement in MySQL, apparently. The more indexes a table has (or the larger the fields being indexed), the slower inserts will be, since each insert has to also update the indexes. If you're doing a big (I mean *really* big) batch insert of data into a table you may find it faster to drop all the indexes, add the data, and then recreate the indexes after all the inserts are done.

In any case, I decided that a primary key would be a good idea, so I added one:

```
mysql> alter table DetailHistory add index
 > DetailHistoryIdx_ReqDateTime(ReqDateTime);
Query OK, 5441439 rows affected (4 min 19.69 sec)
Records: 5441439 Duplicates: 0 Warnings: 0
```
As you can see it took this server (a Celeron 400 running RedHat 7.1 with two IBM 20 GB drives mirrored on a 3Ware Escalade controller) just over four minutes to add an autoincremented primary key value to a table with 5.5 million rows and almost 300 megs of data.

Judicious use of indexes becomes critical on large data sets. For instance, the DetailHistory had a user field which I suspected was unused, since the code that inserts these log files is completely separate from the authentication system. I decided to have a look:

```
mysql> select user from DetailHistory 
    > where user <> '';
+----------+
| user |
+----------+
| testname |
| testname |
| testname |
| testname |
+----------+
4 rows in set (11 min 15.87 sec)
```
Because there was no index on the user field, the server had to look through all five and a half million records, and the query took a substantial length of time. To compare times, I created an index on the user field:

```
mysql> alter table DetailHistory add index 
     > DetailHistoryIdx User(user);
```
I then ran the query again:

```
mysql> select user from DetailHistory 
    > where user <> '';
+----------+
| user |
+----------+
| testname |
| testname |
| testname |
| testname |
+----------+
4 rows in set (24.71 sec)
```
Not that speedy, but better. Of course, looking for a specific user value is quite fast:

```
mysql> select user from DetailHistory 
    \geq where user ='testname';
+----------+
| user |
+----------+
| testname |
| testname |
| testname |
| testname |
+----------+
4 rows in set (0.00 sec)
```
A limited select in user order is similarly fast:

```
mysql> select user from DetailHistory 
   > order by user desc limit 4;
   +----------+
| user |
+----------+
| testname |
| testname |
  testname
| testname |
+----------+
4 rows in set (0.01 sec)
```
So much for testing. I don't actually need that user field, so I dropped it from the table.

```
mysql> ALTER TABLE DetailHistory drop column user;
Query OK, 5441439 rows affected (4 min 26.71 sec)
Records: 5441439 Duplicates: 0 Warnings: 0
```
I do want at least one other index on IP address, so I have something other than the primary key for browse testing:

```
mysql> ALTER TABLE DetailHistory 
      > ADD INDEX DetailHistoryIdx_IP(IP);
Query OK, 5441439 rows affected (6 \text{ min } 30.36 \text{ sec})Records: 5441439 Duplicates: 0 Warnings: 0
```
Again, it's a few minutes to complete the change. Finally, it's time to do some testing!

### Testing a large MySQL table

When it comes to really large MySQL tables and the MyODBC driver, I have bad news, a workaround, and a ray of hope. The bad news is that you really can't use large MySQL tables with Clarion/ABC at present (at least as of 5.5E), because the ODBC driver isn't setting the LIMIT clause on the SELECT statement. That means that if, for instance, you have over five million records in the table, the server will have to retrieve all of those records before your browse can begin to display! That is, of course, unworkable; I have filed a bug report.

The workaround is to use PROP:SQL to specify the SELECT statement, with LIMIT clause. When you explicitly set the SQL statement and issue a  $NEXT()$ , you can use LIMIT with MySQL tables. I would expect the CCS templates (www.icetips.com) would work fine with MySQL. Unfortunately, I haven't found an easy way to circumvent the ABC classes' communication with the driver.

The ray of hope is a bug fix - bug fixes spring eternal!

Another point worth noting is that if you have a filter on your huge file, and that filter uses keys and is therefore reasonably speedy, you can probably still use an ABC browse with MySQL. You'll be retrieving more records than you need to see, but if you have a reasonably fast server and network, you might be able to *temporarily* get away with a select that returns a few hundred or a few thousand records, even though you only view 20 or so at a time. Yes, you'll be putting the server to way too much work, but if you have some capacity to spare this may get you by.

# Summary

The MySQL server is quite capable of handling large files; unfortunately, Clarion ABC applications, at present, don't pass LIMIT clauses through to the back end, so if you don't have a filter on your data, any page browse will cause the server to retrieve *all* the records in the table. If that's your situation, you can use PROP:SQL in hand code, or you can use a commercial product that uses PROP:SQL, or you can wait for a bug fix.

# **GETTING STARTED WITH POSTGRESQL**

#### *by David Harms*

In the world of open source databases, there are two long-standing rivals, MySQL and PostgreSQL, and one new contender, Firebird, which is the open source version of Interbase. In this chapter I'll be talking about PostgreSQL, and providing a diary of sorts of my attempt to migrate one database from MySQL to PostgreSQL.

PostgreSQL has its roots firmly in the University of California at Berkeley. Its ancestor is Postgres, an object-relational database developed at the university in the late 80s and early 90s. Postgres used a query language called POSTQUEL; in 1994-5, Jolly Chen and Andrew Yu, graduate students at Berkeley, added SQL capabilities and called the database Postgres95. In 1996, Marc Fournier volunteered to host the server for the source tree and the mailing list, and Postgres95 became PostgreSQL. Since that time, the PostgreSQL open source community has clearly flourished, and PostgreSQL has become quite popular.

But not as popular as MySQL, it would seem. MySQL has, for some time, been a darling of the computer press, an up-and-comer threatening the big database vendors. And this has gotten up the noses of some PostgreSQL supporters. Why, they ask, does everyone talk about MySQL, when PostgreSQL has more "real" SQL database features, like views, subselects, transactions (okay, MySQL has those now) and so forth?

Part of the answer, I think, is that MySQL has, for years, had a native Windows version, in addition to versions that run on the many Unix/Linux platforms. With PostgreSQL, you could run on just about any hardware, but if you wanted to run on Windows, you had to do so inside the Cygwin Unix environment (http://www.cygwin.com/) for Windows. Ugh. Can you say "emulation?"

I'm happy to report that a native Windows version of PostgreSQL has now arrived. Well, at least you can get a beta at ftp://209.61.187.152/postgres/postgres\_beta4.zip. This version was developed by PeerDirect (http://www.peerdirect.com/), and will reportedly be contributed to the PostgreSQL project in December 2002. Interestingly, the beta is on a NuSphere server, and NuSphere (a subsidiary of Progress Software, as is PeerDirect) recently settled a lawsuit launched by MySQL AB involving NuSphere's creation of a mysql.org web site, its use of trademarks, and its alleged failure to release the Gemini database handler under the GPL.

Open source database internecine warfare aside, the PostgreSQL folks say on their advocacy site (http://advocacy.postgresql.org/advantages/) that the Windows version will be part of the official distribution as of version 7.4. The current release is 7.2.3, and 7.3 is in beta.

**Editors note:** More recent information on the PostgreSQL Windows beta can be found at http://techdocs.postgresql.org/guides/Windows

#### Installing the PostgreSQL Windows beta

The beta is quite easy to install - just unzip everything into a directory, and then modify the setenv.bat file (which you'll find in that directory) accordingly. My setenv.bat looks like this:

```
set PGHOME=d:\postgres_beta4
set PGDATA=%PGHOME%\data
set PGLIB=%PGHOME%\lib
set PGHOST=localhost
set PATH=%PGHOME%\bin;%PATH%
```
Run the batch file from a command prompt, not from Windows, because after you set the environment variables you'll need to initialize the database by running the initdb utility. Here's the output on my machine:

```
D:\postgres beta4>initdb
The files belonging to this database system will be owned by user 
"dharms".
This user must also own the server process.
creating directory d:\postgres beta4\data...ok
creating directory d:\postgres_beta4\data\base...ok
```

```
creating directory d:\postgres beta4\data\global...ok
creating directory d:\postgres<sup>theta4\data\pg_xlog...ok</sup>
creating directory d:\postgres_beta4\data\pg_clog...ok
creating template1 database in d:\postgres_beta4\data\base\1
 ...creating configuration files...ok
initializing pg_shadow...ok
enabling unlimited row size for system tables...ok
creating system views...ok
loading pg_description...ok
Installing PeerDirect UltraSQL Replication Adapter Support
vacuuming database template1...ok
copying template1 to template0...ok
Success. I could now start the database server using:
```
d:\postgres beta4\bin\postmaster -D d:/postgres beta4/data

or

```
d:\postgres beta4\bin\pg_ctl -D d:/postgres beta4/data
     -l logfile start
```
I put the start command into start.bat and gave it a whirl.

```
d:\postgres_beta4\bin\postmaster -D d:/postgres_beta4/data
```
Here's the output from the command:

```
DEBUG: database system was shut down at 2002-11-22 15:33:53 Central 
Stan<br>DEBUG:
       checkpoint record is in pg_xlog/0000000000000000 at offset
2184988
DEBUG: redo record is at 0/21571C; undo record is at 0/0; shutdown 
TRUE
DEBUG: next transaction id: 541; next oid: 16557
DEBUG: database system is ready
```
At this point the server is running. To shut it down, I issued a Ctrl-C in the command window. The server responded with a "fast" shutdown:

DEBUG: fast shutdown request DEBUG: shutting down DEBUG: database system is shut down

I could also have used pg\_ctl with the stop parameter. Okay, after running start.bat again, I was ready to start mucking about with the database! From my minimal previous experience with PostgreSQL on Linux, I knew that I could use the psql client to get access. And sure enough, in the bin subdirectory, there was psql.exe and a bunch of other utilities. I tried

psql

and was rewarded with

```
psql: FATAL 1: Database "dharms" does not exist in the system 
catalog.
```
I was reminded that psql defaults to the current user, and a database with the same name as the current user. This makes multiple user administration much easier, particularly if you change permissions so that users can only access their own databases. But I digress. There was no dharms database, so I tried to create one.

createdb dharms

and got

D:\POSTGR~1\bin>createdb dharms psql: FATAL 1: user "dharms" does not createdb: database creation failed

As Jerry Pournelle would say, "Alas." Time to refresh my memory on PostgreSQL security procedures. Clearly I needed to add myself to the user list, and to do that I needed to know the default superuser id. I tried postgresql, I tried root, I tried a lot of things, including pulling my hair out and emailing Val Raemaekers, who I knew had run the beta successfully. Then I ran psql on a Linux box on which someone else had installed PostgreSQL, and listed the databases. The owner of the default databases? It was postgres – not *postgresql*, which I'd tried, but *postgres*. Now I could create my dharms user:

```
D:\POSTGR~1\bin>createuser -U postgres -e dharms
Shall the new user be allowed to create databases? (y/n) yShall the new user be allowed to create more new users? (y/n) y
CREATE USER "dharms" CREATEDB CREATEUSER
CREATE USER
```
I did hear back from Val, who said "I installed pgadminII which I was using to administer PostgreSQL on FreeBSD, just pointed it to localhost with my Windows 2000 username and password, and it connected with no problems at all." So you may not encounter the same problem I did.

With the dharms user in place I was able to run psql without any parameters, and have it default to my user id as the user and database name:

```
D:\POSTGR~1\bin>psql
Welcome to psql, the PostgreSQL interactive terminal.
Type: \copyright for distribution terms
        \h for help with SQL commands
        \? for help on internal slash commands
        \g or terminate with semicolon to execute query
        \q to quit
```
Take careful note of this first message. One, it tells you how to get out of psql - by using the \q command. And two, it tells you that there are a bunch of internal, non-SQL commands you can run, and you can find out about those with the \? command:
```
dharms=# \?
  \a toggle between unaligned and aligned output mode
  \c[onnect] [DBNAME|- [USER]]
 connect to new database (currently "dharms")<br>
\C TITLE set table title
                    set table title
 \cd [DIRNAME] change the current working directory<br>\copy ... perform SQL COPY with data stream to
 \copy ... perform SQL COPY with data stream to the client host<br>\copyright show PostgreSQL usage and distribution terms
 \copyright show PostgreSQL usage and distribution terms<br>\d TABLE describe table (or view, index, sequence)
                    \det describe table (or view, index, sequence)
 \d{t|i|s|v}... list tables/indexes/sequences/views<br>\d{p|S|1} list access privileges, system table
                   list access privileges, system tables, or large
objects<br>\da
  \da list aggregate functions
 \dd NAME show comment for table, type, function, or operator \df list functions
  \df list functions
 \do list operators<br>\dT list data type
 \dT list data types<br>\e FILENAME edit the curren
                   edit the current query buffer or file with external
editor<br>\echo TEXT
                    write text to standard output
 \encoding ENCODING set client encoding<br>\f STRING set field separator
 \f STRING set field separator<br>\q FILENAME send SQL command to
                    send SQL command to server (and write results to
file or (pipe)<br>\h NAME
 \h NAME help on syntax of SQL commands, * for all commands<br>\H doggle HTML output mode (currently off)
 \H toggle HTML output mode (currently off)<br>\i FILENAME execute commands from file
  \i FILENAME execute commands from file
                     \l list all databases
 \lo_export, \lo_import, \lo_list, \lo_unlink
Large object operations
 \o FILENAME send all query results to file or |pipe<br>\p show the content of the current query b
 \pmb{\text{p}} show the content of the current query buffer<br>\pset VAR set table output option (VAR :=
                    set table output option (VAR :={format|border|expanded|
fieldsep|null|recordsep|tuples_only|title|tableattr|pager})
 \q<br>\qecho TEXT write tex
 \qecho TEXT write text to query output stream (see \o) \r
  \r reset (clear) the query buffer
                   print history or save it to file
 \set NAME VALUE set internal variable<br>\t show only rows (current
 \t show only rows (currently off)<br>\T TEXT set HTML table tag attributes
 \T TEXT set HTML table tag attributes
 \unset NAME unset (delete) internal variable
  \w FILENAME write current query buffer to file
  \x toggle expanded output (currently off)
 \z list table access privileges<br>\! [COMMAND] execute command in shell or
                   execute command in shell or start interactive shell
```
You won't use most of these commands on a day to day basis, but a few are particularly useful. One is the list databases command, \l:

dharms=# \l List of databases Name | Owner -----------+--------- admin | admin template0 | postgres

```
 template1 | postgres
(5 \text{rows})
```
To connect to a database, use the \c command. And once you're connected, you can use \d to list or describe the available tables, indexes, sequences, and views. There are also commands to modify the output of SELECT statements, write results to files, work with large objects, set variables, and more.

With the pending release of a native Windows version of Postgresql, and the immediate availability of a beta, one of the biggest obstacles to Windows developers using this popular and robust SQL database has been (or, if you're more cautious, will soon be) removed.

## Setting up the database

As I said earlier, I ran into a bunch of trouble getting a working user name and password for the Windows version of psql, the command line interface to PostgreSQL (although not everyone who's run the beta has had the same difficulty). On Linux, if you're administering the server, you can log in as root and assume the postgres user's identity with the su command:

```
[root@ns root]# su postgres
bash-2.05$ createuser demo
Shall the new user be allowed to create databases? (y/n) n
Shall the new user be allowed to create more new users? (y/n) n
CREATE USER
bash-2.05$ createdb demo
CREATE DATABASE
bash-2.05$
```
If you don't have root access, then whoever does have root access can set up your database access for you.

Notice that in my example above the user and the database have the same name. This isn't absolutely necessary, but psql will default to the currently logged in user name for both the psql user and the database name. This makes for easy management where you want to give each logged in user their own PostgreSQL database.

## Connecting

Now that I have created a demo database, and a demo PostgreSQL user, I can either log in to Linux as user demo and execute

psql

or as another user I can enter:

psql -U demo -d demo

In either case I'll get the following greeting:

```
Welcome to psql, the PostgreSQL interactive terminal.
Type: \copyright for distribution terms
        \h for help with SQL commands
        \? for help on internal slash commands
        \g or terminate with semicolon to execute query
        \q to quit
```
demo=>

You can quickly check the version of PostgreSQL you're running by calling the version() function:

```
demo=> select version();
                      version 
---------------------------------------------------
 PostgreSQL 7.2.1 on i686-pc-linux-gnu, compiled by GCC 2.96
(1 row)
```
As you can see I'm one dot release behind the times. You can also check the  $psql$  client version with either the --version or the -V option:

```
# psql --version
psql (PostgreSQL) 7.2.1
contains support for: readline, history, multibyte
Portions Copyright (c) 1996-2001, PostgreSQL Global Development 
Group
Portions Copyright (c) 1996, Regents of the University of California
Read the file COPYRIGHT or use the command \copyright to see the
usage and distribution terms.
[root@ns admin]#
```
## Creating tables

Figure 1 shows the database I'll be creating in this installment. These are the tables that I currently use to store Survey data for *Clarion Magazine*, using MySQL. The titles are fairly self-explanatory.

#### **Figure 1: The Surveys database diagram**

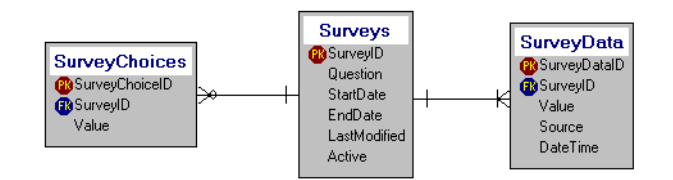

Here's a CREATE TABLE statement for Surveys:

```
CREATE TABLE Surveys(
SurveyID serial NOT NULL PRIMARY KEY,
Question varchar(255),
StartDate date,
EndDate date,
LastModified timestamp,
Active bool DEFAULT False);
```
When I paste this statement into  $p \leq q \leq 1$  and execute it, I get the following result:

```
NOTICE: CREATE TABLE will create implicit sequence 
 'surveys_surveyid_seq' for SERIAL column 'surveys.surveyid'
NOTICE: CREATE TABLE / PRIMARY KEY will create implicit 
   index 'surveys_pkey' for table 'surveys'
```
Two additional structures have been automatically created, both because of this line in the declaration:

```
SurveyID serial NOT NULL PRIMARY KEY,
```
The second item is the index for the primary key, which is no surprise. But  $\text{Surve} \Box \Box$  also is my autoincrementing unique identifier for each row, as indicated by the SERIAL data type. SERIAL values are stored in eight byte integers, with a maximum value of 9223372036854775807 (big enough for ya?) unless the platform compiler doesn't support eight byte integers, in which case the maximum value is the same as a Clarion LONG. A SERIAL column causes PostgreSQL to create a sequence number generator, called simply a *sequence*, which is used to automatically increment that value. Here's the description of the table as shown by psql after I issued the CREATE:

demo=> \d surveys;

Table "surveys"<br>Column I Type IMo Type Modifiers<br>---------------------------------------+--------------------------+------------------------- surveyid | integer | | not null default nextval ( '"surveys\_surveyid\_seq"'::text) | character varying(255)<br>| date startdate<br>enddate | date lastmodified | timestamp with time zone |<br>active | boolean | default 'f'::bool active | boolean Primary key: surveys\_pkey

As you can see the default value for surveyid references surveys surveyid seq. Sequences are actually single-row tables (think control files) with special associated functions:  $setval()$ , which lets you change the current value in the row; nextval $()$ , which increments the current value (and first adds the row if the sequence has never been used before) and returns that value; and currval(), which returns the value last set by nextval() or setval() *for the current process*. This last point is an important one. If, for instance, I add the very first surveys record, currval('surveys\_surveyid\_seq') will return 1 even if another process (typically another user) inserts a surveys record after I inserted the first one, and before I called currval().

The fact that sequences are actually tables gives you some flexibility in autoincrementing. You can create them separately from your tables and with specialized attributes, including reverse order, increment steps other than 1, and wrap-around. Here's a sequence that starts at 4, decrements by two, and when it hits zero starts over at 10 again.

```
CREATE TEMPORARY SEOUENCE increment test
  INCREMENT -2 MINVALUE 0 MAXVALUE 10
  START 4 CYCLE:
```
Repeatedly calling SELECT nextval('increment\_test') on this sequence yields the following numbers:

4 2 0 10 8 6 4 2 0 10 8

... and so on. Also note that I've used the TEMPORARY qualifier on this sequence - once the session is closed this sequence will be deleted. You can specify the name of an existing sequence when creating a temporary sequence. In that case the temporary sequence will replace the permanent sequence for the duration of the session. You would, of course, want to use something like this *very* carefully.

Why would you want a sequence to cycle? As Carl Barnes pointed out to me after reading the draft of this chapter, one application would be a Job/Order number that you don't want to exceed, say, five digits. Of course that would assume that you're archiving/deleting old orders so they can't cause duplicate key errors.

Because sequences are separate entities from tables, there is one side effect you might not expect. If you subsequently issue a DROP TABLE command, as in:

DROP TABLE Surveys;

the table and any indexes will be deleted, but the sequence will *not* be deleted. If you reissue the CREATE TABLE command, you'll get an error like this one:

ERROR: Relation 'surveys surveyid seq' already exists

So what do you do? Issue a DROP SEQUENCE:

demo=> DROP SEQUENCE surveys surveyid seq;

Now you can create the table, and its associated sequence will also be created.

Going back to the table description reported by PostgreSQL, you'll notice a :: operator used in two places. This is the cast operator, and it first shows up in the primary key column that uses the sequence:

```
surveyid | integer | not null default 
   nextval('"surveys_surveyid_seq"'::text)
```
Since PostgreSQL supports function overloading, it's conceivable that there could be versions of the nextval() function which take parameters of data type other than text. The ::text operator ensures that the parameter to  $nextval()$  is interpreted as text. Seems a bit paranoid, but there you are.

There is also a cast on the boolean field named active, which is cast to a boolean value  $('f'::bool)$ . In PostgreSQL, the possible true values for a boolean are TRUE, 't', 'true', 'y', ' yes', and '1', while possible false values are FALSE, 'f', 'false', 'n', 'no', and '0'. The cast 'f'::bool ensures that the default value is in fact boolean.

Because sequences are independent of the table they don't necessarily function the same way as a client-side autonumber, where the code looks at the highest value in the primary key, increments, and tries to add the placeholder record. For instance, imagine a sequence that's been used just once. You can see the sequence data with a SELECT statement like this:

```
demo=> select * from surveys surveyid seq;
 sequence_name | last_value | increment_by | max_value 
----------------------+------------+--------------+-----------------
----
surveys_surveyid_seq | 1 | 1 | 1 |
9223372036854775807 
| min_value | cache_value | log_cnt | is_cycled | is_called 
+-----------+-------------+---------+-----------+-----------
               1 \mid 32 \mid f \mid t
```
The sequence has a last value of 1 because I've already added a record in the surveys table, without specifying a value for the surveyid column. Here's the resulting data:

```
demo=> select * from Surveys;
surveyid | question | startdate | enddate | lastmodified |
active 
----------+--------------+------------+------------+--------------+-
-------
        1 | First survey | 2003-02-03 | 2003-03-05 | | 
f
```
Now I add a record specifying a primary key value of 4:

```
INSERT INTO surveys (surveyid, question, startdate, enddate)
values(4, 'Fourth survey', now(), now()+30);
```
There are now two records in the table:

```
demo=> select * from surveys;
surveyid | question | startdate | enddate | lastmodified |
active 
----------+---------------+------------+------------+--------------
+--------
       1 | First survey | 2003-02-03 | 2003-03-05 | | 
f
       4 | Fourth survey | 2003-02-03 | 2003-03-05 | | 
f
(2 rows)
```
The sequence, however, remains unchanged because a value was supplied for the surveyid field:

```
demo=> select * from surveys_surveyid_seq;
sequence_name | last_value | increment_by | max_value
----------------------+------------+--------------+-----------------
----
surveys surveyid seq | 1 | 1 | 1 |
9223372036854775807 
 | min_value | cache_value | log_cnt | is_cycled | is_called 
 +-----------+-------------+---------+-----------+-----------
| 1 | 1 | 0 | f | t
```
So what happens now? If I continue adding records, I'll end up with a duplicate key error when I hit surveyid 4:

```
demo=> INSERT INTO surveys (question, startdate, enddate)
values('Second survey', now(), now() +30);
INSERT 506966 1
demo=> INSERT INTO surveys (question, startdate, enddate)
values('Third survey', \overline{now}(), \overline{now}()+30);
INSERT 506967 1
demo=> INSERT INTO surveys (question, startdate, enddate)
values('Fourth survey',now(),now()+30);
ERROR: Cannot insert a duplicate key into 
  unique index surveys_pkey
```

```
demo=> INSERT INTO surveys (question, startdate, enddate)
values('Fifth survey', now(), now()+30);
INSERT 506969 1
```
Although the attempt to insert the record with surveyid  $4$  failed, the sequence did increment, so subsequent inserts will again work. The moral of the story, however, is that you really have to be careful if you import a bunch of records with existing primary key values. You might want to set the sequence number to a value higher than any of the primary key values you're importing, leaving a window for the existing values. All subsequent calls to  $nextval()$  will start at that number plus one. You do this with the setval() function:

```
demo=> select setval('surveys surveyid seq',1000);
 setval 
--------
  1000
(1 row)
```
And the result:

```
demo=> select * from surveys surveyid seq;
sequence_name | last_value | increment_by | max_value
----------------------+------------+--------------+-----------------
----
surveys surveyid seq | 1000 | 1 |
9223372036854775807 
 | min_value | cache_value | log_cnt | is_cycled | is_called 
 +-----------+-------------+---------+-----------+-----------
        | 1 | 0 | f | t
```
One curiosity of sequences is that the minimum value of any sequence is 1, so you can't issue a setval ('sequencename',  $0$ ); if you set the current value to 1, then the next available value for any serial data type is 2. That means you can't reset an existing sequence so it will start at 1 - you have to drop the sequence and recreate it. At least that's been my experience.

## The SurveyChoices table

As shown in Figure 1. the Surveys database includes a table for survey choices:

```
CREATE TABLE SurveyChoices(
SurveyChoiceID serial NOT NULL PRIMARY KEY,
SurveyID int NOT NULL,
Sequence decimal(5,2) DEFAULT 1,
Value varchar(100),
FOREIGN KEY (SurveyID) REFERENCES Surveys (SurveyID)
ON DELETE CASCADE 
ON UPDATE CASCADE);
```
And just to speed things up, here are a couple of indexes:

```
CREATE INDEX SurveyChoices_Idx_ID 
  ON SurveyChoices (SurveyID);
CREATE INDEX SurveyChoices_Idx_ID_Seq 
  ON SurveyChoices (SurveyID, Sequence);
```
SurveyChoices is linked to the Surveys table via the SurveyID column. Here's the output from the CREATE statement:

```
NOTICE: CREATE TABLE will create implicit sequence 
    'surveychoices_surveychoicei_seq' for SERIAL 
    column 'surveychoices.surveychoiceid'
NOTICE: CREATE TABLE / PRIMARY KEY will create implicit 
    index 'surveychoices_pkey' for table 'surveychoices'
NOTICE: CREATE TABLE will create implicit trigger(s) 
   for FOREIGN KEY check(s)
```
As before, the CREATE statement has resulted in the creation of an implicit sequence for the SurveyChoiceID column, as well indexes for the primary key and for the foreign key. The CREATE statement also results in the creation of two triggers for the specified ON DELETE CASCADE and ON UPDATE CASCADE foreign key checks. These mean that if you attempt to delete a Surveys record, and there are related child SurveyChoices records, those child records will be deleted. Similarly if the parent primary key value changes, these changes will be rippled down to the child records (but that's irrelevant, because you always use values for primary keys that will never need to be changed, right? Right!).

So how do you find out what triggers are in place for an existing table? The answer lies in the system tables, and to get a listing of those you type  $\dagger$ ds:

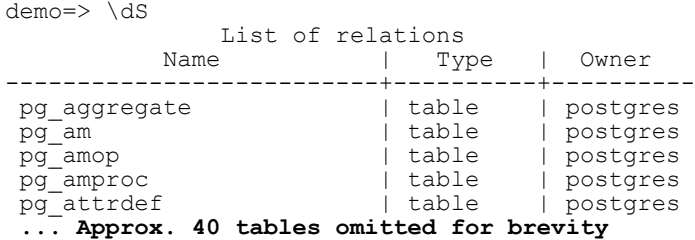

These system tables store everything from databases to tables to functions, check constraints, data types, and yes, triggers. It would've taken me forever to find out how to get a trigger listing from this database, but happily I found one on the web, posted by Michael Fork in the comp.databases.postgresql.general newsgroup on January 17, 2001:

SELECT pg\_trigger.tgargs, pg\_trigger.tgnargs, pg\_trigger.tgdeferrable, pg\_trigger.tginitdeferred, pg\_proc.proname, pg\_proc\_1.proname FROM pg\_class pg\_class, pg\_class pg\_class\_1, pg\_class pg\_class\_2, pg\_proc pg\_proc, pg\_proc pg\_proc\_1, pg\_trigger pg\_trigger, pg\_trigger

pg\_trigger\_1, pg\_trigger pg\_trigger\_2 WHERE pg trigger.tgconstrrelid = pg class.oid AND pg\_trigger.tgrelid = pg\_class\_1.oid AND pg\_trigger\_1.tgfoid = pg\_proc\_1.oid AND  $pg$  trigger  $1.\text{tgeonstrrell}$  =  $pg$  class  $1.\text{oid}$ AND pg\_trigger\_2.tgconstrrelid = pg\_class\_2.oid AND pg\_trigger\_2.tgfoid = pg\_proc.oid AND pg\_class\_2.oid = pg\_trigger.tgrelid AND ((pg\_class.relname=**'<<PRIMARY KEY TABLE>>'**)

Find <<PRIMARY KEY TABLE>> in that listing and replace it with the name of your table. For the Surveys table, the output looks like this:

```
tgargs 
--------------------------------------------------------------------
-----
<unnamed>\000surveychoices\000surveys\000UNSPECIFIED\000surveyid\000
surveyid\000 
| tgdeferrable | tginitdeferred | proname |
proname 
+--------------+----------------+---------------------+-------------
--------<br>| f
              | f | RI FKey cascade upd |
RI_FKey_cascade_del
```
Fortunately there are tools available to make this kind of database administration easier. I use PostgreSQL Manager (http://ems-hitech.com/pgmanager/) from EMS (the same company that produces MySQL Manager (http://ems-hitech.com/mymanager/), and IB Manager (http://ems-hitech.com/ibmanager/) for Interbase/Firebird).

## The SurveyData table

Finally, here's the table creation script for the SurveyData table, which holds the survey responses:

```
CREATE TABLE SurveyData(
SurveyDataID serial NOT NULL PRIMARY KEY,
SurveyID int NOT NULL,
Value varchar(100) NOT NULL,
Source varchar(30),
DateTime timestamp,
FOREIGN KEY (SurveyID) REFERENCES Surveys (SurveyID)
   ON DELETE CASCADE ON UPDATE CASCADE);
```
And here's the result:

```
NOTICE: CREATE TABLE will create implicit sequence 
  'surveydata surveydataid seq' for SERIAL column
  'surveydata.surveydataid<sup>T</sup>
NOTICE: CREATE TABLE / PRIMARY KEY will create implicit 
   index 'surveydata_pkey' for table 'surveydata'
```

```
NOTICE: CREATE TABLE / UNIQUE will create implicit index 
   'surveydata_surveydataid_key' for table 'surveydata'
NOTICE: CREATE TABLE will create implicit trigger(s)
   for FOREIGN KEY check(s)
```
Add one index to make retrieving the survey data a bit more orderly:

```
CREATE INDEX IDX SurveyData Survey Value ON
SurveyData(SurveyID,Value);
```
Table creation isn't that much different in PostgreSQL as compared to other SQL databases, although its use of sequences to handle autonumbered columns is worth some special attention.

## Security basics

I said at the start of this chapter that this would be a sort of diary of my experiences. And this week I was reminded again that I find PostgreSQL's security measures a bit obtuse at times.

One caveat: I'm still using PostgreSQL 7.2, and there have been some security improvements in 7.3. I'll do my best to touch on those as I go.

Earlier, I described some of the troubles I had connecting with the native Windows beta on my development machine. I then briefly showed how to set up a user and database on a Linux box, and connect using the psql utility running in a terminal window, on that Linux box. This time around, however, I'll be using PostgreSQL on a Linux box over a LAN, eventually via the psqlODBC driver.

This shift from connecting via a local application to a network connection is important, because PostgreSQL is, by default, set to only accept local connections. For instance, the Linux server I have running on my LAN is sporting a brand new RedHat (http://www.redhat.com) 8 install, including PostgreSQL. If I telnet (secure shell, actually) to the Linux box (which doesn't have its own monitor at the moment) and run psql, that application talks to the PostgreSQL postmaster program using a socket connection. It does not, however, use TCP/IP, and is not, in fact, configured to do so. That's important because any Clarion application will be using TCP/IP rather than a socket.

You can verify that PostgreSQL is not listening on the TCP/IP port (by default port 5432) by executing the following on the Linux server:

# telnet localhost 5432 Trying 127.0.0.1... telnet: connect to address 127.0.0.1: Connection refused

If you see that message, then the first thing you'll need to do is tell PostgreSQL to start listening on the TCP/IP port. Locate the file postgres.conf on your system; on my Linux box it's in the /var/lib/pgsql/data/ directory. Here's a partial listing of that file:

```
# PostgreSQL configuration file
# -----------------------------
#
# This file consists of lines of the form
#
   name = value#
# (The '=' is optional.) White space is collapsed, comments are
# introduced by '#' anywhere on a line. The complete list of option
# names and allowed values can be found in the PostgreSQL
# documentation. The commented-out settings shown in this file
# represent the default values.
# Any option can also be given as a command line switch to the
# postmaster, e.g., 'postmaster -c log_connections=on'. Some options
# can be changed at run-time with the 'SET' SQL command.
#=============================================================
#
       Connection Parameters
##tcpip_socket = false
```
As noted in the header, the commented out lines represent the default values, and tcpip socket is set to false. Uncomment that line and change it to true (my thanks to Jeff Slarve for pointing this out):

tcpip\_socket = true

Save and close the file. You will need to restart PostgreSQL to make the change take effect - on my Linux box I use this command:

```
/etc/rc.d/init.d/postgresql restart
```
Try the telnet test again. It still doesn't work? Ah, it turns out there's one other thing you need to do, and that's set the appropriate permissions. Locate the pg\_hba.conf file, in the same directory as postgres.conf. At the end of that file you will see something like the following:

```
# Put your actual configuration here
# ==================================
#
# This default configuration allows any local user to connect with any
# PostgreSQL username, over either UNIX domain sockets or IP.
#
# If you want to allow non-local connections, you will need to add more
# "host" records. Also, remember IP connections are only enabled if you
# start the postmaster with the -i option.
#
# CAUTION: if you are on a multiple-user machine, the default
# configuration is probably too liberal for you. Change it to use
```

```
# something other than "trust" authentication.
#
# TYPE DATABASE IP_ADDRESS MASK AUTH_TYPE AUTH_ARGUMENT
#local all trust
             127.0.0.1 255.255.255.255 trust
# Using sockets credentials for improved security. Not available 
everywhere,
# but works on Linux, *BSD (and probably some others)
local all ident sameuser
```
These are all comments except for the last line, which basically says that anyone logged on to the machine as a local user can access any database. Oh, and this document does also point out that you can use the -i option when starting the postmaster to enable TCP/IP connections, but it's more likely that you will have a startup script for PostgreSQL, in which case you should use postgres.conf setting. There's a lot more to pg\_hba.conf than I've shown here - it really does give a lot of useful (if a bit cryptic) information on security settings.

In order to connect to PostgreSQL via TCP/IP, you must add something like the following to pg\_hba.conf:

#TYPE DATABASE IP ADDRESS MASK AUTH\_TYPE AUTH\_ARGUMENT<br>host all 127.0.0.1 255.255.255.255 trust  $127.0.0.1$  255.255.255.255 trust

This line specifies the host access that is allowed. As written, it permits connection to all databases from the localhost IP address only, and does not require any authentication. If you can connect from localhost, you're good to go. In a way this is a fairly secure approach, assuming you have complete control over all applications executing on that machine. It does *not* allow an application to connect to the database from any other machine. Well, sort of.

In ["Securing Remote Database Connections With SSH Tunneling," p. 535](#page-546-0), I describe one way to encrypt remote database connections. You could set up an SSH tunnel from a Windows box to the Linux server and connect to the PostgreSQL database using the above configuration. The SSH server is a local application, so it can talk to PostgreSQL, and your SSH client (on, say, a Windows machine) talks to the SSH server.

In any case, you'll probably want at least some level of authentication. In order to use authentication you'll need to set passwords for your users. Earlier I showed how to use createuser to create PostgreSQL users. With the -P parameter, you can get createuser to prompt for a password:

```
$ createuser -P cmag
Enter password for user "cmag": 
Enter it again: 
Shall the new user be allowed to create databases? (y/n) n
Shall the new user be allowed to create more new users? (y/n) n
```
#### CREATE USER

You can also create and modify users from within the  $p \cdot q$  utility. Typically you'll need to sign on as the postgres superuser. The easiest way is to log in to the Linux box as root and then su to the postgres user:

```
$su root
Password: 
# su postgres
$ psql template1
Welcome to psql, the PostgreSQL interactive terminal.
Type: \copyright for distribution terms
        \h for help with SQL commands
        \? for help on internal slash commands
        \g or terminate with semicolon to execute query
        \q to quit
```

```
template1=#
```
Note that you must supply a database name when connecting, as psql defaults the database name to the user name and there is (probably) no database with the name postgres. There is always a template1 database, although it's not likely you'll ever modify it since it is, as the name indicates, a template for databases you create. Once logged in you can use the CREATE USER and ALTER USER statements to modify user settings.

**WARNING**: The CREATE USER statement, by default, creates a superuser, that is someone who can create databases *and* other users. So unless you're prepared to use the full syntax of CREATE USER you're probably better off with the command line createuser utility.

Now that you have a user with a password, you'll probably want a database with a matching name (or vice versa). On the face of it this seems like an odd requirement, and in fact there are ways around it. But one of the authentication options in the pg\_hba.conf file is sameuser, which tells PostgreSQL to give access to a database only when the user name and the database name match. Here's a line for pg hba.conf that restricts users to same-named databases on the local 192.168 network:

```
host sameuser 192.168.0.0 255.255.0.0 password
```
Creating a database for the cmag user is easy:

```
$ createdb cmag
CREATE DATABASE
```
It is possible to specify a list of users for a given database by setting up a separate file with user names and, optionally, passwords. But PostgreSQL is not nearly as configurable for security as its rival MySQL, where all permissions are table-based. Fortunately, PostgreSQL 7.3 adds some improvements - you can specify multiple databases on one line

in pg\_hba.conf, and you can also specify multiple users or user groups at the end of the line as AUTH ARGUMENT data, or so I've read.

If you're stuck with 7.2, then have a look in the PostgreSQL docs for the pg\_passwd utility, which you can use to maintain password files for individual databases.

## Summary

PostgreSQL's authentication system can be a bit quirky, and you can easily run afoul of the default settings when you're trying to configure the database for ODBC access. You need to ensure that PostgreSQL is set up to listen on its TCP/IP port (by default 5432) and you also have to configure the pg\_hba.conf file to allow specific remote connections. Once you have those two things sorted out you're ready to start playing with data using Clarion.

**Open Source SQL**

# **Oracle**

## **REFERENTIAL INTEGRITY IN ORACLE**

#### *by Jon Waterhouse*

When you move an application from flat ISAM files to a client-server architecture using a database like Oracle as a back end, it is not just a matter of setting up the Oracle tables and pointing your dictionary at them. One concern is making sure that what you want to be treated as atomic transactions are actually treated that way. Another is making sure that your referential integrity (RI) is enforced in the best way possible. This chapter will look at two aspects of migration that you will have to deal with in short order: referential integrity constraints and autonumbering.

## Referential integrity

The referential integrity constraints imposed by the ABC templates boil down to the following:

• When you delete a parent record: the delete is disallowed (RESTRICT) or child records are either deleted (CASCADE) or have their parent link fields set to NULL (CLEAR)

• When you change the primary key on a parent record (which is referenced by foreign keys on the child records); the change is disallowed (RESTRICT), changed in child records (and possibly child relatives too) (CASCADE) or set to NULL (CLEAR).

When working with a back end database, such as Oracle, rather than flat files, you have the option to have the database server enforce these restrictions, rather than have the Clarion application enforce them. When working with Oracle, I prefer to let the server enforce these restrictions. One major advantage is that if there are other applications, developed in either Clarion or some other language, that access the same data, the RI rules will be applied consistently by the database, regardless of the application actually changing the data.

When you set up a relationship between files in the Clarion dictionary, the drop-down list has the options above, plus the same options with (Server) added. When you choose the Server options for looking after RI, your Clarion application backs off. It tries to save the current record that it has been asked to save, and if that works, it is done. Your program expects any other RI activity to be handled by the server. If you choose to enforce RI locally, then after successfully saving the current record the application will go on to try and make the required changes to all of the related child records. A failure in any one of these child files will lead to a rollback.

So, if you choose to enforce RI in Oracle, how do you go about it? There are two things necessary. The first is setting up a foreign key constraint on the child table in Oracle. For example, say you have a table ORDER LINE and a table ORDERS, where the order no field in order line has to match ORDER. ID. You would implement the constraint as:

```
ALTER TABLE order_line 
ADD CONSTRAINT order fk
FOREIGN KEY (order no)
REFERENCES order (id).
```
This will ensure that when someone enters an order line it has an order no that can be found in the ORDER table. It will also prevent anyone deleting (or changing the key value of) rows in ORDER that are referenced in ORDER\_LINE. This is the same as the "on delete restrict" setting in the Clarion dictionary. For the restriction on order line to work consistently it is also necessary to put a NOT NULL constraint on the order\_no column. If this constraint is not present, and you enter a NULL value, Oracle won't try to enforce the constraint, since it knows it cannot find a value that matches – in Oracle, NULL is not equal to NULL.

You can also add to the foreign key constraint one of these two options: ON DELETE CASCADE or ON DELETE SET NULL. These take care of the two other possible options for RI on deletes (Cascade and Clear) in addition to the RESTRICT option for both updates and deletes.

Oracle, in its wisdom, does not provide a built-in method for cascading changes on update. The theory is that a primary key should not change, so there should never really be any need for cascading updates, unlike cascading deletes, which you might need when, say, you are archiving records. You can achieve cascading updates in Oracle, but it's a bit tricky. There are basically two methods, both of which involve triggers.

Triggers are SQL functions that can be set up to carry out one or more other activities when a certain event happens. In particular, they can be set up to do extra things before or after inserts, changes and deletes. They can also be used to carry out something instead of a particular action. For example, a before delete trigger could be set up to mark a record as deleted (using a column in the data) rather than actually deleting it. One of the things that is not possible in a trigger is a commit, or any Data Definition Language (DDL) statement that would cause a commit. Thus anything that is carried out by the trigger is logically part of the same transaction. A CLEAR constraint on update can be accomplished very easily using a trigger. Here's an example:

```
CREATE TRIGGER clear on id change
BEFORE UPDATE OF id ON order 
FOR EACH ROW 
BEGIN
  Update order line SET order no=NULL where order no=:old.id;
END;
```
This trigger will only fire when ORDER.ID is changed. For all the rows where it is changed, the child rows that reference that parent row will have their order\_no column updated to NULL. Obviously for this to work the order\_no column should not have the not null attribute.

Following on from the approach above, it seems like a similar trigger could be written to accomplish cascaded updates:

```
CREATE TRIGGER cascade id change
BEFORE UPDATE OF id ON order 
FOR EACH ROW 
BEGIN
  Update order line SET order no=:new.id where order no=:old.id;
END;
```
Unfortunately, cascading updates are not quite that simple. The :  $\text{old}$  and :new refer to the values before and after in the row you are changing in the ORDER table. However, this trigger will only work if you do something else first. By default the Oracle database enforces constraints immediately. The trigger as written will fire before (it's a before update trigger) the initial change is made. However, under normal circumstances it will fail because it is not possible to change the children's link (foreign key) field to a parent ID that does not yet exist since this violates the foreign key constraint. The trigger would also fail if it was declared as an after update trigger, because as soon as the update changed the parent value, the children (in order\_line) would become orphaned, causing a rollback.

#### **Oracle**

The way to get around this is to make the foreign key constraint DEFERRABLE, and to set the constraint to DEFERRED for this transaction (SET CONSTRAINT order\_fk DEFERRED). This tells Oracle not to enforce the constraint until the commit happens, by which time you expect to have everything sorted out. Deferred constraints have been available since Oracle 8 (Current version of Oracle is 9.2). Before then a trickier method had to be used.

Oracle wrote a little package (http://asktom.oracle.com/~tkyte/update\_cascade/) to make this slightly tricky logic easy. The package uses a series of triggers and procedures so that the initial change (of the parent id) does not really happen. What happens instead is that a new row (with the new id) is inserted into the parent table. The child rows are all updated to become children of this new row, and then the old row (which no longer has any children) is deleted. This only works if you are updating the parent to a primary key value that does not yet exist in the table. In my experience about the only reason you would ever have to change a primary key is when you want to change it to a value that already exists (e.g. when one real customer has two data rows with slightly different names and you want to consolidate the two customers into the one they should have been). This is not something that can be accommodated by this package. However, changes of this sort can still be accomplished using the deferred constraint method (assuming you are working with Oracle 8 and up).

In summary, the equivalent in Oracle of a RESTRICT RI constraint is accomplished by setting up a foreign key using a NOT NULL column. The Cascade and Clear constraints for deletes can also be built into the foreign key constraint. Update constraints, if you really need them, require triggers.

Next, I'll continue this discussion with a look at autonumbering.

## **AUTONUMBERING IN ORACLE**

#### *by Jon Waterhouse*

In the previous chapter I began a discussion of Oracle's Referential Integrity (RI) capabilities. Now I'll continue that discussion with a look at autonumbering.

There are two benefits of having the database enforce the RI constraints. The first is that your data is protected from some other application (or user armed with SQL\*Plus) making changes that are inconsistent with referential integrity. Secondly, Oracle can carry out the required operations many times faster than a Clarion program can. For cascaded deletes, for example, a Clarion program will retrieve each of the child records one by one and then ask Oracle to delete each one. Oracle will get rid of all the unwanted records at the same time.

The downloadable example at the end of this chapter demonstrates the advantage of using Oracle constraints rather than relying on Clarion to enforce RI. The program first sets up a PARENT table by selecting 100 rows from the ALL\_OBJECTS view. The table has a primary key of OBJECT\_ID, which is numeric. It then creates a CHILD file by inserting 50 records for each key value in the PARENT table. The constraints on the tables are created by an alter table command. The program presents three methods of deleting all of the rows:

- A Clarion process using a Clarion "On delete cascade" constraint loops through the file deleting the parent records and their related children (the Oracle constraint is disabled)
- A Clarion process loops through the file deleting the parent records; the child records are deleted by the enabled Oracle foreign key constraint
- The records are deleted by a call to a single small SQL statement

Just to add a slightly more real-world dimension to the process the deletes take place based on the modulus of the  $Object$  ID: first all IDs ending in zero are deleted, then those ending in 1, etc.

On my system the process using Oracle RI delete took about 8.26 seconds per 100 parent records (5000 child records). The single SQL statement with Oracle handling the RI took 5.7 seconds per 100 parent records. The Clarion method did not work at all. The child records related to the first parent ID were deleted fine, then Clarion got confused about which ID it was working with and failed with a "Record Not Found" error.

## Autonumbering

Creating primary keys using autonumbering is something that Clarion programmers have become very comfortable with over the years. Many Clarion developers may not even realize that there are many SQL databases where primary keys are not autonumbered arbitrary values, but consist of one or several entered fields. Partly, Clarion's autonumbering was a response to the quirkiness and poor performance experienced when dealing with multi-part keys in Clarion data files. In the SQL world autonumbering to produce the primary key by which a record is linked to other data is frowned upon by relational purists, but tolerated. The theory is that each table is an entity, and there should be attributes of each instance of the entity that make it distinct. Autonumbering is viewed as a bit of a cop-out. Still, most databases provide you with methods for autonumbering. In Microsoft's SQLServer there is an IDENTITY column attribute that handles autonumbering. In Oracle autonumbering is implemented using a *sequence.*

What happens if you use Clarion to autonumber the column you use as the primary key of a table? The ABC PrimeAutoIncServer method (which is called when you enter a form in insert mode, or when you choose Insert on a browse) does the following: queries the database to find the highest existing key value, increments it by one and inserts a record with the new ID number and all the other fields "blank" or with default values.

There are two major problems with carrying out this process in Oracle. The first is that "blank" records often cause problems. If you design your database properly many fields in your tables will not allow NULLs. For example, your order table should always require a customer; your order item should always have a price, etc. You *can* get around these constraints when you add your "blank" record by making up default values, but the price will be shoddy, error-prone data. You can save records with nonsense values for fields that should always have real values, but there is always the possibility that some of these crudfilled records will take up permanent residence in your table. The second problem with this technique is poor performance with a large number of users. If there are a lot of people inserting into a table, there are going to be a lot of requests to read one thing: the last value in the index. This is also an area of the disk that is going to be written to a lot: each time a new record is added there will be changes made specifically to that part of the index. Grabbing the next value from a sequence is, by comparison, very fast.

The Clarion method also has another built-in problem that will slow it down on busy systems. The insert is carried out in two separate operations: first the maximum value is retrieved from the table, then a record is added using the incremented maximum value. The possibility exists that another user can retrieve the same maximum value from the table *before* the first user gets around to inserting and committing its new record. This second user will then try to insert a record with the same key value as the first user has already added. This insert will be rejected. The PrimeAutoIncServer method gets around this problem by carrying out the whole process again if it fails the first time. By default it allows three tries. This is not just a theoretical problem: it happens in practice. In the example application I have the number of attempts allowed set at 6: try reducing that to 1 and see how many records fail to get added. On my system it was close to three percent. Although this scheme manages to get records numbered and added, in the real world, if you have an application that responds to heavy usage by increasing the work the database is asked to do, you are asking for trouble.

Theory therefore says that using the Clarion method of autonumbering will slow down your application rapidly as the number of users increases. The source that accompanies this chapter tests out this theory. Just for fun it also looks at what happens if you use Topspeed files for the same sort of load.

Before describing what the program does, I'll explain how you *should* do autonumbering in Oracle.

The way to handle autonumbering in Oracle is, as I said, to use a sequence. The sequence exists completely separate from your table. Its only function is to provide the Nextval in the sequence when it is asked. It may occasionally skip numbers, but it will never provide a duplicate value. When you want to insert a record you ask the sequence for the next value and put this value in the appropriate column. There are two ways of accomplishing this in Clarion. The first method is the one described in the Clarion help file. First your program asks for the Nextval in the sequence. When you save the record you use this value as the ID. This requires setting up a dummy table in Clarion with one field (a ULONG) to receive the value from the sequence. Your program gets the value passed to it using PROP:SQL, for example:

```
Dummy table{PROP:SQL}='SELECT order seq.nextval from dual;'
```
The second method is to set a trigger up in Oracle, for example:

```
CREATE OR REPLACE TRIGGER AUTONUM_ORDER 
BEFORE INSERT ON ORDER FOR EACH ROW
BEGIN
   SELECT order_seq.nextval into :new.id from dual;
END;
```
If you have more esoteric autonumbering needs (incrementing numbers for the second or third parts of keys), the Clarion method may start to look more attractive. However, the "add an empty record" Clarion method still has problems, as I noted earlier. The pure Oracle alternative would be to maintain a sequence for each of the numbering subsets. My guess is that any numbering scheme involving more than one field will cause more problems than it's worth.

## Testing the theory

The theory suggests that the larger the number of contending users, the worse the performance of the Clarion scheme will be compared to the Oracle sequence scheme. The example program is set up to test this by taking a fixed number of records to add and looping through a series of "users". Each user gets to add their segment of the records. For example, if the number of records to add is 1000, the program first spawns one "user" to add 1000 records, then two users to add 500 records each, then three to add 333 records each, and so on.

The actual inserts into the database are carried out by addrecords.exe. This is a little project-generated executable that is passed the number of records to insert, and the scheme for generating the id number. The records are added in a tight loop with a YIELD statement. The main program calls RUN addrecords for each user. A statement in a timer checks to see if all of the (1000) records have been added for that round of the loop. If so it goes on to the next round of the loop (with an increased number of users). To be more precise the check is to see if at least 97% of the records having been added: the number that are actually inserted can be less than the full amount both because of integer division (three users would add only 999 records) and because you *may* have some records not added because of the duplicate value problem (in the Clarion scheme). In pseudo-code what happens is this:

```
Tot recs to add=1000
Num_users=1
:start
User recs to add=Tot recs to add/num users
Loop<sup>k=1</sup> to numusers
     Run addrecords(user_recs_to_add)
```

```
End !loop
Check 5 times a second
     If at least 970 new records have been added 
       Num users=Num users+1
If Num users > 10 then finish else go back to :start
   Endif
```
The slightly complicated structure is required because while you want some of the actions to run concurrently (e.g. four versions of addrecords running to simulate four users), you don't want to start the five user scenario until the four user scenario has terminated.

Times can either be checked by calls to  $\text{clock}(t)$  at the beginning and end of the outer loop, or by looking at the times of the records added (one of the columns stored in the test table is the add time). I have used the first method.

On my machine, the practical results are as follows:

- Using the Clarion autonumbering: 1 user takes 5.69 seconds to add 1000 records; 10 users take 9.34 seconds
- Using an Oracle sequence to handle the numbering: 1 user takes 5.58 seconds; 10 users take 8.33 seconds

The practical test does therefore validate the theory: while the sequence method is only 0.1 second faster for a single user, the advantage rises to 1.0 second when you reach ten users (which is a greater than 10% speed advantage). The tests were run on an HP clunker running NT4. Times are not that precise since the main timer only checks for completion five times per second.

Just for fun I set up a similar test to work with Topspeed files. If you need an example of how badly Topspeed files perform relative to a real database under multi-user access, this will do it for you. While using stream and flush is significantly faster than can be achieved using Oracle (about 1 second for 1 user), using LOGOUT and COMMIT around each transaction will kill performance when you add just the second user.

And not coincidentally, transactions are the subject of the next chapter.

## Source code

See ["Appendix A: Getting Support," p. 601](#page--1-0), for information on how to get the source accompanying this book.

• v5n11oracle.zip

**Oracle**

## **TRANSACTIONS IN ORACLE**

#### *by Jon Waterhouse*

In the previous chapter I discussed autonumbering in Oracle. Now it's time to look at another important issue in Oracle (and other) databases: transactions.

Transactions are units of work that take a database from one consistent state to another. Whether your back end is an Oracle database or Clarion TPS files, one thing you want to prevent happening is having a database end up with half a transaction in it. The classic example is a transfer between two bank accounts. One part of the transaction is to subtract the money from the first account; the second part is to add it to the second account. Either both these actions should take place, or neither of them. The second thing that is important in transactions is how they incorporate changes made concurrently by other users. For example, if you are trying to calculate and store bank balances, and there are transactions happening at the same time at banks and ATMs across the country, which information is incorporated and which is discarded?

Clarion has three commands that are designed to set up transactions, which are translated into different commands for each back end. The Clarion commands are LOGOUT, COMMIT and ROLLBACK. In Clarion the set of actions carried out between the LOGOUT and the COMMIT is the transaction.

#### **Oracle**

In Oracle, everything between one commit and the next commit is a transaction; there is no equivalent of a LOGOUT statement (this is not true in several other SQL databases). There are also some activities (e.g. involving the DDL, such as creating tables and altering table structures) that implicitly force a commit. Rollbacks occur either when errors are encountered or a ROLL BACK statement is encountered.

There are two other statements that control transactions in Oracle; SAVEPOINT allows you to break a transaction into parts so that if a rollback happens it the database is rolled back only to the savepoint (rather than the last commit), and PRAGMA AUTONOMOUS\_TRANSACTION is a stored procedure directive that allows transactions within transactions. One use of this is to allow a logging procedure to document what someone attempted to do even if the attempt ultimately failed and was rolled back.

The points in a Clarion program when transactions are most important are when inserting, deleting and modifying data in the database. Client side autonumbering on insert is a potential additional source of data modification, separate from the "real" insert. Autonumbering managed by Clarion is not a good idea in Oracle databases, as I explained in the last chapter. In the browse-form paradigm inserts, changes and deletes mostly happen when a form is completed.

The other major place where data modification takes place is in batch transactions carried out in process procedures. If you are writing with an Oracle back end in mind you will likely never use process procedures: most processes will translate into a single SQL statement. In those instances where row-by-row processing is still required you will likely set up a cursor in a stored procedure to handle this rather than use a process in Clarion.

If the batch process is translated into a single SQL statement the transaction will include (at least) the entire batch process; if an error is encountered in one row, *none* of the changes will take place. The concept of putting a LOGOUT/COMMIT around an entire process is a bit of a foreign concept to a pure Clarion programmer. LOGOUT/COMMITs are sometimes inserted within process procedures to process (say) 100 records at a time, but this is normally done to improve performance. In Oracle, the rationale is mainly that it is a lot easier to deal with a transaction that fails entirely, than with one that alters half (or some of) the rows, and ignores others, leaving you to figure out into which category a particular row falls.

A second method of implementing the functionality of a batch procedure is to use a cursor. If you use a cursor you have a choice of whether to commit each row as it is processed, or to treat the entire batch as a transaction. There are still some difficult questions to work out. For example, suppose you are adding a new employee to your HR database. He has qualifications from some foreign university that you have to add to an existing list. When it finally comes time to save your new employee record in the database, you find you can't do it because you don't have his social insurance number (which is not allowed to be NULL). Should the qualifications you entered be considered part of the whole transaction and rolled back, or should the addition to the qualifications list be considered a completely separate transaction? By default, in Clarion it would be a separate transaction; in this case, this is probably not a bad thing, in other cases, you may want to consider some of these ancillary changes as part of one multi-faceted transaction.

The ABC templates that ship with Clarion try to deal with two transaction-related issues: concurrency control and referential integrity. I began a discussion of referential integrity earlier; the following section will discuss concurrency issues.

Understanding how Clarion deals with basic concurrency issues will help you understand how more complex transactions can be managed.

## Concurrency control

Concurrency control has to deal with two users making changes to the same record. Oracle will happily give any number of users a copy of a particular table row to look at. If more than one of those concurrent users decides she wants to make changes to the record and save those changes back to the database, you have a problem. There are two ways to deal with this. One is for the program to lock rows where it is likely that the user will update it (e.g. when the user opens a form) so that someone else who comes along is told the record is in use if they also try to update the same row. The second is to check just before changes are saved to make sure that someone else has not changed the row while we have been preparing our changes. I guess there is also a third way, which is let people save whatever they want without any checks, but users don't react very well to finding things unchanged that they *know* they have changed (but someone else wrote over their changes afterwards in changing something else in the row at the same time).

The two solutions described above are known as pessimistic and optimistic locking respectively. Pessimistic concurrency says it's fairly likely someone else will muck with my data before I'm ready to save, so I should lock it now; optimistic concurrency says it's unlikely anyone else will have done anything to my record, but I'll check just to make sure, and will accept the risk that I'll have to re-enter my changes if that happens.

The first method (pessimistic) is accomplished in Oracle by requesting data with a FOR UPDATE clause. Other people can still read the data, but they can't acquire the row FOR UPDATE themselves, nor can they update or delete the row without locking it first (which would be denied). In Clarion, to implement pessimistic locking, when the form opens the SELECT statement would have to select the row with the FOR UPDATE clause. You could accomplish this by using the Clarion SQLCallback feature, but that isn't something I've tried.

To implement optimistic locking, just before saving changes, the application should re-read the data, check to see that the row still looks like it did when it was originally grabbed (giving you an error message if not), then save the changed row. Ideally, it should do this all in one operation so that there is no chance of a change happening in between. In SQL this can be accomplished by a statement like:

```
UPDATE mytable SET changedfields=:newvalues 
WHERE changedfields=:oldvalues and allotherfields=originalvalues
```
This is what a standard Clarion application will do. Slightly less reliable, because there is the chance that a change will be made in between the check and making your change, is to carry out the check to make sure the row still looks the same first, and if that's okay, then make the change.

Up to this point I have been a bit slack in my use of the word *save*. Using flat files you think about things the following way: you grab the record off the disk into the record buffer in memory; you make the changes in memory; you save the changed buffer back to the disk. Game over. Anyone else comes along afterwards and reads from the disk, they see the changed record.

With Oracle, that is not true. If I (User1) grab (SELECT) a record for update and make a change using the UPDATE command (e.g. UPDATE Customer set firstname='Jon' where lastname='Waterhouse' and firstname='John') and you (User2) now come along and query the database to fill your browse with Select id, firstname, lastname from customer where lastname like 'W%' you will still see the John Waterhouse row. You will continue to see the John Waterhouse row, and not the Jon Waterhouse row until I (User1) COMMIT my change (and maybe not even then – see below). I on the other hand, filling my browse with the same query *before* I commit will see the row as Jon Waterhouse and *not* John Waterhouse. I made the change; I get to see the change. But no one else gets to see the change until I decide I'm happy with it (and any other changes I might have made), and COMMIT So, when I have used the word *save* in the previous discussion on locking, what I meant was update *and* commit.

With this extra bit of knowledge, let's revisit the discussion on locking. If my Clarion application does not use the FOR UPDATE clause to implement locking, and there is a large delay between UPDATE and COMMIT carried out by User2, then a simple re-query before the UPDATE accomplishes virtually nothing; I would only see the record had changed if my own session had changed it, or (possibly) if user 2 had got around to committing her work.

Twice now I have mentioned that even if another user commits, my session might not see those changes. Why is this? In some really complicated transactions (say the calculation of accounting balances based on all entries in an accounting system) you may try to read the same data twice. If the second time you read the data you get back different information

than the first time this may make it impossible for your calculations to produce a result that adds up. This sort of transaction needs to be protected from reads that are "non-repeatable" (i.e. because someone else has changed the data meantime) or "phantom" (someone has added a record that didn't exist the first time we read the data). There is a third sort of read, called "dirty", which allows you to see uncommitted data, but Oracle does not allow this under any circumstances. The Transaction Isolation Level determines what sorts of reads are allowed. The two choices in Oracle are Read Committed, which allows both nonrepeatable and phantom reads, and Serializable, which allows neither.

That said, what does Clarion actually do? Does it issue FOR UPDATE selects? Is data committed immediately after any and all SQL statements that update data? What transaction isolation level is used?

In the standard browse-form application, when you select a record for update, the TakeEvent method of the BrowseManager first calls the Window.Update method, and then the Ask method calls the update form procedure. It is the Windows.Update method that makes sure that all of the buffers for the browses on the window are refreshed from the underlying views. This translates into a straight  $SELECT \times (all columns)$ statement. The process is summarized in the following table:

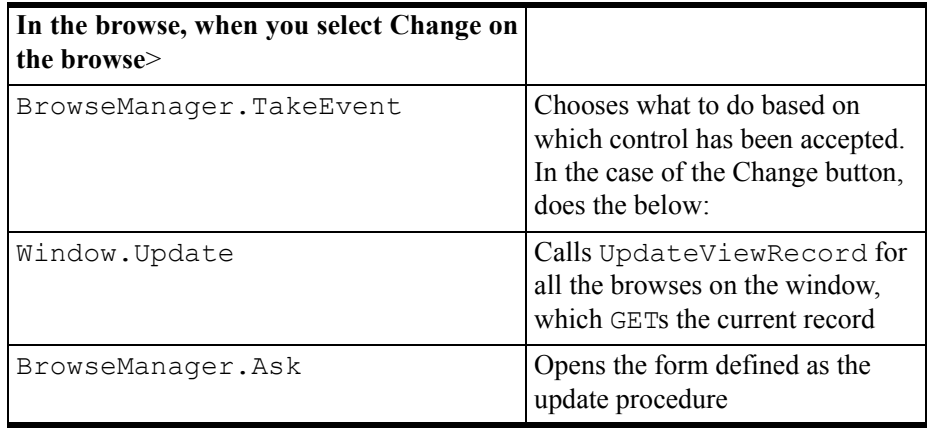

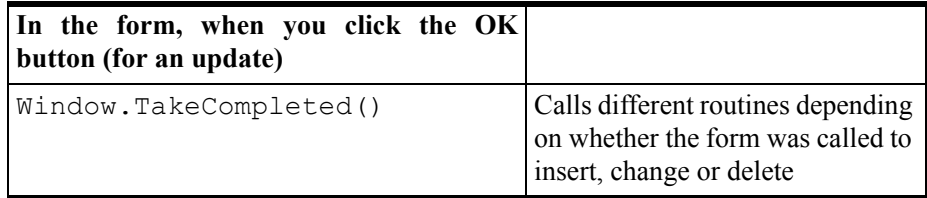

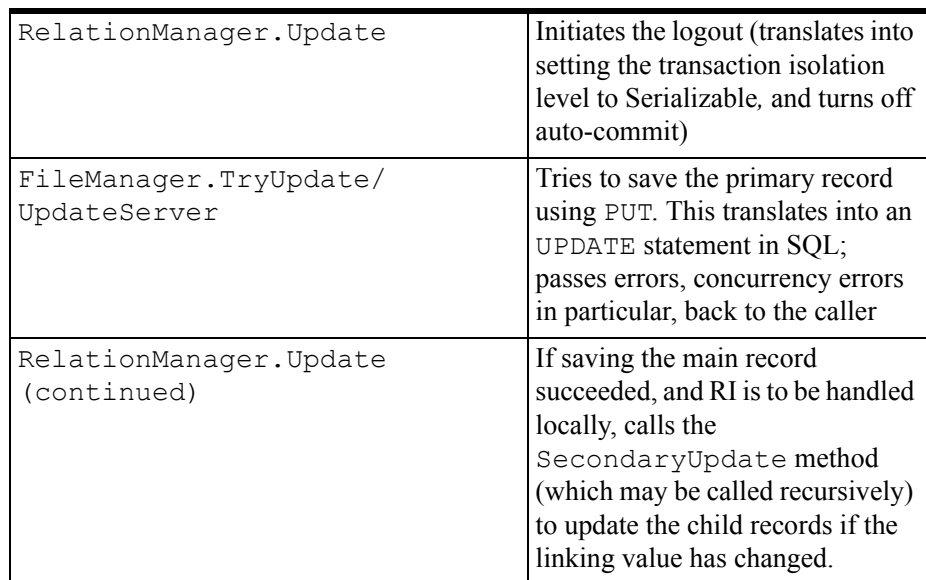

In the form procedure, when you press the **OK** button, a complicated sequence of Window methods is called. For purposes of this discussion, it's sufficient to note that if everything goes according to plan the TakeCompleted method calls a routine based on whether the form was called to update, insert or delete. In the case of an update, the method checks to see if any changes have been made, and if so it calls the SELF. Primary. Update () method, i.e. the RelationManager method for the primary file. This method in turn uses the UpdateServer method of the underlying FileManager. At the beginning of the RelationManager method, a LOGOUT is performed (what happens here is explained below), and in the FileManager method an SQL UPDATE statement is prepared as a result of the PUT() statement of the form:

```
Update mytable set changedfields=:newvalues 
   where changedfields=:oldvalues 
   and allotherfields=originalvalues,
```
That is, Clarion implements an optimistic concurrency check. If this statement succeeds the RelationManager method goes on to make changes to child files (if the RI enforcement is local and not on the server). Finally, at the end of the RelationManager.Update method, assuming that no errors have been encountered at any stage, the Clarion COMMIT statement changes the isolation level back to Read Committed and turns auto-commit back on, which effectively commits the transaction.

If that description was a bit much, then here is just the bottom line. Clarion uses optimistic concurrency checking. The scope of a transaction is from the beginning to the end of the RelationManager method; in the middle of the process a call to the FileManager

method actually writes the changes. Changes are committed at the end of the RelationManager method. The transaction isolation level is *serializable.*

One of the advantages of Clarion is that you can use the same syntax and have the database drivers convert your Clarion statements into statements appropriate for the particular file driver. And even with Oracle as the back end, you have (with the Enterprise edition) a choice of file drivers to talk to Oracle, the generic ODBC driver and the Oracle **Accelerator** 

ODBC, by default, sets auto-commit on. This means that every statement sent to Oracle is implicitly followed by a commit. With auto-commit on there is no way that you could implement a consistent multi-statement transaction. Thus, one of the most important things that the LOGOUT statement does is to change the ODBC Connect environment setting to turn auto-commit off. This is important to know. If, for example, you wanted a statement to be part of the same transaction as the main statement, and you placed it *before* the RelationManager.Update procedure, since auto-commit is, by default, turned on, this statement would auto-commit. If the main statement later rolled back because of errors, your initial, pre-logout change would still be stored in the database.

The second ODBC operation carried out by the LOGOUT is to set the transaction isolation level to SERIALIZABLE. By default, Oracle works with an isolation level of READ COMMITTED*.* In most cases the change in isolation level won't make any difference to you, as changes to the one record you are working with are dealt with by the concurrency check; it is only if your transaction includes reading other data that this will affect you.

Oracle aficionados will tell you that the reason ODBC defaults to auto-committing every update is that it's a Microsoft design, and that Microsoft's SQLServer quickly falls to its knees when transactions remain uncommitted because it can't handle large numbers of unreleased locks. They also maintain that pessimistic concurrency checking (which entails locks being held for longer) is a more sensible approach than optimistic checks, but again that optimistic checking is chosen because of the locking problems of non-Oracle databases.

When you are using Oracle Accelerator the only real difference in the processing of transactions compared to the ODBC method is that the transaction isolation level stays at read committed.

Similar events take place for inserts and deletes.

The important thing to understand about the way that inserts, changes and deletes are accomplished in Clarion is that if you want to make other changes as part of the same transaction, it has to be between the LOGOUT and COMMIT statements, and this means your code has to happen in the middle of the existing ABC RelationManager (RM) methods. The obvious place to add code is after the FileManager (FM) method that is called by the RelationManager method. The relevant methods are the TryUpdate,

#### **Oracle**

TryInsert and DeleteRecord methods. Your additional code would first check to make sure the main action happened, then make additional changes.

It is quite possible that you want to add different things into the transaction depending on the context. For example, if the application maintains a transaction journal file, which is the main file that is updated by a few screens for varied purposes, the context somehow has to be communicated to the method. This might involve adding a parameter to the FileManager methods and the methods that call them.

I should note that the above approach is based on the C5.5 templates, which make the basic change (additions to all transactions on a file irrespective of context) relatively easy to accomplish. In the C5 templates things are not quite as easy. This is because the insert and delete methods call the FileManager UpdateServer and InsertServer methods, which are private, and the RM. Delete method issues its own DELETE command, while in C5.5 the new FM.DeleteRecord method is called.

### Getting more complex

At the beginning of this chapter I brought up the classic transaction of the transfer of money between two bank accounts. I still haven't got beyond the simple transactions that Clarion manages itself, plus some alternatives in getting Oracle to manage some of the RI. Before going on to discuss multi-element transactions, I'd just like to mention one other Oracle feature that may help you avoid entering this realm. Clarion, in its documentation of views, says:

PUT only writes to the primary file in the VIEW because the VIEW structure performs both relational Project and Join operations at the same time. Therefore, it is possible to create a VIEW structure that, if all its component files were updated, would violate the Referential Integrity rules set for the database. The common solution to this problem in SQL-based database products is to write only to the Primary file. Therefore, Clarion has adopted this same industry standard solution.

However, if your view is declared in Oracle, you will find that you *can* directly update most of the columns in the view, whether they are in the primary file or not. There are some exceptions. For example, if your view contains a "virtual column" calculated from one or more table columns (for example, the view contains a NAME column that is based on concatenating the FIRSTNAME and LASTNAME columns in a table), you cannot directly update it. With an Oracle view set up, you can use the view as the "file" for a form, and Oracle can update the view fields you change on the form regardless of the underlying table they come from. In some cases this can dispense with the need to set up multiple data update statements in a transaction.
Here's an example. You have three tables: MACHINES, PARTS\_LIST and PARTS. You could set up a view in Oracle like this:

CREATE VIEW v\_machine\_cost AS SELECT m.machine\_name, p.part\_name, l.num\_parts,p.unit\_cost, p.unit\_cost\*l.num\_past extended\_cost FROM machines m, parts\_list l, parts p WHERE m.id=l.machine and l.part=p.id and m.id=:machine of interest

A form based on this view would allow you to change how many of a particular part is required for the machine and the unit cost of the part. Oracle is smart enough to translate this into a change in the PARTS\_LIST table for the first and change in the PARTS table for the second. This gets rid of the need to write two update statements arising from the changes on one window.

### Summary

In these chapters I've covered some of the issues involved in moving an application from flat ISAM files to a client-server architecture using a database like Oracle as a back end. As should be clear by now, it is not just a matter of setting up the Oracle tables and pointing your dictionary at them. Both referential integrity and autonumbering are essential aspects of migration.

**Oracle**

# **MS SQL**

# <span id="page-328-0"></span>**MIGRATING THE INVENTORY APPLICATION TO SQL SERVER**

*by Ayo Ogundahunsi*

The amount of data being processed in corporate databases and over the Internet has created a demand for more powerful engines for data storage, access, and processing. While Clarion is a powerful RAD tool, a necessary complement is an excellent back end SQL Database.

In this chapter I will attempt to reinforce information contained in earlier chapters. The emphasis of this series is on portability, business rules, referential integrity (RI), and Clarion as an interface tool. More specifically:

• If you are the designer of the overall application, i.e. you are responsible for creating the original tables, the business rules and logic of the application must be moved to the back end so that a non-Clarion application will be able to use your logic. I call this approach *non-isolationist* in the sense that components, for instance your data types, will be directly accessible to other systems. For example, you do not use a LONG instead of a DATE data type

so that updates from within Clarion will not differ from updates outside of Clarion.

- If your application will be accessing an existing database, then you will still try to put most of your business logic/rules at the back end, i.e. in stored procedures.
- When RI is enforced at the back end, you greatly minimize the risk of bad data entering into your database. This becomes more evident where other applications input data to be used by your system.
- Clarion moves away from its role as the complete database application and into a role as an interface tool. Extensive data manipulation is done at the server using stored procedures called from within Clarion.

Some may argue that the points mentioned above reduce control you have over the customer, especially in the case of contractors. Nevertheless, it is a matter of how you view the services you are offering. Do you want to deploy a system where all the components can *only* run with Clarion? Or, you want to deploy a system for which someone can easily code a Visual Basic interface? It is a business decision. Note however that times are changing, and customers are starting to look at more portable systems, so you may not want to be overly proprietary in your design.

On the marketing side, the more you emphasize on the fact that the logic of your application resides in SQL, the easier it becomes for you to enter into the arena controlled by other languages like Visual Basic, PowerBuilder, etc.

### Existing resources

There are many articles in *Clarion Magazine*, including several published in this book, that have treated similar conversions extensively; please make sure you refer to them since I'll assume some prior knowledge. In particular you should be familiar with the following material:

- Scott Ferret's "How To Convert Your Database To SOL," p. 175.
- Stephen Mull's ["Converting TPS To MS-SQL," p. 183](#page-194-0)
- Rick Hoffman's MS-SOL Tips and Tricks and C5 (Rick's original site is no longer up, but you can still get this article via the Wayback Machine: http://web.archive.org/web/20020816013033/http://home.tampabay.rr.com/r hoffman/MSSQL-C5.document.htm

Stephen Mull's chapter (a must read) covers a lot about conversion and contains most of the tips and tricks explained Rick Hoffman's article.

See the end of this chapter for some non-Clarion resources.

# Getting Started

There is an Inventory example that comes with Clarion. It is located in:

C:\Clarion5\Examples\INVNTORY

for Clarion 5, or in

C:\C55\Examples\INVNTORY

for Clarion55. To follow along with this chapter, make a copy of this directory to C:\INVNTORY. All the examples will be based on this directory.

I will be using the terms Columns and Fields interchangeably, also Rows and Records. Columns and Rows are SQL terms; Fields and Records are the Clarion equivalents.

The conversion steps on the Clarion side are as follows:

- **1)** Dictionary/Application Changes
- **2)** Create a copy of INVNTORY.DCT, INVNTORY.APP.
- **3)** Change the Table driver, properties.
- **4)** Add Identity fields.
- **5)** Change Data types (if needed. E.g. LONG to DATE).
- **6)** Remove Initial Values from Clarion dictionary. If TODAY() is used and is needed, remember to define a DEFAULT in SQL Server as explained under the DEFAULT section in this chapter.
- **7)** Remove GROUPs if used (in SQL tables you will only use GROUPs to translate the SQL DATE/DATETIME/TIMESTAMP data types to their Clarion equivalents).
- **8)** You will also need to change STRINGs and MEMOs to CSTRINGs. Remember to add 1 to the size of your field when using CSTRINGs. Do not use the LONG data type for date fields; use DATE instead.
- **9)** Delete procedures in APP file.
- **10)**Template/Classes
- **11)**Auto Incrementing The Jim Kane Solution

**12)**Connections **13)**Connection String **14)**Database Creation **15)**RI in Clarion Dictionary Fields **16)**Default values in Fields **17)**Script generation (Synchronizer)

# Step 1 - Dictionary /application changes

You have to load the Inventory dictionary located in  $C:\I\N\N\N\Gamma$ ORY and save it as a new dictionary under the name INV SQL.DCT. Repeat this step for the application file: INVNTORY.APP saving it as INV\_SQL.APP. One thing you shouldn't forget to do is to change the dictionary in INV SQL.APP to INV SQL.DCT.

The next thing is to modify the table properties by changing the **Driver** to **MS SQL Server**, Specifying an Owner, and the way the table is named on the back end. Figure 1 shows what the InvHist Table looks like after this step is complete.

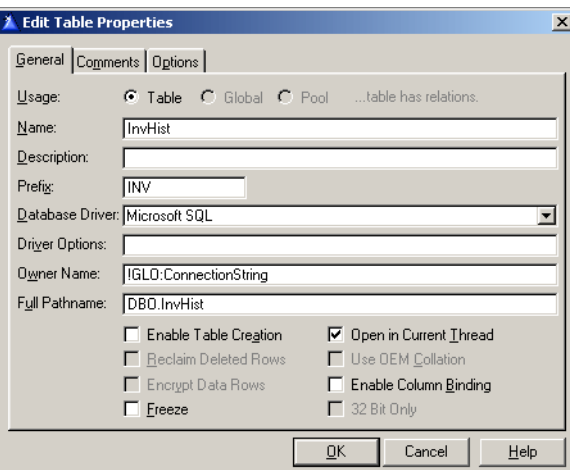

**Figure 1: Changing the InvHist table settings**

The fields that have changed are the driver, the owner, the full pathname, and the Enable Table Creation checkbox.

Owner Name: (!GLO:ConnectionString)

The owner name is the label of the connection string (see explanation on **Connection** String below). You will have to define this as a Global variable either in the Dictionary or in the application. The ! prefix tells Clarion this is a field and not a string literal.

#### Full Pathname: DBO. InvHist

The MS SQL back end recognizes the pathname like this. DBO stands for Database Owner, and InvHist is the name of the table. For now, I will stick to this simple approach to ownership. A complete understanding of database ownership and roles is beyond the scope of this chapter.

Enable Table Creation: Unchecked

Enable table creation is unchecked deliberately. It is better you create the tables with the back end than through Clarion.

## System IDs and identity columns

Properly designed tables usually have fields (columns) designated for storing the identity values of rows. The identity value is unique for each row in a table, and can be used to link child records in other tables. This subject has been already covered by Dave Harms in ["Designing Databases," p. 1\)](#page-12-0) .

If you load the Inventory dictionary into the Data Modeller, you can see that there are no identity fields defined. Products does have a ProductNumber, and Vendors has a VendorNumber, which are presumably unique in each table, but these data could also

change. It's better to have a unique, autoincremented number which will never need to be changed.

#### **Figure 2: The Inventory tables without identity fields**

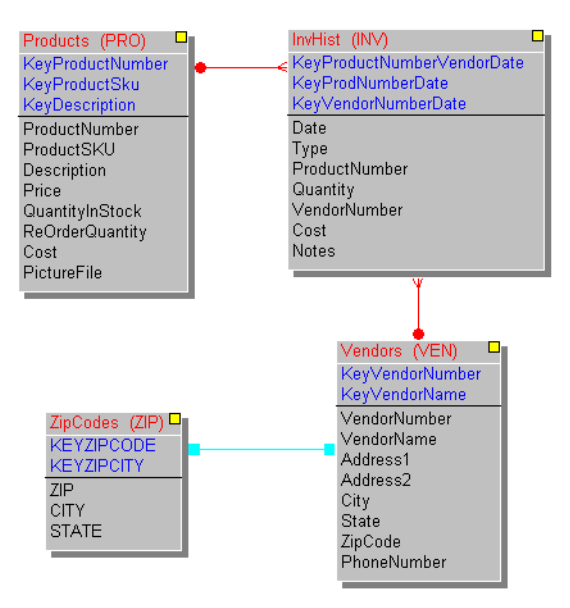

After adding the identity fields, I have something like this:

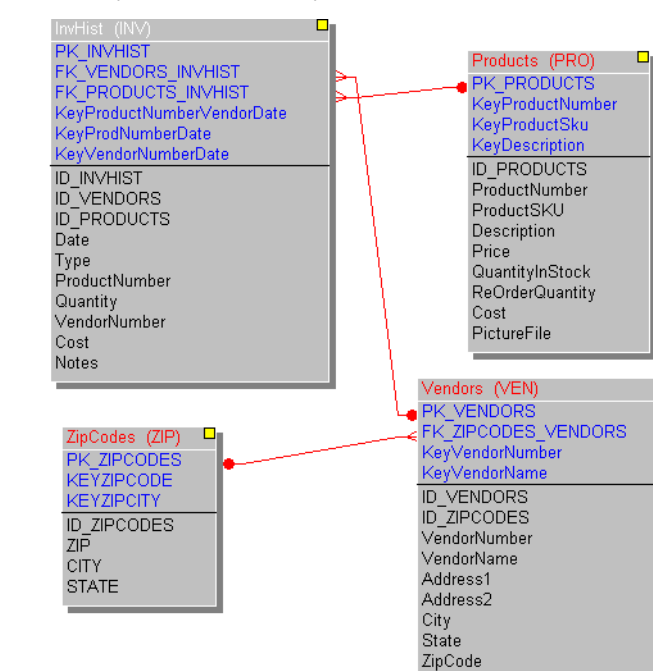

**Figure 3: The Inventory fields with identity fields added**

A couple of things to note here about naming and key attributes. The naming convention is up to you. Some people use SysID, some NameOfTable\_ID. I prefer using ID NameOfTable for the simple fact that in a very big database, you can immediately see the linked tables, sort the IDs and put them together in a big table, etc. Also, if you are using the MS SQL Server View Designer (more about this later), once you populate the screen with tables, the designer automatically connects the tables together for you. This is quite helpful and makes your work a lot easier. I use Crystal Reports to print out my database structure, and I have the field names sorted, so I have all the link fields (those starting with  $ID$ ) all together.

PhoneNumber

I used the prefix "PK" to indicate Primary keys, and "FK" to indicate Foreign Keys. It is always better to use a naming convention like this because when you synchronize with the MS SQL Server, you will find the Table design interface in the Enterprise manager easier to use.

I can also go further and rename the other keys like SK\_VendorNumber where "SK" means sort key, or UQ\_VendorNumber where "UQ" means unique key. It is good to

distinguish these keys in a way you can easily recognize because it quickly gives you an idea about how the key was created.

In setting the attributes of the keys make sure that all your keys are case-sensitive. If you don't do this, performance will probably suffer significantly.

### Deleting the application procedures

All procedures in the application file INV SQL.APP except the MainFrame procedure are to be deleted. Yes, deleted. Once you are done with initial stages of conversion, you can import the same procedures from the original application file (INVNTORY.APP). This makes conversion faster.

#### **Figure 4: Deleted procedures**

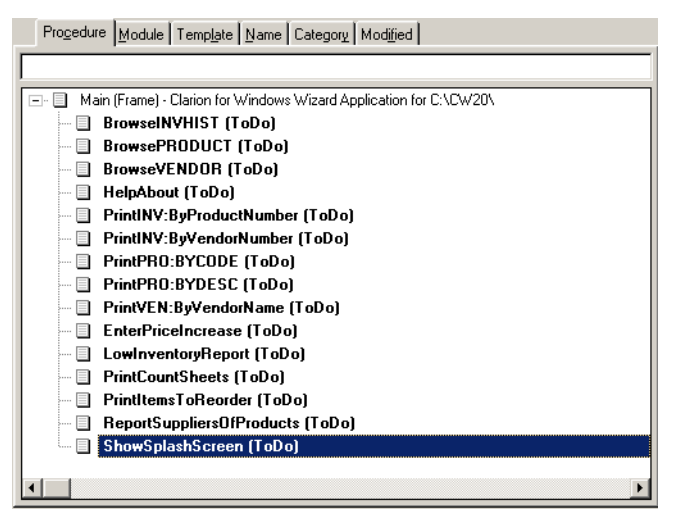

# Auto Incrementing

In short, the problem with SQL auto-incrementing is that while it's safe and efficient to have the server create the auto-incremented ID for a new record, you won't have that ID available to you when you want to add child records to the record you've just created. Read the chapter ["An Introduction To SQL," p. 141](#page-152-0) for background on the auto-incrementing problem.

There are different ways to solve the auto-incrementing problem; I will use the solution provided by Jim Kane (which is an adaptation of an initial solution by Scott Ferret). You can download Jim's code here:

http://www.icetips.com/ftp/old\_stuff/sqlan55.zip

From the downloaded file, follow these steps (culled from the readme.txt file) to install the code:

- **1)** Copy SQLAN.TPL to the template directory and register SQLAN.TPL
- **2)** Copy SQLAN.CLW and SQLAN.INC into the Clarion Libsrc directory
- **3)** In ABFile.inc add two methods: SetAutoIncDone Procedure(BYTE pAutoIncDone) GetAutoIncDone Procedure(),BYTE
- **4)** In ABFile.CLW, add the code for the two methods mentioned in 3 above. The source code is in ABFix.CLW.
- **5)** Add the Global Extension to your application.
- **6)** You are to create a table called 'dummy' in SQL Server. (The script to do this has been added to the example SQL Script.) CREATE TABLE DBO."Dummy" ("dummy\_col" INT)

#### Connection String

The Connection String is a string sent to a database server that allows your client machine to access the database. This is separate from the normal network rights given to you to connect to the Server. In order to understand how the connection string is used, it is important to understand the security features in SQL Server.

Security in SQL Server can be implemented using Windows Authentication Mode, or Mixed Security Mode.

• Windows Authentication works only on operating systems that use Windows NT authentication; you cannot use this with Windows 9x or Millennium servers. As clients, these operating systems must have a trusted connection to the Windows NT/2000 Server. This is because SQL Server allows connections based on the user account name or group membership available in the Windows domain by mapping logins from a trusted NT Domain into SQL Server.

• Mixed Security Mode: In mixed security mode, a user is given access by Windows Authentication or SQL Server authentication. If SQL Server authentication is used, then the password and username is maintained by SQL Server.

Remember when you are installing SQL Server to choose Mixed Mode (not Windows Authentication Mode). As you do this, you will be required to enter a password; this password should be sa.

The connection string is made up of the server name, the database you are connecting to, your username, and password. It is in the form:

```
'AYO2000-OFF, INV SQL, sa, sa'
```
where  $AYO2000-OFF$  is the name of the Server, INV SQL is the Database name, sa is the username, and sa is the password.

If SQL Server is running on your local machine, you can use this connection string:

```
'(LOCAL),INV_SQL,sa,sa'
```
SQL Server 2000 was released with support for multiple instances. This means you can run multiple copies/different versions of SQL Server 2000 on the same machine at the same time. If you install SQL Server using the instance feature you have to qualify the server name. So, assuming you created an instance called AYO\_NV01 during setup, and your machine/server name is AYODAHUNSI, then your connection string will look like this:

```
'AYODAHUNSI\AYO_NV01,INV_SQL,sa,sa'
```
From way the username and password is passed with the connection string, you can see that there are obvious security issues. For now, I will stick with this approach.

Create a global variable called GLO:ConnectionString to store the login information. Make it a CSTRING (128). Assign a value to this variable before the Open Files embed in the Main frame, as in Figure 5.

**Figure 5: Embed point for connection string**

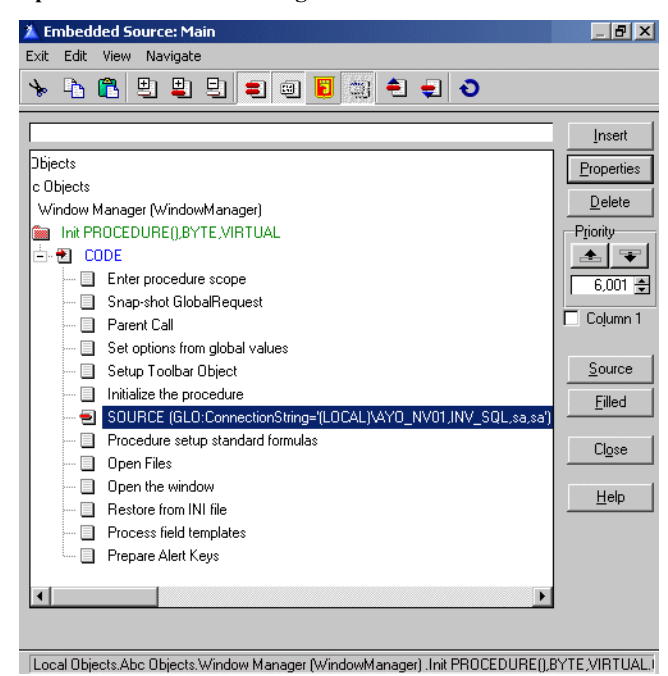

This connection string is hard-coded in this example, but in a real-life situation, you can read this from an INI file, or, use a more secure means of building the connection string.

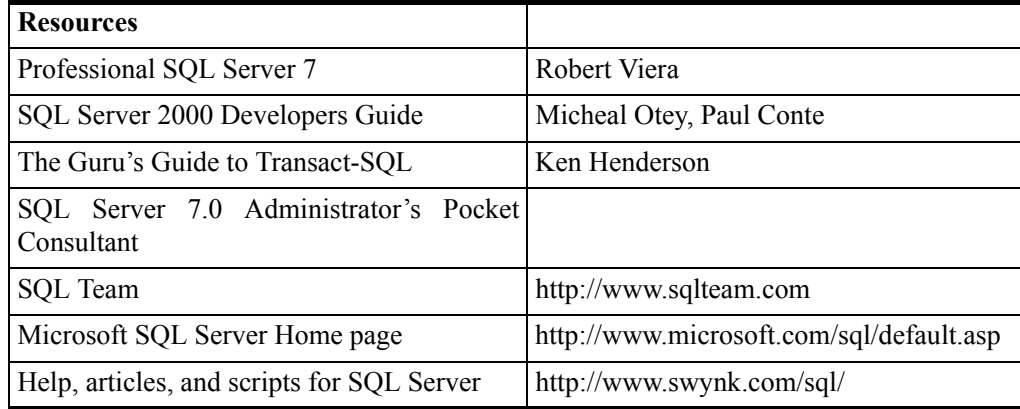

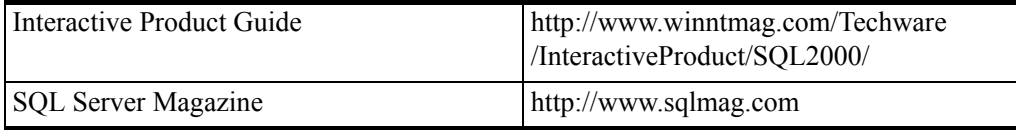

You've learned how to set table properties, create identity fields, install the autoincrementing code, and create a connection string. Now it's time to create the database and generate the table definitions.

## SQL scripts

SQL Scripts are text statements that you execute on the back end to perform certain functions. These include creation of databases, tables, stored procedures; execution of scheduled tasks, and so many other operations that are normally done manually.

Clarion Enterprise Edition, version 5 and later, comes with a tool called the Synchronizer. This tool generates an SQL script from your Clarion dictionary, and stores that script in a text file. You then have to run this script on your back end in order to generate the database that matches your dictionary.

If you don't have Clarion Enterprise Edition, the alternative is to use third party, solutions most of which are free. Here are some programs you can use to generate SQL scripts:

- DumbDict (Developed by Tom Ruby). Can be downloaded at: http://www.tomruby.com/dumbdict.zip
- Geoff Bomford's Templates. Can be downloaded at: http://www.comformark.com.au/gwbsql.zip

DumbDict generates SQL Anywhere code, so the script needs some modification before you can run it on SQL Server. However, Dumbdict comes with the APP file so you can make modifications in the source. On the other hand, Geoff Bomford's templates generates pure SQL Server code as well as Pervasive.SQL code; this utility is indispensable if you do not have the Clarion Synchronizer.

### Generating scripts with Geoff's templates

After you've downloaded and installed Geoff's templates, open up the inventory application and choose **Application|Template Utility** from the main menu. Select **GWBSQL-Step 3** (see Figure 6) to generate the SQL Script. Remember, you need to create a sub-directory called scripts under the directory that contains the template.

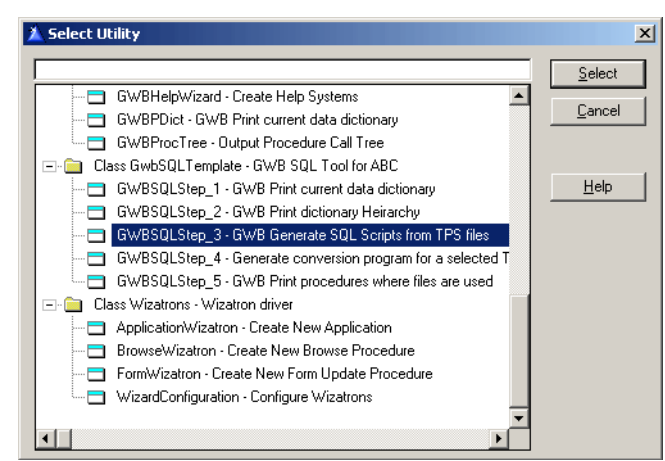

**Figure 6: Generating scripts with the utility template**

#### Generating scripts with the clarion synchronizer

Synchronization in Clarion Enterprise terms means ensuring that the structure of the Clarion dictionary matches the database structure at the back end. This implies that if you make a change at the back end, the synchronizer can modify the dictionary to match back end, or vice-versa (referred to as two-way synchronization). Though this is a desirable feature, it does not work well all the time, so what I recommend is one-way synchronization, i.e. from the back end to the Clarion dictionary. More about that later.

#### Creating a blank database

Before synchronizing the Clarion Dictionary, you have to create a blank database. You can do this by running a script or SQL Statement in the Query Analyzer, or by using SQL Server's command line utilities like OSQL.EXE, ISQL.EXE.

The command line utilities are the only way to run scripts if you are deploying Microsoft SQL Server Desktop Engine (MSDE). MSDE is a trimmed down version of SQL Server optimized for not more than five users, and does not come with any of the tools mentioned under ["Tools of the trade," p. 332.](#page-343-0)

The ISQL utility is an old command line utility based on SQL Server's DB-Library API. This has been replaced by OSQL which is based on the ODBC API.

To create a database from the command line, enter the following command:

```
OSQL -SAYODAHUNSI\AYO_NV01 -Usa -Psa 
   -<br>-Q"CREATE DATABASE INV SQL"
```
OSQL will respond with messages like the following:

```
The CREATE DATABASE process is allocating 
0.63 MB on disk 'INV SOL'.
The CREATE DATABASE process is allocating
0.49 MB on disk 'INV SQL log'.
```
To get a list of more options available using OSQL, type OSQL /?.

If you want to create the database using the Query Analyzer, the statement to run is: CREATE DATABASE INV SQL, as shown in Figure 7.

**Figure 7: Creating the inventory database using Query Analyzer**

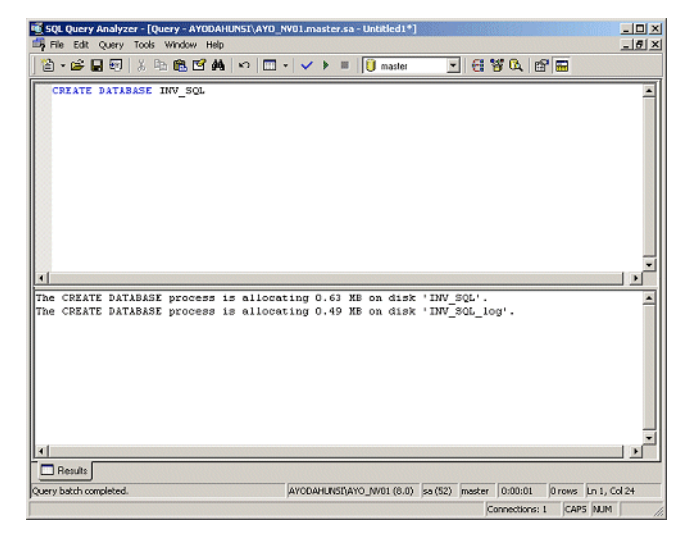

Different settings can be specified when creating a database for the first time. As you get more familiar with SQL Server, and you gain more experience, you can explore these options. For now, let the default values take effect.

## RI in Clarion dictionary fields

It is common for some people to attempt enforcing some level of Referential Integrity in fields using the **Must be in Table** option under the **Validity Checks** tab. The validity check settings in the VENDOR table is a classic example (see Figure 8). If you leave these settings unchanged, you will not be able to use the Clarion Synchronizer to create your SQL script. You must remove any **Must be in Table** requirements from your table field edits. This validity check will also cause a GPF when you run the Clarion Synchronizer

**Figure 8: Clarion RI enforcement in the VENDOR table**

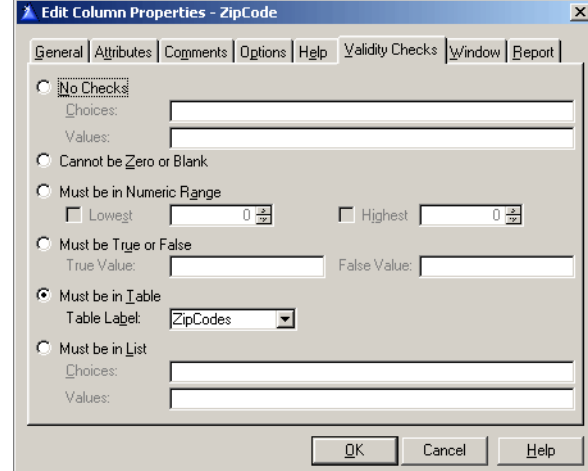

# Default value in fields

You also have to be careful about how you set default values in your Clarion dictionary. For example, when you set defaults based on other fields, the Synchronizer will generate your SQL Script with these defaults, and SQL Server does not understand this. For example, the Default value for the Cost field in InvHist is PRO:COST, and the column is defined this way in the SQL script:

"Cost" DECIMAL(7,2), DEFAULT(PRO:COST),

Unfortunately, MS SQL does not know what PRO:COST means, so when you try to run a script created by the synchronizer you get a syntax error like this:

Line 46: Incorrect syntax near 'PRO:'.

When you use the Clarion Synchronizer to create your script, it is smart enough to use the equivalent SQL function for the Clarion TODAY() function as a default in the INVHIST table. The function is  $GETDATE$  (), and the definition for the  $Date$  column becomes this:

"Date" INT NOT NULL DEFAULT (getdate()),

But there is another caveat here. You can see that the data type used is INT, which is equivalent to LONG in Clarion! I'll cover this in more detail later. A reminder: do not use LONG for date types; use DATE instead.

### Script generation

Assuming you've followed all suggested changes, you can now run the synchronizer and have it generate a script.

### <span id="page-343-0"></span>Tools of the trade

There are a couple of tools that come with SQL Server that have had a great impact in the way people work with SQL Databases. These tools make it quite easy maintain, test, and even deploy applications using SQL Server while the developer is still in the process of acquiring SQL skills. Though there are a lot of books available that describe how to effectively use of these tools, you can quickly find your way because of the intuitive interfaces.

- Enterprise Manager (EM) As the name indicates, this tool manages everything from databases to stored procedures, Alerts, Jobs, replication, etc.
- Query Analyzer (QA) The Query Analyzer is used to run scripts or SQL commands. Commands can also be parsed (i.e. checked for accuracy) before they are executed. Press F5 to run either the highlighted query, or every command in the QA window. Press Ctrl-F5 to parse the highlighted query, or every command in the QA window. Almost all the tasks performed by pointing and clicking within the Enterprise Manager can be done within the Query Analyzer. The developer new to SQL Server should stick to the Enterprise Manager in order to get familiar with SQL.
- View Designer (VD) The View Designer is seldom known to new users of SQL Server, and as a result these users may spend too much time figuring out how a complex SELECT statement should be written. When I am creating SELECT statements whereby I join many tables, I usually use the

View Designer to graphically build up the kind of join I want. Now, if your identity fields were defined as I suggested earlier, once you populate the View Designer the correct links/joins to your database are automatically created and scripted.

• Database Designer - The database designer shows you how tables are related/linked in your database. This tool can also be used in creating new tables, and modifying the properties of existing ones. Note that the relations in the tables (as shown in Figure 9) are not generated automatically when you synchronize with a Clarion Dictionary; you will have to add these yourself.

#### **Figure 9: The Database Designer**

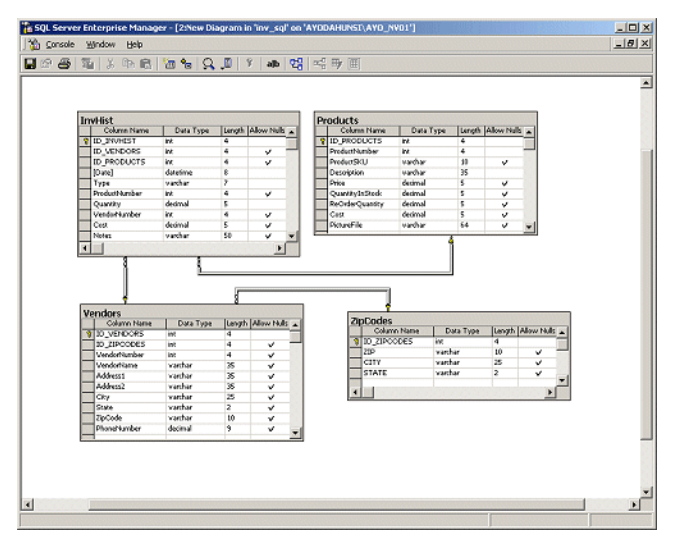

However, if you followed the suggestions in creating ID fields and their corresponding keys as described under Step 1 - Table Changes, the links are generated automatically based on fields with similar names.

• DTS (Data Transformation Services) Designer - This is probably one of the most effective tools in SQL Server for data conversion, and beats anything I've seen on other database back ends. The DTS Designer can be used for converting data from one file format to another with a high degree of automation and sophistication. As an example, think of a scenario where you have to download customer invoices from an AS/400 mini computer with some massaging of the data required before it can be used; you can do this

with DTS. Or perhaps you want to do a parallel run between an old system and a new one, and data is still being entered through the old system; you can set up DTS to synchronize the two systems.

• Books Online (BOL) - This is the SOL Server help system. It is quite versatile and indispensable, especially for a starter.

I have showed how default values can be made an integral part of your tables at creation. You can also add default values later. Used carefully, defaults can help standardize constants especially when maintaining the bridge between Clarion and MS SQL.

### Date discrepancies

A common example is the use of defaults in preventing the "Record has been changed by another station" error that occurs even on a single machine sometimes, and has been frustrating to a lot of users that have posted questions on the SoftVelocity newsgroups.

In the earlier discussion about default values I mentioned that even though the Clarion Synchronizer is smart enough to convert the TODAY() function to its SQL equivalent GETDATE(), this causes problems later. This is what happens:

There are two Date data types in SQL Server, namely SMALLDATETIME and DATETIME. SMALLDATETIME has accuracy up to one minute. e.g. 2001-05-03 03:57:00.000, while DATETIME has accuracy up to 3.33 milliseconds, e.g. 2001-05-03 03:57:26.480.

The problem with a GETDATE() default value is that if for any reason rows are added to your database outside Clarion, for example from a stored procedure, the column will be updated with a value of a higher precision (as indicated above) because GETDATE() returns the current date and time as a DATETIME data type. So, later, when a user tries to edit that row from a Clarion Update Form, she gets this message:

#### "This record was changed by another station. Those changes will now be displayed. Use the Ditto button or Ctrl+ to recall your changes"

The error occurs because Clarion is unable to handle the precision of milliseconds. In order to resolve this, you can change the data type on the back end from DATETIME to SMALLDATETIME if you do no need to deal with seconds. In most cases, this is unacceptable. The other option is to create a kind of global default in SQL Server that controls the precision of date values whenever updated . Fortunately, it is possible to populate a database with default values by the back end, no matter where the update is coming from, i.e. from within Clarion, or from a stored procedure. To do this, I will be making use of the following Transact-SQL functions:

DATEPART() - Return an integer value which represents the part used.

CAST() - Convert data from one data type to another.

CONVERT() - Similar to CAST() except with additional date formatting.

You can find a detailed explanation of these functions in the SQL Server's Books online.

What I want to do is to split the value returned by GETDATE() into parts, and rebuild the date, but this time with zeroes as milliseconds. Any default values will then be Clarioncompatible. Here's the code:

```
SELECT CONVERT (datetime,
(
CAST(DATEPART(yyyy, GETDATE()) AS varchar) + '-' +
CAST(DATEPART(mm, GETDATE()) AS varchar) + '-' +
CAST(DATEPART(dd, GETDATE()) AS varchar) + ' ' +
CAST(DATEPART(hh, GETDATE()) AS varchar) + ':' +
CAST(DATEPART(mi, GETDATE()) AS varchar) + ':' +
CAST(DATEPART(ss, GETDATE()) AS varchar)
)
,120)
```
Notice that I put a SELECT before the actual conversion. Get used to this; it's a commonly used way to get the result of expressions in SQL.

Now, copy this and run in the Query Analyzer, and you will get something like:

2001-05-03 03:57:26.000

depending on your time.

The Transact-SQL script to create a user defined Default called TODAY that I can use globally to populate any column is this:

```
CREATE DEFAULT [TODAY] AS
CONVERT(datetime,
(
CAST(DATEPART(yyyy, GETDATE()) AS varchar) + '-' +
CAST(DATEPART(mm, GETDATE()) AS varchar) + '-' +
CAST(DATEPART(dd, GETDATE()) AS varchar) + ' ' +
CAST(DATEPART(hh, GETDATE()) AS varchar) + ':' +
CAST(DATEPART(mi, GETDATE()) AS varchar) + ':' +
CAST(DATEPART(ss, GETDATE()) AS varchar)
),120)
GO
```
Cut, paste, and execute this snippet in your Query analyzer, and your default will be created. Note that the default can also be created from the Enterprise manager. However, it is better you use a script to create this since it is more difficult to enter a formula in a one line prompt. Later, you will see how to use this DEFAULT in your tables.

# Running scripts

The synchronizer generates the SQL table creation script from the definitions in your dictionary. You should load this script into your Query Analyzer. As you do this, you have to remember to change your active database from "master" to INV SQL or else the tables will be created inside the master database. You really don't want to do that.

#### **Figure 10: Running script to create tables**

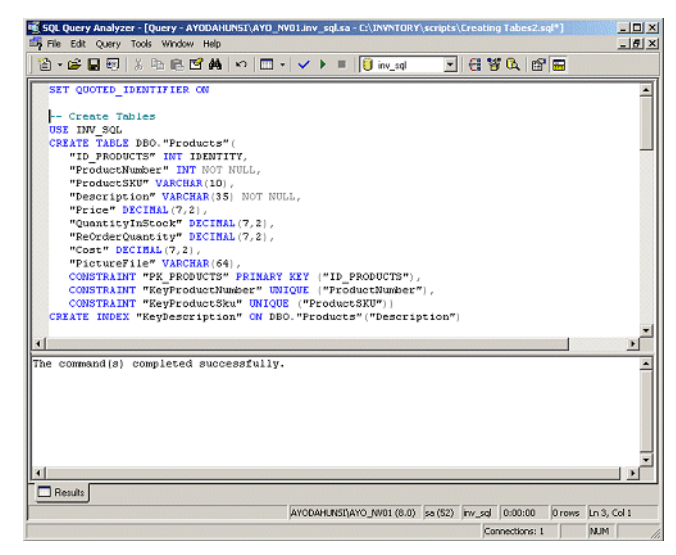

Now you can run the script. After the script has generated the necessary tables and indexes, constraints, etc., you need to change the default value of GETDATE() to dbo.TODAY using the global default called TODAY you just created. This will help prevent precision errors discussed earlier.

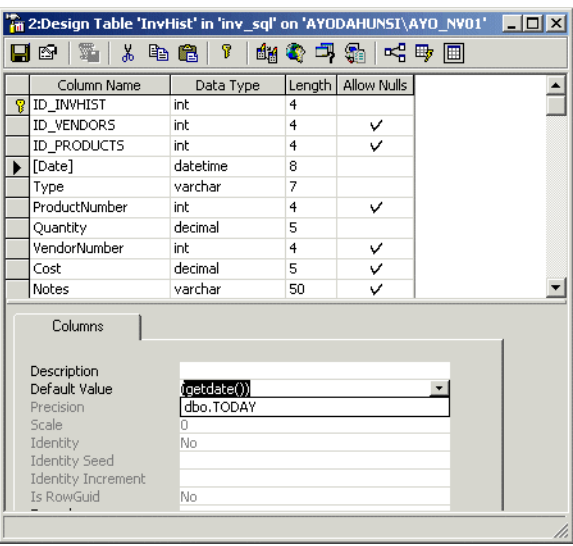

#### **Figure 11: Setting Date defaults as dbo.TODAY**

You get to the window shown in Figure 11 by right-clicking on the table and selecting Design Table from the context menu.

# Data conversion and the role of constraints

If you take a look at the script created with the synchronizer, you will see some CONSTRAINT statements towards the end of the script. This book contains a number of references to constraints and referential integrity, which you can find in the index. Nevertheless, as a recap, a primary key constraint will ensure that all rows (records) in a

table will have a unique key, and a foreign key constraint will ensure that a relationship exists between two tables.

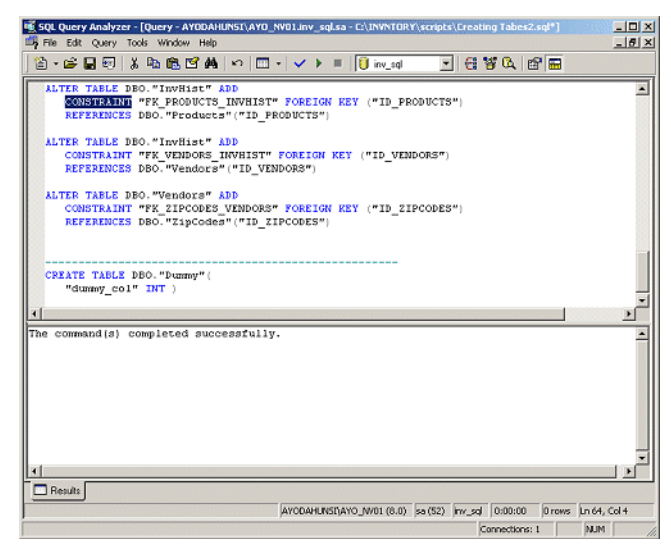

**Figure 12: Constraint statements in SQL script**

For example, you cannot have a record inserted into the VENDORS tables without an ID from the Zip Code table. Now this presents a problem considering the way Clarion inserts a blank record when it tries to auto-increment; when you try to insert a record into the VENDORS table, Clarion will actually try to add a blank record first. Unfortunately, when foreign key constraints are used, SQL Server will not allow this since the column - ID ZIPCODES in the VENDORS table has not yet been filled with any value.

According to the Clarion help on Relationship Properties in the Dictionary, setting the Referential Integrity Constraints to Restrict, Restrict (Server), Clear (Server) are supposed to generate different kinds of code within the SQL script. However, from what I have seen so far, whatever setting you use will still generate these Foreign Key constraints.

For now, you can remove these foreign constraints. You can do this through the Enterprise Manager or by running the code script show below:

```
ALTER TABLE DBO."InvHist" 
   DROP CONSTRAINT "FK_PRODUCTS_INVHIST"
ALTER TABLE DBO."InvHist" 
   DROP CONSTRAINT "FK_VENDORS_INVHIST"
ALTER TABLE DBO. "Vendors"
  DROP CONSTRAINT "FK ZIPCODES VENDORS"
```
# The application

Remember that you deleted all the procedures in the application; you now have to import the procedures again from the original example application - INVNTORY.APP. When you do this Clarion will bring up an error about the dictionaries being different. This is no cause for concern since you didn't change any fields, rather, you only added some new ones. Make sure you import all the procedures except the MainFrame because you have already added the assignment to the connection string in a MainFrame embed point.

The application should compile fine without any errors. However, If you attempt to run the converted application, you are likely to get this error message:

#### File (DBO.Vendors) could not be opened. Error: ODBC.DLL Could Not Be Loaded (1). Press OK to end this application.

This happens when you compile your EXE as a 16 bit application, which is the default mode for the shipped Inventory Application in versions prior to 5.5. Change your application to 32 bit and this is resolved.

When working with SQL-based systems, you need to start thinking of the files (tables), stored procedures, and views as one single unit called the database. So, it is better to open all the files (tables) at the start of the application, and close them when exiting. Of course, in applications that have a lot of tables, this can take a long time, but once the tables are opened, whatever procedure needs to use these tables will not have to reopen them again. Note also that an attempt to open the first table establishes a connection (using your connection string) with the database.

After you have made the changes to the example application, running the application and exiting will give you the GPF shown in Figure 13:

**Figure 13: A breakpoint exception exiting the SQL application**

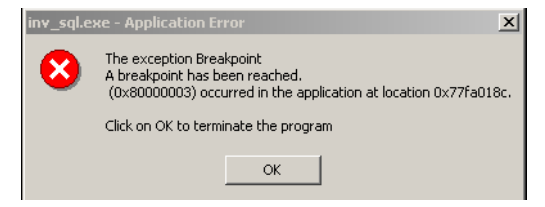

You can resolve this GPF by adding the INVHIST, PRODUCTS, VENDORS, and ZIPCODES tables to the Other Tables section of the File Schematic in the MainFrame procedure. By doing this, the tables are opened as the MainFrame is opened and closed properly when the frame closes.

### Which way to go

Having gone through the basic conversion of a Topspeed file system to a SQL Server system, you need to ask yourself if you want to stop here and deploy the application to your customers in the present state. Or do you want to move out the underlying business logic to the server as stored procedures and database constraints? For instance, it would be nice to have a trigger that generates an email message when the stock quantity of any product falls below the re-order level.

As I said before, how much code to move to the server is a business decision. One thing is certain: SQL systems are rapidly replacing flat-file systems, and programming languages/interfaces are increasingly transferring business logic to the back end.

### Source code

See ["Appendix A: Getting Support," p. 601](#page--1-0), for information on how to get the source accompanying this book.

• v3n8sql.zip

# **USING SQL SERVER'S DATA TRANSFORMATION SERVICES**

*by Ayo Ogundahunsi*

In ["Migrating The Inventory Application To SQL Server," p. 317](#page-328-0), I demonstrated how to convert the Inventory application from TopSpeed file format to a more powerful database engine - Microsoft SQL Server. In converting an application, changing database drivers is not the only requirement. You also have to provide a way to convert existing data. In most cases, existing clients are probably running applications using the TopSpeed database driver, and transition to the upgrade should be easy and accurate.

One way to convert data is to use Microsoft's Data Transformation Services (DTS). As the name indicates, DTS transforms data from one form to the other. DTS is a very powerful and effective tool, and comes bundled with SQL Server versions 7 and 2000. In this chapter I will demonstrate how to use DTS to move data from the Inventory example to the converted SQL Server application.

### Using DTS

You can use DTS to move data from Data/ODBC Sources to SQL Server and vice versa. For example, you can move data from an Oracle Database to a Sybase Database without going through SQL Server at all.

One of the strengths of DTS is its ability to assemble tasks or functions and connections to heterogeneous systems, and synchronize all these together into what is called a package. The tasks can be importing or exporting data, or sending an email as soon as a particular task is completed. The actions, processes, and settings created for transforming data can be saved in SQL Server as a package, or externally as a Visual Basic Script (VB Script) that can be run from a Visual Basic Application.

### Improving the database

It's quite simple to set up DTS to transform the data contained in the four files of the Inventory application (INVHIST.TPS, PRODUCTS.TPS, VENDORS.TPS, and ZIPCODES.TPS). As usual, I will be using the terms "files" and "tables" interchangeably, however I will specifically use "files" when I am talking about TopSpeed data, and "tables" when I am referring to SQL Server data. I will also introduce some additional tables that will make the Inventory Application's database design more practical.

The VENDORS file contains City, State and ZipCode fields. It also contains a field called  $ID$  ZIPCODES that is to be the linking field with the ZIPCODES files. To follow normalization rules, and achieve better performance, I will remove the City, State, and ZipCode fields from the VENDORS files. I'll also create separate City and State tables to replace the fields in Vendors, but this data will also be linked to Vendors via ZipCode. While this is a good idea, understand that if you have to enter data into another table, say a Customer table you must know the zip code for the customer or you will not be able to add the record.

The interrelation will now be:

STATE <—>> CITY <—>> ZIPCODES <—>> VENDORS

Every zip code belongs to some city, and each city is in a state, so as long as you have the zip code stored in the Vendor table you can easily get the rest of the information. The idea is to try to eliminate redundant or repeated data as much as possible. This is called Data Normalization. For more information please read Tom Ruby's five chapters on the subject, beginning with ["Managing Complexity, Rule 1: Eliminate Repeating Fields," p. 21](#page-32-0).

### Updating the ZipCodes file

The ZIPCODES file in the original Inventory application contains about 3,924 zip codes. This is not even half of the zip codes in the United States, but it is possible to add data from an external table with enough zip codes that gives a realistic figure. You can download a more accurate zip code file (http://www.par2.com/getit/zipcodes.zip) from Steve Parker's web site. This file contains about 48,254 records.

A little later I'll show how to import a text file containing the 50 US states as well as their abbreviations into a SQL Server database, with the CITY table filled accordingly, and the linking IDs appropriately inserted. For now, I am going to do a straight import of the four files directly into the SQL Server back end.

### Connecting to data sources

When connecting to a Data source, what readily comes to my mind is Open Data Base Connectivity (ODBC). I can use ODBC with DTS, but I can also connect to a data source by using OLE DB Drivers.

Microsoft made some improvements to ODBC by creating what is know as OLE DB which is a way of providing data access at a component level with an interface that is not restricted to relational data only (as implemented in ODBC), but any other kind of nonstructured data that can include spreadsheets, email, etc. The driver for OLE DB is know as an OLE DB Provider.

Microsoft ships an OLE DB Provider (Microsoft OLE DB Provider for ODBC) with SQL Server.

See the following sites for more information on ODBC and OLE DB:

- http://www.microsoft.com/data/oledb/default.htm
- http://www.oledb.com/ole-db/guide.html

### Data conversion options

There are two popular ways to convert data from the TopSpeed files to SQL Server tables. One is by using Data Transformation Services (DTS), and the other is by adding TopSpeed Data Source as a Linked Server to the SQL Server Environment using OLE DB. With a linked server, you can send SQL to the database on the linked server and it will behave as if it were an SQL Server database. However, the response to SQL requests is not as fast as if an SQL Server database is being accessed directly. In this chapter, I will limit my explanation to DTS.

# TopSpeed ODBC Driver

When you install the Enterprise Edition of Clarion, you automatically install the TopSpeed ODBC Driver (developer version) as well. The developer version of the driver *cannot* be deployed with any application; if you want your customers to use it you need to contact Soft Velocity Sales for ODBC license requirements.

Nevertheless, the developer version is appropriate for the purposes of this chapter. Since this is an ODBC driver, the first step is to create a Data Source Name (DSN).

**WARNING:** It is important to mention here that any attempt to do anything too complicated with this TopSpeed ODBC Driver freezes my system. For example when I tried to create a linked server to TopSpeed, the process froze my SQL Server, and nothing worked until I rebooted the PC. Probably this is a security feature by SoftVelocity, but it is strange that I was unable to run my Enterprise Manager after this. Shutting down the SQL Server service and restarting it did not make any difference either. I had to restart my PC.

You can add a DSN by using the ODBC Data Source Administrator as shown in Figure 1.

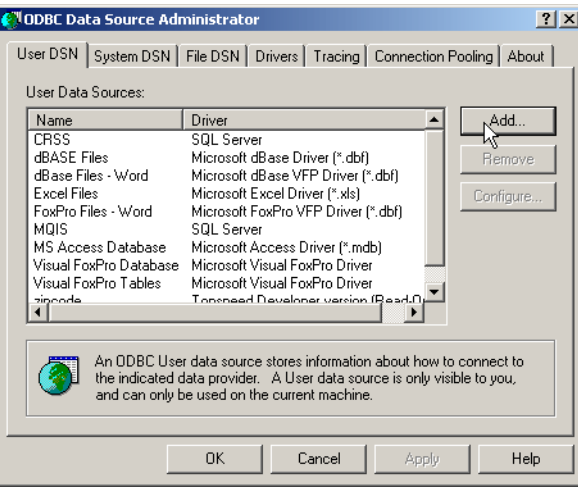

**Figure 1: Adding a DSN, step 1**

Two kinds of the TopSpeed ODBC Driver are usually installed. One is Read-Only. Either will work for this purpose (See Figure 2).

**Figure 2: Adding a DSN, step 2**

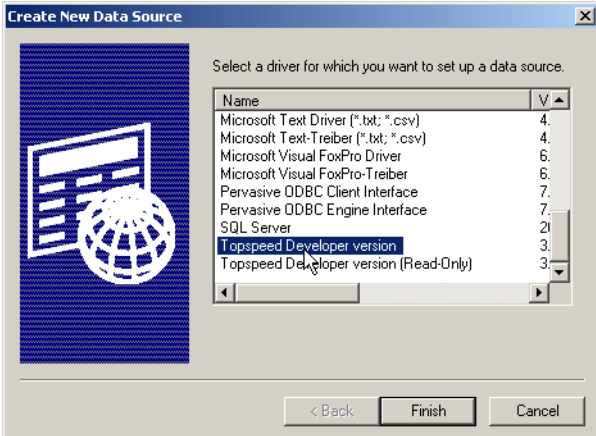

You then specify the physical location of the TPS data file, as shown in Figure 3.

**Figure 3: Adding a DSN, step 3**

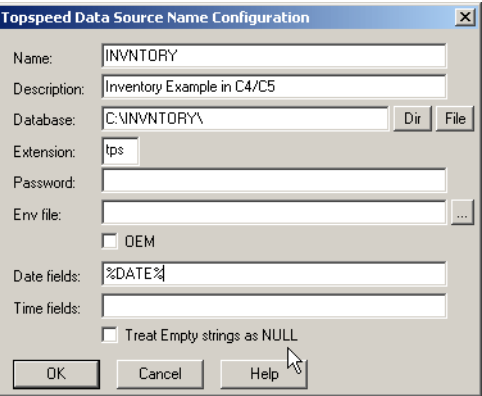

In Figure 3, the %DATE% shown in the Date Fields allows you to automatically convert a Clarion Date field which is defined as a LONG data type to an ODBC date data type. The same applies to TIME fields.

# Understanding DTS

A DTS package contains all the rules required to automate the process of transforming data from one storage format to another. Note that I didn't say "from one SQL back end to another." You can use DTS to transform data from an Excel spreadsheet to SQL Server or another back end (e.g. Oracle, Sybase, DB2, etc.), or, to a flat file system like TopSpeed, dBase, or an ASCII file, and vice versa.

In order to transform data, you need a data connection to the source where data is coming from as well as the destination where the data is to be converted. Default connections are available for Microsoft Access, Excel, Paradox, Oracle (using an ODBC driver for Oracle installed with SQL Server), Text Files, and HTML. Also available is connection to any ODBC Driver as well as the OLE DB Provider for SQL Server.

DTS works in the form of a process-flow, and you create this visually. To build this process-flow diagram, you drop tasks into the designer and connect them together, as shown in Figure 4.

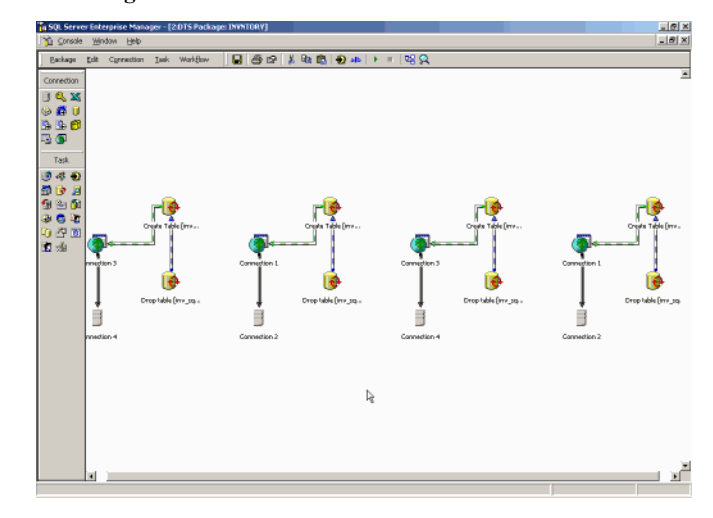

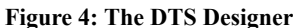

Different tasks can be linked together as a chain of events to be executed one after the other. Some of these tasks are:

- Connecting to an FTP site and transferring files
- Automatically sending an email once a task has been completed
- Running a Microsoft Message Queue Task (http://www.microsoft.com/msmq/default.htm)
- Calling a stored procedure,
- Executing an SQL task,
- Copying a database

A very useful white paper on DTS is available at the MDSN web site: http://msdn.microsoft.com/library/default.asp?URL=/library/techart/dts\_overview.htm.

Another site dedicated solely to DTS is http://www.sqldts.com

# Creating a package

Within the Microsoft SQL Server Program menu, there is a sub-menu - "Import and Export Data". This brings up an easy-to-understand wizard that takes you through the process of setting up the package.

In setting up the package, for the Data Source select "TopSpeed Developer Version," and the DSN you just created (see Figure 5).

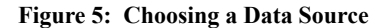

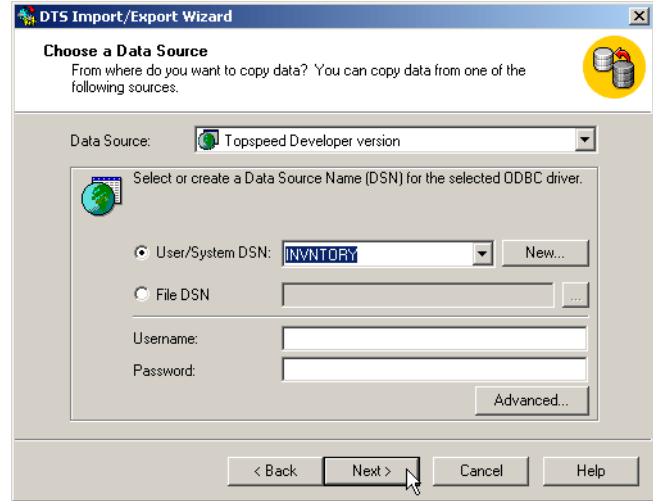

After selecting a Data Source Name (DSN), proceed by clicking the **Next** button. You do not need to fill the other fields like Username and Password since you didn't fill these while creating the data source.

In configuring the destination, select the "Microsoft OLE DB Provider for SQL Server". Remember not to choose an ODBC connection as this requires creating a DSN entry for SQL Server, which is unnecessary since the OLE DB driver is adequate, and more efficient.

**Figure 6: Choosing a Destination**

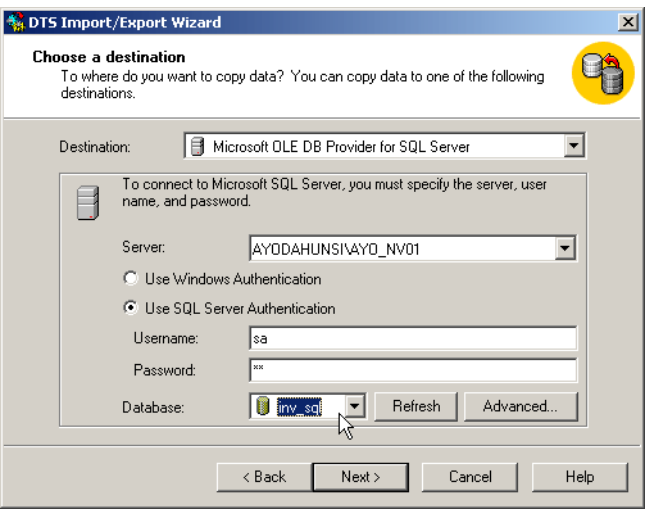

In choosing a destination, you have to fill in the Username and Password fields. The database to be selected is the one I described earlier.

The next form on the wizard (see Figure 7) shows how to do a straight copy by selecting the default radio button – Copy table(s) and view(s) from the source database – or by
writing a SELECT statement to retrieve a specific record set to be transformed – Use a query to specify the data to transfer.

**Figure 7: Specifying Data selection method**

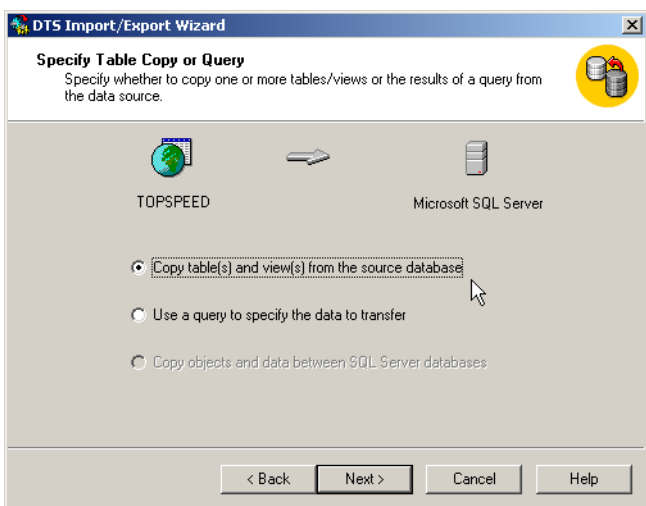

The next step is to map fields in the TopSpeed files to tables in SQL Server, as in Figure 8.

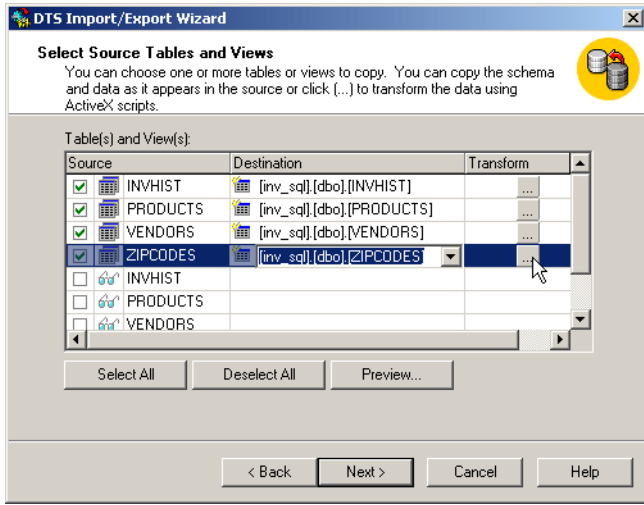

#### **Figure 8: Mapping tables**

When you click on the ellipsis button in the Transform column as shown in Figure 8, you can specify how the destination table is used. This means the destination table(s) can be deleted (DROP in SQL terms) and recreated before fields (called *columns* in SQL) and the records (called *rows* in SQL) are updated sequentially with data from the TopSpeed files (see Figure 9).

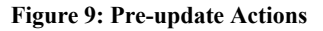

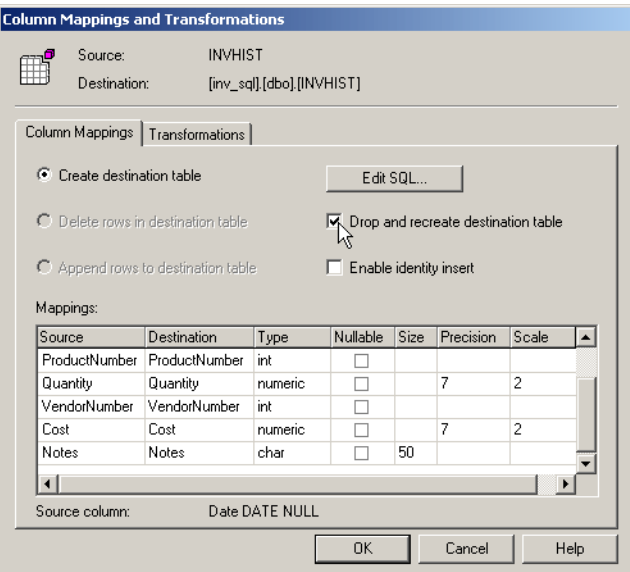

There are different ways a DTS package can be saved. The most ideal way is to save it in SQL Server, so you can run it at any time via a stored procedure, as in Figure 10.

#### **Figure 10: Save and Run**

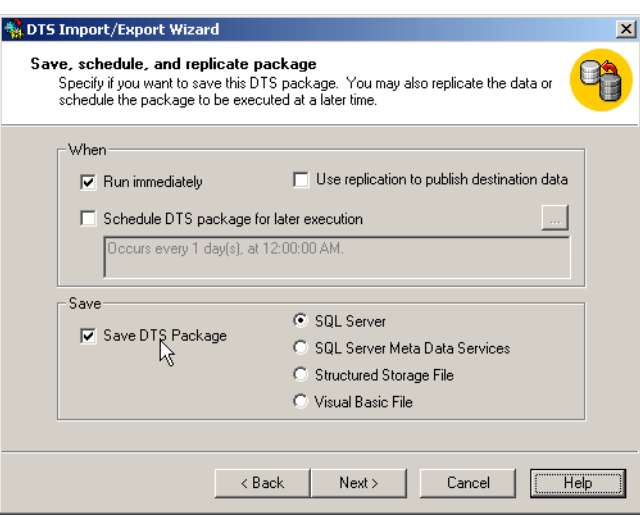

Click on Next to start the transformation process. If all goes smoothly, then a screen similar to Figure 11 appears.

**Figure 11: DTS Completed**

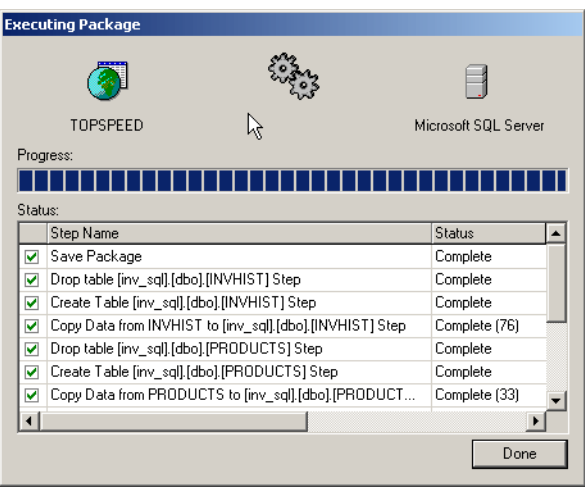

We know all does not go smoothly most of the time. When an error happens you can modify the transformation script to suit your environment. In the example the tasks executed are in this sequence:

- **1)** Save Package (The package is saved in your SQL database) This is always executed except when disk space is insufficient, or if you do not have the required database permission to save DTS packages.
- **2)** Drop Table [Table Name]
- **3)** Create Table [Table Name] This task might not execute if you do not have the permission to CREATE tables, or if you have run out of disk space.
- **4)** Copy Data

Note that tasks in 2, 3, and 4 are repetitive for all tables.

Whenever the execution of a task is unsuccessful, you will see a red "x" instead of the green check mark indicated in the first column. The severity of the failure is dependent on the kind of task being performed. For example, if  $(2)$  is unsuccessful but  $(3)$  and  $(4)$ succeed, this could be due to the fact that you checked Drop and recreate destination table as indicated in Figure 9 when the table is non-existent in the database. It could also be that you do not have the database permission to DROP tables, in which case you could end up with duplicated data if you really wanted to start with a blank table before your data is transformed. This applies to (3) as well.

#### **Figure 12: DROP Error in DTS Package**

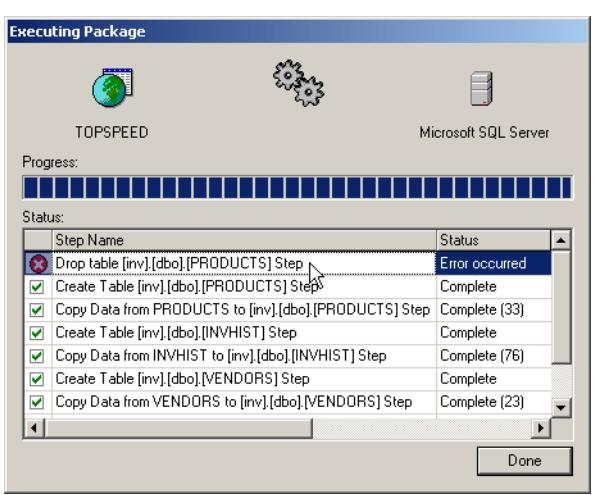

On the other hand, if (4) does not succeed, then no transformation has been done; this can happen with data type conversions. See the next section for more on how to resolve this. Another notable cause of failure can come from a column with a unique index being populated with a duplicate values.

Whenever the status of a task indicates an error, double-clicking on the task will display the reason for the error.

### A VB Script example

When you are transforming data from, for example, a Btrieve file to a SQL Server table, you are likely to run into Date field conversion problems, in which case DTS will not transform the data. When this happens, you have to modify the Transformation script as shown in Figure 13. (Note that this figure is similar to Figure 9; you get to it by clicking the Transformations tab.). Your language of choice for editing can either be VB Script, or JavaScript.

#### **Figure 13: Modifying column mappings, step 1**

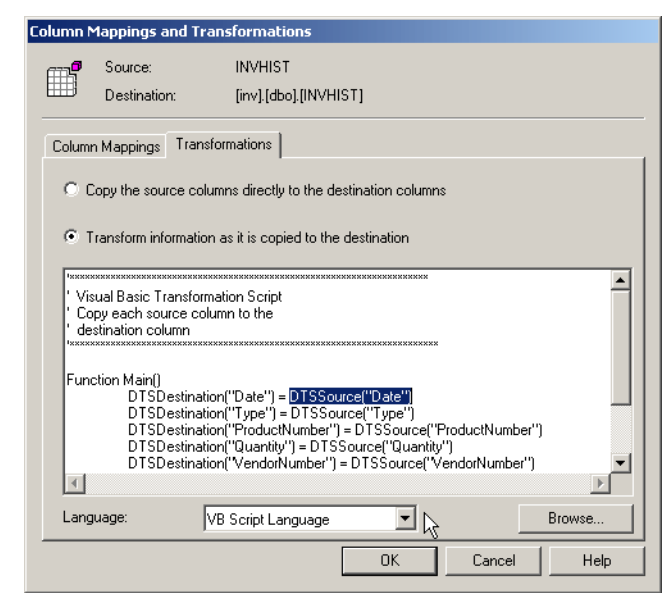

If you are converting a file with a structure where date and time information is stored in two separate fields, it makes sense to merge the fields together and update the corresponding SQL Server DateTime column.

For example, assume there is another time field called TIME in the INVHIST file; the line containing the selected text as shown in Figure 13 is:

```
DTSDestination("Date") = DTSSource("Date")
```
Modifying the script, you will now have:

```
DTSDestination("Date") = CStr(DTSSource("Date")) +" 
"CStr(FormatDateTime(DTSSource("Time"),vbShortTime))
```
I've used some VB Script functions (in bold) in order to achieve a SQL DateTime field format picture. VbShortTime is a Visual Basic constant which allows you to display time using the 24-hour format (HH:MM).

#### **Figure 14: Modifying column mappings step 2**

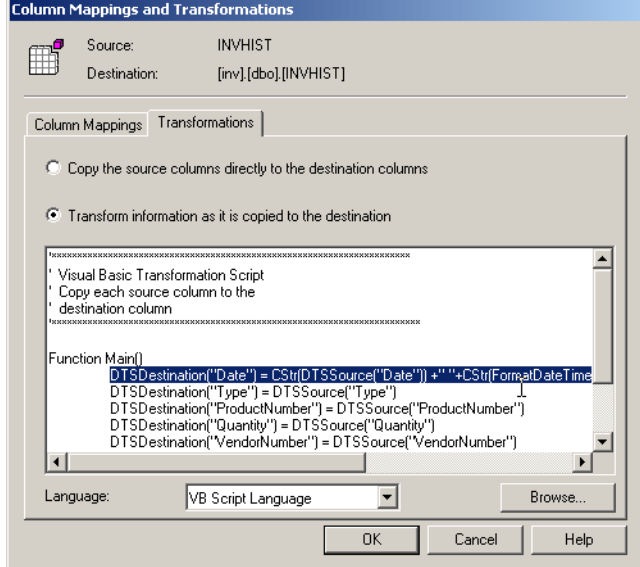

If you are thinking of doing a lot of your work in DTS, it is a good idea to start getting familiar with VB Script or JavaScript. You can download the VB Script HTML Help file from the Microsoft Script Technologies web site:

http://www.microsoft.com/msdownload/vbscript/scripting.asp

#### Summary

Converting the Inventory application's TPS data to a SQL database is quite simple. Nevertheless, for practical purposes, say deploying an upgrade to an existing site currently running on TopSpeed files might require some level of automation. For Visual Basic (VB) applications, a DTS can be saved as a Visual Basic Script (VB Script). This can be compiled as part of Visual Basic. As usual, the Clarion Language does not enjoy this luxury, so there is the need to provide a Clarion Application with an automation feature that can also be integrated into the upgrade.

**MS SQL**

# **CONVERTING DATA WITH LINKED SERVERS**

#### *by Ayo Ogundahunsi*

In all the examples I have presented in previous chapters, I didn't alter any of the data. However, when migrating from a flat-file system to an SQL environment, you can never have an efficient SQL application if you are only comfortable with a straight conversion, where data access and updates still follow the logic of a flat-file system. On the other hand, if you intend to make the application more SQL-like, you might have to do some data manipulation, column filling and table splitting to guarantee a more efficient system.

Now I will show you a different method of moving data into SQL Server. I will also demonstrate how the data can be manipulated and converted to a more efficient relational database model.

#### A new database schema

Figure 1 shows how these changes will be reflected in the database structure:

**Figure 1: New Schema for Normalization (1st Stage)**

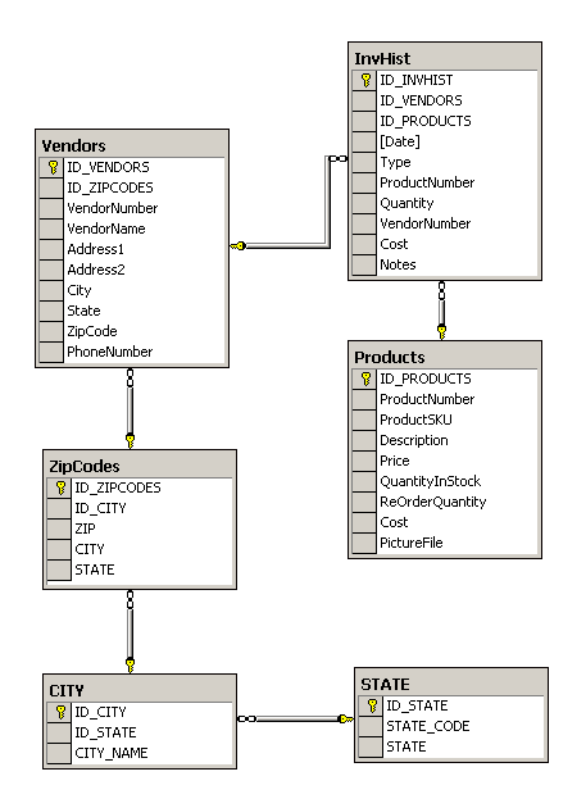

Notice dbo.CITY and dbo.STATES have been added, but for now the columns dbo.ZIPCODES.CITY and dbo.ZIPCODES.STATE still exist in dbo.ZIPCODES. The dbo prefix specifies the database owner. I will be qualifying tables in SQL Server occasionally this way in order to differentiate them from Topspeed files.

When converting a flat file system to SQL, most developers start the design of the database from the Clarion Dictionary and then export to SQL. For database maintenance, most developers will make changes in Clarion and then try to use the synchronizer to push the updates to SQL Server. I prefer to make the changes in SQL Server and then use the synchronizer to push the updates to Clarion. (Actually, I make the changes in the Clarion Dictionary manually most of the time.)

You can get the script State\_City.sql that creates the STATE and CITY tables as part of the downloadable source at the end of this chapter. It is important you run this script before you start any conversion.

### Zipcodes

If you take a look at the Topspeed ZIPCODES file, C:\INVNTORY\ZIPCODES.TPS, you will notice that the State field data is abbreviated, for example 'FL' for Florida, as shown in Figure 2. However, I need to be able to get the full name of a state.

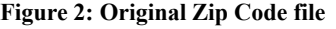

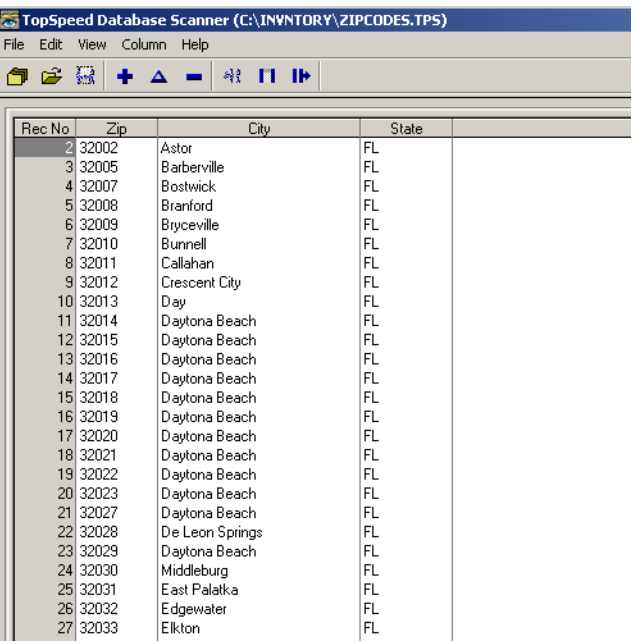

Also, this zipcodes file contains about 3,924 records, whereas you can get a file containing about 48,254 records from Steve Parker's site (http://www.par2.com/getit/zipcodes.zip) . In order to avoid confusion with the original zip code file shipped with Clarion, I will rename the downloaded file to ZIPS.TPS.

A close look at the contents of this downloaded file shows that it also contains only the abbreviation of states. While this is okay for something like a mailing label e.g. MA 01001, it is inadequate for proper report generation.

**Figure 3: Downloaded Zip Code file**

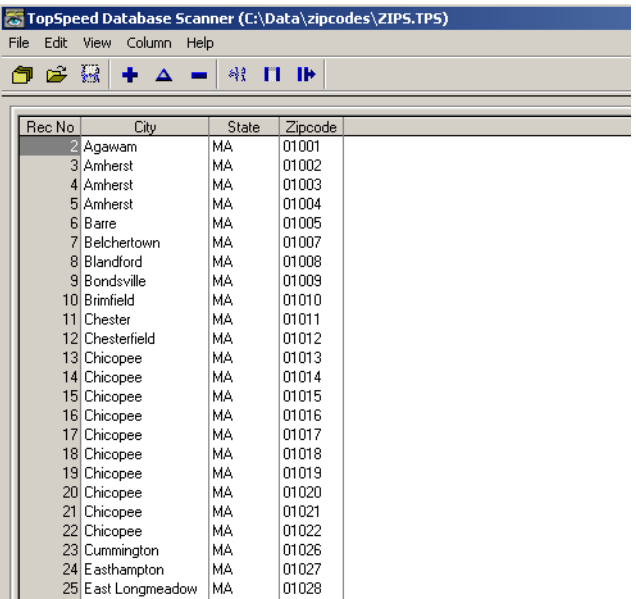

Note that ZIPCODES.TPS also contains some non-US Postal/Zip codes, and I have to retain these when I attempt to merge ZIPCODES.TPS and ZIPS,TPS.

I have itemized a list of operations needed to reconstruct this schema:

- Merge ZIPS.TPS (48,254 records) into ZIPCODES.TPS (3,924 records) while retaining non-US zip codes.
- Where zip codes match, use City field from ZIPS.TPS.
- Auto-increment ID ZIPCODES in dbo. ZIPCODES. This will now be the primary key of this table and SQL Server will set the value automatically on inserts, since this column was declared with an IDENTITY property. Whatever value is updated will have a relationship with the VENDOR table as explained in the next point.
- The column ID ZIPCODES in dbo. VENDORS will be updated with the corresponding ID\_ZIPCODES from dbo.ZIPCODES.

The last item does not have to be done at this part of the conversion.

#### Linked servers

Earlier, I briefly mentioned *linked servers*. A linked sever is virtual server created by a link from an SQL Server environment to an OLE DB data source. This link can be a relational database or columnar data in a flat file. It can even be an Excel spread sheet as you will soon see. See MSDN (http://msdn.microsoft.com/library/default.asp?url=/library/enus/acdata/ac\_8\_qd\_12\_5vvp.asp) for more details on linked servers.

Included in the source download at the end of this chapter is the Excel spreadsheet State.xls containing all the states in the US. Note that there are other ways of importing the data contained in Excel file into SQL Server. You can export the spreadsheet to a text file and subsequently import it to SQL Server by using the BULK INSERT command in Transact SQL (Transact SQL is the dialect of SQL specific to SQL Server), or, you can use the BCP command. BCP is a command line utility for importing data into a SQL Server Table, or exporting the rows from a SQL Server table to a text file. You can also use Data Transformation Services (DTS) to import the Excel file as I demonstrated in ["Using SQL](#page-352-0) [Server's Data Transformation Services," p. 341](#page-352-0).

But the most exciting way is to make the Excel file a linked server. This allows you to manipulate the Excel file like relational data, and even create a join (a JOIN helps you to return a result set whose columns can be a combination of two or more tables) or a View that includes the Excel data. After downloading STATE.XLS, copy it to C:\INVNTORY, or whichever directory you have been using for data conversion.

### The Excel spreadsheet

STATE.XLS contains the names of the 50 United States together with their two-character codes. In order for me to be able to access the cells in the Excel spread sheet, it is mandatory that I define a range of the data to be used in whatever query is required. This I have labeled US STATES, and is from A1:B52. The first row contains the field names,

since any query sent from SQL Server needs to understand what column is to be returned. Note that the first row is *always* returned as the column name.

#### **Figure 4: Excel Spreadsheet**

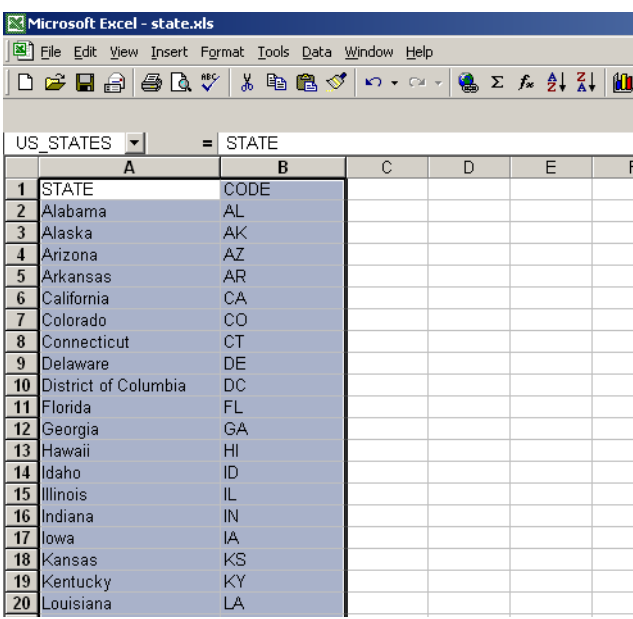

### Creating the Linked Server

Creating a linked server is quite simple. You can do this from SQL Server's Enterprise Manager, or you can execute SQL to create it. I will use SQL rather than the easy way of using the Enterprise Manager. Below is the SQL code to create a linked server, add a login to the linked server, and then use SELECT to list the rows in the STATE.XLS. Copy this code to the Query Analyzer, and execute it.

```
sp_addlinkedserver N'ExcelZ', N'Jet 4.0',
      N'Microsoft.Jet.OLEDB.4.0',
      N'C:\INVNTORY\state.xls', NULL, N'Excel 5.0'
GO
sp_addlinkedsrvlogin N'ExcelZ', false, sa, N'ADMIN', NULL
GO
select * from EXCELZ...US STATES
GO
```
In this SQL code, you will notice I preceded the string parameters with the N character. This means I am passing Unicode constants, and the parameters are interpreted within the SQL engine as Unicode data. On the other hand, I can remove the Ns and the code will still

work fine, but I will be passing string constants which are going to be evaluated with the engine using a code page. Unicode is necessary for internalization of applications

Figure 5 shows what the output will look like. Because there are state codes, you can create a JOIN/VIEW on the codes to ZIPCODE.TPS.

**Figure 5: Creating a Linked Server**

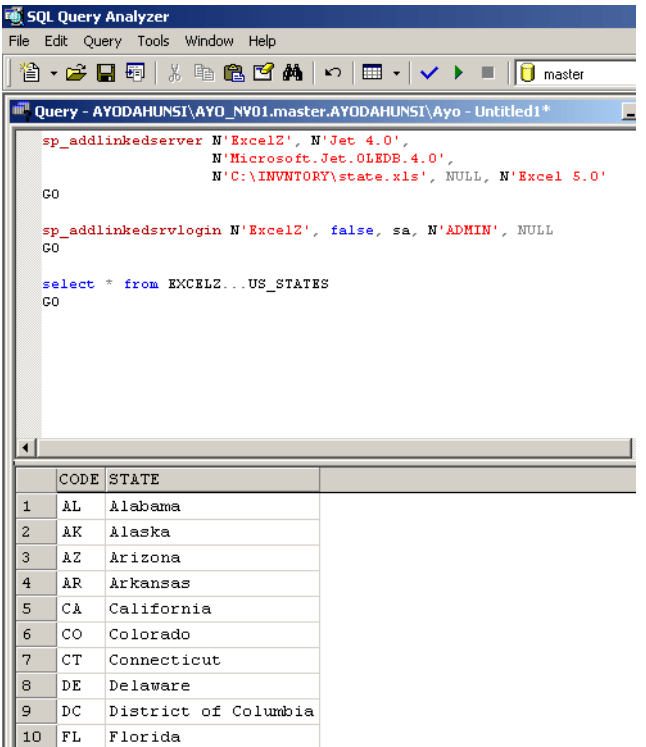

After you have created the Excel Linked server, you will see it appear under the **Security** section of the SQL Server Group (See Figure 6).

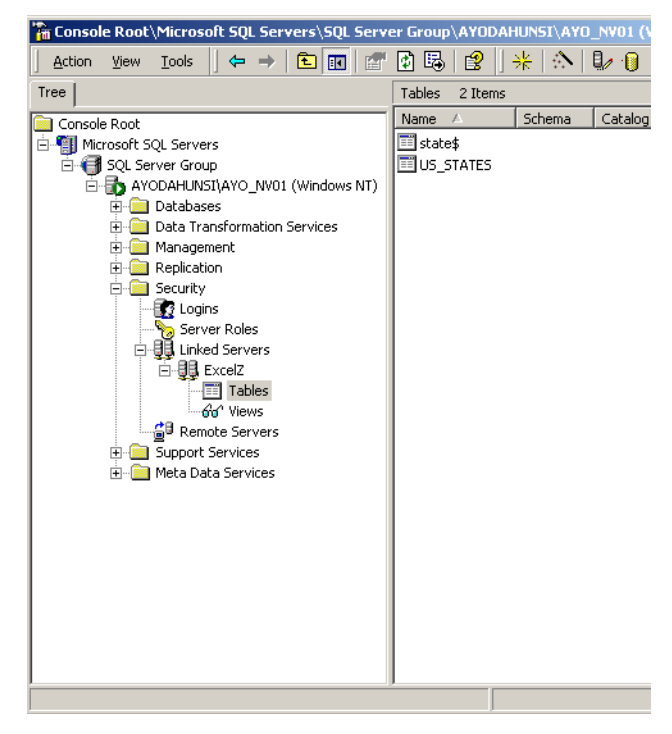

**Figure 6: Created Linked Server in Enterprise Manager**

I have used two stored procedures, sp\_addlinkedserver, and sp\_addlinkedserverlogin. The first one creates the linked server, and the second one helps to ensure that your local instance of SQL Server can have access to the linked server.

### Updating the STATE table

The first step in table updates for database restructuring has to do with dbo.STATES. Since I already have direct access to the Excel file, I can use an INSERT command to fill this table. What I want to do is to retrieve data from the Excel file and insert into dbo.STATES all in one go; this is what SQL is good at, working in a set-oriented way. The conventional (flat file) method is to loop through the data one row at a time. This supports my earlier comment about the need to restructure updates in a legacy system if you want to reap the benefits of migrating to SQL.

The script below will fill dbo.STATES with data from STATE.XLS. Remember to run the script state city.sql first so that dbo. STATE exists.

INSERT dbo.STATE (STATE, STATE CODE) SELECT STATE, CODE FROM EXCELZ... US STATES

Note that the second line returns a result set in the order of the columns being inserted into the first line.

### Moving zipcode data to SQL Server

The list of cities and the zip codes is in ZIPCODES.TPS and ZIPS.TPS (this is the downloaded file). It might have been better to create another linked server to ZIPS.TPS, but as I mentioned earlier, the Topspeed ODBC driver always hung my system whenever I tried doing anything complicated. For all I know, this might be a restriction on the readonly version I am using. So, I will use DTS and move the data in ZIPS.TPS into a staging area where I can then manipulate it.

Following the steps outlined in ["Using SQL Server's Data Transformation Services," p.](#page-352-0) [341,](#page-352-0) I will move the contents of ZIPS.TPS into dbo.ZIPS. As dbo.ZIPS is non-existent in the database, I have to ensure that DTS is able to create it prior to data import.

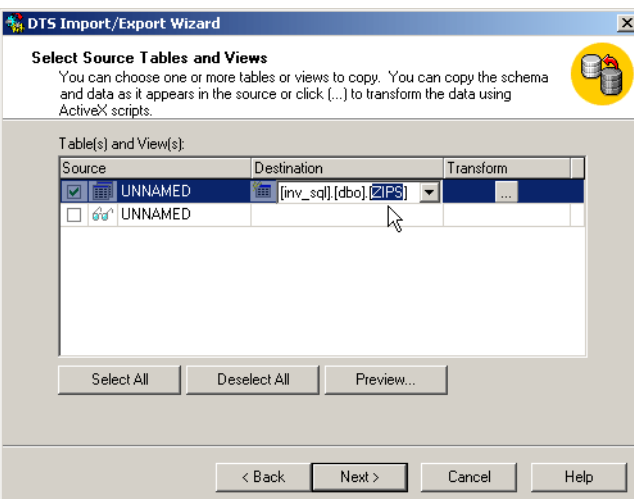

**Figure 7: Naming destination table**

As shown in Figure 7, I named the destination table ZIPS. After I execute the DTS package, ZIPS contains a total of 48, 253 records.

#### Updating the CITY table

I need to perform a series of SQL tasks before I can populate dbo.CITY. The first thing I need to do is to logically combine the two zipcode tables, dbo.ZIPCODES and dbo.ZIPS, in a VIEW and then extract city information from here. At this stage, I need to create a logical, rather than a physical combination due to the fact that I have to populate the foreign key dbo.ZIPCODES.ID\_CITY with the matching IDs expected to be in dbo.CITY. Unfortunately, I cannot do this now because I intend to populate the CITY table from the zipcodes tables. My planned stages of conversion are:

**1)** Create a VIEW that combines dbo.ZIPCODES and dbo.ZIPS into one result set. This view will contain the same rows expected to be in the final version of dbo.ZIPCODES. Below is the script that creates the view. The UNION keyword combines the output of two result sets into one single result set.

```
CREATE VIEW ALLZIP AS
     /*
     Rows in dbo.ZIPCODES that do not have duplicates in 
  dbo.ZIPS retrieved
     */
     SELECT ZIP, CITY, STATE 
     FROM ZIPCODES
     WHERE ZIP NOT IN 
         (SELECT ZIPCODE FROM ZIPS)
    UNION
    /*
     Rows in dbo.ZIPS that do not have duplicates in 
  dbo.ZIPCODES retrieved
 */
 SELECT ZIPCODE, CITY, STATE 
     FROM ZIPS
     WHERE ZIPCODE NOT IN 
\overline{\phantom{a}}-- Query to return all rows dbo.ZIPCODES.ZIP
         SELECT ZIP FROM ZIPCODES
```
**2)** Create a JOIN combining the ALLZIP view with dbo.STATE. This will be used for populating dbo.CITY. Cut and paste the code below into Query Analyzer, and run to update the CITY table.

```
INSERT dbo.CITY (ID_STATE,CITY_NAME)
SELECT dbo.STATE.ID_STATE, dbo.ALLZIP.CITY<br>FROM dbo.ALLZIP LEFT OUTER JOIN
        dbo.ALLZIP LEFT OUTER JOIN
         dbo.STATE ON dbo.ALLZIP.STATE = dbo.STATE.STATE_CODE
```
**3)** Export the contents of ALLZIP to a temporary file. This is necessary because the ALLZIP view is built by combining two tables in a non-efficient way, and moreover, the ZIPS table does not have a primary key or any indexes, so performance is poor. At the same time, the data returned by this

)

view is not static and is dependent on what is in dbo.ZIPCODES and dbo.ZIPS, so any updates to dbo.ZIPCODES will affect what is in the view. Here is the code to copy the contents of the view to a temporary file

```
SELECT * INTO #temp_zip FROM allzip
```
The SELECT INTO command will create a new table having the same structure as the FROM table, and fill it up with each row of the FROM table. Starting a table name with a single hash "#" indicates the table is created as a local temporary table. This table exists during the life of a connection. Once a connection is terminated, SQL Server automatically deletes the table. Also the table cannot be seen from another connection. This is different from a global temporary table, which starts with two hash signs (e.g. ##temp\_zip) and is visible to other connections, but is deleted once all connections referencing the table have been disconnected.

**4)** The next thing to do is to delete all records from dbo.ZIPCODES, and fill it with rows from #temp\_zip. I also need to correct the length of one of the columns in dbo.ZIPCODES.

The column dbo.ZIPCODES.CITY is 25 characters in length whereas, the corresponding field dbo.ZIPS.CITY is 28 characters. This I need to take care of before I start transferring any data from  $\#temp\ zip$  since this temporary file is created from the ALLZIP view, which is created from a combination of dbo.ZIPS and dbo.ZIPCODES.

The script below is in four parts (separated by the GO keyword). The first part checks for and removes the Foreign key constraint dbo.ZIPCODES has with dbo.VENDORS (this is added back in the last part of the script). The second section DROPs the table; this effectively removes all the rows, as intended. The third section recreates the table only, but this time the size of the STATE column is increased to 30.

```
if exists 
(
select * from dbo.sysobjects 
  where id = object id(N'[dbc].[FK ZIPCODES VENDORS]')and OBJECTPROPERTY (id, N' IsForeignKey') = 1
)
ALTER TABLE [dbo].[Vendors] DROP CONSTRAINT 
  FK_ZIPCODES_VENDORS
GO
if exists 
(select * from dbo.sysobjects 
where id = object_id(N'[dbo].[ZipCodes]') and 
OBJECTPROPERTY(id, N'IsUserTable') = 1
)
DROP TABLE [dbo].[ZipCodes]
GO
CREATE TABLE [dbo].[ZipCodes] 
(
```

```
[ID ZIPCODES] [int] IDENTITY (1, 1) NOT NULL,
      [ID_CITY] [int] NULL,
      [ZIP] [varchar] (10) NULL,
 [CITY] [varchar] (30) NULL,
 [STATE] [varchar] (2) NULL
) 
ON [PRIMARY]
GO
ALTER TABLE [dbo].[ZipCodes] WITH NOCHECK ADD 
     CONSTRAINT [PK_ZIPCODES] PRIMARY KEY CLUSTERED 
\overline{\phantom{a}}[ID_ZIPCODES]
     ) ON [PRIMARY] 
GO
```
**5)** After dbo.ZIPCODES has been modified, the next thing to do is import rows from #temp\_zip .

```
INSERT dbo.ZIPCODES (ZIP,CITY,STATE) -- Fill from #temp_zip
   SELECT ZIP, CITY, STATE<br>FROM dbo.#temp zip
          dbo.#temp_zip
```
**6)** After this I need to map the IDs in dbo.CITY to dbo.ZIPCODES and update dbo.ZIPCODES accordingly. If you are coming from a procedural programming background, what readily comes to mind as a solution is LOOPing through all the rows (records), of which there are about 44,000 in the table. Processing many records this way is rather inefficient, which is why the Clarion Process template is not suitable for record processing when using a SQL Driver - every single record is processed one at a time. The script below is a faster way of updating all the rows in the table.

```
UPDATE ZIPCODES 
    SET ID_CITY = c.ID_CITY FROM dbo.CITY c 
   WHERE \overline{c}. CITY NAME \equiv CITY
GO
```
You can get the script containing all these steps from the downloadable zip.

#### Clarion dictionary changes

It is necessary to make a corresponding change to the CITY field in the Clarion dictionary (INV\_SQL.DCT). You have to change the size from 26 characters to 31 characters; if you don't do this, you will get an error when you attempt to open the ZIPCODES table. Later, I will eliminate fields like dbo.ZIPCODES.CITY, dbo.ZIPCODES.STATE and correct references to them in the application.

### Summary

In this chapter, you will notice that all conversions and data manipulation have been done in SQL, because SQL is more efficient in manipulating large data sets than standard Clarion code. You may want to stick to your traditional way of data conversion, that is, using the Clarion language. However, getting comfortable with SQL will greatly improve your efficiency and give you a greater edge. I remember a poll taken a while ago by ClarionMag on developers who intend to convert their applications to SQL. I believe figures from those results would have doubled by now. It is nice having Clarion do the work of interfacing and data manipulation, but to get the most out of SQL databases you need to go beyond Clarion code and improve your SQL skills.

### Source code

See ["Appendix A: Getting Support," p. 601](#page--1-0), for information on how to get the source accompanying this book.

• v4n02listbox.zip

**MS SQL**

# **CONVERTING THE INVENTORY EXAMPLE - CALLING STORED PROCEDURES**

*by Ayo Ogundahunsi*

In the previous chapters I showed how to connect to SQL Server, import data, and generally run a Clarion application with a SQL Server back end. In this chapter, I will show you how to call a stored procedure, pass a parameter, and (hopefully) get results from the stored procedure. I will also provide a template to make this easy to do.

The first step is to split the inventory application to an EXE and DLL(s). While this is not a specific requirement, it is better to organize your applications this way (see "Splitting Your App Into DLLs" on page 581 of the *Clarion Tips & Techniques* book, available from www.clarionmag.com). Depending on how big an application is, you may wish put all your reporting procedures in one DLL, all your browses and forms in another DLL, etc. A common practice is to have a DLL just for data elements, i.e. file declarations and other global data. The EXE and other DLLs still have those declarations, but everywhere except in the data DLL they are declared as EXTERNAL - the memory is only allocated in the data DLL.

For the inventory application, I will be calling the data DLL INV\_SQL\_DATA.DLL. For the most part, this chapter will focus on the process of splitting the inventory app into DLLs.

#### Data access and update layers

One good reason to have a data DLL is that I want to have only one access point for all calls I make to SQL Server. In other words, I don't want to have embedded SQL all over my applications; I only want one point of maintenance, and the less embedded SQL code I have in my application, the easier it is to have the business logic external and available for non-Clarion use. Figure 1 demonstrates the data access logic.

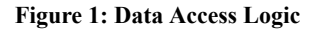

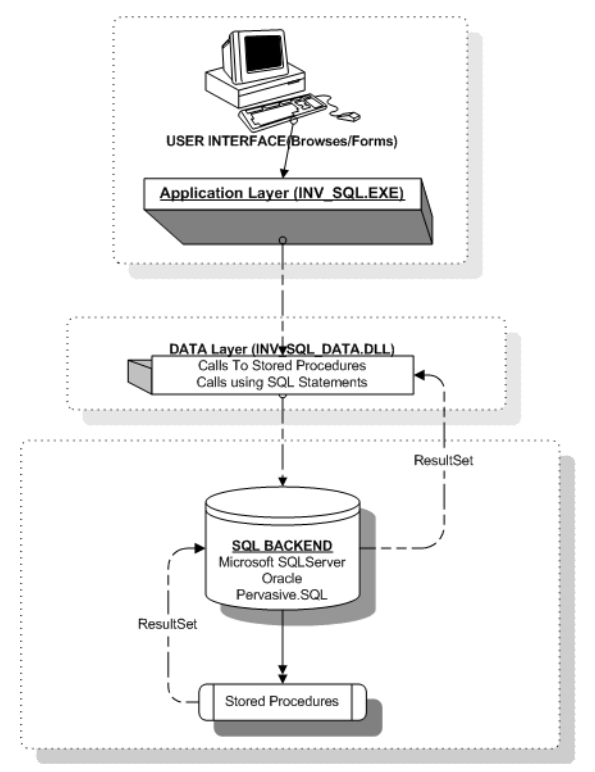

**Application Layer** - This layer will contain the call to the procedure (located in INV\_SQL\_DATA.DLL) that interacts with SQL Server. For example, the procedure ProcessPrices uses the Process template to change the prices for all the products in

the Inventory. To make the application more SQL-like, I will replace this process with a stored procedure. Therefore, instead of making the call to the stored procedure inside INV\_SQL.APP, I will make the call inside INV\_SQL\_DATA.APP.

**Data Layer** - This layer will contain the table definitions, all calls to stored procedures, all SQL statements that will be executed, and a connector procedure which replaces the connection string initialization (e.g. GLO:ConnectionString = '(LOCAL), inv sql, sa, sa') which you would otherwise put in an embed point.

**Step 1:** Create a new application as a DLL, as shown in Figure 2.

**Figure 2: Creating a DLL - Application Properties**

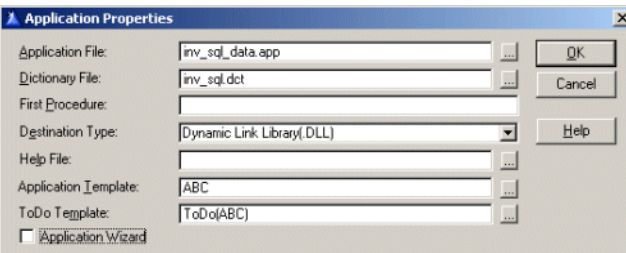

**Step 2:** Project Settings. Make sure the project settings are correct, as shown in Figure 3.

**Figure 3: Creating a DLL - Global Options**

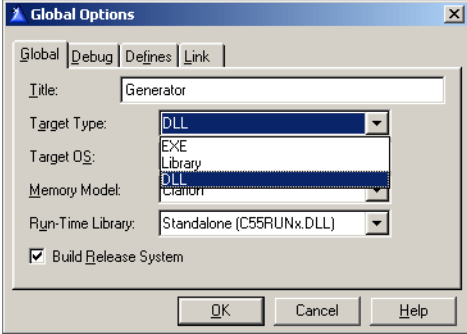

**Step 3:** Set Global Properties. On the General tab, uncheck the Generate template globals and ABC's as EXTERNAL option. See the Clarion Help for more explanation on this.

**Figure 4: Setting Global Properties - General**

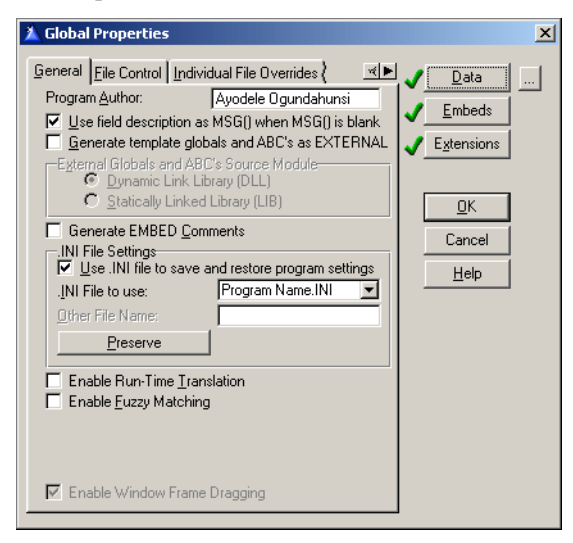

Step 4: Set Global Properties - File Control. Check Generate all file declarations, change the File Attributes (External) to None External, and check Export all file declarations, and uncheck Defer opening files until accessed.

**Figure 5: Setting Global Properties - File Control**

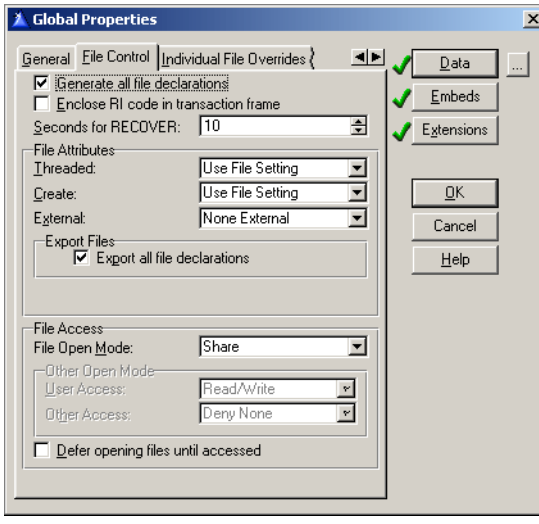

Once you have done this, compile your application and you will have INV\_SQL\_DATA.DLL. .

## Modifying your EXE

Now you need to connect INV SQL DATA.DLL to INV SQL. EXE, and in doing so you must remove the data component in INV\_SQL.APP. Close the INV\_SQL\_DATA.APP application and open INV\_SQL.APP.

**Step 1: Choose Application|Insert Module.** 

**Step 2:** Select a Module Type of ExternalDLL.

**Figure 6: Selecting Module Type**

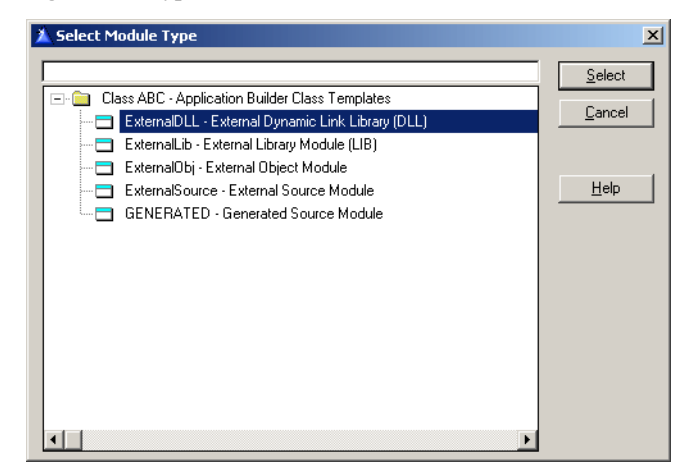

**Step 3:** Name the module library, in this case INV SQL DATA.LIB.

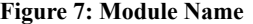

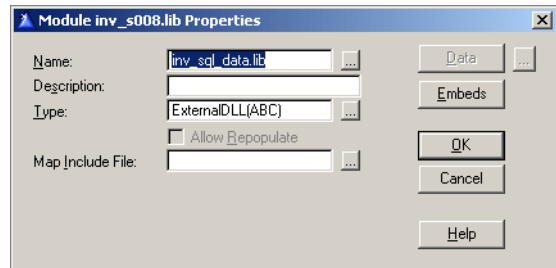

Once you are done, you will have to modify the Global Properties.

**Step 4:** Global Properties - General. Check Generate template globals and ABC's as EXTERNAL. This doesn't remove the data declarations; instead, it declares them as EXTERNAL, which means they won't be allocated memory. The app must reference a LIB for a DLL that exports these declarations, which is what the data DLL does.

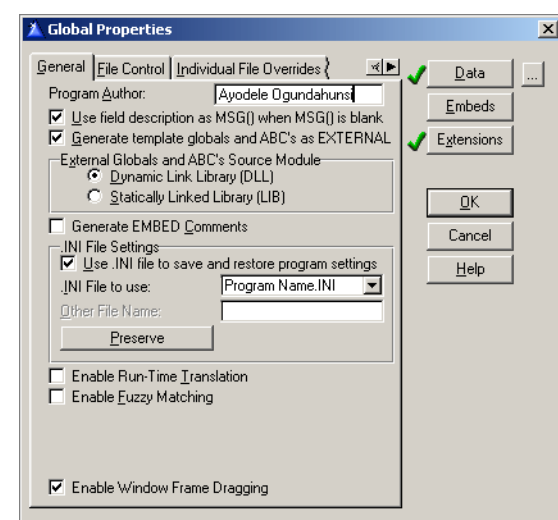

**Figure 8: Global Properties - General (EXE)**

Step 5: Global Properties - File Control. Uncheck Generate all file declarations, which means that this app will only declare the file declarations it actually uses. Also uncheck Enclose RI code in transaction frame - I always uncheck this since I enforce RI at the server

**Figure 9: Global Properties - File Control (EXE)**

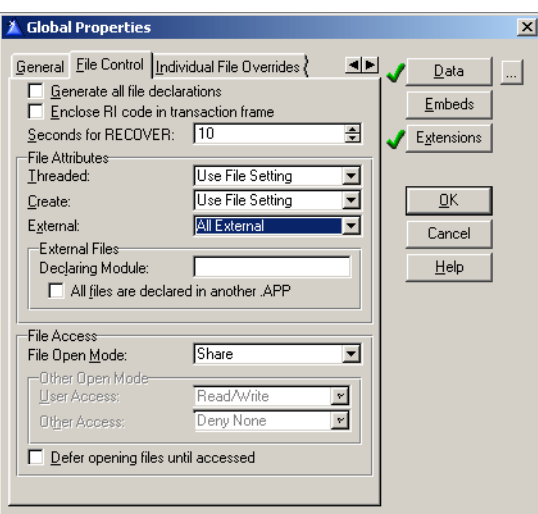

While compiling, it is possible you will get an "Unresolved External MS SQL in inv\_sql.obj" error, as shown in Figure 10.

**Figure 10: Unresolved external symbol compile error**

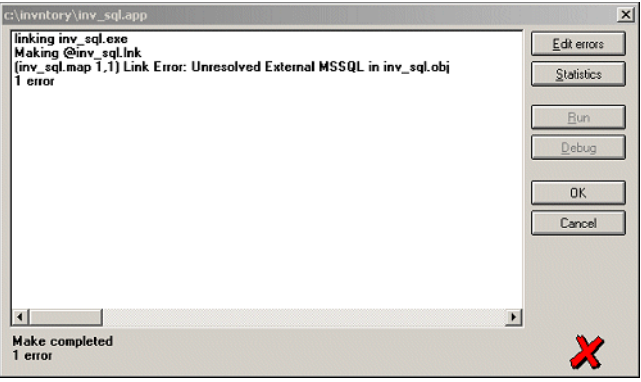

It seems whenever you uncheck Generate all file declarations, the IDE removes the Database Driver Library for MS SQL Server. If this happens, just go to your Project Editor and add the driver, as shown in Figure 11.

**Figure 11: Adding MS SQL Driver**

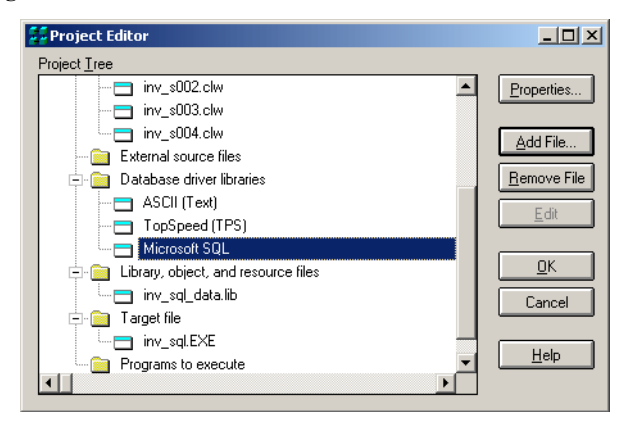

Now compile again - the error should go away.

Now it's time to begin implementing stored procedures. As part of the download, I have included a template to make integration to SQL Server a lot easier, and that's the subject of the next section.

### The AyoMSSQL Template

Before you can use the AyoMSSQL template you need to register AyoMSSQL.tpl (see the link at the end of this chapter). I will not go into full details about the inner working of this template, rather, I will describe how to use it.

The key features of this template are as follows:

- **1)** It allows you to choose the method of data access from Clarion to SQL Server. (See Step 3).
- **2)** It generates the connection string. You can define the variables without embedding any code.
- **3)** It generates SQL code for creating a "Dummy" table.
- **4)** It generates code to save your connection string settings in an INI file.

The first place to integrate the template is at the data layer.

**Step 1:** Add the global extension to INV SQL DATA.APP.

**Figure 12: Global Extension**

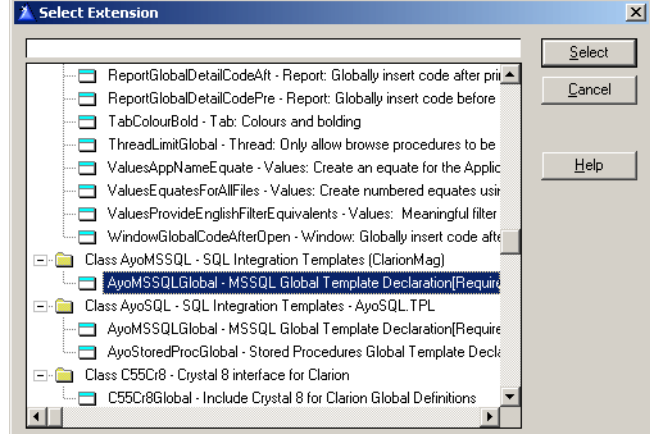

Step 2: Set the global properties. The first tab under the Global Extension template allows you to set Connection Properties, Connection Values, etc.

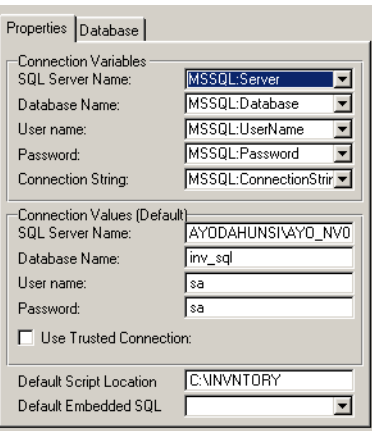

**Figure 13: Global Extension - Properties**

Connection Variables: These contain template created/generated variables that are used to form the connection string. Though you have to ability to change the name of the variables, it isn't necessary to do so. Note that all global variables, including those defined in the dictionary, are available in the drop list. However, since my connection string variable is now going to change from GLO:ConnectionString (as I defined it when I started this

series) to MSSQL:ConnectionString, I need to reflect this change in the Owner Name field for table properties of every MS SQL table defined in the dictionary. Figure 14 shows the required change for the INVHIST table.

#### **Figure 14: Table Properties**

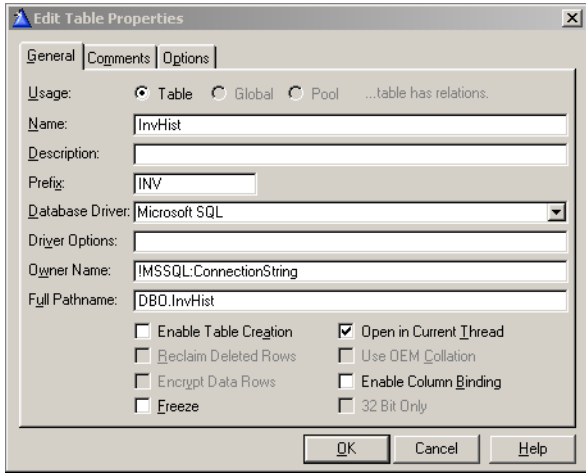

**Connection Values**: The values entered here (see Figure 13) will probably serve well during testing. However, for deployment, you would need to make these values updateable. That is why the connection variable described above becomes useful - you can write your own code to prime the variables.

**Trusted Connection**: As a recap, a trusted connection simply means that SQL Server will trust Windows NT/2000 to verify the user's password. Therefore on a Windows 98 machine this will not work. When Trusted Connection is checked, the Username and Password fields become disabled. This could be useful if you use Windows Authentication Mode in setting up your SQL Server (see ["Migrating The Inventory Application To SQL](#page-328-0) [Server," p. 317](#page-328-0) for information on authentication modes).

Default Script Location: Some scripts will be generated in the course of using this template. They will be output in the location defined here.

Default Embedded SQL: The procedure selected here contains code that calls the PROP:SQL statement. PROP:SQL is never called anywhere else in this application. The main advantage is that you can isolate all your calls to SQL Server. There are two extension templates that generate this procedure, and which I'll explain a little later.

**Step 3:** Global Extension - Database**.** The second tab contains database related settings. These settings affect how data is returned (when stored procedures are called), and how tables are accessed during startup.

**Figure 15: Global Extension - Database**

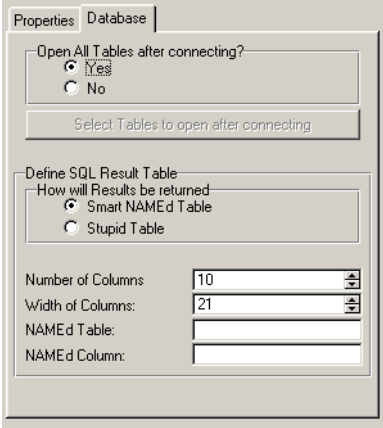

Open all Tables after connecting: In Relational Database Management Systems (RDBMS), all tables are treated as one single unit - the database. What this means is that you don't really have CLOSEing and OPENing of tables during the life of an application like you see in flat file systems. Clarion gives you the option of opening your tables when they are first accessed. If you decided to set up your system this way, a browse that displays information from a very big table (that is, many fields/columns) will take some time to load. This setting forces all the tables to be opened during startup. Psychologically, a user can bear with an application taking some time to load, rather than a browse loading very slowly when the application has been in use for some hours. This setting will display the table name in the title bar as every table is being opened. You can also decide to not force all tables to be opened during startup.

**How will Results be returned**: When returning results from SQL, you need an intermediate structure to catch the result. This can be a VIEW, or a TABLE. I will not get into details of what the code looks like, however, I will mention the logic behind this.

#### Stupid Temp Table Theory

Several years ago Troy Sorzano publicized what he called the Stupid Temp Table Theory (Editor's note: you can still read Troy's description via the Wayback Machine at http://web.archive.org/web/19980527022855/www.cwsuperpage.com/Articles/SQLFAQ/S

TTT2.htm). This theory simply means you use a physical table to capture the results from a SQL back end. The Stupid Temp Table approach in this article has been revised. Though my approach still requires a table on the server, I use a VIEW structure to display the results. Also, the column's data type is CSTRING. Clarion's automatic type conversion makes it easy to retrieve numeric data into a string data type, and the NAME attribute is not used in any column. In order to make this work, you will have to create a table (for the returned result set) on SQL Server. In my template, this VIEW structure is passed as a parameter to a common procedure that is created by a procedure template.

During compilation, a script file is generated and saved in the directory you specified under Default Script Location (Step 2 above). It is the "Stupid" or Dummy table structure located in SQL Server. You will have to run this script via the Enterprise Manager or OSQL.EXE before you run your application in order to create the table in SQL Server.

The generated script looks like this:

```
if exists (select * from dbo.sysobjects 
where id = object id(N'[dbo].[SQLRESULT]')and OBJECTPROPERTY(id, N'IsUserTable') = 1)
drop table [dbo].[SQLRESULT]
GO
CREATE TABLE [dbo].[SQLRESULT] (
  [Column1] [varchar] (21) NULL,
 [Column2] [varchar] (21) NULL,<br>[Column3] [varchar] (21) NULL,
                      (21) NULL,
  [Column4] [varchar] (21) NULL,
  [Column5] [varchar] (21) NULL,
 [Column6] [varchar] (21) NULL,
 [Column7] [varchar] (21) NULL,
  [Column8] [varchar] (21) NULL,
 [Column9] [varchar] (21) NULL,
 [Column10] [varchar] (21) NULL,
  [ID_SQLRESULT] [int] IDENTITY (1, 1) NOT NULL 
) ON [PRIMARY]
GO
ALTER TABLE [dbo].[SQLRESULT] WITH NOCHECK ADD 
 CONSTRAINT [PK_RESULT] PRIMARY KEY CLUSTERED 
  (
   [ID_SQLRESULT]
    ) ON [PRIMARY] 
GO
```
#### Smart NAMEd Table Theory

The Smart NAMEd Table Theory borrows some concepts from Troy's method in the use of the NAME attribute. However, no physical file has to exist in order for this approach to work. The basic concept is to fool the Clarion SQL driver into thinking that a table exists. The driver always compares table definitions in the dictionary with what exists on SQL Server, so if you give tables and fields external names that match names existing in your

SQL Server, the driver will think the table actually exists. (See Clarion help for explanation on using the NAME attribute). In the template, a table  $(*$   $FILE)$  structure is passed as a parameter to a common procedure created by a procedure template.

The remainder of the settings from Figure 15 are as follows:

**Number of Columns**: This controls the number of columns being returned by your SQL query. If you want to execute a stored procedure that will return 15 rows of data, then you have to increase this to 15.

Width Of Columns: If you are going to be returning text that will be more than 21 characters in length, then you have to increase this size.

NAMEd Table: This is the name of any existing table. Note that a table structure will be created that will be NAMEd based on what you type here. However, the table will not be physically created on the SQL Server.

NAMEd Column: This is any column that belongs to the table defined in the previous field.

**Step 4:** Extension Template - initialization code. The code that establishes a connection to SQL Server is automatically generated by this template. The variables used to create the connection string come from steps 2 and 3.

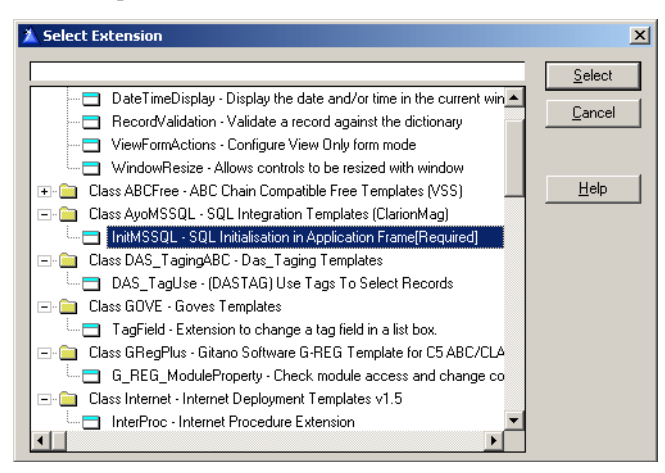

#### **Figure 16: Extension Template - Initialization Code**
The best approach in using this template is to create a source procedure, and then add this template as an extension to the source template. In this example, I will call this source procedure MSSQLConnector.

#### **Figure 17: Extension Template - Connector**

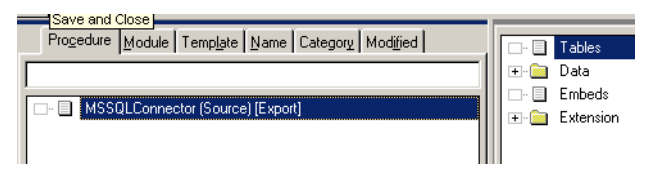

This procedure will be called in the Main frame of INV\_SQL.APP.

**Step 5:** Procedure Template - **ExecuteSQL**. As I mentioned in Step 2, the code that calls PROP:SQL has been isolated to one single procedure. This procedure can be created from a procedure template supplied with this SQL integration template.

### **Figure 18: ExecuteSQL - PROP:SQL encoding**

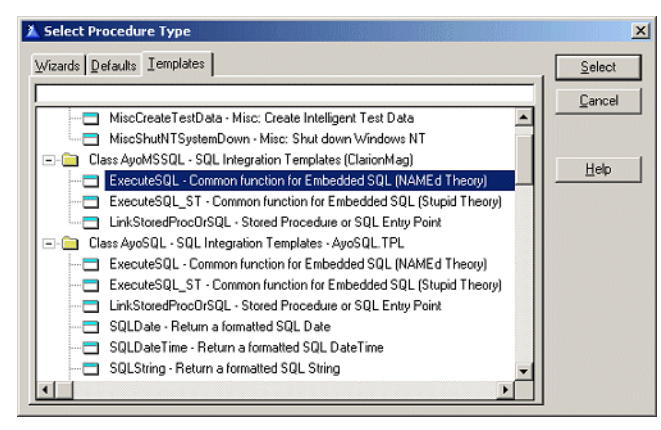

These two procedure templates basically do the same thing. The only difference is that one makes a call to the server using the Stupid Temp Table Theory, while the other uses the NAMEd Table theory. I have named the procedures I created using these templates SendSQLString1 and SendSQLString2

So far, everything that has do with a connection or any call to SQL Server has been restricted to INV\_SQL\_DATA.APP, which is the initial idea of grouping such functionality under the Data Access Layer.

I can now go ahead and compile INV\_SQL\_DATA.APP.

**Step 1:** Adding External Procedure(s). The first thing I need to do here is add the MSSQLConnector procedure as an External Procedure.

**Step 2:** Removing Tables from File Schematic. In ["Migrating The Inventory Application](#page-328-0) [To SQL Server," p. 317,](#page-328-0) I added the tables INVHIST, PRODUCTS, VENDORS, and ZIPCODE to the table schematic of the main frame. These have to be removed since the external procedure MSSQLConnector handles this functionality.

### **Figure 19: Removing Tables from File Schematic**

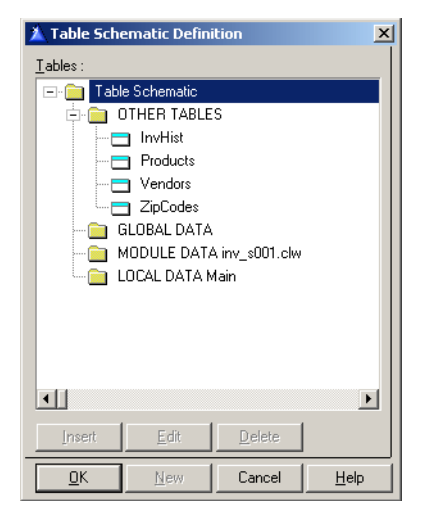

**Step 3: Adding the procedure.** Comment out or delete the embedded code where a value is assigned to GLO:ConnectionString, and then add MSSQLConnector to an embed point immediately after **Open the Window**.

**Figure 20: Adding MSSQLConnector to embed**

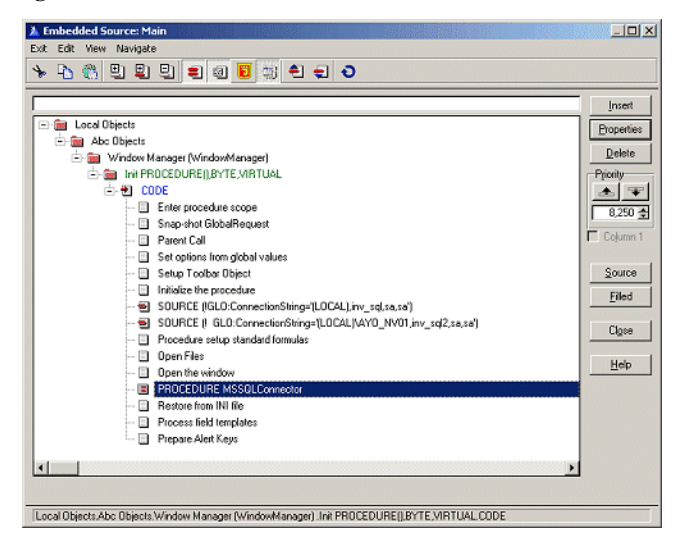

Now that you know how to use the supplied template, it's time to learn how to call a stored procedure. But first, it is important that I mention some tools that will help you troubleshoot activity between your Client application and SQL Server. For someone new to SQL, it can be a daunting task when your application fails and you have no idea about what is going on. Two useful programs that can help you to debug SQL activity are Clarion's TRACE.EXE and the MS SQL Profiler.

# TRACE.EXE

TRACE.EXE is a Clarion program that allows you to trace input/output from any Clarion file driver. It is located in your Clarion installation's bin subdirectory. The shortcut to this program is usually added to your Clarion menu under the Tools submenu. When you run TRACE.EXE you'll see the window shown in Figure 21.

#### **Figure 21: Setting Trace Properties**

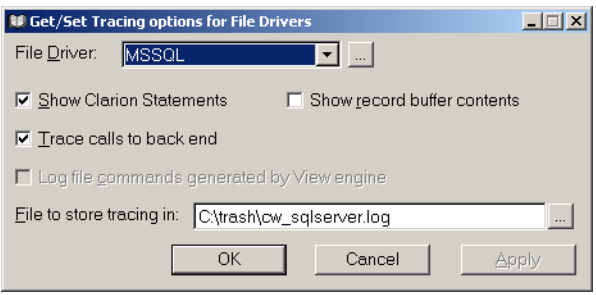

Remember to stop the trace once you are done using it, because this file can really grow big and will slow down your application considerably.

The trace is in text form and can look cryptic sometimes, but with a little effort you shouldn't find it too difficult to read.

# MS SQL Profiler

Profiler is a utility in SQL Server. Using this program you can log the actual SQL commands that are executed by your client application. If you use the Enterprise manager a lot, you might want to capture SQL code. Also, any SQL code executed after the profiler starts (that could be as a result of the PROP:SQL command, or any stored procedure) is captured by the profiler.The profiler is very useful in this regard.

You can run the profiler from the Enterprise manager, as shown in Figure 22.

**Figure 22: Calling Profiler from Enterprise Manager**

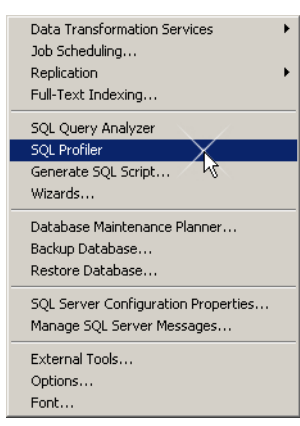

Or, from the SQL Server menu, as in Figure 23.

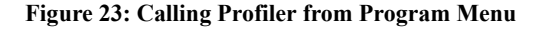

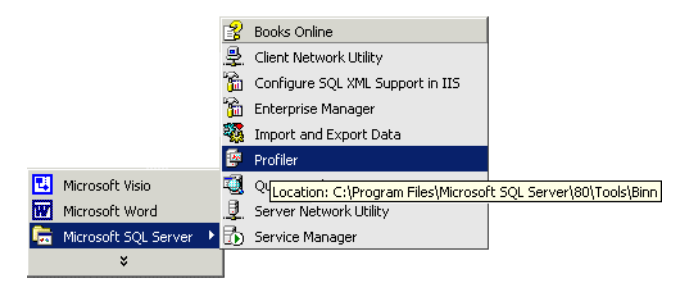

When you execute the stored procedure example in this chapter, the Profiler will capture an output as shown in Figure 24.

Figure 24: Viewing Trace from Profiler

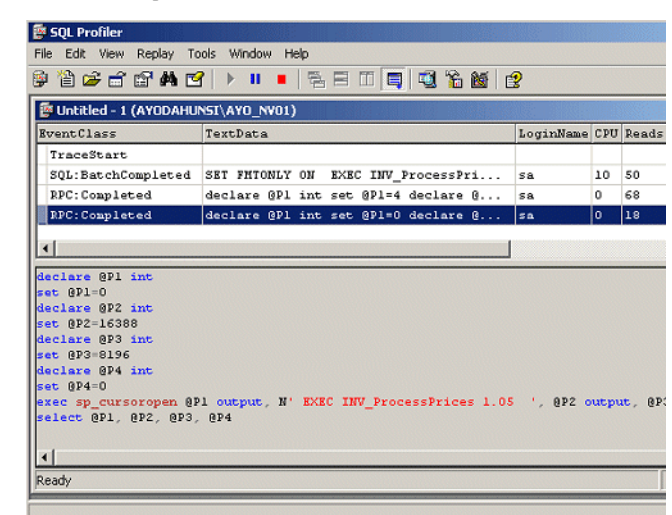

The profiler is not available with Microsoft Desktop Engine (MSDE), a trimmed down version of SQL Server.

## Why stored procedures?

One of the strengths of Clarion lies in the fact that you can roll out applications easily and quickly. From standard report/browse/form handling to automatic data type conversion to threading (this will probably change with the upcoming version 5.6), a lot is done behind the scenes. As a result, there is always the tendency to want to write as much as you can in Clarion. Unfortunately, this might not be the best approach when you are using Clarion with a Relational Database Management System (RDBMS).

The first step in migrating an application to SQL Server is to get the application to run. After conversion, you need to examine parts of your code that result in frequent trips to the server, and then try to optimize by moving some processing to the server.

A stored procedure in simple terms is your code written in SQL syntax and stored at the server, where they become part of the database just as tables are part of the database.

There are a many books on SQL that explain more about stored procedures so I won't go into a lot of detail here.

## The ProcessPrices procedure

In INV SQL.APP, there is the ProcessPrices procedure that is used to do a batch update on all product prices based on a specified percentage. If, after compiling the application, you try to run this procedure you get a Record Not Available error as shown in Figure 25.

**Figure 25: Error after conversion**

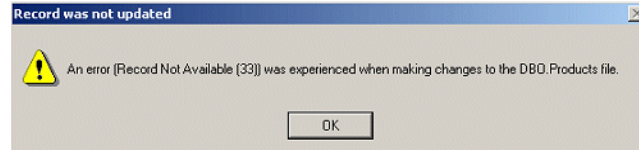

One lesson to learn here is that straight conversion will not always guarantee your application will work out of the box. A lot of tasks handled by the template when you are using a flat file system might not work when you convert to SQL. I don't want to get into too many details about this particular error, but, if you uncheck Use RI constraints on Action and recompile, the error disappears and the update is done.

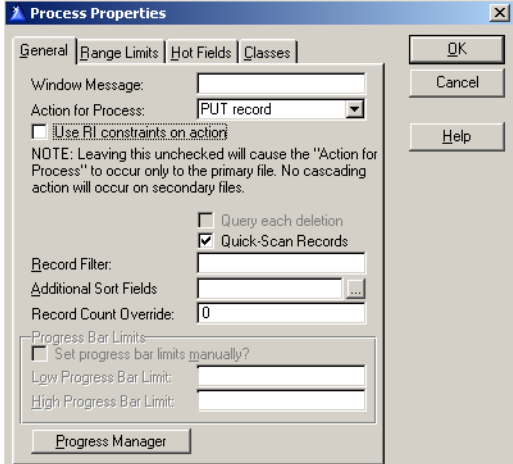

**Figure 26: Process Template - Properties**

Take a look at the cost in bandwidth of doing the update the traditional (flat file) way. If you look at the Clarion Trace program, you will see that the SQL UPDATE command was called repeatedly, once for each record in the PRODUCTS table.

NEXT(VIEW:416AA4:DBO.Products 2) Time Taken: 0.00 secs

```
POSITIONfile(VIEW:416AA4:DBO.Products 2) Time Taken: 0.00 secs
Closing Statement 1104f08 Time Taken:0.00 secs
Resetting Parameters Statement 1104f08 Time Taken:0.00 secs
Preparing Statement 1104f08 : UPDATE DBO.Products SET "PRICE" = ? 
  WHERE "ID PRODUCTS" = ? Time Taken:0.00 secs
Binding ? 1 for input with C type CHAR as 3 for Statement
   1104f08 Time Taken:0.00 secs
Binding ? 2 for input with C type SLONG as 4 for Statement 
   1104f08 Time Taken:0.00 secs
Executing prepared Statement 1104f08 Time Taken:0.00 secs
PUT(VIEW:416AA4:DBO.Products 2) Time Taken: 0.01 secs
```
This code (extracted from the Trace file), is executed 32 times (there are 32 records in the PRODUCTS table), which means the client machine was the one initiating and executing the update logic. Even though this might not seem quite a problem, imagine what happens when you try to update about 200,000 records. This means this command will be called 200,000 times!

This kind of repetitive client/server interaction negates the purpose of developing an application to run in a SQL environment. Assuming I want to increase all prices by 5%, the best thing would have been to send a SQL command like this:

```
UPDATE PRODUCTS
SET PRICE = (1.05 * PRICE)
```
However, if I embed this code in my Clarion application, and call it via PROP:SQL, no other application will be able to use it.

A better approach is to create a stored procedure that receives a parameter for the price factor (i.e. 1.05). In that way any other program, such as one written in Visual Basic, or perhaps an ASP web application, can also call this update.

In short, one very big advantage of using stored procedures is that you can remove most of your business logic from your Clarion application and make it part of your database.

That's the theory; now it's time to replace the ProcessPrices procedure with a stored procedure.

## The ProcessPrices stored procedure

The code to create the stored procedure to update the product prices is as follows:

```
CREATE PROCEDURE dbo.INV_ProcessPrices
(
     @PercentageIncrease decimal(7, 2)
\lambda
```

```
/*<br>Object:
                INV_ProcessPrices
Description: Allows you to increase the prices of all
                  items in inventory
Usage: INV ProcessPrices @PercentageIncrease=1.5
                --<sup>-</sup>5% increase<br>(None)
Returns:<br>Author:
                Ayodele Ogundahunsi Email: ayodele@dolasoft.com<br>1
Revision:<br>Example:
Example: INV ProcessPrices @PercentageIncrease=1.5<br>Created: 2002-09-30.
               200\overline{2} - 09 - 30.
*/
AS
SET NOCOUNT ON
BEGIN
      UPDATE PRODUCTS
      SET COST = (COST*@PercentageIncrease)
END
RETURN 0
```
Note that it is not a very good idea to name your stored procedure starting with  $sp$ . While sp\_ is not a reserved word, it means "special" within the context of SQL Server. There are a lot of special system stored procedures shipped with SQL Server, and you don't want to confuse them with your stored procedures.

## Linking INV\_ProcessPrices to Clarion

Now that I have created the stored procedure INV\_ProcessPrices, I will need to link it with Clarion. I have included an extension template in the downloadable source that makes this easy. This extension template has been designed to create a procedure that wraps all calls and interfacing with SQL Server in one single place. This approach makes it possible to create an external procedure in another EXE or DLL that calls a procedure

created here. As a standard, I will call my procedure the name of the stored procedure I am calling, in this case, INV\_ProcessPrices.

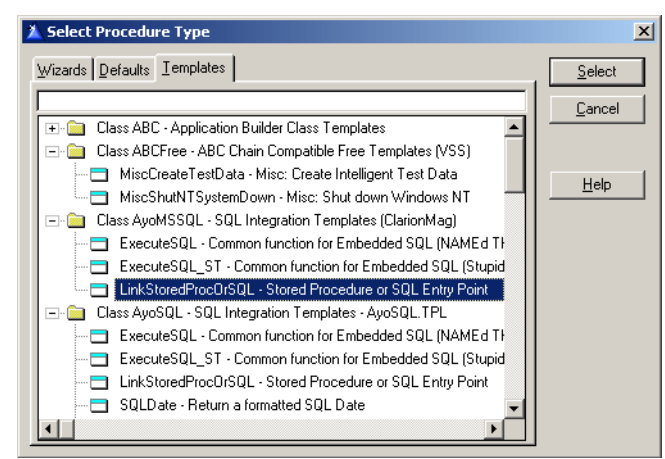

**Figure 27: Adding Stored Procedure Template**

This extension allows you to call and execute a stored procedure. In the full template version (which is not supplied here - email me at ayodele@dolasoft.com for information on availability), you can also pass a SQL statement to SQL Server or even run a script file.

## LinkStoredProcOrSQL Extension Template

The template prompts, as shown in Figure 28, are quite easy to follow.

**Prototype**: The prototype prompt follows the same standard as we are all used to except that you can enter the data type only. What this means is that a prototype like this is illegal:

```
(*DECIMAL pIncrease)
```
Rather, you have to enter:

(\*DECIMAL)

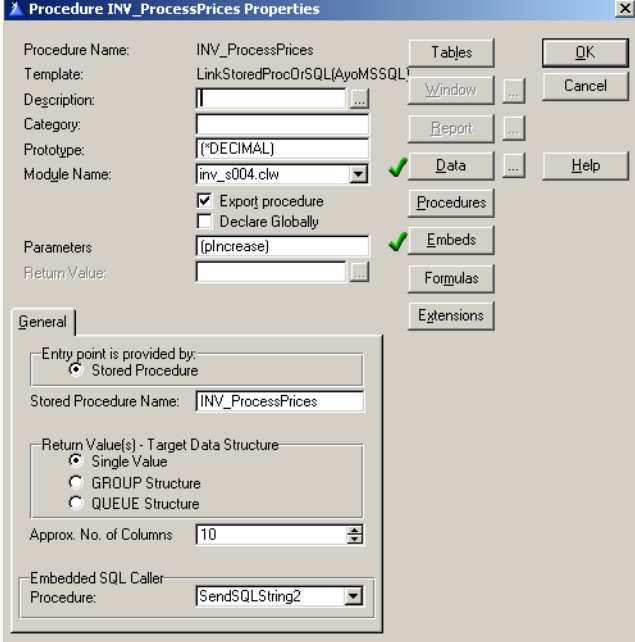

#### **Figure 28: Stored procedure extension template**

The complete template set (not included as part of this chapter) allows you to return results from a stored procedure or SQL query into a Queue. This is how it works; if you want to return a result set from the called stored procedure or query, you have to pass a TYPEd Queue or Group as the last parameter in the prototype. For example, within an include file, or in your data section, you can define a TYPEd Queue this way:

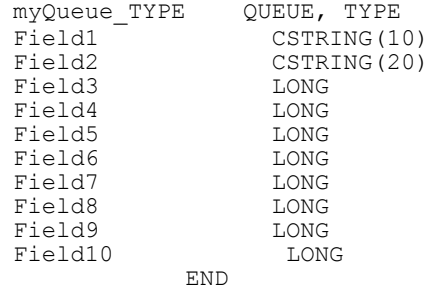

In the case of the inventory example, I have to define this in INV\_APP\_DATA.APP.

My prototype then becomes:

(\*DECIMAL, myQueue\_TYPE)

I now define the actual queue inside INV\_SQL.APP:

myQueue LIKE(myQueue\_TYPE)

When this procedure is called from  $INV$   $SQL$ . APP, it will be called this way:

INV\_ProcessPrices( PriceIncrease, myQueue )

After execution, myQueue will automatically get filled with the returned result set.

**Parameters:** The name of the parameter passed is entered here.

**Entry Point:** Normally, this contains two radio buttons. You can contact me if you want to purchase the template. The other one (not shown) allows you to type SQL query directly into the template, or even execute queries from query stored in an external file.

Stored Procedure Name**:** The default value generated here is the name of the procedure. If your procedure name matches the name of your stored procedure (as I suggested earlier), then you don't need to make any changes.

Return Value(s): Within the context of this chapter, you can leave the Single Value radio button selected as it is by default. The other selections **Queue, Group** are only useful if you are passing either a Queue or Group as the last parameter because you want values returned into them.

Approx. No. of Columns**:** This is an approximate number of columns to be returned by the stored procedure (just make sure you don't specify fewer columns than the stored procedure returns). Note that the number of fields described in your TYPEd definition for a Queue or Group should match the number indicated here.

Embedded SQL Caller**:** By default, the selection you made in the Global Template (see Step 5) will appear. To recap, the procedure(s) that appear here determine how the data access you are using is implemented. You can use the StupidTempTable Theory, or Smart Named Table.

After you have filled all the prompts, you can compile. The stored procedure is executed by code generated from the template.

# Adding INV\_ProcessPrices to (INV\_SQL.APP)

Now that INV SQL DATA. DLL contains the call to the stored procedure, I need to create an external procedure that will allow me to call INV\_ProcessPrices from INV\_SQL.APP.

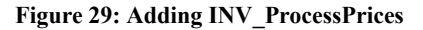

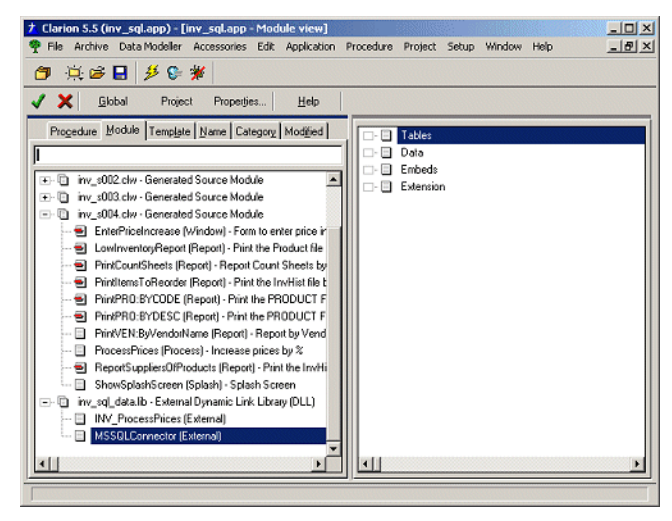

Now that I have added INV\_ProcessPrices procedure to the application, I need to replace the ProcessPricess process procedure.

**Figure 30: Calling New Price Increase Procedure**

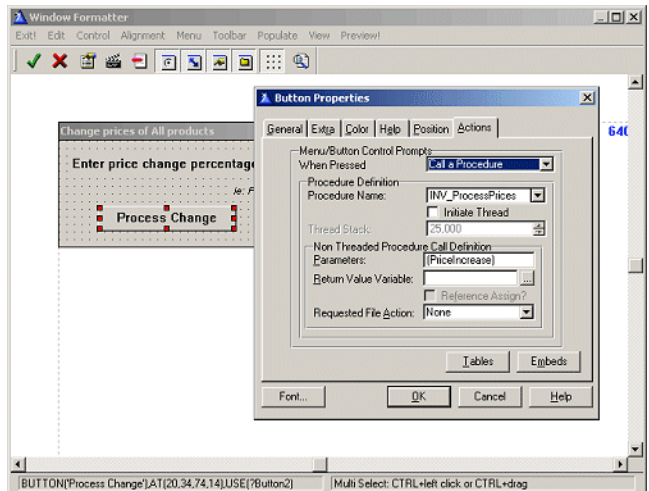

I'm now ready to save and compile the application. When I execute the **Price Increase** function from the menu, it will call the stored procedure.

## Summary

I have shown you how to call a stored procedure using the supplied template. While this template has been crippled (contact me at  $\alpha$ ) $\alpha$  dolasoft.com if you will like to have the full version) it still allows you to execute a stored procedure. I also mentioned two powerful tools that can aid you in debugging your SQL queries.

From this chapter, you can see that I have been able to isolate all my SQL coding to INV\_SQL\_DATA.APP. In fact, there isn't any embedded SQL code. I don't dispute the fact that sometimes this is not possible, especially when you want to be able to manipulate browses. However, coding your applications with external access and reuse of business logic in mind will save you a lot of maintenance headaches in the future.

## Source code

See ["Appendix A: Getting Support," p. 601](#page--1-0), for information on how to get the source accompanying this book.

• v4n10conv2.zip

# **SQL IDENTITY: ANOTHER APPROACH**

## *by John Griffiths*

Having researched Identity field management from the Client-Side (in Clarion) and the Server-Side (in MS-SQL 2000) I determined that neither worked adequately in a project I was working on. The specifications called for inserting a series of child records at the same time as the parent record was inserted, i.e. multiple task records for each job record (JOB  $\le$   $\gg$  TASKS). There was also another need to set each sysID into a certain range depending on something called the branchID. In that project each sysID was set as a DECIMAL $(12, 0)$  and held the three digit branch number in the billions area. Thus for a branch numbered 333, IDs would range 333,000,000,001 through 333,999,999,999. The long term plan was to move data from all branches into one database and continue to be able to do inserts which retained the numbering sequences.

From that project came the method I describe here for managing the sysIDs of each table within the SQL database. The method described here is simplified by ignoring the BranchID feature and uses integer fields for the sysIDs. The sysID fields in the database tables do not have the IDENTITY property.

## Creating the sysIDs

Basically, the SQL database manages the supply of the sysIDs. The program simply says "Give me the next number for this table".

The system uses a table, called nextNumTbl, with two fields, nextnum and tblname.

When the Clarion program needs to do an insert, it calls a stored procedure in the database that supplies the next ID number for the table specified in the call. Each call to the stored procedure will return a unique unused ID for the table specified. A return of zero will signify an error.

The stored procedure works by selecting the appropriate nextnum field from the NextNumTbl, increments the ID and tries to update the NextNumTbl. If it succeeds, it returns the ID and the NextNumTbl will now hold the next available number.

This process makes it easy to manage inserts of child records without having to rely on the SQL IDENTITY processes; @@IDENTITY, IDENT\_CURRENT() or SCOPE IDENTITY(). Your program then has the parent ID and any child IDs needed for data integrity.

In my SQL tables, each table that needs managing this way has a field named sysID of type int.

The NextNumTbl has a row for each table. Here is the CREATE statement for NextNumTbl:

```
create table dbo.nextnumtbl (
  nextnum int null,
  tbl varchar(20) not null) --adjust:widen to suit
```
Data in the table may look like this:

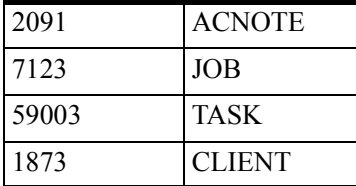

## The stored procedure call

I need to call the stored procedure anytime I insert a record. Here is a call from within Clarion to fetch and prime the next sysID for the acnote table:

```
tblName = 'ACNOTE'
tblName = UPPER(tblName)
SQLcallString = 'CALL jgNextID ( ' & TblName & ')'
     TempF1{PROP:sql} = SQLcallString
NEXT(TempF1)
GotSysid = TempF1.F1
IF GotSysid > 0 ACN:Sysid = GotSysid
ELSE
  ACN:Sysid = 0 ! Handle error here
END
```
**Note:** TempF1 is a dummy table with one column of type CSTRING, and TblName, SQLcallString and GotSysid are local variables.

## The jgNextID Stored Procedure

The jgNextID stored procedure is called with the name of the table as a parameter. It looks up the next number and returns the number via the dummy table buffer.

Here is the CREATE statement for this stored procedure, with notes below describing significant lines:

```
1 CREATE PROCEDURE jgNextid ( @tblName varchar(20) )
2 AS
3 DECLARE @nextid int ,
4 @maxtimes int 
5 set nocount on
6 set @maxtimes =10
7 while (@maxtimes > 0)
8 begin<br>9 SET
9 SET TRANSACTION ISOLATION LEVEL REPEATABLE READ10 begin<br>transaction11 -- get the next number to use
                       -- get the next number to use
```
Line 6: Set the number of tries the procedure will use to get a valid number. With a site having twenty users inserting data and a value here of 5, I have not seen any collisions

**Line 9:** Set isolation level to protect the transaction

**Lines 12,13:** The select statement to fetch the next available number

**Lines 15-18:** Attempt to update the table where the nextnum matches the value just fetched. This ensures a good number held by no one else.

**Lines 19-23:** If the update was successful, break from the while loop.

**Lines 24-29:** The update failed, so continue loop.

**Lines 31-32:** If the loop counter hit zero, set @nextID to 0

**Line 33:** Select the value in @nextID for collection by the Clarion program.

## Management stored procedure

What if you want to reset the starting number for the next sysID? To manage the NextNumTbl another stored procedure was developed. This one is called for each table and sets/resets the nextnum field as required. Again, see the notes below for what is happening.

```
1 CREATE PROC jgSetNextNumFor( @tblName varchar(20))
2 AS<br>3 DECLARE
3 DECLARE @nextInt integer<br>4 @dotMax integer
4 @gotMax integer ,
5 @selStr varchar(201),
6 @currentNextInt integer
7 
8 SET @selStr='SELECT n1 = MAX(sysid)INTO ##JJ8 FROM '
                + @tblName
10 BEGIN<br>11 EXE
11 EXEC (@selStr)<br>12 SELECT @gotMax
     SELECT @gotMax = n1 FROM ##JJ8
13 DROP TABLE ##JJ8 
14 END
15 IF @gotMax = 0 OR @gotMax is NULL
16 SET @nextInt = 1
17 ELSE<br>18
       SET @nextInt = @gotMax + 1
19 
20 SELECT @currentNextInt = nextnum FROM NextNumTbl 
21 WHERE tbl = @tblName
22 IF @currentNextInt is NULL OR @currentNextInt=0<br>23 BEGIN
23 BEGIN<br>24 INSI
24 INSERT INTO NextNumTbl VALUES (<br>25 0enextInt,
25 @nextInt ,<br>26 @tblName
26 @tblName )<br>27 RETURN
27 RETURN<br>28 END
      \ensuremath{\mathrm{END}}29 IF @currentNextInt < @nextInt
30 UPDATE NextNumTbl<br>31 SET nextnum = @
         SET nextnum = @nextInt WHERE tbl = @tblName
```
**Lines 8-9:** Build a string needed for the select statement at line 11. As that EXEC call will be in a separate scope, the local variables are not visible so their values need to be put into the select string. Table ##JJ8 is created as a global temporary table.

Line 11: This will execute the select string and places the result into a field named N1 in the global temporary table named ##JJ8 (These temporary table names are not significant – use whatever you like)

**Line 12:** Collect the table's maximum value here and place it into the local variable.

Line 13: Drop the temporary table.

**Lines 15-16:** If the result is a 0 or null value, it shows that there were no records for that table, so set the next number to 1

**Line 18:** Bump the max value by 1

**Lines 20-21:** See what value exists in the NextNumTbl for the table specified.

**Lines 22-28:** If there is no valid number there, go ahead and insert one.

**Lines 29-31:** If the number available in the  $N \geq N$  Less that the MAX (+1) value in the table, then update NextNumTbl with the next valid number.

## Extension Template

Here is an extension template for adding to standard forms. It will do the necessary field priming for the table inserts. This is my first foray into template programming, but it works!

```
#TEMPLATE (JGsql4, 'SQL Table Identity Aid by JLG')
#Extension(JGAutoIncSysid, 'For insert priming from StoredProc 
jgNextNum')
#boxed('SQL JG SP_ AutoInc')
#DISPLAY('Enter the table Clarion prefix:-')
#PROMPT(' Table Prefix Code:',@S3),%TablePre
#DISPLAY('Next name the SQL table:-')
#Prompt(' Table for Insert ' ,@s20),%JGFile
#DISPLAY('')
#endboxed
#at(%DataSectionbEFOREwINDOW)
tblName CSTRING(21)<br>GotSysid LONG, auto
            LONG, auto
SQLCallString cstring(401),auto
#endat
#AT(%PrimeFields,'Prime record fields on 
Insert'),WHERE(%InsertAllowed)
#DECLARE(%JLGTblSysid)
   tblName = '%JGFile'
   tblName = upper(tblName)
   SQLcallString = 'call jgNextID ( ' & TblName & ')'
  Open(tempF1)
  TempF1{PROP:sql} = SQLcallString 
  next(TempF1)
   GotSysid = TempF1.F1
   #set(%JLGTblSysid,%TablePre & ':' & 'Sysid')
  if GotSysid >1 %JLGTblSysid = GotSysid
   else 
     %JLGTblSysid = 0 !and insert should fail
   end
```

```
 Close(TempF1)
#EndAT
```
# Summary

This method of handling identity values for child inserts from within a parent record has worked well in a large multi-DLL app which was moved several years ago from Clarion DAT files to MS-SQL2000. While it takes a little extra setup work, it simplifies sysID management for child inserts. Thanks go to George Hale for insight on how this could be achieved.

# **CREATING UTILITIES FOR MS SQL 2000**

## *by Bernard Grosperrin*

Quite often it happens that Clarion programmers see only limitations when using SQL from within Clarion, as compared to other tools. In fact, this limit is mostly in our heads. Clarion's PROP:SQL makes it easy to execute arbitrary SQL statements in Clarion, and a few tricks simplify the task of getting information back from these SQL statements.

In this chapter I will show how you can create utilities for an SQL database with PROP:SQL, using the example of MS SQL 2000. If you are familiar with the Clarion community's most popular Internet sites, you may have noticed an excellent set of articles by Dan Pressnell on SQL, published on Icetips (http://www.icetips.com/showarticle.php?articleid=1) . I will build on Dan's ideas to create a little utility for creating a Microsoft SQL 2000 database, including several tables, entirely from scratch.

**Note:** I have not tested the code with SQL server 7.0, but I can see no reason why it shouldn't work there, or with MSDE. In fact with some modifications you should be able to use this approach with just about any SQL database, as long as there are system tables.

## How it works

The basic idea behind this utility is that all that Clarion needs to send commands/requests to the server is a "dumb" file in the dictionary with a number of fields large enough to contain the result of the biggest request you think you may have to execute. There is absolutely no need for this file to match anything actually existing in the database, except for the name of an existing table. As long as you have this file declared, (some developers called it this the "stupid temp table trick") you can execute SQL statements on the server and get data back.

In order to achieve this goal as simply as possible, I will use two tools extensively. One, as I mentioned before, is Clarion's PROP:SQL, which allows me to send commands directly to the server; the other is what I would name the "Queue from Queue", or maybe more precisely the "Query from Queue" mechanism, which is a great idea from Dan Pressnell.

I will explain what this tool does in detail later on, but basically the Query from Queue mechanism does this:

- **1)** It frees me from having to manually type (sometimes very lengthy) SELECT statements.
- **2)** It returns the results of a query directly into a Clarion Queue, so that I can check this result set more than once, sort it different ways, check directly for a given value with a get, in other words all things not possible with the classic Clarion result set, which I can only read sequentially, and will lose on my next query.
- **3)** It lets me use a column name in my code, as if I was using PROP:SQL on my dumb file. Ordinarily I would have to write something like name=dumbfile.f1 somewhere, then later phone=dumbfile.f1, which does not help much making my code readable. With the Query from Queue technique, I can write name  $=$  QueryQueue.name, which makes a little more sense.

But first, I need to back up just a little. I said I am going to write a utility to initialize a database from scratch. But how do I connect to a nonexistent database?

Fortunately, even without any operational database on the MS SQL server, a model/template for all other databases already exists, containing a certain number of system tables, plus many other things needed for the database engine to work properly, such as views, stored procedures, etc. This MS SQL database is named master.

So I want to connect to an MS SQL 2000 server, to the master database. I obviously need to know a user name and password with an administrator level to be able to create a database, whether I'm using Clarion or not. This being done, I want to create a database (without, if possible, overwriting an existing one with the same name), create a user who will be the owner of this base, create the tables I need, and check that I have done what I believed I was doing.

I must also say that I want this to be a simple process. I do not want to have to distribute an SQL script to my users which they need to run through some other utility; my users may have only MS Client installed on their computers, and nothing else.

## The dictionary

To simplify my life a little, in this first version, I created a dictionary by importing a few tables from the master database (although it's possible to do without these tables). Figure 1 shows the dictionary.

#### **Figure 1: The necessary tables**

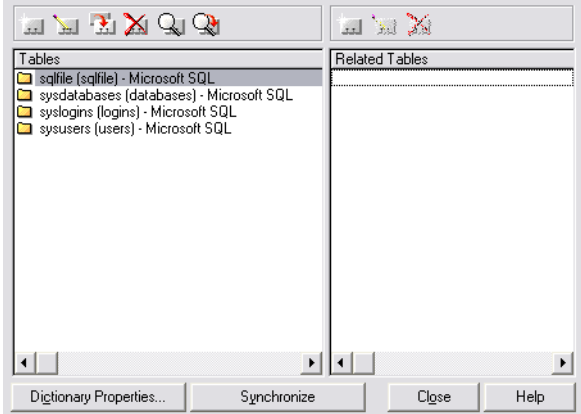

You can see that there are not so many tables needed:

Sysdatabases Syslogins Sysusers

Sysdatabases contains the list of databases, Syslogins the list of roles (a role is a set of access rights grouped under a name), and Sysusers is the list of users, who can be associated with multiple roles.

The more interesting table is the one called SqlFile. Figure 2 shows the layout.

### **Figure 2: The SqlFile structure**

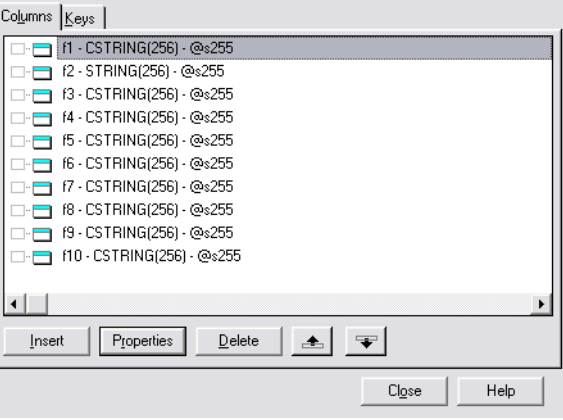

SQLFile may look a little weird to you, even more so because the full path name for this table is sysdatabases, again! Clarion's "magic" data type conversion will allow me to use this table in a generic way, as a recipient for a *result set* (i.e. a set of records, using the specified columns) of an SQL request. There are only ten fields here, meaning any SQL statement cannot return more than ten columns of data, but nothing restrains you from creating more fields to accept result sets with as many fields as you like.

As this utility targets end-users, I have no idea what their server name could be, as well as their user name or password (if they had the good idea to change the default user name of sa to something a little less known and a bit more sophisticated), so there is no owner name specified anywhere in the dictionary. As a result, the application automatically opens the connection dialog box while you try to open any of the SQL tables.

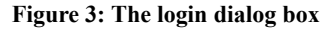

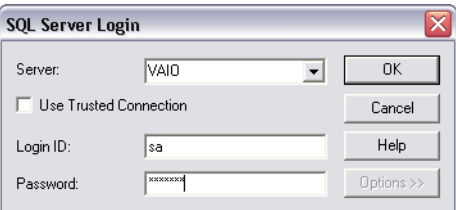

And that is a ready-made dialog I don't have to do anything about  $-$  it's all handled by the driver.

## Send\_Query

One of the requirements of this application is the ability to send an SQL command to the server. So that I don't have to write the same code over and over again, here's a function that sends the query and reports any error:

```
Send Query PROCEDURE (string pQuery)
! Start of "Data Section"
! [Priority 5000]
! End of "Data Section"
  CODE
! Start of "Processed Code"
! [Priority 5000]
  open(sqlfile)
   sqlfile{PROP:sql} = pQuery
   if errorCODE()
      Message('Error:' & ErrorCode() & '-' & error() |
        & '<13,10,13,10>' & fileerror() & '<13,10,13,10>' & pQuery)
         Return 1
   end
   return 0
! End of "Processed Code"
```
I simply pass as parameters the SQL request I want to execute, do a  $SqIFile\$ PROP:SqI, and test if I get an error. As a result, I now have a single line in the code to test for error, instead of six, and I am going to execute quite a few requests.

# Query from Queue

Okay, it's time for a bit more serious stuff. Here, my goal is to have a request *generated* from a queue, and to have its result returned into the same queue. No no, don't start running away, it's not black magic and sorcery, even if it *is* very cool. All the credit goes to Dan Pressnell; I am just using the code and trying to explain. Here's the code for the Query From Queue procedure:

```
Query From Queue PROCEDURE (*Queue pQueue, string pExtra, |
  byte pDebug=0, long pLimit=0) ! Declare Procedure
! Start of "Data Section"
! [Priority 1000]
i long<br>r1 anv
r1 any<br>r2 any
      any
dstr &idynstr
! End of "Data Section"
```

```
 CODE
! Start of "Processed Code"
! [Priority 5000]
  dstr \&= newdynstr()
   dstr.cat('select ')
   if pLimit <> 0
     dstr.cat('top ' & pLimit & ' ')
   end
   loop i=1 to 100000
    r1 \&= what (pqueue, i)
     if r1 &= null
      break
     end
     if i > 1
       dstr.cat(', ')
     end
     dstr.cat(who(pqueue, i))
   end
   dstr.cat(' ' & pextra)
   X#=send_query(dstr.str())
  IF pDebug
      Message('QUERY='& dstr.str())
   END
   dstr.release()
   free(pqueue)
   loop
     next(sqlfile)
     if error() then break.
     loop i=1 to 100000
       r1 &= what(pqueue, i)
       r2 &= what(sqlfile.record, i)
      if r2 \leq \min IF pDebug
             stop('Not enough fields in sqlfile to hold intended 
number of columns!')
             halt
         ELSE
             break
         End
       end
       if r1 &= null or r2 &= null
         break
       end
      r1 = r2 end
     add(pqueue)
   end
```
Query\_from\_Queue receives a Queue as parameter, pQueue, a String, pextra, a flag to debug (which is an omittable parameter), and a limit indicator, omittable also. Here's the declaration for the queue:

```
DB_Q Queue<br>DbID like
Db<sub>ID</sub> like(databases:dbid),name('sysdatabases.dbid')<br>FileName Like(databases:filename), name('sysdatabases.f
FileName Like(databases:filename), name('sysdatabases.filename')<br>DB NAME Like(databases:name), name('DB NAME(svsdatabases.dbid)
                   Like(databases:name), name('DB_NAME(sysdatabases.dbid)
AS DB NAME')
                 End
```
I'll explain the name('DB\_NAME(sysdatabases.dbid) AS DB\_NAME') syntax in a bit.

In MS SQL, the sysdatabases table is structured as follows:

```
CREATE TABLE [dbo].[sysdatabases] (
     [name] [sysname] NOT NULL ,
    [dbid] [smallint] NOT NULL,
 [sid] [varbinary] (85) NULL ,
 [mode] [smallint] NOT NULL ,
     [status] [int] NOT NULL ,
 [status2] [int] NOT NULL ,
 [crdate] [datetime] NOT NULL ,
     [reserved] [datetime] NOT NULL ,
     [category] [int] NOT NULL ,
 [cmptlevel] [tinyint] NOT NULL ,
 [filename] [nvarchar] (260) COLLATE SQL_Latin1_General_CP1_CI_AS 
NOT NULL ,
   [version] AS
(convert(smallint,databaseproperty([name],'version'))) 
) ON [PRIMARY]
```
And here is the SELECT statement I want Ouery from Oueue to build:

```
SELECT sysdatabases.dbid, sysdatabases.filename,
DB_NAME(sysdatabases.dbid) AS DB_NAME
```
As you can see, the SELECT statement fields are the same as the fields declared in  $DB_Q$ . Let's see how Query From Queue builds the SELECT statement directly from this queue structure.

First, the code begins by initializing a dynamic string (the Dynstr interface) which will hold the SELECT statement. This is a string you can add to incrementally using its cat() (for concatenate) method. The first string added is 'select'. If a limit on the number of records to return is specified, the next string added is 'top' & pLimit  $\&$  '. Then comes the loop to construct the list of fields to return, using WHAT:

```
R1 &= what (pqueue, i)
```
The WHAT function returns a reference to the specified field number of a group, a queue or a record. Note  $r1$  is declared as ANY, so that it can receive a reference to any data simple type. To say it differently, at the first loop iteration within the queue, R1 will receive the value DB  $\circ$  DbID. If "what" returns nothing (null), the loop immediately breaks, as I reached the queue end. Using WHAT, here, has no other goal than letting the loop know when to break.

Note this code: If  $i > 1$ ; dstr.cat( $\ddot{e}$ ,  $\ddot{e}$ ); End. In other words, the comma is only added after the second iteration, since SELECT, field1, field2 would result in a syntax error.

Next is the code  $\text{dstr.cat}(\text{who}(\text{pqueue},i))$ . WHO returns a group's field name, from the position indicated by the second parameter. In the first iteration, i value is 1, and field's name is sysdatabases.dbid, so now the string contains the value SELECT sysdatabases.dbid.

In the second iteration  $i > 1$ , so the code adds a comma and second field's name; the value is now SELECT sysdatabases.dbid, sysdatabases.filename, and so on.

The loop exits after the third iteration (for this table), and pextra is appended. From the Load\_DBQ routine in the main procedure you can see that pextra contains FROM dbo.sysdatabases (result of Name(sysdatabase)) ORDER BY dbid. Now the string's value is SELECT sysdatabases.dbid, sysdatabases.filename, DB\_NAME(sysdatabases.dbid) AS DB\_NAME FROM dbo.sysdatabases ORDER BY dbid.

Run this request in SQL Query Analyzer; you'll see something like the following:

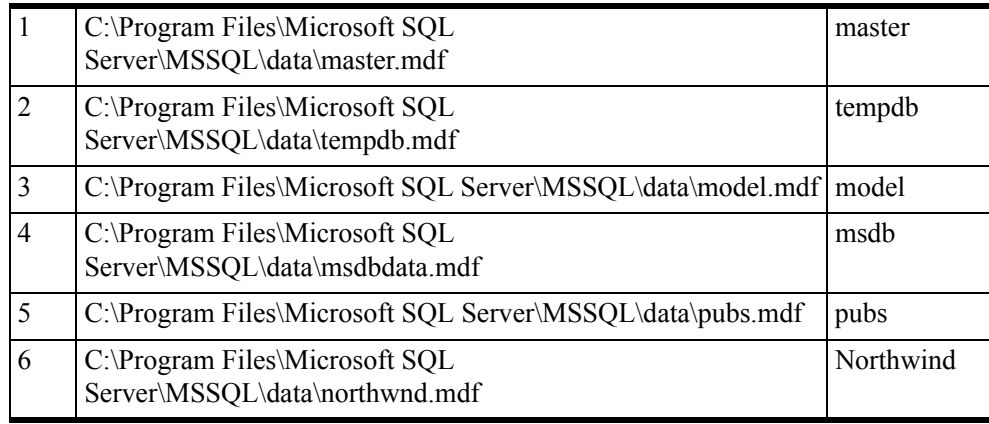

By the way, DB\_NAME is an MS SQL function which returns the database name from the database ID passed as parameter. In this case I really don't need to do that, as a field in sysdatabases contain this data, but it makes the data more readable.

Next, the code reads the "dumb"  $SqIFile$  table in a loop, and it starts again in a new loop very similar to the first one. Only this time, it copies the label from the Queue to  $r1$ , and the label from  $\sqrt{5}$  and  $\sqrt{2}$ . It then tests for an error to exit the loop, and if there is no error it ends up with  $r1 = r2$ , or DB Q.DbID = Sqlfile:f1, for the first queue field. After the break, the code does an add(pqueue). Et voila!. This code is actually filling in the queue with the results matching the request generated by this very queue.

This explanation was a bit lengthy, but it's not very often that you see a queue used to generate an SQL request *and* containing the result of the request.

Now I have the tools for the job, and a pretty good idea on how to use them, it's time to do some real work.

## Main procedure

To be certain that the database I am going to create does not exist already on the server, the first thing to do is to load a queue with all existing databases on this particular server. MS SQL has a table, Sysdatabase, with this information Load\_DbQ routine is doing that job.

Next, the code finds the default path to create the database "physical files". In order to achieve this, it will simply look where the master database is installed, and filter the result to keep only the directory name.

The code then checks that the current user has the proper rights required to create a database on the server. The simple SQL SELECT IS SRVROLEMEMBER('sysadmin') AS Value does all the work! IS SRVROLEMEMBER is one of the very numerous stored procedures already in MS SOL (to get ideas about how to use these stored procedures, read the online books). The result of this request is 1 or 0, true or false, and is stored in a local variable. If the current user does not have the required rights, she is politely told so when the window opens.

The next test is to verify that the database does not exist already. This is very simple to implement, as the queue of the existing databases is already there. A simple GET on the queue determines if the database exists. If no error, there's a problem!

Now it's time to create the new database, using an SQL command built up from variables. In this example there are a certain number of parameters hard coded, but everything could be a variable as well. Read Microsoft documentation on the possible variants for CREATE DATABASE. Just remember that in my specifications, I wanted something simple for the end user.

It's always good to check that the database has actually been created. The code again loads the database list with, but this time, there should *not* be an error on the GET!

Now it's time to connect to the newly created database (USE *database*). The code creates a special user who owns the tables, and gives that user a certain number of privileges. Here again, the best thing is to dig into Microsoft documentation, as your needs might be very different than the one taken into account for this example. Since this user will have CREATE privileges, the code can now create every table, eventually with indexes

and keys. As in this example, it might be a good idea to use an ASCII File to log what happens, and display this log to the user.

## Summary

With Clarion's PROP: SQL it's easy to execute SQL statements on MS SQL Server, or just about any other SQL server. And Dan Pressnell's Query from Queue procedure is a great tool for building SQL statements and retrieving the results of those statements into a queue.

This paper's goal is really not to explain Microsoft's own version of SQL syntax, but simply to show that it is totally possible to use all these commands from Clarion. And remember that with PROP:SQL you are not limited to existing tables, it's even possible to use dynamics result sets (not existing statically in tables, but dynamically calculated at request's time).

## Source code

See ["Appendix A: Getting Support," p. 601](#page--1-0), for information on how to get the source accompanying this book.

• v5n12sqlutilities.zip

# **GENERATING MS SQL SERVER SIDE TRIGGERS**

*by Ayo Ogundahunsi*

Clarion 6 comes with a lot of new features, amongst which is the capability to integrate client-side triggers as part of the design of the database (see ["Using Client-Side Triggers In](#page-554-0) [Clarion 6," p. 543\)](#page-554-0).

I must say this new feature is quite ingenious, and it is a very bold step. Nevertheless, without downplaying its usefulness, I have always preferred the traditional way of using server-side triggers, because of their inherent advantages. These include:

- **1)** Ability to monitor and audit updates no matter how the database is modified. This means even if a table is updated outside of your Clarion application, you can still audit who made this change. In today's world, scalability and interoperability among diverse components is usually preferred, hence, if you wrap your audit logic within Clarion, you will have to maintain at least a second code base if an external system is going to be updating your database.
- **2)** Centralized management of data integrity, and in some cases referential integrity.

## What are Triggers?

The purpose of this article is not to give a detailed exposition on triggers, but rather to present a useful template that can help automate auditing of user updates to your database. Auditing means creating a log of who made what change to a table, and when the change happened. This template automates the process of creating both the audit table(s), and the triggers which create the audit data.

Since there is extensive documentation in books, or on the internet on Triggers, I will not explain in great detail what triggers are or the kind of triggers available for use.

If you're unfamiliar with triggers, here is a definition from SQL Server's Books Online:

Microsoft SQL Server 2000 triggers are a special class of stored procedures defined to execute automatically when an UPDATE, INSERT, or DELETE statement is issued against a table or view.

Triggers are powerful tools that sites can use to enforce their business rules automatically when data is modified. Triggers can extend the integrity checking logic of SQL Server constraints, defaults, and rules, although constraints and defaults should be used instead whenever they provide all the needed functionality.

Tables can have multiple triggers. The CREATE TRIGGER statement can be defined with the FOR UPDATE, FOR INSERT, or FOR DELETE clauses to target a trigger to a specific class of data modification actions. When FOR UPDATE is specified, the IF UPDATE (column\_name) clause can be used to target a trigger to updates affecting a particular column.

For further reading on Triggers, you can check the following resources:

• MSDN:

http://msdn.microsoft.com/library/default.asp?url=/library/enus/tsqlref/ts\_create2\_7eeq.asp

- Microsoft Support site: http://support.microsoft.com/default.aspx?scid=%2Fservicedesks%2Fwebca sts%2Fen%2Fwc011601%2Fwct011601.asp
- DevBuilder: http://www.devbuilder.org/asp/dev\_article.asp?aspid=16

# The Template

This template, which was inspired by ideas on auditing with triggers in one of Ken Henderson's books, will take tables defined in a Clarion Dictionary and generate matching trigger scripts.

The template file is cmag\_SQLTRG.tpl. You have to register it the same way you register all other templates. Since the template code is contained in a single file, you do not need to update paths in your .RED file if you choose to put the template somewhere other than the templates directory.

The template is a Utility template and to use it, you need to have an application loaded. Then choose Application|Template Utility from the Clarion main menu, or press Ctrl-U. Choose the sqlServer AuditTrigger template, as shown in Figure 1.

**Figure 1: Selecting the template**

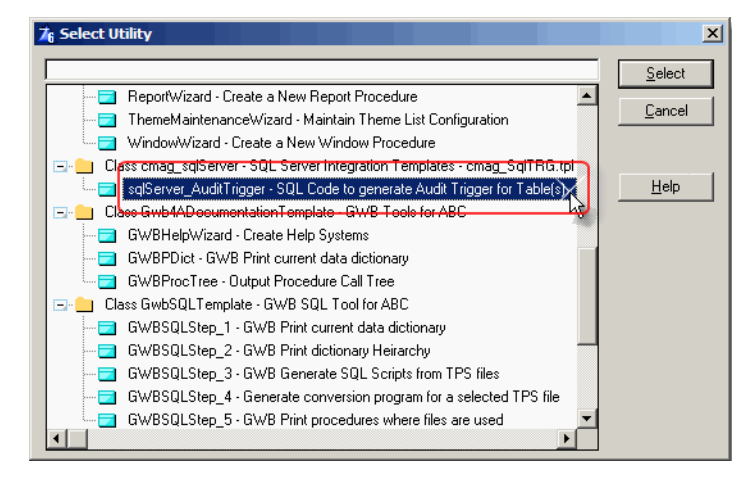

Once you select the template, you will be presented with a wizard, as shown in Figure 2. The tables contained in the dictionary for the application are automatically made available for selection.

**Figure 2: Selecting Tables to Audit**

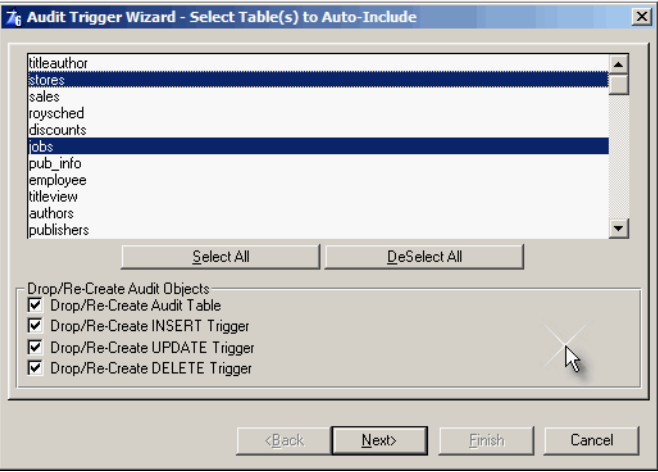

## Tables to Audit

This form on the wizard allows you to select the table(s) to create audit triggers for. You can generate all the trigger code into a single file, or individual files that reflect the name of the tables.

## Drop/Re-Create Audit Objects

The **Drop/Re-create** checkboxes simply allows you generate SQL code that will always DROP and CREATE the trigger whenever you run the generated script.

## Audit Labels

The Audit label fields allow you to define what entry is recorded in the audit table:

**Figure 3: Audit Labels & Fields**

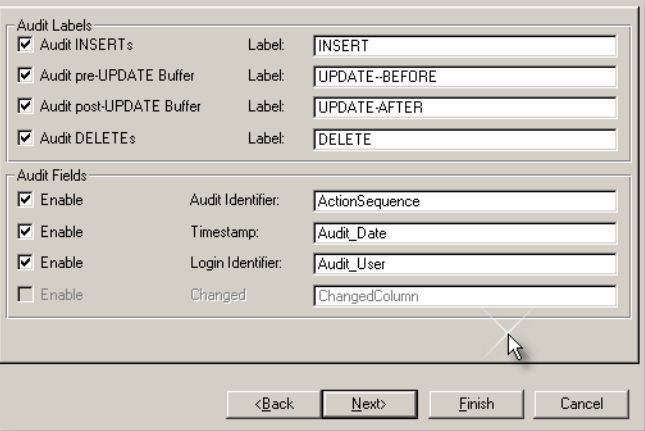

As shown in Figure 4, whatever text is typed for the label will be stored accordingly under the ActionSequence column.

#### **Figure 4: Representation of Audit Labels**

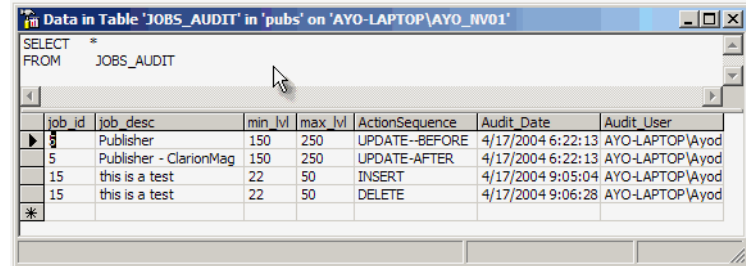

## Audit Fields

The concept of the template is based on the fact that you should be able to take a snapshot of a record buffer (or row) before an update, or save a record buffer (or row) that was used to add a new record (row) to your table.

As a result of this you need to have an audit table with a structure similar to the table you are auditing, however, with three extra fields. These fields are:

- **1)** Audit Identifier Here you store a text that describes the update action you just performed which you are auditing.
- **2)** Timestamp Records the date and time the update action was performed. This is updated with the Transact-SQL GETDATE() function.
- **3)** Login Identifier Records the user that performed the update action. This is updated by the Transact-SQL SUSER\_SNAME() function.

Depending on whether you enable any of these fields (using the **Enable** checkbox), the script generated may or may not provide code to add them to the audit table.

For example, if you want the Timestamp field to be added to your audit table, this is the kind of code the template generates:

```
-- Add 'Audit_Date' column to structure if it doesn't exist already
IF NOT EXISTS
  (SELECT COLUMN NAME FROM #TEMP AUDIT WHERE COLUMN NAME =
'Audit_Date'
     A\overline{N}D TABLE NAME = 'JOBS')
BEGIN
 ALTER TABLE dbo.JOBS AUDIT ADD Audit Date DATETIME
END
GO
```
#TEMP\_AUDIT table is a table containing a list of fields that belong to an audit table.

You can also change the column names to whatever you desire. For example, you can choose to change 'AuditSequence' to 'UpdateAction'.
#### Script Destination

You can define where the generated script is output to. If you want you can also generate code for multiple tables into a single file, this way it is easier to apply the script once.

#### **Figure 5: Script Destination**

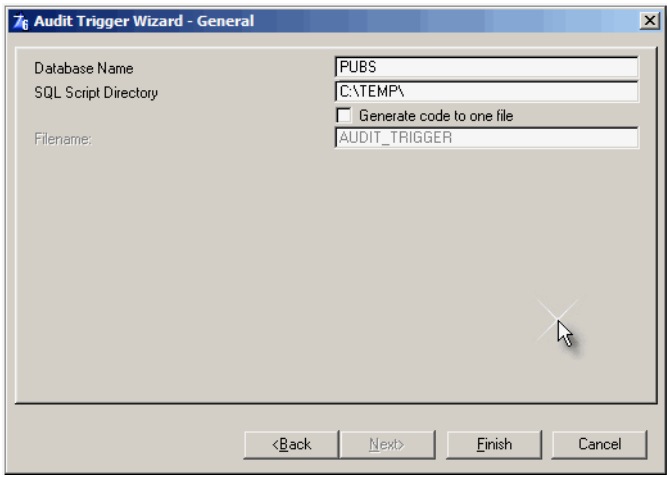

## Running the script

It is easy to run the created script. From your Query Analyzer, select the database that contains your tables, and run the script from there.

#### **Figure 6: Executing the generated script**

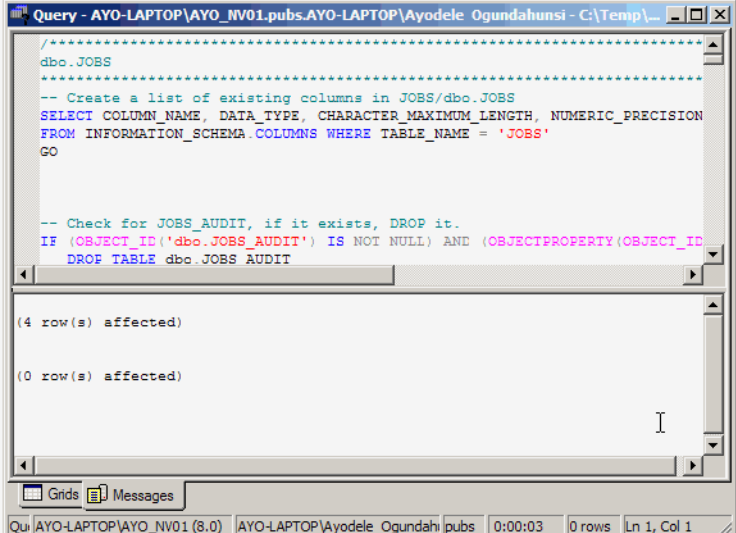

Once you do this you will see the Audit table created as shown in Figure 7. ActionSequence, Audit Date, and Audit User are the three extra fields added to the audit table for JOBS (i.e. JOBS\_AUDIT which has a similar structure).

**Figure 7: Audit fields in audit table**

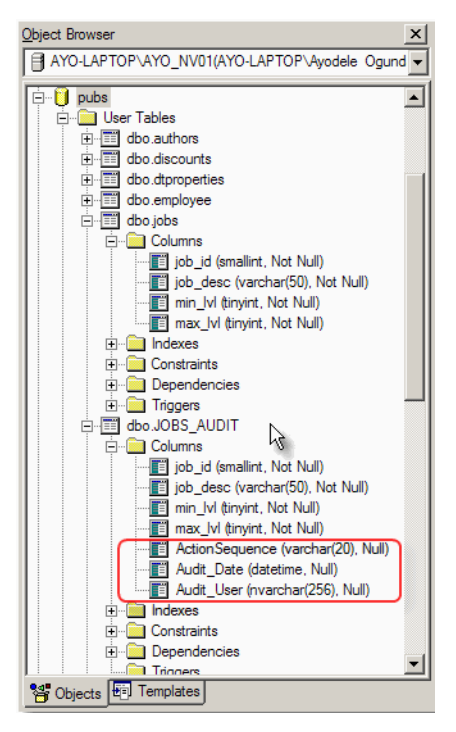

Figure 8 shows the created triggers.JOBS\_INSERT, JOBS\_UPDATE, JOBS\_DELETE are the three triggers added to the JOBS table.

**Figure 8: Generated Triggers**

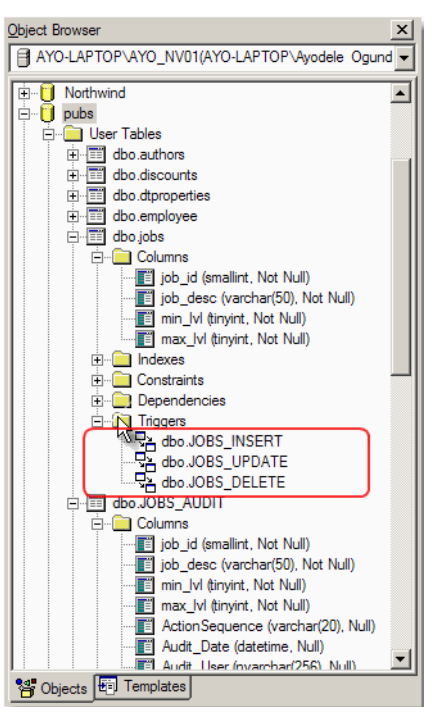

## How it works

To demonstrate how the applied script works, I've imported the PUBS database, that comes with SQL Server, into Clarion and I've generated an application. I will be using the JOBS table.

#### **Figure 9: Jobs browse (before update)**

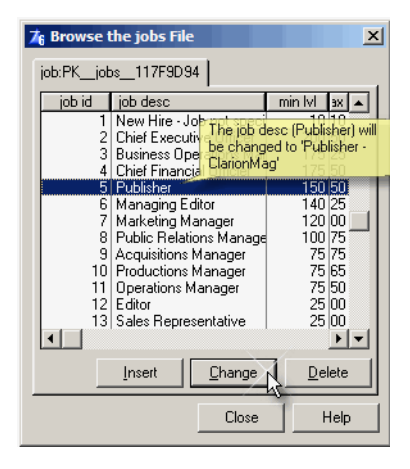

Next I load the jobs browse and change the item in the list box with  $job_id = 5$  from 'Publisher' to 'Publisher - ClarionMag'.

**Figure 10: Jobs browse (after update)**

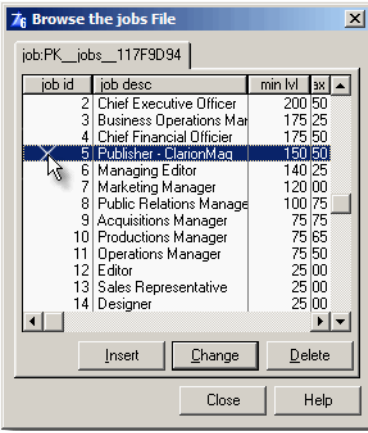

I open the table JOBS\_AUDIT, and I can see the audit records that have been created as shown in Figure 11.

**Figure 11: Audit table results (update from Clarion app)**

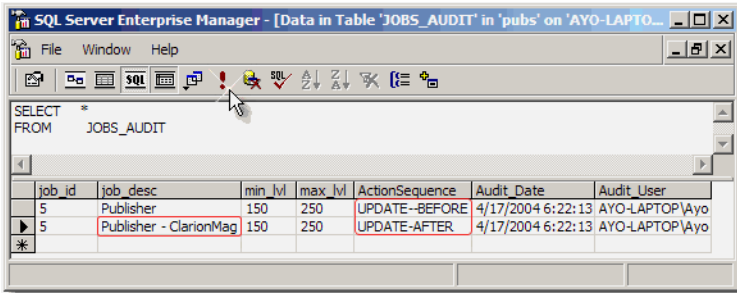

The beauty about maintaining server side triggers is the fact that no matter the application that updates the JOBS table, even if you make a change from the enterprise manager, it logs the action.

In Figure 12, I change the value in the min\_lvl column of the JOBS table for the Marketing Manager from 120 to 125 from within the Enterprise Manager.

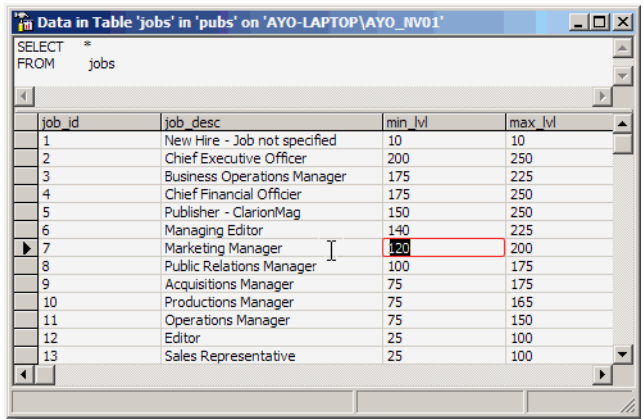

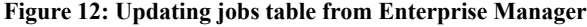

After doing this, inspection of the JOBS AUDIT table shows the content of the row before the update (UPDATE--BEFORE), and the new contents of the row (UPDATE-AFTER) as show in Figure 13.

**Figure 13: Audit table results (update from Enterprise Manager)**

|            | SELECT<br><b>FROM</b><br>JOBS AUDIT |                          |        |        |                     |                                   |            |  |
|------------|-------------------------------------|--------------------------|--------|--------|---------------------|-----------------------------------|------------|--|
|            |                                     |                          |        |        |                     |                                   |            |  |
|            |                                     | iob desc                 | min Iv | max Iv | ActionSequence      | <b>Audit Date</b>                 | Audit User |  |
|            |                                     | Publisher                | 150    | 250    | UPDATE--BEFORE      | 4/17/2004 6:22:13 AYO-LAPTOP \Ayd |            |  |
|            |                                     | Publisher - ClarionMag   | 150    | 250    | <b>UPDATE-AFTER</b> | 4/17/2004 6:22:13 AYO-LAPTOP \Ayd |            |  |
|            |                                     | Marketing Manager        | 120    | 200    | UPDATE--BEFORE      | 4/19/2004 4:38:16 AYO-LAPTOP Aye  |            |  |
|            |                                     | <b>Marketing Manager</b> | 125    | 200    | <b>UPDATE-AFTER</b> | 4/19/2004 4:38:16 AYO-LAPTOP Ayd  |            |  |
| $\Delta t$ |                                     |                          |        |        |                     |                                   |            |  |

## Summary

Although this template makes it easy to use triggers for an audit trail, you need to be aware of potential performance issues. Triggers are actually stored procedures that execute whenever an INSERT, UPDATE, or DELETE happens. If you are doing batch operations on a file, the trigger will execute for each row that is changed, and that could slow down processing. For example, if you have a table you import a large amount of data into, this table should not have the audit trigger created for it.

Having said this, it is up to you to test and determine the effect of using the audit trigger code generated by this template in your peculiar environment.

### Source code

See ["Appendix A: Getting Support," p. 601](#page--1-0), for information on how to get the source accompanying this book.

• v6n04sstriggers.zip

**MS SQL**

## **DATE FILTERING WITH MS SQL**

#### *by John Griffiths*

When writing business software I find I often need to mess with dates and date ranges in my MS-SQL queries. Sometimes I need to use a temptable to grab some data from SQL on a form or report, or I need to adjust the FILTER conditions for a browse.

Working within the Clarion source with Clarion language statements, and translating the FILTER to that needed by the SQL engine, can become more complex than is really necessary.

Here is an example of a WHERE clause I wrote about four years ago:

```
sq1WHERE = 'WHERE (h.dtact date >= '' ' & format(FromDate, @D02) &00:00:00'' ' &|
 ' AND h.dtact_date < ' '' & format((ToDate + 1),@D02) &' 
00:00:00'' ' &|
 ' AND h.histype = ''V'' '
```
I know I could have used the SQL BETWEEN verb. I also know by looking at the execution plan that MS-SQL simply converts the BETWEEN verb it to  $a \geq -RND \leq$  construct. I am trying to reduce the load at the server, and so I code using the expanded construct.

The above works great, but I figured MS-SQL is storing the DATETIME values as pure numerics, and formats the output to a STRING date representation of that numeric or formats an input STRING representation of a date to a numeric, depending on the request you are sending.

I am expending programming effort and my Clarion program is using up clock cycles converting numbers to strings, strings to numbers, and my SQL server is doing likewise.

About a year ago, I changed my approach and started adding an EQUATE into my Clarion modules:

```
DATE1900 EQUATE(36163) ! the MS-SOL date num for Jan 1 1900 = 0
```
This equate allows me to easily communicate with MS-SQL simply using numerics. I now build query strings equivalent to the SQL WHERE string above as follows:

```
sqlWHERE = ' WHERE (h.dtact_date >= '& (FromDate - DATE1900) &|<br>' AND h.dtact date < ' & (ToDate-DATE1900+1) &|
 ' AND h.dtact_date < ' & (ToDate-DATE1900+1) &|
' AND h.histype = ' 'V' ' '
```
This works very well. Why? Look at your "SQL Server Books Online." In the CAST CONVERT page you will see a datatype-to-datatype conversion matrix. Note there the implicit conversions that can take place between DATETIME and NUMERIC types.

In testing I found that I could scrip a field in a new table as:

```
DtBaseDate DateTime default 37000.9999999 ,
```
or:

```
DtBaseDate DateTime default CONVERT(INT, GetDate()) , -- 00:00 time
today
```
Here is a small example where I am running a query with a TEMPFILE.I am using a TEMPFILE named tfile, with the first field named t1 and seeking the MAXimum date in the dtAct\_Date column:

```
1 OrigDate = 0 ! a Clarion LONG
    open(tfile)
3 SQLstr2 = 'SELECT convert(int,MAX(h.dtdate)) from History AS h ' 
4 tfile{prop:sql}=SQLstr2<br>5 next(tfile)
5 next(tfile)<br>6 if errorcod
6 if errorcode()<br>
7 message(Fi
7 message(FileError())<br>8 else
8 else<br>9 Origi
    OrigDate = tfile.f1 + Date1900 ! adjust to a ClarionDate
LONG
10 end
11 close(tfile)
```
At line 3) I need to tell SQL to send the data back as a numeric, or it will return a date string formatted according to default settings.

Line (9) adjusts the integer field obtained from SQL by adding my EQUATE and then assigns the result to my Clarion variable (a LONG).

Had I been getting back a DATETIME field as a string using a line (3) like this:

```
SQLstr2 = 'SELECT CONVERT(DATETIME, MAX(h.dtact date), 112 )
   from History AS h '
```
I would have received a STRING formatted as YYYYMMDD and then would need to convert this to a numeric and store in my Clarion variable, something like:

OrigDate = DEFORMAT( tfile.f1, @d12)

I hope this has given you the incentive to experiment with how you work between Clarion and MS-SQL. As MS-SQL is the only SQL engine I have worked with, I cannot vouch that this method will work with other SQL servers. You may have some testing to do.

**MS SQL**

**Book Reviews**

# **BOOK REVIEW: POSTGRESQL DEVELOPER'S HANDBOOK**

By Ewald Geschwinde and Hans-Jergen Schenig

Published by Sams, December 2001 ISBN: 0672322609 768 pages,

\$44.99 US \$67.95 CA £32.99 UK

*Reviewed by David Harms*

PostgreSQL Developer's Handbook, at some 750 pages, is one of the longer and more detailed books on PostgreSQL currently available. Not that there are a lot to choose from a search on Amazon for PostgreSQL books yielded 11 hits to arch rival MySQL's 49.

The lesser part of this book is taken up with the nuts and bolts of common SQL operations as defined by PostgreSQL. Chapter one covers basic concepts, and chapter two installation on Unix/Linux and on Windows (the latter using CygWin - ugh! - happily a native

Windows version is expected – see ["Getting Started With PostgreSQL," p. 273](#page-284-0)). Chapter three is a longish one dealing with the basic SQL commands for creating databases, tables, and other components, adding and modifying data, and retrieving data. There's a lot of fairly detailed information here, including topics such as self joins, casting data types, and working with arrays, BLOBs, and other special data types. There's even a section on modeling databases.

After a very brief treatment of transactions, Handbook goes on to a topic that I've found of considerable personal interest lately: the PL/PGSQL programming language. Unfortunately this is also a short chapter - if you get into writing stored procedures in a big way, you'll probably spend more time with the standard docs. Database administration, backup and recover, and performance tuning all get their own chapters, none extensive, but generally sufficient. The performance tuning chapter deals mainly with database design issues (when and how to create indexes, optimizing queries, using EXPLAIN and VACUUM), and touches on system issues such as file systems and buffers.

There are some long, long chapters in this book. The granddaddy of them all is Programming Interfaces, which spans almost 200 pages (a book in itself!) and provides an overview of using PostgreSQL from a half-dozen or so languages, and with ODBC. Only the latter is likely to be of interest to most Clarion developers, so there's a good chunk of this book you probably won't care about. The last chapter in Part 1 summarizes software add-ons for PostgreSQL, such as a cube datatype (you can, for instance, select the union of two cubes), full text indexes, ISBN/ISSN numbers, a utility for dumping large objects, a soundex module, and more.

If you've read this far through the book you're about two-thirds done; the last third is devoted to real-world examples. I won't go into all the details, but the topics include: working with EBCDIC data; multidimensional data structures; classifying and aggregating data; generating Flash content with PHP and PostgreSQL; running the PostgreSQL regression tests (mainly useful to the PostgreSQL developers, but you may want to do this to ensure that the latest beta works on your system); extending PostgreSQL with C functions; creating custom datatypes; creating operators (for instance, overloading the + operator to allow for adding RGB color values to get a new color); writing new rules (PostgreSQL is a highly configurable database); handling date and time calculations; persistent database connections (using PHP); using ODBC; and finally, graphing PostgreSQL data using gnuplot.

The PostgreSQL Developers Handbook is a heavy volume with a lot of information on an incredible variety of subjects. It may not tell you everything you ever want to know about the SQL in PostgreSQL (although it will come reasonably close), but it will open your eyes to the great breadth of functionality available in this popular open source database.

## **BOOK REVIEW: SQL TUNING**

By Dan Tow O'Reilly, November 2003

http://www.oreilly.com/catalog/sqltuning/index.html

**ISBN: 0-596-00573-3**  336 pages

\$39.95 US \$61.95 CA £28.50 UK

*Reviewed by David Harms*

The last time I polled ClarionMag readers about how much of their time was spent developing for SQL databases, over half said 25% or more, and 18% said they developed only for SQL. Now, developing applications that use SQL databases is one thing; making sure those applications make efficient use of the SQL server is another.

Like many developers who use SQL, I started off simply by creating a Clarion application that used an SQL database (MySQL, in my case). I let the ABC templates/classes create and manage the underlying views, which through the ODBC driver created the SQL statements. But soon enough I wanted to do some things with the data that ABC didn't

know how to do. So I started writing SQL statements, and executing them with PROP:SQL, or via the MySQL client program. I soon had a library of SQL statements, some of which worked well, and others which took horrendously long to complete. I'm not a DBA, but clearly I'd learned enough about SQL to become dangerous. Eventually, by trial and error (and by upgrading to a more recent version of MySQL), I solved most of those problems, or at least made the execution of those queries tolerable. But I can't say I really learned how to optimize my SQL statements.

Optimizing SQL is really what this book is about. It is *not* about how to optimize an SQL *server*. That is, it won't tell you what settings the server needs to run any given SQL statements as quickly as possible; instead it provides a methodology for optimizing those statements so they load the server as little as possible. This is an important distinction ñ server tuning is important, but it's no substitute for SQL statement tuning. And although the book focuses on DB2, Oracle, and SQL Server, the basic concepts, as well as the methodology, described here can be applied to SQL servers in general.

The author, Dan Tow, describes three key aspects of SQL tuning. The first, is to find and interpret the *execution plan* of the SQL statement. This is information, which the server will provide on request, explaining how it processes a particular query. The execution plan includes information such as which tables are processed in which order, and which keys (if any) are used. The second is to modify the SQL statement so that it uses the best possible execution plan. The third, and most important, aspect is knowing how to decide which is the best execution plan. Many developers make this decision intuitively, or by trial and error, using best guesses; Tow, however, provides a methodology, complete with diagramming technique, for finding the best execution plan.

This is by no means a beginner SQL book, but Tow does spend a chapter on data access basics, from a behind-the-scenes perspective. When he explains tables, for instance, he points out the importance of knowing how the physical layout of the tables affects read performance. When he discusses indexes, he explains how B-trees work, and looks at more exotic solutions such as index-organized tables and bitmapped indexes. And of particular interest, he describes how SQL servers go about processing JOIN statements.

This chapter is followed by the requisite two chapters covering the topics of obtaining and understanding execution plans (with full examples for each of the three subject databases), and of modifying SQL statements to achieve a different execution plan. These modifications can force the server to use or ignore specific indexes, use or prevent join orders, and control the order in which outer queries and subqueries are executed. Again, there are specific examples for DB2, Oracle, and SQL Server.

Most of the rest of the book deals with Tow's tuning methodology, which uses a diagramming notation that focuses specifically on those parts of a query which really do affect performance, including the proportion of records returned from any table in a join (the *filter ratio*), and average number of records found on each side of the join (the join ratio). The diagram ignores those things which have little or no affect, or which cannot effectively be optimized anyway (columns selected, ORDER BY and GROUP BY clauses, table names, details of join conditions, absolute table size, etc.).

The diagramming notation itself is remarkably simple ñ the hardest part (which is not that hard) is getting the data on join ratios and filter ratios. Once you have that you can lay out the diagram, and once you've laid out the diagram you follow a few simple rules to deduce the best execution plan. Tow's examples range from simple two-table joins to monsters of 17 tables or more. And he does have experience with massive SQL statements ñ he writes that he routinely tunes joins with more than 40 tables, and his personal record is 115 tables.

The chapter on tuning complex statements (and no, a 17 table join isn't necessarily complex, at least according to Tow) is also a lesson in database design. When a SQL statement becomes too complex to diagram quickly, often the reason is a flaw in the database itself, and usually in the design of the application that uses the database. Possible flaws include cyclic joins, two disconnected queries combined in a single query, query diagrams with multiple roots, joins with no primary key, and problematic one-to-one joins, among others. There is also a brief chapter on why the diagramming method works, and several final chapters on special cases and solutions to "unsolvable" problems.

As evidenced by other reviews I've read of this book, Dan Tow is clearly an individual with a keen understanding of how SQL servers work, and how they can be made to work most efficiently. His diagramming notation is simple and effective, and his methodology highly effective. If you've been using SQL and you're starting to bump up against performance issues, or if you'd like to make your SQL applications more robust, or if you're just curious about how SQL servers handle multi-table queries, then you need to read this book.

**Book Reviews**

## **BOOK REVIEW: SQL IN A NUTSHELL**

By Kevin Kline, with Daniel Kline, Ph.D.

Published by O'Reilly, December 2000

http://www.oreilly.com/catalog/sqlnut/

**ISBN 1-56592-744-3**  224 pages,

\$29.95 US \$43.95 CA £20.95 UK

*Reviewed by David Harms*

O'Reilly's SQL In A Nutshell is a desktop reference for SQL as implemented in SQL Server, MySQL, Oracle and PostgreSQL. This is a slightly older work, first published in December 2000.

This comparison of four of the most popular SQL databases (notable exceptions being Sybase, DB2, and Interbase/Firebird) is instructive in two ways. First, it points out the startling lack of real standards in the SQL world, and second, it offers practical information for anyone wishing to develop applications which can be easily ported to a variety of databases. This is not, however, a book for someone who doesn't already know a bit about SQL. It's a reference, not a tutorial.

The touchstone for this book's comparisons is the SQL99 standard. As the authors point out, SQL database vendors typically have data types that correspond to most of the SQL99 data types, but often use different naming conventions. These data types are listed in tables in the book; a cross reference showing each vendor's version of a given SQL99 type would be a useful addition.

The bulk of the book is taken up with an SQL command reference. Each of the SQL99 commands is discussed in detail, and here this is also a cross-reference table listing each vendor's implementation (or lack thereof). Most of this information is also available online, but not in such an organized fashion. If your concern is database portability, then you will want to compare statement syntax yourself, and not rely entirely on the descriptive text.

For instance, all four databases support the syntax ALTER TABLE tablename ADD [COLUMN] .... Oracle's syntax for changing a column, however, is ALTER TABLE tablename MODIFY [COLUMN] ... while for the other three it's ALTER TABLE tablename  $\text{ALTER}$   $[COLUMN]$  .... PostgreSQL is the only one of the four databases that doesn't support ALTER TABLE tablename DROP [COLUMN] (as of the book's publication, that is - the ability to drop columns was added in PostgreSQL 7.3). None of this is mentioned in the text, although to be fair if every difference between databases were discussed in detail, this would be a book series, not a single volume. The point is that you'll still have to do some studying if you want to be able to seamlessly install and run your apps on different SQL databases. The authors do point out many differences between vendors in the text - just don't expect these discussions to be exhaustive. There are also useful descriptions of where the vendors depart from the SQL99 specification.

Some SQL commands get fairly length treatment, including CREATE TABLE, GRANT, and SELECT. And keep an eye out everywhere for those owl and turkey images in the text - these identify, respectively, helpful information and potential problems which deserve your special attention.

The last two chapters cover SQL functions (built-in, not user-defined) and unimplemented SQL99 commands. Again, what this book (perhaps unintentionally) points out is the absolutely pitiful state of SQL standardization.

Although the information in this book is slightly dated, that may not be a bad thing for anyone wishing to develop for multiple back ends, since it's unlikely that all potential clients will be running the latest version of their respective database of choice. Or it may help you decide which database will best serve your needs, and save you the grief of trying to satisfy the disparate requirements of each database vendor.

## **BOOK REVIEW: MANAGING & USING MYSQL**

By George Reese, Randy Jay Yarger, Tim King With Hugh E. Williams

Published by O'Reilly, April 2002

http://www.oreilly.com/catalog/msql2/index.html

**ISBN: 0-596-00211-4**  424 pages

\$39.95 US \$61.95 CA £28.50 UK

*Reviewed by David Harms*

Managing & Using MySQL is a well-structured, well-written book that serves as a solid introduction to both MySQL and SQL databases in general. It also provides an introduction to some of the numerous development environments which work with MySQL, such as PHP, Perl, and Java. Curiously absent is any significant information about Windows development and ODBC, but Clarion developers, at least those new to SQL, will still find much here of interest, as will Clarion developers who dabble in some of the other languages the book discusses.

Managing & Using MySQL is divided into four parts. The first part covers MySQL and SQL basics, installation, and database administration. As with the rest of the book, this part discusses MySQL really only in reference to itself. Absent (aside from a few brief mentions in the opening chapter) are any comparisons between MySQL and, say, Oracle, MS SQL, or PostgreSQL. The authors are also relatively uncritical of MySQL's feature set as compared to more "mainstream" SQL databases. For instance, foreign keys are dismissed with the statement "Applications themselves should generally worry about foreign key integrity." Happily, that's something Clarion is quite able to do; still, if you're looking for a book to help you choose between databases, this isn't the one. What you will get (at least to begin with) is a very solid introduction to SQL basics and good instructions on MySQL installation and setup.

Part II has chapters on performance tuning, security, and database design. I particularly appreciated the discussion of the EXPLAIN SELECT command, which you can use to find out what steps the server is actually taking when it processes a SELECT. This information can be critical to improving performance. I also was very impressed with the chapter on relational database design; I found it a concise, readable introduction to the topic.

Part II ends at page 134 of some 400 pages. Part III, which is about as long as parts I and II combined, is primarily made up of chapters introducing MySQL development with Perl, Python, PHP, C, and Java. This is in keeping with the introductory nature of the book, and some chapters will be of interest to some Clarion developers, but I couldn't help but feel a bit let down; I really wanted this book to continue on to some advanced topics. On to Part IV.

The final part (a.k.a. the last third, by volume) of this book is reference material: SQL syntax; MySQL data types; operators and functions; PHP API reference, C reference, and the Python DB-API. There's some value added here, but I think this part of the book is a bit long for what is still mainly a regurgitation of information available online.

**Note:** This book covers MySQL 4.01; version 4.1, which adds some significant features such as subselects, is now in alpha release.

If I sound a bit critical of this book, it's only because it started so well, and I came to expect so much. Although half the book may not be of interest to most Clarion developers, I think it's still worth the price of admission, particularly for those just starting out with SQL and MySQL.

**ABC Database Class Design Notes**

# **INSIDE ABC: FIELDPAIRSCLASS AND BUFFEREDPAIRSCLASS**

*by David Bayliss*

When I sent around the initial design proposal for what later became the ABC system one of the claimed benefits was a code reduction in user procedures of around half to two thirds. At the time this was viewed with some skepticism and so we set 30 percent as a reasonable goal. In the end we actually achieved around 92-94 percent, and the field class was chiefly responsible for the extra 30 percent.

To appreciate why, you need to consider how certain parts of the ABC system would be coded if the FieldPairsClass didn't exist. For the sake of concreteness I am going to use the example I used many moons ago when I was trying to persuade Tom Moseley that OOP could work in the templates.

## Example 1 : Updating a link field

One constant bugbear in CW2 was overflow of the *appname*\_ru (referential integrity, or RI) module (to >64K) on any sizeable or complex dictionary. One aim of OOP was to

reduce this problem. Although there were other procedures the heart of the referential integrity can be shown by pseudo-code for the RI update function.

Listing 1 assumes F1 and F2 are the related files (on the keys F1: K  $&$  F2: K with two and three components respectively, KC1, KC2, KC3 etc).

#### Listing 1. Code to cascade RI updates.

```
CLEAR(F2:KC3,-1) ! Clear minor-most components
F2:KC2 = F1:KC2F2:KC1 = F1:KC1SET(F2:K,F2:K)
LOOP
   NEXT(F2)
  IF F2:KC1 \iff F1:KC1 OR F2:KC2 \iff F1:KC2 THEN
     BREAK ! No longer meeting range 
   END
  F2:KC2 = New: F1: KC2F2:KC1 = New:F1:KC1 Cascade_Updates
END
```
I have left out several vital details but this is enough to show the nature of the problem. This code fragment (and every bit of file IO/error handling that goes with it) appears for every relation with RI restrictions on it. If you have 100 files, 250 relations means 250 copies of the code. It's not too surprising RI code frequently blows the segment limits in the legacy templates.

The challenge is to "proceduralize" the above code.

When trying to abstract out an algorithm I like to go through the code coloring the lines. I use three colors: blue for base classes; green for parameterized base classes; black for instance specific code. In my first pass over the code I just pick out the blue stuff: those lines of code which will always be the same no-matter which of the 250 copies of the code I am looking at.

Listing 2. Code to cascade RI updates with common code in blue.

```
CLEAR(F2:KC3,-1) ! Clear minor-most components
F2:KC2 = F1:KC2F2:KC1 = F1:KC1SET(F2:K,F2:K)
LOOP
    NEXT(F2)
    IF F2:KC1 <> F1:KC1 OR F2:KC2 <> F1:KC2 THEN 
     BREAK ! No longer meeting range 
    END
   F2:KC2 = New:F1:KC2F2:KC1 = New:F1:KC1 Cascade_Updates
END
```
This ranks as grim. The vast bulk of the code is actually different between the 250 copies. You could put the loop in the base class and call out for the header and loop body, but the total lines of code (once you've allowed for two new procedures) actually goes up. Listing 3 shows five lines of code that replace the three blue lines.

#### Listing 3. Method to call RI virtuals.

```
RelationClass.UpdateSecondary PROCEDURE
CODE
! Virtual call- override for every relation
SELF.UpdateSecondaryInit LOOP
    IF SELF.UpdateSecondaryIterate THEN BREAK .
END
```
Perhaps the italic pen will yield better results. This time I can italicize lines with variables provided I then add a parameter to the procedure prototype to allow the value to be substituted.

#### Listing 4. Parameterized and base class code in green.

```
CLEAR(F2:KC3,-1) ! Clear minor-most components
F2:KC2 = F1:KC2
F2:KC1 = F1:KC1
SET(F2:K,F2:K)
LOOP
   NEXT(F2)
   IF F2:KC1 <> F1:KC1 OR F2:KC2 <> F1:KC2 THEN 
      BREAK ! No longer meeting range 
   END
   F2:KC2 = New:F1:KC2
   F2:KC1 = New:F1:KC1
   Cascade_Updates
END
```
There is a subtlety here. Why didn't I italicize the CLEAR? Because the number of components to be cleared is not a function of the relation, it is a function of the key used by the secondary file. Thus you cannot readily parameterize it. So now you get the code shown in Listing 5.

#### Listing 5. Parameterized method to handle RI update.

```
RelationClass.UpdateSecondary PROCEDURE(
 File F, Key K, *? F1Field1,*? F1Field2,
 *? F2Field1, *?F2Field2, ? New1, ?New2)
  CODE
   SELF.UpdateSecondaryClear ! Virtual call- override for every 
relation
  F2Field1 = F1Field1
   F2Field2 = F1Field2
  LOOP
    NEXT(F)
    IF F2Field1 <> F1Field1 OR F2Field2<>F1Field1 THEN 
      BREAK
```

```
 END
  F2Field2 = New2F2Field = New1 SELF.Cascade ! Virtual
 END
```
Now each of the 250 code lumps becomes two small virtual procedures and one base class call (with eight parameters). This cuts down the line count although the actual amount of code generated is still quite high. Each  $\star$ ? parameter costs 30+ bytes, so 6 of them is 180 bytes. I have also snuck a little bug past you. I have been assuming throughout that there are two linking fields. There can (of course) be one, or three, or four etc. So you need copies of the UpdateSecondary procedure (and the other four) for each possible number of pairs of fields.

Now I have greatly shrunk the code (i.e. there will be no more 64K problems) and just about everything has been abstracted. Every now and then someone will call to complain that ABC doesn't support 9 linking fields in a relation and we can simply write a new UpdateSecondary9 (with  $27 \times$ ? Parameters at  $600+$  bytes per call).

But code abstraction doesn't have to end here. This design has UpdateSecondary1, UpdateSecondary2 etc., and these procedures are really the same *except* in the number of parameters passed in. You can write a generalized UpdateSecondary procedure (except it won't compile!) as shown in Listing 6.

#### Listing 6. A general UpdateSecondary procedure.

```
RelationClass.UpdateSecondaryN PROCEDURE(<br>File F, Key K, (*? FlField1, *? F2Field1, ? New1) * N)
          File F, Key K, (*? F1Field1,
   CODE
   SELF.UpdateSecondaryClear ! Virtual call- override for every 
relation
   LOOP N Times
     F2FieldN = F1FieldN
   END
   LOOP
     NEXT(F)
     LOOP N Times
       IF F2FieldN <> F1FieldN THEN BREAK OuterLoop.
     END
     LOOP N Times
       F2FieldN = NewN
     END
     SELF.Cascade ! Virtual
   END
```
Listing 6 won't compile because that isn't a legal procedure prototype. But you can see the idea – I want to be able to pass in any number of fields without having to define the fields ahead of time.

### Example 2 : Formatting a browse line

Another place that presented problems was the browse code. Most of the engine can disappear into a procedure (Bruce actually did this for CDD3.0). However there are three very large routines you cannot take down: filling a browse queue from data; filling the record buffer from the browse; and seeing if any data in the browse queue has changed. These three routines essentially look like this :

```
BrowseQ:Field1 = File:Field1
BrowseQ:Field2 = File:Field2
BrowseQ:Field3 = OtherFile:Field7
```
where "fill buffer" goes the opposite way to "reset buffer."

Easy you say, that's the same as parameterizing. But think about it! Restricting the number of linking fields to 9 is one thing, but the number of browse columns? We would have to go up to 100 just to avoid getting shot by the alpha testers! On the other hand if *only* I could get the LOOP N Times code from Listing 6 to compile then this really would be so easy.

(Some of you may think we could use the  $:=:$  syntax to move across the corresponding fields. In general that doesn't work because it doesn't allow for browse columns defined by local variables. It also suffers if you have two files in the browse with clashing field names).

In my opinion it was this problem that killed the CDD browse engine. Because the engine had to call back to the main code so frequently to do almost anything (and they didn't have the virtual mechanism to clean things up) the code because almost impenetrable. So the engine died, the inline browse appeared, and the browse procedure became our main bugbear for over five years

### What's the real requirement?

The job then becomes one of defining what it actually is about the LOOP  $N$  Times code that will solve the problem. I think it comes down to the following :

I need to be able to pass around a list of one or more field pairs which can then be manipulated as a *single entity*.

Think about those last two words; they are the key. If I can embody the LOOP N Times into a single line of code then I have the problem cracked.

My expression *field pairs* also betrays another consideration. In the browse case there are only ever two fields that are really interesting; for the RI code there are three interesting values (child fields, parent fields, new parent fields). The prototype for the

UpdateSecondary is also interesting. Note that the fields pertaining to the files are prototyped as \*?, meaning they can be assigned to and from. The new fields are only ever used by value. It turns out that (in this example, at least) there are typically four different cases :

- **1)** Single field. This is a list of fields with no partner. In fact the components of a key are stored this way which makes it possible to bring the CLEAR(keycomponent) into the base class as well!
- **2)** Single field, buffered. These are fields which have to have a snapshot of their values taken *without changing and "real" program variables* so the variables can be later compared to those values.
- **3)** Two fields. Two sets of fields, either of which can be assigned to and from the other.
- **4)** Two fields, buffered. This is the most complex case of two sets of fields where either one may need snap-shotting.

Because the fourth case is much heavier than the others (although related) we decided to assign it to its own class which is derived from the field pairs class

### The implementation - any ideas?

In order to understand how this class works you certainly need to understand queues but you also need to understand the ANY datatype. This is given an excellent coverage in the manuals which I shan't repeat. However, the key here is this: an ANY can act like a  $\star$ ? parameter OR a ? parameter dependant upon how you assign to it.

Specifically, if an ANY variable is NULL (has no value) then a straight value assignment to it produces a value ANY, while a reference assignment to it produces a variant any. Listing 7 shows an example.

#### Listing 7. Using ANYs to store values and references.

```
MyAny &= NULL
Field = 22MyAny = Field : MyAny = 22<br>
Field = 42 : MyAny = 22
F\bar{i}el\bar{d} = 42<br>MyAny = 50
                                      ! \vec{Field} = 42, MyAny = 50<br>! MyAny = 42MyAny \varepsilon = Field<br>Field = 62
F\bar{i}el\bar{d} = 62 ! MyAny = 62<br>
MyAny = 72 ! Field = 72! Field = 72
```
**Warning**: CLEAR (MyAny) is equivalent to MyAny = 0. It is *not* the same as MyAny &= NULL.

The Init procedure is simple enough to use. It creates the queue that forms the basis of the class. A slight oddity is the call to Kill first. This is to allow a FieldPairsClass to be used and reused within a procedure. (Effectively Init acts as a Reset.)FieldPairsClass.AddItem PROCEDURE(\*? Left)

There are two notional  $AddItem$  methods (the second called  $AddPair$ ). This one is used for cases oen and two. Note the ASSERT to insure Init has been called. The CLEAR is dealing with some (rather nasty) memory management issues when dealing with ANY in queues (see the manual). The incoming variable is  $\epsilon$  = into the left hand queue element. It is then = into the right hand element. This distinction is crucial. It means that simply AddIteming a field is enough to snap-shot it so that it can be reset (or tested for difference) at a later stage. The parameter is called Left because you can think of it as something you can assign into (and which therefore appears on the left hand side of an assignment (=) operator.

#### **FieldPairsClass.AddPair PROCEDURE(\*? Left,\*? Right)**

This method is used for variant 3. Other comments are the same as AddItem. Note also that in this case left  $\&$  right do not have any real significance. it is just a non-suggestive way of labeling the two entities.

#### **FieldPairsClass.AssignLeftToRight PROCEDURE**

This procedure is really meaningless in variant one (actually it converts a variant one into a variant two). In variant two this can be seen as a way of *snapshotting* the current values of all the variables. In variant three all the values from the variables passed in as 'lefts' will be copied into the variables passed in as 'rights'.

**Warning:** Note the PUT after the assignment. This is because an assignment to an ANY variable can actually change the memory block allocated to the ANY. Hence you have to store the queue after an assignment *even if you know the is a variant.*

#### **FieldPairsClass.AssignRightToLeft PROCEDURE**

Again the use of this suggests you are not really in the variant 1 case. In variant two it has the effect of restoring all the variables passed in as Lefts to the values they had when an AssignLeftToRight was last done. (Which could be the implicit one at the Additem point). In variant three this is an assignment from the variables passed as Rights to the variables passed as Lefts.FieldPairsClass.ClearLeft PROCEDURE

This has the same effect for all three variants, it CLEARs the variables passed in as Lefts. This is not the same as assigning to zero, because the left-hand side could be a string. It is also not *quite* the same as assigning to a blank string (consider Cstrings & Pstrings). Now you could argue that it *is* the same as assigning to a zero length string, which is true, but only by coincidence. This illustrates one of the big pitfalls of having a language "guru"

doing low-level classes. You can use your low-level knowledge to build assumptions into the system that are not required. The fact that *presently* all Clarion data-types can be CLEARed by assigning a zero length string is a very dangerous fact to build into a set of base classes (consider what would happen if you could pass a mixed-type group as a \*?). The clearing mechanism is there to protect you from such assumptions, so the base classes use the full language facility where they can.

Note further that CLEAR(SELF.List.Left) is very different from SELF.List.Left &= NULL.

#### **FieldPairsClass.ClearRight PROCEDURE**

In variant two this clears the buffer values, in variant three it clears the variables passed in as Rights. This method is subject to the same considerations as ClearLeft.FieldPairsClass.

#### **EqualLeftRight PROCEDURE**

In variant two this compares the current values in each of the Lefts against the last snapshotted values. It returns a zero if any of the values differ. In variant 3 it compares each Left/Right passed in and returns a zero if there are any differences.

Note that this procedure effectively does a short-circuit evaluation which means the function returns as soon as a deviation is found. It demonstrates one of the reasons that I believe certain programming mantras can and should be violated in a controlled environment.

First the controlled environment. EqualLeftRight is 10 lines long, it fits on one screen and (I claim) should be understandable in one bite by a half-way competent programmer.

Now for the mantra. Good structured programming will teach you that any given procedure should have precisely one entry point and precisely one exit point. This procedure has two exit points. Why? Certainly efficiency, and also (I claim) clarity. Consider the obvious alternative in Listing 8.

#### Listing 8. A single exit point alternative to EqualLeftRight.

```
FieldPairsClass.EqualLeftRight PROCEDURE
I UNSIGNED,AUTO
B BYTE(1)
   CODE
  LOOP I = 1 TO RECORDS (SELF. List)
     GET(SELF.List,I)
     IF SELF.List.Left <> SELF.List.Right
      B = 0 END
   END
   RETURN B
```
Now the method has the required one exit point. However there is an extra line of code and there are two extra assignments  $(BYTE(1)$  is an implicit assignment). But the real pain is more subtle. Imagine a big field list (100 fields) in which you are checking for a difference (say after an Edit-In-Place operation on a browse). This code will check all 100 fields even if the first one sets B to zero!

So you end up having to put a BREAK into the  $IF$  condition or code an UNTIL at the tail of the LOOP. The latter is less efficient still. The former is efficient *but* if you now draw a flow diagram of your algorithm you will find exactly the same logical structure as coding a RETURN but it took you 20% longer to say it!

This brings me to the Bayliss mantra: *keep it short and to the point, but then don't compromise!*

#### **FieldPairsClass.Equal PROCEDURE**

This is simply a logical short-hand for people using the FieldPairsClass as opposed to the BufferedPairsClass (where the explicit LeftRight is helpful).

#### **FieldPairsClass.Kill PROCEDURE**

Check over this code. The destruction sequence of queues with ANYs needs careful work. First you have to null out all of the any variables, then you can dispose of the list.

### BufferedPairsClass

This class is really just an extension to the FieldPairsClass to handle case 4. Two fields are paired and there is a shadow third value. In some ways this makes it easier to understand than the FieldPairsClass. If ever Left or Right are assigned to/from then it is the values in the underlying fields that are being used. Buffer means the *shadow* which never effects any values in the "real" program.

#### Queue Derivation

The BufferedPairsClass is derived from the FieldPairsClass; that is to say whenever a buffered field class is being used without reference to the shadow value you can simply call the same functions as you would for a case three of the field class. The buffered field class is an extension for the case when buffering is needed. Now we could simply have implemented the BufferedPairsClass and used it for cases one through three. The main reason we didn't is one of efficiency. ANY variables work extremely slowly compared to standard Clarion variables (about 30x slower, or similar to Visual Basic) and therefore maintaining an extra one or two for the very common cases (one through three) was deemed unwise. The separation also enables the field class to have a relatively small, clean interface.

#### **BufferedPairsClass.Init PROCEDURE**

This procedure demonstrates a simple problem, with a simple enough fix, but to the unwary it can be very confusing. The FieldPairsClass contains a reference to a FieldPairs queue (with Left  $\&$  Right ANYs). This is NEW/DISPOSEd in the FieldPairsClass Init and Kill methods. The BufferedPairs class has a reference to a buffered queue with three fields. Now here is the problem: if the FieldPairsClass and BufferedPairsClass both have Init and Kill called then there will be two separate queues pointed to by two separate references. So the BufferedPairsClass.Init method does *not* call its parent. As a result there is only one copy of the queue.

But there is a subtler problem. Suppose the Equal method is called. This drills down to FieldPairsClass.EqualLeftRight which expects the SELF.List reference to be filled in, which it won't be. Bang!

Here is the fix. The BufferedPairsQueue is (very deliberately) just the FieldPairsQueue with extra fields added. The Init method  $\&=$  the List in the FieldPairsClass to the RealList in the derived class. Now the methods in FieldPairsClass can access the same queue as those of the BufferedPairsClass but via a different reference.

**Tech note:** A particularly nice feature of queue and class references is that they contain type information. Thus CLEAR(MyQueueReference) will always clear the whole queue buffer. Similarly ADD(Queue) works on the *whole* queue.

#### **BufferedPairsClass.AddPair PROCEDURE(\*? Left,\*? Right)**

This method overrides the equivalent method in the base class. Later versions of it actually contain some rather intricate code to fix a subtle bug that I missed on the first lap. All the code is really trying to do is reference assign Left and Right (as per the parent function) and then CLEAR the buffer value (because I don't know whether to assign it to Left or Right). But the question becomes, what does it mean to clear an any variable? (See discussion on ClearLeft.) What I *really* want is to assign it to a value which will compare equal to the Left or Right variables if they have been cleared. The only general way I could think of doing this was to clear the Right variable and then assign it to the buffer. Of course people might object to me doing that so I temp-store it first.

I think the other methods are fairly self-explanatory given the FieldPairsClass explanations.
# Finally

ANY variables (and type polymorphism) are key strengths of the Clarion language that make it possible to code complex database algorithms in a totally generic and safe way. The two field classes extend this paradigm up to lists of field pairs. If you scan the ABC sources you will find the field pairs classes are intrinsic to files, browses, drop combos and edit-inplace. If you scan generated source you will find AddPairs popping up very frequently. The combined effect of these facts is that most procedures can be generated without any need to derive the browse or file objects. This simplifies and reduces the amount of code required to use these classes and gives Clarion an implementation edge (from template or hand-code) over C++, VB and Object Pascal.

I hope this FieldPairsClass design overview has given you an insight to one of the fundamental building blocks of the ABC system.

# <span id="page-470-0"></span>**INSIDE ABC: THE FILEMANAGER**

# *by David Bayliss*

To understand the design strategy behind the FileManager you first need to understand the name. Many of the ABC classes have names which end with "Class." That is to denote that they are logically complete entities in their own right. Clearly they are implemented using features of the Clarion language, but it is the class itself that logically provides the functionality.

When I came around to looking at the file part of the ABC structure I quickly realized that here was a very different problem. The largest bulk of file functionality already existed in the language in the form of the FILE structure support by the file drivers. In fact the file drivers *can* be viewed as objects (especially as Scott was keen to extend the file property syntax to expose some of the file driver data structures).

The file drivers have two major drawbacks when viewed from an ABC perspective:

**1)** They deal with files. At the template level Clarion files are uniquely gifted with all sorts of useful information supplied by the dictionary (including default values, validation, prompts, descriptions etc). The file drivers only (or mostly) support the information that is actually provided "down at the metal" of the file structure itself. Thus, if the whole of ABC were to use the

file drivers directly, all of the value of having a data rich dictionary would be lost to the class hierarchy.

**2)** They are a black box. A potential beauty of the Clarion language is the way that the grunge of file access is hidden, thereby providing a nice clean programmer interface. The problem is that the wrapper prevents the underlying functionality from being readily extended or overridden.

From these problems arose the idea of a FileManager class. Essentially each file would be owned by a FileManager. The manager would provide a wrapper around the file entity, and the wrapper would embellish the functionality of the file by utilizing (and acting as a repository for) the data about the file contained within the dictionary.

# Future Proofing

The next aspect to consider is that the black box approach to file classes clearly cannot last for ever. If the ABC system really is to become a fully integrated development solution then, over time, it has to extend throughout the run-time system. The advantages to be gained by having a consistent object-oriented library that allows modification and expansion at all stages in the hierarchy are too compelling to be ignored. In fact, as Bruce Barrington announced at DevCon '98, the FileClass (note the name switch) project is under way and will be providing a major thrust (and raft of benefits) to our future products.

But this presents another problem. We have to be able to produce a FileManager interface *now* that will still be valid and supportable when the file drivers have changed completely. This is more challenging than the normal OOP problem. All classes need to encapsulate themselves, but the  $F\text{ilem}$  has to provide encapsulation for the file driver that is *not* in itself encapsulated. This is rather like the distinction between erecting a fence that will remind you not to walk on a flower bed and erecting a fence that will persuade an exuberant Labrador retriever not to walk on a flower bed. In particular it means that the FileManager has a higher proportion of PRIVATE and non-virtual methods than most of the other classes.

# <span id="page-471-0"></span>Static Usage

Another peculiarity of the FileManager (shared with the RelationManager) is that the instances of the class to be created will (at least by default) be static. Remember that the FileManager is really just the extension we would like to have made to the FILE itself (but couldn't). Thus it would have the same scope and persistence as a file buffer, i.e. global. But it's not quite global. Most files are actually threaded variables. This gives the FileManager a bit of a headache since some of the data it stores is global (the file name, for example, is the same for all threads), but some of it is threaded (the open state of a file is thread specific). Therefore it was decided to build thread management into the FileManager so that it could control inter-thread resources directly.

# Aims & Issues

In tackling a class of the size and complexity of this one, it is worth splitting out and enumerating some of the tasks and requirements it is to meet.

- **1)** Structure Storage. To provide services to return the keys of a file, fields of a file, number of components of a key etc.
- **2)** File Snapshotting. A problem of having global buffers is that when some other procedure wants to use a file buffer it tends to corrupt the buffer contents. In the classic template chain, for example, the RI code actually corrupts buffer contents. A requirement of the manager class was to allow file buffers (and file state) to be snap-shotted and restored at a later date.
- **3)** Auto-Increment. The manager is to provide support for automatically incrementing key components.
- **4)** Retrieval and Update of records. This is fairly obvious.
- **5)** Initialization and validation. Whilst this is again fairly easy to specify it is one of the key capabilities of the Clarion data dictionary. FileManager must exploit these capabilities.

As well as providing some raw functionality there were some other issues and subtleties that significantly extended the work of implementation.

Firstly, the FileManager was to be smart and reliable. If you told it to open a file then it should go open the file, and do everything within its power to get the file open, including retrying, creating, building keys etc. The reason is to simplify the usage from within handcode (or embed code). Because the methods will do all they possibly can to make the thing happen you can code as if it *has* happened. This meant the FileManager needed a tightly integrated ErrorClass . There was a problem, however, because sometimes you don't actually *want* the system to scream blue murder if it doesn't succeed. The fact the class failed is all the information you require. So most of the methods have " $Try$ " equivalents, i.e. the Open method has a corresponding TryOpen method. The Try means that the method simply returns an error code rather than taking action on its own (such as presenting an error message).

Another subtlety is aliases. In Clarion aliases are treated pretty much as separate files. Whilst this is good from the IDE end of things it makes some of the object orientation horrible if files are mapped one-to-one with FileManagers.

Suppose the FileManager provided a virtual method to initialize a record into which you drop some embed code. Then whenever you create a record your code gets executed, unless of course you happen to be using an alias, which results in an integrity problem. Now you need to embed the code for every alias as well. Bleh! So we decided to get creative. The FileManager for an alias class contains a reference to the FileManager for the "real" file. Then whenever the alias FileManager is called it simply recalls on to the actual FileManager to do the work. Of course to do this we need to make frequent use of the File snapshotting technology.

The final tweak, one which came up fairly late and which is a mixed blessing, is the notion of LazyOpen. The idea here is that if you use a lot of files in a procedure it is better to open them one by one when required than open them all in a burst at the head of the procedure (which can cause a delay in SQL). This is no problem for people using ABC (as the ABC classes always know if they are about to touch a file) but it causes a bit of a headache for people doing hand-code as they need to warn the ABC system (using the UseFile method) that they are about to drill underneath the ABC layer. (Incidentally, this is one of the problems that will go away once the FileClass is implemented).

# Initialization

Originally the initialization of the FileManager was very complex. The template generated code called many Addxxxx routines building up within the FileManager a replica of the data stored within the file driver itself. From beta three onwards the file drivers were extended so that the information within them was more readily accessible. For this reason the initialization interface withered down to two genuine methods, both used to tie the FileManager into the outside world.

I have added two others, Kill and SetThread, as they are both tied to *FileManagerManagement* rather than *FileManager*ment itself.

# **FileManager.Init PROCEDURE(File File,ErrorClass E)**

There is a one-one correspondence between instances of the FileManager and files used in the program. The File parameter sets up this mapping. The ErrorClass defaults to the global error manager (when the template generated init code is called). The advantage of having this reference as protected is that a given file (or batch of files) can have a different error manager installed to allow (say) less extreme responses to a given set of files being missing.

The coding is fairly straight forward, the usual array of queues being NEWed and class variables being set.

The only real magic is in the AddFileMapping method. This is there to help with lazy open, or more specifically, to help when a view is used. The view driver can return a list of files that are used in a view, but this is not quite what we want. We want a list of FileManagers. The mapping code is thus there to provide a mapping from file references to FileManager references. The mapping takes advantage of the fact that both file references and FileManager references can be used as LONGs. The Filemappings will be able to die once the File class comes along, and are thus private. In fact they use Clarion's rather nice "in module" private technology to allow the private methods to be completely removed from the .inc file.

# **FileManager.AddKey PROCEDURE(KEY k,STRING Desc,BYTE AutoInc)**

This is the one remaining Add method. It is required because there are two pieces of information stored within the dictionary and required by the FileManager that are not available to the FILE driver. The first is the textual description of each key, and the second is the auto-increment nature of the key. The AutoInc value specified is the component of the key which is auto-increment. Within the templates this will always be defined as the minor-most component of the key although this restriction is not imposed by the base classes. (That said, non-minor-most component auto-incrementation is much less tested than the more normal form!)

Whilst the method itself is of little strategic importance it does use a number of relatively new or advanced coding techniques so it is worth a little further investigation.

The principle job of AddKey is to form a new record in the FileKeyQueue. This is a private property. Because Clarion allows unresolved forward references (i.e. allows opaque types) the queue structure is not defined within the .inc file, only within ABFILE.CLW.

Assigning the key reference and description is fairly straightforward. Use of the description field as fixed length (rather than assigning a reference) is not as painful as you may think because Clarion queue buffers are compressed when stored in memory so any trailing spaces simply squash up.

The interesting code starts with this reference assignment:

self.keys.fields &= NEW KeyFieldQueue

This code is setting one of the fields of the FileKeyQueue to be a new instance of the KeyFieldQueue. That means there will be a KeyFieldQueue for every record of the FileKeyQueue. In other words this is a queue of queues. This is a very powerful technique, but it is also something to be careful of. In the Kill method for the FileManager we have to step through the FileKeyQueue freeing up each one of these sub-queues.

Next note that SELF.HasAutoInc is set if AutoInc is true. HasAutoInc is set on a per file basis, not per key. The information is really redundant since HasAutoInc could

always be computed simply by stepping through the values in the key queue, but HasAutoInc is hit sufficiently often it was deemed worth the extra cost (1 byte!) of storing a copy. SELF. PrimaryKey is stored in the object for similar reasons.

Finally there is a loop filling in the nested queue with one entry for each key component. This queue has two gotchas to watch for. The first is it contains an ANY. You must *always* CLEAR a queue buffer containing ANYs before assigning to the fields (see the Language Reference Manual). The file driver can return the field number of a key component, and the FileManager has the record buffer in SELF.Buffer so we can use WHAT to return an ANY referring to the field of the key component. This then gets stored in the queue.

The other required piece of information is the "bind" name of the key component. This comes from PROP:Label, but the code does one more piece of pre-computation. If the key is case insensitive and the field is not numeric then we store UPPER(FieldName) rather than FieldName in the queue. This is neat as it means routines further down the line can simply use the stored field name without regard to case sensitivity and the issues are dealt with for them.

## **FileManager.Kill PROCEDURE**

I suspect some would argue that Kill is not an initialization method, but I disagree. Kill is really the mirror image of Init. I nearly always write them at the same time (literally a line of  $Init$ , then a line of  $Ki11$ ). The job of  $Ki11$  is to undo anything that has been done during the Init, and sometimes it has to undo the work of later routines too, but acting as an un-Init is a must.

Notionally this routine is very straightforward but there is some quite involved picking apart of the queue of queues. The outer loop steps through each key and the inner loop steps through each key component. Finally for each key component the name is disposed and the ANY variable is freed up.

Failure to do any of these steps would result in a memory leak.

# **FileManager.SetThread PROCEDURE**

As suggested in ["Static Usage," p. 460](#page-471-0), one of the problems the FileManager has to contend with is that a file effectively has a new instance on each thread. This needs mirroring in the FileManager. Rather than clone the FileManager for each thread (and support an inter-communication layer) it was decided to support a queue within the FileManager where each thread was mirrored by a record in the queue. This may not please the object purists but as the thread specific data totalled 10 bytes compared to >1K for the whole object, the engineers will understand the logic.

The methodology is thus quite simple: each procedure starts by calling SetThread which pages in the correct data for the current thread; the procedure can then simply access the data using SELF.Info. There is a slight gotcha here. Because SELF.Info is a queue

buffer, any method altering a value in SELF.Info must then do a corresponding PUT(SELF.Info) or the value altered will be lost upon the next call to SetThread.

The implementation is straightforward. If the file is threaded (early ABCs ignored this condition!) then the current thread is read from the system. The current list of thread data is looked up, and if it doesn't exist then a new record is cleared and created.

The final line of this procedure is actually a cheat. It has nothing to do with setting the thread; it simply takes advantage of the fact that all FileManager methods will call SetThread before commencing execution. SetThread thus because a suitable repository for *always call* items. In this case the error manager is being primed with the current file name so that any errors within the methods themselves can simply Throw, confident that pertinent details have been filled in ahead of time.

The FileManagers are coded in a fairly unusual context which has greatly influenced some of the design decisions taken during their implementation. Whilst some of the aims of the class can be gleaned simply from reading this chapter, most fruit is available to those that actually settle down and read the ABC code along with the corresponding comments. This is actually something I would always encourage you to do. The backbone of ABC amounts to around 4,000 lines of code, so if you aim to master 100 lines a day you will understand the basic ABC paradigm completely within eight weeks! The FileClass amounts to 25% of that work.

# Administration

This section details those methods provided almost entirely as wrappers upon internal information for the benefit of higher level methods and/or methods outside of the FileManager.

## **ClearKey PROCEDURE(KEY K,BYTE LowComp,BYTE HighComp| ,BYTE High)**

This method is there to provide a shortcut for a piece of template code that occurred very frequently. Essentially it handles the problem of a multi-component key where you wish to perform a  $SET(KEY, KEY)$  but you only know the major components. In order to ensure the SET (KEY, KEY) gets you to the start of all the records you require you need to clear the low order key components. Clarion does not have a CLEAR(KEY) so the FileManager provides one for you.

Rather than clear the whole key the routine allows you to specify the low (majormost) and high (minormost) components you want cleared. This is to allow minor component clearing to happen when the major components have already been filled in.

The method works by first performing a SetKey so that the current record of the FileKeyQueue holds information for the current key. Then the key components are stepped through from low to high and the KeyFieldQueue is fetched to retrieve the information for the current component (see the AddKey method). The GET is error trapped with a simple return if the component doesn't exist. This is to allow the HighComponent to be specified as 255, meaning "to the end."

The XOR logic illustrates a useful trick (and hides a complexity!). Remember that as you are trying to get *all* the records in a  $SET(KEY, KEY)$ , you might assume that means you just CLEAR all the key values low. But wait a minute; suppose you are about to do a PREVIOUS rather than a NEXT. Then you need to clear all the values high. This works in the common case of ascending key components, but remember it is possible to have descending key components. Worse yet you can mix ascending and descending in the same key. If you sit down with pencil and paper (you may be able to do this in your head, but I needed pencil and paper) you will find you need to clear a component low if it is ascending and you are clearing low, or if it descending and you are clearing high. This can be expressed using a disjunction (OR) of conjunctions (AND) but the XOR operator wraps it up perfectly and goes down to one machine instruction. I could have coded this more tightly still as:

```
CLEAR(SELF.Keys.Fields.Field,|
  CHOOSE(~(SELF.Keys.Fields.Ascend XOR High)))
```
But I thought that might be just a little *too* scary.

```
GetComponents PROCEDURE(KEY K), BYTE
```
This simple little method simply returns the number of components in a key. It uses SetKey and the fact that there is one KeyFieldQueue record for each component of the key.

### **GetEOF PROCEDURE,BYTE**

The FileManager has a very specific meaning for EndOfFile: it means the last attempt to NEXT or PREVIOUS a record failed because the end of file has been reached. Specifically, if you have a file with 10 records EOF is true after the 11th NEXT, not the 10th. As such GetEOF is really just a short hand to detect a specific error condition.

The functionality could almost certainly be achieved by looking at the return code from NEXT/PREVIOUS and then delving to see what the error identifier was. Again this is a situation where the FileManager does work simply to reduce the amount of coding required by users of the object.

### **GetField PROCEDURE(KEY K,BYTE Component),\*?**

This method is used to return an ANY variable corresponding to a given component of a key. I didn't want to have to protect the rest of my code against GetField returning a null

so the procedure ASSERTs that the incoming component will be found. In other words, GetField gracelessly handles out of range components.

This does illustrate another agenda within ABC: offensive programming (http://www.users.globalnet.co.uk/~dabay/offensiv.htm) . Defensively I would have coded so that an out of range value returned a null, which would take two lines of code. Then on the receiving end nulls would have been handled, presumably in some "see if we can still keep going" fashion.

There are four calls to GetField in abfile (i.e., this method is relatively underused). Each would have had to temporarily store the GetField result, test for the null and do something smart with it. This might have taken five lines of code each (one for the declaration, one for the extra assign, two for the null test, one to handle the null case). In total I would now need 22 lines of code to handle something that should *never* happen as opposed to the one line of code used in ABC. Doing that throughout a heavily integrated file like ABFILE could turn 2000 lines of code into 40,000 lines of code 95% of which would be rarely executed and thus minimally tested. QED.

#### **GetFieldName PROCEDURE(KEY K,BYTE Component),STRING**

This is really there for the benefit of methods using the PROP: Filter technology on a view. It provides the BIND name of a give key component.

## **GetName PROCEDURE,STRING**

The FileManager has to cope with two possibilities for the name of a file. It may either be a constant or a variable (the latter corresponds to the case where the NAME attribute on a file contains a string variable). GetName is there to encapsulate this dilemma from the rest of the class. If a variable file name has been assigned then it returns that, otherwise it assigns the constant provided to it by the driver itself.

# **KeyToOrder PROCEDURE(KEY K,BYTE MajorComp),STRING**

This method really takes GetFieldName one logical step further. Rather than just return a field name corresponding to a key component, this method returns an ORDER clause (in Clarion syntax) that is equivalent to this key starting at component MajorComp. A value of one thus gives the whole key as an order clause, two skips the leading component etc.

Note that the null key case *is* defended against. This is because it is totally reasonable to have a null key specified as the sort key of an object (corresponding to not specifying a key in the file schematic).

The only real complexity is in the RetVal assignment. The first CHOOSE is there to prepend the field name with a comma only if the string being built up is non-null. The second CHOOSE is there to place a leading '-' before a descending key component (the view driver treats ?string as a descending string, it does *not* convert it to a number as the language would).

# **SetKey PROCEDURE(KEY K),PROTECTED**

SetKey is used to fetch the correct record within the FileManager key queue for the usage of a key passed in to it. You cannot sort a queue on a reference field so the method has to loop through the queue finding a match. Files don't have *that* many keys so this should not be too onerous. I could start the method with a check to see if the current record value already matches as a kind of *first level cache*, but the downside is that this would hide a raft of bugs where people had not done a PUT after modifying the key information.

The loop illustrates an interesting and occasionally useful quirk of Clarion. You can have loop head *and* loop tail conditions (WHILE and UNTIL) in the same loop. The conditions are tested (and code body executed) in the order they appear lexically.

Again note the assert. A failure to set the key throws an error.

# **SetName PROCEDURE(STRING Text)**

This method is a counterpart to  $G$ etName; it only allows the name to be assigned if there is an underlying variable for the NAME attribute of the file. By having the  $GET/SET$  in the FileManager the burden of tracking the global variable name disappears (it simply becomes the province of the dictionary). This makes it far easier to have an automated path assignment system built in.

# Error Handling

Each FileManager re-vectors the error manager calls through its Errors property. This serves one main purpose: it allows a global object to be referenced from within base class code. The secondary purpose is to make the error handler used by the FileManager re-assignable. This is useful as the file system is one of the major generators of errors and the file calls are usually out of the direct control of the programmer. The ability to intercept errors on a file by file basis allows fine grain recovery mechanisms to be written. In addition to having a single vector point, the FileManager has a small suite of routines through which all FileManager/ErrorClass interaction is managed. Again the purpose is to make errors and recovery mechanisms overridable with a minimum of effort.

#### **GetError PROCEDURE,SIGNED**

The FileManager stores the last file error thrown within it. The number is the ErrorClass number, and it has nothing to do with ErrorCode or Error. It should be noted that ErrorCode et al are *not* valid upon return from FileManager methods. In

particular it is quite probable that the FileClass (coming in a future major release) will not utilize ErrorCode and Error in normal operation and thus the FileManager will not even have error codes available. The error suite is one of the instances of the FileManager trying to smother an encapsulation leakage coming from underneath.

#### **SetError PROCEDURE(USHORT Number)**

This method separates out the recording of an error condition from the Throw (or exception) that the error could raise. Occasionally this is used to simplify internal coding, but more usually it is used in the Try methods so that they can return an error signal and leave the ErrorClass able to Throw the error if the caller requires.

#### **Throw PROCEDURE(USHORT ErrorNumber),BYTE,PROC,VIRTUAL**

This function is purely a syntactic convenience. It is equivalent to a SetError followed by a Throw.

#### **Throw PROCEDURE,BYTE,PROC,VIRTUAL**

This routine takes the last error number (as recorded by SetError) and simply forwards it to the ErrorClass stored in SELF.Errors. The main purpose of this routine is simply to provide a common focus point (and thus override point) for the FileManager error handling. The return value comes from the ErrorClass and denotes the severity level as attached by the error class. This could be used to provide a sophisticated error recovery mechanism, by default most Throws are considered fatal and this facility is not used.

It is worth nothing that although Throw does not pass on the file label at this point, the ErrorClass does have access to the file name as this has been set up by the SetThread method as detailed earlier.

# **ThrowMessage PROCEDURE(USHORT ErrorNumber,| STRING Text),BYTE,PROC,VIRTUAL**

This is a simple extension to Throw to allow an extra message to be passed on to the ErrorClass.

# Snapshots

The snapshot interface's purpose is to allow file state and buffer contents to be saved and restored by anyone without them having to know the structure of the file. The routines all use a handle to denote a particular state. This handle is undefined (presently it is an ID number within a queue.) Eventually these routines will become vectors for fresh instances of the file class to be created and destroyed.

The words *buffer* and *file* have specific meanings. Buffer means the *contents* of the current record; that is the record buffer but also the memo contents. Blob contents are not stored as the overhead is potentially too onerous. File means buffer plus additional file state information such as Held, Watched, auto-increment done etc. For this reason all of the Buffer methods are fairly cheap involving only memory copies, while the File methods also involve disk access.

# **EqualBuffer PROCEDURE(\*USHORT Handle),BYTE,VIRTUAL**

This method is used to check if the current record contents differ from those when the snap shot (denoted by the parameter) was taken. For example, this might be used to see if a cancel on a form should be allowed to happen without user intervention.

First the Handle is looked up in the buffer queue; this gives the previous contents of the record buffer which can be compared byte for byte against the present values (this function is boolean - it doesn't say *how* the two buffers differ). If the two record buffers are the same the routine steps through the memos of the file seeing if they differ. The stored memo buffers are (by convention) stored consecutively in the queue following the record buffer. The present contents of the memos are retrieved by using MyFile{PROP:Value,memonumber  $\}$  (the negative number indicates this is a memo). This was necessary as it is not possible to store ANY references to memos as memos are created on the heap at file open time (on each thread) and are thus highly treacherous when involved with references.

### **RestoreBuffer PROCEDURE(\*USHORT Handle,BYTE DoRestore=1)**

This routine is used to restore the contents of the file buffer to the point they were when the SaveBuffer was called. If you pass in a zero as the second parameter then no restoration is done but the memory is freed. Commencing with C5EEA this routine actually becomes a shell that calls into RestoreBuffer (handle, filemanager, byte).

#### **RestoreBuffer PROCEDURE(\*USHORT Handle,| FileManager FM,BYTE DoRestore = 1),PRIVATE**

This routine allows the contents of a buffer to be restored to the present file buffer from contents snapshotted by the passed in FileManager. Now *in general* restoring to a file other than your own is a dangerous, unmaintainable and generally very stupid thing to do (this is why the only public interface to RestoreBuffer passes in SELF). However in the particular case where the "other" file is absolutely identical structurally to your own, and is guaranteed to be so, it does give an extra degree of flexibility. We use this facility when dealing with aliases. However when reading this code you should generally assume that Frm and SELF are the same thing (if you're writing it, the distinction is vital of course!) Other than that, this code is essentially analogous with EqualBuffer, the only extra being KillBuffer which first frees them memory used for the buffer contents and then kills the queue record.

#### **RestoreFile PROCEDURE(\*USHORT Handle)**

This is used to restore a file to the state it was in when the snap shot was taken. The current file position, sort sequence, held and watch state are all recorded along (since C5EEA) with the auto-increment state. Note that additionally the record contents are restored after the file position. This is to allow for instances where the current record had begun to be modified at the point the snap-shot was taken.

As with RestoreBuffer, RestoreFile has been split out to aid the use of aliases, or more specifically, to allow FileManagers of aliased files to re-vector their methods through the Filemanager of the actual file without corrupting the current state of the actual file.

## **RestoreFile PROCEDURE(\*USHORT Handle,FileManager FM),PRIVATE**

The file state (as opposed to record contents) is retrieved from the Saved queue. The Saved.Key element is the key *number* of the key active when the snapshot was taken. If this is non-zero then the key reference is found from the file driver and used in the RESET (otherwise the File is used). Because Watched and Held are read-only properties in the file driver they have to be restored by re-arming them and applying a NEXT. Having performed the NEXT (and thus "corrupted" the buffers) the buffers are restored. The autoincrement state is then put in place. Note the PUT on the SELF.Info to store that information for the current thread.

Actually this raises a slight cheat. Many of the file methods need to start with a SetThread for reasons previously described. Many then needed a UseFile to prime the lazy open. UseFile also needed to do a SetThread, so SetThread was often called twice. This is clearly inefficient so we cheated and allowed an *information leakage* that stated that UseFile does, and will always, perform an implicit SetThread. Again we find that ABC is not just about science, it is also about engineering. We allowed for one assumption and removed 15 lines of code and an efficiency drag on most of our core functions, and also lost some conceptual purity.

#### SaveBuffer PROCEDURE, USHORT

This code snapshots the current contents of the record buffer; most of the code is analogous to EqualBuffer. The interesting piece is the allocation of the  $Id$  to act as a handle to the outside world. At first sight you can simply get the number of records in the queue, add on one and you have your new Id. Better yet, you don't need to store the Id in the queue; you simply use the  $Id$  as a record number.

Further, in just about all the testing you ever do, it will work beautifully. But sometimes, somehow, it will corrupt when the users use it. The reason is that simply counting the records only works if Save/Restore pairs are performed in a stack-wise manner. If a deletion from the queue has happened *in the middle* then the next RECORDS will return a

value lower than the current highest Id. Actually it will even work if the restores are not done stack-wise provided the result has been stack-wise by the time you do the next Save. If you do the Save/Restores in an unpaired way you will actually get the identifiers duplicated in the queue and havoc ensues. The solution is that you get the final record in *sorted order* and then add one on to whatever you receive back. DupString is a private member function used to allocate heap for, and copy the value into, a temporary string (like strdup in  $C_{++}$ ).

# SaveFile PROCEDURE, USHORT

This method is the mirror of RestoreFile. Note that rather than replicating the buffer storage code, SaveFile simply calls on to SaveBuffer and stores the result. It is worth mentioning that the handles returned from SaveFile have no relation to those returned by SaveBuffer. You cannot SaveFile / RestoreBuffer or vice versa.

One slight tweak is the storage of the current key. You cannot simply save a key reference as that will not work when you are restoring to a different FileManager. Instead you have to store an ordinal number corresponding to the declaration order of the key. That number is computed using the loop. Note too the usage of a cast from CK (which is a long) to a key reference:

 $K \&= (CK)$ 

The rule is that a numeric value can be assigned in place of a valid reference of the right type. CK in itself is not a value (it is a variable) so the parenthesis is used to form a value. This form of casting (which can be used in conjunction with ADDRESS and references) allows all of the (horrible) type conversion common to  $C_{++}$ . It should be used extremely sparingly, but when needed it is brilliant.

# A Thought

If you have been following this chapter in the source code, reading and understanding as you went, it is quite probable that by this point you are thinking. Hey! This stuff is all obvious; what is all the fuss about? If so, this chapter has worked. If not it may be worth your while backtracking to see where the confusion enters. Object systems are hierarchical, one layer builds upon another. Therefore, *comprehension* of object systems tends to be hierarchical. If one layer doesn't make sense it typically means you didn't *quite* catch hold of the layer underneath. Happy hunting...

Now it's time to get down to the meat of the class; the dictionary interaction and the file access itself.

# Record Initialization and Validation

Whilst initialization and validation are logically distinct tasks they are grouped together here because in the fullness of time they will form the basis of what is really one concept: *business rules*. People can use business rules to mean just about anything they like. I use it to mean information *about* the data that is not contained explicitly *within* the data.

Some of these rules are already handled by the file driver. For example the DUP attribute in the Clarion language (upon a key) specifies something about the data you cannot get directly from the data (although you may be able to intuit it). The Clarion dictionary gains some of its power by specifying initialization values and validation values within a single repository. In Clarion 2.003 this information was then scattered (at code generation time) throughout the application. Any form upon a file would contain code to initialize and then validate the record buffer. In ABC this code is contained in the (derived) FileManager object.

One of the ABC aims is to keep the initialization and validation information in one place so that if the rule is dynamic (i.e. has to be done with an embed point) then that embed only needs to be placed once and *all* accesses to the data obey the new rule. This is particularly important as ABC was to have edit-in-place browses and automatic updates from dropcombos. In other words, we could no longer rely on forms being around to act as guardians of the file.

A consequence of the heavy dictionary tie to these routines and the need to pander to embed code is that a number of these methods are blank; they are placeholders for template generated code. In these instances I will describe the code that I envisage will go into the derived form of these methods (and which, purely coincidentally, the templates generate.)

# **CancelAutoInc PROCEDURE(<RelationManager RM>)| ,VIRTUAL,BYTE,PROC**

Initializing a record with an autoincrement key results (in our implementation) in a record being stored on disk to act as a placeholder for the autoincrement value. If you cancel the operation then that record needs to be deleted. The CancelAutoInc is the clue to the FileManager that the record that was initialized is about to be thrown away. The RelationManager parameter is a solution to the problem often referred to as the "orphaned children problem." In a 2.003 application if you insert a record with an autoincrement key, go to the child tab, insert some child records and then cancel the form, the child records persist. Of course you can't see them until you insert a new record and find it automatically gains some children! This is really scary on forms with many children where the child tabs may not even be perused during the insert. ABC gets around this problem in that the form procedure passes the RelationManager in to the CancelAutoInc and the CancelAutoInc undertakes to delete any children (or refuse to cancel the autoincrement) as appropriate.

The implementation is much simpler than the description: if an autoincrement has happened then either DELETE or the RI DELETE are called. In the latter case the response is noted, as an RI relation of restrict means that the autoincrement *cannot* be cancelled whilst the children persist.

## **PrimeAutoIncServer PROCEDURE(BYTE HandleErrors),| BYTE,PROC,PRIVATE,**

PrimeAutoInc and TryPrimeAutoInc are really just two virtual hooks on the AutoIncServer. Non-zero for HandleErrors implies the server will take all possible steps to ensure the autoincrement happens. The TryPrimeAutoInc only is called when TryInsert has been called. This is never done with the shipping templates but has been added at the request of a third party.

The routine starts by checking the guard variables. PrimeAutoInc can be called multiple times to allow for the cases where priming is done in the browse or in the form. It also allows for inserts to be done *without* pre-priming of the record. This is an instance of what I call "objects with attitude." Basically the FileManager knows that priming should be done once, and only once, and thus it does it at the first opportunity it is asked, or at the last minute if no-one asks it!

The algorithm for autoincrementing is essentially the one used to return a unique handle in SaveBuffer, find the last element and add on one. However, as you shall see, some of the little details make things a vast amount more complicated.

The first LOOP is a loop to allow for multiple reruns of the bulk of the procedure in the case where an attempt to autoincrement failed. The failure is most likely to be because between the reading (from disk) of the current highest element, adding on one, and then ADDing the record, another station got there first and ADDed the record with that number! The simplest solution to this failure is therefore to try again from the beginning, and the outer loop encodes that logic. Of course you can't keep doing that for ever because something may really be wrong. If you go to the end of the outer loop, after the  $ADD$  (File) you will see logic to trap the error.

If this is the third failure the error manager is invoked to see if the user wants to try again. If he does you simply try again (three times), and if he doesn't you break out with a failure. If the add was successful the method simply notes the autoincrement has been done and then returns Level:Benign (which is zero and means "okay").

The second (or inner) loop introduces a new complexity. Since it is possible for there to be multiple autoincrement keys in one file, this code has to find incremented values for each of them. So it loops on each key, executing the body of the loop if it is autoincrement. The SaveBuffer is important because PrimeAutoInc should only change those fields which are tagged in the dictionary as autoincrement (or it won't be possible to support delaying the autoinc allocation until the insert point). The code then splits into two branches, the relatively easy one where the key has one component, and the multicomponent case.

One component is handled by fetching the component any variable and assigning to AutoIncField. The file is SET to key order and the final record (or first for a descending key) is fetched. If no record is found (i.e. the file is empty) the new autoinc value is one, else it is the highest value plus one. It's necessary to use AutoIncField/ AutoValue rather than just using the underlying fields as the object will later restore the buffer (which will corrupt the field values) and *then* perform the autoincrement assignment.

The multi-component case uses exactly the same algorithm. The complexity is in finding the "final" record because you don't want the final record, you want the final record *that matches* the current record buffer in all components except the last.

ConcatGetComponents is a simple (and ugly) way of snapshotting the leading components of a key to later see if they have changed. The method then clears the minormost (and thus autoincrement) key high and does a  $SET(K,K)$  followed by a Previous or Next as before. In the NoErrorcase it has to check that the record fetched *did* match in the leading components; if it did then it can use the AI value fetched and add on one, otherwise it knows that no records currently match the major components and thus can use one.

Having computed the new field value (using either method) it restores the buffer contents and then assigns the new autoincrement field value into place. Once that is done that for all autoincrement keys it can try ADDing the new record.

If this procedure looks long and horrible it is because it is. My general rule of thumb is that any procedure more than a page long is a bug. Again you can see engineering and efficiency overcoming science. I could remove the "OneComponent" arm of the IF, and the only effect would be a few more string compares (no big deal), but this also changes this code:

```
CLEAR(OnlyKeyComponent)
SET(K,K)
PREVIOUS(K)
```
into this:

```
SET(K)
PREVIOUS(K)
```
When you consider that the one component case is the standard third normal form case it was considered that the code verbosity was worth it. That said, the file drivers now spot the above optimization in most instances so we may be able to simplify this code soon.

## **PrimeFields PROCEDURE,PROC,VIRTUAL**

The default implementation of this method is blank; in the derived form the templates insert an assignment for each field that has a non-blank initialization value in the dictionary. The PrimeFields routine may *not* assume that autoincrement has been done. Any required blanking will have been performed.

### **PrimeRecord PROCEDURE(BYTE SuppressClear = 0),| BYTE,PROC,VIRTUAL**

This method is called to prime the record *whatever that means.* In the current implementation that involves calling PrimeFields to prime the field values and then forcing the autoincrement to prime. Note that this method overrides the *attitude* built into PrimeAutoInc; when PrimeRecord is called a new autoincrement record *will* be made. The method has the facility to clear out any fields it doesn't explicitly prime or to leave them alone. This functionality is required to allow the ViewManager to place extra priming information into the record buffer (such as range-limited components of keys) and is controlled by the SuppressClear flag.

The primary case (where AliasedFile  $\&=$  NULL) is quite straightforward. The interest comes when the file is an alias. Here you *don't* want to call the priming functions of the alias (because they don't have the required embed code); you want to call them in the "real" file. The code for this has changed in C5EEA; I am describing the *new* code.

First the "real" file has to be opened on this thread (it may not be), and then the file contents/position have to be snapshotted so that eventually the file can be restored. Now in the case where the clear is to be suppressed the code has to assume that the record (of the alias) contains interesting information that may be required by the field priming or autoincrement. So it has to get the information from the alias into the real file. This is done by the devious device of snap-shotting the alias file buffer and the restoring from the alias FileManager into the "real" file buffer. Having done this it can perform the PrimeRecord on the "real" file; if this is successful it needs to copy the result back to the alias file, done using the save/restore trick again. Finally the "real" file is restored to normality and closed. This may look odd: why restore a file then close it? Simply because Open/Close only increment/decrement counters. The Open only opens if this is the *first* open, similarly the Close only closes if this is the *last* close.

# **ValidateField PROCEDURE(UNSIGNED Id),BYTE,PROC,VIRTUAL**

This function returns Level:Benign if the field is okay, otherwise it returns an error level. The default implementation only handles the alias case; the actual field validation is handled in a derived method. The Id is the number that would come back from a WHERE statement. The template code simply generates a CASE statement on the field number, it would be possible to produce a more sophisticated version using WHAT. We went for simplicity as this is a very common place to put embed code and also ValidateFieldis hit quite frequently for control by control field validation and therefore performance was an issue.

### **ValidateFields PROCEDURE(UNSIGNED Low,UNSIGNED High, <\*UNSIGNED Failed>),BYTE,PROTECTED,PROC,VIRTUAL**

This method is simply an encapsulated way of calling a range of ValidateField calls. It simply spools over the field numbers contained within the (inclusive) range. If one fails then the failure number is assigned to Failed. Again the alias case is handled by revectoring through the "real" file. It should perhaps be noted that for efficiency the alias code does a SaveBuffer, not SaveFile. This implicitly assumes that the field validation code will *not* mess with the current file state (i.e. no file I/O will be done on the primary file).

## **ValidateRecord PROCEDURE(<\*UNSIGNED Failed>),BYTE,VIRTUAL**

Another syntactic short-hand, this simply calls ValidateFields to ensure that every field in the record is validated.

# File Driver Replacements

These methods are direct replacements for the equivalents in the file driver. They are generally there to perform advanced error handling or to ensure that other FileManager routines are called at the appropriate moment.

# **BindFields PROCEDURE,VIRTUAL**

This method is called at a suitable point to bind the fields. By default the code simply performs a bind on the record buffer. The templates further override this to perform binds on any memos that are available. The call can also be overridden by the user (in C5) to bind logical names (as opposed to labels) as required.

# **Close PROCEDURE,BYTE,PROC,VIRTUAL**

The close mechanism (tied to the open mechanism) is designed to avoid the needless opening and closing of files upon a thread. The FileManager therefore maintains a count of the number of times a file has been opened and closed. Upon a close it therefore decrements the counter. *If* this close has closed the final remaining open then the close is actually performed upon the file. The Used flag denotes if a file was *really* forced open (by an implicit or explicit UseFile) as opposed to just logically opened. Errors are not trapped by this routine as any *real* problem with a close will be picked up again when the file comes to be re-opened. For this reason ABC also eschews the TryClose.

#### **Fetch PROCEDURE(KEY K),BYTE,PROC**

The Fetch routine is really just a wrapper for a file GET. The error case results in the buffer being cleared. Most of the work is done by re-vectoring through TryFetch, and though this doesn't save a great deal of code and is marginally less efficient than inline coding it *does* result in greater code integrity. Put another way, the code for fetching is in only one place so only has to be fixed in one place.

## **Insert PROCEDURE(BYTE HandleError),BYTE,PRIVATE**

Insert and TryInsert are just interface maps of this procedure. InsertServer is a fairly good illustration of the difference between the FileManager and the file driver equivalents. It is only *really* trying to do an add; all of the other code is there either to handle errors or to ensure *other* ABC methods get called as appropriate.

First UseFileis called. This registers that not only is this file logically open, it needs to be actually open. Then comes a call to ValidateRecord. If the record is *not* valid then the method returns. Note throughout ABC the fact that Level:Benign is zero is assumed to aid readability and brevity. There are then three cases:

- **1)** No autoincrement keys. In this instance the record will not already exist so a new one can be added
- **2)** There are autoincrement keys and the autoincrement has been pre-primed. In this case the record does exist resulting in a PUT rather than ADD.
- **3)** There are autoincrement keys but they have not been pre-primed. Call the autoincrement logic to ADD the record (remember PrimeAutoIncrementdoes *not* corrupt the record buffer other than the autoinc components themselves).

There are then three error conditions to worry about:

- **1)** NoError. In this case simply note that any previously primed autoincrementing has now been used and return. (Note this code assumes that PrimeAutoIncrementwill not have left a value in ErrorCode if it was successful; I suspect that technically this is a bug.)
- **2)** DupKey. This is the only error the method attempts to recover from gracefully, stepping through the keys and alerting the end user of any duplications that this record causes.
- **3)** Everything else. Post a general (cryptic) error message to the user and return.

# **NextServer PROCEDURE(BYTE HandleError,BYTE Prev)| ,BYTE,PRIVATE**

Again Next and TryNext are just interfaces to this method. Since C5EEA Previous and TryPrevious have also become interfaces to this routine (the beauty of this method being private!). The NextServer and PreviousServermethods of earlier versions differed only in one line which has now been parameterized with the Prev byte.

There are only two real points of interest. Firstly the BadRecErr sets the EOF flag (see GetEOF). Secondly ABC has a facility whereby a held record error can be treated simply as a  $\text{Skip}$  rather than as an  $\text{EOF}$  (which it was in 2.003). You can argue back and forwards for hours as to whether it is better to display a browse with information missing or to abort the display. ABC takes the approach that that decision is best left in the hands of the developer (as the real answer is probably dataset specific) and so provides a property for her to register her decision.

#### **Open PROCEDURE(BYTE HandleError,BYTE IncrementUsage=True,| BYTE ForceOpen=False),BYTE,PROC,PRIVATE**

Open and TryOpen are interfaces to this method. The second and third parameters are really for UseFile. They allow an actual open to be forced without a logical open happening. Specifically, setting increment usage to false means that a corresponding close is not required. ForceOpen is used to force the file open even when the LazyOpen status would suggest the open can be deferred. Note that ForceOpen is quite safe as the routine takes a failure to open because the file is already open as a success. Again most of the work of the routine is in error handling, and in this case some moderately sophisticated recovery is allowed for.

- **1)** NoError or FileOpen. Both treated as a success, internal state variables cleared (on this thread).
- **2)** RecordLimitError. This code is just there for the evaluation edition. An attempt has been made to open the file in read/write mode with greater than the set number of records in the file. The code therefore sets the OpenMode to read-only and cycles (the loop will then cause another open attempt).
- **3)** NoAccessError. Read-write access could not be acquired so the system tries to open the file in read-only mode (having first warned the end user)
- **4)** NoFile. Provided the create mode has been set the routine will attempt to create the file, if that fails a fatal error is thrown.
- **5)** BadKeyErr. For those file drivers with independent key files (notably Clarion) a corrupt key is non-fatal and the system will try to rebuild the keys so that processing can continue.

The UNTIL 1at the end of the loop means that any code falling through to the end of the loop will cause the loop to terminate. The LOOP is not a real loop; it is simply there to allow some of the recovery routines to attempt to open the file again without a GOTO statement. It should be noted that a CYCLE statement bypasses the loop *tail* termination condition but not the loop *top* termination condition.

#### **Position PROCEDURE(),STRING**

This method differs from the file driver equivalent in that it will issue a  $UseFile$  and if a primary key is available it will use that to form the position, or if there is no primary key it will use the file itself. In general (and increasingly) the ABC system assumes (and functions most efficiently providing) that all files in the system have a primary key. Note that this position string can only be used to perform a  $TryReqet; it$  is not as general as the Clarion language Position. Whilst this functionality restriction does not give us much presently it will eventually allow extra efficiencies within the forthcoming FileClass.

### **TryFetch PROCEDURE(KEY K),BYTE,PROC**

TryFetch only really does a UseFile before passing control to the file system, although since C5EEA it has also performed a SetKey in debug mode purely to verify that the key passed in is valid for this file. (The ? is one of my favorite C5 features; it allows you to write code very cleanly which will not be executed when debug is turned off. This allows you to put in quite a few safety checks with zero overhead in the final shipping code.)

## **TryGet PROCEDURE(STRING Position),BYTE,PROC**

Perform a Reget from a string provided by Position. The Reget/Position pair give the FileManager user one extra piece of encapsulation: independence from key structure. Without them you need to know *from outside the class* how to uniquely identify a record. This illustrates an important aim: localizing information to reduce maintenance.

### **UpdateServer PROCEDURE(BYTE HandleError),BYTE,PROC,PRIVATE**

Update and TryUpdate are interfaces to this procedure. Clearly this is similar to InsertServer. The main extra comes from concurrency issues. ABC implements a technique called optimistic concurrency. Put simply, this means the algorithm assumes that no one else will ever change the record being edited locally, and then panics if they did. It relies upon a WATCH having been issued before the record (now being updated) was fetched. In standard ABC usage the WATCH is issued before the *view* REGET in the browse UpdateViewRecord method.

To handle this the code first takes the position of the current record, then it tries the PUT, if this returns a RecordChangedErr then the user is notified. (To help the end-user the form template passes in 2 as the HandleError value which prompts the use of a fairly verbose error message which tells the user of such things as the history key). Then the record saved by the other station is loaded (i.e. corrupting the local file buffer) and control is handed back.

# **UseFile PROCEDURE(),BYTE,PROC**

The UseFile method is there simply to perform a real open (using OpenServer ) if lazy open is currently on and the file is not open. This routine has one of the few bits of defensive coding in the whole of ABC; it actually preserves the file buffers across the Open

call just in case the file driver (which could be supplied by a third party) corrupts the file buffer upon the open.

# Conclusion

I hope this chapter on the FileManager has helped you understand some of what we were aiming for (and have achieved) when we coded this class. It is one of our largest and most complex, and it also presently forms the base of what I call the *spine* of ABC:

FileManager -> RelationManager -> ViewManager -> BrowseClass

FileManager is also the class the developer most frequently needs to interact with (at least as much as BrowseClass and WindowManager). As such I believe an understanding of the principles involved will send you well on your way towards mastery of the ABC system.

# **INSIDE ABC: THE RELATIONMANAGER**

# *by David Bayliss*

In the previous chapter I explained that the FileManager was logically there to embellish the underlying file drivers with information from the Clarion dictionary. The RelationManager class takes this dictionary embellishment one stage further to add the notion of related files. Currently there are three features this brings to the table:

- **Referential Integrity**. It is quite possible for a file to be physically correct, pass the file level validation constraints, and yet still not correctly relate to the other files. The RelationManager therefore duplicates a number of file access functions, and the use of the RelationManager versions of these functions ensures that the file is correctly linked to other related files.
- **File Unification.** This allows primary files which are linked to secondary children to be treated as a logical unity. This is a concept I occasionally refer to as BILF management (BILF stands for Bloomin' Irritating Little Files). A primary file could contain 100 fields, 10 of which are linked to children. Yet those child files don't actually *mean* anything; they are just created as part of the data normalization process. It is really ugly if every time you use a BILF you have to go throughout your code opening it, preserving it, etc. The

RelationManager therefore replicates some FileManager functions where the only service it performs is to perform the action upon all the related files in the tree.

• **Information provision.** Other parts of ABC sometimes need to know information about relations (notably linking fields and keys). The RelationManager provides a portable interface to this information.

# Considerations

To some extent all the considerations mentioned in ["Inside ABC: The FileManager," p. 459](#page-470-0) apply to the RelationManager, although less so. The RelationManager is built on top of the FileManager; specifically there is a one-to-one instance link between RelationManagersand FileManagers. As such the RelationManager always tries to use a FileManager function for a given activity if it can. This is not sheer laziness. By utilizing the FileManager, any overriding of the FileManager automatically works for code using the RelationManager.

There were a couple of new issues too. One was sheer complexity (and thus the need for safety). The legacy referential integrity (RI) code went through at least a couple of iterations and to this day it still falls over some cases and corrupts file buffers at will. For ABC we wanted an RI system that was rock solid, but also efficient. Legacy had another problem that for large dictionaries (especially heavily related ones) the code bloated horribly, and we wanted to reduce that drastically.

Further we wanted (in the future) to be able to extend the system to allow one-to-one and many-to-many relationships. Finally we wanted the RI code to simply drop away if it is handled by the back end (usually on an SQL database). That's a pretty long shopping list!

As I head through the code overview I will warn you that the RI methods are by far the most complex procedures in the *whole* of ABC. They are an interesting example of my belief that you should isolate complexity. Don't smear it throughout code (where everyone can stumble over it) but focus it into a small space that you can approach with caution. Well, here are six small procedures (the largest is 60 lines) that get the Bayliss classification of *ice pack jobs*. It is my job to make them clear enough that everyone (at least everyone who is prepared to try) can understand them. I hope I succeed. For the sake of brevity I shall assume that you have read the FieldPairsClass design documents [\("Inside ABC: FieldPairsClass and BufferedPairsClass," p. 447](#page-458-0)).

Coffee... Icepack .... Action .... (On the plus side, if you can handle this then you are over the ABC learning curve. From here it is just more, not harder).

I strongly urge you to have the source code to hand whilst going through this chapter; it really will make everything a bit clearer.

# Initialization

The file drivers have no knowledge of the relationships provided in the dictionary; for this reason all the relation information has to be provided by the templates to the base classes. This is done by the templates overriding the .Init method and making a succession of Addxxxxx calls.

### **AddRelation PROCEDURE(RelationManager RM),PROTECTED**

A Clarion relation can be viewed from either end and it is not enforced that both directions have a key (although you do need a key both ways for RI). This AddRelation method is called when the file being initialized is related to the file being passed in but where there is no linking key on the file being passed in. You may prefer to look at this as saying "he is related to me"

### **AddRelation PROCEDURE(RelationManager RM,BYTE UpdateMode,| BYTE DeleteMode, KEY His),PROTECTED**

This method gives the ability to note a fully fledged relationship. The RelationManager passed in denotes the related file, His is the key you fill to get at his data. UpdateMode and DeleteMode specify the action to be taken upon a potential RI violation.

This AddRelation method has an interesting side effect: it primes the object to start accepting AddRelationLink method calls. There are OOP purists I know well (some I work with) who frown upon this kind of state within an object (the problem for the purists being that AddRelation *must* be called before AddRelationLink), but pragmatically it is efficient and encourages the object user to write readable code. What is actually happening is that this AddRelation creates a BufferedPairsClass which will then be filled with the linking fields of the relation.

### **AddRelationLink PROCEDURE(\*? Left,\*? Right),PROTECTED**

There are two other AddRelationLink functions besides this one, but the variations are simply there to save code size. (A  $*$ ? parameter takes about 50 bytes of code to pass, \*LONG parameters take four bytes, \*STRING parameters take six. Given that LONG and STRING cover 90% of all linking fields this efficiency is worth having.) What is going on here is simple, but needs grasping. This method is called from the templates with something like:

#### **Relate:File1.AddRelationLink(File1.KeyField1,| File2.KeyField1)**

The \*? parameter means the *address* of these fields is passed in and squirreled away for future use. Once this has been done for all the linking fields it is possible to assign from one set of linking fields to another using a single statement.

### **Init PROCEDURE(FileManager FM,BYTE UseLogout=0)**

The base Init method simply ties in the FileManager this RelationManager is based upon. It also creates a queue for the relations and sets an internal property to denote whether transactions are to be framed within LOGOUT/COMMIT sections. Remember however that in template usage the Init method will typically be derived (in generated source) and the derived method will be full of calls to AddRelation to describe the dictionary fully within ABC.

If used fully this approach gives tremendous flexibility. It is quite possible to add files into the RI tree/or cut them out dependent upon system configuration. For example, you could have a file that is only shipped to certain customers but which is in an RI chain *if* it is shipped.

#### **Kill PROCEDURE,VIRTUAL**

This method simply steps through the relation queue, killing off any FieldPairs classes that have been created (for the RelationLinks) and then disposing them.

# **SetAlias PROCEDURE(RelationManager RM)**

This method is used to specify that the current RelationManager is managing an alias [\("Inside ABC: FieldPairsClass and BufferedPairsClass," p. 447\)](#page-458-0) of the passed in RelationManager. This method doesn't really do anything; it is simply there to enable the AliasFile property to be private. I didn't want the property public as I expect it to die when the FileClass comes along.

# FileManager Replacements

These are substitutes for the FileManager equivalents. As such their basic semantics are the same. The difference is the related files are taken into account. For ease of explanation I am not tackling these in alphabetical order.

### CancelAutoInc PROCEDURE(), BYTE, PROC, VIRTUAL

This method enables the form to readily tackle the problem of orphaned child records. (See ["Inside ABC: The FileManager," p. 459\)](#page-470-0). The form can simply call the RelationManager equivalent (you should always consider Relate:File.Thing as "Access:File.Thing(Taking into account related files)"). The RelationManager calls down into the FileManager (passing in itself) to ensure children are taken care of.

# **Close PROCEDURE(BYTE Cascading=0),BYTE,PROC,VIRTUAL**

This method simply issues a FileManager close on the current file, and all the child files, grandchild files etc. You would think this is quite easy, and in principle it is, but there is one little gotcha that makes the code quite complex. First consider the logical implementation. To Relate-Open file Fred you first open Fred then you open all of Fred's children. Then somehow you need to get the children to open their children.... Hang on, that's easy. Instead of opening Fred's children, you Relate-Open them and it all works. So a simple recursive solution would be:

```
RelationManager.Close PROCEDURE
I BYTE,AUTO
   CODE
   ASSERT(NOT SELF.Relations &= NULL)
   SELF.Me.Close()
  LOOP I = 1 TO RECORDS (SELF. Relations)
     GET(SELF.Relations,I)
     SELF.Relations.File.Close(1)
   END
```
Beautiful, elegant, efficient and liable to lock your machine the first time you try it. Imagine you have relationships  $A \leq >> B \leq >> C \leq >>D$  and  $A \leq >>D$ . Technically this is illegal in the Clarion paradigm (you need an alias for the second usage of D) but in practise you can *usually* get away with this (few procedures will have A, B, C and D all populated) and peoples dictionaries are littered with cyclic dependancies.

Now the recursive solution dies horribly. Suppose you close A. This closes B which closes C which closes D which closes A which closes B which closes.... You get the picture.

There are many sophisticated and elegant algorithms for detecting loops in graphs; we opted for a simple one. The idea is roughly this: when you get the first (top-most) call to close then you note the time. You then recurse as before but when you do the close you note inside the RelationManager the time you did the close. Then when you call a RelationManager to close it, you see if it has been closed since (or at) the top-most call. If it has then you have already been here before so you exit without recursing. You can actually implement this using CLOCK but there is one more little trick to spot. You don't have to use real time; any time will do. So for efficiency I made my own time stored in the Epoc variable. This time only ticks when the top-most call is made.

Here's a look at the code. First I check the cascading flag. This flag is purely there to indicate whether this is the "top" of the tree. If it is the top of the tree (cascading false) then I increment the epoc timer, if not then I check if for a touch in this "time-zone." If there has been a touch then the code returns; if not then I update the "last-touched" to prevent

further recursion. Then it is just a case of closing this file, and then stepping through the children closing them. One extra tweak is an *early out* mechanism. Essentially if any of the FileManager.Close calls fail the tree walk stops. This is not particularly useful in the Close case but in general a FileManager method returning an error could easily have put up an error message to the user. If that has happened once the last thing the user wants is to step through error messages for each of the 150 related files as well.

# **Open PROCEDURE(BYTE Cascading=0),BYTE,PROC,VIRTUAL**

The Open code is actually very similar to Close. I'm surprised I didn't use a parameterized private method. Watch this space, as it is possible Open and Close will both have become shells for an OpenCloseServer by the time you read this. As an aside, I wonder if that seems unprofessional to you? Making mistakes, owning up to them and go fixing them? I never cease to be amazed by the people who write their code badly and then consider it inviolable. Encapsulation, a key feature of ABC, enables us to get the code right. Not *okay*, not *working* but *right*.

The one tweak is the LazyOpen mechanism. The FileManager has an attitude that says it won't actually open a file just because you asked it to. However we felt is reasonable that the primary file *should* be opened straight away so if this is the top of the open call tree (and cascade is thus 0) we call UseFile to force the file open.

### **Delete PROCEDURE(BYTE Query=1),BYTE,VIRTUAL,PROC**

This method is the first of the nasties. Delete is really just there to delete the primary record. There are two main complications: the first is the need to check that you can delete the primary record (i.e. there are no RI constraints), and the second is the need for transaction framing (the ability to abort the delete process halfway through if something goes wrong and you need to undo all the mess you made).

First is a fairly simply query as to whether or not the user actually wants this record deleted. One little trick is the use of the guard flag on the left hand side of the AND and the Throw on the right. This relies upon the fact that the compiler does short-circuit evaluation of logical conditions. In other words the compiler guarantees that if it knows the result of a logical expression simply by evaluating the left hand side then it will *not* evaluate the right. So if query is zero the Throw will not be done.

Next is the LOOP that operates the "Retry the delete?" message if the first attempt at deleting failed. Then the position of the record to be deleted is taken and is  $TryFetched$ . This is because the record needs to be full and accurate to allow the child links to be found and I cannot assume someone has made a record accurate just to delete it. Between the position and TryFetch is a block inside an IF SELF.UseLogout. This code is a horribly complex way of doing a simple thing. LogoutDelete (documented in part two of this chapter) simply finds out which files *may* be altered by this delete and adds them to the transaction frame.

Following this code is the main loop, which steps through all the relations calling DeleteSecondary for all files which are related with some form of constraint on the delete. (In C5 the LocalAction function filters out the RI done upon the server which does not require assistance from ABC). Note that DeleteSecondary is a method in the *related* RelationManager. This is a vital point! You do *not* go around deleting other RelationManagers' records; you ask them to do it for you. What gets passed in is the key of the His that this RelationManager is related to, the FieldPairsClass containing the list of linking fields, and the action mode to say whether restriction, cascading or deleting is called for.

How does this function work? From the perspective of the current RelationManager, the answer is "Don't know, not my problem," but it *does* matter that I know *if* it worked. If it didn't I must stop processing myself. Note the little CheckError routine calls are pernicious: they can cause the whole method to be aborted. This code assumes the DeleteSecondary will have issued the ROLLBACK if required.

Assuming the children were okay then the RelationManager deletes its own record and handle any errors (including transaction rollbacks of child deletes if required).

# **Update PROCEDURE(BYTE FromForm=0),BYTE,VIRTUAL,PROC**

The update code is very similar to the delete code so I'll focus on the differences. There is no need for the "Are you sure?" query. There's also no need for the Position/Reget as the code can assume someone doing an update has valid records in the buffer! Because updates cannot be restricted it's okay to update the primary record before cascading to the children. Again any errors are handled.

NAME='Update'

The real interest (and new code) comes in the secondary loop. Note the call to EqualLeftBuffer. When an update is commenced in a form the RelationManager's Save method is called which snapshots all of the values of the linking fields of the relations into the Buffer portion of the linking fields BufferedPairsClass. Thus at the update it's possible to compare the left (primary) record with those stored values. If they haven't changed (even if the record has) then there isn't anything to cascade.

Suppose the cascade fails. Now there's a primary record (in memory, the disk image will have been rolled-back) with linking fields that now *don't* point to the children. Yuk! So upon failure the code copies the linking fields from the child back into the parent to tie the records together again.

# Services

## **ListLinkingFields PROCEDURE(RelationManager Him,| FieldPairsClass Trgt, BYTE RightFirst = 0)**

This service routine provides the caller with a FieldPairsClass that has been filled with the linking fields of the two RelationManagers (SELF and Him). If RightFirst is zero then the Left of the FieldPairsClass will be filled with fields from the RelationManager denoted by SELF.

In a nice world this code would simply step through the relations, find the relation to Him and copy the Fields.List property into the target element by element (the inner loop). That is almost what happens. The complexity is that only one side of the relation actually stores the field list. So if the code finds that it has a suitable relation but doesn't have the field list it asks the related RelationManager to provide the list, but it has to switch the RightFirst parameter so that the Left/Right fields are correctly oriented in the result.

# **LogoutPrime PROCEDURE,BYTE,PRIVATE**

This method is really just an error wrapper around a PROP:Logout assignment. This property is used as an alternative to the older LOGOUT(n,File1,File2,File3,File4...) procedure call. Using PROP:Logout you simply set the property true on all the files you wish to logout before issuing the LOGOUT statement. The advantage of this mechanism is that it removes the 52 file limit on the logout and also it means that the files to logout can be selected one by one rather than all needing to appear in one place. This is vital if files are to be switched in and out of the logout to support flexibility of referential integrity.

The code just checks that the file is open, then if logout is required the property assignment is done. An error of 0 means all went okay. An error of 80 means logout is not supported, in which case UseLogout is set to zero to prevent the error happening multiple times (this is a programmer error; there is no advantage to informing the user). Any other error is treated as ugly and the user is informed.

# Save PROCEDURE, VIRTUAL

This method steps through all the relations and snap-shots the linking fields in the primary into the buffer component of the linking fields buffered pairs class. This is latter used as a sophisticated "record changed" tester for the Update Cascade code.

### **SetQuickScan PROCEDURE(BYTE On,| BYTE Propagate=Propagate:None),VIRTUAL**

This interesting little method is a variation upon the open/close theme. Essentially it just walks the relation chains using the Epoc to ensure it doesn't hit a cycle. Bit 080H of the propagate flag acts as the Cascading flag of Open/Close fame. The tweak is that this time the caller can specify which type of relations are walked down: one-to-many, manyto-one or all. The work is done inside the loop, and the code uses the fact that a relation is considered many-to-one if this relation has a key to use for a lookup into the other RelationManager.

# The Plug-Uglies

These routines are all extremely similar. Essentially they all do the same thing: they walk over the relation tree performing some action upon each RelationManager they encounter. Before attempting these make sure you are happy with the Epoc idea encountered in the Close method. These routines are also all private. They are just too prone to change and re-adjustment to have people rely upon them.

Note that these routines have been simplified in C5EEA (LogoutDeleteClear has been removed).

# **CascadeUpdates PROCEDURE,BYTE,PRIVATE**

This is the simplest of the remaining routines so is probably a suitable juncture to explain what all of these routines are doing. CascadeUpdate is called when one or more fields in the record buffer for the current file have been changed. The cascading part of the job is to see if any of those fields that are changed are also linking fields to a child file. If they are then the corresponding fields have to be changed (or some other action) in the child file to keep the database consistent.

The code steps through all of the related files checking if there is an RI Update constraint (using LocalAction) and then checking to see if the linking fields of these two files have changed since the last call to save. If they have changed then the secondary is told to update itself. If the secondary is unable to do so (that is, an errorcode was returned) then the primary is modified to unchange the fields that were causing the problem. Assuming all the children were changed (if required) then the primary itself is modified to disk.

## **DeleteSecondary PROCEDURE(KEY MyKey,| BufferedPairsClass Links,BYTE Mode),BYTE,PRIVATE,VIRTUAL**

DeleteSecondary starts by checking that the file is open, and then preserves the contents using SaveFile. This is important, because the person doing the delete expects the primary file to be touched, but may not even know about the secondary file(s) Those files must have their current contents preserved as well (the legacy templates don't bother so be very careful doing RI with legacy templates).

After the file is cleared, the LeftToRight assignment then fills in the linking fields in the child (i.e. this) file with the values from the parent file. Now usually the linking fields will be the whole of the key but it needn't be the case (you can have unassigned key

components), so this method uses ClearKey to clear down the remaining key components so that the following SET (MyKey, MyKey) picks up all matching records. (The file clear is not enough, for a descending key clearing down means clearing high!)

Next is a standard ABC sequential processing loop. If the NEXT throws a fatal error (endof-file is only a notify) then it's necessary to abort the processing, rollback the transaction and get out fast. Well actually not that fast. The exit is always done via a standardized routine that restores the child file to its original state. In less dire circumstances the code checks for two things: hitting end-of-file; or reading a record that no longer matches the parent. In either case all the children have been dealt with so it's possible to return gracefully.

If there is a child then the action depends upon the RI action that has been specified.

- Restrict: In this case the parent cannot be deleted (because there are children) so the method throws an error, rolls back the transaction, and notifies the parent to abort its processing too.
- Clear: This specifies that in the child the link to the parent is blanked out. A simple ClearRight blanks the linking field. Now for the little twist. If you think about it, the children aren't being deleted; they're being modified. Instead of calling DeleteSecondary, the code calls CascadeUpdates.
- Cascade : This is one for the power hungry. The code is very similar to CascadeUpdates. It steps through the children telling them to apply the DeleteSecondary criteria to themselves. Assuming they all manage then it's okay to can delete the parent record with suitable grizzling if unsuccessful.

# **LogoutDelete PROCEDURE,BYTE,PRIVATE**

This is a tree-walking algorithm in fairly pure form. Its function is to guess all of the files that are likely to be touched by the delete process. It does this by logging out itself, then stepping through each child with an RI Delete constraint. If the constraint is cascade then LogoutDelete is called recursively on the child file (there's no need to worry about cycles as delete constraints only go from 1->Many). If the constraint is clear then the call could be something else but this time it is the LogoutUpdate procedure.

### **LogoutUpdate PROCEDURE,BYTE,PRIVATE**

This method is very similar to LogoutDelete except that it checks the **RI Update** fields rather than **RI Delete**. Both cascading and clearing count as modifications so the job can be done by recursing.
#### **UpdateSecondary PROCEDURE(KEY MyKey,| BufferedPairsClass Links,BYTE Mode),BYTE,PRIVATE,VIRTUAL**

And finally, the real nasty one. That said this code is very similar in principle to DeleteSecondary (although I doubt I will ever common them up; the task would be just a little too scary). The main changes are:

- The primary record will already have been modified when this routine is called so it doesn't work to call AssignLeftToRight to fill in the linking fields. Instead the code uses AssignBufferToRight where the buffer has been set up by the preceding Save call of the parent.
- If there is a child record then immediately issue a Save call on SELF (the child). This is to preserve any linking fields to the children (the grandchildren of the original record)
- Restrict: As well as aborting if there is a restriction clause the parent record must be modified so that it still points to the children. (AssignBufferToLeft)
- Both Clear and Cascade cases fall down into CascadeUpdates which then propagates the changes to the grandchildren.

### Summary

So what have you learned? "Never try to read DAB's code!" Well, possibly, but go and have a look at the thousands and thousands of lines of RI code that a decent dictionary generates in legacy templates. Then remember that ABC RI doesn't corrupt your file buffers, can be extended to many-to-many or one-to-one, can cut files in/out of the chain at run time and provides strong BILF management for free!

In some ways the RelationManager heralds all that is good and bad about ABC. It is highly functional, highly efficient, extremely concise, extremely flexible and entirely impenetrable to the casual observer. This brings me to a phrase I used at the '97 DevCon which Steve Parker likes to dispute at all reasonable opportunities: "Don't Know, Don't Care." One of the features of OOP is encapsulation, which means that all of this stuff is safely under wraps. You don't need to understand any of the above, just call the function and have done with it. (You don't even need to call the functions, the templates do this for you.)

Specifically, if you are working at the app level then this is how you should work. However, as my article "Clarion For Schizophrenics" (www.clarionmag.com/col/98-05 schizo.html) suggests, all good OOP programmers have a dual nature: one side doesn't know or care, and the other understands the object and can extend it. These design documents are aimed squarely at this alter-ego. As such I trust I have provided it with some food for thought.

# **INSIDE ABC: THE VIEWMANAGER**

#### *by David Bayliss*

Having dealt with the FileManager and RelationManager classes the final part of the file system I need to deal with is the ViewManager. It could be argued that having three different objects dealing with files is a little excessive. In a sense this is true; logically the ViewManager brings fairly little to the table over a RelationManager (it "just" deals with a bunch of files). However, the ViewManager does handle the very important special case where a bunch of files are being used to retrieve a series of records (including child lookups) in a nominated sequence. This was so vital I felt it deserved a special object. It turns out that the ViewManager is almost never used as a ViewManager, but it *is* the base class used for many of the higher level data access objects.

### Room With A View

The ViewManager is to a View structure what a FileManager is to a File structure. Specifically, the ViewManager is there to act as an OOP front end to the view. It is also there to provide some logical sophistication not present in the native view. The main logical elements brought to the table are:

- **1)** Range Limits: The ABC and legacy template chains have the notion of a range limit, which is the ability to restrict the records retrieved to those matching one or more of the major-most elements of the key order. Tied in with the notion of range limits is the notion of a free element (the major-most element of a sort order that is not range limited).
- **2)** Multiple Sort Orders: A Clarion view structure only supports a single sort order (although the current sort order can be changed at will). The ViewManager is to support multiple sort orders (simply).
- **3)** Flexible filters: The Clarion view structure has one assignable filter. The ViewManager provides for multiple filters active at once.
- **4)** Attitude: A key requirement of ABC was that we wanted optimal (or near optimal) browse performance. It was felt that an essential element of that was ensuring that views were handled cleverly. Rather than us having to build the *cleverness* into every object that used the view (browse, drop down list, drop down combo, report, process etc) the ViewManager watches the commands being sent to the view structure and translates these commands (where required) into a more intelligent sequence.

### Initialization

The initialization section of the ViewManager is quite large, and it also offends the OOP purists as it contains state; the order in which the methods are called is significant. These two are tied together. A significant procedure (say five browses and 15 drop combos) will contain 20 view initialization sequences and possibly 100 sort order creation sequences. We felt that having these sequences concise, readable and efficient was more important than sheer hygiene.

The call sequence is:

```
Init
[ Repeat 1 or more times
     AddSortOrder
    AppendOrder ! Optional<br>AddRange ! Optional
                ! Optional
]
UseView
        AddRange PROCEDURE(*? Field)
        AddRange PROCEDURE(*? Field,*? Limit)
       AddRange PROCEDURE(*? Field,*? Low,*? High)
```
The three AddRange methods set a range limit upon the current sort order (defined by the preceding AddSortOrder or SetOrder). They correspond to Current Value, Single Value and High/Low Value range limits respectively. The code for each is similar. The aim of the code is to produce a RangeLimit queue with a queue record defined for each element of the key that is range limited.

The first line of code sets the type of the range limit. The second calls LimitMajorComponents. It is defined in ABC that if the range-limited field of a sort order is not the most major component then all the more major components are implicitly current-value limited irrespective of the limit-type of the more minor component. The call to LimitMajorComponents implements this detail.

The field(s) passed in is then added to the range-limit queue. Finally  $\text{SetFreeElement}$ is called to compute the free element of the sort order.

#### **AddRange PROCEDURE(\*? Field,RelationManager MyFile,RelationManager RelatedFile)**

The purpose of this AddRange is the same as the other three, but the code is somewhat different because the information required to construct the range limit is not publicly available (it is hidden in the RelationManager). Essentially if two files are related by keys with, say, three components, then a FileLimit range limit corresponds to a singlevalue limit upon three different elements! The queue is thus filled in using the ListLinkingFields capability of the RelationManager.

#### **AddSortOrder PROCEDURE(<KEY K>),BYTE,PROC**

The AddSortOrder method actually performs the action of creating a new logical sort order. Each logical sort order can have a different range limit (and thus free element), and a different filter. This is stored in a queue (or  $\text{Order}$  queue) with a record pertaining to each sort order.

This method clears the queue record (it has to as it contains an ANY), stores the key, creates a new range-limit list and uses the first component of the key as the free element.

The sort order itself is computed by passing the key (if present) as a comma delimited list of components to the SetOrder method.

As it is impossible to remove sort orders it is okay to return the record number of the queue record added as the "unique identifier" of the sort order within the queue (for later use by SetOrder).

#### **AppendOrder PROCEDURE(STRING Order)**

Each time I look at the AddSortOrder/AppendOrder relationship I oscillate between deciding it is a beautifully elegant engineering solution and fretting that it is a complete hack. The issue is this: *Proper* database theory will tell you that sort orders should be defined in terms of fields and ascending/descending flags so that the logic of the program is nice and clean, and the ugliness of physical database design and actually getting performance out of the system can be left to some other poor schmuck.

The problem is that with many programmers coding furiously and requiring many different sort orders, the "poor schmuck" (typically the DBA) actually may not be able to get the system to perform at all! Worse yet he may be sufficiently senior that you can't boss him around to make sure *your* program runs okay.

Thus the programmers have to get pragmatic and they start building keys into their program logic. Performance improves greatly; unfortunately applications have to use a restricted set of sort sequences or the number of keys explodes.

So along comes ABC. What do we do, "restrictive" or "slow"? Legacy took the restrictive approach, which I didn't want, but the alternative wasn't that nice either. What we settled on in ABC was an interface that *can* be used in a fully, logically pure way but that *encourages* the writing of efficient queries. It does this by defining a sort order in two parts. The first (optional) part is a key which defines the main part of the sort sequence. The second (also optional) part is the fields used to sort duplicates within the first key. Combining this with some special technology within the view driver we have the panacea of full flexibility that is usually fast.

To put some meat on the bones; assume you have an invoice file containing a customer id, and an invoice date (amongst other things). There is a key on customerid. You want to list invoices in customer order with invoices for a customer listed in date order. You do an AddSortOrder(CustomerKey) and then an an AppendOrder('INV:Dateordered'). The view driver will then read in the records for the first customer, sort them, then the second customer etc. Given that sorting is at least an NlogN process this "bucket sorting" can produce a massive time savings.

An additional tweak that should be available by  $C6$  is that AppendOrder may start with a "\*" character, meaning the specified order replaces the order specified by the key *after and including* the free element. This is useful for specifying range-limit information using a key but then ignoring any trailing key components.

#### **Init PROCEDURE(VIEW V,RelationManager RM,<SortOrder SO>)**

Much of the init code is straightforward; note though that the order property may be set up in one of two ways. If passed in then that version is used, otherwise one is created. This allows a derived class to construct a larger queue (more fields) than the ViewManager requires while still having the ViewManager perform the administration required.

The order queue is central to the whole ViewManager operation and stores all the information pertaining to a given sort order. When the ViewManager is derived by a browse it stores all the information for one tab of the browse.

Note also the default values provided to the view driver to enable the SQL buffering technology.

The Init method also ensures the  $UseView$  method is called, for reasons I'll discuss under that method name.

#### **Kill PROCEDURE,VIRTUAL**

This is one of those messy little procedures that only really exists to ensure that there aren't any memory leaks.

Essentially Kill just loops through the records of the order queue, and for each element of that queue it cycles through each element of the filter queue freeing up each filter element. Then it disposes of the filter and order-clause queue and nulls out the free element (which is an any).

Finally if the order queue needs freeing (meaning it wasn't passed in from outside) then it's disposed of. Finally the order queue is freed.

#### **UseView PROCEDURE,PROTECTED**

UseView has a simple task, to call UseFile on all the files a view references. (UseFile technology is explained fully in ["Inside ABC: The FileManager," p. 459.](#page-470-0)) The requirement of calling UseFile is a little subtle.

Logically when the template uses a view (or a browse) it only knows about the primary file: the lookups are an implicit part of view functionality. But the implementation of the VIEW (within the Clarion language) has one or two legacy throwbacks. One of these is that the files have to be opened independently before the view will work. So the ViewManager "dresses" the view structure to tidy this up, making sure all of the underlying files have been used at an ABC level and are therefore likely to be open, thus satisfying the view.

A list of file references is available from the view driver itself. The FileManager reference is obtained from the internal lists so that  $UseFile can be called.$ 

### Application and Attitude

The following three methods really embody the vast bulk of "the smarts" within the ViewManager. Their job is to construct a filter and order clause to provide a record set equal to the one currently requested. They also have an alternative agenda, which is to avoid resetting the VIEW's order and filter clause unless absolutely required. This avoids busy work in the view driver.

#### **ApplyFilter PROCEDURE,VIRTUAL**

This function really does three separate jobs. Firstly it constructs a filter equivalent of any range limits provided; then it concatenates any filters provided; finally, it applies the filter to the view and monitors the error condition.

The CASE statement is simply to branch between current, single and file range limits, all of which result in a filter of the form "field1 =  $xxxx$  AND field2 =  $yyy$ " and the pair range limit which produces "field1 >=  $xxx$  and field1 <=  $yyy$ ".

For the common case the code sits in a loop for each element of the range limit queue. For each element the field name is extracted from the file manager, then CasedValue is called to compute the right hand side of the equals sign for the given condition. CasedValue allows for the right hand side being a string (in which case quotes are used), the key being case insensitive (in which case an UPPER will be present of the field name and should be present on the constant name) and even the value containing quotes!

The range filter assignment line has an interesting tweak, which is the use of an inline choose statement:

CHOOSE(I =  $1,'','$  AND ')

This solves the age old problem of having a list of items that you want separated (with an AND in this case). The traditional solution (using an IF statement before the concatenation) can make a simple loop look complex. The CHOOSE handles things in a very compact way.

The Pair code is a little more complex and illustrates nicely the treatment of key components which come before the component being range limited. If you look at the case within the loop the second branch is only taken for those major components. They are simply "=" limited, exactly the same as for a current value range limit. In other words, the standard ABC library deals with multi-component range limits *without any clever tricks being needed*.

The RRL-1th element is the lower bound of the range leaving the upper bound to be computed outside the loop.

The filters supplied by SetFilter are then appended in turn (there can be any number of them, each with a different ID). Each supplied filter is placed inside parenthesis to avoid any unexpected operation precedence problems.

Finally the filter is assigned and the error trapped.

#### **ApplyOrder PROCEDURE,VIRTUAL**

This method doesn't have any complexity. It just assigns the order clause and traps any errors.

#### **ApplyRange PROCEDURE,VIRTUAL,BYTE,PROC**

ApplyRange is where the system gets some attitude. The idea here is that sometimes the window manager knows "things have changed" and wants to alert the ViewManager that it needs to refresh itself. But the ViewManager shouldn't refresh itself if nothing of interest has actually changed. So ABC has the ApplyRange method.

For every range limit (other than current value) a mirror value is stored to reflect the state of the range limit the last time the browse was refreshed. When ApplyRange is called it checks the new values against those in the mirrors. If nothing has changed then ApplyRange simply returns; otherwise ApplyFilter is called to handle the changes in the data.

For the Pair case both the upper and lower bound have to be checked. This is done by comparing the right (which acts as a buffer) with the left. If there is a difference then left is assigned to right (for both bounds) and ApplyFilter is called.

There is a neat trick here: the Single clause is introduced by OROF not OF. This means that the Pair case will *also* fall down into this code.

The File case looks a bit more complex but it isn't. For the file range limit both left and right values are used (the left is the file being limited, the right is the file doing the limiting) so if the file doing the limiting has changed the new value is assigned to the buffer part of the BufferedPairsClass before the ApplyFilter is done.

### Lights, Cameras ... Action

The following methods are really the ones that are called to *do things* to the view during normal operation of the ViewManager. They have names and semantics similar to equivalents in the underlying file managers and relation managers.

```
PrimeRecord PROCEDURE(BYTE SuppressClear = 0),|
   BYTE,PROC,VIRTUAL
```
The purpose of this method is to allow a record to be cleared/prepared for sending to an Update (or similar code) for insertion. This work is done in three stages,

- **1)** Each file buffer connected to the view is cleared. his is done by quizzing the view driver for what the files are and then simply calling Clear for each record.
- **2)** Next comes a bit of intelligence. Suppose you have a browse that is rangelimited to only display addresses in Florida. Then assume an insert button is pressed: it is reasonable to assume the new blank record should comply with the Florida range limit. So the range limit elements are stepped through and the key components of the sort order are filled in with the corresponding limiting value.
- **3)** Finally any remaining "blank bits" from the primary record are filled in (such as any auto-increment key components). This is done by a call down into the PrimeRecord method of the underlying file manager.

#### **Close PROCEDURE,VIRTUAL Open PROCEDURE,VIRTUAL**

These methods close and open the view respectively. They are extremely simple. The Opened flag allow them to be called on a "check if it is open" and "check if it is shut" basis without generating errors. The Open method also applies the presently active filters and order so that the static filter/order of the view (usually declared in the generated CLW file) doesn't have a chance to load any records before they dynamic filter/order (which override the static one) is applied.

#### **SetSort PROCEDURE(BYTE OrderNumber),BYTE,VIRTUAL,PROC**

This method switches the presently active sort order. After this call further calls to (for example) SetFilter/Reset mean "perform this action on the present sort order." This is one of the main benefits of this manager, as I detailed earlier.

The value returned means "did anything happen." This is part of the attitude mechanism: if a zero is returned the caller knows it doesn't have to progress with any code that would been required for a new sort order. For example, the browse watches this to see if a reload might be required.

#### **Reset PROCEDURE(BYTE Locate),VIRTUAL Reset PROCEDURE,VIRTUAL**

Reset on a ViewManager (and on any ABC object for that matter) means "bring this object up to speed with any external data it references." In this context it means bring the view up to date with any data on the disk and position it relative to data in the underlying file record buffers. The Locate byte denotes how many leading components of the presently active order are taken into account when performing the locate. In other words, if Locate is zero (or you call the unparameterized form of Reset) no location is done and the view is positioned at the beginning of the record set. If locate is (say) 2 then the first two fields from the order clause are used to perform the position.

#### **Next PROCEDURE,VIRTUAL,BYTE Previous PROCEDURE,VIRTUAL,BYTE**

Next and Previous read the next and previous records from the current data set. This is pretty much just a call to the underlying view. Additionally the error conditions are converted into ABC error levels.

If the record is valid according to the view criteria then the ValidateRecord method is called. This can specify one of Ok, Filtered and OutOfRange. The OK from ValidateRecord simply causes a return from the Next/Previous method with a Level:Benign error rating. An OutOfRange return is converted into a Level:Notify, which is interpreted by the rest of ABC as an "End Of File." In other words it stops all view processing until the next reset. The Filtered case is handled by simple continuation. This causes the outer loop to cycle causing the next record to be read from the view. In this way no "invalid" records will ever be returned from the Next/Previous methods.

#### **ValidateRecord PROCEDURE,BYTE,VIRTUAL**

This method doesn't really belong in this section but it is so closely related to Next/Previous that I decided to cheat. The default implementation of ValidateRecord is useless - it just returns Record:Ok. It is here so that people can override it (by dropping embed code into the ValidateRecord embed point) and thus define an additional programmatic filter for what does and doesn't constitute a valid record. ValideRecord should return Record:Ok, Record:Filtered Record:OutOfRange as defined above.

### HouseKeeping

The remaining methods are really housekeeping and are designed to allow people to fiddle with the internal state of the ViewManager object without having to know its structure. As such they are generally simple to use and implement. They all require the previous use of SetSort which sets the sort order to be acted upon.

#### **GetFreeElementPosition PROCEDURE,BYTE,PROTECTED,VIRTUAL**

This returns the position within the present sort order of the field which is the free element. You can think of this as the "number you need to pass to Reset to get a search using fields up to (and including) the free element." For example, if you have a three component key, and have range-limited the first element, this function will return 2. Now if you have values in component one (the fixed element) and component two (the floating one) a Reset  $(2)$ will locate to the first record matching both of those elements (but ignoring the third).

#### **GetFreeElementName PROCEDURE,STRING,VIRTUAL**

This method returns the *bind name* of the free element, which allows derived classes to perform some kind of location/free element manipulation other than a simple reset. For example the filtered locator class uses this function to construct a filter of the form SUB(GetFreeElementName(),  $1, 2$ ) = 'FR' or similar resulting in SUB(CUS: FirstName,  $1, 2$ ) = 'FR'.

#### **SetOrder PROCEDURE(STRING Order),VIRTUAL**

SetOrder is directly equivalent to setting the order clause of the present sort order for the underlying ViewManager.

#### **SetFilter PROCEDURE(STRING Filter),VIRTUAL SetFilter PROCEDURE(STRING Filter,STRING Id),VIRTUAL**

These two methods manage the filtering system. What we were aiming for was to enable people to write additions to (for example) a browse that enabled additional filterings. The classic is a QBE filter or a multi-component locator. The traditional problem has been how to set a new filter without clobbering the one provided by somebody else. Using the one parameter SetFilter you can't; whatever you set overrides the filter provided by the filter prompt in the template. However the two parameter filter allows you to specify a unique identifier for the filter being passed in. Provided that identifier does not clash with anyone else's (be inventive, this *is* a string) then all the set filters will be concatenated before being sent to the view.

There is an implicit priority mechanism in that the strings are alpha-sorted before going to the view driver. This may be important efficiency-wise as many expression evaluators (including ours) perform left-to-right short-circuit evaluation of boolean conditions. (Put another way, if your doing something slow, put it last filter as the system *probably* will have thrown a record away before the code gets called).

### Summary

Phew! We have finally gotten to the end of ABFILE.CLW. Kinda tiring, huh? Well yes, although it should be remembered that ABFILE is *by far* the largest module in the ABC system (45% bigger than ABBROWSE) and the relation manager is probably the most complex part of the system.

I trust that the tour has provided you some insight into the operation of "the spine" and also into the coding techniques, styles and methodologies employed.

That said, the number one lesson I *hope* you have gleaned is that all the code is there, it is all fairly approachable and once you understand it, it really does begin to make sense.

Honest.

**Database Tips & Techniques**

## **CLARION FILE ACCESS BASICS**

#### *by David Harms*

Almost all Clarion applications work with data files of one description or another. Most use databases with numerous different tables and files, and perhaps even more than one database or file system. And all of this is ultimately possible because of Clarion's file access grammar.

From the start Clarion has had a set of simple, elegant functions for accessing data files. CDD introduced replaceable file drivers, which let developers switch from one file system to another without necessarily changing any code. Clarion for Windows added VIEWs, or logical files. Now in ABC there are a set of classes which wrap around the file access grammar and handle error checking and file opening/closing, and which for the most part obviate any need on the part of the developer to access the files directly.

Note that I said "for the most part." There are still times in ABC when you'll need to use a non-ABC file access function, and if you're a legacy code it's your only option. So although I'll touch on some ABC functionality, I'll mainly talk about the Clarion language statements that work with data files.

### File Drivers And Caveats

Part of Clarion's appeal for database development is its system of replaceable file drivers. You can use one set of statements for file access, and just by switching the driver work with a completely different system. An application that updates dBase files, for instance, could also be made to work with a MS SQL database by changing drivers. But not all drivers support the same data types or the same functionality, and often maximum performance means using features specific to one driver. Even within a product like Clarion, code portability exacts a price especially when using SQL (although ABC handles this much better than legacy code does). Look in the Help for each database driver for the heading Supported Commands and Attributes for driver-specific information on functionality and datatypes.

### Creating Files

Should you need to create data files, just make sure you check the **Enable File Creation** checkbox in the file's dictionary properties. This will add the CREATE attribute to the file's definition. CREATE causes the compiler/linker to store information such as the field and key names in the application, rather than just basic symbolic information, which is more compact.

For flat file systems such as the TopSpeed file format, you can usually just run your application and any missing data files will be CREATEd. For SQL databases, you'll need to do this through database's administrative facilities, or using an SQL script, or perhaps the synchronizer (unless you're using ODBC, in which case the synchronizer isn't an option). Generally speaking when working with SQL databases it's better to import into Clarion than to try to use Clarion to create the database.

You can also use the CREATE *function* to explicitly create new files. The files must be *not* be open, and CREATE will delete any existing file before creating a new one.

### Opening And Closing Files

Before you can use a file (or table, if you prefer SQL syntax), you have to open it. In Clarion, this is done with the OPEN function:

```
OPEN(file, access mode)
```
The file parameter is the label of the file, the name. When you define a file in your dictionary, the first field you fill in is called **Name**. This is a bit misleading. The dictionary name is actually the label and is what you'll refer to in your code when you want to do something with the file. If you don't specify a particular name for the data file itself, the label will be used. If you have a file called Names which uses the TopSpeed file driver, the default name of the file will be Names.TPS. But you can also specify a different name for the file. If you use a variable for the file name (in the dictionary, precede the variable name with ! in the **Full Pathname** prompt) you can specify the file name, including the path if you wish, at runtime. You might to this to create different datasets in different directories, for instance.

The second parameter to OPEN is the file's access mode. There are two parts to this: the current user's access, and others' access. The following table shows the possible values:

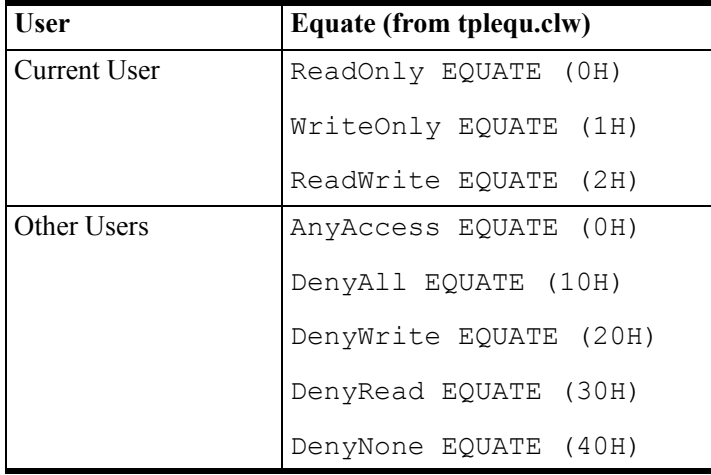

The access mode is a combination of rights for the current user and other users. Typically a generated network (as opposed to single user) application will use a mode of 42h, or ReadWrite+DenyNone. File operations which require exclusive access will typically use 12h (ReadWrite+DenyAll) or 22h (ReadWrite+DenyWrite). The latter allows others to at least read the data during the operation.

You close a file with the CLOSE function:

CLOSE(file)

It's important to keep track of when a file is opened or closed. Consider a browse and form. The browse opens a file, and calls the form for updates. Perhaps you can assume that the form will always be called by this browse (a dangerous assumption). You have an OPEN(file) statement when the browse starts, and a CLOSE(file) statement when it ends. But what if that browse is called from another procedure that has a similar idea? The first procedure opens the file. The second (browse) procedure also opens the file, which has no effect, since the file is open. But when the browse ends it will close the file, causing problems for the first procedure which still thinks it has an open file.

In legacy applications code is generated which keeps track of a global counter for the file. The following shows example opening and closing code, with MyFile::Used as the global counter:

```
IF MyFile::Used = 0 
   CheckOpen(MyFile,1)
END
MyFile::Used += 1
! procedure code
MyFile::Used -= 1
IF MyFile::Used = 0 THEN CLOSE(MyFile).
```
The CheckOpen function, which is generated into the *appname*\_SF.CLW file, does all necessary error checking and will create files if necessary and permitted. As the code shows, the file is only closed when the counter hits zero, which should mean that there are no procedures still needing the use of the file.

In ABC, the Access:*file* object, an instance of the FileManager class, takes care of the error handling, and you open a file using the class's Open method, and close it with Close. The Open method returns an error level, so you can do something like the following:

```
IF Access:file.Open() <> LEVEL:Fatal
   ! do something
   Access:file.Close()
```
END

In general, you shouldn't need to open or close files within a template-based application, and wherever possible you should let the templates handle this for you.

### Accessing Data

Once you have a file or table in hand, you're ready to start reading data.

As the following table shows, just a few statements handle pretty much any kind of file access:

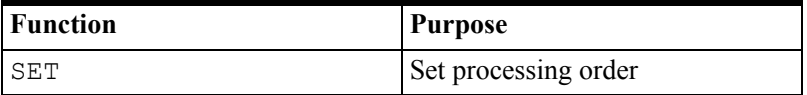

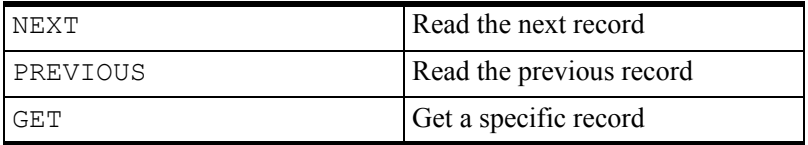

The SET command, when used with files, has the following formats, as taken from the C5 help file (my notes in regular type and parentheses):

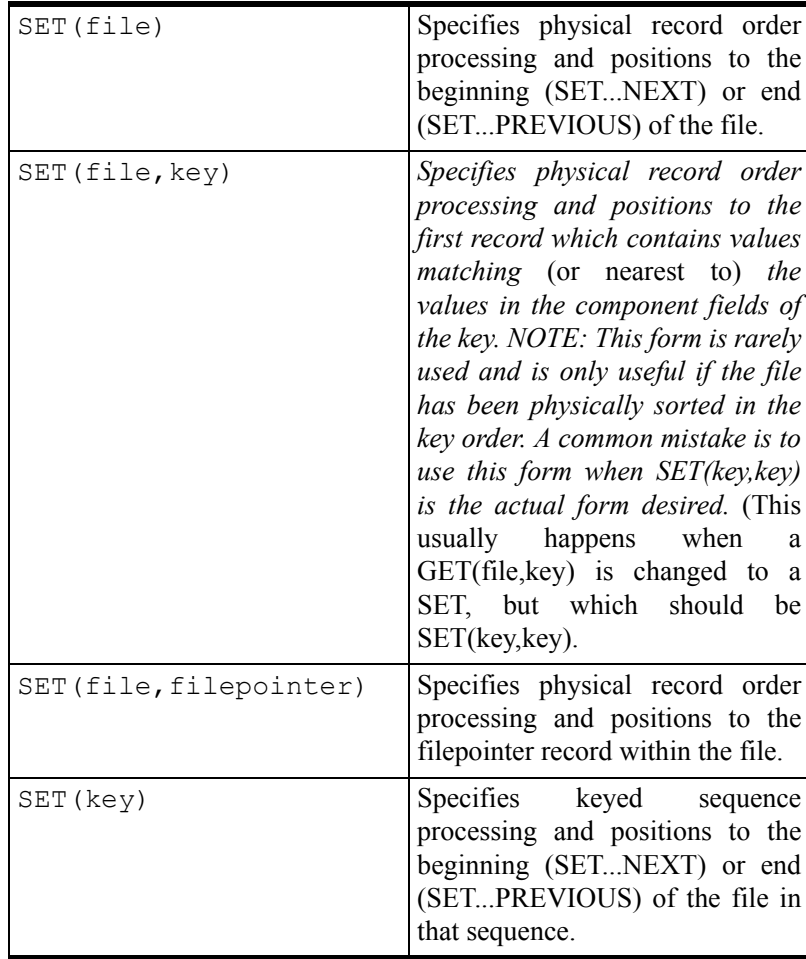

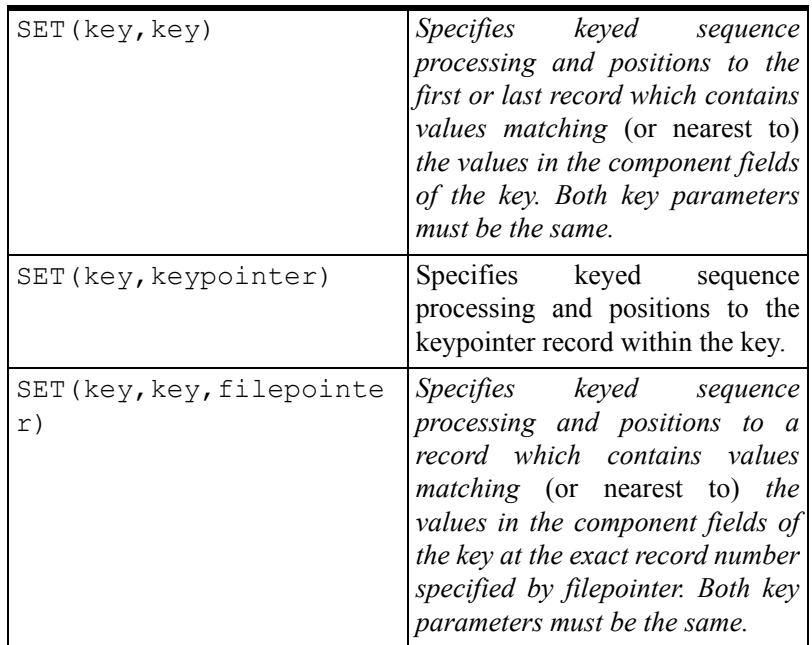

A few forms of SET cover almost all situations. SET(key,key) is probably the most common form, since it supplies the records in key order, beginning with a record matching (or nearest to) a specified value in that key. That's exactly what a browse needs. For processing all records in a file, in key order, you probably want to use SET(key).

If you're going to be updating records and these updates will change key values, you may find that not all records are processed or some records are processed more than once. This is because you're changing the data used to determine the order of record retrieval. In such a situation, you have several options. You can use a key you're sure will not be affected; you can use SET (file) and process in record order without regard to keys; or (related to the first option) you can do a two-pass operation, store pointers to the affected records, and then retrieve each one individually via a unique ID on the second pass and update the values.

### Retrieving Records With NEXT And PREVIOUS

It's important to remember that SET by itself doesn't retrieve any records; it simply prepares the file driver for a subsequent NEXT or PREVIOUS call. A situation encountered in countless browses is a user using a locator field.

The SET function works with whatever values are currently in the file buffer. In a list of names, if a user is searching for the last name of "Smith" in a file called NAMES, with a key on the LastName field, the file operations under the cover would go like this:

```
CLEAR(NAM:RECORD,-1)
NAM:LastName = 'SMITH'
SET(NAM:LastNameKey, NAM:LastNameKey)
LOOP
   NEXT(Names)
   ..
```
In reality this will be complicated a bit by some error checking code and the need to limit the retrieved records to the number of lines showing in the browse, but that's the general idea. The first time NEXT is called it will retrieve the first record matching 'SMITH', or the next record in the key if there is no 'SMITH'.

Note the use of the CLEAR statement before setting the key value. If you're using a single component key, you don't need to do a CLEAR (which is the example uses a -1 parameter to set all fields to their lowest possible values). If you don't use CLEAR on a multicomponent key, you may find that you don't get the records you expect to get.

A similar technique is used to accomplish autoincrementing of unique record IDs. In an autoincrementing key each value must be unique. In legacy apps the template-generated code to get looks something like this:

```
SET(myf:IDKey)
PREVIOUS(MyFile) 
IF ERRORCODE()
 NewID = 1ELSE
  NewID = myf:ID + 1END
```
Here the  $SET$  (key) format is used to return the highest existing value in the key. If no record is found, it's the first and the value is 1. Otherwise the value is the highest existing value plus one. Again, the actual code is a bit more complicated, as it needs to preserve any primed fields, and also will try up to three times to get a new ID, just in case someone else adds a record between the time the current user gets the highest ID and adds a placeholder record.

In ABC the autoincrement code (hidden inside abfile.clw) uses the SET(key, key) format to support multicomponent autoincrementing keys:

```
CLEAR(AutoIncField,1)
SET(SELF.Keys.Key, SELF.Keys.Key)
IF SELF.Keys.Fields.Ascend
   PREVIOUS(SELF.File)
ELSE
   NEXT(SELF.File)
END
```
Here the CLEAR function sets the autoincrement field to its highest value via the 1 parameter (different data types will have different maximum values - let CLEAR sort it out) and PREVIOUS/NEXT are called based on whether the key is ascending or descending. The usual error checking and incrementing of the key value follows.

### Using GET

The GET statement isn't used nearly as much with files now as it was years ago (although it is commonly used with QUEUEs, but that's another topic), because the implementation of GET, at least in the forms that use pointers, can vary widely from driver to driver. The syntax for GET is as follows:

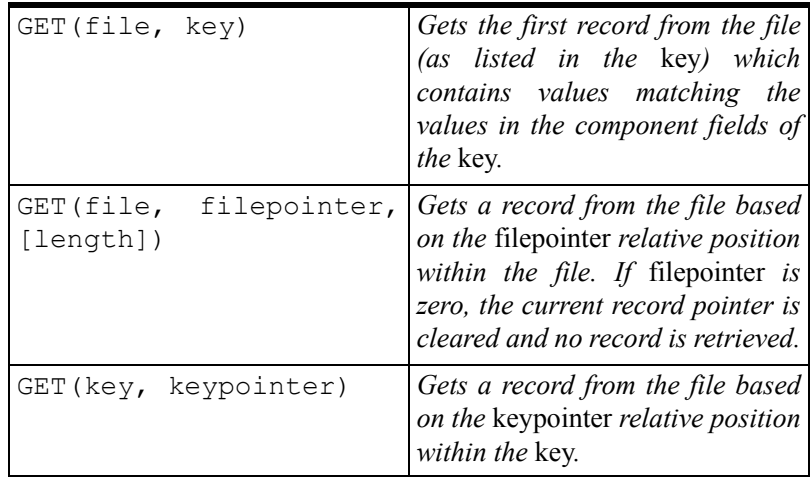

The GET (file, key) syntax is the safest of the three because it is applied consistently among drivers that support this statement. The same cannot be said of the other two ways of using GET.

For instance, one very common usage of GET, back when most Clarion developers used Clarion DAT files, was with control files (see ["Working With Control Files," p. 547](#page-558-0)). You could use the following syntax to retrieve the first record of a DAT file (called Control, in this example):

```
GET(Control,1)
! Test for error
```
This form of GET relies on the driver assigning an index value of 1 to the first record in the table. That is true of DAT files, but not of most other file types. You cannot use this exact same code with TPS files, since the expected value in TPS files is a byte offset, not a record count. And the ODBC driver does not support this particular use of GET at all. In general, the preferred way to handle this situation is to issue the following statements:

SET(*file*) NEXT(*file*)

or, if you're using ABC:

SET(*file*) Access:*file*.Next()

#### POINTER vs. POSITION

GET, in its second and third forms, expects a numerical pointer to a position in a file or key. If you don't know that value ahead of time, as in the DAT example of  $GET$  (control, 1), you'll need to obtain it with the POINTER function. But it's generally recommended that you use the newer POSITION function instead of POINTER. POSITION returns a positioning string, and can be used on a FILE, KEY, INDEX, VIEW, or even a QUEUE.

#### REGET and RESET

Once you have the POSITION information, you'll need some way to apply that to the current file/table/view. The REGET function retrieves the record according to the position data, and the RESET function sets file/table/view processing to that specified by the position data. In particular, RESET lets you process a file/table/view in one sequence, then interrupt processing to process in a different sequence, then restore the original sequence so you can pick up where you left off:

```
! Currently processing in ID order
PositionString = POSITION(MyFile)
! Prime the key values
SET(MyFile, MY:NameKey)
! Do some processing in Name order
RESET (MyFile, PositionString)
! Continue processing in ID order
```
### Summary

Clarion offers a number of powerful ways of manipulating files, tables and views, using core language statements including OPEN, CLOSE, SET, GET, NEXT, PREVIOUS, POINTER, POSITION, REGET, and RESET. Although the templates can handle many, if not most, situations for you, and the ABC class library adds another useful layer in the FileManager objects, there are still times when you need to get down to the metal and work with the data in a more direct manner.

# **MANAGING TABLE OPENS IN ABC**

#### *by Jim Morgan*

Clarion applications have automatically managed opening and closing tables for years. ABC applications continue this practice. The templates, under control of global template options, handle this task using RelationManager objects. So you don't have to worry about how or when your tables are opened, right? Wrong.

Clarion makes management of table opens and closes easy, but it takes a very conservative approach. In ABC applications, the templates generate Relate: Open and Relate:.Close (if this table is related to other tables) or Access:.UseTables (if there are no related tables) for each table in your tables schematic for every procedure. This means that a form in a browse/form pair will always attempt to open a table already opened by the browse that called it.

A table open is one of the most expensive operations you can perform. Threaded tables need to be opened only once per thread. Internally Clarion maintains a use count on each table. The use count is increased with *tablename*.Open and decremented with *tablename*.Close and their related operations. Clarion only attempts to physically open a table when the use count is zero. However, the management of the use count involves some overhead. This overhead is not significant when it involves a small number of tables from a typical user event. However, repeated table opens inside a looping process

make for extremely poor performance. This means that if you write intensive processes to process data using structured procedure and functions calls, you need to optimize the file openings for good performance.

The amount of time that is takes to execute a single RelationManager open call (look for Relate:.open in the code) can vary greatly, and is usually in the range of .01 to 30 seconds. Table opening time depends on, but is not limited to, the following factors:

- the number of related tables as defined in the dictionary.
- whether the table is already open in the thread or in the application.
- whether lazy opens are turned on or off for the application. (This is seen as 'Defer opening files until accessed' in the application's global file control extensions.)
- the table driver being used.
- whether a connection to the database is already established.

Improper table management creates GPFs, especially with SQL. Different table drivers behave differently on opens. With SQL-based tables you're not physically opening the table; instead you're asking the SQL server for the data. The driver first checks to see if there's a connection to the server, and if there isn't one, it establishes one. The first connection to the table for the user typically takes 0.1 to 0.35 seconds per table. With lazy opens turned off, 40+ tables could be opened on thread initiation without any visible display to the user, resulting in delays of over 15 seconds. Therefore, you do not want to reestablish a server connection every time a thread is launched.

Use an Access:*tablename*.Open call during startup to obtain the necessary information like user rights and validate connections instead of a Relate:*tablename*.Open. This allows the absolute minimum number of tables to be open and the program loads quickly. Once the user signs in and the menu is displayed, open the essential tables that are always accessed in the Frame's thread. This allows subsequent threads to start up quickly without reestablishing the connection.

Different table drivers have different tolerance for poorly managed table opens. Topspeed tables can be opened once and closed a hundred times without problem. Topspeed tables can also be opened on a thread and not closed. If the thread terminates and the table is reopened, that's no problem. With SQL tables, you will generally get a GPF in these situations. The underlying classes don't protect the application programmer with a complete termination of the thread, so you have to be careful with the code you write. This means that if you get sloppy and forget to close a SQL table and terminate a thread, the next time you start the same thread ID and open the same table you will GPF.

**Note**: At Mitten Software, we turn lazy opens off because of significant problems that it created in earlier versions of Clarion. I would love to turn it on. I have not tested this problem with C5.5g. However, I have spoken to others who say the problems still exist, especially with SQL. If you are having success with lazy opens, please post a reader comment below.

Reviewing the table open management can be helpful when you are tuning an application or solving GPFs in SQL. There are four different types of information you should track:

- **1)** How many times was the table opened in total?
- **2)** Does the table show no use when the thread is closed?
- **3)** What is the use count of the related tables?
- **4)** What procedures were executed, and in what order?

### Supplementing the base classes

You can track this information by changing the Clarion base classes as we have done at Mitten. This will create future maintenance issues since your changes need to be reintroduced when the class is updated by Clarion. The changes to ABFile.clw are highlighted below. ABFile.clw has the source code to the FileManager and RelationManager classes. The FileManager class has most of the single table methods. The RelationManager class has most of the table methods involving related tables. All of the changes have a signature of the developer's initials and the date of the change. If you follow this practice you can compare the source code and quickly apply any future updates.

```
MEMBER
INCLUDE('TraceOpt.clw') !JM 6/21/01
```
The include statement controls the behavior of the table debug settings. When you want to enable the debugging, just place a TraceOpt.clw file with TraceFiles, TraceCloses, and TraceProcs switch settings in the application directory. The default TraceOpt.clw without debug is stored in the  $\L{Libsrc}$  folder. The redirection file will look at the current folder before \libsrc for CLW files. The file contains the three trace switches and a name for the open/close trace file, as follows:

```
!Traceopt.clw<br>TraceFiles EQUATE(0)
                             !Standard Clarion switch,
 ! non-zero to trace tables
                             !Non-zero adds table opens
! information to the debug table<br>TraceProcs EOUATE(0) : !A non-zero adds a procedure
                             !A non-zero adds a procedure
                             ! trace to the debug table.
e_iniName Equate('c:\temp\fileclos.txt')
```
An additional variable is conditionally added to the FileThreadQueue in ABTable.clw, but with the compile directive to eliminate all overhead in the final release.

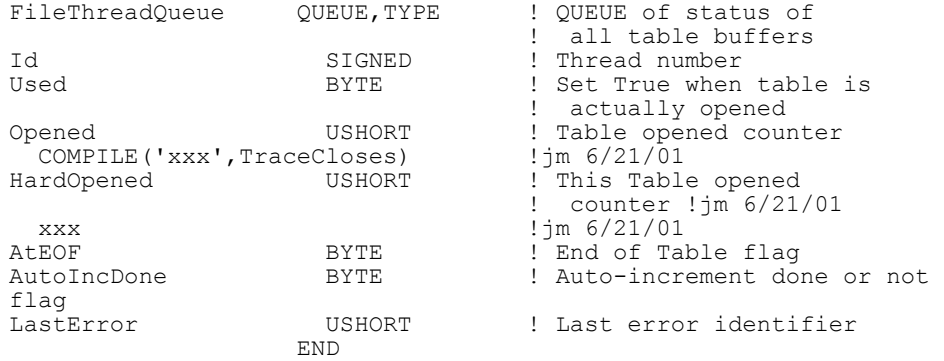

The FileManager.Construct method deletes the debug file every time the program loads. Treat the debug file as an INI file. This is easy to program and doesn't hurt performance too much, but you must be careful: if the debug file gets over 32K in size, the file will not be properly maintained.

```
FilesManager.Construct PROCEDURE
   CODE
   COMPILE('xxx',TraceCloses) 
   Remove(e_IniName)
   xxx
```
Next, change the FileManager.Close method to log soft and hard use counts.

```
FileManager.Close PROCEDURE
   CODE
     SELF.InClose += 1
     SELF.SetThread
     FilesManager.NoteClose(SELF)
     IF SELF.Info.Opened
       SELF.Info.Opened -= 1
       IF ~SELF.Info.Opened
          CLOSE(SELF.File)
         SELF.Info.Used=False
       END
PUT (SELF.Info)<br>ASSERT (~ERRORC
      ASSERT(~ERRORCODE(),
         'Unable to store thread specific file information.')<br>E('xxx', TraceCloses) ! im 6/21/01COMPILE('xxx',TraceCloses)
       If SELF.Info.Opened
         PUTINI('SoftCount', Thread() & NAME(SELF.File), 
            SELF.Info.Opened, e_IniName)
       Else
         PUTINI('SoftCount', Thread() & NAME(SELF.File), ,
            e_IniName)
```

```
 End
    Else
      PUTINI('SoftCount', Thread() & NAME(SELF.File), 
 -1, e_IniName)<br>xxx
                                  !\text{jm} 6/21/01 END
 COMPILE('xxx',TraceCloses) !jm 6/21/01
    If SELF.Info.HardOpened
      PUTINI('HardCount', Thread() & NAME(SELF.File), 
       SELF.Info.HardOpened, e_IniName)
    Else
      PUTINI('HardCount', Thread() & NAME(SELF.File), 
 , e_IniName)
 End
  xxx !jm 6/21/01
    SELF.InClose -= 1
    RETURN Level:Benign
```
The FileManager.OpenServer handles the actual table opening; tweak it to log use counts:

```
FileManager.OpenServer PROCEDURE(BYTE HandleError,
         BYTE ForceOpen)
RVal BYTE,AUTO
   CODE
     SELF.SetThread
     FilesManager.NoteOpen(SELF)
     COMPILE('***',Traces)
     IF TraceFiles
       FileTablesManager.Trace('Open'&CHOOSE(HandleError=1,
         '(Errors):',':')&SELF.GetName())
     END
     ***
     SELF.BindFields
     IF ForceOpen OR ~SELF.LazyOpen AND ~SELF.Info.Opened
       RVal = SELF.OpenFile(HandleError)
       IF RVal
         RETURN RVal
       END
     ELSIF SELF.Info.Opened 
 COMPILE('xxx',TraceCloses) !jm 6/21/01
PUTINI('HardOpen', Thread(),
                     SELF.Info.Opened, e_IniName)
              xxx \overline{\qquad} ! jm 6/21/01
     END
     SELF.Info.Opened += 1
PUT(SELF.Info)<br>ASSERT(~ERRORC
   ASSERT(~ERRORCODE(),
        'Unable to store thread specific file information.')<br>COMPILE('xxx',TraceCloses) !jm 6/21/01
          COMPILE('xxx',TraceCloses)
     If SELF.Info.HardOpened
```

```
 PUTINI('HardCount', Thread() & NAME(SELF.File), 
        SELF.Info.HardOpened, e_IniName)
    Else
      PUTINI('HardCount', Thread() & NAME(SELF.File), 
        , e_IniName)
    End
    If SELF.Info.Opened
     PUTINI('SoftCount', Thread() & NAME(SELF. File),
       SELF.Info.Opened , e_IniName)
    Else
      PUTINI('SoftCount', Thread() & NAME(SELF.File), 
 , e_IniName)
 End
          xxx !jm 6/21/01
    RETURN Level:Benign
```
The RelationManager.OpenCloseServer procedure is tweaked to track times opened here and maintain the use count.

```
RelationManager.OpenCloseServer PROCEDURE(
          BYTE Cascading,BYTE Opening)
I BYTE(1)
Res BYTE,AUTO
COMPILE('xxx',TraceCloses)<br>MyCount Long
             xxx',TraceCloses)<br>
Long<br>
\lim_{x \to \infty} 6/21/01<br>
Xxx<br>
\lim_{x \to \infty} 6/21/01!\,\mathrm{jm} 6/21/01
   CODE
     IF Cascading
       IF SELF.LastTouched = Epoc
         RETURN Level:Benign
       END
     ELSE
      Epoc += 1 END
SELF.LastTouched = Epoc<br>2 ASSERT (NOT SELF Relation
     ASSERT(NOT SELF.Relations &= NULL,
          'Relation manager incorrectly initialized.')
     IF Opening
        Res = SELF.Me.Open()
        COMPILE('xxx',TraceCloses) !jm 6/21/01
        IF Not Cascading
          Self.Me.SetThread
          Self.Me.Info.HardOpened += 1 ! File opened counter !jm
          PUT(SELF.Me.Info)
          MyCount = GETINI('TimesOpened', Thread() 
 & NAME(SELF.Me.File), 0 , e_IniName) + 1
 PUTINI('TimesOpened', Thread() & NAME(SELF.Me.File)
            , MyCount, e_IniName)
        End
       Xxx \frac{1}{2} 1 \frac{6}{21} 01
```

```
 IF ~Cascading THEN Res=SELF.Me.UseFile().
 ELSE
   Res = SELF.Me.Close()
   COMPILE('xxx',TraceCloses) !jm 6/21/01
   IF Not Cascading
     Self.Me.SetThread
     Self.Me.Info.HardOpened -= 1 !File opened counter !jm
     PUT(SELF.Me.Info)
  End<br>Xxx
                                     !\text{im } 6/21/01 END
 LOOP UNTIL Res
   GET(SELF.Relations,I)
   IF ERRORCODE()
     BREAK
   END
   IF Opening
     Res = SELF.Relations.File.Open(1) ! Use 
     'public' interface to pick up VIRTUAL ness
   ELSE
     Res = SELF.Relations.File.Close(1)
   END
  I += 1 END
 RETURN Res
```
You'll need to make some changes ABError.clw to trace the procedures. Add the include statement to check the debug equate settings and a few variables.

```
 MEMBER
  INCLUDE('ABERROR.INC'),ONCE
   INCLUDE('ABERROR.TRN'),ONCE
 INCLUDE('TraceOpt.clw') !jm 6/21/01
 COMPILE('xxx',TraceProcs) !jm 6/21/01
MyProcedureName CString(51) !Temp Storage for the last 
                  !procedure recorded in ini file.
TraceNumber
   xxx
```
Enhance the SetProcedureName to log procedures. This method is called automatically for most template-generated procedures. You can add the statement

GlobalErrors.SetProcedureName('ProcedureName')

in source procedure init and "GlobalErrors.SetProcedureName" in procedure kill to clear it.

```
ErrorClass.SetProcedureName PROCEDURE(<STRING S>)
   CODE
   IF OMITTED(2)
     IF SELF.GetProcedureName()
       DELETE(SELF.ProcNames)
     END
   ELSE
     SELF.ProcNames.Name = CLIP(S)
```

```
 SELF.Procnames.Thread = THREAD()
       COMPILE('xxx',TraceProcs) !jm 6/21/01
    IF SELF.ProcNames.Name
      MyProcedureName = GETINI('LastProc',
 SELF.Procnames.Thread, , e_IniName)
 IF MyProcedureName <> SELF.ProcNames.Name
        PUTINI('LastProc',SELF.Procnames.Thread,
 SELF.ProcNames.Name, e_IniName)
 TraceNumber = GETINI('TraceNumber',
         SELF. Procnames. Thread, , e IniName) + 1
       PUTINI('TraceNumber', SELF. Procnames.Thread,
          TraceNumber, e_IniName)
       PUTINI(SELF.Procnames.Thread & 'Trace',TraceNumber,
          SELF.ProcNames.Name, e_IniName)
      End!IF MyProcedureName <> SELF.ProcNames.Name
    End!IF SELF.ProcNames.Name
        xxx !jm 6/21/01
```
### Reviewing the debug file

The resulting debug file is shown below. It is divided into several sections depending on use, and within each section are variables that show the thread number and table or procedure name. [SoftCount] is the current use count and is incremented every time a table is opened directly or indirectly through a relationship. [HardCount] is the current use count showing direct opens only. [TimesOpened] counts every time a table is opened directly. [LastProc] is the last procedure to register. [TraceNumber] is used for internal counting. [nTrace] is the procedure trace by n Thread.

```
[SoftCount]<br>1N:\TenaSQL\SLConfig.Cfg=1
                                  Current Use Count is 1 in Thread #1
1N:\TenaSQL\Machine.Cfg=1 
1dbo.Contacts=1 
1dbo.PSNote=1 
2N:\TenaSQL\SLConfig.Cfg=1<br>2dbo.Cases=27
                                   Current Use Count is 27 in Thread #22dbo.Followup=27
2dbo.Answers=27
[HardCount]<br>1N:\TenaSQL\Machine.Cfq=2
1N:\TenaSQL\Machine.Cfg=2 Hard Use Count is 2 in Thread #1
                                   Hard Use Count is 1 in Thread #1
2N:\TenaSQL\SLConfig.Cfg=2<br>2dbo.Status=1
                                   This file was left open in Thread #2.
[TimesOpened]<br>1N:\TenaSQL\SSProg_.tps=1
                                   One physical Open in Thread #1
1N:\TenaSQL\Machine.Cfg=6<br>2dbo.Tables=15
                                   15 physical Opens in Thread #2
2dbo.TokenList=28
```

```
2dbo.QNotes=35 35 physical Opens in Thread #2, 
wasteful!
[LastProc]
                            Main is last proc called in Thread #1
2=LoadTokenList
[TraceNumber]<br>1=2
                            2 procedures traced in Thread #1
2 = 14
```
### Analyzing the results

The [softcount] section is occasionally useful. If the numbers for a series of related tables is not the same, it indicates that an Access:.Close was used instead of a Relate:Tablename.Close. The [HardCount] section should be empty upon thread closure. If any SQL table shows a use, you will get a GPF the next time that thread is started and the table is opened. The [TimesOpened] counts should be modest. If a table has a high count, the table should be opened at a higher level on the thread.  $[LastProc]$ should tell you approximately, where a GPF occurred. [nTrace] will show you how you got there.

### Summary

Tracing your use of tables is extremely helpful for debugging and tuning performance. Using the above techniques you can make your applications and threads load faster, your processes run faster and your applications more stable.

# **CREATING ODBC DATA SOURCES AT RUNTIME**

*by Jon Waterhouse*

One of the drivers that comes with Clarion is the ODBC driver. Although Clarion deals with most of the problems of translating your file access code (e.g. OPEN, CLOSE, NEXT) into calls to the particular ODBC driver that looks after your data file, there is one area where Clarion ignores a potentially useful set of features of the ODBC design. These are the administration functions, which are required before you can access any data source through ODBC.

When you are using most of the file drivers, all you need to know is the file name. When you use ODBC, however, you specify the "file" as a "Data Source Name" (DSN). The DSN contains the information that points to a specific file or directory. In this chapter I'll show you how to use the administration functions to create an ODBC DSN at runtime.

### The problem

Imagine you have been sent one Access database for each of thirty towns, where all of the databases have the same structure. Your job is to amalgamate all of the data into one big file. If you were dealing with flat files you would probably just loop through all of the files you had to deal with. With the ODBC connection you have to have a DSN set up for each file you want to use. This means one of two things; either you manually set up (in ODBC sources in the Control Panel) all of your DSNs before you start, or you create the DSNs dynamically as you need them. As a long-term strategy, the second solution definitely sounds better to me.

There are of course, several ways to skin this cat. In ODBC each driver presents a standardized interface for a particular data source. The ODBC DLLs that come with Windows deal with adding new ODBC drivers, and pass data requests to the relevant driver. You therefore have the choice of talking to the Windows ODBC manager, or directly to the ODBC driver for the file you are interested in (assuming you have documentation for that driver). The Clarion ODBC interface approach is to talk to the ODBC manager.

**Note:** There is an ODBC back-end driver for TopSpeed files, but that's not what I'm talking about here.

The main procedure in the ODBC admin DLL that deals with setting up DSNs is called SQLConfigDataSource. This procedure calls a procedure in each particular ODBC driver called ConfigDSN. I'll look at calling SQLConfigDataSource, because it is more general than ConfigDSN, and will work whether your data source is Access, SQL Server or any other database with an ODBC interface.

The documentation for SQLConfigDataSource gives the prototype as:

BOOL SQLConfigDataSource(HWND hwndparent,WORD frequest ,LPCSTR lpszdriver ,LPCSTR lpszAttributes)

In Clarion this translates into:

```
SQLConfigDataSource PROCEDURE(ULONG ParentWindow,
   USHORT Request,*CSTRING DriverString,
  *CSTRING AttributeString), BYTE, RAW, PASCAL
```
In general, when using non-Clarion Windows DLLs, you can rely on the following general rules:

- Handles are ULONGs
- A word is four bytes (a USHORT in Clarion), so a DWORD (double word) is eight bytes, or a ULONG
- LP as a prefix stands for long pointer. Pointers to various types of data in procedure calls are indicated by asterisks (\*) in Clarion
- The RAW attribute means that strings and groups are passed without length information. In this example RAW is not strictly necessary, but it will most often be required when using external DLLs, so you might as well get in the habit of using it
- The PASCAL attribute means that procedure parameters are passed left to right on the stack, compared to C which passes them right to left on the stack, and the default calling convention used by Clarion, which is to pass parameters using registers. The PASCAL convention is used for all Windows API calls.

The first parameter to SQLConfigDataSource can either be NULL (in which case your activity will happen in the background without displaying a screen to the user), or you can pass it the handle of your procedure window (0{PROP:Handle}). The second parameter indicates what you want to do - add, change or delete a DSN. The documentation in the help file goes as far as telling you that valid values are ODBC\_ADD\_DSN, ODBC\_CONFIG\_DSN etc. You will have to look at the C header files that come with the Microsoft Data Access Components Software Developers KIT (MDAC SDK), available free from http://www.microsoft.com/data/download\_260SDK.htm, to find out that the values corresponding to these equates (#defines in C) are 1, 2, etc.

The final two parameters are where you specify, respectively, the driver you want to add or configure, and details of your request. These details include what file you want attached to the DSN (for Access) and what DSN you want to give your data source . This attributes string can take several instructions of the form *Keyword=value.* The documentation suggests that each argument should be separated from the next by a NULL character, and the string terminated with a double NULL. In practice semi-colons seem to work just as well or better.

The basic steps to use this function in your application are:

- **1)** Build a .lib file for the ODBCINST.DLL (which you will find in Windows\system (or system32))
- **2)** Use Application|Insert Module|External DLL to add the .lib file you just created to your application
- **3)** Add a Procedure to your application called SQLConfigDataSource. Specify that it is an external procedure, and type in the prototype as given above (starting with the first parenthesis)
- **4)** In the procedure where you want to set up your new DSN create two local data fields, say DriverString and AttribString, as CSTRINGs. The

DriverString should be 33 characters, while the AttribString should be 255 characters.

**5)** Write the values you desire into your two CSTRINGs. In the driver string you should put the driver name exactly as it appears on the Drivers tab in the ODBC data sources control panel application (e.g. Microsoft Access Driver (\*.mdb)). In the AttribString you need to put your keyword value pairs as described in ODBCJET.HLP file (for Microsoft data sources). The ODBC Setup Dialog Page is the most useful. For example, to set up a DSN for an Access MDB database file, you could use something like:

```
AttribString = 'DSN=MyDataSource;' | 
  & 'DBQ=''C:\my data\AccessData.mdb'''
```
Don't forget to double quotes where necessary.

**6)** Write a call in source, e.g.

```
retval =SQLConfigDataSource(0,1,DriverString,|
  AttribString)
```
**7)** Open your file (which has the DSN and any other needed values in the OWNER attribute) and use normally.

I suggested that you could use a scheme like this to process a whole bunch of similar files. In theory you could create a single DSN (say, temp), use it, make another call to SQLConfigDataSource to change the file the DSN points to (the DBQ= keyword value) and then read in your next file. In practice this doesn't work. If you reuse the DSN you will keep on being connected to the first data source. Therefore, you have to create a series of DSNs (temp1, temp2, etc.) and delete each (ODBC\_DELETE\_DSN=3) as you finish with it.

That's the basics. This scheme is demonstrated in the example program at the end of this chapter, which simply creates several DSNs on the fly.

The next step is to make the whole process of integration a little easier. Step 1 is required, because Clarion needs the .lib file in order to link in the ODBCINST.DLL. You can't do without Step 5, either; you have to specify the driver and the associated data source. However, steps 2,3,4 and 6 are potential candidates for a template; actually two templates. The first template is a global extension and declares the ODBC procedures in the global map. The second is a CODE template which declares the two local variables and prompts you for the driver and attribute strings. The templates can also wrap some extra code around the plain vanilla call to SQLConfigDataSource to get it to provide better error checking.

The SQLConfigDataSource procedure returns a 1 (success) or 0 (failure). There is also a function called SQLInstallerError that can be called to give more information about errors. I've written a procedure called CDSWrapper that first calls SQLConfigDataSource, and then reports the particular error type if the function fails.

The global extension part of the template does four things:

- **1)** Adds the ODBC library to the project
- **2)** Adds the prototypes for CDSWrapper and all of the ODBC procedures to be used to the map
- **3)** Declares a bunch of EQUATEs
- **4)** Generates the code for the CDSWrapper procedure

From a template writing perspective, the first two items are very useful things to know how to do. You can borrow from the techniques in this template to add outside libraries and global procedures to your applications.

Adding the library to the project is accomplished by the #PROJECT statement. This statement has the same effect as manually doing an Application|Insert module.

The %CustomGlobalDecalarations embed point is also the place to declare the CDSwrapper procedure and its prototype. This requires three lines of code.

```
#ADD(%CustomGlobalMapModule,%Application & '.clw')
#ADD(%CustomGlobalMapProcedure,'CDSWrapper')
SET(%CustomGlobalMapProcedurePrototype,'
   (BYTE,BYTE,*CSTRING,*CSTRING),BYTE')
```
The first line says that the procedure is in is the %Application.clw file. The second has the procedure's name, and the third declares the prototype. This is all that is needed to add the CDSWrapper procedure to the map, but the application will still need prototypes for all of the required procedures in the ODBC DLL. I have been lazy and hard-coded the name of the DLL(LIB) file. If I was a bit more professional about it I would extract the DLL name from the name of the LIB file, which is stored in the  $\delta$ ODBClib token.

The EQUATEs are taken from the ODBC documentation that comes with the MDAC software developers kit. They are used in the CDSWrapper procedure. A number of the equates declare certain data types and handles to be equivalent to other data types. For example, HENV (an environment handle) is actually stored in a Clarion ULONG.

The CDSWrapper procedure is placed in the %ProgramProcedures embed point and will therefore show up at the end of your %Application.clw file. The procedure is a bit more elaborate than it really needs to be, but this should give you a good start if you decide you would like to use more of the administrative ODBC functions.

The first line of code:

```
whandle = CHOOSE(display,0{PROP:Handle},0)
```
sets the window handle to be either 0 (if the code template specified no display), or to the handle of the current window (0{PROP: handle}). The next section of code is not really necessary. What it does is load the names of all of the available ODBC drivers on the machine into a queue. For reasons I don't claim to understand, this requires first setting up an "environment", which is what the calls to SQLAllocHandle and SQLSetEnvAttr do. The driver names are then retrieved in a loop that looks like this:

```
Get first driver
Loop
   If error
      Report error
      Break
   End !if
   Add driver to queue
   Get next driver
End ! loop
```
I mention this explicitly, because this type of loop structure is not very common in Clarion. This loop could be used to build a list of available drivers to be presented to the user.

The environment handle is then freed because it is not needed any more. The next section requires that at least one driver was found in the first part of the procedure. The driver name is checked against the list of drivers that are stored in the queue. If the driver is not there you are not going to be very successful setting up a data source that relies on that driver, so you get an error message and exit the procedure. If everything is still okay the procedure makes the call to SQLConfigDataSource. If SQLConfigDataSource returns an error, SQLInstallerError provides more information. SQLInstallerError does display a reasonably informative error message if you call SQLConfigDataSource with a non-existent driver name.

As I mentioned, the procedure is really more elaborate than it needs to be. The major value of the first part is that the SQLDataSources procedure takes exactly the same arguments as SQLDrivers. Thus if you want a list of all the currently available DSNs in a queue that you can display, a very modest adjustment to the first part of this procedure will give it to you. The CDSWrapper procedure returns either 0 (failure) or 1(success).

The second part of the template is a code template that can be easily added to a procedure to set up a DSN. It translates into three lines of code: one to set up the driver string (based on programmer input), one to set the attribute string, and a third to call CDSWr apper with the appropriate parameters. The template also sets up three data fields each time you add the template (a return value (CDSretvalue), a driver string and an attribute string).

The four parameters required are:

- **1)** Display the dialog box or not
- **2)** Type of action (add, delete, user DSN or system DSN)
- **3)** The driver string
- **4)** The attribute string

#### **Figure 1: The SetupDataSource prompts**

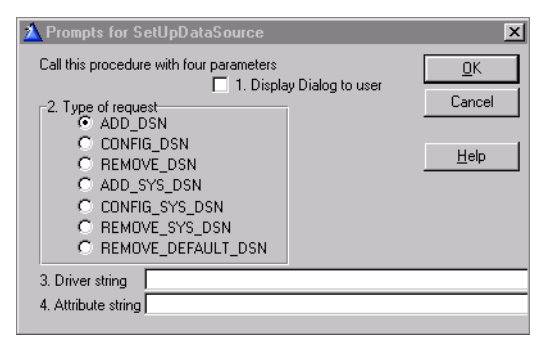

The example application does very little; it simply sets up two data sources. One is an Access data source (you will have to find an access (.mdb) file on your machine to reference in the DBQ field, which is set up without a dialog displayed). The other is a TopSpeed data source (for which you need the TopSpeed ODBC driver, included in CW5.5, but a separate purchase for earlier versions). This is called with a dialog displayed, mostly because it does not work otherwise. It returns a success code, but unfortunately does not set up the data source. I have version 2 of the ODBC driver, and this may be fixed in version 3.

Keep in mind that the template does not do the first step for you: you will need to make the .LIB file from ODBCINST.DLL before you use it. Also, the template can only set up data sources for drivers that are set up on the machine. If you don't have the TPS driver (read only) or the Microsoft Access driver on your machine, you'll run into errors, or you'll need to modify the example to work with data sources you do have.

### Summary

Learning how to use the ODBC administrative functions has certainly made my life easier. The government department I work for has two applications that write to local databases; one database for each regional office. Every six months or so I get two CD-ROMs containing the data uploaded from each of the twenty or so offices. Previously I would have to manually set up forty DSNs (twenty offices times two data files) to read in the data to amalgamate into a single provincial data base. Now, I just have to provide my program with the names of the main directory and the subdirectories in which the data sits, and the program can create a temporary DSN for each office data base in turn.

For me, being able to use ODBC administrator functions just saves time. However, it is not hard to think of situations where you have to write a program that incorporates a legacy data source. If you can incorporate this data without having to train users to set up DSNs on their machines you will probably save yourself a lot of headaches.

### Source code

See ["Appendix A: Getting Support," p. 601](#page--1-0), for information on how to get the source accompanying this book.

• v3n5odbcadmin.zip

# **SECURING REMOTE DATABASE CONNECTIONS WITH SSH TUNNELING**

*by David Harms*

I've mentioned several times on the newsgroups that I regularly access remote databases across the Internet. When I only had to do this intermittently I just used a plain, unencrypted connection, but now that I do so on a regular basis, I encrypt the connection with Secure Shell (SSH) tunneling. SSH is basically a secure Telnet, and SSH Tunneling is simply a way of piggybacking a database connection on that secure telnet connection. In this chapter I'll provide some background on the technique, and describe my implementation.

First, a little background. The SSH protocol was created by Finland's Tatu Ylonen as a safe replacement for the "remote" Unix commands, such as rlogin and rsh, which used unencrypted communication. There are both free and commercial implementations of SSH - the free stuff tends to run on Linux/Unix (e.g. http://www.openssh.com) and the commercial versions typically run on Windows or Linux/Unix (e.g. http://www.ssh.com).

To use SSH you need an SSH server program and an SSH client program, and of course they communicate using the SSH protocol. If you're connecting to a Linux server running PostgreSQL or MySQL, then there's a very good chance sshd, the SSH server, is already running. If you don't have SSH on your server, then you'll need to investigate the available implementations for your server platform.

### The protocol

The current SSH protocol is 2.0; the 1.x protocols are still supported by most servers and clients, but for the best security you really should use the 2.0 protocol, and keep up with the latest patches.

As SSH stands for Secure Shell, the first and most obvious use of SSH is to let you securely run a command shell on a server, from a remote client, typically using port 22. Since I administer my servers, I use the command shell to do routine maintenance, run a local (to the server) database client for interactive queries, and so forth. It is also possible, however, to tunnel connections between other ports across the SSH connection, whether or not you use the shell capability.

### Tunneling through SSH

If I want to connect to a MySQL server from a remote site, with or without SSH, I'll use the MyODBC (http://www.mysql.com/) driver. Figure 1 shows a typical MyODBC configuration window.

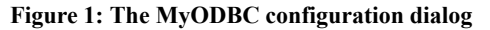

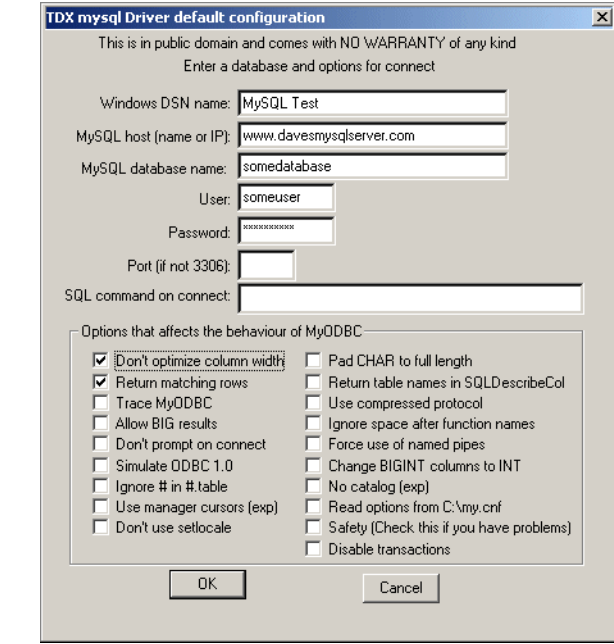

Note that the port number defaults to 3306, the standard for MySQL servers. The connection between client and server takes place, in this example, across the Internet, between port 3306 on the server and whatever port happens to be handy on the client (but typically one of the unprivileged ports, i.e. higher than 1024).

### **EnTunnel**

To tunnel the MySQL connection through an SSH connection, I need to tell my SSH client the port numbers to use for the client end and the server end of the tunnel. Just about any SSH client has the ability to tunnel connections this way. For years I've used VanDyke's SecureCRT (http://www.vandyke.com/products/securecrt/index.html) SSH client to administer my Linux servers, and I've also used it for tunneling database connections. But

VanDyke has another, less expensive product called EnTunnel (http://www.vandyke.com/products/entunnel/index.html), which doesn't give you the shell capability but does handle the tunneling very nicely. This makes EnTunnel a good choice for deployment to your clients' machines - progressive discounts apply, so the more you buy, the cheaper the per-license cost, and in most cases you don't want to give your users the opportunity to run a command shell on the server anyway. Even if you don't use Entunnel, the following description will give you an idea of just how easy it is to use tunneling.

EnTunnel runs in the system tray - to configure it, double click on its system tray icon, or right-click and choose Connections from the context menu. You'll see a Connections window similar to that shown in Figure 2.

| <b>图 Entunnel - Connections</b>                     |                              |                     |
|-----------------------------------------------------|------------------------------|---------------------|
| $ \mathbf{E} \mathbf{E} \times  \mathbf{E} $<br>581 | $\mathbb{S} \mid \mathbb{S}$ |                     |
| Session                                             | Status                       | Connect             |
| Dialtone                                            | Connected                    | Disconnect          |
| Show this dialog on startup                         |                              | Close<br>Details >> |

**Figure 2: The EnTunnel Connections window, with one connection listed**

To create a new connection, click on the **Create a New Session** icon (third from left) or right-click in the list box and choose **New Session** from the context menu. You'll see the dialog shown in Figure 3.

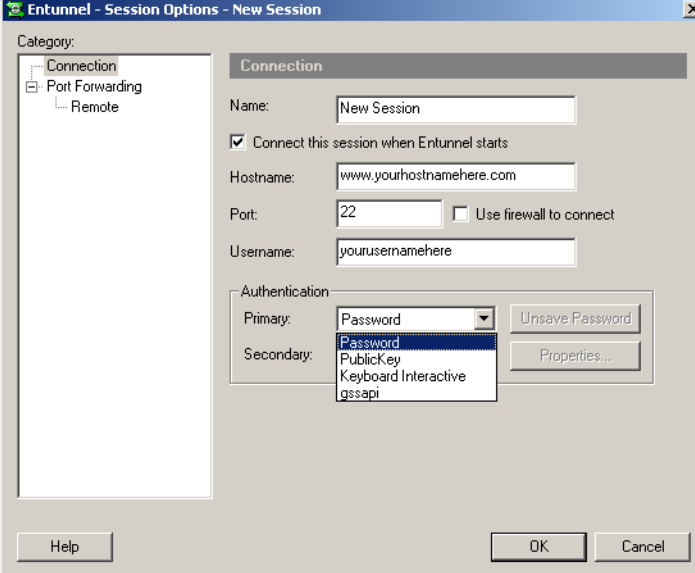

**Figure 3: The Create a New Session dialog**

The session settings determine how you connect to the SSH server. You need to specify the host name or IP address, the user name you use to connect, and an authentication method. Note that authentication isn't the same thing as encryption - whichever method you use to authenticate yourself to the server, the connection is still encrypted.

If you choose password authentication, then all you need to connect is your username and password (and, of course, the name of the server). This is the lowest level of authentication - if someone can easily guess your username and password, then you don't have much security. Of course your SSH server has to be configured to allow password authentication, which may not be the case.

Public Key authentication involves a public/private key combination. These are small text files which, in combination, uniquely identify you. The idea is that you distribute a public key to the world at large, but you keep the private key all to yourself. Any message encrypted with the public key can only be decrypted by the private key. EnTunnel has a public key assistant (just click on the **Authentication Properties** button) which will create the key pair for you - you then upload the public key to the server. And as long as you carry your private key and some sort of SSH client with you (I suppose one of those USB "key" storage devices would be appropriate) you can connect to your server from anywhere.

Keyboard interactive authentication simply means that you have the option to respond interactively to the server's request for authentication, and gssapi is Kerberos authentication, which I won't go into because I don't know anything about it!

Once you've established and saved your connection settings, you can click on the **Connect** button from the **Connections** window and make sure that you are, in fact, able to establish a session with the server. Of course you're not doing anything on the server yet, because you haven't told EnTunnel to forward any ports.

### Forwarding ports

To forward a port, right-click on the session in the Connections window and choose Properties from the context menu. Select **Port Forwarding** in the **Category** tree, and click on the Add button for the Local (not Remote) Port Forwarding list. You'll see the dialog shown in Figure 4.

**Figure 4: Forwarding a port**

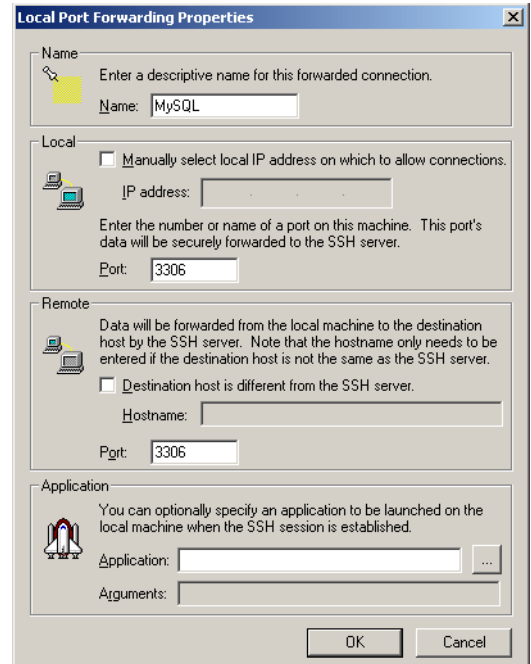

Choose a name for the forwarding settings, and the local and remote ports. In Figure 3 I've shown port 3306 (the MySQL default) as the port for the local and the remote sides of the

connection. The critical one here is the remote side - that *must* be the port the MySQL server is listening on. The local port can be any valid number (although you may want to avoid the privileged ports), as long as the MyODBC data source is configured to talk to that port also. Figure 5 shows a MyODBC DSN configured to use the tunneled connection. In this example, I'm using 3306 on the local side as well, so I can leave the port number blank and use the default value.

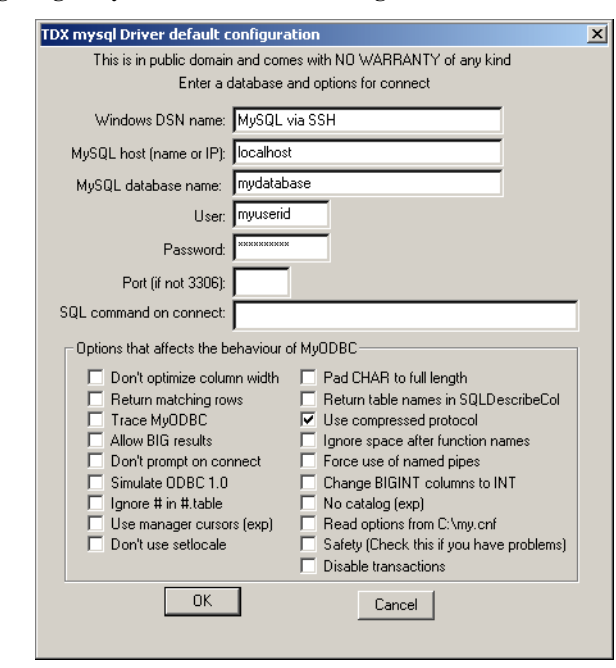

**Figure 5: Configuring a MyODBC DSN for tunneling**

Fire up your application, and it will connect to the SSH client on the specified port. The client will encrypt the data and deliver it to the server, and vice versa. You're in business!

### Summary

All you need to securely tunnel a database connection across the Internet is an SSH server (freely available on Linux machines), an SSH client, and an ODBC (or other) driver that can connect to a specified port on a specified server. You set up your ODBC data source to connect to a specified local port, and you tell your SSH client to forward that local port to a specified port on the server. You can also use port forwarding to encrypt email protocols and just about any other service with the (usual) exception of FTP.

Port forwarding is an easy and effective way to encrypt database connections, and in many cases it's also the cheapest option available, especially if you're connecting to a database server on a Linux/Unix box and you can use one of the free SSH servers. I can also recommend EnTunnel as an effective and inexpensive tunneling client for Windows.

# **USING CLIENT-SIDE TRIGGERS IN CLARION 6**

#### *by Tom Giles*

Client-side triggers are a new, very neat and useful feature that has been added to Clarion 6, both Professional and Enterprise versions. In addition, it is very easy to use. I guess you wouldn't expect any less since it is in Clarion. Client-side triggers are rules, added to the dictionary, expressed as Clarion code that is executed when a file (table) is accessed (unlike server-side triggers, which are SQL statements that execute on the server – see ["Generating](#page-426-0) [MS SQL Server Side Triggers," p. 415\)](#page-426-0). This code can run before and/or after the Add. You enter the code, say for error checking, field validation, computed values etc., and then specify when to invoke the code. At the specified time, your code will be automatically called.

There is an example included with Clarion 6. Documentation is sparse, really non-existent, but once you know the secret, client-side triggers are very easy to use. To use the demo, start Clarion 6, then click on the Pick icon, select the Dictionary tab, click on the Open button and navigate to the **Examples** folder. In the **Triggers** folder select and **Open** the TrigExam.Dct.

Highlight and double click on the Pub\_info file in the Tables pane to bring up the records. Note there is a new Triggers tab on the Column/Key Definition screen.

#### **Figure 1: The Triggers tab**

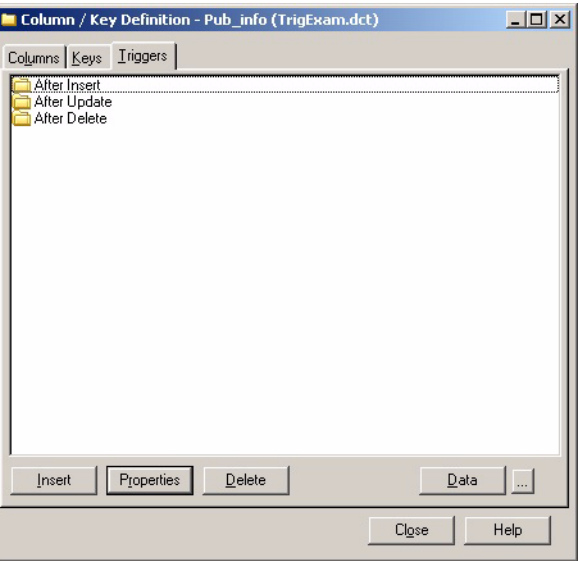

Click on the Triggers tab, then on one of the three folders shown. A Trigger Properties form appears, as in Figure 2.

**Figure 2: Trigger properties**

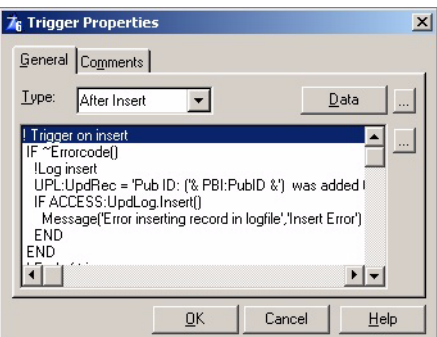

On the General tab specify the timing using the Type drop down list. In the box below enter your code.

Click on the [...] button at the right to bring up the edit screen and enter any code desired, just as you would in any code embed point. There is also a **Data** button that will let you enter a new data field. The [...] button has the same function as in the procedure Data button – it exposes the actual declaration.

The **Data** section is for variables for your trigger code. These are separate from your normal **Data** fields in the **Properties** worksheet, which means you can use the same names. This is probably not a good idea unless you use a prefix, since it may be confusing to you later, but the compiler won't complain. I use a TRI:(gger) prefix for these to distinguish these variables from my  $LOC:(al)$ ,  $MOD:(ule)$  or  $GLO:(bal)$  variables. The TRI variables will not show up in the normal Module/Source files but instead in the ????bc0.clw files. This is because the triggers are generated as part of the file maintenance code, not the procedure code.

Another way to access client-side triggers is from the main Dictionary screen. Highlight the desired file, then click on menu item **Edit**, then **Triggers,** or highlight the file and press Ctrl+Alt+T. Either of these will take you directly to the triggers entry screen.

The main point to remember is the triggers are "triggered" on an **Insert**, **Update** or **Delete** file (table) action. Using triggers is similar to putting the code in the  $Init$  or  $Kill$  source code locations. One of my programs requires that I increment unique record identifiers manually, instead of using the Clarion autoincrement feature. Now I can add my incrementing code to the dictionary using triggers instead of having to add the code as a separate procedure routine. During certain operations I like to write what is happening to a log file, so this is also a potential trigger point. You can use triggers to update other files and do various calculations or other lookups. On an Invoice you might want a current amount due that must be calculated after reading part of payment file and summing all payments for that invoice. Certain referential integrity operations or complicated parentchild relationships can also be coded here.

You will find it takes a certain imagination and a little learning time before the full power of triggers will become apparent. Try them; they are quick, easy and powerful.

# **WORKING WITH CONTROL FILES**

*by Steven Parker & Nik Johnson*

(Steve begins)

My very deep appreciation to Nik Johnson who bailed me out of control file purgatory (but you know what I really meant) when making the transition to ABC. The solution I'll demonstrate is his, as, of course, is his template which Nik explains in the second half of this chapter.

I've been using control files since... I can't remember when. When I began moving to ABC, I was confident. My experiences with the app converter had been by and large quite good. But the code that accessed and maintained my control files didn't work after conversion.

Consulting Richard Taylor's superb "Making the Transition to ABC" in the online help, I was able to make some adjustments to what the converter had done. Still, it didn't work.

Control files, clearly, had become a different breed of cat in ABC.

### What Is A Control File? And Why Should I Use One?

A control file has two unique characteristics. First, a control file has only one record. Second, a control file has no keys (with only one record, a key *is* sort of pointless).

In many respects, control files duplicate the function of INI files. The important difference is that a control file, unless you use the ASCII or Basic driver (bad move), cannot be read with a text editor, is not so easily corrupted or manipulated as a text file and, should you so wish, can be encrypted. All or part of a standard file, which is what a control file is, can be made read-only.

The purposes for which you use or, indeed, whether you use a control file as opposed to an INI file is, of course, entirely up to you. But if you decide use a control file, *how* you use it is not.

### The Issues

Just as with any file, there two kinds of things you will want to do. First, you'll want to write to the control file, adding and updating records... oops, *the* record. When adding, of course, you'll want to add *only* to an empty file. Adding a second record to a control file defeats its purpose. So, adding is a "one time thing."

Second, you'll want access the record, i.e., read the file. Because a control file has only one record, by definition, and no keys, none of the standard template methods of file handling will work as expected. Indeed, they will not work at all.

Sequential processing is not possible (no "sequence," you see). There is no key to prime. Set (key) and Set (key, key) have nothing to operate on. A loop, of course, is pointless. In plain English, the standard templates can do nothing for you except open and close the file.

Similarly, you can't simply add records to the file. A control file may have one and no more than one record. The standard templates will try to add multiple records.

The problem is determining (1) whether or not the file exists at runtime, (2) whether or not there is in fact a record in the file and (3) how to tell a file what you want to do (Add or Put).

(1) is usually only a problem the first time the app is run.

To make matters more interesting, the database driver that you use makes a difference in accessing single record files. TPS files, in particular, do not support the Pointer()

function for direct record retrieval while most other non-SQL databases do. Your choice of file systems will make a difference in your handling of control files.

### Accessing Control Files

For the moment, let's assume that there is already a record in the control file.

If you want to display the user's company name and address in the header of a report or plug the city, state and postal code on data entry form, the data contained in a record must have been successfully read first. If you haven't first read the record:

CUS:City = CFG:City

isn't likely to give the desired result, is it?

In Clarion 2.0, or even in DOS, you would done something like the following:

```
Open(file) 
Get(file, 1)
```
Take a moment to look at this code.

First, the file is opened. This does nothing but create a record buffer in memory. Nothing here prepares the file to be read. okay, it's not "nothing."

Second, normal file handling would follow with a Next() or Set()/Next(). But a control file contains only one record. If the driver fully supports Pointer(), the record can be accessed directly,

Get(*file*,1)

The lesson? (1) Open, (2) read. Read = retain for later use.

TPS files don't fully support the Pointer() function (on a TPS file, Pointer() returns a valid pointer which can be used for direct retrieval but "1" is not a valid pointer with TPS files), so:

```
Open(Config,42h) !or Share() 
Set(Config) 
Next(Config)
```
is required for TPS files.

Legacy command such as  $Open()$  and  $Get()$  can in fact be used in these circumstances even in ABC. Bad form, to be sure. But they will work. *You* must ensure that the file is closed at the appropriate point, if you Open the file directly.

In ABC, "good form" would be:

```
Access:Config.Open
Set(Config)
Access:Config.Next()
```
for TPS files.

Access:*file*.Open opens the file. Set() prepares the file for reading, as always. And Access.Next() reads the first (and in this case only) record, if any.

You will notice there is no ABC analog for the Get() command. Therefore, for file systems fully supporting Pointer(), you can continue using Get():

```
Access:Config.Open 
Get(Config,1)
```
With these file systems, xBase, Clarion, etc., I have had the Set()/Next() strategy fail. Thus, I continue using Get().

### Maintaining Control Files

Since there is only one record, a browse is sort of... ah, pointless. Go directly to the form.

The problem is that a form needs to be told what to do. GlobalRequest is typically used to tell the form whether it is being call to add, update or delete a record. Without a legitimate value in GlobalRequest, the form won't do anything.

Specifically, if called to add a new record, the form needs an empty buffer. If called to change or delete, the form needs a buffer with the correct record.

So, GlobalRequest needs to be set; what's the big deal? The big deal is that you need to know whether or not the file has a record *before* you set GlobalRequest. If there is no record, GlobalRequest *must* be InsertRecord and if there is a record GlobalRequest *must* be ChangeRecord (you don't ever want to delete a control record, do you?).

As it turns out, this is easily determined. If Relate:.Open returns a non-zero value, there was an error opening the file (e.g., the file does not exist and is not set up for createif-not-found). If Access:.Next() returns a value, there is no record in the file. So the following code can be used to set up the call to a form:

```
! Listing 1
IF NOT Relate:Config.Open() 
   SET(Config)
   IF Access:Config.Next() 
     GlobalRequest = InsertRecord
```

```
 ELSE
     GlobalRequest = ChangeRecord
   END
   SetupForm
   Relate:Config.Close
Else
   !action if file create not allowed
END
```
This ensures that GlobalRequest is always set properly.

Trying to determine the appropriate value for GlobalRequest from inside the Form procedure is a bit more difficult. It is more difficult because GlobalRequest is read before the file is opened (see Figure 1), early in the INIT method.

#### **Figure 1: The Init method embed points**

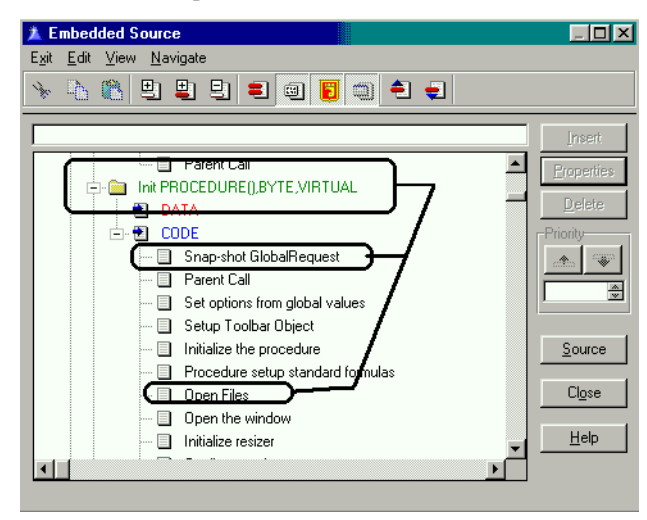

Of course, the code in Listing 1 work perfectly well before "Snap-shot GlobalRequest" (without the procedure call, of course) and not wreck havoc on the standard template code (so long as you close the file first).

To ensure that the configuration file is properly opened and read when the program is started, I use something like this:

```
! Listing 2
Loop
   Access:Config.Open
   Set(Config)
   If Access:Config.Next()
     SetupForm
   Else
     Break
   End
```
#### End

in the main procedure's INIT method. Notice that this code loops until there is no problem opening and reading the file. Combined with the code in Listing 1, the form always knows what is required of it.

Config files aren't especially difficult. But they do prove just how spoiled we are. Everywhere else, Clarion sets up the file buffer, accesses files and sets up forms. When there's only one record in the file, you're on your own as far as these go.

On the other hand, if you can manipulate a configuration file, you know how to access a file.

### Nik and Steve's correspondence

```
> I have a single record (configuration) file and, based on what 
> I did in CW2003, I used:
\frac{1}{2}> Access:Config.Open<br>> Set(Config)
  Set(Config)
> Access:Config.Next()
>
> to get that record, but it doesn't seem to be returning the 
> correct >field values.Could it be that the error is in my file 
> access in the update form:
>
> Access:Config.Next()<br>> If ErrorCode()
> If ErrorCode()
> If ErrorCode() = 35 then ThisWindow.Request = InsertRecord.<br>> Else
> Else<br>> Th
> ThisWindow.Request = ChangeRecord<br>> End
  > End
> ThisWindow.OriginalRequest = ThisWindow.Request
>
> because I noticed (finally) that I had 15 or 16 records in the 
> file. Ok, where'd I foul up? (Please...)
>
> TIA
\ddot{\phantom{1}}> Steve Parker
```
### Nik Johnson's reply

*I think you have to be careful about timing here. What I would do is have a source procedure which sits between the menu (or whatever triggers the configuration file update process) and the update form:*

```
LinkUpdate PROCEDURE
   CODE
   IF NOT Relate:Config.Open
     SET(Config)
     IF Access:Config.Next()
       GlobalRequest = InsertRecord
     ELSE
       GlobalRequest = ChangeRecord
     END
   ConfigForm()
   Relate:Config.Close
   END
   RETURN
```
*This makes sure that the file is open, the record is current or the buffer cleared) and GlobalRequest is set -before- you ever get to the update form. In that way you don't have to worry about little things like the fact that the update window will internalize GlobalRequest before -it- opens the file. The update form at this point should see no difference between this call for a singular record and a request from a browse of many records. Objects are like people. They function best when given directions in a familiar context.*

I (Nik) am an inveterate template tinkerer. It's a mixed blessing. By the time I abandoned my CPD 2.1 model file for the Logix Project Manager, there was more logic devoted to branching conditionally around various options than to perform the actual task at hand. By the time CDD 3007 rolled around, I had so much invested in modifying Todd Carlson's templates that I didn't dare switch to newer Clarion templates. But while they lasted these modified tools made me a lot more productive than I would otherwise have been.

I'm still tinkering, but the introduction of OOP and the ABC library has meant that I can now work *within* the TopSpeed framework rather than *around* it. Steve Parker's discussion of control files in the first half of this chapter provides an opportune way to illustrate the convenience and power of OOP/ABC while at the same time extending my toolkit.

### Defining The Problem

What I want to build is a "set and forget" method of handling control files. As Steve points out, some file structures require a SET/NEXT approach, others do better with GET/POINTER. Still others may require other access methods. I want to spend an absolute minimum of time and effort incorporating control files into future applications, independent of the file system.

Steve has enumerated the things our tools need to be able to do:

• Open the file

- If the file is missing, optionally create it
- Read the file's only record in a way appropriate to the file structure
- If the file has no records, add one
- Update the record
- Close the file

The following narrative mimics the way I go about building tools for my own use. First, list the things that have to be done; second, establish a general design; third, build a skeleton; fourth, fill in the details. This works for a small shop, but if you're building tools for sale or working in a larger organization you may want to skew this pattern toward heavier documentation of the design in advance of coding.

### This Wheel Has Already Been Invented ... Almost

The ABC FileManager class provides facilities to accomplish five of these six tasks, so it makes sense to start with that as a basis. A class based on FileManager can inherit all of its functionality and minimize the new work that needs to be done.

MyFileManager CLASS(FileManager)<br>Fetch PROCEDURE.BYTE.F PROCEDURE, BYTE, PROC END

The new method provides a place to add Steve's access logic, but it doesn't include provision for specifying which version of that logic to use. ABC classes are insensitive to driver, but in this case that luxury is not available.

Two possibilities come to mind. First, the fetch algorithm could accept a flag to designate how access to the one and only record in the file is to be gained. A byte should be sufficient, since more than 255 variations on the get-only-record theme are unlikely. However, if the file driver changes, it could be inconvenient to chase down every Fetch and alter it. The second approach, adding a property to the derived file manager, permits the fetch algorithm to be specified once at the beginning of the program.

```
MyFileManager CLASS(FileManager)
FetchOnlyTypeFetch PROCEDURE, BYTE, PROC
              END
```
The compiler can distinguish between the new Fetch method and the one specified in the standard ABC FileManager class because their prototypes can be differentiated by the rules for procedure overloading. (See the Language Reference Manual.)

### Building A Skeleton

A residence for record fetching logic having been established, the logic itself can be added.

First, set up an EQUATE for each value MyFileManger. FetchOnlyType can assume:

```
 ITEMIZE,PRE(FetchMethod)
GetByPosition EQUATE
GetNext EQUATE
            END
```
Although these are the only two options at the moment, setting up this structure provides a clean way to add other options in the future.

The new Fetch method, by using the EQUATEs, becomes self-documenting.

```
MyFileManager.Fetch PROCEDURE
ReturnValue BYTE,AUTO
   CODE
   ASSERT(SELF.FetchOnlyType) 
   SELF.Open
   SELF.UseFile
   CASE SELF.FetchOnlyType
  OF FetchMethod:GetByPosition
     ! "get by position" code here ...
   OF FetchMethod:GetNext
     ! "get by set/next" code here ... 
   END
   IF ReturnValue
    CLEAR(SELF.File)
     ReturnValue = SELF.Insert()
   END
   SELF.Close
   RETURN ReturnValue
```
This "shell" contains everything except the actual logic to access the configuration record if it exists. In adapting Steve's logic, I've made a few assumptions based on my own expected use of the method:

- I may want to access the configuration record in a context other than an update form, so I've removed logic that refers to SetupForm from Steve's code.
- I should never call this method unless I've set the FetchOnlyType property. The ASSERT protects against this. Since this would be a programming error as opposed to a data-related condition, I don't need userfriendly error messages for this situation.
- If I ask for a record and can't find one, I always want to add the record.

Your programming style may suggest a different set of design assumptions.

### Putting Meat On The Bones

The only thing left to do is add appropriate code for accessing the configuration record. Whatever the method used, ReturnValue should be set to zero if the fetch is successful, something else if not. The CASE structure is the only part of the shell which changes:

```
CASE SELF.FetchOnlyType
   OF FetchMethod:GetByPosition
     GET(SELF.File,1)
     IF ERRORCODE()
       ReturnValue = Level:Notify
     ELSE 
       ReturnValue = Level:Benign
     END
   OF FetchMethod:GetNext
     SET(SELF.File)
     ReturnValue = SELF.Next()
END
```
The new method behaves very much like the standard ABC Fetch except that it doesn't require specification of a key, it expects one and only one record in the file, and, if the file is empty, it adds a cleared record.

### Adding The New Class To The ABC Library

A little plagiarism is a wonderful thing. All the information needed to make making the new class look to Clarion like an ABC class is sitting in the \LIBSRC directory. First, set up files for the new class prototypes and methods. Call them something like MyClasses.inc and MyClasses.clw. Referring to similar files shipped with Clarion, set up these two files to match their style.

Here's the general setup of MyClasses.inc:

```
!ABCIncludeFile
OMIT(' EndOfInclude ', MyClassesPresent )
MyClassesPresent EQUATE(1)
   INCLUDE('ABFILE.INC'),ONCE
  ! class prototypes here ...
EndOfInclude
```
The comment (!ABCIncludeFile) tells the IDE that this code follows the ABC pattern and should be treated as any other ABC include file. The OMIT structure lets this file be included anywhere the definitions are needed without fear of duplicating those definitions. For example, the definitions of the ABC FileManager are included above so that they can be used in the definition of the MyFileManager class.

The new ONCE attribute provides another mechanism for avoiding duplicate definitions, but that protection depends on the ONCE attribute appearing in every INCLUDE. Older code may still require the protection provided by the OMIT structure, so it's a good idea to leave it in place.

A little more creative plagiarism provides the general setup of MyClasses.clw:

```
MEMBER
_ABCDllMode_ EQUATE(0)
\overline{\phantom{a}}ABCLinkMode EQUATE(1)
   MAP
   END
   INCLUDE('MyClasses.inc')
```
The MEMBER statement identifies this as a source module, something the compiler needs to know. The MAP structure is required, since it causes the compiler to include prototypes for Clarion language statements and functions. The INCLUDE of MyClasses.inc makes the new class definitions available to code in this module and, if the nest is not too deep (LRM page 95), also includes definitions from ABFILE.INC.

The two equates, for \_ABCDllMode\_ and \_ABCLinkMode\_, implement the ABC library's method of determining where and how these methods will be linked and referenced. These definitions work with attributes in each CLASS statement which are required and will be added next.

In the skeleton version of the CLASS prototype, some necessary attributes were ignored. The full statement should have been:

```
MyFileManager CLASS(FileManager),|
                     TYPE ,
                     MODULE('MyClasses.clw'), |
                     LINK('MyClasses.clw', ABCLinkMode ), |
                     DLL(_ABCDllMode)
```
The TYPE attribute identifies this class as a prototype only. Actual instances of the class will be created (instantiated) when needed. The MODULE attribute tells the compiler where to find the code for the class methods. The LINK attribute tells the compiler to compile and link these methods if, and only if, ABCLinkMode is True. The DLL attribute tells the compiler to look for these methods in another DLL if, and only if, ABCDllMode is True.

### Have Hammer, Need Nail

Having built a new class, the next challenge is to use it. There are at least two likely situations:

- Access within the context of some other process
- Access in conjunction with an update form

The first type of use is easy. Just use the Fetch method as you would the standard ABC Fetch:

```
IF NOT Access:MyConfigFile.Fetch
   ! do something, possibly including ...
   Access:MyConfigFile.Update
END
```
(This code assumes that nothing goes wrong during the update. You are of course free to be as conservative as the situation warrants.)

The second is even easier. In the ThisWindow.Init method of a form, before the code stores GlobalRequest, insert:

```
IF Access:MyConfigFile.Fetch
   RETURN Level:Fatal
ELSE
   GlobalRequest = UpdateRecord
END
```
This allows the form to be called directly from a menu and, no matter how it is called, causes it to update the one and only record in our configuration file.

To make this capability available for a particular file, set Access:MyConfigFile.FetchOnlyType to a value indicating how the single record should be accessed. This can be done anytime after the FileManager instances are initialized and before the Fetch is called.

### Building A Wrapper

It would be nice if all of the necessary housekeeping could be wrapped up in a simple package so that implementing a configuration file would require nothing more than, say, adding a word to the user options of that file in the dictionary. Making things that simple is probably overkill, though, since most projects will have only one file of this type.

An application level extension template can do the same thing cleanly and without the extra processing needed to check every file in the dictionary for a user option. Given the name of a file, the template can initialize the corresponding file manager's FetchOnlyType property and add setup code to any form procedure which uses the file.

This is as good a time as any to set up a file for home grown templates. Call it MyTemps.tpl. A single line identifies the template chain:

#TEMPLATE(MyTemps,'Homegrown Templates'),FAMILY('ABC')

Another line establishes the extension template:

```
#EXTENSION(ConfigFile,'Implement Configuration
   File'),APPLICATION,MULTI
```
The APPLICATION attribute tells the generator that this extension is applied at the application level rather than the procedure level. The MULTI attribute permits more than one instance of the extension in a single application.

A couple of lines of documentation describing what this template is supposed to do are in order:

```
#DISPLAY('This extension adds code to handle a specified file') 
#DISPLAY('as a configuration file containing one and only one')
#DISPLAY('record. Forms for which this file is the primary file')
#DISPLAY('can be called directly without an intervening browse.')
#DISPLAY(' ')
```
A prompt allows specification of the file:

```
#PROMPT('Configuration File:',FILE),%MyConfigFile,REQ
```
There are at least two ways to specify the access method. The easiest is to add a second prompt (or more accurately, prompt structure):

```
#PROMPT('Choose Access Method:',OPTION),%MyAccessMethod
#PROMPT('Get by position',RADIO)
#PROMPT('Get next',RADIO)
```
Another alternative is to have the template select the access method based on driver. This has the advantage of hiding the access method from the programmer, thereby reducing the number of things that have to be remembered when using the template. A good place to put this selection logic is in an #ATSTART section:

```
#ATSTART
  #FIX(%File,%MyConfigFile)
  #CASE(UPPER(%FileDriver))
  #OF('CLARION')
  #OROF('DBASE3')
  #OROF('DBASE4')
     #SET(%MyAccessMethod,'Get by position')
  #OF('TOPSPEED')
    #SET(%MyAccessMethod,'Get next')
  #ELSE
     #ERROR('File driver not recognized by ConfigFile extension')
  #ENDCASE 
#ENDAT
```
At this point everything necessary to generate code is in place. First, provide for initialization of Access:MyConfigFile.FetchOnlyType:

```
#AT(%ProgramSetup)
   #CASE(%MyAccessMethod)
   #OF('Get by position')
Access:%MyConfigFile.FetchOnlyType = FetchMethod:GetByPosition
```

```
 #OF('Get next')
Access:%MyConfigFile.FetchOnlyType = FetchMethod:GetNext
   #ENDCASE
#ENDAT
```
Adding code to the input form is a little trickier. The basic structure is easy:

```
#AT(%WindowManagerMethodCodeSection,'Init','(),BYTE'),PRIORITY(0)
IF Access:MyConfigFile.Fetch
   RETURN Level:Fatal
ELSE
   GlobalRequest = UpdateRecord
END
#ENDAT
```
Specifying PRIORITY(0) puts the code at the very beginning of the method, which is necessary because GlobalRequest is internalized very early in the initialization process.

This code should only be generated if the window is an update form for MyConfigFile. The template language provides a WHERE attribute to allow this kind of selection. With that attribute in place, the #AT statement becomes:

```
#AT(%WindowManagerMethodCodeSection,'Init','(),BYTE'), %|
                         PRIORITY(0),<br>WHERE(%ProcedureCategory = 'Form' %|
                          WHERE(%ProcedureCategory = 'Form' %|
                                  AND \text{Primary} = \sqrt[3]{My} \text{ConfigFile}
```
One of the benefits of writing about programming is that you learn things in the process. Until I had to split a template instruction to fit the printed page I was unaware that the template language has a line continuation symbol and that it differs slightly from the continuation symbol used in Clarion code. You'll find it documented on page 503 of the Programmer's Guide.

Unfortunately, when I tried to use this syntax in an example, the registry rejected the template. You'll find a note which suggests that this might happen on page 525 of the Programmer's Guide. So the continuation symbols  $(\frac{1}{6})$  in the above example are there for readablity only and *should not be used in actual code*.

The point here is not that the documentation is bad. In fact, it's very good. But the template language has always had more little vagaries and nuances than the Clarion language itself, which makes documentation a daunting task. With both template and Clarion code, I read the documentation, code accordingly, test, and modify until it works. But with templates I don't worry too much if I can't explain in detail why what works, works.

Testing also reveals that  $\S$ Primary, a built-in symbol which the documentation suggests should contain the label of the procedure's primary file, is blank when the WHERE clause is evaluated. Why? I don't know. But replacing %Primary with %File, a multi-valued built-in symbol, works. Why? I don't know.

### Applying The Tool

The three files which define the MyFileManager class and the ConfigFile extension are included in the downloadable ZIP file. Using them is very simple:

- Place MyClasses.inc and MycClasses.clw in your Clarion LIBSRC subdirectory.
- Place MyTemps.tpl in your Clarion TEMPLATE subdirectory
- Register the ConfigFile extension.
- For any file that you want to handle as a configuration file, add an instance of the extension to your application's GLOBAL properties.

You will also need to tell the generator to use MyFileManager instead of FileManager for any configuration files. You can do this either on the **Individual File** Overrides tab or the Classes tab. The difference will be whether all files use MyFileManager (Classes tab) or just the ones you want handled as configuration files (Individual File Overrides tab).

I usually choose the more general case, expecting to add other functionality to the derived file manager.

In summary, once you have found a solution to a particular coding problem, it makes sense to take the extra step and build tools which implement that solution. Clarion's tool-building facilities are within the abilities of the average programmer, and skill in using those facilities improves rapidly with practice. I hope this example not only proves useful to you, but tempts you to build other tools on your own. You have nothing to lose and a world of productivity to gain.

### A Correction

After this article first appeared, I received an email from Jan Jacob de Maa. He had downloaded the associated ZIP file and was trying to use it. Unfortunately, he was encountering compile errors.

Jan Jacob's experience led to the discovery of three errors in the article, which errors are repeated in the ZIP file:

• In the header for the MyFileManager class, an underscore is missing in the DLL attribute. It should read DLL(\_ABCDllMode\_) rather than DLL(\_ABCDllMode). The missing underscore causes the DLL attribute to remain off when it should be on, wreaking havoc when compiling and running in 32-bit mode.

- In the wrapper template, the line IF Access:MyConfigFile.Fetch is missing the parentheses necessary to tell the compiler that this is a function rather than a variable. It should read  $IF$ Access:MyConfigFile.Fetch().
- Also in the wrapper, the priority of zero which was given for code to be inserted in ThisWindow.Init causes the wrapper to execute its Fetch operation before the file is open. Changing the priority to 8000 places the code correctly. Also, because at this new position GlobalRequest has already been internalized, GlobalRequest = ChangeRecord has been changed to SELF. Request = ChangeRecord.

### Source code

See ["Appendix A: Getting Support," p. 601](#page--1-0), for information on how to get the source accompanying this book.

• v1n7control2b.zip

## **CHANGING DICTIONARIES**

#### *by Michael Pickus*

Have you ever wanted to import a procedure from another application and found it was created with a different dictionary? It happened to me recently, only I needed integrate six applications into an EXE with DLLs and each application had a slightly different dictionary. When I tried to change the first application's dictionary, I saw the following warning:

"This is only guaranteed to work if the dictionaries are the same. It is not sufficient to have the same files and fields."

Sounds ominous. Why isn't it sufficient to have the same files and fields? Because every file, key, and field in a Clarion application uses a pointer (a unique identifier called an IDENT) to a corresponding file, key, or field in the dictionary. That's why when you change the name of a field in your dictionary, your application still works.

When you change the dictionary of an application the IDENTs won't match unless the dictionary is the same. The trick is to remove the IDENTs so that matching is done by file/field/key names. The following steps and program should enable you to change to a dictionary that has all of the same files, keys, and fields, but different IDENTs.

- **1)** Ensure that all of the files, keys, fields, and relationships in the application are also in the target dictionary. If the differences are minor, you can open both dictionaries and copy (Ctrl-C) and paste (Ctrl-V) the files from a source dictionary to target dictionary. If they are substantially different, you may want to export the source dictionary to a .TXD file (**File|Export Text**) and import the .TXD file into the target dictionary (**File|Import Text**). If you have the Enterprise Edition, you also have the option to use the synchronizer. Save the dictionaries.
- **2)** Open the application and export it to a text file. File|Export Text creates a AppName.TXA file.
- **3)** Compile the DeleteIDENTS program, shown below (which you can also obtain from the source zip). If you create your own project to go along with Listing 1 make sure you include the ASCII file driver). Run DeleteIDENTs to convert the AppName.TXA file into a new file, AppName\_NoIdents.TXA, with the IDENTs removed.
- **4)** Create a new application. Select the target dictionary (Dictionary File) and delete the MAIN (first procedure).
- **5)** Import the new .TXA file. (File|Import Text) the AppName NoIdents.TXA. When the IDENTs are missing, the import uses the file, field, and key names to match the same names in the dictionary. You now have a new application with a new dictionary.

Here's the source for the DeleteIDENTS program.

```
 PROGRAM 
   MAP
   END
IDENT UNSIGNED, AUTO ! INSTRING returns an UNSIGNED<br>CloseP UNSIGNED, AUTO
             UNSIGNED, AUTO
eIDENT EQUATE('IDENT(')
eCloseP EQUATE(')')
eNoIDENTs EQUATE('_NoIDENTs.TXA')
eDict EQUATE('DICTIONARY')
! eMax varies with the # of relationships<br>eMax EQUATE (6144)
             EQUATE(6144)
OldFileName CSTRING(129), AUTO ! TXA in<br>NewFileName CSTRING(129), AUTO ! TXA out
NewFileName CSTRING(129), AUTO
OldFile FILE, DRIVER('ASCII'), NAME(OldFileName)<br>RECORD RECORD
RECORD RECORD<br>aLine STRII
                   STRING (eMax)
 ..
NewFile FILE, DRIVER('ASCII'), NAME(NewFileName), CREATE<br>RECORD RECORD
                RECORD
```
```
aLine STRING(eMax)
 ..
    CODE
    LOOP WHILE FILEDIALOG('Choose TXA to Convert', |
     OldFileName, 'TXA|*.TXA')
       NewFileName = OldFileName [1 : LEN(OldFileName)-4] |
         & eNoIDENTs
       CREATE(NewFile)
       OPEN (NewFile)
      OPEN (OldFile)<br>SET (OldFile)
            (OldFile)
       LOOP
          NEXT(OldFile)
          IF ERRORCODE(); BREAK.
          ! Don't use the old dictionary
          IF OldFile.aLine [1 : 10] = eDict; CYCLE.
          ! Is IDENT on this line?
          IDENT = INSTRING(eIDENT, OldFile.aLine, 1, 1)
          IF IDENT
             ! Find closing parenthesis
             CloseP = INSTRING(eCloseP, OldFile.aLine, |
                1, IDENT+6)
             ! String slice the offending IDENT
            NewFile.aLine = OldFile.aLine [1 : IDENT-1] &
                              OldFile.aLine [CloseP+2 : eMax]
             ! If there is nothing to save then cycle
             IF LEN(CLIP(NewFile.aLine)) < 5; CYCLE.
          ELSE
            ! If there is no IDENT, save the whole line
             NewFile.aLine = OldFile.aLine 
          END
          APPEND(NewFile)
       END
       CLOSE (NewFile)
       CLOSE (OldFile)
       MESSAGE('Done')
    END
```
Editing exported dictionary and application text files is a powerful option. For instance, you can globally change all date formats from @d1 to @d2b or even change from the Clarion template class to the ABC template class. But always remember to create new dictionaries and applications rather than overwriting your old ones.

#### Source code

See ["Appendix A: Getting Support," p. 601](#page--1-0), for information on how to get the source accompanying this book.

- v1n7idents-1.zip (original source)
- v1n7idents-2.zip (updated app)

# <span id="page-578-0"></span>**ALIAS - WHO***WAS* **THAT MASKED FILE?**

#### *by Steven Parker*

"File alias" is one of those concepts that is at once extremely difficult and extremely simple. On the one hand, the documentation is quite sparse. Alias is not part of the language, not a Clarion statement (at least in the context of files - there is an ALIAS statement which changes keycodes, but that's not what I'm referring to). The one reference in the online help is to a FileManager method. Little information and, therefore, guidance, is available. On the other, the notion of referring to something by a different name (which after all is what an alias is) is really quite simple: two names, one object.

The behavior of file aliases is entirely a consequence of some Clarion fundamentals: *label*, RECORD and NAME. When you understand these concepts, it is almost easy to use aliases to solve real world problems.

## Why Aliases?

Aliases were introduced to allow multiple relations between files, a feature not supported by the Dictionary Editor<sup>1</sup>. Aliases, therefore, provide a second record buffer on a thread for a file. This second buffer also allows looking up recursively within a single file. Aliases are powerful stuff.

Aliases, therefore, are the answer to the question "How can I be in two different places in one file at one time?" Other ways of saying this include: "How can I do a lookup from a file into itself?" "How can I have two different relations between the same two files?" and "How can I relate one record in a file to other records in the same file?"

Recursive lookups and relations are not easily visualized. Perhaps an example or two will clarify the matter.

A fairly clear example is an employee file in which you want to display the employee's supervisor (a job title file displaying the supervisor's title is much the same thing and can serve as the basis for this sort of lookup). Since a supervisor is also an employee (okay, I know that many oughtn't be), there is an interesting and thoroughly unattractive choice: either you can have two files (two copies of the employee or job title file) or you can have one file. Maintaining only one copy of the file means that you have to look up within the current file.

A recursive lookup like this will not work without a *major* finagle2 and *that* assumes that you can describe it well enough to create a specification (it's not that easy; try it). Two copies of the same file simply for the purpose of a lookup seems...well, stupid, frankly.

In an inventory module, a bill of materials or kit presents a very similar situation. When displaying a BOM or kit, there will typically be a browse of the items comprising the kit. This is a parent-child relationship. The parent inventory item is the kit but the child items are (or were) also inventory items. Even if the component items are stored in a separate file, they start out in the inventory file. When displaying the components, you need to relate one record in a file to other records in the same file (either directly or indirectly) or keep two copies of the inventory file. When creating the kit, you will need to select items from the inventory file which you are already accessing to insert the kit record. Again, the choices are less than palatable.

My own introduction to aliased files occurred while updating my *Go To Lunch* batch compiler, available at the CWICWEB (http://www.cwicweb.com) download site.

I needed two different browses of the same file on two tabs. On the first tab is a simple browse of the app list. On the second tab, the app list is displayed filtered (actually, range limited). Sounds like pretty standard stuff, right? On the second tab, however, the file is

<sup>1.</sup> The Relational Model also frowns on this practice. But, in the words of Randy Goodhew, the nice thing about the Relational Model is that applications following it rigorously are unusable. Reality often conflicts with theory and, in such cases, the nod tends to go with reality (at least among Topspeeders).

<sup>2.</sup> If you are not familiar with this term from the pre-PC era, it refers to a programmer's ability to successfully merge geometrically divergent shapes and/or expeditiously scale vertically enhanced edifices (putting square pegs into round holes and leaping tall buildings in a single bound, doof).

used as a child of another file (Projects) and the second tab shows a list box from the parent file. The app list is filtered on the currently selected parent record (see Figure 1).

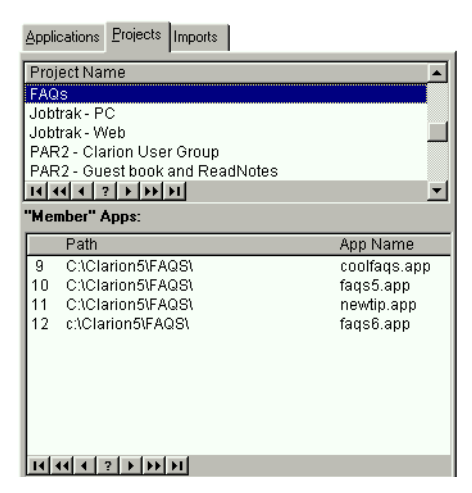

**Figure 1: The Go To Lunch Batch Compiler showing an aliased browse ("member" apps)**

What is not standard is using a single file standalone and as a child in the same procedure. The standalone instance will set the buffer to the last accessed record. The second instance will always range limit the file on the relating key values. Mashed buffers are a certainty: the file will always end up range limited on the linking field value from the second tab. Even though the first browse appears normal, you will only be able to access the record that is active on the link as currently set on the second tab (opened last, the parent file "touched" the target file last and so gets its way).

## Creating An Alias

Before continuing I need to describe how to create a file alias. It's a bit "cart before the horse," but this is the easiest way to present the information.

The Dictionary Editor makes creation of aliases simplicity itself: just press the Add Alias button (see Figure 2).

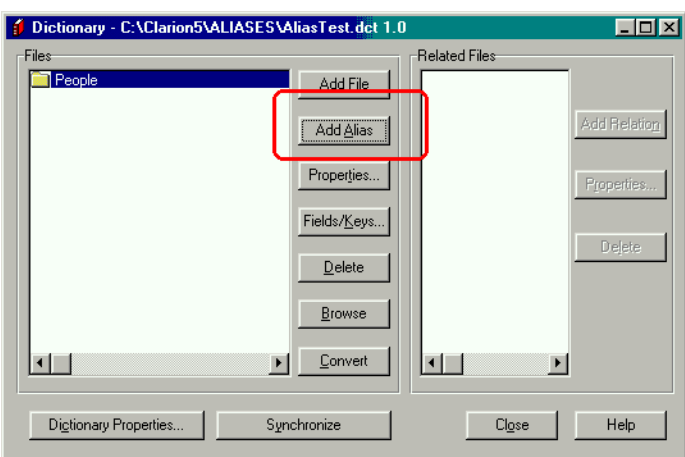

#### **Figure 2: Creating an alias in the dictionary editor**

This will call the File Alias worksheet, shown in Figure 3.

#### **Figure 3: The File Alias worksheet**

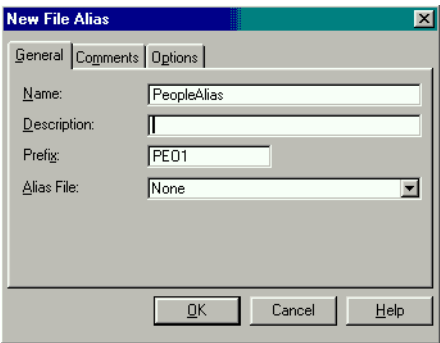

If you are not already using the NAME attribute on the file to be aliased, you will be notified that this is required.

There is no particular reason to use a variable for the NAME, unless you *wish* to (see ["NAME\(\) Comes Of Age," p. 591](#page-602-0)); you can just specify a DOS file name:

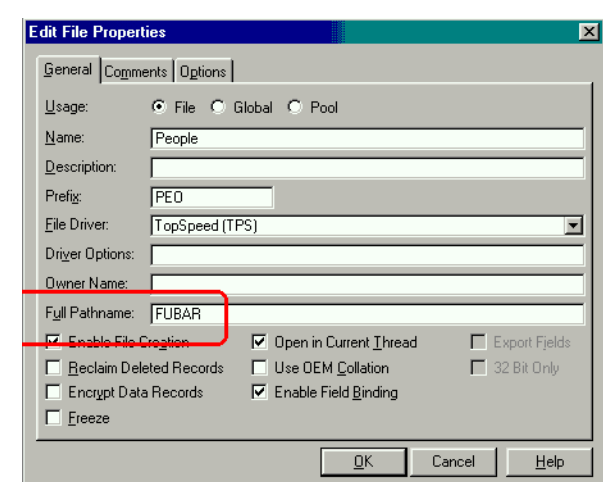

**Figure 4: Completing the NAME() attribute for the file being aliased**

When you complete all the prompts, your dictionary will look like Figure 5:

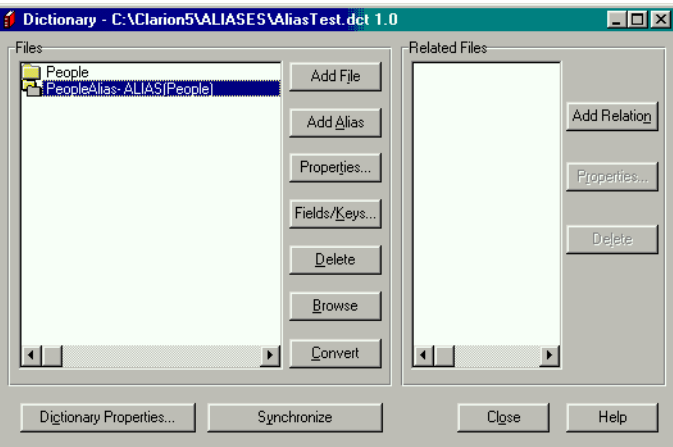

**Figure 5: The completed dictionary worksheet**

It is extremely important to note that if you do not complete the NAME attribute of the base file, your dictionary will still look like Figure 6. However, when you run the app, a file will be created on disk for the "alias" (if you have file create turned off, you will get an error

message). Of course, this defeats the purpose: file aliasing is supposed to work with a single disk file.

**Note:** While the environment will let you complete the worksheet without specifying a NAME, *don't.*

Finally, given the original purpose of aliases, you will find that the alias inherits the base file's fields and keys but *not* its relations. You may create any new relations needed, including relations to files already related to the base file. The idea is to use different keys to create new relations.

#### What Is An Alias?

With the dictionary complete, if you wizard up an application you will notice something quite remarkable. When you examine the application tree, you will see procedures generated for both the base file and its alias. It is as if the Application Generator is treating the alias as an entirely separate file. Think about this; of course it should!

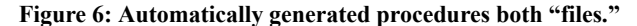

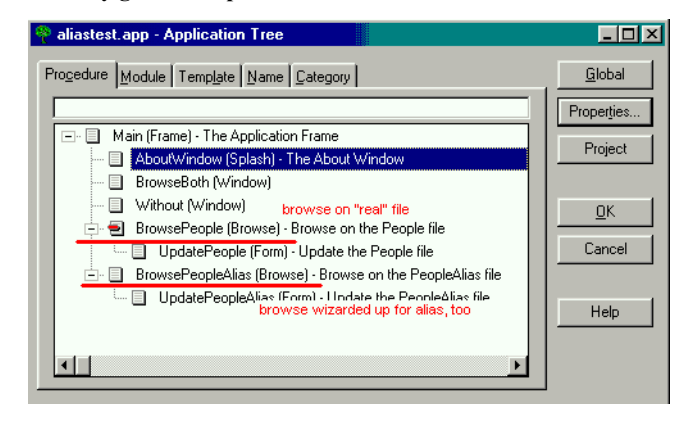

If you compile and run the application, you will be able to call both browses and their update forms without incident. Well, of course you should!

**NOTE:** Do consider checking the Do Not Populate box for any aliases in your dictionary.

If you examine the generated source for the attached sample application, the impression that there are two entirely different files will be further reinforced. Both files are declared separately and without apparent cross-reference in the main source module. There is a FileManager and a RelationManager for each. What you will not find is any obvious connection between the base file and its alias, no reference to the fact that one is the "real" file and one (a sort) of pseudonym. Alias is not a Clarion statement, neither is it an attribute like NAME or CREATE.

If you search all the source files generated (or read the on-line help on the AliasedFile FileManager method), you will find (bc0.clw) a single reference to the alias:

```
SELF.AliasedFile &= Access:People
```
in the Hide:Access:PEOPLEAlias.Init method. By referring the alias' FileManager to the base file's FileManager, the ABC classes "know" which is the "real" FileManager (that is, it does not instantiate a FileManager for the alias but uses the base file's FileManager). But you do have to dig to find this.

What is less difficult to miss (though it does not jump out and bite your...nose) is that both file declarations have identical NAME attributes. And this is the key to comprehending what an alias is, how it works and what it does.

#### Built On The Basics

If you examine the code in the main source module, there are three Clarion key words to consider. Combined, they make file aliases work.

First, you will find a label for each of the files. In the sample application, for example, you will find both PEOPLE and PEOPLEALIAS. Different labels allow you to refer to each of them separately (that's what labels do).

Next, you will find matching and identical RECORD structures. According to the Language Reference Manual, a RECORD structure is what creates the memory buffer (per thread, if you select the THREAD attribute for the file). And, since there are two RECORD structures, with unique prefixes, there will be two buffers. This is what will allow two different records to be in memory simultaneously.

Finally, the *same* NAME attribute is used for both file declarations. Therefore, both RECORD structures/buffers refer to the same physical file on disk. And *that* is what makes an alias work (well, that and the use of the same  $\text{FileManager}^3$ ).

<sup>3.</sup> Of course, you can cut and paste a file declaration, changing the PREFIX, but use the same NAME. You will be able to access the single file from two browses and do so simultaneously. You will be able to update the file from multiple browses simultaneously. You will be able to use one as a lookup file for the other. okay, so you instantiate a second FileManager. But other than that, what's the big deal?-Clever, eh? Open two browses on a single file created in this way. Change an existing record in one of the browses. Now, highlight the "same" record in the second browse and press the Change button. It isn't updated and, in fact, it won't until you save your edits. So, the big deal is that cleverness can result in lost concurrency checking.

To reiterate, declaring a file alias creates both a second label and a second RECORD structure.

## Buffers

"Buffer" is an extremely important concept in Clarion. A Record buffer is a memory structure which contains values from the currently accessed file record. Think of it as paralleling the file's Record structure.

A Record buffer is created for each file in a procedure *when the file is opened*. Thus, record (file) buffers are thread specific.

Further, the buffer only contains "fields" for those fields actually referenced in the procedure. In a Form or Process procedure, this is all of the fields. In a browse, it is not. The buffer in a browse contains only those fields populated in the View. Thus, fields in the list box and fields added to the "hot" list contain current data. Any other file field is unreliable.

These are logical entities: like an old-fashioned line number, a label identifies a location in the code and a RECORD is a (dynamic) location memory.

If you run the sample application, you will see that is entirely possible to populate two browses of the same file on a single window *without* using aliases. It is possible to do this using different keys for each list (select Browse|Browse Both -- Without Alias from the main menu of the example application).

However, no matter what you do, only one record will be in memory. If you run the sample lookup procedure and select a record, you will overwrite the values in the initial record to those of the one selected in the look up. There is no way to look up a supervisor from employee data entry or to select kit items here. Try it, you won't like it.

On the other hand, if you populate a browse from the primary file and a browse from an alias of it, you can have two different records in memory at the same time. Having two records in memory is, of course, not especially noteworthy. What is noteworthy is that both are from the *same* file, at the same time, on the same thread.

In the sample app, select **Browse|Browse Both** from the main menu. For each browse box there is a hot field indicating the record in memory for each list. Notice that they are only the same if you intentionally select the same record from each list. Run the matching lookup demo and you will see that it operates just as you expect, just as if there really were two copies of the file.

## Using An Alias

An aliased file, of course, can be populated and used in exactly same way as any other file. After all, it has a FileManager (a reference to the FileManager for the base file) and NAMEs a disk file. Thus, the "real" file will be affected by adds, changes and deletes. Even the Wizards know this.

But that is not what aliases are about.

The special need addressed by the second buffer that an alias provides is when you need to access the same data set twice on a single thread (since buffers are allocated on the thread; again, see the lookup examples in the demo application).

Say, for example, you have an inventory item that is a kit/bill of materials. On its update form you would like a tab with a browse box listing the component items. These component items may well be stored in a child file but their descriptions will most likely be in the inventory file. So, you need to be in the inventory file twice. The first access gets the data for the record being updated and the second gets the descriptions for the component items.

The browse box descriptions for the kit components would be populated from the aliased file (the alias being related to the child as a second parent). The primary record buffer will still contain the data from the inventory record being updated. Neat. No mashed buffers (which is exactly what happens if you use the inventory file directly for both purposes).

Similarly, if you have an employee record in access, a lookup procedure for the supervisor would be created from an alias for the employee file. Again, two different records from the same file in memory simultaneously with *no* cross talk on the thread.

### Caveats

In reviewing an early draft of this chapter, David Bayliss pointed out that what I discuss here is the "proper" use of file aliases.

Prior to C5B, an alias is *always* required if you access a file twice on the same thread (not simply in the same procedure) for *any* reason. He provided the following illustration:

An Employee form has a lookup to Department. The browse on Department also looks up the supervisor name (an employee). There are two accesses to Employee here. They are in different procedures but on the same thread. Because they are on the same thread, they use the same buffer. Prior to C5B, either template set would have problems with this scenario. You could not reuse an existing Department browse.

Since then, intelligence has been added in C5B to try to detect this. Buffers are automatically saved and restored in many cases like this. Specifically, file usage in procedures is monitored (based upon the UseFile method). If a child procedure re-uses a file used by a parent *and if* the child doesn't explicitly say it wants to overwrite the parent record, Save/Restore file is placed around the child usage. David Bayliss has written a chapter on this subject [\("Propitious Memory Corruption," p. 577\)](#page-588-0).

#### Summary

If you need to access a file twice on a single thread and those accesses *may* involve different records, the conventional wisdom is to create and use an alias.

Recursive lookups are the obvious example of needing to access two different records in a single file simultaneously. The other "standard" case is when you need two different relations between the same two files. In these cases, an alias is appropriate and will always work and failing to use one will cause your app to fail.

If you absolutely insist on not using aliases, again see David Bayliss's ["Propitious Memory](#page-588-0) [Corruption," p. 577](#page-588-0), which describes the enhancements to USEFILE.

### Source code

See ["Appendix A: Getting Support," p. 601](#page--1-0), for information on how to get the source accompanying this book.

• v1n7aliases.zip

## <span id="page-588-0"></span>**PROPITIOUS MEMORY CORRUPTION**

#### *by David Bayliss*

I clearly remember my first introduction to the Clarion application paradigm. It was during the attempted closedown of the CFD 3 beta: the Florida R&D department was having trouble tracking down some problems with the templates and they sent them over to see if I had any ideas. They sent over a note: "Any ideas why this doesn't quite work?" I responded: "I have loads of ideas why it doesn't quite work, what I don't get is how it works at all...."

To understand my response you need to understand my training. I came to computer science from pure mathematics, where my primary interest was computer languages. As such I had studied many of them, the distinctions between them, their strengths and weaknesses.

One of the main issues that we studied was minimization of scope. The logic is extremely simple. Programs work best when all the variables have the values they are supposed to have. Thus good program design maximizes the chance of each variable having the right value. You maximize the chance of a variable having the right value by minimizing the chance that someone gives it the wrong value. You do that by stopping them touching it, and you stop them touching it by making sure it isn't declared where they can see it.

The simple rule to implement the above is *avoid global variables*. The more modern and OOPy way is to use the PRIVATE attribute as often as possible. In a language such as  $C++$ you can go further and declare variables halfway through a procedure to stop people further up the procedure touching it. You can even define nested scopes so that a given variable is only visible over (say) three lines of a procedure.

Another key feature of safe languages is the ability to clearly define an interface, especially between procedures. In particular you minimize the number of procedures with side effects. Ideally you use functions that return results and if you want the result again you recall it. The ultimate is the "provable" language where you define what a procedure does purely by the incoming parameters.

Of course all of these heuristics are made to be broken, and where required one would slip in a global variable, or allow some procedure to have an external side effect. But each time I did so I was mindful that I was reducing the maintainability of the app, reducing my ability to scale the app and ultimately reducing my productivity.

Now the Clarion system has a proven ability to produce massive, maintainable apps, astonishingly quickly. Studying the legacy application paradigm was something I looked forward to.

## Clarion Legacy Application Paradigm

What I saw took my breath away. The Clarion application paradigm is simple, audacious and astonishingly effective. Everyone just shoves values into global variables (usually file buffers), assumes everyone else has put just the right value into just the right variable at just the right time and carries on regardless. And it works, very very well.

In a browse a given variable could easily be used for six or seven different logical things. It could be the use variable of a hot field, a range-limit field in a filter, a locator field, the use variable for the locator entry control, a parent range-limit of a child browse, the selection field for a vertical thumb, the source for computed fields and the scratchpad I use to load the data before copying it into the queue.

Most germane to this chapter is the behavior across a procedure call. When a browse calls an update it just reloads the present record and calls the update form. When the update form returns it just assumes the record coming back is a good one, repositions itself and keeps going.

The "current value" range limit works similarly; it locks the browse to be range limited by whatever happens to be in the record buffer when the procedure is entered.

Selection from a browse again works simply. The browse just "leaves the record buffer" on the current record (every time you change the selected item the record buffer changes) and the update form uses any field it feels like.

So why didn't the templates *quite* work? Well the first problem is the "six or seven logical things" I mentioned above. I suspect that as you read them you thought, "they're all the same!" And they are usually, but not all of them all the time.

Consider the locator field when you have type in "fred" and the selected record is "gerry" (fred not existing), what should the locator field show? What should the attached entry read? What is the value of that field if it is also used as a hot field? As a range limit on a child browse?

Suppose I enter a filter that renders the browse empty. Is the field now blank? Even if it is a range limit field?

How about when I am loading in data to fill the browse; do I reset the field used as the range-limit for the child browse? Or do I wait to the end?

## The Cost

Over many legacy template releases these questions were all answered to the point where buffer variables generally had what most people wanted in them most of the time, but there was a cost. Every time a logical part of the browse used a global variable it also had to post a message to the browse to refresh itself so that the expected logical value was in the corresponding global variable. The affect was that legacy browses always loaded the file data at least three times, and you could concoct examples (using child browses, locators etc) where it would re-load eight times for one notional "refresh".

Another cost is that all the components felt they had to keep the buffers fully loaded. So a browse loaded a whole record for every new selection. A select browse did a full re-load (including child files) upon returning.

So Clarion had successfully married together productivity and functionality by applying a huge dollop of pragmatism.

## The Kids

In many happy marriages there comes a point where the normal peace and harmony is shattered by the arrival of children, and nothing is ever quite the same again. This was true for the Clarion marriage too. CFD made a gigantic leap forward by the introduction of

referential integrity (RI) checking. You could now add and delete records from your data and your data would remain consistent, and it happened automatically. The dictionary editor/appgen were extended to understand the idea of relationships, especially the one-tomany relationship.

This technology was vital to the long term survival of the product: relational database programming had now arrived in a totally safe and automated way.

Usually.

The problem with adding RI to the templates (and other things such as "must be in file" validation) is that suddenly an innocent action upon one file didn't simply change the fields in that file: it could change the fields in any related file too!

Try the following with the legacy templates. Give yourself a many-to-one relationship between two files with cascade on updates and clear on delete. On the update for the "many" file give yourself a field lookup button to a browse on the "one" file with a select button. Enter some "many" records each with "one" lookups (you will need to enter some values to look up). Now edit a "many" record (note the form contents), call up the lookup browse with the field lookup button and instead of selecting a record, delete one. Then cancel the select. You will find the "many" record has magically changed values! If you then press **OK** (not advised) your data is corrupted.

You can get similar effects with "must be in file" validation upon a form.

The simplest way to avoid most of these problems is to prevent insert/change/delete on select browses (the legacy wizards do this). The legacy RI *can* still scramble your data other ways but it is far rarer.

## The Rope

With Clarion 1.5 we added another vital piece of technology that extended the relational nature of the Clarion language: the VIEW. The VIEW is brilliant. You simply declare the primary file, the fields you want from the secondary files and it handles all the rest for you. I genuinely believe the VIEW makes Clarion one of the simplest DBMS systems to use in existence.

Regrettably it makes it a little *too* easy to use. Whereas before people were quite content to have a few foreign ID fields floating around in their browses there was now no excuse. Simply populate the field from the child file and the VIEW handled the rest. The problem is that whereas a "book browse" would typically alter the "book" file it could now be loading values into subject, author, and publisher files without a moment's thought on the part of the programmer.

Consider a book file related to subject (many-to-one). The subject form would thus have a child tab listing all the books on a particular subject. Now the book browse (on the child tab) would typically have a SubjectId field. This you remove and populate the subject name instead. Seems reasonable and looks reasonable and under legacy it will work...often. There are a few interesting quirks. Firstly, if you go to the child browse and delete all the children when you come back to the **General** tab (with the form information) all the fields will be blank. If you press **OK** you lose your parent data. The deadlier one is that if you edit one of the child records and on the child record alter the parent (i.e. you are moving it from one parent to another) when you come back to the form the data you are looking at will be correct but the *record* under the form will have switched to the new parent! Thus any edits you make to the parent record you can see will actually happen to the new parent of your ex-child!

## The Call Tree

A subtler side effect of the rope given in 1.5 is that grandchildren started to become treacherous. Imagine I am editing a patient file. I have a lookup to the doctor browse, and from the doctor browse I call up the doctor update form to see if a given doctor can do such and such. The doctor update has a child tab of patients which *upon loading* writes changes all over the patient file. I cancel out of the doctor update, select the suitable doctor and keep going. When I press the  $OK$  button I either corrupt my data (legacy) or get an assertion (ABC).

Most people are aware that if they see the \*\*\*Recursive call message on the procedure call tree then they have a potential problem. Fewer people are aware that if *ever* any file appears twice in a procedure call tree (other than by design) then mayhem may ensue. The recursive warning is just a guarantee things are going to go wrong.

## Then ABC Came Along And It All Stopped Working!

At least that is what I have been told by many people, at great volume. ABC *did* make some fundamental changes but I believe they are justifiable. I'll go through the four cases in sequence:

**1)** Inefficiency due to multiple usages of a variable within a procedure, especially the browse. This has been tackled in ABC by teasing out some of these logical uses, so locators have their own shadow, range-limits are stored by value, etc. By doing this ABC only ever loads data once, it avoids painful

REGETs, and generally is more efficient under client server and especially SQL. The down side is that hot fields have to be defined as hot fields and reset fields as reset fields (previously you could forget to fill them in and generally got lucky). Further, from a select browse you can only actually guarantee the linking field will be filled in (although C5 has a SelectWholeRecord property to force a full record reload upon selection).

- **2)** Unexpected record corruption due to *automatic* file validation and RI. ABC has eliminated these problems using save/restore file technology. There *usually* isn't a down-side unless someone was using one of these corruptions to good effect.
- **3)** Use of a file twice within a procedure. This is the one people don't like. In legacy this will usually appear to work, even when it doesn't work the form *looks* okay, it is just the data on disk that gets corrupted. ABC is rather different. In this situation it will Assert, throw up garbage screen displays (if the assertions are ignored), and generally make it clear something is horribly wrong. I have had many people ask "Why can't you get it to work like it did in legacy?" They never believe that legacy doesn't work until I take them through the steps. So what is better? A system that works 99% of the time and just subtly corrupts your customers data or a system that downs tools and refuses to budge until it is fixed? See some of my "offensive programming articles (http://www.users.globalnet.co.uk/~dabay/#Documents) " for the line I take.
- **4)** Up until C5B ABC treated case 4 much like case 3. If the user dug far enough down the procedure tree to cause an unintended corruption then upon returning to the grandparent procedure it Asserts. Again I claim this is better than the "corrupt and continue" approach. However, it isn't quite as nice as case 3 because there is nothing to guarantee that the procedure tree will be fully "drilled down" during testing.

The only real solution to 3 and 4 is what I call "structural" aliases. Steve Parker's chapter, ["Alias - Who Was That Masked File?," p. 567,](#page-578-0) deals with the use of aliases when there is a logical reason for them. Cases 3 and 4 require that sometimes you need to use aliases even when they are representing the same logical entity.

## Automatic Aliases

C5B makes a slightly radical but very strategic step towards solving case 4. Essentially the idea is this each procedure declares which files it is using, then if it calls a procedure that uses the same file the child will save the contents on entry and restore them upon exit so

that the parent procedure has the record buffer it was expecting. This is managed by a global "FilesManager," so if a great-great grandchild starts using a file it is again saved/restored as required. You can even go in and out of recursive procedures and everything still works. Note that the child does *not* get a cleared record buffer, so data transmission from parent to child still happens as before.

Of course this is not quite enough. Sometimes a child *wants* to change the data so that a parent can use the result. To enable this to be specified (and for the procedure to register the files it uses) the UseFile method was adapted to take a UseType. These are as follows:

- Corrupts This file will be altered by this procedure but the procedure is not bothered about the contents of the buffer across procedure calls.
- Uses This file is altered by this procedure but expects its children not to corrupt the buffer across procedure calls.
- Returns This file will be altered by the procedure and the alterations should be transmitted back to the parent (note this overrides the Uses declaration in the parent).

The ABC templates have also been adapted so that the various control templates know the action they are supposed to have upon a file and make the UseFile calls accordingly. ABC template applications thus work unchanged from C5A to C5B. However hand-code (or non-TopSpeed templates) may need altering to register that a given child *wishes* to change a file buffer used by a parent.

## In Conclusion

There is no such thing as a free lunch. The Clarion application paradigm has essentially bucked the trend for many years to deliver productivity and functionality. ABC has eliminated two of the compromises made by the legacy templates to achieve this. The fourth has now largely been tackled by C5B at the cost of some code compatibility. ABC is presently unable to tackle the third issue although it *does* flag the error enabling the user to take action.

# **DETECTING DUPLICATE RECORDS**

*by Gordon Smith*

Recently on the newsgroups someone mentioned that TopScan didn't identify duplicate record errors while building the keys. After digging around in the source code I confirmed this to be indeed true and set about writing a "duplicate record" detector (DRD) which was file neutral. This chapter will take a look at the resulting class.

## The Requirement

The DRD would have to perform the following functions:

- Locate all duplicate errors, for each key.
- For each duplicate error, locate all clashing records (remember each duplicate error can have more than two associated records)

## The Solution Overview

The solution ended up being quite a bit simpler than I had originally envisaged, although on the down side it involves a brute force approach where every record in the file will need to be tested. The logical flow goes something like this:

- **1)** Rebuild all keys (this is essential, as keys must be up to date to enable location of clashing records).
- **2)** Loop through each record in file sequence.
- **3)** For each record use the DUPLICATE(FILE) function to see if it is a duplicate.
- **4)** For each duplicate record, loop through all the keys to find which ones are reporting clashes (remembering that it can be more than one key causing the error).
- **5)** For each duplicate key, find the one valid record and associate the current (error) record with it.

It is important to note that when duplicate records exist in a given key there will always be one valid record, while the rest of the duplicates will simply not exist for that key.

There are several ways a duplicate record can be created, the following are probably the most popular:

- **1)** APPEND: Since APPEND doesn't update any keys it is probably the easiest way to create duplicate records.
- **2)** File conversion (common type A): If the conversion utility simply creates a new empty file and appends all the records from the "before" file, then this will be the same as 1.
- **3)** File conversion (Common type B): It is possible in some file drivers to modify a key structure (remove a DUP attribute for example) and then simply delete the key (somefile.k01 for example) from the hard drive, allowing Clarion to rebuild it afterwards.

## The Solution

The solution has been presented in the form of a class. (The attached source code also has a small example PRJ and CLW file). The definition looks something like this:

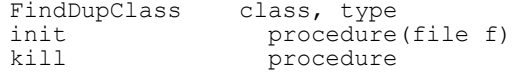

buildKeys procedure<br>findDup procedure findDup procedure<br>display procedure procedure end

The class would typically be used as follows (and since it is a class, the actual code is appropriately simple):

```
TestFileForDup procedure(FILE TestFile)
cFind FindDupClass
   code
   cFind.Init(TestFile)
   cFind.BuildKeys()
   cFind.FindDup()
   cFind.Display()
   cFind.Kill()
```
The code "notables" now follow:

## BuildKeys method

Rather than calling BUILD (FILE), this method builds each key individually by using the PROP:Keys and PROP:Key file properties. The main reason for this is to avoid a nasty side effect of BUILD(FILE) where it aborts BUILDing all keys when an error is encountered (in this case a duplicate record error!). A nice addition to this method would be to actually check if any errors occurred during this operation, if not then there will be no need to check for duplicates. Another useful addition would be to use the PROP:Completed and PROP:ProgressEvents properties to display a nice progress window, with the option to gracefully cancel.

```
FindDupClass.BuildKeys procedure
i unsigned, auto
k &key
   code
   loop i = 1 to self.f{PROP:Keys}
     k &= self.f{PROP:Key, i}
     build(k)
   end
```
## The FindDup method

The FindDup method is the brute force part of the solution (it loops through the entire file, record by record). Since files can be large it uses the EVENT:Timer event on a simple status window. When a duplicate is found, a private method is called (CalcDupInfo) to analyse the duplicate.

```
FindDupClass.findDup procedure
Prog long(0)
Found long(0)
Window WINDOW('Caption'),AT(,,200,44)
 ,FONT('MS Sans Serif',8,,FONT:regular)
 ,TIMER(1),SYSTEM,GRAY,DOUBLE
        PROGRESS,USE(Prog),AT(5,10,190,10),RANGE(0,100)
 PROMPT('Duplicates:'),AT(5,27)
 BUTTON('&Cancel'),AT(150,25,45,14),USE(?ButtCancel)
        STRING(@s64),AT(50,27),USE(Found)
      END
i unsigned, auto
FinFlag byte(FALSE)
   code
   open(self.f)
   assert(~errorcode())
   stream(self.f)
   assert(~errorcode())
   set(self.f)
   open(window)
   window{PROP:Text} = self.f{PROP:Name}
   ?Prog{PROP:RangeHigh} = records(self.f)
   accept
     case event()
     of EVENT:Timer
       if ~FinFlag
         loop 100 times
           next(self.f)
           if errorcode()
            FinFlag = TRUE post(EVENT:CloseWindow)
             break
           end
           Prog += 1; display(?Prog)
           if duplicate(self.f)
             Found += 1; display(?Found)
             self.CalcDupInfo()
           end
         end
       end
     end
   end
   close(window)
   close(self.f)
```
return FinFlag

#### The calcDupInfo method

This method goes through the following steps to find duplicates.

- **1)** Save the current pointer and position for the current record.
- **2)** Check each key to find the ones reporting the error.
- **3)** For each duplicate record there will be one valid entry. This is located using GET(SELF.F,K) procedure. Since the current record buffer for the "error" record "matches" the one valid record, when the GET is called it will return the one valid record!
- **4)** For each duplicate AddResult is called twice (**Note:** AddResult will only add records to the result queue if they haven't already been added):
- **5)** To add the valid record to the result.

FindDupClass.calcDupInfo procedure

**6)** To append the duplicate record to its associated valid record.

The original record is then restored with the RESET, NEXT combination (you must use the RESET(FILE) form of RESET, for obvious reasons).

```
j unsigned, auto
k &key
tmpPos like(ResultQueue.Pos)
tmpPoint long, auto
   code
   tmpPos = position(self.f)
 tmpPoint = pointer(self.f)
 loop j = 1 to self.f{PROP:Keys}
     k &= self.f{PROP:Key, j}
     if duplicate(k)
       get(self.f, k)
       assert(~errorcode())
       self.AddResult(pointer(self.f), k)
       self.AddResult(tmpPoint, k, TRUE)
       reset(self.f, tmpPos)
       next(self.f)
       assert(~errorcode())
     end
   end
```
## AddResult Method

This method adds the duplicate record information to the result queue for displaying later (in the display method). It checks that this particular duplicate record hasn't been added already (based on the key name and its POSITION information), and if it has it will append the current record number to it.

```
FindDupClass.addResult procedure(string pnt, key k, |
                                  byte AppendPos = FALSE)
   code
  clear(self.qResult)
 self.qResult.Rec = pnt
 self.qResult.Key = k{PROP:Label}
   self.qResult.Pos = position(k)
   get(self.qResult, +self.qResult.Key, +self.qResult.Pos)
   if errorcode()
     add(self.qResult, self.qResult.Rec)
   elsif AppendPos
    self.qResult.Rec = clip(self.qResult.Rec) & ', ' & pnt
     put(self.qResult)
   end
```
## Summary

All in all it was quite pleasing that the solution ended up being so straightforward. Something similar will undoubtedly find its way into TopScan. One more point: to verify the sample program, try using TopScan to view the created file.

## Source code

See ["Appendix A: Getting Support," p. 601](#page--1-0), for information on how to get the source accompanying this book.

• v1n9dupkeys.zip

# <span id="page-602-0"></span>**NAME() COMES OF AGE**

#### *by Steven Parker*

Various kinds of files, such as calendars, schedules, ASCII files, accounts, or files on other drives or other machines share the characteristic that multiple physical disk files can have the same structure. It is often desirable to have a single dictionary specification to declare that structure so that a single procedure set (application) can operate on them.

Clarion builds in this capability with the Name attribute but provides no management capabilities. It is up to the developer to manage which file is in process at any given time.

## Of Syntax and Semantics

In Clarion, there are two concepts you must not confuse, *label* and Name.

Variables and data structures (which include windows, queues, views and files) are referred to by their label. Clarion code *always* uses the label.

Name is an attribute. Variables and structures may or may not have a Name; in fact, they usually do not. The *contents* of the Name attribute, if any, are for use of an external object.

This could be another program, like a database engine or the operating system, or a Clarion DLL, like a file driver.

In the case of data files, the Name attribute contains the fully qualified directory entry for the file. For example, a file declared as:

```
Customer File, Driver('Topspeed'), Name('foobar')
```
will look for or create a disk file called foobar.tps in the current directory. Your code will never contain this, only "Customer."

## Multiple Files, One Declaration

To handle multiple physical files from a single logical declaration use a variable in the Name attribute:

Customer File, Driver('Topspeed'), Name(GLO:FileName)

You create this in the Dictionary Editor by completing the Full Pathname field on the **Edit File Properties** worksheet (Figure 1) and pre-pending an exclamation point.

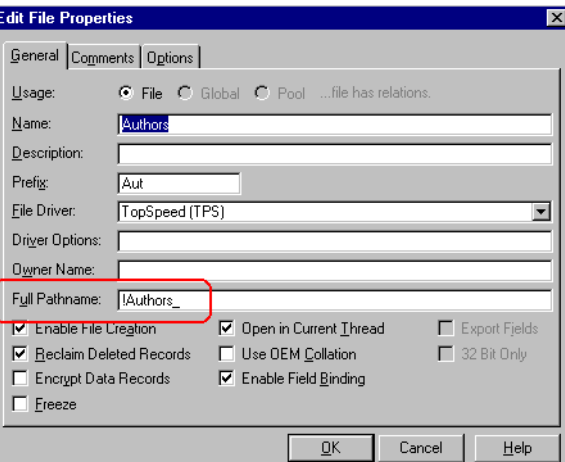

**Figure 1: Global Data Properties**

This is where the fun starts.

If you declare a file like that in Figure 1, your app will not compile. The compiler error makes the reason clear: the variable was not declared. Not only must you declare the variable, you must do so *before* the file declaration. That means that you have to use the

**Before File Declarations** source embed because the **Global Data** button places variable declarations *after* the file declarations.

Thus, global files (files in the dictionary) require a global variable. Files declared at the module or procedure level, in hand code, require only that the variable have the STATIC attribute (though it can be at a higher scoping level).

Next, having added the STATIC attribute, if you try to run the app, it will crash and burn. The variable is empty and the app does not know the DOS name of the file it is supposed to open:

#### **File() could not be opened. Error: Invalid Filename(45)**

You may initialize the variable any time you wish but obviously not later than the first attempt to open the file.

#### SetName

The ABC FileManager class also provides the SetName method to set the value of the Name attribute. This method allows you to set the variable directly, without an assignment. Moreover, you can call this method in a procedure which does not actually use the file(s) in question (it's a property of the FileManager, hence available any time after the FileManager has been instantiated). The app frame comes to mind, as does the global Procedure Setup embed.

Citing advantages of SetName, Pierre Tremblay observes (in the OOP newsgoup):

The variable in the name attribute for the file structure doesn't need to be exported [from the data app]. The FileManager class is holding a reference for that var.

So, to initilialize this variable without having it exported from the DLL, the SetName method is the only way to go.

Note what Pierre says: the variable "*doesn't need to be exported*." Yes, this means that you do not need to declare the variable in the non-data app(s).

### Rules for Name-ing

**1)** Always use the file Label as declared on the Edit File Properties worksheet in Clarion language statements;

- **2)** When using a variable in the Name attribute, initialize it before any attempt to open the file;
- **3)** A variable used as a file Name may contain any O/S-valid string;
- **4)** To use a variable, prepend the Full Pathname entry on the File Properties worksheet with an exclamation point;
- **5)** The variable name must be unique (of course);
- **6)** Declare the variable in your data application, before the file declaration.

## Super Files

Topspeed files support a special syntax to allow multiple tables to be stored in a single file.

By using the special escape sequence '\!' in the NAME() attribute of a TopSpeed file declaration, you can specify that a single .TPS file will store more than one table. (C4 LRM)

When using the TopSpeed driver, if you wish to store multiple tables in a single physical file, separate the file and table names with  $\langle \cdot \rangle$ , as in 'TUTORIAL\!ORDERS'. This refers to the ORDERS table in the TUTORIAL.TPS file. (C5 On-line Help)

The format of the Name entry is *file\_name* \! table\_name which appears to preclude using a variable in the Name attribute of a TopSpeed file.

Appearances can be deceiving, for this is not the case. Designate your variable on the File Properties worksheet and initialize it in exactly the same way as any other Name, but use the special syntax:

```
Authors_ = 'cwjfil\!Authors'
```
to initialize the variable. In this case, Authors\_ refers to the Authors table in CWJFIL.TPS.

## Multiple Locations

The executable resides in one place but you need the ability to address files anywhere. The file might be in the current directory or in another directory. The files might be on a network drive. You can even map an IP address to a drive letter and use the Internet.

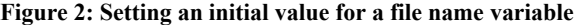

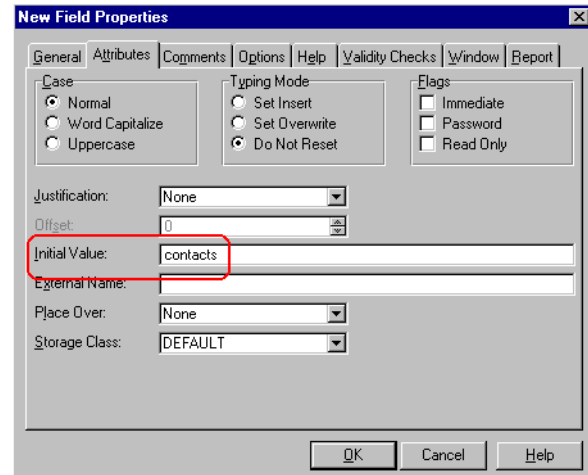

Here, there is one file (set) but multiple possible paths. In these cases, the path tends to be variable while the actual name of the file tends to be a constant. If so, it makes sense to give the Name variable an initial value when it is declared (Figure 2). If you can get the path information separately, from an INI or configuration file or from FileDialog, just concatenate the two.

```
FilePath = GetIni('JtMatch','FilePath',,'.\JOBTRAK.INI')
Contacts_ = Clip(FilePath) & Clip(Contacts_)
```
## Multiple Files

You want to work on one company's accounts then another's. Or you need to update Alice's calendar then Bill's.

You do not have to leave the browse, if you do not wish to (though, obviously, you can and this would be easier to program). All you need to remember is that you *must* close the current file before selecting the new file. Select the new file, prime the Name variable and refresh the browse.

If you have multiple tabs and it is your intention that each Ttb show a different file in the same browse, you must close, prime and reopen in ThisWindow.TakeNewSelection (ABC) or the ?CurrentTab, New Selection (Clarion) embed.

## Multiple DLLs

Now multiple DLLs are *really* fun if you use variables.

Each variable must be declared in each of the project's apps.

If you're new to multiple DLLs, you should check the documentation. The important thing is that each app in the project needs to reference the files. But only one should allocate memory for them. This means that in all apps but one the files are declared and the EXTERNAL attribute added. The one app without the EXTERNAL attribute is usually referred to as the "global data DLL" and usually contains only the file declarations.

In the global data DLL, you simply declare the variable and, if desired, give it an initial value.

In every other app, you must also declare each of the variables. Each variable must also have the EXTERNAL and DLL attributes, similar to:

Contacts String(64), External, DLL(dll mode)

to avoid compiler warnings (lots). (You do *not* need to do this if you use SetName).

Until C5, the method of choice was to create a text file with the necessary declarations and Include it in each application. The required file is usually created by requisitioning and modifying the data declarations from the main source file of the data DLL.

A major enhancement in the C5 Dictionary Editor makes this a thing of the past, totally automating the process.

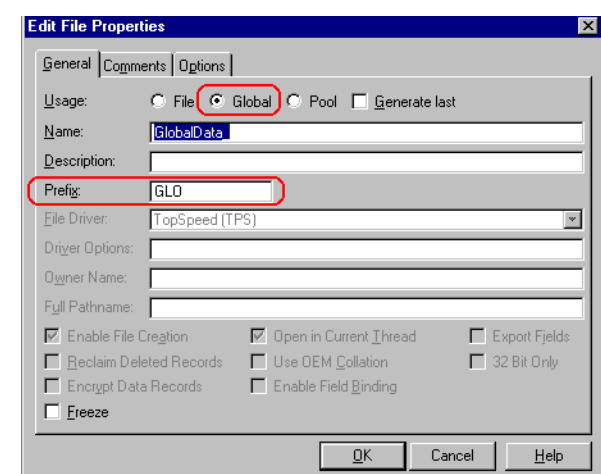

**Figure 3: Dictionary Editor Global Data settings.**

Using the new Global option in the Dictionary Editor (see Figure 3) creates a file-like structure accessible in your applications as global data. That is, after you declare, say, GlobalData, you insert each variable in the same way you would add file fields. So, from the point of view of the Dictionary Editor this is a file but when accessed within an application, it is handled like global data, as intended.

The only restriction is that if you add several variables to this "file," grouping your name variables, they will share a common prefix.

However, all of your declarations will be included and included correctly in each and every application. That is, your global application settings for dictionary handling (viz., the external flag) will be picked up and applied correctly without further intervention. (You still have to initialize variables, so *you* still have to do something.)

**Note:** As of C5EE SR1, Arnor Baldvinsson has discovered, this works correctly only with the ABC templates. The requisite template code was not retro-fit in the Clarion template chain. These lines are found in ABProgram.tpw, 218-37 and should be compared to Program.tpw, 90-99. He states that the new lines can be successfully substituted for the old. A copy of the modified template is available at http://www.cwicweb.com/apps/cwlaunch.dll/download.exe.0

## Summary

The Clarion language has supported variable file names since its very beginning. In CDD, support was added to the Dictionary Editor and, partially, to the AppGen. But, until Clarion5, we had to hand code many, if not most, of the required declarations.

"When it rains, it pours." Now you have two methods that are about as automated as you can get. How do you choose? This is the most difficult possible choice: two solid, reliable and easy to use techniques.

## Source code

See ["Appendix A: Getting Support," p. 601](#page--1-0), for information on how to get the source accompanying this book.

• v1n2name\_app.zip

**Appendices**
# **APPENDIX A: GETTING SUPPORT**

## Getting the source code

Source code is available for download at:

http://archive.clarionmag.com/books/dbsql/index.html

If you do not have access to the Internet, please contact the publisher at the following address:

CoveComm Inc. 1036 McMillan Ave Winnipeg, MB R3M 0V8

Tel: 204-943-5165

## Errata

Corrections to the book are listed at:

http://archive.clarionmag.com/books/dbsql/index.html

If you find an error in the text, please report it via the above web page.

# **APPENDIX B: RELATED ARTICLES**

A number of database-related articles have been published in the book **Clarion Tips & Techniques**. For more information on obtaining this book please visit:

http://www.clarionmag.com/books

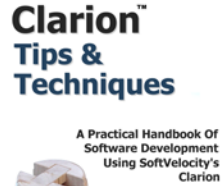

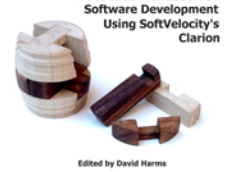

## Database Tips & Techniques

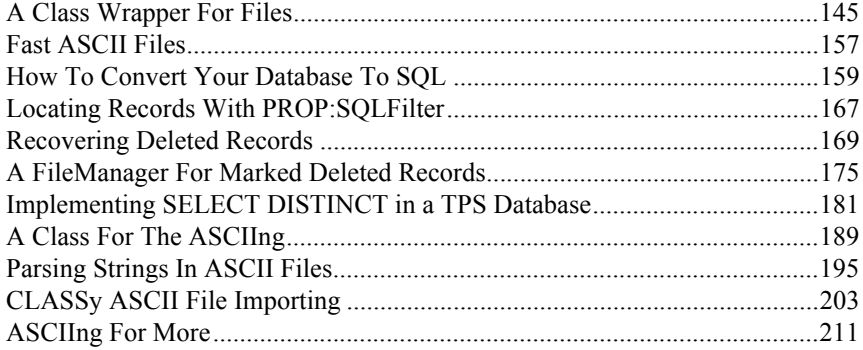

# **AUTHOR INDEX**

## **B**

Bayliss, David *Inside ABC, FieldPairsClass and BufferedPairsClass* [447](#page-458-0) *Inside ABC, The FileManager* [459](#page-470-0) *Inside ABC, The RelationManager* [483](#page-494-0) *Inside ABC, The ViewManager* [495](#page-506-0) *Propitious Memory Corruption* [577](#page-588-0)

### **D**

Du Beau, Vince *Using The TPS ODBC Driver* [97](#page-108-0)

## **F**

Ferrett, Scott *How To Convert Your Database To SQL* [175](#page-186-0) Florek, Bill *Using Dynamic Indexes With TPS Files* [91](#page-102-0)

## **G**

Giles, Tom *Using Client-Side Triggers In Clarion 6* [543](#page-554-0) Griffiths, John *Date Filtering with MSSQL* [429](#page-440-0) *SQL Identity, Another Approach* [399](#page-410-0) Grosperrin, Bernard *Creating Utilities For MS SQL 2000* [405](#page-416-0)

## **H**

Harms, David *An Introduction To SQL* [141](#page-152-0) *Designing Databases* [1](#page-12-0) *Getting Started With PostgreSQL* [273](#page-284-0) *Handling Many-To-Many Relationships* [9](#page-20-0) *Large Table Performance in MySQL* [265](#page-276-0)

*MySQL InnoDB Tables And Transactions* [247](#page-258-0) *MySQL/MyODBC Notes* [241](#page-252-0) *Reading Tables With ADO* [103](#page-114-0) *Securing Remote Database Connections With SSH Tunneling* [535](#page-546-0) *SQL Data Types Comparison* [201](#page-212-0) *Using Clarion With MySQL* [221](#page-232-0) Hebenstreit. Tom *Getting Into SQL On The Cheap* [167](#page-178-0) Heck, John *Using Example Files With TPSFix* [117](#page-128-0)

#### **J**

Johnson, Nik *Working With Control Files* [547](#page-558-0)

#### **M**

Morgan, Jim *Managing Table Opens In ABC* [517](#page-528-0) Mull, Stephen *Converting TPS To MS-SQL* [183](#page-194-0)

#### **N**

Nicastro, Mauricio *Avoid My SQL Mistakes!* [197](#page-208-0)

## **O**

Ogundahunsi, Ayo *Converting Data With Linked Servers* [357](#page-368-0) *Converting The Inventory Example - Calling Stored Procedures* [371](#page-382-0) *Migrating The Inventory Application To SQL Server* [317](#page-328-0) *Using SQL Server's Data Transformation Services* [341](#page-352-0)

## **P**

Parker, Steven *Alias - Who Was That Masked File?* [567](#page-578-0) *Displaying Normalized Data* [55](#page-66-0) *Name Comes Of Age* [591](#page-602-0) *Working With Control Files* [547](#page-558-1) Pickus, Michael *Changing Dictionaries* [563](#page-574-0)

## **R**

Ruby, Thomas *Managing Complexity, Rule 1, Eliminate Repeating Fields* [21](#page-32-0)

*Managing Complexity, Rule 2, Eliminate Redundant Data* [29](#page-40-0) *Managing Complexity, Rule 3, Eliminate Columns That Don't Belong* [39](#page-50-0) *Managing Complexity, Rule 4, Isolate Independent Multiple Relationships* [45](#page-56-0) *Managing Complexity, Rule 5, Isolate Semantically Related Multiple Relationships* [49](#page-60-0) *True Confessions, A Tale of Two Users* [85](#page-96-0)

## **S**

Smith, Gordon *Detecting Duplicate Records* [585](#page-596-0) Staff, Brian *Accessing TPS Files Via ASP* [109](#page-120-0) *Reading Tables With ADO* [103](#page-114-1) Stapleton, Andy *The SQL Answer Cowboy* [209](#page-220-0)

#### **V**

Vail, Eric *Troubleshooting TPS File Corruption* [125](#page-136-0)

#### **W**

Waterhouse, Jon *AutoNumbering In Oracle* [299](#page-310-0) *Creating ODBC Data Sources At Runtime* [527](#page-538-0) *Referential Integrity In Oracle* [295](#page-306-0) *Transactions In Oracle* [305](#page-316-0)

# **INDEX**

## **Symbols**

#PROJECT 531 \_ABCDllMode\_ 557 \_ABCLinkMode\_ 557

#### **Numerics**

64k limit and OOP 448

#### **A**

ABC BrowseClass ResetFromAsk 78, 80 SelectWholeRecord 582 SetQueueRecord 76, 78 TakeRecord 96 UpdateBuffer 82 ValidateRecord 96 BrowseManager Ask 309 TakeEvent 309 BufferedPairsClass 455–457, 501 AddPair 456 AssignBufferToLeft 493 AssignBufferToRight 493 EqualLeftBuffer 489 Init 456 BufferedPairsQueue 456 ErrorClass 461, 469

SetProcedureName modified 523 FieldPairsClass 447–455, 489, 490 455 AssignLeftToRight 493 AssignRightToLeft 453 ClearRight 454, 492 Equal 455 EqualLeftRight 454 Kill 455 FieldPairsQueue 456 FileClass 460 FileManager 484, 495 AddFileMapping 463 AddKey 463 and dynamic indexes 93 BindFields 477 Buffer 464 CancelAutoInc 473 ClearKey 465 Close 477, 510 modified 520 Construct modified 520 Delete 474 DeleteRecord 312 EqualBuffer 470 Errors 468 Fetch 60, 96, 478 FileKeyQueue 463 GetEOF 466 GetError 468 GetField 466 GetFieldName 467 GetName 467 HasAutoInc 464 Info 465 Init 462, 464 Insert 478 InsertServer 312 KeyToOrder 467

Kill 462, 464 LazyOpen 462 Next 478 NextServer 478 Open 479, 510 OpenServer Modified 521 Position 480 PrimeAutoInc 474 PrimeAutoIncServer 300, 474 PrimeFields 476 PrimeRecord 476, 501 RestoreBuffer 470 RestoreFile 471 SaveBuffer 471 SaveFile 472 SetError 469 SetKey 468 SetName 468, 593 SetThread 462, 464 theory of operation 459–?? Throw 469 ThrowMessage 469 transactions 312 TryFetch 480 TryGet 480 TryNext 478 TryOpen 461, 479 TryPrimeAutoInc 474 TryUpdate 310, 480 Update 480 UpdateServer 310, 312, 480 UseFile 480, 488, 499, 583 ValidateField 476 ValidateFields 477 ValidateRecord 477 FileManager theory of operation ??–481 FileManger debugging 519 modified 519 RelationManager 16, 495

AddRelation 485 AddRelationLink 485 CancelAutoInc 486 CascadeUpdates 491, 492 Close 487 debugging 519 Delete 312, 474, 488 DeleteSecondary 489, 491 Init 486 Kill 486 ListLinkingFields 490, 497 LogoutDelete 492 LogoutDeleteClear 491 LogoutPrime 490 LogoutUpdate 492 modified 519 Open 488 OpenCloseServer modified 522 referential integrity 483 Save 490 SetAlias 486 SetQuickScan 490 theory of operation 483–494 Update 310, 489 UpdateSecondary 493 UseLogout 488 ViewManager AddRange 497 AddSortOrder 497, 498 AppendOrder 497, 498 ApplyFilter 499, 501 ApplyOrder 500 ApplyRange 500 Close 502 filters 496 GetFreeElementName 503 GetFreeElementPosition 503 Init 498 Kill 499 LimitMajorComponents 497

Next 502 Previous 502 PrimeRecord 501 range limits 496 Reset 502, 503 SetFilter 500, 504 SetFreeElement 497 SetOrder 497, 503 SetSort 502, 503 sort orders 496 theory of operation 495–504 UseView 499 ValidateRecord 503 WindowManager Init 79, 96, 558, 562 Reset 78, 82 TakeCompleted 309 Update 309 Access 187, 533 ADO cursor types 105 RecordSet 104 Open 104 ALIAS 567–576 *see also* file, alias ALTER TABLE *see* SQL, ALTER TABLE ANY 452 and CLEAR 454 memory use 453 performance 456 variant 452 APPEND 586 application design 577 legacy 578 splitting into DLLs 371 array and many-to-many relationship 12

and one-to-many relationship 23 and relationships, one-to-many 4 reasons for in files 27 vs multiple fields 24 Artigas, Roberto SQL templates 255 AS-400 209 ASP standard objects 112 authentication public key 539 AUTO\_INCREMENT 202, 206 autoincrement key *see* key, autoincrement autonumbering *see* key, autoincrement 12 server-side vs client-side 303 trigger 302 AyoMSSQL template 379

### **B**

**BETWEEN** *see* SQL, BETWEEN BILF 484 BIND 194 BINDCOLORDER driver string 255, 259 Bomford, Geoff templates 328 browse *see also* ABC, BrowseClass 76 child 581 hidden 17 range limit 579 update calling 578 BrowseClass *see* ABC, BrowseClass BUFFER 192

BUILD 92, 94, 587 business logic and stored procedures 392 business rules 33, 317

## **C**

CDD browse engine 451 CDSWrapper 531 CheckOpen 510 child record entering 64 CHOOSE 468, 500 Clarion standard date converting to SQL 154 standard time converting to SQL 154 Clarion standard date converting to SQL 430 CLASS 557 class creating ABC compatible 556 design 578 TYPE 557 CLEAR and autoincrement 514 key 513 vs &= NULL 454 Client/server 143 CLOCK 303 **CLOSE** file 509 code abstraction 450 COMMIT 303, 305 ConcatGetComponents 475 concurrency

pessimistic in Oracle 307 constraints 299 *see* referential integrity 6 server-side vs client-side 296, 299 control file 18, 514, 547–562 and FileManager 554 GET vs SET 549 maintaining 550 vs INI 548 CREATE 508 CREATE DATABASE *see* SQL, CREATE DATABASE CREATE INDEX *see* SQL, CREATE INDEX CREATE TABLE *see* SQL, CREATE TABLE CREATE VIEW *see* SQL, CREATE VIEW Crystal Reports 187 cursor 307

## **D**

data converting with DTS 341–355 with linked server 357–369 normalizing *see* normal form database audit trigger 417 design 1–8 relational 3 secure access 535–542 database synchronizer 358 DB2 *see also* SQL trial edition 172

DCOM and Windows 95 184 debugging table opening/closing 517–525 deep assignment 451 dictionary changing 563–565 IDENT 563 synchronizer 178, 329 dictionary synchronizer 188, 190–?? dirty read 309 DLL calling non-Clarion 528 data 371 data and SQL 371 sharing variables 596 DLLs splitting application into 371 driver name 176 driver string BINDCOLORDER 243, 255, 259 GATHERATOPEN 189 JOINTYPE 243 LOGONSCREEN 189 SAVEDSTOREDPROC 189 TRUSTEDCONNECTION 189 USERINNERJOIN 244 VERIFYVIASELECT 244 drop box file loaded 74 DROP TABLE *see* SQL, DROP TABLE DTS package 342 as stored procedure 351 creating 347 process flow 346 *see* MS SQL DTS

VBScript example 353 DumbDict 328 dummy table *see also* temp table 383 DUP 5 DUPLICATE 586 duplicate record detection *see* record, detecting duplicates dynamic index *see* index, dynamic

### **E**

Entunnel 535–542 EVENT Timer 588 Excel 187 converting to SQL 364 reading TPS files with 100 EXPLAIN *see* SQL, EXPLAIN

## **F**

Ferrett, Scott 184 field default values in SQL 331 eliminate repeating 23 hiding on form 16 initial value 319 linking 5, 32 naming convention 22 priming on insert 15 fields linking with keys 33 fifth normal form *see* normal form, fifth file alias 567–576

and FileManager 573 and NAME 572 and RelationManager 573 automatic 583 buffer 574 creating 569 potential problems 575 using 575 create 508 multiple copies 592 open 508 pathname 321 file loaded drop box *see* drop box, file loaded FileManager AddKey 93 *see* ABC, FileManager filter using dynamic index 95 Firebird 147 *see also* SQL data types 201 first normal form *see* normal form, first foreign key 6, 156 *see also* SQL, foreign key 156 *see* key, primary form on browse window 8 fourth normal form *see* normal form, fourth

## **G**

GATHERATOPEN driver string 189 GET 155, 511, 589 and control file 514 syntax 514 GlobalRequest 560 **GROUP** 

and date/time 155

## **H**

Hoffman, Rick 184

## **I**

IDENT *see* dictionary, IDENT IIS 110 index dynamic 91–96 declaring 92 filtering records 95 multiple users 92 speed 93 use in ABC templates 93 vs key 40 Interbase 147 Inventory application 319 ISAM converting to SQL *see* SQL converting to

## **J**

jgNextID stored procedure 401 JOIN 159 JOINTYPE driver string 243

## **K**

key *see also* ee also primary key 187 autoincrement 12, 68, 162, 163, 165, 200, 202, 239, 266, 270, 280, 281, 287, 321, 322, 473–478 and templates 55–57 client-side vs server-side 282 in Oracle 299–303 server-side 163, 255, 262

case sensitivity 324 clearing 513 foreign 6, 56 primary 5, 40, 56, 68 in SQL databases 69 surrogate 32, 86 unique 5 using DATE() and CLOCK() 188 vs index 40 when to use 91 keys linking 33

#### **L**

labels 567, 591 lazy open 518 problems with 519 LazyOpen 488 linked server converting data 357–?? linking field *see* field, linking Linux firewalls 224 installing 222 MySQL 221 window managers 223 LOGONSCREEN driver string 189 LOGOUT 303, 305

#### **M**

many-to-many displaying 67–83 many-to-many relationships *see* relationship, many-to-many many-to-one relationship *see* relationship, one-to-many MAP 557

MDAC 531 MEMBER 557 memo converting to SQL 180 Microsoft SQL Server *see* MS SQL MS Excel 362 linked server 362 MS SQL 147, 183, 317–340, 341–355, 357–369, 371–398, 399–404, 405–414, 415–427, 441 *see also* SQL and Windows 95 213 autonumbering via stored procedure 400 autonumbering code 325 Books Online 334 cascade delete 188 CAST() 335 connection string 325, 379 constraints 338 problems in Clarion 338 CONVERT() 335 converting to 317–340, 341–355, 357–369 CREATE DATABASE 329, 413 CREATE PROCEDURE 392 CREATE TRIGGER 416 CREATE VIEW 366 Data Transformation Services *see* MS SQL, DTS data types 201 database create programmatically 406 Database Designer 333 date parsing 335 problems with 334 date filtering 429 DATEPART() 335 DTS 341 converting Oracle to Sybase 342

DTS Designer 334 Enterprise Manager 332 GETDDATE() 334 IDENTITY 399–404 OLE DB provider 343 OSSQL 330 Profiler 388 Query Analyzer 332 security Mixed Security Mode 325 Windows Authentication Mode 325 stored procedures 371–398 trigger 214 trusted connection 381 View Designer 333 vs Sybase 210 MS SQL Server trial edition 168 MSDE 212 trial edition 169 MyFileManager 556 MyODBC 222, 235, 243, 541 BINDCOLORDER driver string 243 data source 257 installing 235 installing update 255 MySQL 147, 221–239, 241–??, 243, ??–245, 247– 264, 265–272, 441, 443 *see also* MyODBC *see also* see also MySQL, privileges 224 *see also* SQL administering 227 atomic operations 248 AUTO\_INCREMENT 156, 202, 206 BDB (BerkeleyDB) tables 249 benchmarks 263 browse speed 271 building from source 227 comparison with other databases 242 connection problems 238, 244

constraints 264 database copying to another server 265 create 232 InnoDB 252 select 232 db table 231 foreign keys 264 Gemini tables 249 GRANT 256 HEAP tables 249 hosts table 231 importing tables into Clarion 238 InnoDB tables 250 installing 225 ISAM tables 249 large tables 265–272 last\_insert\_id() 262 LIMIT (on select) 271 Max installing 251 MERGE tables 249 MyISAM tables 248 mysql\_install\_db 252 mysqladmin 227, 251 syntax 233 mysqld process 252 mysqldump 267 mysqlshow 228 ODBC *see* MyODBC on Linux 221 performance 263 privileges 231, 256 rc.local configuration file 252 remote access 232 replication 242 root user 230 password 230 SHOW TABLE STATUS 266 starting 228

subselects 247 table copying to another server 265 importing, problems with 258 maximum size 241 table types 248 transactions 242, 247–??, 260, ??–264 user table 229 USERINNERJOIN driver string 244 VERIFYVIASELECT driver string 244 vs "real" SQL servers 244 vs PostgreSQL 273 vs TPS 244 MysQL data types 201 MySQL Manager 239

### **N**

NAME 567, 591–598 and file alias 572 naming convention 323 MS SQL stored procedures 393 network traffic minimizing 165 NEXT 511, 512 NOCASE 177 normal form fifth 49–53 first 21–27 fourth 45–47 second 29–37 third 39–43 normalization 342 *see also* normal form overdoing 86 normalized data displaying 55

## **O**

ODBC Administrator 98 autocommit 311 ConfigDSN 528 connection strings 111 creating data sources at runtime 527–534 ODBCINST.DLL 529 SQLConfigDataSource 528, 532 SQLDataSources 532 SQLDrivers 532 SQLInstallerError 532 TPS driver 97–101, 110 DATE and TIME conversions 100 developer version problems with ASP 110 OLE DB providers 343 oleTclType 106 ONCE 557 one-to-many relationship *see* relationship, one-to-many one-to-one relationship *see* relationship, one-to-one **OPEN** access mode 509 file 508 Oracle 147, 295–298, 299–303, 305–313, 441 *see also* SQL ADD CONSTRAINT 296 concurrency optimistic 307 pessimistic 307 concurrency control 307 converting data with DTS 342 CREATE TRIGGER 297 FOR UPDATE 307 IDENTITY 300 referential integrity 295–298 scalability 211

transaction read committed 309 roll back 306 SAVEPOINT 306 serializable 309, 311 transactions 305–313 trial edition 171 update cascade workaround 297–298 view 312 viewing changed records 308 ORDER BY *see* SQL, ORDER BY OROF vs OF 501 OVER 155 OWNER 176, 180, 189, 194, 320, 530

#### **P**

performance and table opening 518 keeping tables open 518 Pervasive autonumbering code 328 trial edition 172 phantom read 309 POINTER 155 vs POSITION 515 pool data 5, 10 port forwarding 540 POSITION 590 vs POINTER 515 PostgreSQL 147, 273–291, 441 *see also* SQL administering 286 ALTER USER 290 and Windows 274 authentication 289 book review 435 cast operator 282

connecting remotely 287 CREATE USER 290 createuser script 289 customizing 436 data types 201 database connecting to 278 creating 278 DROP SEQUENCE 282 function overloading 282 generator 202 initdb 274 nextval 281 pg\_ctl 275 pg\_hba.conf 288 postgres.conf 288 postmaster 275 psql 275 commands 276 restarting 288 root user 278 security 287 sequence number generator 280 vs client-side autonumber 282 setval() 284 SSH tunneling 289 starting 275 stopping 275 TCP/IP 287 tcpip\_socket 288 triggers 285 VACUUM 436 version 279 vs MySQL 273 POSTQUEL 273 Pressnell, Dan SQL utility 405 PREVIOUS 511, 512 PRIMARY 68 primary key 5, 239

*see also* key, unique 187 *see also* SQL, primary key 155 *see* key, primary process alternatives in SQL 306 PROP Completed 587 Components 93 Disconnect 181 Filter 467 Handle 529, 532 Key 587 Keys 587 Label 464 ORDER 212 ProgressEvents 587 SQL 164, 191, 213, 262, 271, 301, 381, 385, 388, 405 and reports/lookups 216 procedure wrapper 409 SQLFILTER 212, 216 Value 470

## **R**

range limit file relationship 71, 74 RECLAIM 189 and SQL 177 RECORD 567 record changed by another station 50 deleting, consequences of 87 detecting duplicates 585–590 identifying user 86 record initialization 473 RECORDS 92 referential integrity 6, 177, 295–??, 298–??, 317, 331 *see also* relationship 157

and templates 580 Cascade constraint 6 constraints *see* constraints 295 Delete constraint 6 MS SQL and cascades 188 RelationManager 483 Restrict constraint 6 Update constraint 6 REGET 515 RelationManager *see* ABC RelationManager relationship 67–83 *see also* referential integrity 157 constraints 69 defining in dictionary 14 diagramming 11 many-to-many 9–18, 42 creating in dictionary 11 described 68 displaying with check box list 75–80 displaying with form and lookup 69–75 displaying with selection pool 80–83 linking table 12 one-to-many 6, 23–??, 23, ??–27, 581 displaying 25 one-to-one 49–53 harmful 49 repeating fields 23 RequestCancelled 80 RequestCompleted 80 RESET 515, 589 ROLLBACK 305 Ruby, Tom DumbDict 328

## **S**

SAVESTOREDPROC driver string 189

second normal form *see* normal form, second Secure Shell *see also* SSH 535 *see* normal form, third SELECT *see also* SQL, SELECT into QUEUE 395 SELECT INTO *see* SQL, SELECT INTO SET 96, 510 syntax 511 SetThread 471 Smart NAMEd Table Theory 383 Sorzano, Troy 383 **SOL** *see also* DB2 *see also* ey see also foreign key *see also* Firebird *see also* MS SQL *see also* MySQL *see also* Oracle *see also* PROP, SQL *see also* PROP, SQLFILTER *see also* ts see also constraints 157 ALTER TABLE 266 and CPCS Reporting Tools 193 and data DLL 371 and LSPack 193 and parent-child relationship 200 and Princen-IT Sendmail 193 and processes 200 and Sterling Data templates 193 and VIEW 217 autoincrementing values 202 batch inserts 269 BETWEEN 429

BINDCOLORDER driver string 259 BLOBs 201 book review 437, 441, 443 browse speed 211 CALL 192 converting DATE and TIME to DATETIME 186 converting memo 180 converting MEMO to STRING 186 converting to 175–181, 183–195 CREATE DATABASE 148, 232, 329 CREATE INDEX 287 CREATE TABLE 153, 264, 280, 285, 352 CREATE VIEW 313 CSTRING vs STRING 186 cursor 307 data conversion program 178 data integrity 144 data types 153, 201–202 Clarion equivalents 184 conversion 154 DATETIME 154 TIMESTAMP 154 database creating 148 maintenance 151 date converting from Clarion Standard 430 dates 154 dates and times 177, 202 DATETIME vs DATETIMESTAMP 186 default values in Clarion dictionary 331 DROP TABLE 282, 352 dummy table 379 execution plan 438 EXPLAIN 436, 444 FASTFIRSTROW 191 force uppercase 210 GATHERATOPEN 189 group in key 178 groups in 319

index 5 and case sensitivity 198 date fields in 198 defining in dictionary 158 integer size 201 introduction 141 JOIN 161, 366 OUTER 161 key autoincrement 197 case sensitivity 177, 187 key as relationship 157 key vs index 156 LIKE 199 locator filtered 199 logging 151 logon procedure 193 LOGONSCREEN 189 mass update 368 mass updates 162, 198 memos 176 NOLOCK 191 NORESULTCALL 192 ORDER BY 158, 212 performance 5, 392 performance issues 198 primary key 155, 159 *see* key, primary quick scan option 194 referential integrity 163 resources 194 SAVESTOREDPROC driver string 189 scalability 145 SELECT 160 into QUEUE 406 SELECT INTO 367 server hints 191 server-side autoincrement 162 speed advantages 143

standards 145, 202 stored procedure 191 stored procedures 164, 371–398 STRING vs CSTRING 176 subselects 147 support in Clarion 146 switching to/from TPS 159 table close 382 open 382 times 154 triggers 164, 285 TRUSTEDCONNECTION 189 tuning 437 unique key 177 views importing 191 vs flat file databases 142 vs non-SQL 159 WHERE 429 SQL Server *see* MS SQL SQL99 442 SQLTransact 261 SSH tunneling 535–542 sshd 536 standard date *see* Clarion, standard date standard time *see* Clarion, standard time STATIC 593 stored procedure autonumbering 400 creating 392 stored procedures 371–398 and business logic 392 *see* SQL, stored procedures Stupid Temp Table Theory 383 surragate key

*see* key surrogate Sybase 147 and Clarion 216 and symmetrical multiprocessing 215 converting data with DTS 342 trial edition 170 trigger 214 vs MS SQL 210 Sybase Central 150 synchronizer *see* dictionary, synchronizer

## **T**

temp table *see also* dummy table 383 smart 383 stupid 383, 406 template AyoMSSQSL 379 continuation symbols 560 language #ADD 531 #ATSTART 559 #EXTENSION 559 APPLICATION 559 MULTI 559 #PROMPT 559 symbol %File 560 %Primary 560 symbols %CustomGlobalMapModule 531 %CustomGlobalMapProcedure 531 %CustomGlobalMapProcedurePrototype 531 writing 558 third normal form ThisWindow *see* ABC, WindowManager

TopScan 585 total field 17 TPS accessing via ASP 109–115 combined files 594 converting to SQL *see* SQL converting to driver error codes 119–120, 136 file corruption 119, 125–127, 129–136 network redirector detecting version 136 disable caching 135 installing patch 119 ODBC driver 344 ODBC driver, *see* ODBC, TPS driver performance multi-user 303 super files 594 using example files 117 TPS files indexing 91 reading with Excel 100 TPSFix 117–118 transaction and FileManager 312 transactions Oracle 305–313 trigger *see also* SQL, trigger autonumbering 302 client-side 543–545 definition 416 MS SQL 214 *see also* SQL, trigger server-side 543 Sybase 214 triggers 297 *see also* SQL, triggers 164 advantages 415

client-side 415 server-side vs client-side 415 TRUSTEDCONNECTION driver string 189

## **U**

unique identifier 3 unique key 5, 321 *see* key, unique UNTIL loop 468 user identifying 86 USERINNERJOIN driver string 244

## **V**

validation 473 VBScript 109 and DTS 353 VERIFYVIASELECT driver string 244 VIEW 158, 159, 580 and PUT 312 and SQL 217 view Oracle 312 when to use 91 ViewManager *see* ABC ViewManager

#### **W**

WHAT 411, 464 WHERE *see* SQL, WHERE WHILE loop 468 WHO 412 Windows 95 installing DCOM updates 184

## **Y**

YIELD 302

## **Z**

zip code database 343 Zonkers, Screaming Yellow 51